60475230

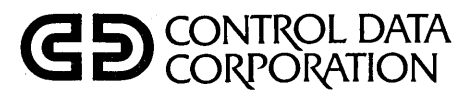

**CYBERCREDIT COLLECTION SYSTEM** (CCS) VERSION 3 **REFERENCE MANUAL** 

CDC® COMPUTER SYSTEM: CYBER 18 MODEL 25

 $\begin{array}{c} \bigcirc \\ \bigcirc \end{array}$ 

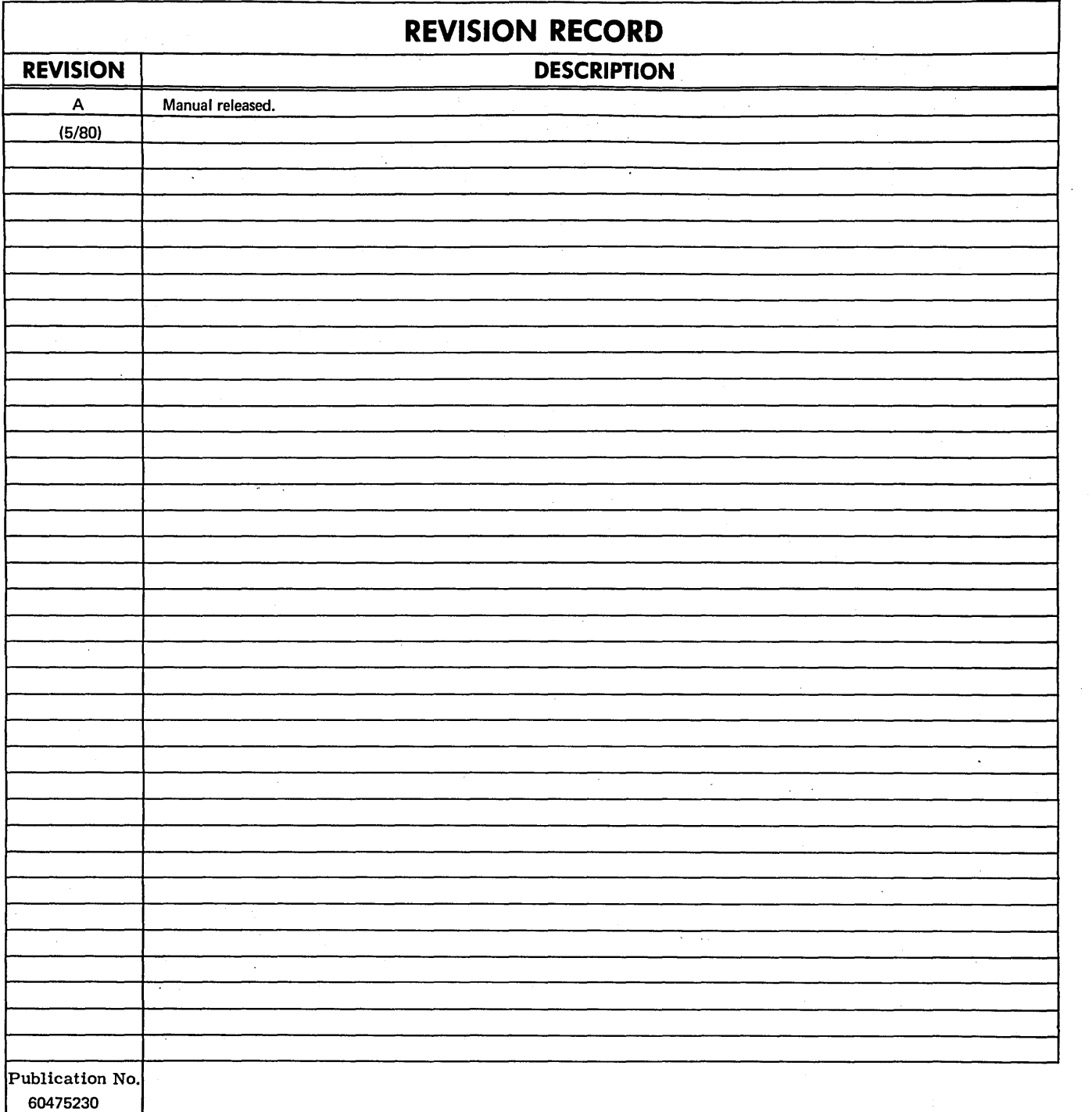

### **REVISION LETTERS** I, 0, **Q AND X ARE NOT USED**

 $^\circledR$  1980<br>by Control Data Corporation Printed in the United States of America Address comments concerning this manual to:

 $\overline{\phantom{a}}$  $\overline{\phantom{a}}$ 

 $\overline{\phantom{a}}$ 

 $\bigcap$ 

Control Data Corporation Publications and Graphics Division 4455 Eastgate Mall La Jolla, California 92037

or use Comment Sheet in the back of this manual.

ii

l,

# **LIST OF EFFECTIVE PAGES**

New features, as well as changes, deletions, and additions to information in this manual, are indicated by bars in the margins or by a dot near the page number If the entire page is affected. A bar by the page number indicates pagination rather than content has changed.

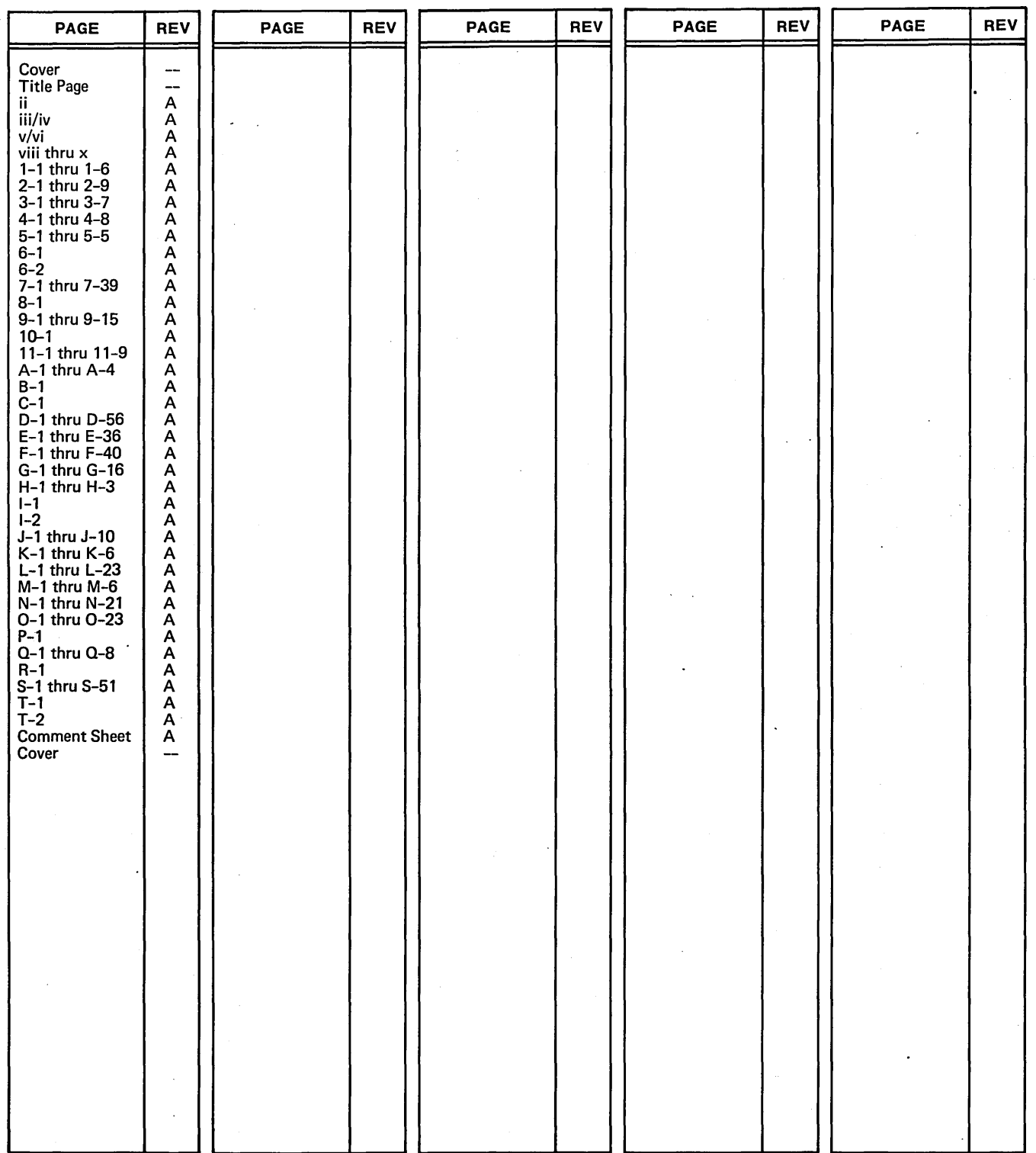

60475230 A iii/iv

 $\overline{C}$ 

 $\bigcirc$ 

 $\bigcup$ 

 $\bigcirc$ 

 $\frac{1}{\sqrt{2}}$  $\ddot{\phantom{0}}$  $\label{eq:2.1} \frac{1}{\sqrt{2}}\int_{0}^{\infty}\frac{dx}{\sqrt{2\pi}}\,dx$  $\begin{pmatrix} 1 & 1 \\ 1 & 1 \end{pmatrix}$  $\frac{1}{2}$  $\label{eq:2} \frac{1}{2}\sum_{i=1}^n\frac{1}{2}\sum_{j=1}^n\frac{1}{2}\sum_{j=1}^n\frac{1}{2}\sum_{j=1}^n\frac{1}{2}\sum_{j=1}^n\frac{1}{2}\sum_{j=1}^n\frac{1}{2}\sum_{j=1}^n\frac{1}{2}\sum_{j=1}^n\frac{1}{2}\sum_{j=1}^n\frac{1}{2}\sum_{j=1}^n\frac{1}{2}\sum_{j=1}^n\frac{1}{2}\sum_{j=1}^n\frac{1}{2}\sum_{j=1}^n\frac{1}{2}\sum_{j=1}^n\frac{$ Ŷ,  $\frac{1}{2}$  $\frac{1}{2}$ 

# **PREFACE.**

 $\overline{9}$ 

The Control Data Corporation® CYBER Credit System (CCS) Version 3.0 is an on-line teleprocessing system that is designed to interface with current collection-related data, and eliminate the manually intensive operation !. inherent in a collection-card process.

Update tapes are generated from user's accounts receivable information on a daily basis. The tapes contain account information for new delinquent accounts, payments to existing accounts, charges, adjustments, address changes, and other pertinent information. The information is used to update the files accessed by collectors during normal collection.

System capabilities include the ability to print collection letters, update address changes and telephone numbers on-line, schedule accounts for deferred review, and flag accounts for management review. All collection activities are recorded and can be reviewed by management on-demand through several management-oriented reports.

The CCS software is an integrated set of programs, procedures, and activities under the control of an operating executive. The result is a system dedicated to improving a user's collection and audit of delinquent accounts receivable. The flexibility of the system allows the user to tailor its use to meet specific needs, including screen formats, report formats, collection letter formats, collector work file scheduling, account-review priorities, and other pertinent parameters.

This manual is written for both the reader desiring a better understanding of the system operation, and the reader who has an interest in tailoring the system to meet specific needs. Readers should be familiar with RPG II, FORTRAN, and Macro Assembler, the languages used with CCS.

The manuals listed below, available from Literature Distribution, contain additional information useful to the CCS user.

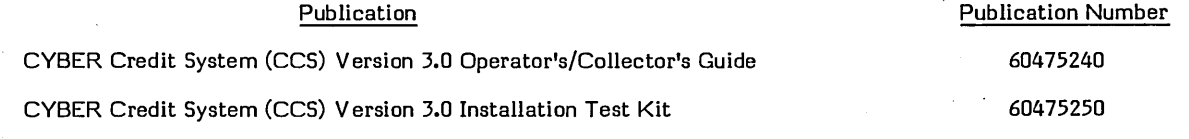

CCS 3 is intended for use only as described in this document. Control Data Corporation cannot be responsible for the proper functioning of undescribed features or parameters.

o

o

 $38.7$ 

 $\label{eq:2.1} \frac{1}{\sqrt{2}}\int_{\mathbb{R}^3}\frac{1}{\sqrt{2}}\left(\frac{1}{\sqrt{2}}\right)^2\frac{1}{\sqrt{2}}\left(\frac{1}{\sqrt{2}}\right)^2\frac{1}{\sqrt{2}}\left(\frac{1}{\sqrt{2}}\right)^2\frac{1}{\sqrt{2}}\left(\frac{1}{\sqrt{2}}\right)^2.$  $\label{eq:2.1} \begin{split} \mathcal{L}_{\text{max}}(\mathbf{r},\mathbf{r}) & = \mathcal{L}_{\text{max}}(\mathbf{r},\mathbf{r}) \mathcal{L}_{\text{max}}(\mathbf{r},\mathbf{r}) \\ & = \mathcal{L}_{\text{max}}(\mathbf{r},\mathbf{r}) \mathcal{L}_{\text{max}}(\mathbf{r},\mathbf{r}) \mathcal{L}_{\text{max}}(\mathbf{r},\mathbf{r}) \mathcal{L}_{\text{max}}(\mathbf{r},\mathbf{r}) \mathcal{L}_{\text{max}}(\mathbf{r},\mathbf{r}) \mathcal{L}_{\text{max}}(\mathbf{r},$ 

 $\label{eq:2.1} \frac{1}{\sqrt{2\pi}}\int_{\mathbb{R}^3}\frac{1}{\sqrt{2\pi}}\left(\frac{1}{\sqrt{2\pi}}\right)^2\frac{1}{\sqrt{2\pi}}\int_{\mathbb{R}^3}\frac{1}{\sqrt{2\pi}}\left(\frac{1}{\sqrt{2\pi}}\right)^2\frac{1}{\sqrt{2\pi}}\frac{1}{\sqrt{2\pi}}\int_{\mathbb{R}^3}\frac{1}{\sqrt{2\pi}}\frac{1}{\sqrt{2\pi}}\frac{1}{\sqrt{2\pi}}\frac{1}{\sqrt{2\pi}}\frac{1}{\sqrt{2\pi}}\frac{1}{\sqrt{2\$  $\label{eq:2.1} \frac{1}{\sqrt{2\pi}}\int_{0}^{\infty}\frac{1}{\sqrt{2\pi}}\left(\frac{1}{\sqrt{2\pi}}\right)^{2\alpha} \frac{1}{\sqrt{2\pi}}\int_{0}^{\infty}\frac{1}{\sqrt{2\pi}}\left(\frac{1}{\sqrt{2\pi}}\right)^{\alpha} \frac{1}{\sqrt{2\pi}}\frac{1}{\sqrt{2\pi}}\frac{1}{\sqrt{2\pi}}\frac{1}{\sqrt{2\pi}}\frac{1}{\sqrt{2\pi}}\frac{1}{\sqrt{2\pi}}\frac{1}{\sqrt{2\pi}}\frac{1}{\sqrt{2\pi}}\frac{1}{\sqrt$  $\label{eq:2.1} \frac{1}{\sqrt{2}}\left(\frac{1}{\sqrt{2}}\right)^{2} \left(\frac{1}{\sqrt{2}}\right)^{2} \left(\frac{1}{\sqrt{2}}\right)^{2} \left(\frac{1}{\sqrt{2}}\right)^{2} \left(\frac{1}{\sqrt{2}}\right)^{2} \left(\frac{1}{\sqrt{2}}\right)^{2} \left(\frac{1}{\sqrt{2}}\right)^{2} \left(\frac{1}{\sqrt{2}}\right)^{2} \left(\frac{1}{\sqrt{2}}\right)^{2} \left(\frac{1}{\sqrt{2}}\right)^{2} \left(\frac{1}{\sqrt{2}}\right)^{2} \left(\$ 

 $\label{eq:2.1} \frac{1}{\sqrt{2}}\sum_{i=1}^n\frac{1}{\sqrt{2}}\sum_{i=1}^n\frac{1}{\sqrt{2}}\sum_{i=1}^n\frac{1}{\sqrt{2}}\sum_{i=1}^n\frac{1}{\sqrt{2}}\sum_{i=1}^n\frac{1}{\sqrt{2}}\sum_{i=1}^n\frac{1}{\sqrt{2}}\sum_{i=1}^n\frac{1}{\sqrt{2}}\sum_{i=1}^n\frac{1}{\sqrt{2}}\sum_{i=1}^n\frac{1}{\sqrt{2}}\sum_{i=1}^n\frac{1}{\sqrt{2}}\sum_{i=1}^n\frac$  $\label{eq:2.1} \frac{1}{\sqrt{2\pi}}\int_{0}^{\infty}\frac{d\mu}{\sqrt{2\pi}}\left(\frac{d\mu}{\mu}\right)^2\frac{d\mu}{\sqrt{2\pi}}\int_{0}^{\infty}\frac{d\mu}{\sqrt{2\pi}}\frac{d\mu}{\sqrt{2\pi}}\frac{d\mu}{\sqrt{2\pi}}\frac{d\mu}{\sqrt{2\pi}}\frac{d\mu}{\sqrt{2\pi}}\frac{d\mu}{\sqrt{2\pi}}\frac{d\mu}{\sqrt{2\pi}}\frac{d\mu}{\sqrt{2\pi}}\frac{d\mu}{\sqrt{2\pi}}\frac{d\mu}{\sqrt{2\$  $\label{eq:2.1} \frac{1}{\sqrt{2\pi}}\int_{0}^{\infty}\frac{1}{\sqrt{2\pi}}\left(\frac{1}{\sqrt{2\pi}}\right)^{2\alpha} \frac{1}{\sqrt{2\pi}}\int_{0}^{\infty}\frac{1}{\sqrt{2\pi}}\left(\frac{1}{\sqrt{2\pi}}\right)^{\alpha} \frac{1}{\sqrt{2\pi}}\frac{1}{\sqrt{2\pi}}\int_{0}^{\infty}\frac{1}{\sqrt{2\pi}}\frac{1}{\sqrt{2\pi}}\frac{1}{\sqrt{2\pi}}\frac{1}{\sqrt{2\pi}}\frac{1}{\sqrt{2\pi}}\frac{1}{\sqrt{2\$ 

 $\label{eq:1} \frac{1}{\sqrt{2}}\left(\frac{1}{2}\right)^{2} \left(\frac{1}{2}\right)^{2}$  $\label{eq:2.1} \mathcal{L}(\mathcal{L}(\mathcal{L})) = \mathcal{L}(\mathcal{L}(\mathcal{L})) = \mathcal{L}(\mathcal{L}(\mathcal{L}))$ 

 $\hat{C}$ 

# **CONTENTS**

**Service St. Committee Control And Committee** 

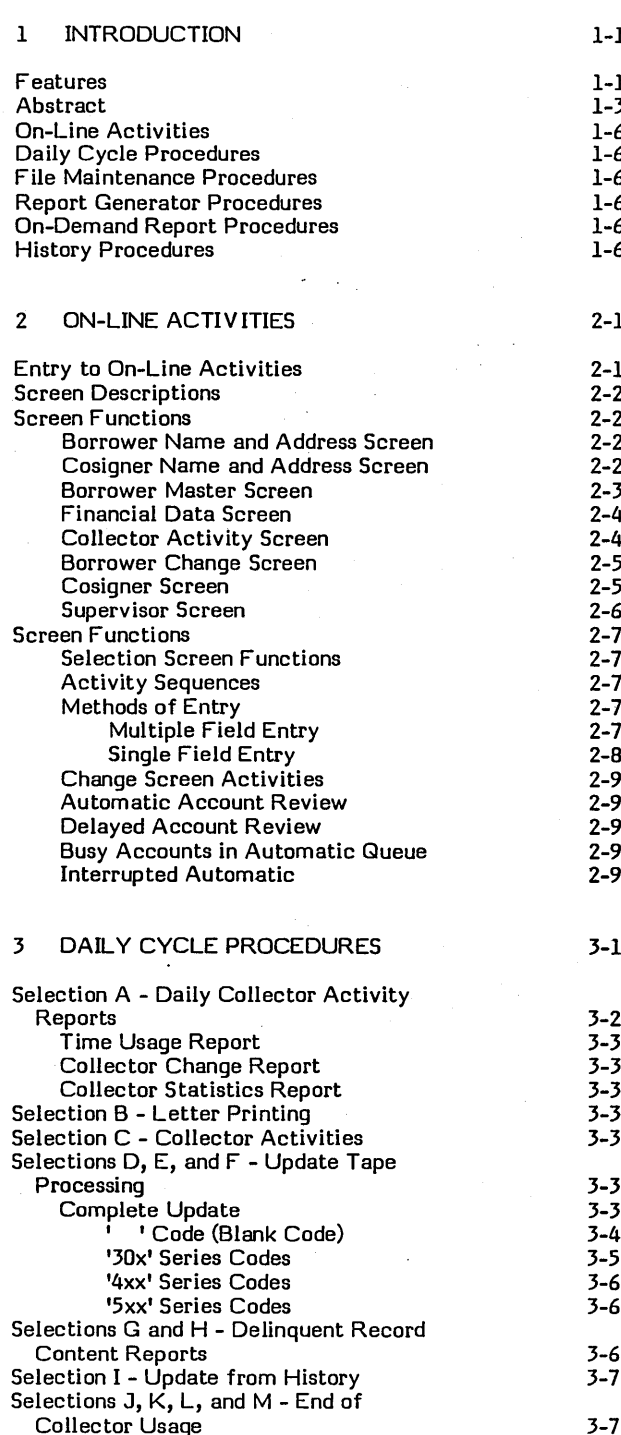

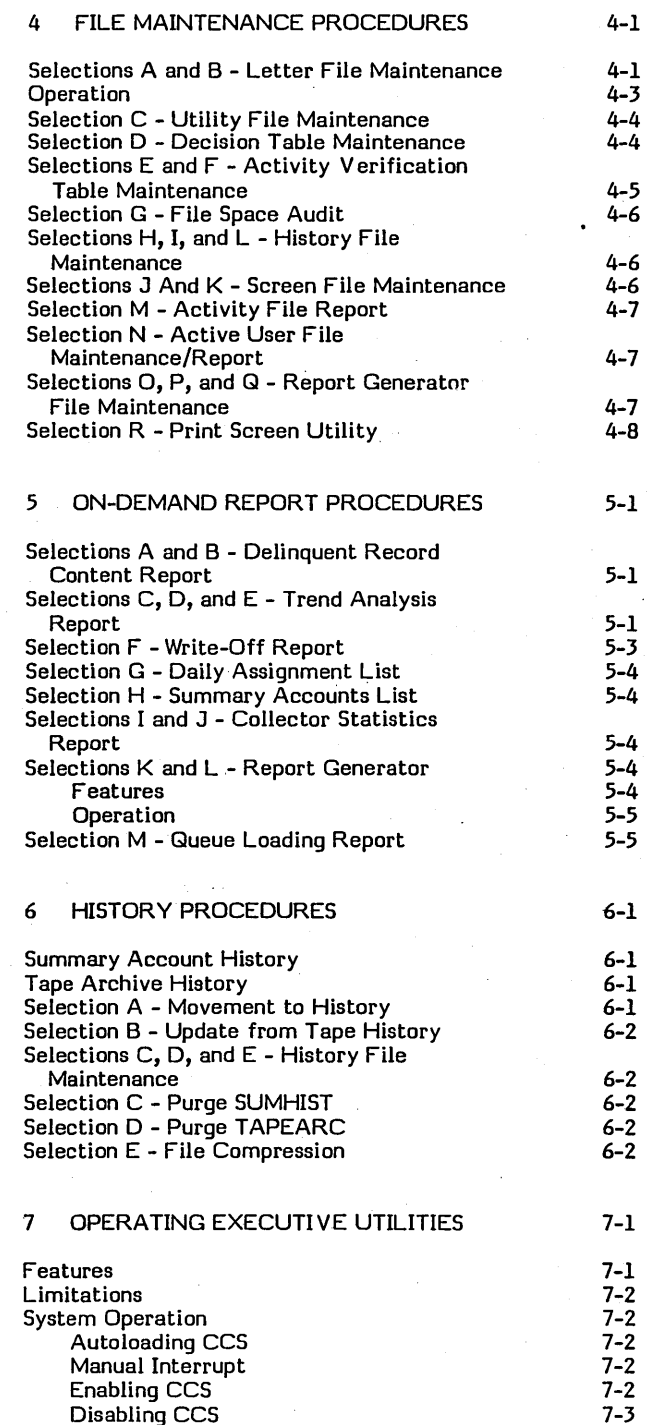

 $\bigcup$ 

vii

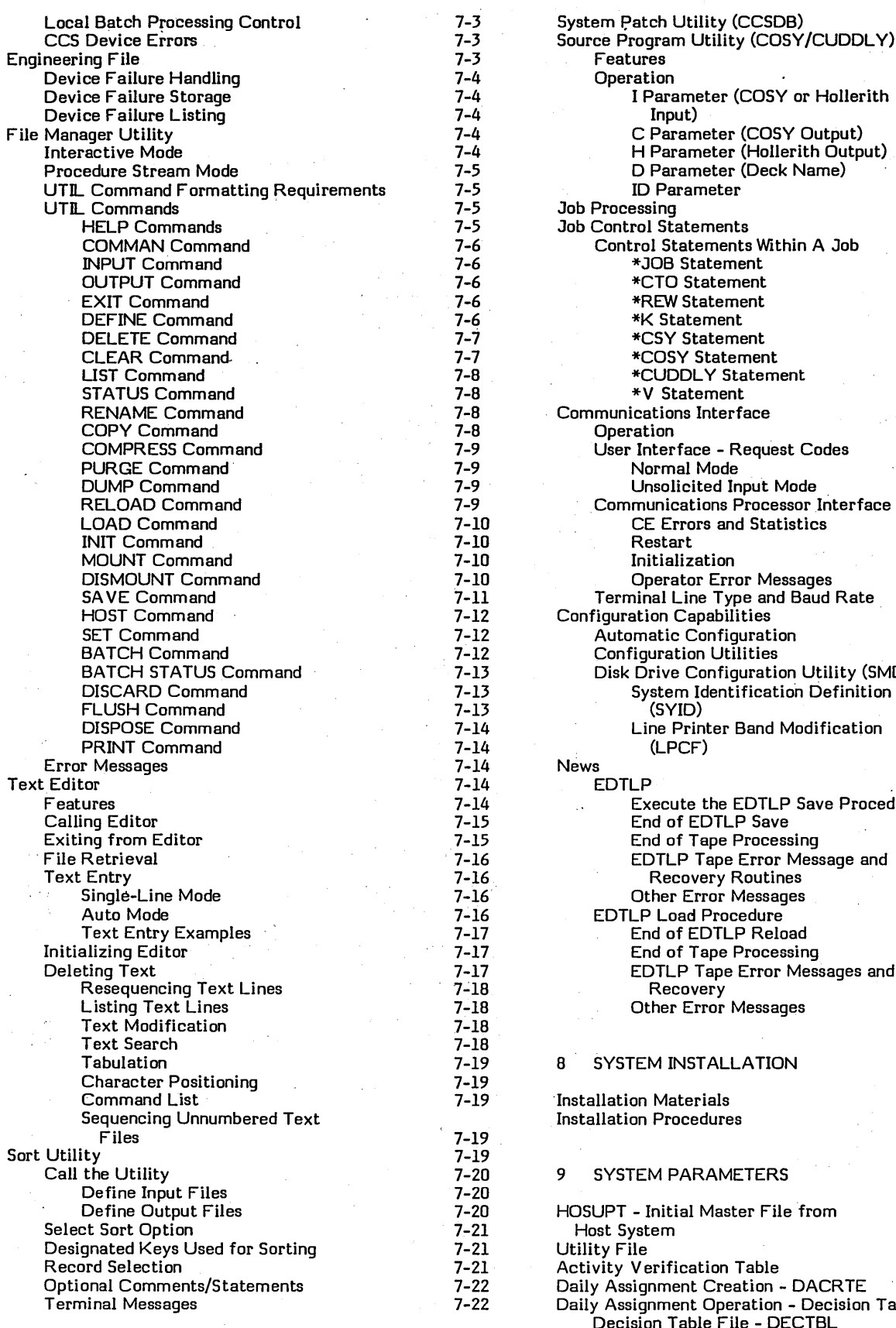

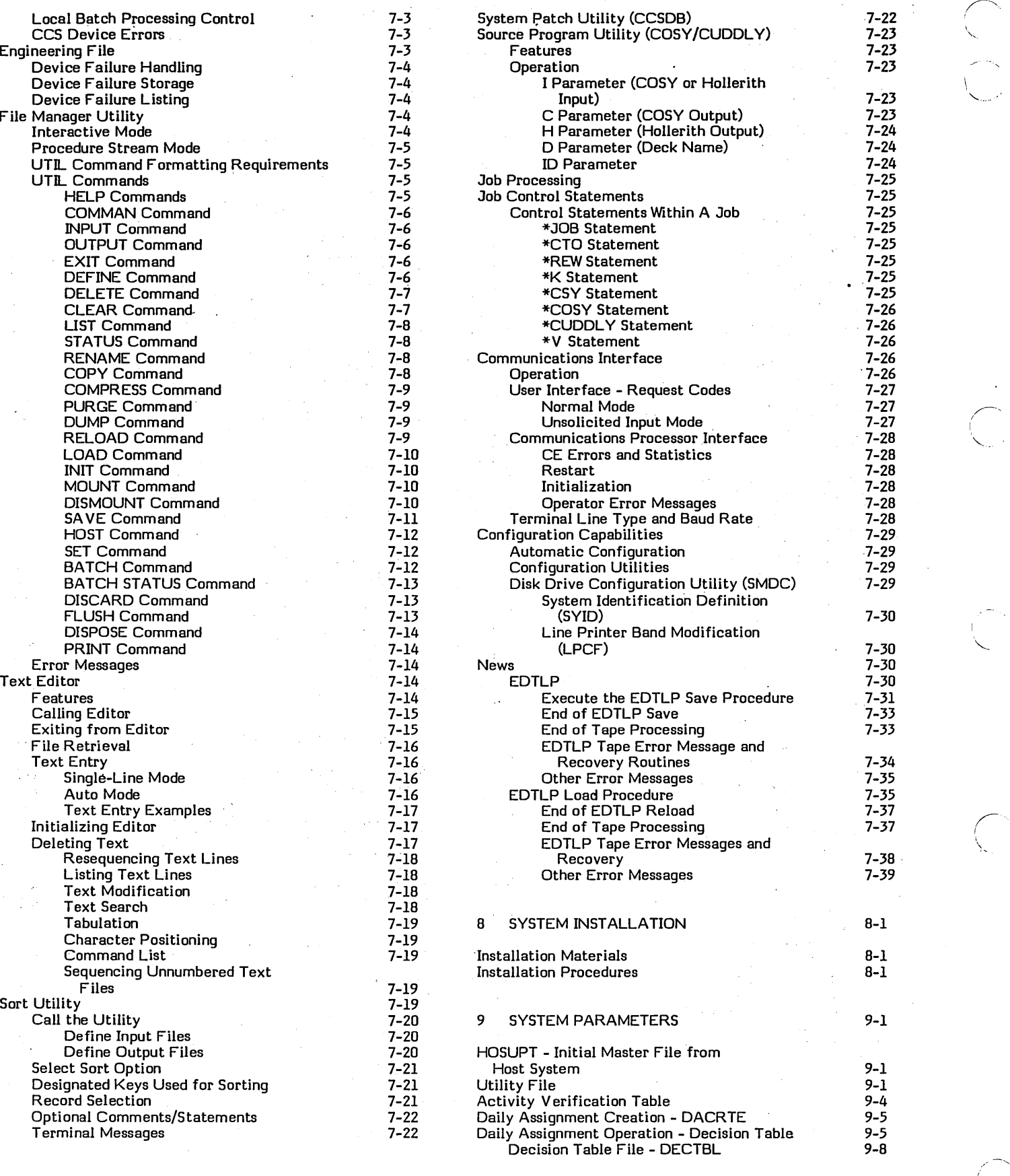

r--"

 $\frac{1}{2}$ 

I,

\

r  $\overline{\phantom{0}}$ 

 $\bigg($ '-..

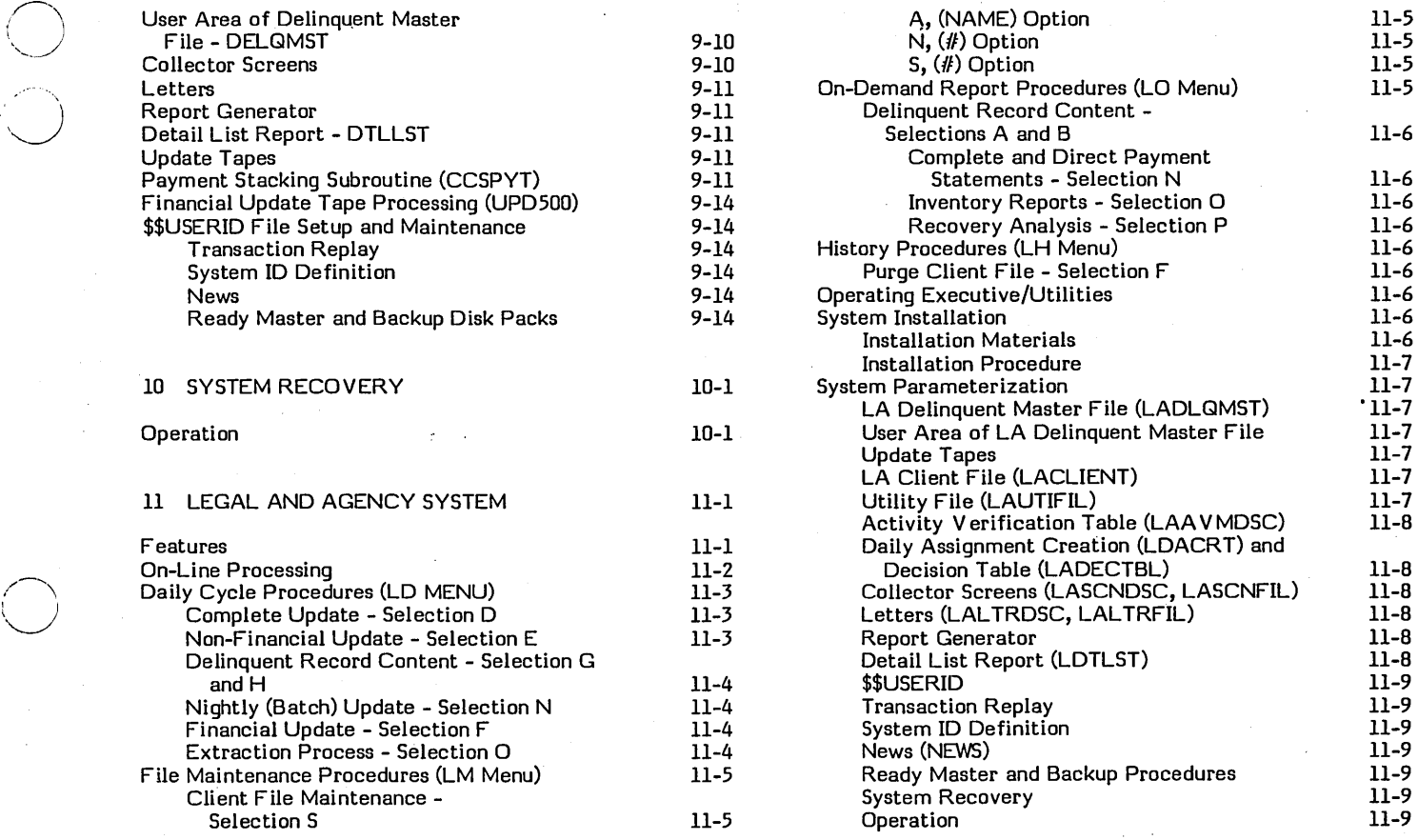

# 0 **APPENDIXES**

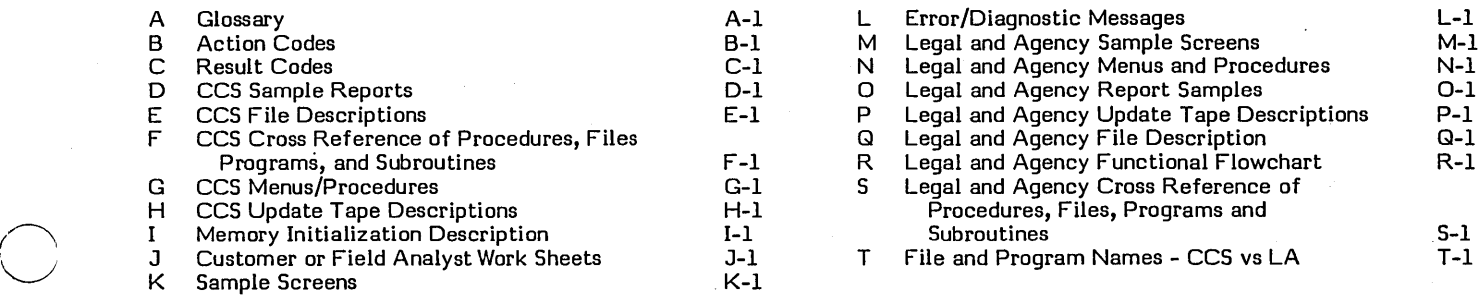

# **FIGURES**

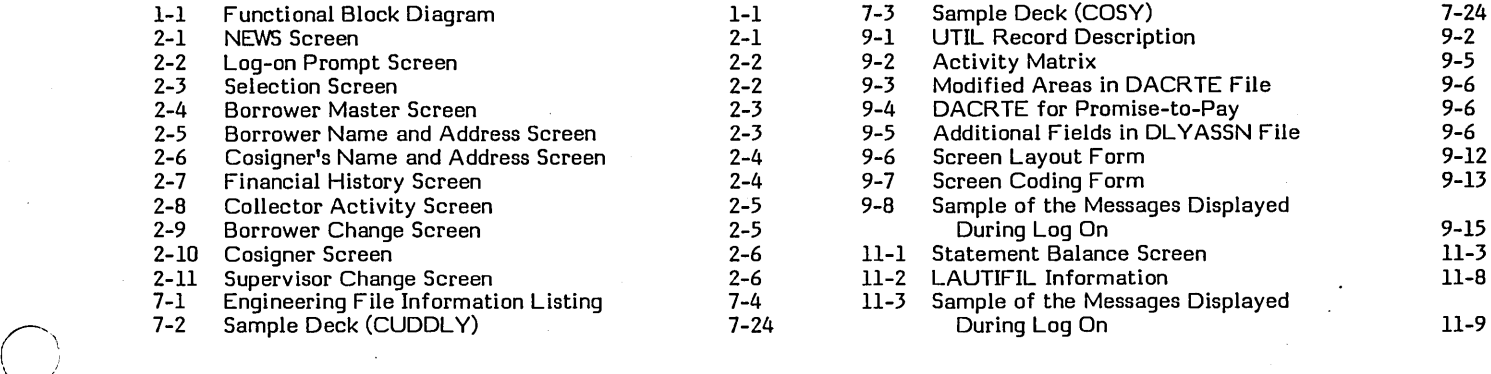

~'

 $\overline{\phantom{a}}$ 

 $\circlearrowright$ 

# **TABLES** *r---,*

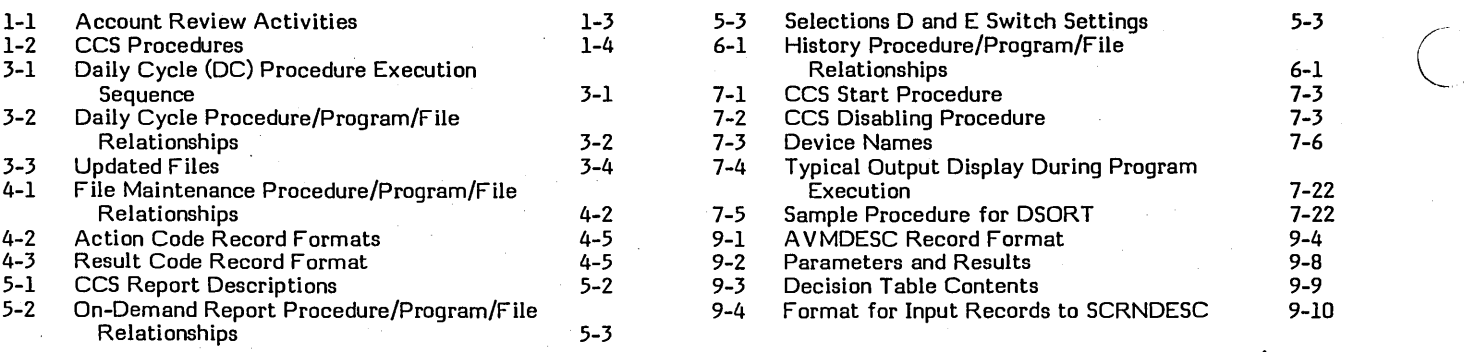

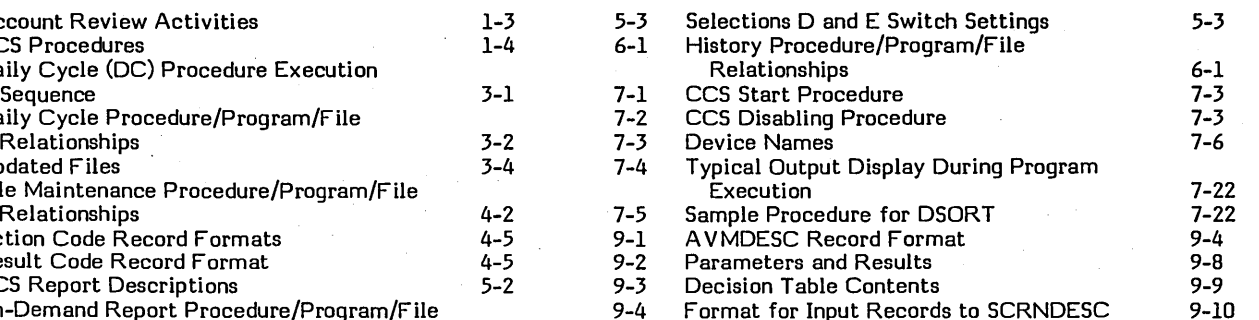

 $\bar{\mathcal{A}}$  .

 $\overline{\phantom{0}}$ 

 $\bigcirc$ 

,/

# . INTRODUCTION 1

The CDC@CYBER 18 CYBER Credit System (CCS) Version 3.0 is a terminal-based system designed to assist in the daily collection functions of reviewing, updating, and acting upon delinquent accounts.

**14& H** '-4 t ,~ ,', **:** ~ ,~ '. .

Section 1 of this manual provides a general introduction to CCS. Succeeding sections describe the major functions of the system and the operating executive that controls the operation of the functional entities. Additional sections deal with system installation, parameters, and recovery.

CCS generates delinquent account information based on data received from the user's accounts receivable system by offering the user the following: flexibility in laying out display screens viewed by a collector, development of letter files, setting up delinquent accounts in priority order, and assignment of those accounts to specific collectors. A collector can call for an account by account number, borrower name, cosigner name, or by requesting the next scheduled account assigned to him. CCS automatically arranges accounts in priority order for collector review.

Figure 1-1 is a functional block diagram of CCS.

### **FEATURES**

The principal features provided by CCS are as follows:

The CCS system supports a maximum of 78,000 accounts. The mass memory configuration for users is determined primarily by account volume. Refer to the Installation Test Kit manual for additional information on system configuration.

,."X',"", II",.,;:

• The CCS system has some reconfiguration capabilities. On the first autoload after system (EDTLP) installation, mass memory unit 0 (system logical unit 8) is configured to use the drive present: 1867-20 or 1867-40. At all autoloads, the system configures itself for the tape drive subsystem present and memory present.

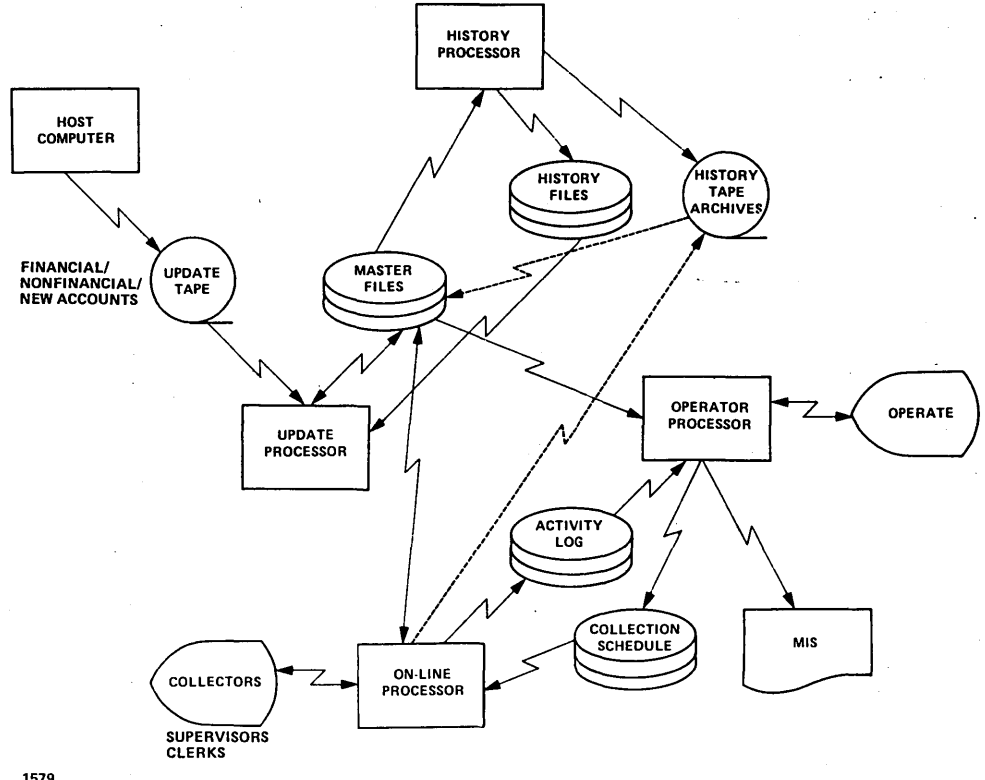

1579

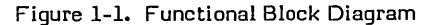

 $\bigcap$  $\bigcup$ 

o

- Additional user requested utilities are available to configure' nonsystem library mass memory units (for drive type (1867-20 or 1867-40) and format (density of 96 words/sector or words/sector)), enable lower case printing on line printer, and establish system ID message appearing at autoload and user terminal log on. These capabilities are discussed in section 7 (Operating Executive Utilities).
- Collectors may access accounts by means of an automatic file. The files place borrower accounts in priority sequence according to user-designated criteria.
- The automatic file assures that accounts are serviced at the proper 'time and eliminates the possibility of skipping higher priority accounts.
- Collectors do not need to arrange status sheets and cards in priority order. CCS does this by replacing status sheets and cards with disk files.
- Collectors may exit the automatic file at any time and access an account by borrower name, account number, or cosigner name.
- The above feature offers improved customer service in response to unscheduled contacts from the borrower or unexpected changes in account priority. Once the unscheduled account has been serviced, the system returns to the correct position in the automatic file and brings up the next scheduled account. .
- A collector is presented with all the information necessary to service an account through a series of display screens. General account information, financial transaction history, and collection activity information are readily accessible.
- CCS is extremely easy to use. Most record information or display commands are two characters in length. However, the collector may also enter free-form comments relative to account activity. The flow of information is enhanced by system-generated prompts to the collector.
- Collectors are not permitted to alter financial data concerning an account. They are permitted to enter any changes to nonfinancial data (such as address change, employment status, and so forth) and may also request letters (the system will validate the existence of these letters) to be sent to borrowers and/or cosigners.
- The collector may use the automatic next contact date generated by the system, or enter his own next contact date after an account has been serviced.
- The automatic next contact date feature ensures accuracy in account follow-up without the normally required paper work of a manual system. Collector-designated next contact date provides a necessary degree of flexibility.
- CCS can coordinate the printing of all management reports and letters concurrently with collection activities. A daily transaction file is

,maintained by the system from which report generating procedures can be called upon to print collector-related reports. An optional secondary transaction file is' available. for additional backup and recovery procedures. If this feature is selected, the transactions are also logged in this file.

- Up to 56 terminals, and up to 128 collectors, can be supported by CCS. The user may have all collectors working from a single automatic file of accounts, or he may select individual accounts for each collector.
- Account file access is at four levels: clerk,<br>collector, supervisor, and training. The and training. supervisory level is highest and provides access to all accounts regardless of status. Status is established by one of four states of delinquency: satisfied, released, written-off, or active. Clerks and collectors can only update accounts in the active state. The training level does not change fields or cause files to be updated.
- Access to all files is restricted by an ID number to eliminate unauthorized file access.

 $\left( \right)$ I

- CCS may be tailored to meet the individual requirements of a user. The user can customize key data base fields and define formats for the screens. The format and body of delinquency notices (letters) are also user-defined.
- Collector screen entries consist of a fixed part containing activity code fields and a variable comment field.
- Information about current (active) accounts and historical backup for inactive accounts is stored in the account activity and account history files, respectively.
- Accounts are moved to an account history file after they have been inactive for a user-defined period of time.
- The maintenance of files is implemented by file maintenance procedures executed by the system operator at the system console. With some exceptions, these procedures can be executed concurrently with collection activities.
- Reports generated by the system include: delinquent record contents, trend analysis, write-off, daily assignment list, summary account list, time usage collector statistics, collector changes to accounts, queue loading, letters, and file audits.
- The update portion of CCS allows for a flexible interchange of information with a host computer (that is, the user's accounts receivable system) using magnetic tape.
- CCS includes disk backup (utility SAVE function) of the entire system with safeguards to reduce possibility of volume destruction through operator error.
- The CCS system tape backup of the entire system through EDTLP (Extended Disk to Tape Load Procedure).

# **ABSTRACT·**

The following paragraphs contain an introduction to some of the major topics of this manual. The topics listed below are covered by a separate section.

- On-Line Activities
- Daily Cycle Procedures
- **•** File Maintenance Procedures
- On-Demand Report Procedures
- **•** Report Generator Procedures
- History Procedures

The following definitions of key terms used repeatedly in these sections, such as activity, procedures and menu selections, are provided to assist the reader.

All functions performed by and through CCS are either activities or procedures. Activities are those functions

performed during the on-line collection sessions, predominantly by collectors. Once a collector has logged onto the system, the logic and flow of functions performed by CCS are put under collector control by entering specific two-character function codes at the console display keyboard.

Procedures are supportive of activities; activities are invoked/performed by collectors, and procedures are invoked/performed by the system operator. The system operator, through the execution of procedures, supports the collector's daily collection activities. This is done by updating files, building a collection sequence for the following day, and printing letters to borrowers as indicated by collector input to the system during the current working day.

Activities are invoked by entering a two-character function code to the system through the collector's keyboard (table 1-1). Menus are displayed by entering a two-character request code via the system console. Procedures are executed by entering the one-character selection code displayed on the menu. Entry of a two-character function code by the collector initiates one of many collection activities. For example, the entry of

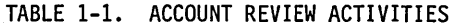

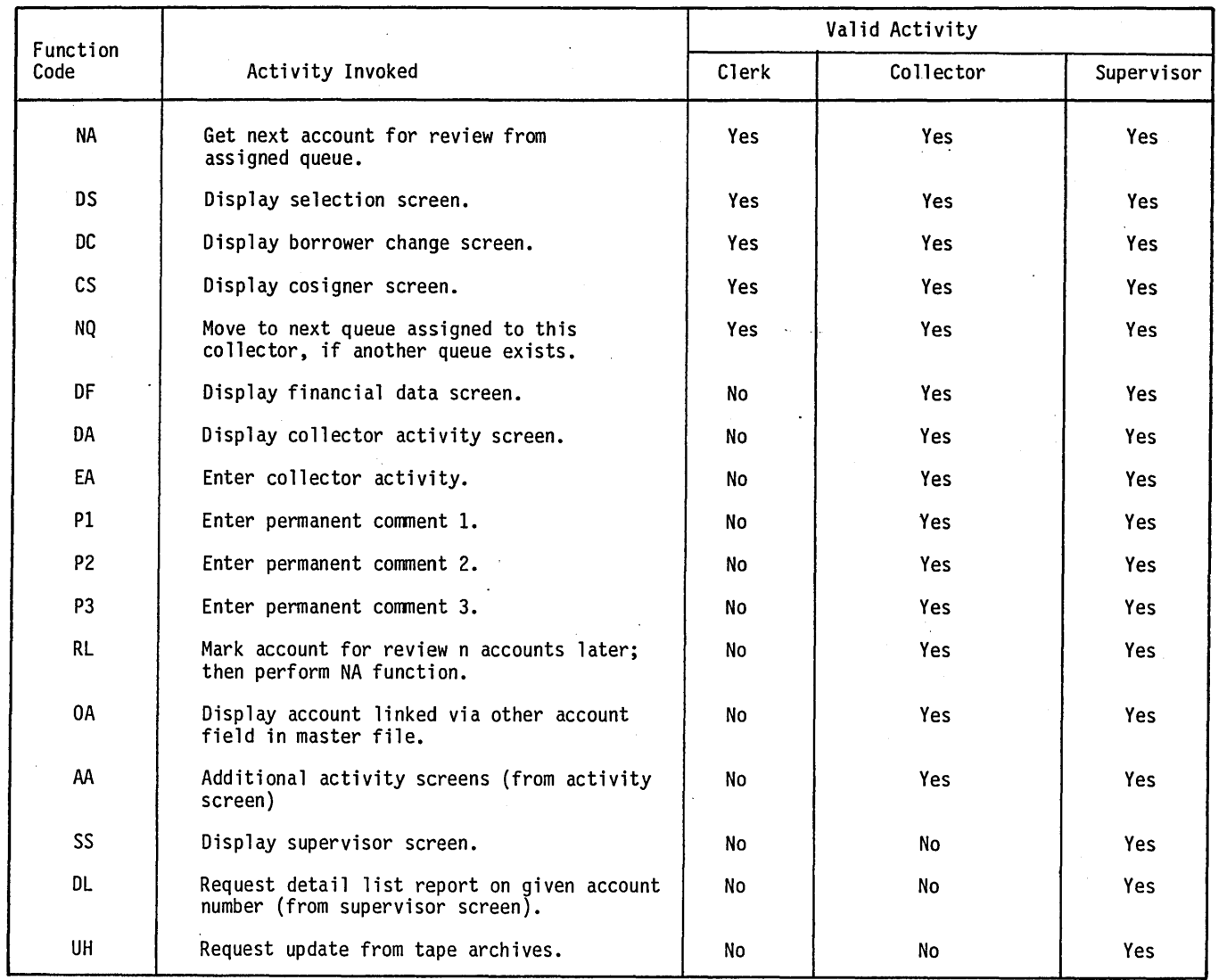

 $\bigcap$ 

o

( "·1  $\overline{\phantom{a}}$ 

function code NA brings up the next account from the automatic file for collector review and action. The collector indicates the action(s) he has taken by entering a two-character action code followed by a two-character result code. The collector indicates that the borrower was called at home and the borrower said that the payment was in the mail. The collector enters this as TH, IM. TH (telephone home) is an action code, and 1M (in the mail) is a result code. The transaction is logged in a transaction file. The system can be designed to automatically present that account for review, a specified number of days later, to verify that payment was received.

Menu request codes, when input by the system operator, cause the system to display menus of procedures that are initiated by the operator. There are five request codes, (table 1-2), one for each class of procedures that the operator can take: DC (daily cycle), RP (reports), RG (report generator), HS (history); and MT (file maintenance). After inputting a request code, the associated menu of procedures for that code is displayed. The operator indicates the choice of procedure by entering a one-character selection code. For instance, by entering request code RP to the system prompt of REQUEST =, the system displays the on-demand report menu. By entering  $\sqrt{ }$ 

I  $\overline{\phantom{a}}$ 

### TABLE 1-2. CCS PROCEDURES

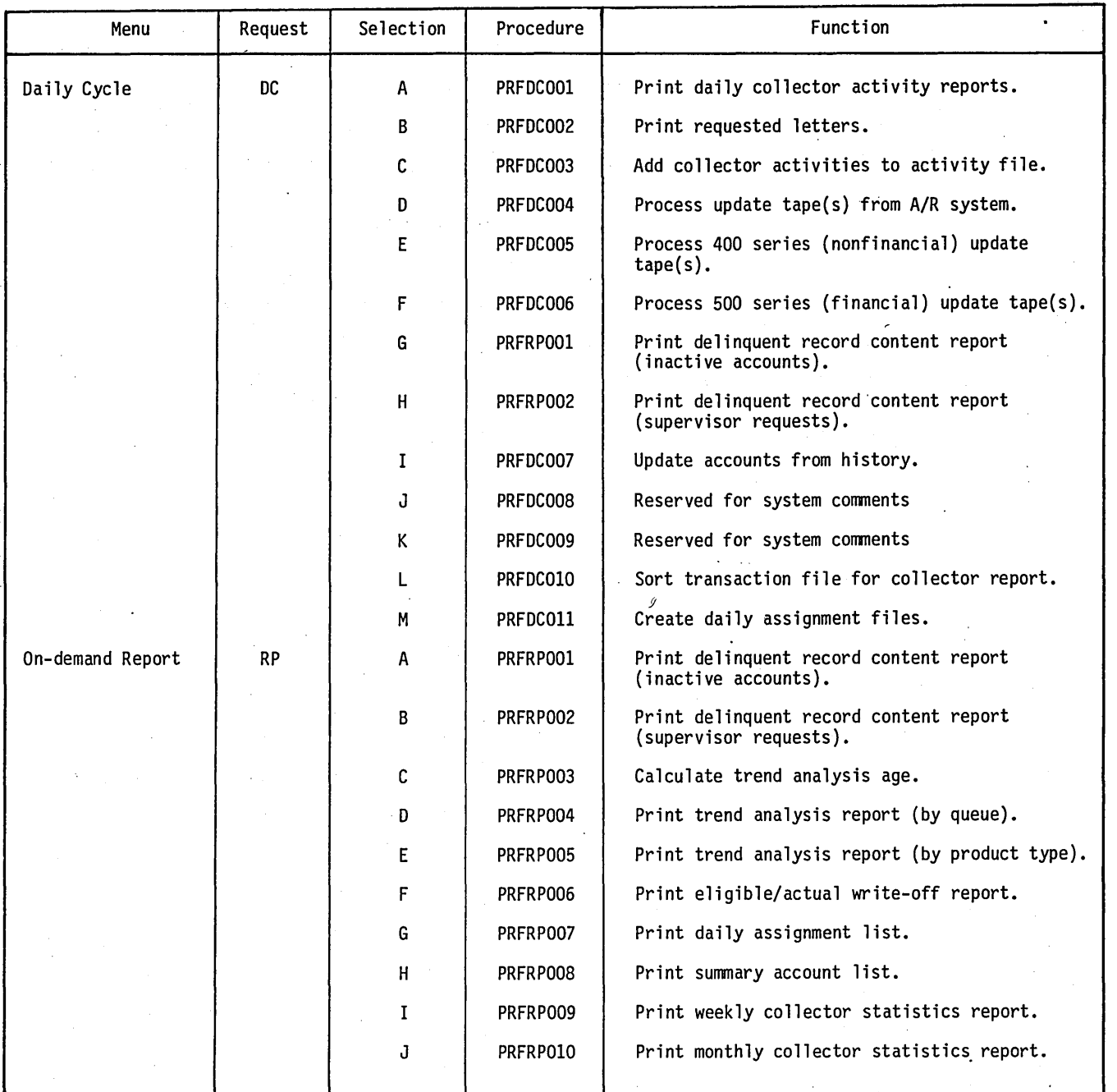

/

## TABLE 1-2. CCS PROCEDURES (Contd)

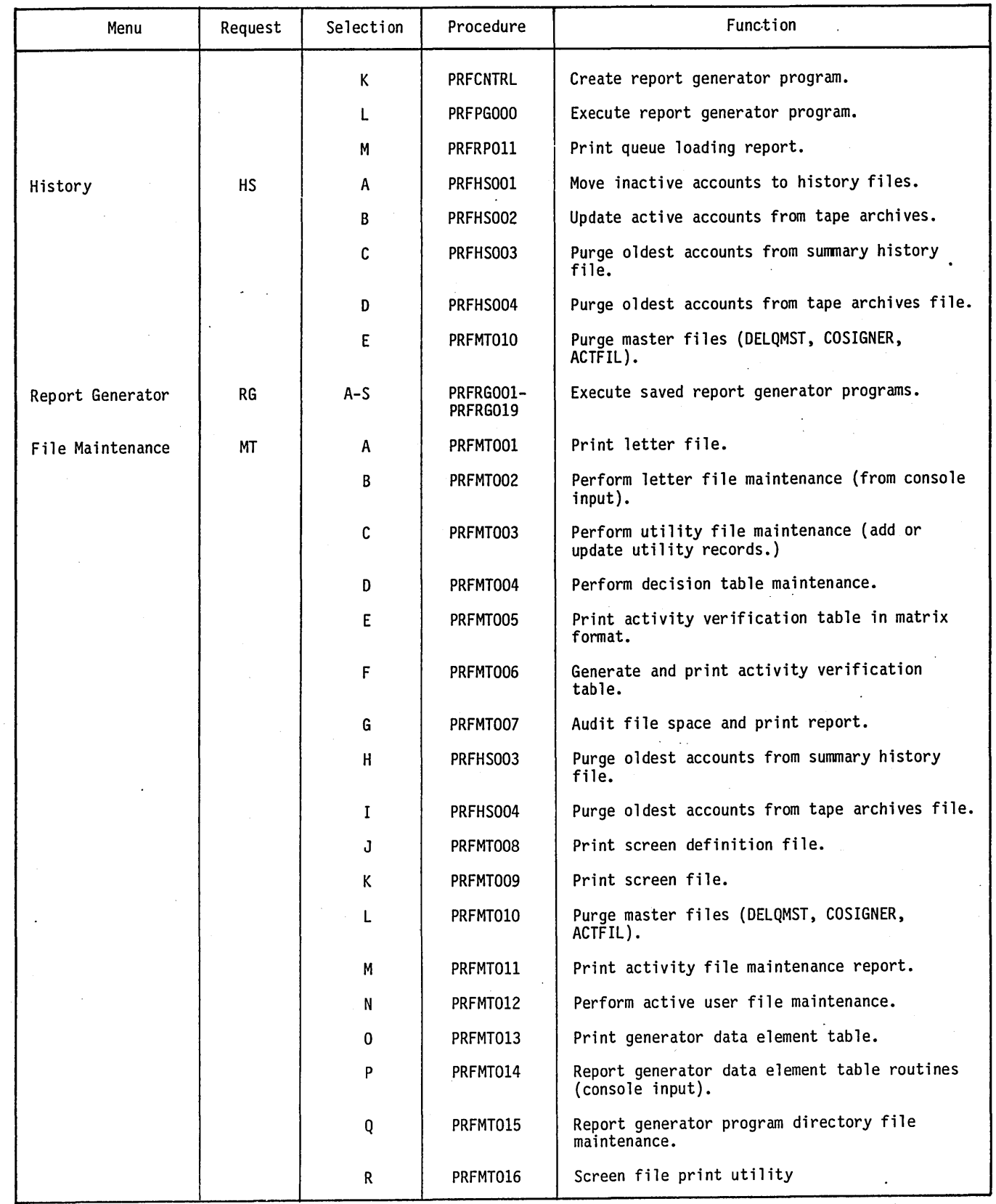

 $\diagup$  $\langle \quad \rangle$   $\ddot{\phantom{a}}$ 

o

an I to the menu selection  $=$  prompt, the operator has caused the system to execute the procedure stream which will print the weekly statistics report.

## **ON-LINE ACTIVITIES**

On-line activities are driven by a single program, COLECT. It controls access to all accounts during collection activities whether the access be by collector, clerk, or supervisor. COLECT maintains a dialogue with each of the collectors, clerks, and supervisors logged onto the system. Function codes entered by a collector cause COLECT to initiate the indicated activity for the collector. All transactions made by the collectors are stored, for the current working day, in the transaction file. These transactions consist of activities on accounts, nonfinancial changes, and -permanent comments made by the collector on accounts.

## **DAILY CYCLE PROCEDURES**

A menu of daily cycle procedures is displayed when the system operator enters request code DC at the system console. The associated procedures perform the following:

- File *updates*
- Report generation
- Generation of daily assignment files

Most procedures can be performed concurrently with collection activities; however, some procedures require files to be locked (accessible only to the system operator and the system) in order to perform sorts and file updates. Procedures of this type include sorting of the transaction file and creating the daily assignment file for the next collection session. They are performed at the end of the collection session.

## **FILE MAINTENANCE PROCEDURES**

The file maintenance procedure menu is displayed when the operator enters request code MT at the system console. The associated procedures performed are as follows:

- File purges
- File updates
- File audits
- Report generation

Most file maintenance procedures are performed at the end of the collection session to avoid conflicts with collector access to files.

# **REPORT GENERATOR PROCEDURES**

 $\overline{\bigtriangleup}$ I

 $\overline{C}$ 

The report generator procedure menu. is displayed when the operator enters code RG at the system console. The associated procedure performed is as follows:

• Print the programs that were created and saved by the report generation routines.

## **ON-DEMAND REPORT PROCEDURES**

The on-demand report procedure menu is displayed when the operator enters request code RP. The associated procedures permit the following reports to be printed:

- Delinquent record contents
- Trend analysis
- Write-off
- Daily assignment list
- Summary account list
- Collector statistics
- Report generation
- Queue loading

On-demand report procedures can be performed at any time of day. A supervisor activity permits the supervisor to request the printing of the delinquent record content report.

## **HISTORY PROCEDURES**

The history procedure menu is displayed when the operator enters request code HS. The associated procedures performed are as follows:

- Movement of inactive account to history file
- Update of active accounts from tape archives
- File purges
- File compression

The two purge file procedures are identical to those that can be invoked with file maintenance selections.

I  $\sqrt{2}$ 

# **ON-LINE ACTIVITIES**

On-line activities are driven by a single program, COLECT. It controls. access to all accounts during collection activities. COLECT maintains a dialogue with each of the collectors, clerks, and supervisors logged onto the system. Function codes entered by a collector cause COLECT to initiate the indicated activity. The program also maintains a transaction file. All of the transactions made by all collectors are stored for the current session in this file. These transactions consist of activities on accounts, nonfinancial changes, and permanent comments made by the collector on accounts.

**'..,.5 ,** 

 $\bigcirc$ 

 $\bigcirc$ 

 $\bigcirc$ 

o

o

Some of the features and capabilities available during on-line activities are as follows:

- All activities are logged in a transaction file for use in processing reports.
- A review (security) flag is provided for accounts to be reviewed by supervisors only.
- Collection activities are not permitted on any account where status codes R (released), (satisfied), or W (write-off) are applied to the account. Change and supervisor activities are permitted.
- Collector input can be entered on a single line with field delimiters, or one field at a time with individual field prompting for collector activities.
- An automatic review of accounts is provided by a queue structure, which permits all collectors to work from one queue, or each collector can have a unique queue of accounts.
- Collector responses consist of a fixed part containing all codes and a variable part which is a comment field. The response is verified using an activify verification table. A valid response is stored in the account master record and the transaction file.
- The four levels of usage provided within the on-line activities are as follows:

- Clerical (access to change screen, cosigner screen, and related change functions only)

**...... @** 

- Collector (access to all screens and functions except supervisor functions and screen)
- Supervisor (access to all screens and functions)
- Training (if a collector logs on with a T preceding a valid ID, all clerical, collector, or supervisor functions are permitted, but no files are changed.)
- Accounts are flagged in general groups (credit card versus installment loan) by the first digit of the account number. Certain screens and fields within the account master file can be distinct for each group.

## **ENTRY TO ON-LINE ACTIVITIES**

To enter the on-line activities, it is necessary to call program COLECT into execution. This is done by entering:

+ (CR)

at the terminal. In response to the system prompt for user ID, the collector presses:

(CR)

This automatically initiates the NEWS program (refer to figure 2-1). The NEWS program presents three options to the user:

1) NEWS only

2) Display NEWS then GO INTO COLECT

3) Skip NEWS - GO INTO COLECT

If option 1 is selected, the news file is displayed and the collector is logged off.

CHOOSE ONE OF THE FOLLOWING OPTIONS:

1) NEWS ONLY 2) DISPLAY NEWS THEN GO INTO COLECT 3) SKIP NEWS GO INTO COLECT

ANSWER 1, 2, 3, (CR)

Figure 2-1. NEWS Screen

If option 2 is selected, the news file is displayed and COLECT executed.

If option 3 is selected, the news is bypassed and COLECT is executed.

Refer to section 7 (Operating Executive Utilities) for additional information regarding the operation of NEWS.

COLECT prompts the terminal operator for collector ID. valid collector, clerk, or supervisor ID. The ID is checked for validity by the system. If the ID is invalid, the system immediately logs off the terminal. A valid ID causes COLECT to display the selection screen from which a collection session begins.

## **SCREEN DESCRIPTIONS**

The following screens are provided by CCS to implement a collection session:

- Selection screen
- News screen
- Borrower name and address screen
- Cosigner name and address screen
- Borrower master screen
- Financial data screen
- Collector activity screen
- Borrower change screen
- Cosigner screen
- Supervisor screen

The user has the option of having screens tailored (format and field) to his requirements. (Refer to the CCS 3 Operator's/Collector's Guide.)

# **SCREEN FUNCTIONS**

The selection screen (figure 2-3) is the screen from which a collection session begins. The collector has the option of bringing up the selection screen on command. This is necessary when customer service is required, in response to an unscheduled contact from a client, or unexpected changes to an account priority occur. The selection screen is also used by the collector to exit from the system' at the end of a collection session.

The activities that can be chosen from the selection screen are as follows:

- A (automatic review of accounts)
- B, NAME (retrieve by requested borrower name)
- $\mathsf{N}, \#$  (retrieve by requested account number)
- C, NAME (retrieve by requested cosigner name)
- E (exit collection session, sign off)

The collector enters A and a carriage return to service the first account on the automatic file queue. He enters the borrower's name, cosigner's name, or account number to service a specific account. The system displays the borrower master screen (figure 2-4) if the collector enters A or N,  $\mathcal{W}$ . The borrower name and address screen

CREDIT COLECTION SYSTEM COLECT VERSION 3.0 0800

PLEASE ENTER COLLECTOR ID

Figure 2-2. Log-on Prompt Screen

A B, (NAME)  $N,(#)$ C ,(NAME) E = AUTOMATIC = NAME = ACCOUNT NUMBER COSIGNER NAME  $=$  FXIT

PLEASE ENTER SELECTION

Figure 2-3. Selection Screen

or cosigner name and address screen are displayed by . entering B, 'NAME' or C, 'NAME'.

### BORROWER NAME AND ADDRESS SCREEN

o

 $\bigcirc$ 

The collector enters B, 'NAME' in response to a selection screen prompt. (He must input one or more characters of a name and the system searches for any name that matches those characters.) One or more matching names are displayed on the borrower name and address screen (figure 2-5).

If more than one name matches the name entered by the collector, up to nine names, addresses, and associated account numbers are displayed. If the collector cannot match one of the displayed names with the one he is searching for, the collector presses a carriage return to continue the search and another set of names, addresses, and account numbers is displayed. If a match is found, the operator enters n for the selected account, which leads to the display of the borrower master screen.

The name search is continued until a match is found, or until the system exhausts its supply of matching names. The system returns the collector to the selection screen after he enters D to discontinue the search.

### COSIGNER NAME AND ADDRESS SCREEN

The collector enters C, 'NAME' in response to a selection screen prompt. The system's response is similar to that of the B, 'NAME' collector input, except only one cosigner name is displayed at a time to minimize search/locate time (figure 2-6).

#### BORROWER MASTER SCREEN

The borrower master screen (figure 2-4) is entered· from the selection screen when the collector enters A or N,  $\frac{1}{4}$ . in response to a selection screen prompt. This screen displays basic account information and the most recent collection activity. The reader is constantly reminded that

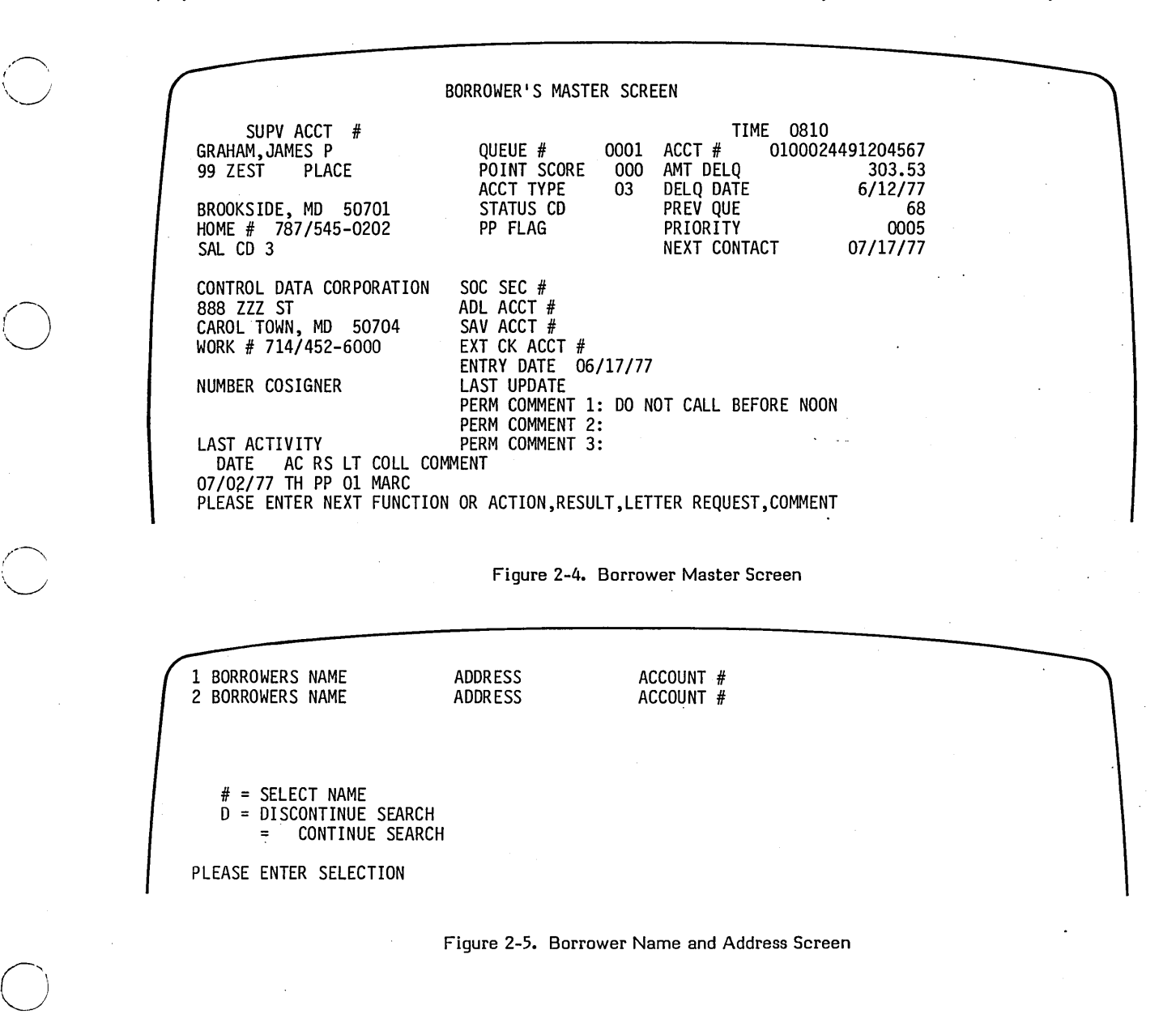

 $\bigcirc$ 

figure 2-4 may not reflect the screen format used by the reader since screens can be tailored to the user's requirements. It is given as an example to familiarize the reader with the kind of information to be found on the borrower master screen and others.

#### I FINANCIAL DATA SCREEN

The financial data screen (figure 2-7) is displayed when the collector enters OF in response to a system request prompt. This screen shows the current financial status of an account. It is a reference screen only, and no updating of financial data by the collector is permitted. After reviewing the financial data, the collector may service the next account, call up a specific account, or continue to service the current account by selecting another screen or activity.

### COLLECTOR ACTIVITY SCREEN

The collector activity screen (figure 2-8) is displayed when the collector enters DA in response to a system request prompt. The screen displays a history of all collection activity that has occurred on an account since it was entered into the system. The most recent activities are displayed on the initial screen. If more information is needed, the collector enters AA to display additional activities. Function code AA is only valid when entered from the collector activity screen. When all activities for the account have been displayed, the END OF ACTIVITY message is displayed.

,/ (  $\searrow$  ...

The collector may access a new activity by entering any of the function codes valid for entry from the borrower master screen. (The screen functions and activity sequences are described later in this section.)

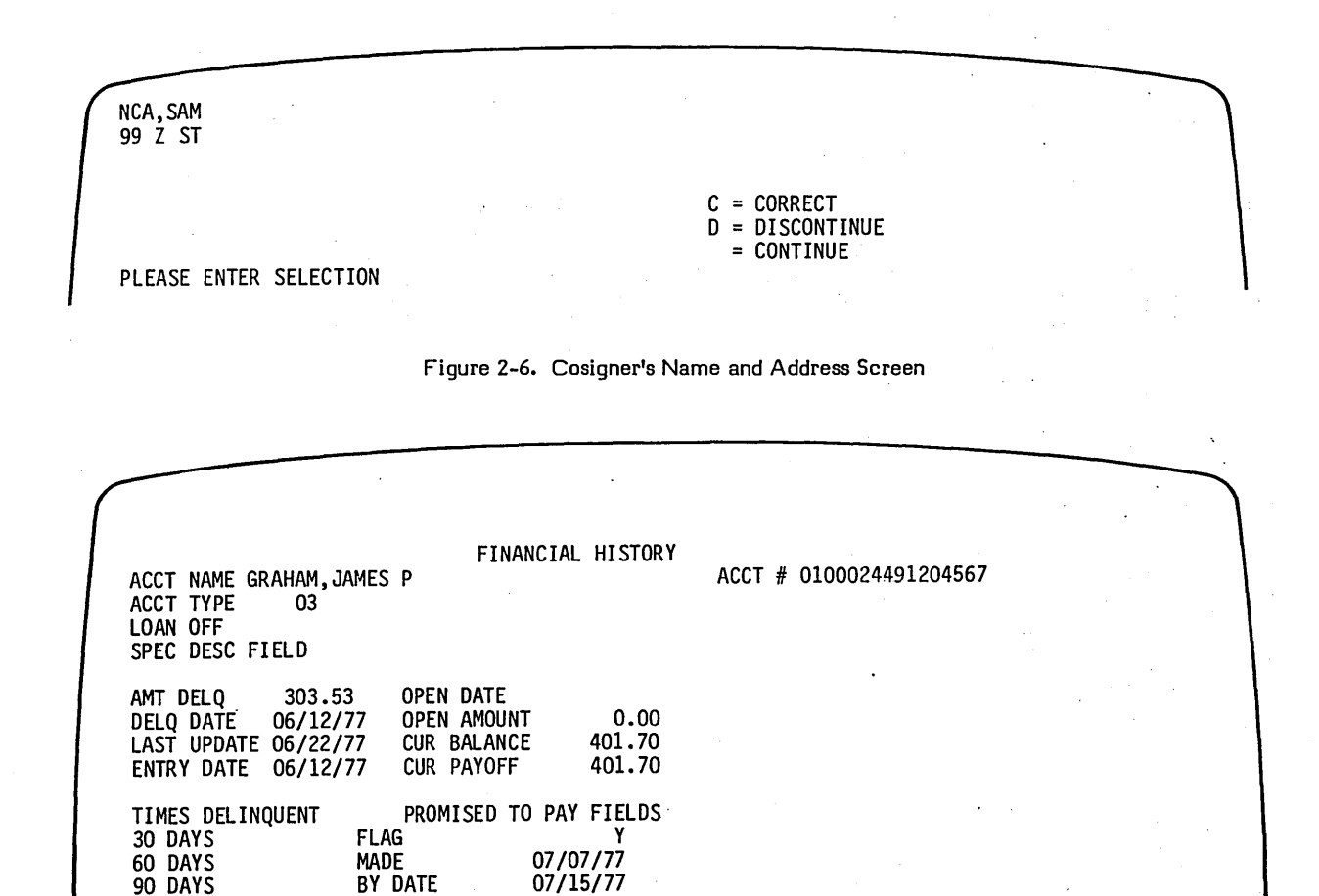

DATE OF TAPE, IF IN TAPE HISTORY

**AMOUNT** 

90 DAYS

PLEASE ENTER NEXT FUNCTION OR ACTION OR ACTION,RESULT,LETTER

07/15/77<br>303.53

Figure 2-7. Financial History Screen

### BORROWER CHANGE SCREEN

o

 $\bigcirc$ 

The borrower change screen (figure 2-9) is displayed when the collector enters DC in response to a system request prompt. The contents of this screen represent the nonfinancial account fields that can be changed or updated by a collector. Previous and current entries are displayed for the borrower address lines 1 and 2, city, state, and zip code, and the date of the last change from this screen is shown.

To change a field, the collector enters the two-digit line number of the field to be changed, a comma, the new informatiqn for the field and a carriage return. After all the necessary changes have been made, the collector proceeds to the next activity by entering any valid function code.

### COSIGNER SCREEN

The cosigner screen (figure 2-10) is displayed when the collector enters CS in response to a system request prompt. The cosigner screen contains nonfinancial information for up to three cosigners. The collector may update or change any of the information shown for each cosigner.

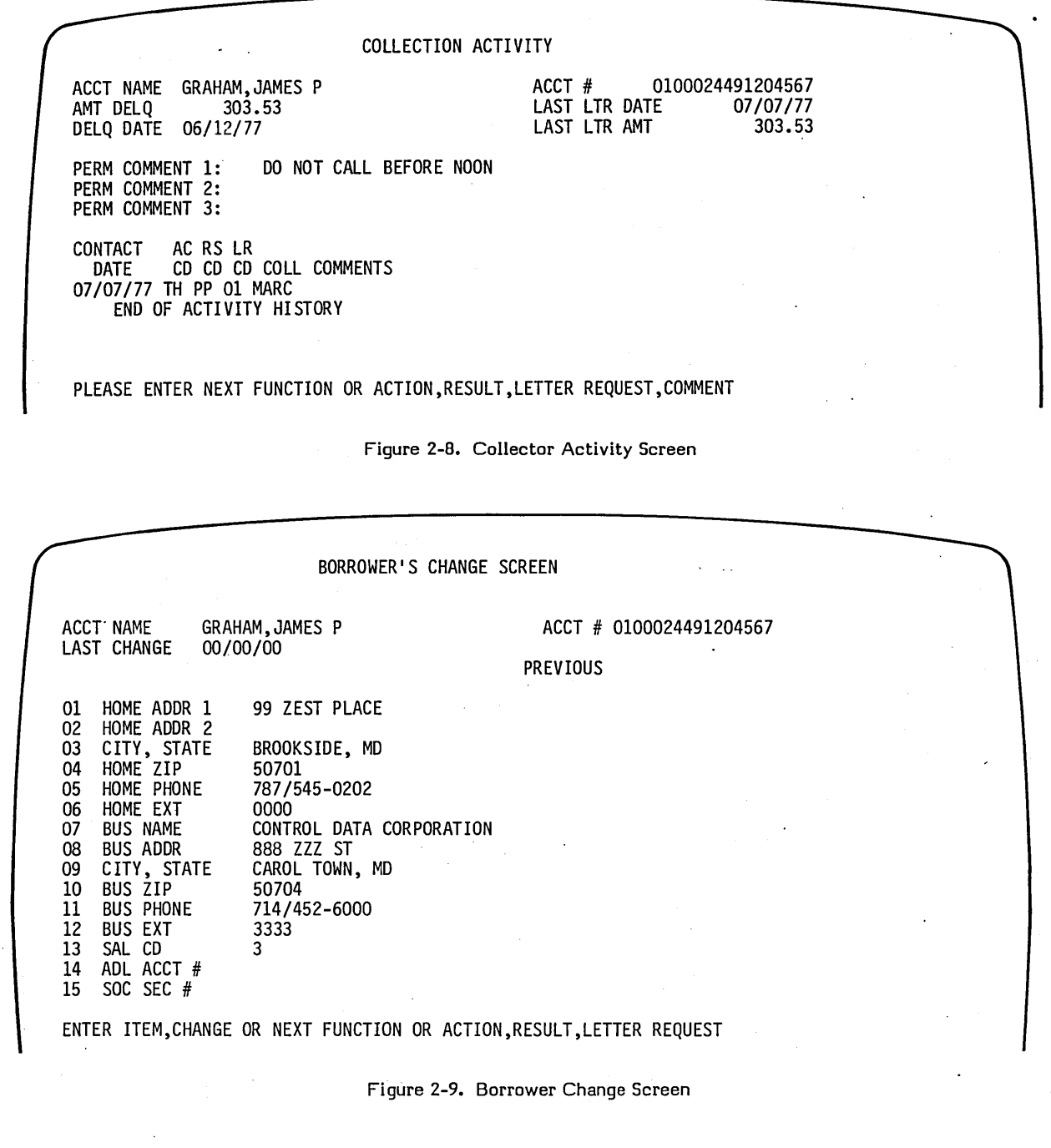

o

o

If a cosigner does not exist within the system for this account, the screen is displayed with blank data; and if the. collector changes an item, a record is created in the cosigner file (COSIGNER).

To change a field, the collector enters the two-digit line number of the field to be changed, a comma, the new information for the field and a carriage return. After all the necessary changes have been made, the collector proceeds to the next activity by entering any valid function code.

### SUPERVISOR SCREEN

The supervisor screen (figure 2-11) can be displayed by personnel possessing a' valid supervisory 10 code. Supervisory personnel can display this screen by entering 55 in response to a system request prompt.

 $\begin{pmatrix} \frac{1}{\sqrt{2}} & \frac{1}{\sqrt{2}} \\ \frac{1}{\sqrt{2}} & \frac{1}{\sqrt{2}} \end{pmatrix}$ 

 $\overline{\phantom{0}}$ 

The supervisor screen permits the supervisor to alter privileged information such as reassigning an account to a different queue or changing the next contact date.<br>Changes are performed in a manner similar to changes or updates made from the borrower change screen.

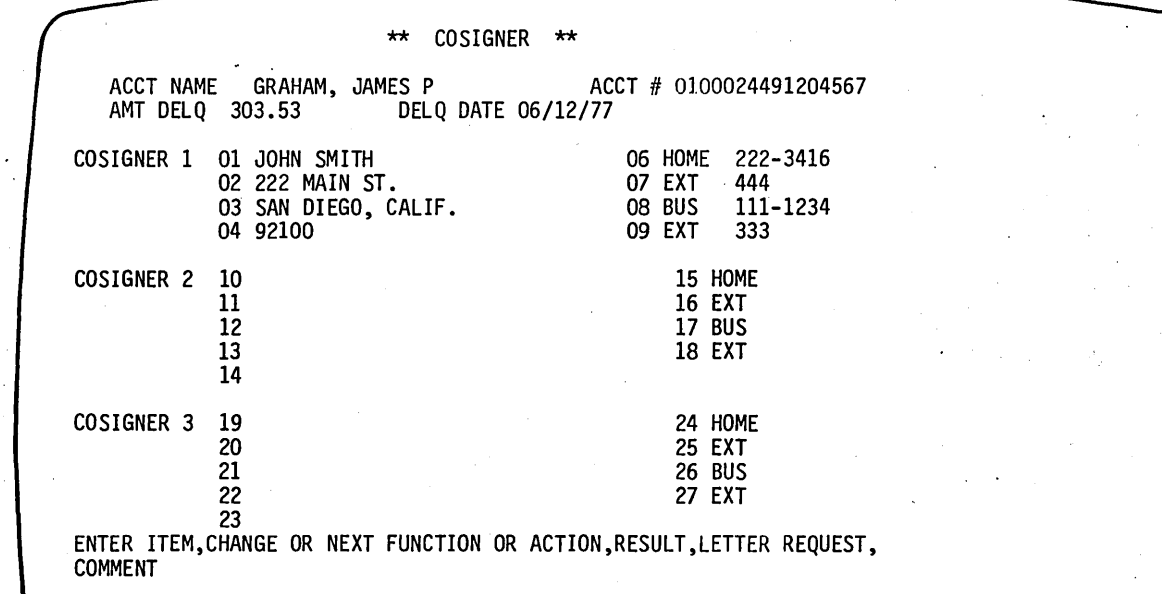

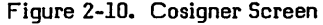

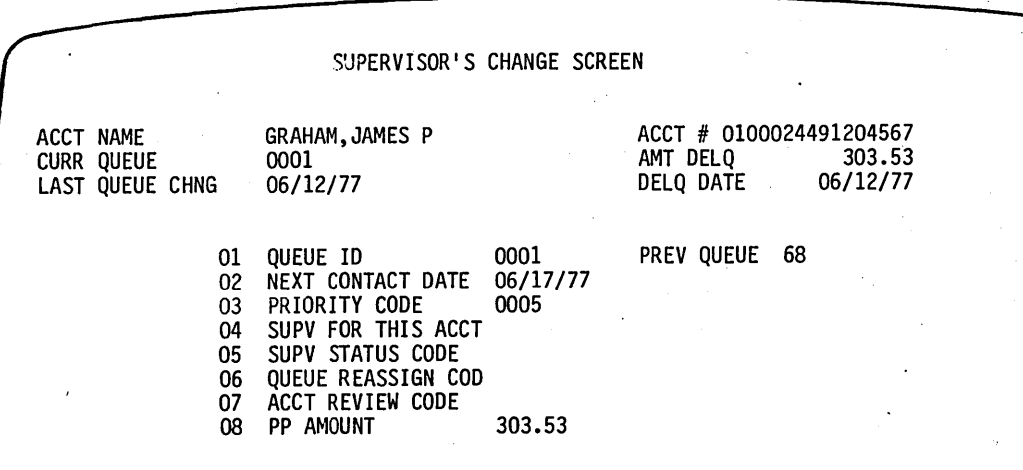

ENTER ITEM,CHANGE OR NEXT FUNCTION OR ACTION,RESULT,LETTER REQUEST,

Figure 2-11. Supervisor Change Screen

# **SCREEN FUNCTIONS**

Section 1 introduced the functions that can be invoked from the collector's display. Clerks and supervisors with valid 10 codes can also invoke some or all of these functions.

### SELECTION SCREEN FUNCTIONS

Selection screen functions permit a collector to review accounts automatically, or to retrieve an account by borrower name, cosigner name, or account number.

Program COLECT displays the selection screen when invoked by a collector during the sign-on process, or when a collector enters function code OS in response to a system request prompt.

The collector may sign off from a collection session via the selection screen.

### ACTIVITY SEQUENCES

 $\bigcirc$ 

o

o

Four levels of activity are possible: clerical, collector, supervisor, and training. Table 1-1 contains all on-line activity function codes, a description of the activity invoked by the codes, and the kind of personnel that can validly invoke those activities.

When a collector is required to log his activities, combinations of the following fields are entered:

#### NOTE

Codes and requirements are defined by the user at installation time and may vary from the typical fields.·

- AC Two-character action code
- RS Two-character result code
- LR One-character letter request code
- ACOOE One-character address code
- LC Two-digit letter code
- LOATE Four- to six-character date for the letter
- LAMT One- to nine-digit amount for letter
- PDATE Four- to six-character promise-to-pay date
- PAMT One- to nine-digit amount promised for payment
- COM One- to 55-character comment
- NCO Four- or six-character date for next contact date

Action codes denote the action taken by the collector. For example, action code TH may denote that the collector contacted the borrower by telephone at home.

Result codes indicate what happened as a result of the collector's action.

### NOTE

A user can elect to use these codes or establish his own codes. Appendixes B and C contain examples of action and result codes.

Letter request codes are limited to L or N. L indicates that a letter is required, and N indicates that no letter is required. No letter required is the default condition if the field is left blank and preceded by a comma.

H, B, 1, 2, or 3 are examples for the one-character ACOOE field. H means send the letter to the borrower's' home address; B means send the letter to the borrower's business address; 1, 2, and 3 mean send the letter to cosigner 1, 2, or 3, respectively.

Two-digit letter codes indicate which type of user-defined letter to send (01 through nn). These codes must be contained in either the LTR1 or LTR2 record in the CCS utility file (UTIFIL). These codes are entered in the LTR1 or L TR2 records during the letter build procedure.

The LDATE field is entered in one of two forms: mmdd or mmddyy for month/day or month/day/year. Do not confuse this with field PDATE which has the same format but indicates the date on which the borrower promises to make payment. Field LAMT is used by the collector to indicate an amount to be printed in the body of the letter. PAMT is the amount that the borrower promises to pay on PDATE.

COM is a variable length field for collector free-form comment (up to 55 characters). NCO is an optional field for entry by the collector for the next contact date. The default condition is the entry by the system of a default next contact date as determined in the activity verification table.

#### METHODS OF ENTRY

There are two methods to enter the screen function codes: multiple field entry and single field entry. Normally, the collector uses the multiple field entry method to minimize the amount of disk activity and improve response time. The single field entry method normally is used only for training.

#### Multiple Field Entry

Multiple field entry is the recommended method of entry for activity sequence inputs. This method is designed to minimize the amount of disk activity by enabling the entry of related fields in one line.

Entry of a line of fields in the following format initiates a requested sequence and bypass prompting for additional fields except for those requested (letter) or required (promise-to-pay, letter or comment fields). The omission of a required field causes the system to prompt the collector for entry of that field. The recommended format is:

AC,RS,LR,COM

Default values (parameters omitted) are permitted for result code, letter request code and comment. Default values are blank for result code and comment fields and N for letter request codes. There is no default value for action codes.

Examples of typical entries are as follows:

• Action code, result code, letter request code, and comment all specified:

TH,SS,L,WIFE JUST LOST JOB

• Action code, result code, and comment all specified; no letter requested:

> BC,PP,N,JUST GOT FIRST PAYCHECK FROM NEW JOB

• Action code and comment specified; result and letter request codes set to default values:

AR,,,AWAITING REPLY FROM BRANCH

Action and letter request codes specified; result code and comment set to default value:

 $LO, L$ 

Action code specified; result code, letter request code and comment set to default values:

SR

After the above entries are made, program COLECT verifies the action and result codes using the activity verification table file ACTVERTB. The sequence is rejected and control returns to the next function to be processed for any of the following reasons:

- Invalid action code
- Invalid result code
- Invalid action code/result code combination

After the system determines that all entries are valid, a check takes place. If the result code entered by the collector is BZ (borrower busy), the account is processed as an RL (review later) function and the activity is not logged. All transactions, except BZ or RL, are logged in the transaction file for later processing.

If the result code is equal to NA (no answer), and the NA field in the OLPM record of the CCS utility file (UTIFIL) contains a Y, it will be treated as an RL function and the activity will not be logged. If the NA field contains an N, the activity will be logged and the account will not appear for review later in that session.

If' a result code, as entered in a sequence, is PP (promise-to-pay) the system prompts for the entry of date and amount promised to pay. The format of the entry is:

#### PDATE,PAMT

There are no default values for these fields. Valid entries must be made or the system prompts for them. The date entry (PDATE) must be a valid date in the future. Since this date has an impact on the next contact date, it cannot be more than the customer-defined parameter C in record OLPM of the utility file.

Other checks and prompts made by the system include, checking '"field PAMT for an amount not larger than the current balance of the account being reviewed. The system prompts for the re-entry of both fields if either field is found to be invalid.

The collector verifies that the date and amount is correct after valid entries are made. The collector responds by entering OK or by re-entering new values for both fields.

There is no prompting for the next contact date. The next contact date entered by the system is the PP date (promise-to-pay) plus a delta value defined in the utility file (UTIFIL).

The system. prompts for the entry of all letter fields if either of the following conditions are met:

- Letter request code is L
- The action code or result code requires a letter to be sent even though the letter request code is N (no letter required).

The format for the entry of the letter field is

ACODE,LC,LDATE,LAMT

where typical entries for the fields are as follows:

• No value for date and amount fields are given and other fields are specified:

H,10

Default value for date field, other fields are specified:

8,03,,124 or

8,03,,124.00 (both amount fields are \$124.00)

• No value for amount field, other 'fields specified:

2,07,0514 or

- 2,07,051478
- All fields specified:

#### 1,14,042678,98

Any date entered must be a valid date. The collector must verify each field with OK or the entry of a new field. If a comment is required for the action or result code, and none is made by the collector, the system prompts for a comment.

#### Single Field Entry

The single field entry method is intended to facilitate collector training in the use of the activity sequence. Entry of the function code EA initiates this method of entry during which the system prompts for. the activity fields one at a time. The field formats are the same as for multiple field entries.

When using the single field method of entry, a reply of only (CR) to the addressee code prompt indicates that no letter is requested and results in a bypass of prompts for the other letter fields.

(  $\diagup$ 

### CHANGE SCREEN ACTIVITIES

Fields in the following three screens can be changed:

- Borrower change screen
- Cosigner screen

o

 $\bigcirc$ 

o

Supervisor screen

The exact fields that can be changed are user-defined. The person making the change indicates the parameter to be changed by line number and comma followed by the entry of the new contents for the field. If the borrower change screen is being displayed (figure 2-9), and the zip code, item 05, was found to be in error, the entry for correcting that field is.

05,55124 (CR)

where 55124 is the new zip code.

When any field is changed, the related field in the master record is automatically updated, the screen is updated, and a record of the change is saved in the transaction file. In addition, certain fields on the borrower change and supervisor screens have a previous value field. Fields with a previous value are:

- Borrower's address line 1
- Borrower's address line 2
- Borrower's city/state
- Borrower's zip code
- Queue account assigned

If a CS function (cosigner change screen) is entered and no record exists in the cosigner file for that account, the cosigner screen is displayed with the data fields filled with blanks. If the collector enters a change to any of the fields, a record is created in the cosigner file (COSIGNER) for that account number containing the new data the collector has just entered. If no entry is made, no record is created.

#### AUTOMATIC ACCOUNT REVIEW

The system allows the assignment of each account by priority to determine the order of accounts reviewed by

the collector. These accounts are placed in a file. The collector has access to the file by entering A in response to a system prompt for a selection, while the selection is being displayed (figure 2-3). If the collector has exited from the automatic mode of account review, he enters NA in response to a system request prompt. This returns the collector to the automatic review mode and displays the borrower master screen for the next account in the file. (The system remembers where the collector ended in the file and displays the next account to be reviewed in priority order.) If there are no more accounts to be reviewed in the current queue, the system displays the message END OF DAILY ASSIGNMENTS. If the collector has more than one queue assigned, he can enter NQ in response to a system request prompt. Function NQ moves the collector to start reviewing accounts, based. on priority, in the next queue assigned that collector.

#### DELAYED ACCOUNT REVIEW

An RL function request or BZ result code, (or NA result code, if the NA field in the OLPM record in the UTIFIL contains a Y) on collector activity entry, schedules the current account under review, from the automatic file, for review xx accounts later. The parameter xx is user-defined and is stored in record OLPM under the CCS utility file (UTIFIL). Up to 15 accounts can be deferred in an RL queue. Any account retrieved from the RL queue is displayed regardless of whether the account has been reviewed. Accounts in the RL queue at the end of a daily collection session are treated as not worked.

#### BUSY ACCOUNTS IN AUTOMATIC QUEUE

Accounts retrieved from the automatic file that are found busy are bypassed and the next scheduled accounts for review are presented to the collector. If the account is busy, another collector (clerk or supervisor) is working the account and should be allowed to. do so without interruption. If an account retrieved from the RL queue is busy, it is bypassed for later review.

#### INTERRUPTED AUTOMATIC

If a collector logs off the system partially through an automatic file and later logs on again, entry into the automatic queue is at the beginning of the queue. However, only the accounts that were not worked that day are displayed.

60475230 A

 $\label{eq:2.1} \frac{1}{\sqrt{2}}\left(\frac{1}{\sqrt{2}}\right)^{2} \left(\frac{1}{\sqrt{2}}\right)^{2} \left(\frac{1}{\sqrt{2}}\right)^{2} \left(\frac{1}{\sqrt{2}}\right)^{2} \left(\frac{1}{\sqrt{2}}\right)^{2} \left(\frac{1}{\sqrt{2}}\right)^{2} \left(\frac{1}{\sqrt{2}}\right)^{2} \left(\frac{1}{\sqrt{2}}\right)^{2} \left(\frac{1}{\sqrt{2}}\right)^{2} \left(\frac{1}{\sqrt{2}}\right)^{2} \left(\frac{1}{\sqrt{2}}\right)^{2} \left(\$ 

 $\hat{u}^{\dagger}_{\mu\nu}$  ,  $\hat{u}^{\dagger}_{\nu}$  $\hat{\mathcal{L}}$  $\label{eq:2} \mathcal{F}(\mathcal{F}) = \mathcal{F}(\mathcal{F})$  $\label{eq:2.1} \frac{1}{\sqrt{2}}\left(\frac{1}{\sqrt{2}}\right)^{2} \left(\frac{1}{\sqrt{2}}\right)^{2} \left(\frac{1}{\sqrt{2}}\right)^{2} \left(\frac{1}{\sqrt{2}}\right)^{2} \left(\frac{1}{\sqrt{2}}\right)^{2} \left(\frac{1}{\sqrt{2}}\right)^{2} \left(\frac{1}{\sqrt{2}}\right)^{2} \left(\frac{1}{\sqrt{2}}\right)^{2} \left(\frac{1}{\sqrt{2}}\right)^{2} \left(\frac{1}{\sqrt{2}}\right)^{2} \left(\frac{1}{\sqrt{2}}\right)^{2} \left(\$  $\label{eq:2.1} \frac{1}{2}\sum_{i=1}^n\frac{1}{2}\sum_{j=1}^n\frac{1}{2}\sum_{j=1}^n\frac{1}{2}\sum_{j=1}^n\frac{1}{2}\sum_{j=1}^n\frac{1}{2}\sum_{j=1}^n\frac{1}{2}\sum_{j=1}^n\frac{1}{2}\sum_{j=1}^n\frac{1}{2}\sum_{j=1}^n\frac{1}{2}\sum_{j=1}^n\frac{1}{2}\sum_{j=1}^n\frac{1}{2}\sum_{j=1}^n\frac{1}{2}\sum_{j=1}^n\frac{1}{2}\sum_{j=1}^n\$ 

 $\label{eq:2.1} \frac{1}{\sqrt{2\pi}}\sum_{i=1}^n\frac{1}{\sqrt{2\pi}}\sum_{i=1}^n\frac{1}{\sqrt{2\pi}}\sum_{i=1}^n\frac{1}{\sqrt{2\pi}}\sum_{i=1}^n\frac{1}{\sqrt{2\pi}}\sum_{i=1}^n\frac{1}{\sqrt{2\pi}}\sum_{i=1}^n\frac{1}{\sqrt{2\pi}}\sum_{i=1}^n\frac{1}{\sqrt{2\pi}}\sum_{i=1}^n\frac{1}{\sqrt{2\pi}}\sum_{i=1}^n\frac{1}{\sqrt{2\pi}}\sum_{i=1}^n\$ 

 $\mathcal{S}^{\mu}$ 

 $\hat{\mathcal{A}}$ 

# **DAILY CYCLE PROCEDURES** 3

A menu of daily cycle procedure selections is displayed when the system operator enters request code DC at the system console, in response to a system prompt<br>REQUEST = The associated procedures perform the The associated procedures perform the following:

- **•** File updates
- Report generation
- Generation of daily assignment files

Most procedures are performed concurrently with collection activities; however, some procedures require that files be locked (accessible only to the system operator and the system) to perform sorts and file updates. These procedures are performed at the end of the collection session when all collectors have logged off the system. Procedures of this type include sorting the transaction file and creating the daily assignment file for the next working day.

Table 3-1 shows the recommended daily cycle procedure execution sequence, and table 3-2 shows the relationship between a procedure, the programs in that procedure, and the files accessed by those programs. (See also appendixes  $F, G, and H.$ )

**•** 

Not all procedures on this menu must be executed, provided the following conditions are observed:

- Selections L and M must be run after the collectors have completed their day's work and selections A, B, and C have been executed using the previous day's data.
- Selections A, B, and C can be run only after selection L has been completed.
- Selection B is executed only if letter printing is required.
- Selection D is executed only if there is a complete update tape from the host computer.

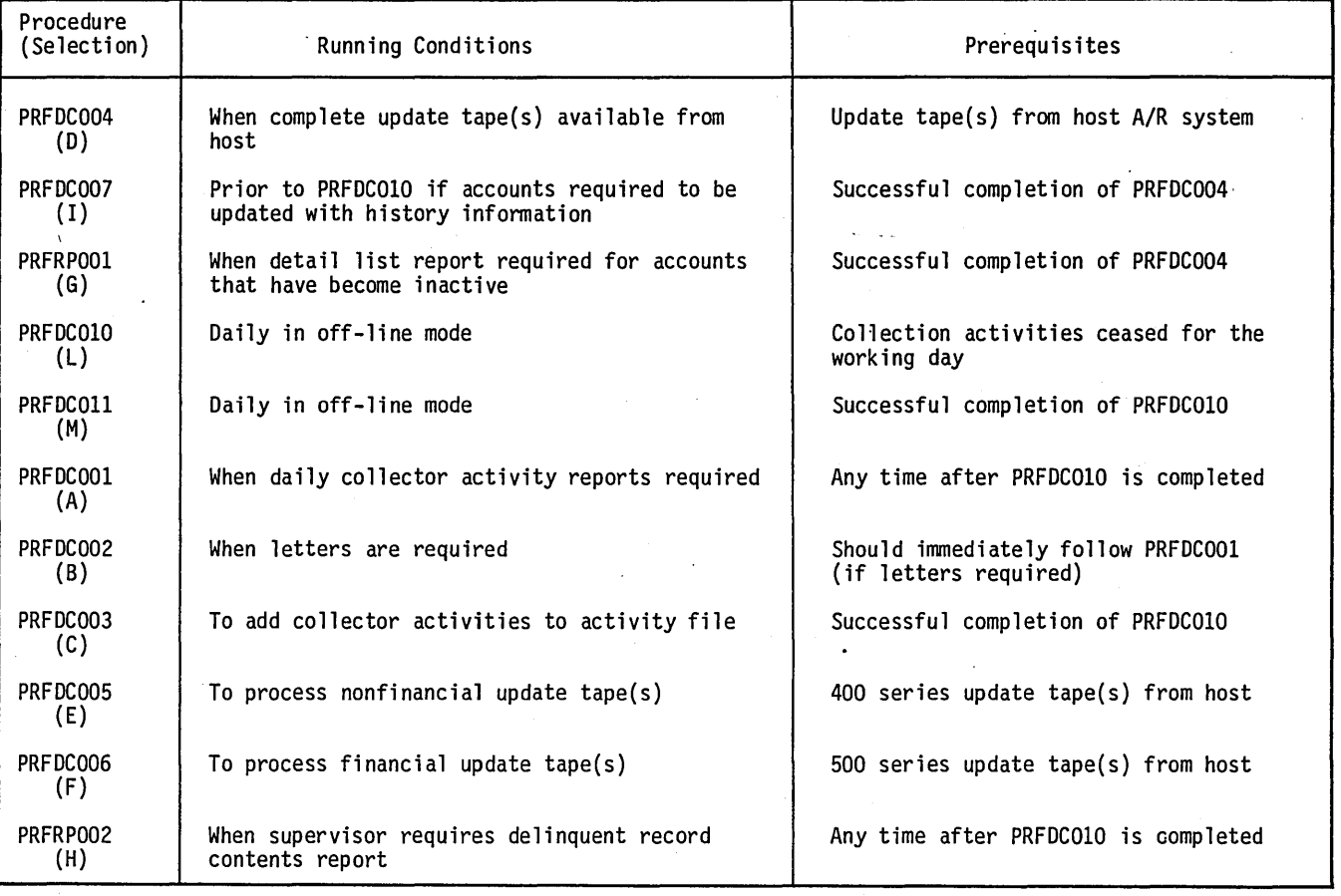

TABLE 3-1. DAILY CYCLE (DC) PROCEDURE EXECUTION SEQUENCE

o

 $\bigcap$  $\bigcup_{i=1}^n$ 

o

o

### TABLE 3-2. DAILY CYCLE PROCEDURE/PROGRAM/FILE RELATIONSHIPS

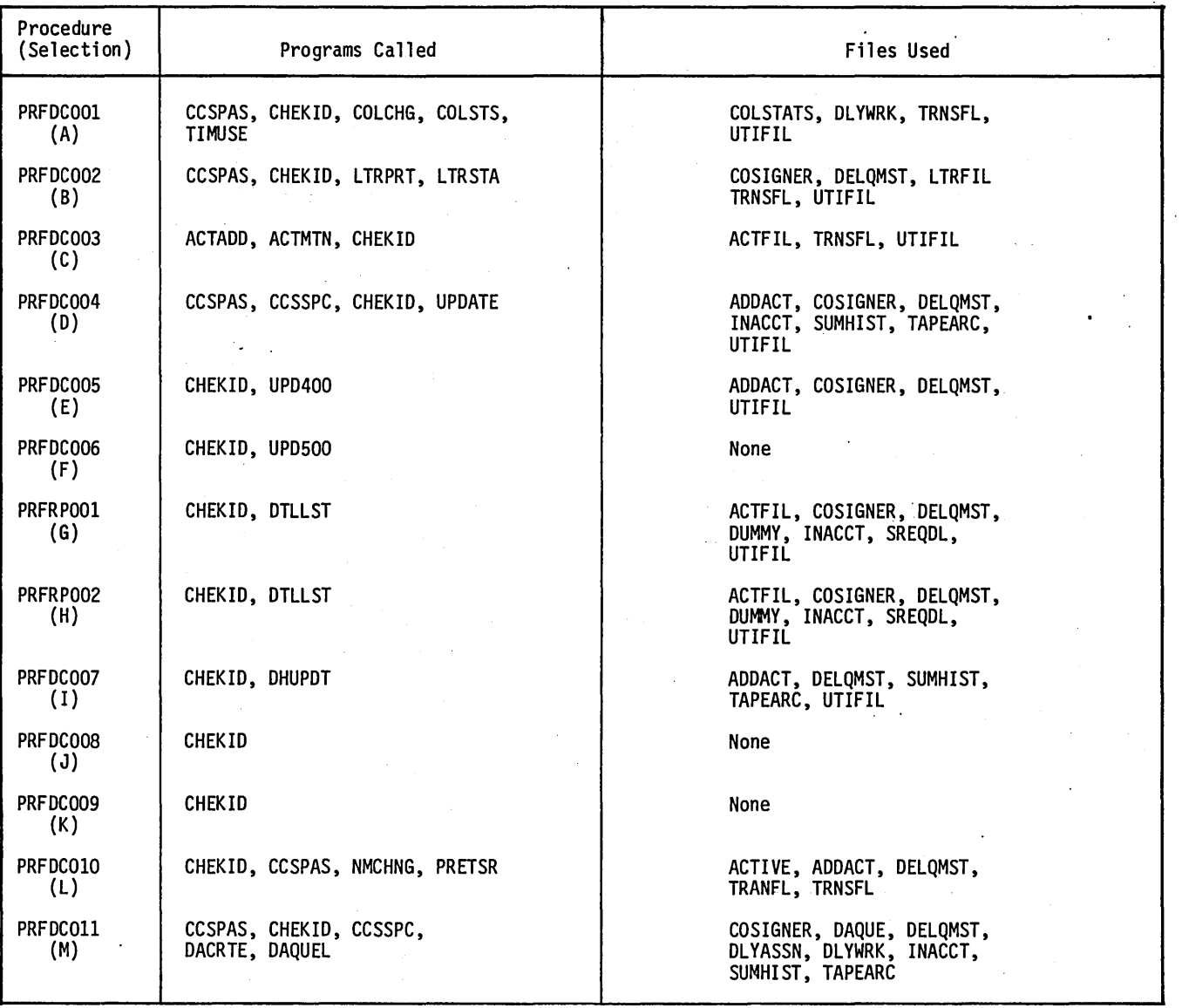

- Selection G is executed only if selection D has been run and a detailed list report is required for each account that has become inactive.
- If selection D is executed, selection I must be run (if accounts are required to be updated with history information) prior to the execution of selection L for the following day.
- Selection E is executed only if there is a nonfinancial update tape from the host computer.
- Selection F is executed only if there is a financial update tape from the host computer.
- Selections D, E, and F can be executed repeatedly if there is more than one update tape.

Selection H can be executed at any time, but need be run only when the supervisors have requested detailed list reports during on-line activity.

# **'SELECTION A - DAILY COLLECTOR ACTIVITY REPORTS**

. The daily collector activity reports summarize the collector's usage of the system. There are three reports.

- Time usage report
- Collector change report
- Collector statistics report

 $\frown$ (  $\setminus$ 

### **TIME USAGE REPORT**

 $\bigcirc$ 

o

The time usage report (appendix D) is a listing of all collector activities that are input for that working day's collection session. The report is keyed to specific collectors by review start and stop time, and elapsed time. The actual activities performed are listed. The total number of accounts reviewed and the total review time for each collector is also reported.

#### **COLLECTOR CHANGE REPORT**

The collector change report (appendix D) lists all changes made by each collector, supervisor, or clerk to nonfinancial account fields of master files DELQMST (delinquent master) and COSIGNER. The report contains the account number field description, the newly entered data, and the data as it appeared before the change was entered.

#### , **COLLECTOR STATISTICS REPORT**

The collector statistics report (appendix D) is printed in tabular form giving the actual counts of each action and result code that are used by each collector. The system operator is prompted with a message at the system console asking if the daily counts should be zeroed or allowed to accumulate with the next run of that report.

## **SELECTION B - LETTER PRINTING**

Form letters are requested by a collector during the daily review of accounts. The letters can be sent to the following:

- The borrower's home address
- The borrower's business address
- **•** Any of the cosigner's addresses

The body of each letter is user-defined. The input request file (TRNSFL) is updated after each letter is printed to allow program LTRPRT to stop and then restart without duplicating the letters already printed. The operator is prompted for an account number to facilitate this restart capability.

The following error messages may be displayed during the letter print routine:

UNABLE TO LOCATE ACCOUNT NUMBER ERROR ON REPOPEN OF TRANSFL UNABLE TO LOCATE COLLECTOR REQUESTED IN UTIFIL. WILL NOT PRINT LETTERS UNABLE TO LOCATE LETTER NUMBER nn TO BE SENT TO ACCT # UNABLE TO LOCATE COSIGNER FOR ACCOUNT NUMBER

UNABLE TO LOCATE LTRF RECORD

### **SELECTION C - COLLECTOR ,ACTIVITIES** <sup>I</sup>

The collector activities procedure logs all collector activities that are entered on reviewed accounts.

Logged activities are stored in the activity file (ACTFIL). This file consists of blocks of 500 characters each. Each block contains as many activity sequences as can be accomodated. The blocks are linked together by an account number and a suffix. A suffix less than 51 is for current sequences, and a suffix greater than 50 is from the tape archives. The lowest suffix' denotes the most recent sequence.

The activities from a day's collection session are added to the file during the processing of this selection, not during the actual on-line session.

## **SELECTIONS D, E, AND F - UPDATE TAPE PROCESSING**

Selections D, E, and F consist of the following three update tape processing procedures.

- Complete update of active accounts (selection D)
- Transaction coded update of nonfinancial information (selection E)
- Transaction coded update of financial information (selection F)

Update tapes are provided on 9-track magnetic tape, each type on a separate tape. The tapes have variable length records with a maximum record length of 1,784 characters. The labeled format is the expected label format with labels bypassed at execution. An option, to be implemented at installation time, is available for the use of unlabeled tapes.

The tapes must be unblocked (one record per block). The data on the tapes can be in either the ASCII or EBCDIC format; the format must be selected at installation time. This is done by modifying a switch setting in a procedure stream (PRFDC004). The user area must be unpacked ASCII or EBCDIC as determined above.

#### **COMPLETE UPDATE**

The files that are added to, or updated, and the type process performed are described in the matrix shown in table 3-3.

The first three characters of each record on this tape are a transaction code which drives the update process. The recognized codes and meanings are:

- Add/update/reactivate the account
- '301' Write off the account

TABLE 3-3. UPDATED FILES

| File<br>Name    | Complete Update - Selection D                                |        |                                                                       |                            | Non-Financial<br>Selection E |
|-----------------|--------------------------------------------------------------|--------|-----------------------------------------------------------------------|----------------------------|------------------------------|
|                 | Add                                                          | Update | Reactivation                                                          | Inactivation<br>(Box Code) | 40x Code                     |
| DELQMST         | Α                                                            | U      | U                                                                     | $\mathbf{U}$               | U                            |
| <b>COSIGNER</b> | Α                                                            | A(1)   | A(1)                                                                  |                            | U                            |
| <b>ADDACT</b>   | A                                                            | A(2)   |                                                                       |                            | A(2)                         |
| <b>INACCT</b>   |                                                              |        |                                                                       | A                          |                              |
| <b>ACCAGE</b>   | A                                                            |        | Α                                                                     | U(3)                       |                              |
| <b>RSWFIL</b>   |                                                              |        |                                                                       | A                          |                              |
| <b>NOTES</b>    |                                                              |        |                                                                       |                            |                              |
| (1)             |                                                              |        | COSIGNER file addition only if no cosigner record present for account |                            |                              |
| (2)             | ADDACT file addition only for name changes                   |        |                                                                       |                            |                              |
| (3)             | On inactivations, account record is deleted from ACCAGE file |        |                                                                       |                            |                              |

• '303' Satisfy the account (brought current)

The record formats for each of the above codes are contained in appendix H.

### " Code (Blank Code)

This code indicates the account is to be added to the delinquent account data base; or if the account is already present, it is either updated or reactivated, depending on its status (active or inactive).

Adding the account to the delinquent account data base involves the following operations:

- 1) Adding the account to the DELQMST file.
- 2) Adding the account to the COSIGNER file, if the name field of any cosigner on the tape record is nonblank.
- 3) Adding the account to the ADDACT file. This flags the account for possible update from the SUMHIST and TAPEARC files if the account is present in these files.
- 4) Adding the account to the ACCAGE file. This is the trend analysis report aging file.

Updating the account on the delinquent account data base occurs when the transaction code is blank and the account is currently active on the DELQMST file. The update operation involves the following:

• '302' Release the account (paid in full) 1) Unconditional update of the following financial fields:

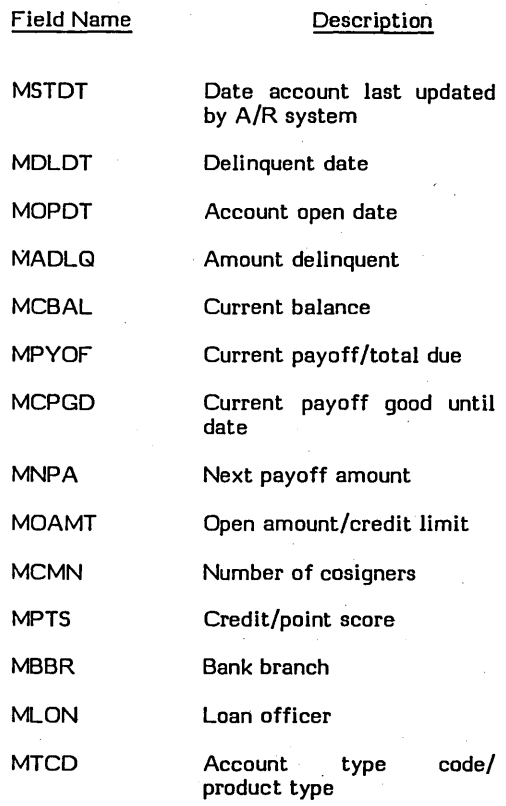

 $\checkmark$ 

 $\bigcirc$ 

 $\begin{pmatrix} 1 & 1 \\ 1 & 1 \end{pmatrix}$ 

 $\diagdown$ 

 $\sqrt{2}$  $\,\,\swarrow\,\,$  .

~"  $\langle$ 

,/  $\ddot{\phantom{0}}$ 

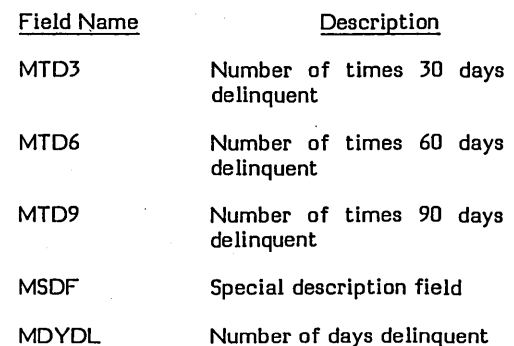

 $\frown$  $\bigcup$ 

 $\langle - \rangle$ 

- 2) Conditional update of nonfinancial fields. One of the following conditions must be met for these fields to be updated:
	- Collector has not made a change of account data from borrower's change screen (MUPDT field in DELQMST record).
	- Collector has not made a change of account data from borrower's change screen for a user-specified number of days. This parameter is specified on the UPDY record of the utility file. If the value of this parameter is 999, no nonfinancial updates are ever accepted.

The following fields are conditionally updated:

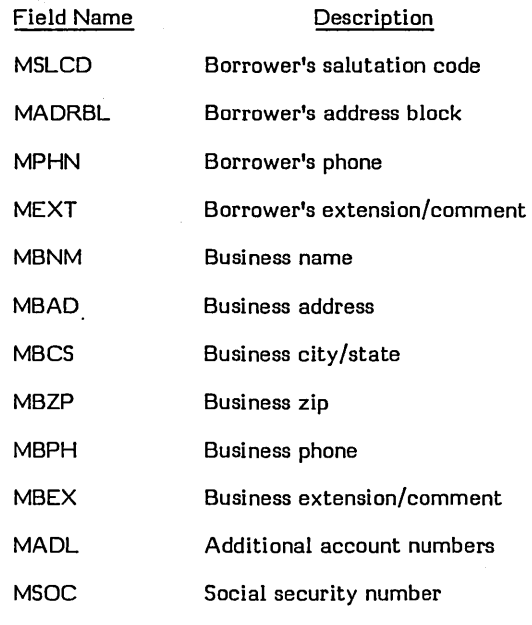

#### **NOTE**

Blank fields on the update tape are ignored; no update occurs. Also, if the borrower's address block (address lines 1 and 2, city/state, and zip) is updated, the previous contents of these fields (if nonblank) are saved in the previous value fields in the DELQMST record.

- 3) Update of borrower's name, if name on tape is different from name on DELQMST file. If a change is made, a record is added to the ADDACT file flagging a name change was made.
- 4) Update of user-defined area of master file (character positions 1057-2000) as controlled by field analyst-written routine (CCSPYT).

Reactivation of an account occurs when the transaction code is blank and the account is already present on the delinquent account data base but is inactive (account status code nonblank). Reactivation involves the same operations as those performed for update transactions, plus the following:

- 1) Clear status code and promise-to-pay fields.
- 2) Update queue assigned and next contact date as if account is being added (queue from tape contents and next contact date set to system date).
- 3) Add account to the ACCAGE file, as done for add transactions.

On update and reactivation transactions, the account can be added to the COSIGNER file providing the cosigner name data on the tape is nonblank and the account is not already present in the file.

### "30x' **SERIES CODE**

These series of codes provide a mechanism to inactivate the account. This removes the account from collection efforts through CCS. The inactivation of an account involves the following operations:

1) Update account status code according to transaction code:

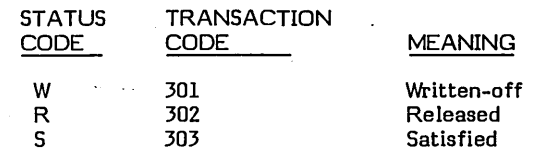

- 2) Add account to the INACCT file. This flags the account for history processing.
- 3) Delete account from the ACCAGE file. This is the trend analysis report aging file for active accounts.
- 4) Add account to the RSWFIL file. This is the trend analysis report aging file for inactive accounts.
- 5) Only three fields of the DELQMST record are updated:
	- Status code as indicated in 1 above.
	- Date account last updated by A/R system (MSTDT) - updated with inactivation date field from tape.
	- Current payoff/total due (MPYOF) updated with amount used to inactivate field from tape.

60475230 A

o

o

The complete update processing produces a report detailing each transaction processed (refer to appendix D for sample report). For add, update, and reactivation transactions, a detail line contains the transaction code, account number, borrower's name, delinquent date, amount delinquent, current payoff, and a comment field noting action performed (ADD, UPDATE, or REACTIVATION). An additional comment may appear on updates or reactivations which states NO NONFINANCIALS ACCEPTED. This indicates that conditions stated" above for conditional update of nonfinancial fields were not met and, therefore, no changes of the fields were made.

The detail lines for inactivation transactions (30x) contain transaction code, account number, borrower's name, inactivation date (displayed under delinquent date heading). amount used to inactivate (payoff), and a comment field noting action performed (WRITE-OFF, RELEASE or SATISFY). An additional comment may appear which<br>states ACCOUNT NOT IN ACCAGE. This indicates an active account was inactivated and was not present in the trend analysis report active accounts aging file. This abnormal situation requires investigation' by the field analyst to verify the integrity of the delinquent account data base.

Additional detail lines are printed for rejected transactions. These lines contain transaction code, account number, and comment field indicating error. The following are the reasons for rejection:

- 1) Invalid transaction code not ' ', '301', '302', or '303'
- 2) No account for 30x code account was not on DELQMST file
- 3) Account not active for 30x code account was on DELQMST file, but was already inactive.

Some options are available for complete update processing and are selected through external CCS switch settings.

The options are:

1) EBCDIC/ASCII input selection - switch U1 determines format of input.

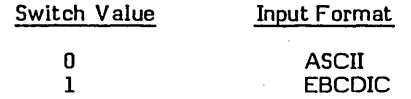

2) Mag tape input unit selection - selects unit 0 or 1 using switch U3:

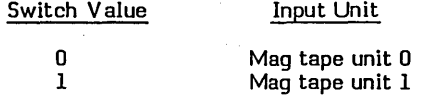

3) Print output selection - the capability exists to have print output directed to a file for listing at a later time. The file, called UPDPRINT must be defined (sequential, records 132 characters long, and approximately 2070 more records than transactions being input). This feature is enabled using switch U4:

Switch Value

o 1

System line printer File UPDPRINT

 $\sum_{i=1}^n \alpha_i \mathcal{F}_i$ 

*r-*

 $\diagdown$  .

The output file UPDPRINT can be listed to the system printer using the LIST command under the file manager utility (UTIL). This feature is useful if the system printer is down.

The remaining switches U2, U5, U6, U7, and US in this procedure stream (PRFDC004) are always set to zero. The system utility editor can be used to modify the switch in this procedure stream.

For example, if the format of the input tape is EBCDIC and mag tape input is to be on unit 1 and print output is to disk file UPDPRINT, then the switch should be set as follows:

#### **SWITCH** 10110000

This indicates that switches U1, U3, and U4 are on and all other switches are off.

### '4xx' SERIES CODES

The '4xx' series codes cause the appropriate nonfinancial field (as determined by the value xx) to be updated. Records are rejected if the account is not present in files DELQMST or COSIGNER. Only the field denoted by value xx is updated. All other fields in the file remain unchanged.

Updated files are shown in table 3-3.

Refer to appendix H for examples of record formats and xx code values.

### '5xx' SERIES CODES

The '5xx' series of codes are used to modify financial data on a transaction code basis. These financial updates are primarily used as a daily update of payments and purchases rather than as a complete update of the account.

The format of these records is completely customer-defined and requires a quote for special software (QSS) from Control Data Corporation.

# **SELECTIONS G AND H - DELINQUENT RECORD CONTENT REPORTS:**

The delinquent record content report contains all fields that are in files DELQMST, COSIGNER, and ACTFIL (appendix E). The procedure associated with selection G generates the report for all accounts' that have gone to inactive status (from a 300 transaction in a complete update process) since the last time this selection was made. As each account is printed, it is flagged so that the next execution does not duplicate the report (appendix D).

 $\bigg($ 

The procedure associated with selection H generates the delinquent record content report for all accounts that have been requested by a supervisor. These requests are entered while the supervisor screen is being displayed on the supervisor's terminal.

These procedures may also be selected from the on-demand report menu. Selection G of the daily cycle menu N is the same as selection A of the on-demand report menu, and selection H of the daily cycle menu is the same as selection B of the on-demand report menu.

### **SELECTION I - UPDATE FROM I,HISTORY**

The daily history procedure is performed after the update procedure (daily cycle, selection D) has been completed. It updates any account that has. previously been in the collections system with information that is contained in the summary history file (SUMHIST).

The ADDACT file is read to select newly added accounts. When one is found, the history file (SUMHIST) is checked for the same account. If the account is found, the master record is updated with the following nonfinancial account data from the history record:

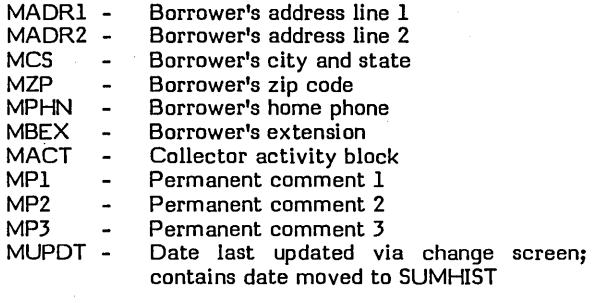

If MAORI, MADR2, MCS, or MZF contain data, the SUMHIST data is moved to the corresponding previous fields.

If the acpount also exists in the tape archive file (T APE ARC), the delinquent master record (DELQMST) is also updated with the date of the latest history tape containing that account. A flag is set in the ADDACT file and the SUMHIST record is deleted.

A report is generated showing which accounts were updated from which history file.

# **,SELECTIONS J, K, L, AND M - END OF COLLECTOR USAGE**

Selections  $J$  and  $K$  are used by the system to caution the system operator that selections L and M must not be selected until all collection activity on the system has stopped (collectors, clerks, and supervisors have logged off). The operator verifies that everyone has logged off by requesting the file maintenance menu (request code MT) and entering selection N. This selection lists anyon-line activities.

Selection L saves the daily transaction file (TRANFL) for use by daily cycle selections A, B, and C. The file is then cleared for use the next working day. All name changes that have occurred, either from a complete update tape or from collector changes; are then processed to correct the key structure of file DELQMST.

Selection M creates the daily assignment file that controls the collector's automatic review' for the next day. This selection reassigns the review priority for all accounts, performs queue reassignments, and checks for promises to pay that have been kept or broken. The promise-to-pay check is performed for accounts that have a promise date equal to or greater than the system date. The daily assignment file is created during this process. The file is sorted into review order after creation.

o

,.,..--........  $\left\langle \begin{array}{c} \end{array} \right\rangle$  $\bigcirc$ 

 $\bigcirc$ 

o

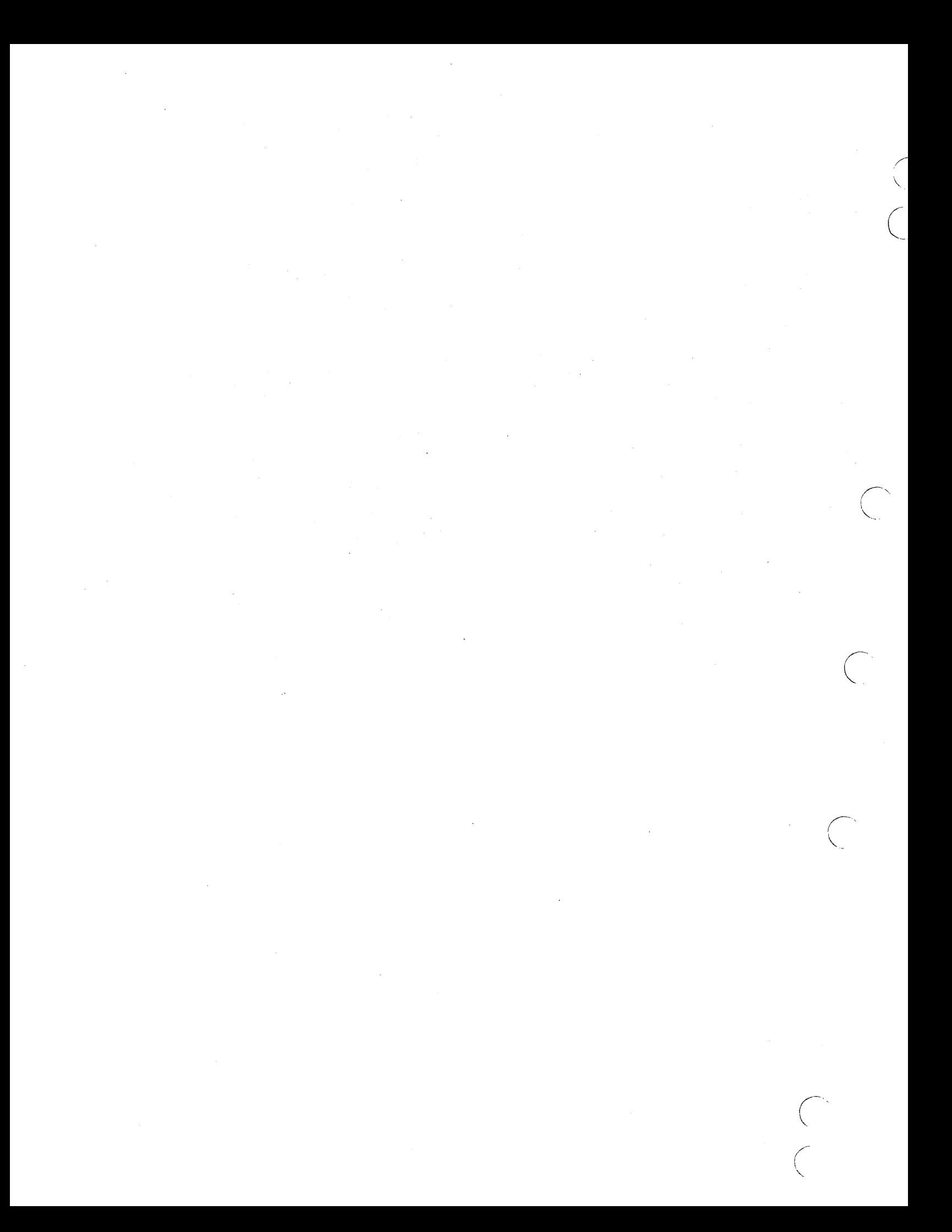

# **FILE MAINTENANCE PROCEDURES**

**<sup>d</sup>i .. ,**

The file maintenance menu of procedure selections is displayed when the system operator enters request code MT at the system console in response to the system prompt REQUEST =. The associated procedures perform the following:

**45. ii,¥!'\$\$i?M\*\*'WiW"At'.!!** 'q..MMP·iilj",l rIO **,8N** ,19'; .. Wi· .... ,J(J ~M2 **<sup>S</sup>**

- File purges
- File updates
- File audits
- Report generation

Most file maintenance procedures are performed at the end of a collection session to avoid conflicts with collector access to files.

Table 4-1 shows the relationship between a procedure, the. programs in that procedure, and the files accessed by those programs. Refer also to appendixes F and G.

# **SELECTIONS A AND B - LETTER FILE MAINTENANCE**

The letter file (LTRFIL) contains the format of user-defined letter bodies. A routine allows the letters to be created from the editor file LTRDESC (appendix  $E$ ). The editor file contains 80-character records that make up the formats and bodies of the letters.

The first entry in LTRDESC for each letter must be

 $*A, II$ 

 $\bigcirc$ 

where 11 is the letter number associated with that letter. This number is entered in the LTR1 (or LTR2, if the total exceeds 25) of the utility file UTIFIL. This is also the number that the collector enters during on-line activity to identify the letter to be printed. If a collector enters a number not contained in either the LTR1 or LTR2 record. the system displays an error message and prompts for a correct letter number.

The next entries in the file must be one or more (maximum of nine) format records. These records need not be in order. Each letter body can contain up to nine dates, amounts, or alphanumeric strings. The data for these nine fields is contained in the delinquent master file (OELQMST) in either the standard CCS area or the customer-defined area. The same fields may be printed in more than one line of the letter. Format records describe more than one line of the letter. Format records describe<br>the line number and position in the line that the data is to be printed, as well as the starting position and length of the fields in the OELQMST.

The specifications for the format statements are as follows:

 $Faa...aa = In, cl, ty, mspo, Ingh$ 

In

cl

aa...aa 1-40 character comment area. This can<br>be used by the analyst to identify the letter and/or describe unique features of the letter. This area is not used by CCS and may be omitted. If it is not used, the first two characters of the format record must be  $F =$ .

#### **NOTE**

Fields following the must not contain<br>embedded blanks. Each embedded blanks. field must be separated by a comma and may or may not contain leading zeros.

The line number in the letter to contain the data. This may be a one or two digit number and must not exceed 24 (the maximum number of lines allowed in a letter).

- Starting column or position in the line to contain the data. This may be one or two digit number and must not exceed 54 (the maximum length of a letter line).
- ty The type of data contained in the field. The possible types are:
	- A Alphanumeric no editing
	- \$ Nine-digit edited dollar amount
	- $D$  Date field. If ty = D and mspo = 0, the system date is printed.
- mspo Starting position in OELQMST containing the information to be used. May be one to four digits.
- lngh Length of the field.

If ty =  $A$ , length must not exceed 54

If ty =  $$$ , length equals 0

If ty =  $D$  and length = 1, the date is printed as September 12, 1979

### TABLE 4-1. FILE MAINTENANCE PROCEDURE/PROGRAM/FILE RELATIONSHIPS

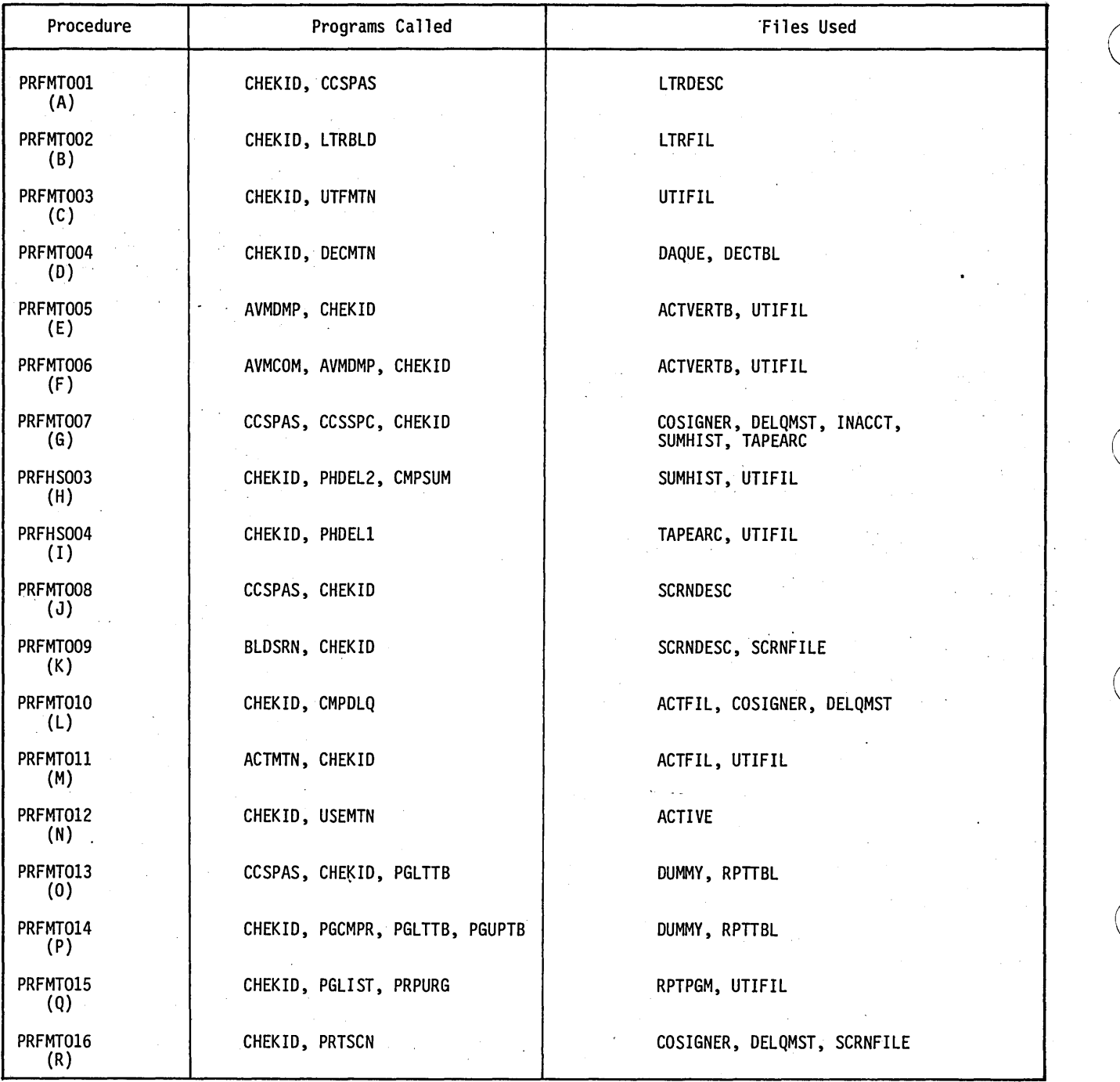

"-..
## **NOTE**

Because of the difference in the number of characters in the month, the maximum number of blanks should be allowed. This will result in blanks following the date in the case of a shorter name month.

If ty =  $D$  and length = 2, the date is printed as Sep 12, 1979; this requires 12 .<br>spaces

If ty =  $D$  and length =  $3$ , the date is printed as 09/12/79; this requires 8 spaces

An alternate specification for the format records is as follows:

 $Faa...aa = In, cl, name$ 

 $\bigcirc$ 

o

 $\bigcirc$ 

o

 $\bigcirc$ 

aa...aa 1-40 character comment area as described above.

In Line number as described above.

cl Starting column as described above

name Key to records in the report generator data element table (RRTTBL). The records in RPTTBL contain the type, master record position and length of the fields in DELQMST. Refer to appendix E (file description) for the names of the keys to this record.

If this alternate form is used, the data in RPTTBL is assumed to be correct. All data fields are edited to mm/dd/yy. An example of this F statement is as follows:

F use edit features in RPTTBL for cur bal =  $04$ , 22, MCBAL

If no fields from DELQMST are to be used in the body of the letter, there must be only one format statement in the form of

F=No

followed by the body of the letter.

The body of the letter, as used by these procedures, includes the greeting, text, and closing. The borrower's name and address print starting in position 12, and the salutation, the collector's name and data from the LTRF record of the UTIFIL (refer to UTIFIL description in Section 4) print starting in position 27.

Two options available for the greeting are as follows:

aa...aa@1 (punctuation) \*\* (carriage control) The data before the @ sign is printed before the addressee name (example: 'Dear') and is followed by the punctuation requested (example: I:'). The full name of the addressee (first name, middle initial if present, and last name) is then printed.

aa...aa@2

(punctuation) \*\* (carriage control) The data before the @ sign is printed before the title and last name (example: 'Dear') and is followed by the punctuation requested (example: I:'). The salutation code in position 17 of DELQMST identifies which title from the UTIFIL (described in this section) is to be used as the title of the addressee. This title is followed by the last name of the addressee (example: 'Dear Mr. Smith'). If the salutation code in position 17 of DELQMST is 0, the full name of the addressee is used with no title.

aa…aa\*\*

(carriage control) If the first line of the text does not contain an @ sign, the line is printed as it appears in the file and it must contain the carriage control feature (see below) at the end of the line (example: 'Dear Customer:\*\*2').

Letter data lines are entered one line at a time with the carriage control associated with that line. The body of the letter follows the formats. A maximum of 24 lines of data can be input, and each data line can contain up to 54 characters. A terminator (\*\*) must be placed at the end of each line of data, followed by the number of lines to be skipped when the letter is printed (maximum four lines, default is one line). For example, if the salutation line were input as

Dear Customer: \*\*2

two lines are skipped after the salutation before the next line is printed. Blanks must be left in the letter line for fields that may be inserted at letter print time. These must correspond to the length in the F statement.

The last data line in the letter must be followed by a letter terminator (END). Another terminator (END) must follow the last letter in the file. The procedure processes blank records if the second terminator is missing.

## **OPERATION**

Selection A prints the letter description file (LTRDESC).

Any changes required (adds, deletes, or updates of letters) are accomplished with the use of the text editor. (Refer to section 7 for information on the use of the text editor.)

After all corrections have been made to the letter description file, selection B must be executed to create the letter file (LTRFIL).

The following error message may be printed during the letter build routines:

EXPECTED '\*A." - FOUND" ".

FOUND AN ILLEGAL BLANK BEHIND PARAM" ".

EXPECTED LETTER NUMBER - FOUND A "COMMA"

DUPLICATE KEY ERROR ON WRITE

EXPECTED "END" FOUND " ".

EXPECTED "=" - FOUND" ".

FIELD DESCRIPTION EXCEEDS LIMIT OF 9.

EXPECTED "F" - FOUND" ".

EXPECTED NUMBER WITH RANGE OF 01-99 FOUND  $\mathbf{H}_2$ 

EXCEEDED PARAMETER LIMIT ON PARAMETER  $#$ .

LINE NUMBER IN FIELD DESCRIPTION EXCEEDS 24.

COLUMN NUMBER IN FIELD DESCRIPTION EXCEEDS 54.

ILLEGAL CHARACTER - FOUND " ".

ILLEGAL USE OF PARAM 5. TYPE FIELD DOES  $NOT = A.$ 

UNABLE TO LOCATE FILE NAME" " IN RPTTBL.

NUMBER OF LETTERS EXCEED 50.

UNABLE TO LOCATE LINE CONTROL OR CONTROL INVALID.

MAX LINE NUMBER FIELD EXCEEDS LETTER SIZE.

COLUMN NUMBER PLUS FIELD LENGTH EXCEEDS 54.

## **SELECTION C - UTILITY**

## **FILE MAINTENANCE**

The utility file (UTIFIL) contains all user-defined changeable information such as collector data and report headings. The procedure associated with selection C facilitates updates to UTIFIL with ADD, UPD, and DEL functions input from the system console.

UTIFIL is an indexed file with the first four characters as the key. The key is used by the procedure to add, update, or delete records in the file.

In operation, the procedure prompts the operator for a function to be performed and verifies the validity of the function. Another prompt is made for the key to be processed. For UPD function requests, the file is checked to see if the record already exists. If the record exists, an update operation is performed. If the record does not exist, an add operation is performed. For DEL requests, the specified key must exist.

Keys are checked prior to processing for validity of the function to be performed (for example, no deletions of system required records). The system does not allow any function to be performed on the RPTG, LTR1, LTR2, ACTC or RESC records. A determination is made as to which edit prompt to display. This permits the operator to easily locate columns for data input.

For any key entered that is not part of the standard CCS, edit prompting will be for collector information; however, any data may be entered. If it is an update, the current contents of the record are displayed for operator reference.

## **SELECTION D - DECISION**

## **TABLE MAINTENANCE**

This procedure maintains the decision table file (DECTBL). DECTBL is used to determine on-line activities, queue assignments, and priority assignments. The procedure implements the following operations on DECTBL:

• Create- DECTBL may be created or loaded from 80-character records resident on any system logical unit (cards, tape). The file may also be created interactively from the system console.

Add test - A new test may be added to the file interactively from the system console.

- Delete test An existing test may be deleted from the file.
- Print table The contents of the file are printed on the system line printer.
- Dump table The file can be dumped to any appropriate system logical unit in a format compatible with the CREATE function above.
- Display test Any existing test can be displayed on the system console.

This procedure provides extensive dialogue between the operator and the system. The prompting provided by the procedure leads the operator to a successful completion of his requested function.

All error messages are displayed on the system console. The error messages and appropriate action to be taken are as follows:

• DECISION TABLE LACKS INTEGRITY

DECTBL does not conform to the expected format. DECTBL must be rebuilt with the CREATE function.

• DECISION TABLE OVERFLOW, TEST MAY NOT BE ADDED

DECTBL is not large enough for the number or complexity of tests.

• BAD SYNTAX OR SYNTAX ERROR, RE-ENTER

The operator input string is the wrong length, or a comma is in the wrong position. If a field is required, and it is not the last field in a line, it must be of the prescribed length (leading zeros or trailing spaces as required).

• PB.LE.PA

> The operator has entered a parameter involving ranges (.WE.,.OS.) and the first value, PA, is not less than the second value, PB.

## **SELECTIONS E AND F - ACTIVITY ,VERIFICATION TABLE' MAINTENANCE**

The activity verification table (ACTVERTB) contains information regarding valid action codes, result codes, and action code/result code pairs. These codes are used by collectors to log pertinent activities on accounts. Associated with ACTVERTB is an editor file (AVMDESC) which is used for line-by-line editing of text.

The first two characters of input records for ACTVERTB indicate what type of record it is:

AC Action code record

 $\mathcal{L} \rightarrow \infty$  $\cup$ 

o

 $\bigcirc$ 

 $\bigcirc$ 

 $\bigcirc$ 

RS Result code record

For any other entry for the first two characters, the record is treated as a comment record. (See tables 4-2 and 4-3 for action and result code formats.)

The procedure associated with selection E prints the activity verification table in a matrix format. The procedure associated with selection F creates and prints ACTVERTB. The selection F procedure uses file A V MDESC for input. The input records contain information regarding the action and result codes used in the system.

The procedure makes two passes through AVMDESC. The first pass processes all records for result codes; the second pass processes all records for action codes. As each record is processed, it is listed on the system line printer along with any diagnostics for the record. Errors that generate diagnostic messages are as follows:

THE CODE TO BE ADDED WILL CAUSE TABLE OVERFLOW

A maximum of 32 result codes and 32 action codes are permitted. The system will ignore the actiori/result code record.

THE ACTION/RESULT CODE DUPLICATES A PREVIOUSLY PROCESSED ACTION/RESULT CODE

The system ignores duplicate entries.

THE DEFAULT NEXT CONTACT DATE IN DAYS<br>IS UNINTELLIGIBLE OR EXCEEDS THE UNINTELLIGIBLE OR EXCEEDS THE MAXIMUM. IT MUST BE IN THE RANGE OF 0 to 63 DAYS

The system sets the next contact date in the record to zero (default condition) and continues processing.

### TABLE 4-2. ACTION CODE RECORD FORMATS

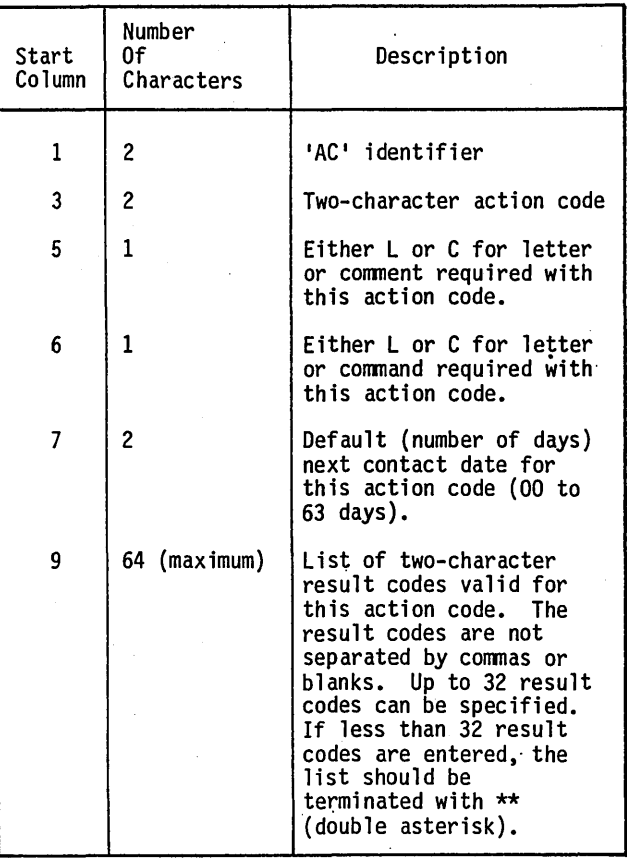

### TABLE 4-3. RESULT CODE RECORD FORMAT

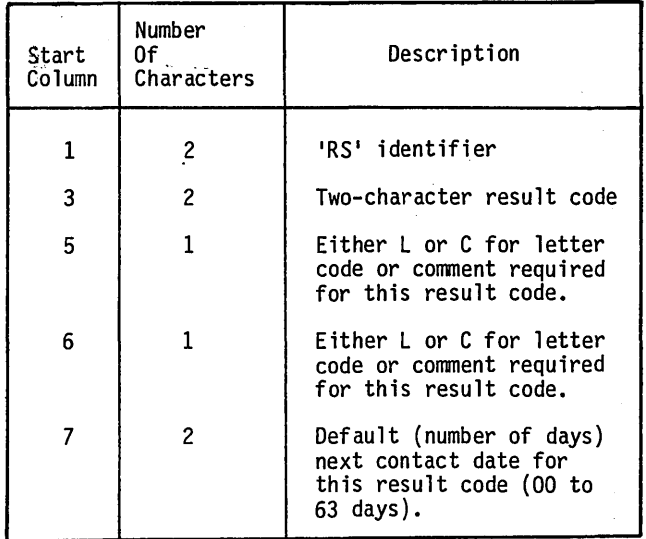

- ACTION CODE TO BE ADDED IS A CCS 3.0 SCREEN FUNCTION. ACTION CODES CANNOT BE ONE OF THESE FUNCTIONS
	- The system ignores the action code record. The reserved list of screen function code is:

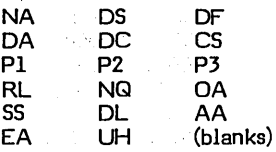

FOR ACTION CODE RECORDS, THE LIST OF V ALID RESULT CODES CONTAINS A RESULT CODE NOT DESCRIBED IN A RESULT CODE RECORD

The system ignores invalid result codes in the valid result code list.

Selection F is also responsible for updating utility file , (UTIFIL) records RESC and ACTC. These records contain the result and action codes used in the system.

## **SELECTIONG - FILE SPACE AUDIT**

This procedure checks the number of records versus the maximum number of records for, CCS files. The files are as follows:

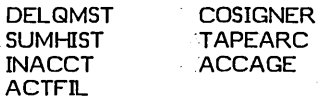

As a result of the check, an audit report is printed which gives the number' of records currently in the file, the maximum number of records that can be in that file, and the percentage of space left in that file. When the percentage is less than 15 percent, a warning is printed indicating that a file compression is needed soon, (or history procedures must be run). When the percentage is less than 5 percent, the message that a compression must be done is shown on the system console and printer. History 'procedures are also required if they have not been performed since the last compression.

## **SELECTIONS'H, I,and L - HISTORY**  FILE MAINTENANCE

The selection H (purge summarization' file SUMHIST), procedure sequentially reads file SUMHIST and deletes any account that is older than xx months. The. value of xx is a user-defined parameter;' however, six months is recommended. The procedure is performed on all accounts meeting the age criteria and identified by status codes R (released), S (satisfied), W (written off), as established by record SMTH in the UTIFIL file. A report is also generated with details on each account being deleted.

The selection I (purge tape archive file TAPEARC) procedure reads file T APEARC and deletes any account that has been on file more than xx months. The value of xx is, a user-defined parameter; however, 18 months is

recommended. The value for xx is stored in record TMTH in the' UfIFIL file. A report is generated with information on all accounts being deleted.

\.

The selection L (file compression) procedure performs a file compression on the active account files, which are as follows:

- **DELQMST**
- **COSIGNER**
- ACTFIL

The compression removes the accounts that have been moved to history, freeing the file space for future use.

These procedures may also be selected from the history menu. Selection H of the maintenance menu is the same as selection C of the history menu. Selection I of the maintenance menu is the same as selection D of the history menu. Selection L of the maintenance menu is the same as selection E of the history menu.

## **SELECTIONS J AND K - SCREEN FILE MAINTENANCE**

These procedures permit,a user to format collector screens used in on-line activities. The .screens are numbered according to the following screen number assignments:

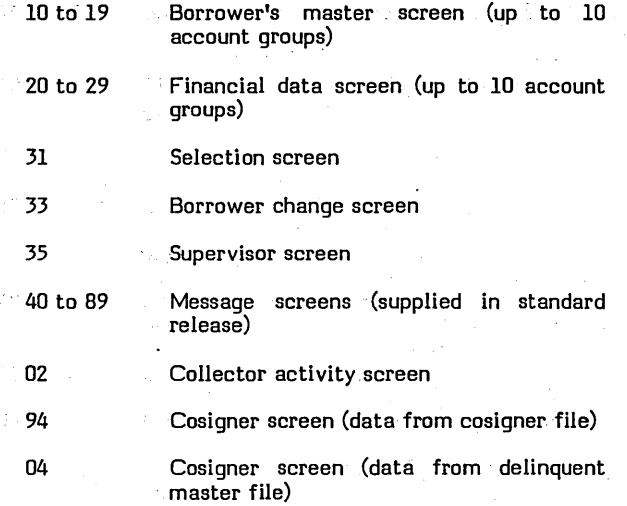

The selection and message screens must not be modified.

Screens 10-19 are reserved for borrower's master screens. Screens 20-29 are reserved for financial history screens. The second digit of these screen numbers is determined by the account type (the first character of the account number in the delinquent master file [DELQMST]). A user may have up to 10 different account types (0-9) and there must be a borrower's master screen and a financial history screen for each different type in the system.

The screen description file (SCRNDESC), provided at installation, contains screen number'10 (borrower's master) and screen number 20 (financial history). These numbers must be' changed by the field analyst if an account type other than zero is to be used.

## **NOTE**

 $\bigcirc$ 

..-,'" ...  $\setminus$ 

 $\bigcirc$ 

#### The total number of characters displayed on each screen cannot exceed 1800.

The contents of edit, file SCRNDESC is used to create<br>permanent file (SCRNFILE). SCRNDESC contains permanent file (SCRNFILE). 80-character records, each record containing information about a particular field on a screen. A report is generated, listing the data processed to create each screen.

#### The format for SCRNDESC input records is as follows:

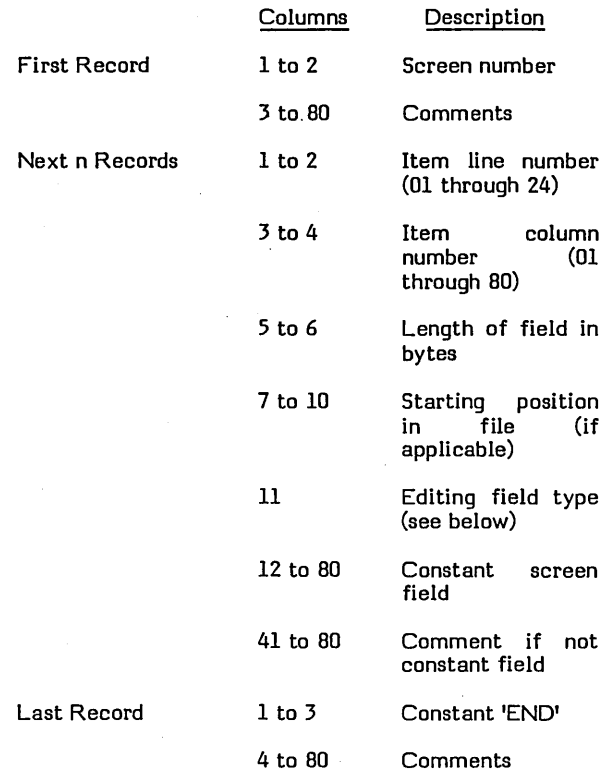

#### Editing field types used are as follows:

- 0 Constant screen field
- 1 Date in form mm/dd/yy
- 2 Alphanumeric in file
- 3 Nine-digit dollar amount in the form 9999999.99
- 4 Ten-digit phone number in the form 999/999-9999
- 5 Restricted usage to report collection activity
- 6 Social security number in the form 999-99-9999
- 7 Time of day in 24-hour time, hhmm
- 8 Constant screen field labeling, change screen item
- 9 Most recent collection activity

Field types 0 and 8 are constant fields output on the screen, constants such as those labelling a date, permanent comment, or amount field. Type 8 fields have a very (borrower's, supervisor's, or cosigner's). A type 8 field assigns a number (first two characters of field) to flag the field immediately following as a change item. It is referenced through the change screen change function by this number.

Field type 5 is restricted to the collection activity display screen and flags the start line for preformatted activity display. The start line can be any line from 1 to 21, with as many activities as possible displayed per screen.

Field type 9 can appear on any account display screen and forms the next line to display in a pre-formatted line, or the last activity recorded for the account.

The procedure associated with selection J prints ·screen (SCRNDESC). The operator enters the editor mode to make required changes.

The procedure associated with selection K creates the screen file (SCRNFILE) from the edit file (SCRNDESC).

## **SELECTION M - ACTIVITY FILE REPORT**

This selection prints a report reflecting the distribution of activities in the activity file (ACTFIL).

## **SELECTION N - ACTIVE USER FILE MAINTENANCE/REPORT**

The active user file (ACTIVE) contains a record of all collectors currently engaged in on-line activities. This procedure allows users to be deleted from file ACTIVE in the event of a screen failure or an abnormal termination of program COLECT. (COLECT is the program that drives on-line activities.) This procedure also generates a report listing all active users by:

- Collector ID
- Port number
- **•** Log-on time

The procedure performs these functions by sequentially reading file ACTIVE and formatting the data of each record displayed on the operator console and printed on the system line printer. When the file has been read completely, the operator is prompted to enter the IDs of those collectors to be deleted. The procedure deletes those collectors from the ACTIVE file.

## **SELECTIONS 0, P, AND Q - REPORT GENERATOR FILE MAINTENANCE**

These procedures permit the report generator data element table (RPTTBL) and saved program directory to be maintained. The data element table can be printed (selection 0) or updated from the console with system

o

prompting (selection P). The saved program directory is maintained via operator prompting at the system console with the selection Q procedure.

Selections 0 and P provide the ability to add, delete, or change records in RPTTBL. A report is printed listing the changes made, records added, and records deleted.

## CAUTION

The first six characters of the RPTTBL file are the key. This key must have M as its first character. This is used in the letter build routines.

The procedure associated with selection Q permits programs that are saved to be removed from the report directory and the report generator (RG request code) menu. This permits the report numbers to be available for use by a new report program.

The operator is prompted for the report number to be deleted. After entry of a valid number, the report title is displayed for operator verification. If the operator verifies the report number, the report is removed from the report directory and the report generator menu. Prompting is continued for any other report numbers to be deleted.

## **SELECTION R - PRINT SCREEN UTILITY \**

This procedure provides the collector with the ability to have any screen in the system printed on the system line printer. The operator is prompted for the screen number to be printed. Refer to appendix K for a list of the numbers of screens used in CCS 3.0. The program prompts the operator for single or double spacing. If the operator enters an account number in response to the program prompt, data from that account in the delinquent master file is printed. If no account number is. entered, the position in the delinquent master file (DELQMST) containing that data is printed.

 $\sqrt{2}$ '-.

## **ON-DEMAND REPORT PROCEDURES**

The on-demand report procedure menu (appendix G) is displaybd when the operator enters RP to the system prompt REQUEST  $=$ . The associated procedures permit the following reports to be printed or generate additional reports.

- Delinquent record contents
- Trend analysis

 $\bigcirc$ 

 $\bigcirc$ 

- Write-off
- Daily assignment list
- Summary account list
- Collector statistics
- File audit
- Report generation (ability to generate additional reports)
- Queue loading report

On-demand report procedures can be performed at any time of day. A supervisor activity permits the supervisor to request the printing of the delinquent record contents report.

Table 5-1 describes the report and table 5-2 describes the relationship between a procedure, the programs in that procedure, and the files accessed by those programs.

## **SELECTIONS A AND B - DELINQUENT RECORD CONTENT REPORT**

The delinquent record content report contains all fields found in files DELQMST, COSIGNER, and ACTFIL. The format of this report may be modified by the field analyst to include those fields contained in the user-defined areas of the delinquent master file (DELQMST), if the customer utilizes this area. The procedure associated with selection A generates the report for all accounts that have gone to inactive status (from a 300 transaction in a complete update process) since the last time this selection was made. As each account is printed, it is flagged so the next execution does not duplicate the report (appendix D).

The procedure associated with selection B generates the delinquent record content report for all accounts that have been requested by a supervisor. These requests are entered by the supervisor from the supervisor's screen.

## **SELECTIONS C, D, AND E - TREND ANALYSIS REPORT**

';'\$a'f\$¥iti4&'\'~\*'ff1"iMiJ S"

This report shows movement of accounts, both number of accounts and dollar amounts, between aging periods. Aging periods are ranges of days delinquent. The report is generated by the following:

- Gueue within account group (selection D)
- Product type within account group (selection E)

At the end of the printing of the trend analysis report, the operator is prompted for updating of the previous data (last run data) for the next run of the trend analysis report (selection C). If the operator seiects to update previous fields when selection C is executed, the current fields will be moved to the previous or last run fields during execution of selection C. This creates a trend report reflecting one period to the next. If the operator selects to not update the previous fields, the previous fields remain the same as they were the last time the trend report (selection C) was executed. The ability to control the updating of previous fields allows the user to create trend analysis reports reflecting a specific period of time (for example, monthly or quarterly).

When an account is added to the system, a record is created in the ACCAGE file. When an account becomes inactive, the ACCAGE record is deleted and a record containing that data is created in RSWFIL

The procedure associated with selection C calculates the current age (days delinquent) for all active accounts and marks all inactive accounts for reporting. This procedure must be executed prior to selections D and/or E. The operator is prompted to enter a date that is used for calculating the age of each account.

The date entered by the operator is saved in the trend analysis file (ACCAGE). This allows the file to be saved and then reloaded to generate other reports.

After the selection C procedure has been executed, the report by queue (selection D) and/or the report by product type (selection E) is run. Both reports are one page in length for each account group. The dollar amount used in the basic system is the amount past due. An option is available to use the current payoff as the dollar amount. Another option exists to ignore the account group for reporting. These options are controlled by switch settings in selection D and E. The available switch settings are shown in table 5-3.

## TABLE 5-1. CCS REPORT DESCRIPTIONS

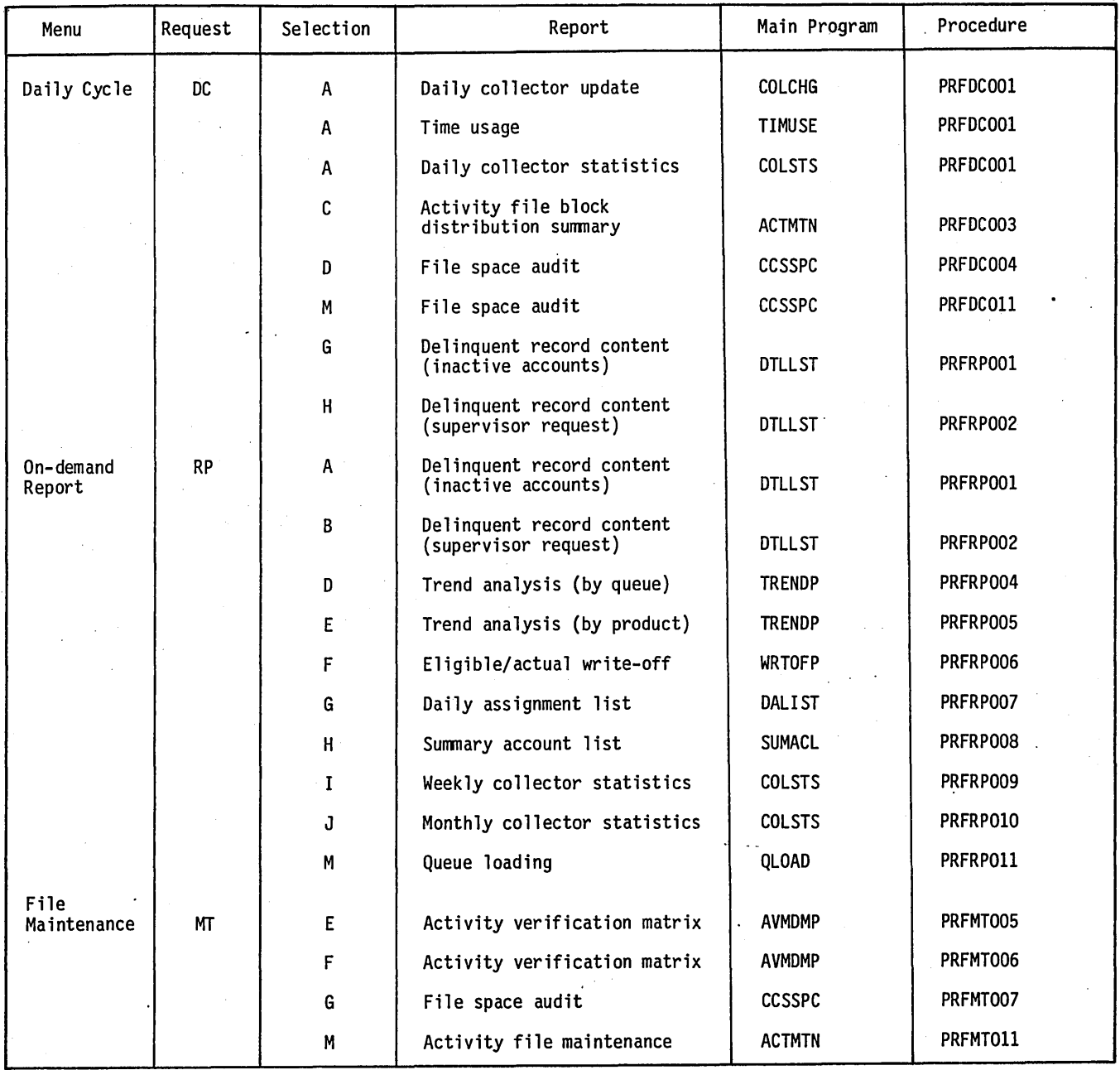

 $\alpha = 1/2$ 

60475230 A \

.....

TABLE 5-2. ON-DEMAND REPORT PROCEDURE/PROGRAM/FILE RELATIONSHIPS

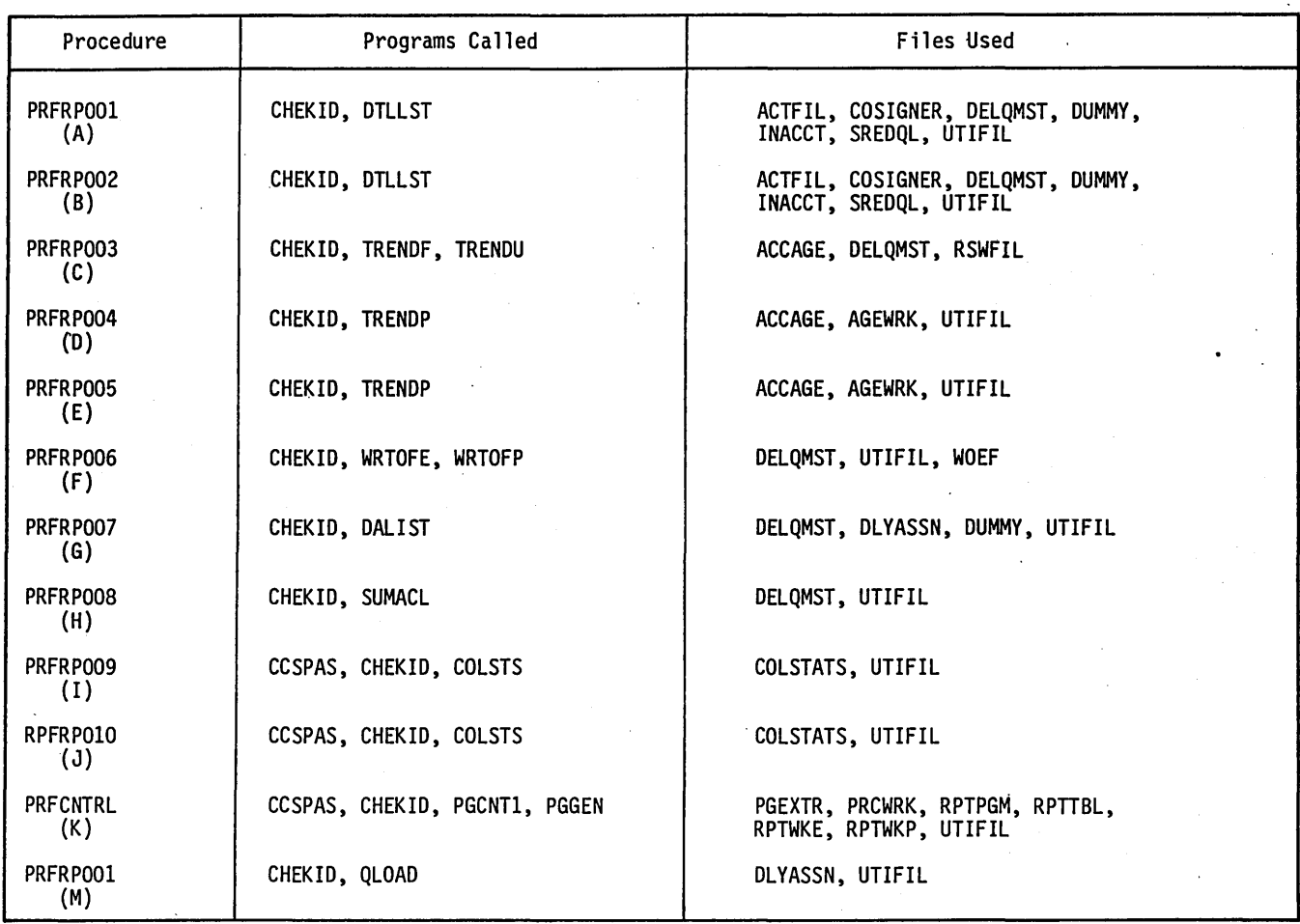

## TABLE 5-3. SELECTIONS D AND E SWITCH SETTINGS **SELECTION F - WRITE-OFF**

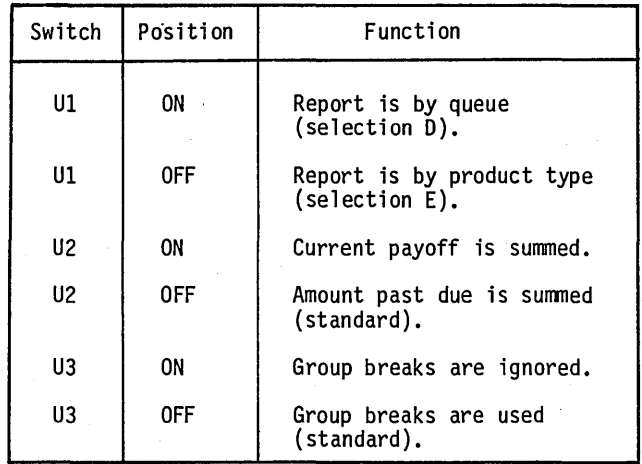

# **REPORT**

This report is a list of all accounts that are one of the following:

- Eligible for write-off
- Written off, actual (status code W)

The lists are mutually exclusive and are requested by the system operator at the system console. The operator is led through the procedure with system prompts.

This procedure prompts the operator for the desired list (actual or eligible). The operator is also prompted for the information necessary to generate the report. If the eligible write-off report list is selected, the operator is prompted to enter the date used to calculate the delinquency days of an account and the number of days an account must be delinquent to be included in the report.

 $\overline{\phantom{a}}$ :,,':~

 $\bigcirc$ 

o

o

 $\bigcirc$ 

5-3

If the actual write-off report list is selected, the operator is prompted to enter a date. The printed report list contains all accounts that have been written off since that date. Next, the operator is prompted to determine if the report list(s) are to be printed by the following:

- Account type within the queue
- Queue within account type
- Straight list of accounts

The operator is prompted if subtotals (provided when type or queue changes) are desired or a straight list of accounts is selected. Subtotals are not provided for the other two types of the report. After prompting is complete, all accounts that fulfill the input parameters are extracted and the report list is generated.

## **SELECTION G - DAILY ASSIGNMENT LIST**

The procedure associated with this selection prints a report that contains a summary of the accounts within each queue. This report is used as a backup against a catastrophic system failure.

This procedure prompts the operator for the number of accounts to print for each queue. A carriage return response from the operator causes the procedure to use a default value for the number of accounts to be printed. Utility file (UTIFIL) record DALT contains the user-specified default value. DALT also allows for up to eight specified queues to use a different default value for printing accounts.

If the operator enters 000 in response to the same prompt, a summary report of each queue, with the number of accounts that are currently assigned to that queue, is printed.

## **SELECTION H - SUMMARY, ACCOUNTS LIST**

The procedure associated with this selection prints a report that gives a one-line summary for each active account in the system. The report is printed in ascending account number order. The total number of accounts, total delinquent amount, and total current payoff amount are printed at the end of the report.

## **SELECTIONS I AND J - COLLECTOR STATISTICS REPORT**

This is a tabular report giving the count of each action and result code used by each collector.

The daily report is generated when the operator enters the DC (daily cycle) request code, then selection A. The weekly and monthly reports are generated when the operator enters the RP request code, and selections I and J respectively.

Counts are kept for these three distinct reporting periods. The actual reporting period is determined by the interval time between the zeroing of the counts. For example, not zeroing the counts when executing the report at the end of a week and executing the report at the end of the next week will result in a biweekly report. Recommended periods are daily, weekly or monthly.

 $\overline{\phantom{0}}$ 

 $\setminus$ .

After the desired report has been printed, the operator is prompted as to whether the counts should be cleared. The daily counts are cleared for the daily report; for the weekly report, the weekly counts are cleared. All counts are cleared for the monthly report.

Collector IDs and action/result codes can. be added between report generation without affecting report integrity. All previous data still exists and any data associated with the new codes is added the next time the report is generated.

## **,SELECTIONS K AND L - REPORT GENERATOR**

The report generator provides a user with the ability to generate general reports based on data in file DELQMST (delinquent master file).

#### FEATURES

Any data element in the delinquent master file, excluding the activity string block, may be printed in a report if it is defined in the data element table. The data element table is created and maintained by PGUPTB, the table maintenance update program. The maintenance is through the card reader or the system console.

The data element table may be listed at the time of report program generation. The data element. names (limited to six characters) are used by the operator for all data selection (including sort fields and level breaks) and as subheadings on the-generated report.

Other information within the data element table is used by the report generator for editing and determining which data elements are totaled for level breaks.

#### NOTE

A given data element is edited/totaled the same on all reports, unless the data element table is changed.

A SAVE option exists, allowing the generated report programs to be installed for future use. A maximum of 19 programs can be saved at one time. If this number is exceeded, the directory file of the generated programs must be purged (PGPURG) before any others can be installed. A list of this file, containing the date created and report title, can be obtained through PGLIST.

All saved reports are executed from the report generator report directory menu. The menu is displayed by entering RG to the system prompt.

Any previously selected data element (a maximum of 10) may be used as a sort field for the generated report. A sort is included within the procedure stream generated for the report program if this capability is used.

Final totals and a record count are automatically given on each generated report. Totals are given for each data element defined as a TOTAL in the data element table.

#### NOTE

#### A total field must not be used as the first field printed on a report.

Up to three previously selected data elements can be selected as level breaks. A level break causes totals, both amount and record count, to be printed for the current level and all secondary levels. It also initiates a page break. A level break occurs when a data element changes value from one record to the next. These data elements must be the sort fields. If more than one data element is selected, a level break on the first element causes totals for all and a top of form. A level break on the second or third element only causes totals to be printed.

The report generator provides the option of extracting for the report all of the records in the master file, or of extracting only specified records defined by a set (or sets) of conditions entered by the operator. When using the record selection option, a maximum of 10 maximum selections/conditions is allowed.

Seven possible types of selections are available and can be used in any of the following combinations:

• Equal

o

 $\bigcirc$ 

- Not equal
- Less than
- Greater than
- Less than or equal to
- Greater than or equal to
- A range

Each type of selection, excluding the range option, can be made using two data elements or a data element and a constant value. The range option requires two constant values.

The data element/value being used is restricted by the data element table. The data element/value must be alike in type, both numeric or alphanumeric. There is an additional restriction for values: the maximum length is 13 characters.

If the data element/value fields are of different lengths, the value is right justified, zero filled for numeric; and left justified, blank filled for alphanumeric.

When more than one selection is made, the operator is given the choice of selecting the record if.:

- All conditions are met (criteria and)
- One condition is met (criteria or)

The operator is not given the option of choosing several conditions.

One line per record is printed. Therefore, there is a restriction on the number of data elements that can appear on a report. This number varies depending on the lengths of the data elements. The maximum number can never exceed 16, although it can be less. Calculation is based upon the length, edit code, and spacing between data fields. The program informs the operator if too many. elements are selected for printing. •

The report title is limited to a maximum of 30 characters and input by the operator. This title is also used as the report description in the directory of saved programs.

#### **OPERATION**

The report generator is obtained via selection K, which creates the requested report, and selection L is used to execute the requested report.

Selection K prompts the operator for all data elements and sort fields that are desired for the report. From these prompts, two RPG II programs are generated (an extract and a print program). These programs are installed in the system. If the report is to be saved, the entry on the RG menu is updated with the report title and system date.

After all files are updated and the programs are installed, the operator is prompted to execute selection L to generate the requested report, or, if saved, the report can be executed from the RG menu.

## **SELECTION M - QUEUE LOADING REPORT**

This report prints the distribution of accounts in the queues by next contact age.

The queue loading report computes the next contact date age for each account in each queue by subtracting the next contact date from the date entered or the system date determined by an operator prompt.

The distribution of the next contact date age for accounts . in each queue is printed in the following loading catagories: less than 0 days, 0 days, 1 day, 2 days, 3 days and greater than 3 days.

The maximum number of accounts that can be in one loading catagory is 32,768. The counts appear as negatives if the number exceeds this limit.

 $\label{eq:2.1} \mathcal{L}(\mathcal{L}^{\text{max}}_{\mathcal{L}}(\mathcal{L}^{\text{max}}_{\mathcal{L}})) \leq \mathcal{L}(\mathcal{L}^{\text{max}}_{\mathcal{L}}(\mathcal{L}^{\text{max}}_{\mathcal{L}}))$ 

 $\label{eq:2.1} \mathcal{L}(\mathcal{L}^{\mathcal{L}}_{\mathcal{L}}(\mathcal{L}^{\mathcal{L}}_{\mathcal{L}})) = \mathcal{L}(\mathcal{L}^{\mathcal{L}}_{\mathcal{L}}(\mathcal{L}^{\mathcal{L}}_{\mathcal{L}})) = \mathcal{L}(\mathcal{L}^{\mathcal{L}}_{\mathcal{L}}(\mathcal{L}^{\mathcal{L}}_{\mathcal{L}}))$ 

 $\label{eq:2.1} \begin{split} \mathcal{L}_{\text{max}}(\mathbf{r}) & = \mathcal{L}_{\text{max}}(\mathbf{r}) \mathcal{L}_{\text{max}}(\mathbf{r}) \mathcal{L}_{\text{max}}(\mathbf{r}) \mathcal{L}_{\text{max}}(\mathbf{r}) \mathcal{L}_{\text{max}}(\mathbf{r}) \mathcal{L}_{\text{max}}(\mathbf{r}) \mathcal{L}_{\text{max}}(\mathbf{r}) \mathcal{L}_{\text{max}}(\mathbf{r}) \mathcal{L}_{\text{max}}(\mathbf{r}) \mathcal{L}_{\text{max}}(\mathbf{r}) \mathcal{L}_{\text{max}}(\mathbf{r})$ 

 $\sim$   $\sim$ 

 $\label{eq:2.1} \mathcal{L}(\mathcal{L}^{\text{max}}_{\mathcal{L}}(\mathcal{L}^{\text{max}}_{\mathcal{L}}(\mathcal{L}^{\text{max}}_{\mathcal{L}}(\mathcal{L}^{\text{max}}_{\mathcal{L}^{\text{max}}_{\mathcal{L}}(\mathcal{L}^{\text{max}}_{\mathcal{L}^{\text{max}}_{\mathcal{L}^{\text{max}}_{\mathcal{L}^{\text{max}}_{\mathcal{L}^{\text{max}}_{\mathcal{L}^{\text{max}}_{\mathcal{L}^{\text{max}}_{\mathcal{L}^{\text{max}}_{\mathcal{L}^{\text{max}}$  $\label{eq:2} \frac{1}{\sqrt{2}}\sum_{i=1}^n\frac{1}{\sqrt{2}}\sum_{i=1}^n\frac{1}{\sqrt{2}}\sum_{i=1}^n\frac{1}{\sqrt{2}}\sum_{i=1}^n\frac{1}{\sqrt{2}}\sum_{i=1}^n\frac{1}{\sqrt{2}}\sum_{i=1}^n\frac{1}{\sqrt{2}}\sum_{i=1}^n\frac{1}{\sqrt{2}}\sum_{i=1}^n\frac{1}{\sqrt{2}}\sum_{i=1}^n\frac{1}{\sqrt{2}}\sum_{i=1}^n\frac{1}{\sqrt{2}}\sum_{i=1}^n\frac{1$ 

## **HISTORY PROCEDURES**

The history procedure menu (appendix G) is displayed when the operator enters request code HS to the system prompt  $REQUEST$  =. Procedures on the menu perform the following:

**Wakf!fHif MfM,·iibWH ei** k'FE'Wi'riS·'·' **{ .. ii'** +S"r"'·'@"

- Movement of inactive accounts to the history file
- Updates of active accounts from the tape archives
- File purges

 $\bigcirc$ 

 $\bigcirc$ 

I  $\bigcap$  $\ \diagdown$ 

 $\bigcirc$ 

o

o

• File compression

The two purge file procedures are identical to those that can be invoked with file maintenance selections H and I. In addition to the above mentioned operations, a daily update of accounts from history may be performed from the daily cycle menu.

Table 6-1 shows the relationship between a procedure, the programs in that procedure, and the files accessed by those programs.

#### NOTE

It is not recommended that these history procedures be executed while collectors are on-line.

Before describing the procedures, an introduction to files SUMHIST and TAPEARC (summary account history and tape archives) is given.

## **SUMMARY ACgOUNT HISTORY**

File SUMHIST· contains summary information on accounts that are inactive, in the form of names, addresses, some

financial fields, master record activity block, and permanent comments. This information is used to update an account if it returns to active status (once more becomes delinquent). The records in this file can be purged periodically by the execution of selection C.

## **TApE ARCHIVe:HISTORY**

When an account is moved to history, a complete dump of all files for that account is placed on tape, and a record of the account number, date moved, and the tape label is saved in file TAPEARC.

The information retained in TAPEARC is placed in file DELQMST if the account returns to active status.

## **SELECTION A - MOVEMENT TO HISTORY**

The movement of accounts· to history is performed at the user's discretion. The procedure associated with selection A moves accounts that are no longer active to files SUMHIST and TAPEARC.

The movement of accounts is triggered by records in file INACCT and occurs after the account has been inactive xx days. The value of xx is a user-defined parameter, and is specified for each of the three status codes, S (satisfied), R (released), and W (written-off), within record RSW1 in the UTIFIL file.

The INACCT file is sequentially read, checking for any account that has been in the file for. greater than the number of days defined for the status code of the particular account. If the test is true and the account is still inactive, the- summary information is added to the SUMHIST file, all account data is written to a history tape, a record is added or updated in the TAPEARC file with the system date, and the account is deleted from the active files, DELQMST, COSIGNER, and ACTFIL.

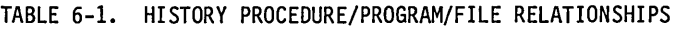

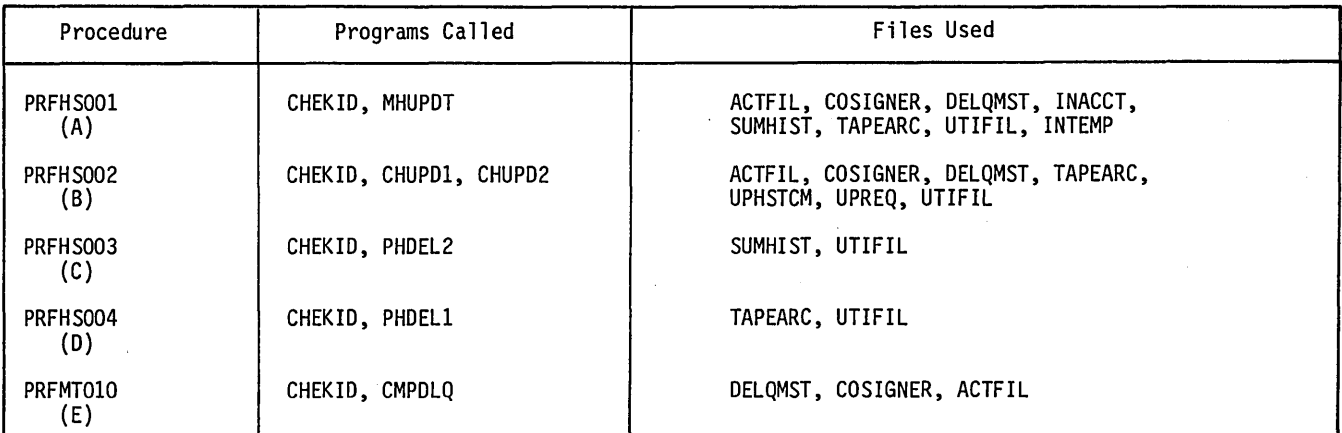

If the account data that is written to tape exceeds one reel, the operator is prompted to mount another tape and continue.

After the procedure is complete, a file compression (selection E) should be performed to release the space previously occupied by the inactive accounts.

## **SELECTION B - UPDATE FROM TAPE HISTORY**

A complete update process occurs whenever a supervisor requests an active account be updated from the history tape files. The process locates the appropriate tapes, locates the account, and adds/updates all active files with the information from the tapes.

In operation, the procedure sequentially reads file UPHSTCM, and creates another file with all the tape labels that are required for the update process. This file, UPREQ, is sorted by label, then by account number.

Next, the operator is prompted to mount a specified tape. The procedure verifies the correct tape, locates the desired account(s), and the activity file is updated with the activity blocks contained on the history tape. Any other accounts that require updating from the tape are located and processed. When all accounts on a specific tape have been processed, the remaining tapes (if any) are processed, as determined by the contents of file UPREQ. If a tape cannot be found or successfully processed, the procedure either starts processing the next tape or terminates the process, depending on operator input to system prompts.

## **SELECTIONS C, D, AND E - HISTORY FILE MAINTENANCE**

When files SUMHIST or TAPEARC are full, the operator enters selection C (purge SUMHIST) or D (purge T APEARC) at the system console. These procedures purge the oldest accounts from their respective files. The

operator., then initiates a file compression procedure by entering selection E at the system console.

## SELECTION C - PURGE SUMHIST

This procedure sequentially reads file SUMHIST and deletes any account that is older than xx months. The value of xx is a user-defined parameter; however, six months is recommended. The procedure is performed on all accounts that meet the age criteria and are identified by status codes R (released), S (satisfied), or W (written-off), as established by record SMTH in the UTIFIL file. A report is also generated with details on each account being deleted.

This selection should be executed as indicated from information contained in the file space report.

## SELECTION D - PURGE TAPEARC

This procedure reads the tape archive file (TAPEARC) and deletes any account that has been on file more than xx months. The value of xx is a user-defined parameter; however, 18 months is recommended. The value for xx is stored in record TMTH in the utility file (UTIFIL). A report is generated with information on all accounts being deleted.

### SELECTION E - FILE COMPRESSION

The procedure associated with selection E performs a file compression on the active account files, which are as follows:

- **DELQMST**
- **COSIGNER**
- ACTFIL

The compression removes the accounts that have been moved to history, freeing the file space for future use.

*c.* 

## **OPERATING EXECUTIVE UTILITIES:**

To perform a task, the operator (at the system console) selects one of the following system application modules:

**'612444.#'MS** P'W,,,iW\*M·M

- UT System utilities
- ED Text editor used to edit 80-character sequences or direct files.
- DC Daily cycle, on-line reporting, and preparation
- HS History system procedures
- MT System file maintenance routines
- RP On-demand reporting
- RG Report generator, report directory
- EX Exit

 $\bigcirc$ 

A primary characteristic of the application module technique is that the operator works interactively with programs using simple, easy-to-understand commands and data displays. Little training is required to become proficient in using the system.

After the operator selects the application module to be run, CCS displays a menu of the tasks that the module can perform. The operator selects a task, and CCS begins an interactive dialogue with the operator during execution of the task. Each task consists of a sequence of operations and programs, known as procedures.

CCS informs the operator as each portion of the procedure begins execution. The system requests the operator to enter data or further instructions by means of messages displayed on the terminal screen. The reports generated on the line printer are formatted to simulate the type of business forms' used to maintain records and may be output on preprinted forms. Some of the reports generated are also delivered to the terminal screen.

When a task is complete, the operator is notified. The system then requests the operator to enter the name of the next task.

CCS includes a file management system for storing and manipulating data. Files may be either sequential or indexed. If indexed, a file may be accessed by one of four keywords, allowing the user a variety of ways to retrieve stored data.

## **FEATURES**

- The file manager utility (UTIL) allows the terminal user interactive file management by:
	- Aiding the user while he executes UTIL: listing names of all UTIL commands, listing parameters for a UTIL command, changing I/O devices, listing all the files stored on volumes currently on-line.

- Bringing volumes on-line and taking them off-line: renaming, deleting, or purging files, and compressing or clearing records in files.

*em* **WM,.Hi** 

- Altering file contents on storage media: files from another medium (for instance, from magnetic tape, where they have been previously saved), or dumping files to another medium.

• A second CCS utility, text editor (EDITOR), provides line-by-line (record) editing for certain files. These must be sequential or direct files with aD-character records, and must contain ASCII text or be direct. A direct file is a sequential file that initially has all of its records filled with blanks. EDITOR is used only in interactive mode.

- The sort utility (DSORT) rearranges records from one or several files into a specified order. Records can be sorted by one or more keys. It is possible to specify the order of sorting, and, therefore, the primary sorting criterion, the secondary sorting criterion, and so forth. The sort utility is not used in interactive mode.
- I/O completion processing prepares other programs for execution, and can suspend the execution of a running program if that program's timeslice' has been exceeded. This prevents lengthy user programs from locking out other user programs. The suspended program is then queued for further processing.
- Data files are kept on disk packs, with each disk pack 'defined as a volume. Every volume is uniquely identified. The system may have up to four volumes on-line (the maximum hardware configuration), and an unlimited number of volumes off-line. The first volume contains the executive and all user programs. This volume must be on-line at all times, and is referred to as the system volume (SYSVOL).
- User task processing is sequential and is managed to optimize throughput. To accomplish this, programs may be exchanged between the main and mass memories.
- Protect processing validates each request, preventing interface with any other user program that is ready to execute or has already started.
- Programs are executed throughout the first 192-416KB of main memory. CCS uses a memory paging technique to map programs in physical main memory into an execution memory area. This feature speeds throughput and program swapping.
- Complete support of 56 console displays on a timeshared basis. The CCS executive intercepts checks all terminal translating them for execution.

 $\bigcirc$ 

 $\bigcirc$ 

Overlapped execution of user programs with<br>terminal I/O operations, file management terminal I/O operations, file functions, and mass memory swapping to improve user program throughput.

## **LIMITATIONS**

The following are limitations on the application programs and their operation:

- The text editor and the sort utility cannot be executed concurrently.
- All programs/procedures accessing system peripherals other than the user terminal (for example, printer, tape unit) must be executed from the system console.
- A maximum of 20 (10 sequented, 10 indexed) files per console display can be open at one time.
- A maximum of 402 concurrent opens are permitted at one time.
- A maximum of 30 unique files can be open in the system at one time.
- The maximum record size (input or output) is 2000 characters.

## **SYSTEM OPERATION**

### AUTOLOADING CCS

Before autoloading the system, the operator should make sure that.a SYSVOL disk pack is on disk unit 0 (that is, the disk pack is on the drive and the READY light is illuminated).

The CYBER 18 computer cabinet contains a control panel. The processor section of the panel contains the switches necessary to autoload the system.

The system is autoloaded by pressing successively on the control panel:

STOP MASTER CLEAR AUTOLOAD RUN

AU remaining entries are made from the system console keyboard.

The following are examples of the type of messages displayed:

CCS 3.0 - PSR LEV EL 149 01/01/80 0l92K BYTES OF MEMORY - CPU I 0096K BYTES OF MEMORY - CPU n SYSTEM CONFIGURED FOR USE OF 1860-5 DUAL MODE MAG TAPES (50 IPS DRIVES)

#### The operator presses ESC and types:

J28@

The following message is displayed:

## CCS 3.0 (MM/DD/YY}

## ENTER DATE/TIME MMDDYYHHMM >

The operator types the correct date and time and presses (CR); (for example, 0815800900 for August 15, 1980, 9:00 a.m.).

 $\overline{a}$ .  $\left($ 

The following message is displayed:

DATE: 15 AUG 80 TIME: 0900:00

At this point, the system is ready to accept .operator instructions from the system console.

#### MANUAL INTERRUPT

All CCS requests must be initiated from the system console by using a manual interrupt. This is performed either by pressing the MANUAL INTERRUPT switch on the control panel, or by simultaneously pressing the CONTROL and G keys on the system console. The system responds by clearing the system console screen and displaying:

MI<br>>

At this point the operator may request a CCS request.

### **ENABLING CCS**

CCS is not automatically enabled when the system is autoloaded. It must be started by the system operator.

Several initialization functions may be performed as a result of a manual interrupt, including building system files. If the system contains no files when the request is made to enable CCS, all necessary system files are defined and initialized from data contained in the CCS program library. This process requires several minutes, but should not be necessary once CCS has been executed and file backup procedures have been performed.

Every time CCS is enabled, a program directory file (\$\$PGMNAM) is built from information contained in the program library. This process requires approximately 30 seconds and ensures that any user programs recently loaded into the system may be rapidly and correctly found by the CCS executive.

#### CAUTION

A user program loaded in the CCS program library that replaces an existing program (that is, the programs have the same name) may not be correctly located by the CCS executive unless the start operation is performed. If the start operation is abnormally contact the analyst.

Table 7-1 shows the procedure used to start CCS.

### DISABLING CCS

 $\overline{\phantom{m}}$  $\cdot \cdot \cdot$  $\setminus$ 

 $\bigcirc$ 

 $\langle - \rangle$ 

o

 $\bigcirc$ 

 $\bigcirc$ 

Whenever it is necessary to disable CCS for maintenance, or other reasons, the procedure shown in table 7-2 is used.

TABLE 7-1. CCS START PROCEDURE

| Display/Keyboard         | Comments                                                                                    |
|--------------------------|---------------------------------------------------------------------------------------------|
| <b>CONTROL G</b>         | The operator performs a<br>manual interrupt by<br>simultaneously pressing<br>CONTROL and G. |
| МI                       | The system indicates that a<br>manual interrupt is active.                                  |
| START (CR)               | The operator enters a start<br>request.                                                     |
| Building system<br>files | The message indicates that<br>the system files are being<br>built.                          |
| CCS ACTIVE AT<br>hhmm    | The system confirms that<br>CCS is active.                                                  |

## TABLE 7-2. CCS DISABLING PROCEDURE

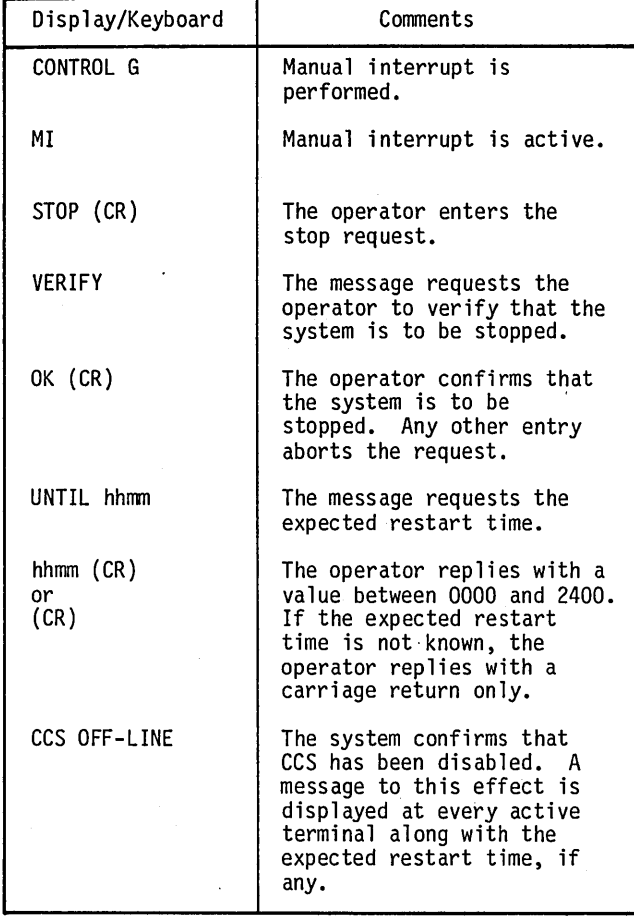

If a user. attempts to log onto the system while it is disabled, the following message appears on the terminal:

OFF UNTIL hhmm

If the system was stopped without an expected restart time, the following message is displayed:

OFF UNTIL ????

The operator at the system console may repeat the stop procedure at any time and the expected restart time can be updated.

### LOCAL BATCH PROCESSING CONTROL

Local batch processing is controlled from the system console. A \*BA TCH,F command causes the batch processor to begin processing deferred batch jobs from the. batch queue file (\$\$BA TCH). The batch processor executes until all jobs are received from the specified device, or until the batch queue file is empty. Once initiated, deferred batch processing (\*BATCH,F) remains in effect, even after the batch queue file is empty.

### CCS DEVICE ERRORS

CCS peripheral devices are often used during the execution of programs from the system console. Occasionally, device. errors may occur (for example, the line printer is not ready.) The following message is then displayed:

L,lu FAILED ec ACTION

Where: lu is the device logical unit number.

ec is the device error code.

One of two legal responses can be made to this message:

- RP Allows the I/O request to be repeated after the error condition has been resolved.
- CU Allows the operator to abort the program that is performing the I/O request.

Refer to appendix L for error code values.

## **ENGINEERING FILE**

The CCS engineering file is provided to preserve driver error information for system maintenance. The engineering file is divided into three sections:

- Failure data formatting and collection
- Failure storage on mass memory
- Failure listing

## DEVICE FAILURE HANDLING

When an I/O driver determines that an error condition has occurred, an entry is added to the engineering file.

The entries are of the following form:

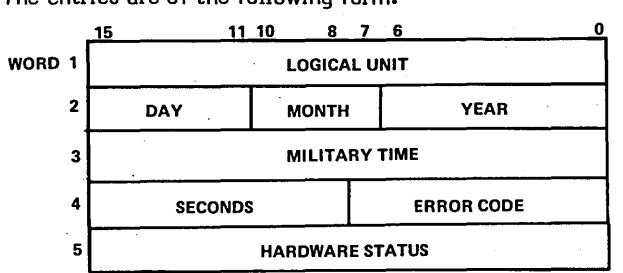

If the failure is on a mass memory device, except for the flexible disk, the failure is saved in a 10-entry push-down<br>table. Each 5-word entry of the table is of the same form as above. This failure data is saved in core on the premise that mass memory is not reliable because of the failure.

For mass memory failures, the failure is logged on the system comment output device with the message:

MM ERR xx LU=yy T=hhmm:ss S=zzzz

Where: xx is the error code.

- yy is the logical unit.
- hh is the hour.
- mm is the minute.
- ss is the second.
- zzzz is the hardware status.

#### DEVICE FAILURE STORAGE

The system initializer defines a mass memory area of 99 sectors (preset to zero) for the engineering file. The address of this area is found in word 19 of the extended core table. One sector is allocated for each possible system logical unit. For each logical unit, 24 failures are saved as 4-word entries in a push-down/fall-off table. The first entry is the most recent failure.

### DEVICE FAILURE LISTING

The device failure listing program is executed via the following mnemonic codes, following a manual interrupt.

- EF Lists all engineering file data for the system logical units. The EF entry has the format shown in figure 7-1.
- EFLU Lists engineering file data for a specified logical unit. The EFLU entry requesting the logical unit number is:

ENTER LOGICAL UNIT (xx)

Where: xx is the specified logical unit (printed in the same format as EF).

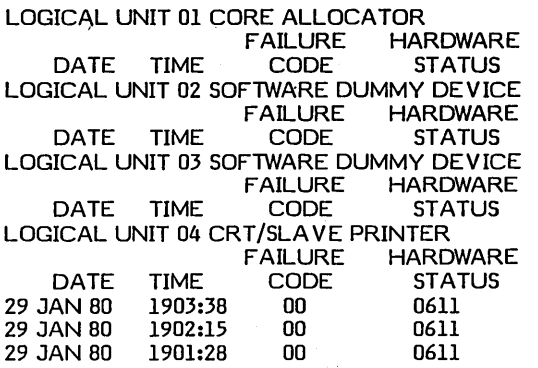

Figure 7-1. Engineering File Information Listing

 $\diagdown$ 

(

Í.

• EFMM - Lists data from the core resident, mass memory failure table for all errors in the table. This entry produces a listing in the same format as EF, but contains only failure from the core resident, mass memory failure table.

## **FILE MANAGER UTILITY**

The file manager utilities operate under the direction of the UTIL executive, which is called through the CCS executive. UTIL reads the individual request processor into main memory to process each UTIL command. UTIL operates in one of two modes, interactive or procedure<br>stream.

### INTERACTIVE MODE

UTIL is activated by replying to REQUEST  $=$  with:

UTIL or UT (CR)

The utility indicates it is ready to execute utility commands by displaying:

#### UTIL IN READY

When the operator enters the name of a specific utility command, UTIL individually requests each parameter that is necessary for command. Two levels of prompting, normal and full, are available to help the operator enter these commands: .

- Normal prompting When the operator specifies a command, UTIL lists the mnemonic for each parameter associated with that command on a separate line. The operator must know the name and the form of each parameter. In this mode, he has the option of requesting the full name of a parameter.
- Full prompting 'Mlen the operator specifies a command, UTIL lists the full name of each parameter on a separate line.

 $\sqrt{2}$ 

The prompting level may be specified at any time by using one of the HELP commands.

Any UTIL operation can be terminated by a program interrupt (CONTROL D). The utility then requests another command by displaying:

READY>

 $\bigcirc$ 

o

o

o

 $\bigcup$ 

at the system console.

## PROCEDURE STREAM MODE

Procedure stream mode does not use prompting. Parameters are specified in free-field form on the record that contains the mnemonic •. This mode requires that the device control command (INPUT=) be previously executed in order to specify the procedure stream as the input for UTIL.

In procedure stream mode, the file manager utility is requested by a record containing UTIL as part of the procedure stream. UTIL contains 22 commands that provide four types of operations:

- UTIL executive operations which include the following; specifying the input and output devices, listing the UTIL command set, determining the amount of command prompting the utility displays to the operator in interactive mode, and exiting from the utility.
- File level operations include the following; defining and deleting files, releasing file space, listing file directory information or the file itself, renaming the file, copying a file to another file or to magnetic tape, compressing files to eliminate records previously marked to be deleted from the files, purging expired files from the system, and reloading files that were previously saved on magnetic tape.
- Record level operations include the following; allowing file records to be loaded from a user terminal. Loading from an external device is not allowed in the procedure stream mode.
- Volume level operations include the following; providing a means for initializing a volume (disk pack), making a volume accessible (on-line) or inaccessible (off-line), and copying one volume to another.

### NOTE

Prompting is not used in procedure stream mode; commands are contained in records within the stream. records have the following form:

COMMAND, PI=xx, P2=xx, ••• Pn=xx

Where P1 through Pn are two-character parameter mnemonics. Each parameter is delimited by a comma.

### UTIL COMMAND FORMATTING REQUIREMENTS

Format requirements of the UTIL command are as follows:'

- The basic format for each UTIL request is a command followed by a parameter list. If interactive mode is used, each parameter is entered on a separate line.
- Only the first four letters of the command mnemonics need be used, except for INPUT and OUTPUT commands.
- The logical file names consist of a combination of the file name (FN), file owner *(OW),* and volume (VL). In general, the file owner is automatically specified as the terminal user identification: blank for common files, user 10 for private files, or \$\$ for system files.

The file owner, volume, and device names must adhere to the following rules:

- Each must be eight or fewer characters in length.
- They must not contain a comma, equal sign, or semicolon, since these are used as delimiters in the command set.
- They may contain blanks, since they are ignored.

System peripheral devices are available only to the system console (terminal 00).

In procedure stream mode, UTIL commands must start at the first character position of the input record.

Parameter strings may occupy more than one record in procedure stream mode. This is accomplished by replacing a comma delimiter with a semicolon, and continuing the parameter string on the next record. Trailing blanks are disregarded.

### UTIL COMMANDS

#### HELP Commands

The HELP commands are used in interactive mode only. They determine the amount of prompting afforded to the operator at the console display. The prompting level determines the appearance of the display after the operator enters the command mnemonic, and remains in effect until exit returns control to the executive, or until an alternate form of the HELP command is entered.

Two prompting levels are possible, normal and full. . Normal prompting is the default condition if operating in Under normal prompting, each parameter is individually requested by typing a message with the following format:

 $Pn=$ 

The operator should be familiar with the meaning of the parameter mnemonic Pn. The operator may make one of three possible entries:

• (CR) which represents a null entry that causes UTIL to supply the parameter default value.

A parameter value followed by (CR).

• A question mark (?) followed by (CR). If the operator is not familiar with a particular parameter, typing ? (CR) causes the full name of the parameter to be displayed:

PARAMETER NAME =

Following this, the parameter value or null entry may be made.

Normal prompting is activated by typing:

HELP (CR)

in response to READY. Since this is the normal operating mode of UTIL, its entry is only required when disabling the full prompting mode.

Full prompting is activated by typing:

HELP,x (CR)

in response to READY. The mode selection (x) may be any nonblank character. Full prompting causes the complete name of each parameter to be displayed. Data entry is performed in the same manner as in normal prompting mode, except that the question mark has no meaning.

#### COMMAN Command

This command displays a list of all UTIL commands on the system console. Two forms are available.

**HELP** INIT DEFINE COMPARE

COMMAN,x, where x is any nonblank character, displays the names of all UTIL commands, together with the corresponding parameter mnemonic:

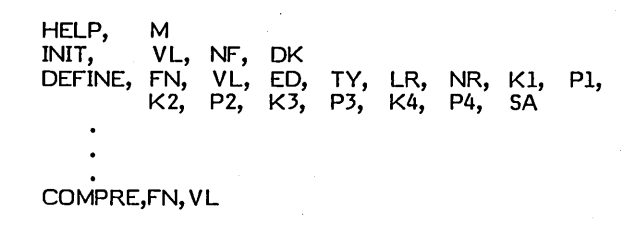

#### INPUT Command

The INPUT command designates the device or file from which UTIL receives commands and parameters. All commands and parameters must be arranged on the device or file as they would be in interactive mode. Null entries must be specified by blank records.

The command format is:

INPUT = name

where name is a device mnemonic or the file name as indicated in table 7-3. The command designates peripheral devices only if it is entered on the system console.

## OUTPUT Command

The OUTPUT command designates the device or file that UTIL to which directs its output. Files used with the OUTPUT command must be defined as sequential, with aO-character, nonsector aligned records.

The command format is:

 $OUTPUT = name$ 

where name is a device mnemonic or file name as indicated in table 7-3. The command can designate peripheral devices only if it is entered from the system console.

#### EXIT Command

The EXIT command returns control of the system to the CCS executive. All nonstandard device and prompting selections (HELP, INPUT, OUTPUT) are reset by this command.

The command format is:

EXIT

#### DEFINE Command

The DEFINE command creates a file manager file.

The command format is:

DEFINE,FN=filename, V L=v Imlabel,FD=mmddyy, TY=t,LR=recIngth,NR=maxnorec,K1=n,P1=m, K2=n,P2=m,K3=n,P3=m,K.4=n,P4=m,SA=s

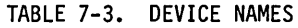

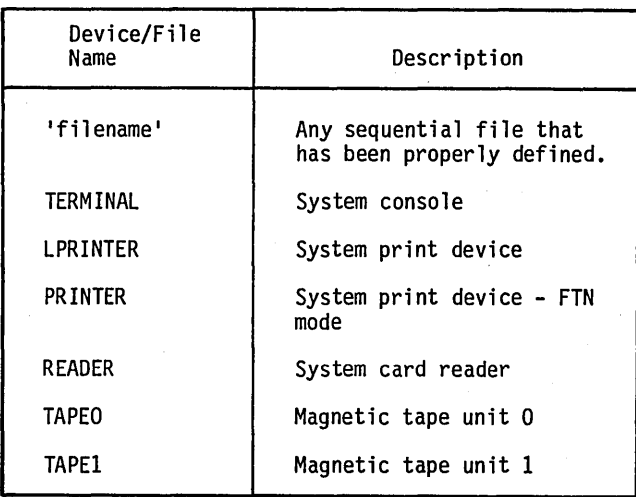

 $\bigg($ '---

 $\bigcirc$ 

 $(+)$ 

o

o

o

Where: filename is the one- to eight-character file name; embedded blanks are ignored.

> vlmlabel is the one- to eight-character volume name; the default value is disk 0,<br>which is the system volume the system volume (SYSVOL).

- mmddyy is the expiration date (month, day, and year); the default value is the present date.
- t is the file type:
	- S Sequential file; records must be presented randomly with respect to the default value.
	- R Indexed file; records can be presented randomly with respect to the primary key.
	- o Indexed file; records can be presented in ordered fashion with respect to the primary key.
	- D Direct file; a sequential file in which all records are blank-filled by UTIL. Direct file record lengths may not exceed 512 bytes.

reclngth is the record length in bytes. The range is 1 through 65,534; the default value is 192 bytes (one sector).

- maxnorec is the maximum number of records. The range is 1 to 16,777,215; the default value is 1024 records.
	- is the length of key n in bytes. The range is 1 to 29. For nl the default is 1; for other keys, the default is O.

m

n

s

is the position of the first byte of key m relative to the start of the record (byte 1). The default value is 1.

indicates whether sector alignment is chosen; a sector is 192 bytes. Sector alignment allows improved file access and throughput, but may require excessive mass storage file space.

> Y Yes N No (This is the default value.)

NOTE

If TY=S (sequential files) or D (direct files), all the n and m parameters are suppressed.

The following example illustrates the interactive use of UTIL to define an indexed file.

DEFINE FN=ORDERS VL=VOLUME2 ED-022177 TY=O LR=  $Kl=4$  $PI=$ K2=29  $P2=5$ K3=10 P3=34 K4=8  $P4 = 44$ SA=Y

This creates an indexed-ordered file, which is named ORDERS, on volume2. Each sector-length record has four keys: key I has up to four characters (1 to 9999), and is the primary key. Key 2 is the customer name, an alphanumeric key, 29 characters long, beginning immediately after key 1. Key 3 is a 10-letter regional key, immediately following key. 2. Key 4 is an eight-character alphanumeric for the date of the order (mm/dd/yy), and begins immediately after key 3.

### DELETE Command

The DELETE command releases the space on mass storage held by the specified file. The name entry is removed from the file directory.

The command format is:

DELETE,FN=filename, V L=v lmlabel

Where: filename is the one- to eight-character file name.

vlmlabel is the one- to eight-character volume name; the default value specifies an automatic search of all mounted and ready volumes.

### CLEAR Command

The CLEAR command removes all records in the specified file but retains the file's entry in the file directory.

The command format is:

CLEAR,FN=filename, V L=vlmlabel

Where: filename is the one- to eight-character file name.

vlmlabel is the one- to eight-character volume name; the default value specifies an automatic search of all mounted and ready volumes.

Direct files may not be cleared, since this invalidates this file's format.

#### LIST Command

The LIST command displays the contents of the designated file on the specified device in the mode selected (ASCII, hexadecimal, or EBCDIC). System peripheral devices may be used for output if the request is made from the system console. If the display is made to the console display the word PAUSE appears at the end of the last complete record for this screen of data, allowing the operator to view the file listing each time the screen is filled. The operator presses carriage return to receive the next screen of the listing.

#### The command format is:

LIST,FN=filename, VL=vlmlabel,M=m,L=lstdvnam,F =U/F

- Where: filename is the one- to eight-character file name. vlmlabel is the one- to eight-character volume
	- name; the default value specified automatic search of. all mounted and ready volumes.
	- m is the mode (A=ASCII, H=hexadecimal, E=EBCDIC); default specifies that the file format is ASCII.
	- Istdvnam is the one- to eight-character list device name as indicated in table 7-3; default is the system console.

U/F specifies the following:

- U Unformatted without headers or record numbers
- F Formatted with headers and record numbers (DEFAULT)

#### STATUS Command

The STATUS command prints the status of the specified file or the status of all files belonging to the specified owner. STATUS also indicates the number of free sectors remaining on the specified volume(s). This command prints only those files belonging to the user logged in at a terminal. All files in the system may be printed from the system console.

The command format is:

ST ATUS,FN=filename,OW=ownrname, V L=vlmlabel

- Where: filename is the one- to eight-character file name.
	- ownrname is the one- to eight-character owner name; the default value specifies the common files.
	- vlmlabel is the one- to eight-character volume name; the default value specifies all mounted and ready volumes.

When the STATUS command *is* input from a terminal and all parameters are omitted, the command prints the status of all files on all mounted and ready volumes that belong to the user. This provides the operator with a file directory and information on each file listed. If only the VL parameter is specified, the· status of all files from that volume is listed.

 $"$ 

 $\setminus$ 

( I"

### RENAME Command

The RENAME command allows the user to change the name of a specified file or to change the file's expiration date. The file and records remain in place, but are accessible only through the new name.

The command format is:

- RENAME,FN=filename, V L=vlmlabel,F2=fiIenam2, ED=mmddyy •
- Where: filename is the one- to eight-character file name. vlmlabel is the one- to eight-character volume
	- name; the default causes an automatic search of all mounted and ready volumes. filename2 is the new file name. mmddyy is the expiration date; default value is

the system date.

If F2 is defaulted, only the expiration date is changed.

### COpy Command

### NOTE

This command can only be used to copy sequential or direct file types. You cannot use the UTIL copy command to copy indexed files.

The COpy command causes UTIL to copy an existing file to a new file on mass storage. The original file remains unchanged. The. file type and record lengths must be the same for both files, and the new file must contain at least as many records as the old file (and may have more). The maximum record length is 8000 bytes.

The command format is:

COPY,FN=filename, V L=v Imlabel,F2=filenam2, O\N=ownrname, V2=vlmlabl2

- \\here: filename is the one- to eight-character file name.
	- vlmlabel is the one- to eight-character volume name; the default causes an automatic search of all mounted and ready volumes.
	- filenam2 is the new file name.
	- ownrname is the one- to eight-character new owner name; the default specifies a common file.

(  $\overline{\phantom{0}}$  vlmlabl2 , is the volume containing the new file;<br>the default value causes an default value causes automatic search of all mounted and ready volumes.

## COMPRESS Command

The COMPRE command copies an existing file onto its own file space, but deletes any records that are marked to be deleted. New key lists are built as necessary.

#### The command format is:

COMPRE,FN=filename, V L=v lmlabel

Where: filename is the one- to eight-character file name.

vlmlabel is the one- to eight-character volume name; the default causes an automatic search of all mounted and ready volumes.

### PURGE Command

The PURGE command releases space on mass storage for all the designated owner's files that have an expiration date that is earlier than the current date. The file entry is removed from the file directory for the volume. This command is available only at the system console in an off-line mode.

Before purging any file, UTIL displays the name of the expired file from the group of files that satisfy the OW and VL parameters entered by the operator. The operator must verify that each named file is to be purged before the system deletes the file.

The command format is:

o

 $\bigcirc$ 

PURGE,OW=ownrname, VL=vlmlabel

- Where: ownrname is the one- to eight-character owner name; the default value is all common files.
	- vlmlabel is the one- to eight-character volume name; the default value causes a search of all mounted and ready volumes.

Each time an expired file is located by UTIL, the message:

FILENAME, OWNRNAME PURGE=>

is displayed on the screen. If the operator does not wish to purge that file, NO is entered. Any other entry causes the file to be deleted.

#### DUMP Command

The DUMP command transfers a specified file to a magnetic tape, together with sufficient information to allow the file to be redefined at a later time. The maximum record length is 512 bytes. Several files may be

placed pn a tape by repeating the command. All of the user's files may be dumped by specifying only the owner name; all files on a volume may be dumped by specifying only the volume name. This command can be requested only from the system console. Dumping clears records marked as deleted.

#### The command format is:

DUMP ,FN=filename,OW=ownrname, V L=vlmlabel, P=tapex

Where: filename is the file name.

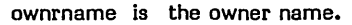

vimlabel is the volume name; the default value causes a search of all mounted 'and ready volumes.

tapex is the selected output unit (table 7-3).

DUMP writes two end-of-file (EOF) marks after each file as it is copied onto tape. If another file is copied sequentially onto the tape, the second of these two EOF marks is eliminated.

If an end of tape is encountered, the tape is backed. up to the end of the previous file. Two file marks are written and the tape is unloaded. A message is output to the operator:

MOUNT NEXT TAPE - (CR) WHEN READY

After the operator mounts and readies the next tape, he presses (CR). The DUMP continues on the next tape.

#### RELOAD Command

The RELOAD command allows files that were previously dumped via DUMP to be reloaded into the system. To be reloaded, the file(s) must not be defined in the system.

#### NOTE

The file name is a combination of FN, ON, and VL.

The reload utility processor creates the required file(s) from information saved on the magnetic tape during the DUMP operation. Specifying a file name and owner causes the operating system to search for that file/owner combination on the tape, specifying only an owner causes the operating system to search for all of the owner's files on the tape. This command is available only from the system console.

The format of the command is:

RELOAD,FN=filename,OW=ownrname, VL=vlmlabel, I=inputdev

Where: filename is the one- to eight-character name of

the file on the magnetic tape to be reloaded. The entire tape is searched for this file name. If FN is blank, all files on the tape are loaded.

ownrname is the owner name.

- vlmlabel is the one- to eight-character volume name where the file is to be loaded; the default is volume 0 (SYSVOL).
- inputdev is the one- to eight-character name of the input device (table 7-3).

If a single file is to be loaded, it is terminated by two EOF marks. If several files are to be loaded from the same tape, each file, except the last, is terminated by a single EOF mark; the final file is terminated by two EOF marks. As each file is located and loaded from tape, the message:

FILENAME OWNRNAME LOADED

is displayed on the screen. If the file is already defined in the system prior to the RELOAD request, the message reads:

FILENAME OWNRNAME NOT LOADED

If a file dump requires more than one tape, the RELOAD operation must be repeated for each tape of the DUMP.

#### LOAD Command

The LOAD command allows a previously defined file to be loaded with data from an external device. The device may be the console display or a system peripheral, but the latter is only allowed from the system console. The maximum record length is 512 bytes. Records are appended at the end of any existing records in the file.

The command format is:

LOAD,FN=filename, VL=vlmlabel,I=input,M=mm

Where: filename is the one- to eight-character file name.

- vlmlabel is the one- to eight-character volume name; the default causes a search of all mounted and ready volumes.
- inputdev is the one- to eight-character device name; the default value specifies the console display.
	- mm is a mnemonic for the mode; the default value specifies that source data is in ASCII mode.
		- A ASCII
		- E EBCDIC
		- OA Ordered-indexed file (ASCII)
		- OE Ordered-indexed file (EBCDIC)

If the input device is a system peripheral, loading continues until end of file is encountered on the device, or until the designated file is full. If data is being input from the console display, an input prompt ( ) is displayed as each record is requested. To terminate, the operator responds to the prompt with a program interrupt (CONTROL D).

If the LOAD command is part of a procedure stream, the data must follow the command and be terminated with a record containing /!. The data cannot reside on a system peripheral.

#### INIT Command

INIT writes a volume label on the specified disk pack; it is used in interactive mode, and only is allowed only from the system console. The volume in question must be dismounted prior to executing this command.

 $\left( \frac{1}{2} \right)$ 

 $\left(\begin{array}{c} \end{array}\right)$ 

 $\diagdown$ 

 $\overline{\phantom{a}}$ 

#### NOTE

#### This command may not be used to label the system disk (SYSVOL). SYSVOL is labeled as a part of CCS initialization.

The command format is:

- INIT, *V* L=v Imlabel,NF =flno,DK=u
- 'Mlere: vlmlabel is the one- to eight-character volume name.
	- fIno is the maximum number of files to be written on this volume. The range is 1 to 2048; the default is 256.
		- is the mass storage physical unit number. The range is 1 to 3.

If a volume label already exists on the disk pack, its volume name is displayed at the terminal, and the message:

'VOLUME =

u

is output. If the operator enters (CR) to this request, a new volume label is created and the file space directory is initialized, making the entire' volume available for file storage. Any other response to VOLUME = causes the volume name to change, but does not otherwise alter the disk pack.

## MOUNT Command

The MOUNT command places the specified volume on-line to CCS. The volume should be loaded and ready on the specified disk drive prior to this request. The ready condition is indicated by the READY light on the disk drive. This command only is allowed only from the system console.

The command format is:

MOUNT, VL=vlmlabel,DK=u

Where: vlmlabel is the one- to eight-character volume name.

> u is the mass storage physical. unit number; the range is 1 to 3.

## DISMOUNT Command

The DISMOUNT command takes the specified volume off-line from CCS. The ready condition is not affected by DISMOUNT. This command is accepted only at the system console.

The command format is:

o

 $\bigcup$ 

 $\bigcirc$ 

 $\bigcirc$ 

o

### DISMOUNT, DK=u

Where: u is the mass storage physical unit number; the range is 1 to 3.

#### **NOTE**

#### DISMOUNT cannot be used to take SYSVOL off-line from CCS.

### SAVE Command

The SAVE command copies an entire disk volume from a specified input volume to a specified output volume. The SAVE command can only be executed from the system console with CCS disabled.

The 1867-20 disk drive is also referred to as the 50 megabyte disk drive. In a CCS 3.0 system, the 1867-20 (50 MB) disk drive can be formatted as either a 96 word sector . or a 569 word sector.

The 1867-40 disk drive is also referred to as the 180 megabyte disk drive. On a CCS 3.0 system the 1867-40 (180 MB) disk drives are formatted as a 96 word sector.

If the disk drives on the system are all a 96 word sector, a disk pack volume can be copied (from and to) any available disk drive on the system.

The word sector of the disk drives is configured at . installation time and must not be changed, or they will not accommodate the system which has been selected. A disk pack volumes word sector is determined by the word sector of the disk drive it resided on when created.

#### Special Circumstance

To accommodate the CCS 3.0 36000 account system configuration, the SAVE command must be able to copy to and from different word sector volumes.

On this system, when a disk pack volume which is operational on a 50 MB, 96 word sector disk drive is copied to a disk pack volume which is residing on a 50 MB 569 word sector disk drive, it is not operational. The information residing on the "copied to" pack is only used for restoring the information to a 50 MB, 96 word sector volume.

For example: A 96 word sectored volume (which is mounted on a 96 word sector drive) can be copied to a 569 word sector volume (which is mounted on a 569 word sector drive); however, the 569 word sectored volume (mounted on a 569 word sector drive) must be copied back to a 96 word sectored volume (mounted on a 96 word sector disk) before it is operational.

#### Operation of SAVE

SAVE operates off-line so that a volume can be copied onto SYSVOL (volume 0); therefore, before executing the SAVE command, the operator must first stop or disable CCS and log on to the disabled CCS system. Activate

UTIL by responding to a system prompt of REQUEST  $=$ with:

UTIL or UT (CR)

The command format for SAVE is:

SAVE,  $DK = U$ ,  $D2 = D$ 

Where: u is the mass storage physical unit number from which to copy; the range is 0 to 3.

> d is the mass storage physical unit number of the output volume; the range is 0 to 3.

After accepting the parameters, the following message is displayed:

### TURN OFF PROTEC SWITCH (ESCJ20@) AND TYPE CARRIAGE RETURN

The indicated operations are performed on the keyboard by<br>pressing ESCAPE. Followed by J20@ and CR. The pressing ESCAPE. Followed by J20@ and CR. following message appears:

## SETUP VOLUME(S) TO BE SAVED AND VERIFY

At this point, the volume disk packs must be installed on the correct drives.

#### NOTE

Since two complete sets of disk packs must be available in order to backup a system, it is recommended that one set of packs be marked MASTER and the other set BACKUP. The MASTER set should always be used for on-line operations. Therefore, the MASTER disk· pack is always copied to the BACKUP disk pack. This method prevents inadvertant copying to the wrong disk pack.

There is one exception to this rule. Refer to transaction replay in the CCS Operator's/Collector's Guide.

When the disk packs are mounted and the drive is ready, enter:

OK (CR)

The following message is displayed on the master console:

VERFIFICATIN OR CORRECT SAVE VOLUMES

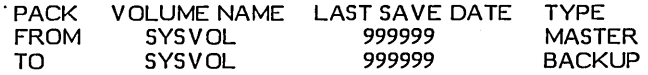

The SAVE function also contains features to prevent the inadvertant destruction of volumes by incorrect operator handling. When SA VE is requested, the volume names, date the pack was last saved (copy to disk), and the backup designation flag are closed. Warning messages displayed to note the following abnormal conditions:

• WARNING YOU ARE COPYING FROM A BACKUP TO A MASTER VOLUME

The volume you have specified as "copy to" was designated as a. MASTER volume when it was created by a SAVE operation.

• WARNING V OLUME NAMES DO NOT COINCIDE

The volume specified as "copy from" has a different volume name than the specified "copy to" volume.

• WARNING DATE ON. COpy TO VOLUME IS THE SAME AS OR LATER THAN DATE ON COPY FROM VOLUME.

The date on the volume header of the "copy to" volume is more recent than, or the same as, the date on the volume header of the "copy from" volume. This points to a potential copy of older data over newer data

If one or more of the warning messages has been displayed, the following message is displayed on the system console:

TYPE GO TO CONTINUE, EX TO EXIT>

#### **NOTE**

If the operator wants to override the error message(s) and continue with save, enter:

GO (CR)

If the disk packs have been mounted in error, enter:

### EX (CR)

The disk packs should be mounted correctly. It is necessary to autoload the system and restart the SAVE function after starting and stopping CCS.

If none of the warning messages were displayed SAVE continues with the save operation.

The following message is displayed on the master console:

DESIGNATE COPY "TO" PACK AS: MASTER = 1 **BACKUP** O?>

If the recommended backup procedure is being adhered to, enter:

 $0$  (CR)

At the conclusion of the save operation, the message

## VOLUME SAVE COMPLETE

is displayed, and the system must be autoloaded to continue.

To perform another SAVE operation, the operator must stop CCS and then log onto the disabled system.

#### HOST Command

The HOST command allows an operator to add or delete entries in the \$\$HOST file. This command may only be executed from the system console.

The command format is:

HOST, HO=host, OP=opt, PT=proto

Where: host is the one- to four-character name for the host, in other words, LOCL for local batch.

opt is ADD or DEL.

proto is the type of protocol being used with this host (HASP or 200UT).

 $\diagup$   $\diagup$   $\diagup$  $\left(\right)$  $\leftarrow$  .

 $\left(\right)$ 

#### SET Command

The SET command allows an operator to assign logical unit numbers to entries in the host file. The host entry must be previously defined by the host command before a logical unit is assigned. A logical unit of zero causes the input batch driver to terminate processing jobs for that host. This command may only be executed from the system console.

The command format is:

SET ,HO=host,LU=lu

Where: host is the one- to four-character name of the previously defined host.

> lu is a one- to two-digit logical unit number associated with the batch input driver.

The local batch input driver is always 13 in CCS.

### BATCH Command

The BATCH command allows a terminal user to create entries in the batch file for processing by the batch input driver through the job processor, if local batch, or through driver through the job processor, if local batch, or through a specified host. The file to be batched must be a source language text file (RPG II, FORTRAN, or Macro Assembler) and must contain a \*JOB record somewhere in the file if it is for a remote host. This command must be executed from the system console.

#### The command format is:

BA TCH,FN=filename,OW=ownrname, V L=vlmlabel, HO=host, TV=t,PN=prgnam,M=A/R

Where: filename is the one- to eight-character file name of the file containing the source program. This file must not be sector-aligned.

> ownrname is the one- to eight-character owner name. This entry is valid only from the system console; the user ID<br>entered during log on is during log on is automatically included in all other console displays.

> vimlabel is the one- to four-character volume name, the default value is assumed to be the system volume (SVS VOL).

host

is the one- to four-character host name that has previously defined by the HOST command.

- is the mnemonic for the source language type:
	- R RPG II (default value)<br>F FORTRAN
	- F FORTRAN<br>A Macro Asse Macro Assembler
	-

prgnam is the one- to six-character program name to be used in the CCS program library directory. This parameter is required only for FORTRAN and Macro Assembler programs.

 $A/R$ 

t

o

o

 $\bigcirc$ 

- is the binary (absolute or relocatable) output:
	- A produce absolute binary output  $(*N, FILE, B)$
	- R produce relocatable binary output (\*L,ENTRY)

The last three parameters (TV, PN, M) are required only for local batch processing.

To compile the program, activate the CCS batch processor, which may require that CCS be disabled. When the system is conditioned to run the batch processor, the following procedure should be employed:

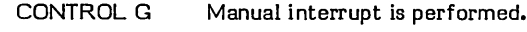

Manual interrupt is active.

\*BATCH,F The CCS batch processor is activated and directed to receive input from the batch input file.

When the batch file entry is created, the job number is displayed on the console in the following format:

Jmnn

Where: m is a one-digit number identifying the host.

nn is a two-digit job number for that host.

#### BATCH STATUS Command

The BATS command lists or displays the status of an individual active job, the status of all active jobs by host for a particular owner, or the status of all active jobs for all hosts for a particular owner. In addition, a summary may be requested to display or print a tabular summary of all jobs for all hosts or for a particular host. The summary option may be executed from the system console only.

The command format is:

BATS,JN=Jmnn,HO=host,L=lstdevnam

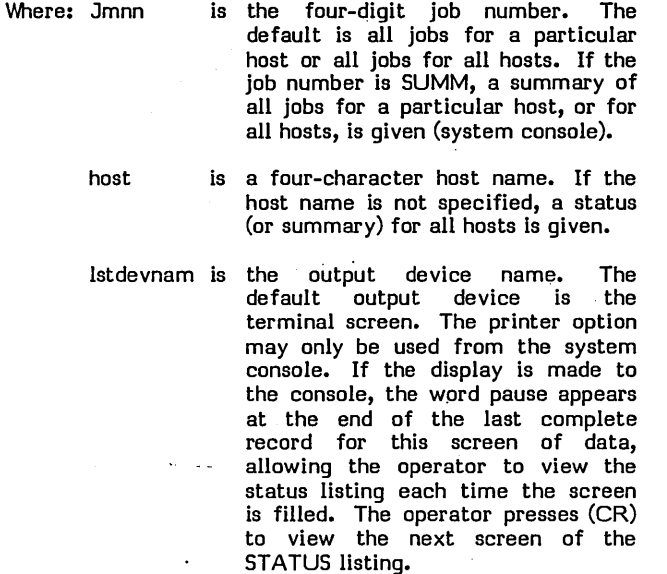

### DISCARD Command

The DISC command allows the user to delete entries in the host file. A discard may be performed for any job in the host file from the system console.

The command format is:

DISC,JN=Jmnn

'M1ere Jmnn is a four-digit job number.

#### FLUSH Command

The FLUSH command purges all jobs in the host file that are in the sent status and that are n days old. If n days is a

MI >

minus sign (-), and the host is inactive (in other words, the batch driver is not processing this host), all jobs are purged for the host. The command may only be executed from the system console.

### The command format is:

FLUSH,HO=host,DO=day

Where: host is a four-character name of the host.

day is a one- to three-digit number; if the number is a minus sign (-), all jobs for inactive host are purged.

### DISPOSE Command

The DISPOS command allows the user to dispose of a job that is in the output received status. Three forms of disposal are available:

- The print option allows the system console operator to produce a hard-copy printout of the output job.
- The move option allows the user to move the output job, beginning at a designated character position, to another file of a designated record length.
- MOVEPR is a combination of move and print. If the output job is moved to a file with a record length of 80 characters, the new file may be processed through the text editors, but, once the move option is exercised, the print option is no longer available.

The master terminal may dispose of any job in the host file.

The command format is:

DISPOS,JN=Jmnn,OP=option,NC=char,SC=stc, V L=vlmlabel,FN=outflnam

- Where: Jmnn is a four-digit job number.
	- option is a five-character name (PRINT), a four-character name (MOVE), or a<br>six-character name (MOVEPR). six-character name (MOV<br>There is no default for There is no default for this parameter.
	- char is the one- to three-digit number of characters. The default value is aD. This parameter is not displayed if the print option is selected.
	- stc is a one- to three-digit starting character; the default value is 1. This parameter is not displayed if the print option is selected.
	- vlmlabel is a one- to eight-character volume This parameter is not displayed if the print option is selected. This parameter defaults to the system volume.

outflnam is a one- to eight-character file name. There is no default for this parameter. This parameter is not displayed if. the print option is· selected. The output file name must be unique and not previously defined.

 $\overline{\phantom{0}}$ 

 $\begin{pmatrix} 1 \\ -1 \end{pmatrix}$ 

 $\sqrt{ }$ 

 $\diagdown$ 

#### PRINT Command

The PRINT command allows an operator to print the output files resulting from batch processing. This command may be executed only from the system console.

The command format is:

PRINT ,OP=jbno,L=lstdvnam

Where: jbno is a job number; jmnn prints a specific job, PRxx prints an unidentified file xx, and PR00 prints all unidentified files. It can also be a one- to four-character host name to print all jobs with a print request status for a specified host.

> Istdvnam is the one- to eight-character list device name, as indicated in table 7-3.

#### ERROR MESSAGES

When an error occurs during a file operation, leaving the file in a locked condition, it is impossible to access the file again during the current UTIL operating cycle. The error message file is currently locked as output for any operation requested for that file. If this occurs, exit from the utility processor and request it again. This unlocks any locked files, making them available for use.

Appendix L gives a list of the error messages used by UTIL.

## TEXT EDITOR

The CCS text ·editor (EDITOR) adds or changes records in existing file manager files. Editing operations are performed directly on the file.

#### FEATURES

There are some restrictions on the type of file that can be edited.

- If the file is to be built initially with the text editor, the file must have previously been defined<br>by UTIL as a direct or a sequential file. The file uses 80-character nonsector-aligned records.
- If the file was not defined by UTIL, it must be a sequential file containing 80-character nonsector-aligned records in a format compatible with the specified compiler (RPG li, FORTRAN, Macro Assembler).

## CAUTION

The EDITOR cannot be run concurrently with the sort utility. While EDITOR allows operation on both sequential and direct files, it really only operates on direct files. If the user's file is a sequential file, and it is not completely full of records, EDITOR fills any unused records with blank records and changes the file to a direct file.

 $\setminus$  )  $\setminus$ 

 $\bigcirc$ 

 $\sum_{i=1}^n$ 

If the user requires that data records not be blank (RPG data files may not be blank), the user must ensure that the file is completely full of data before any editor operations are performed.

The text editor operates on a line-by-line (record) basis. The GET command specifies the file and the file type to be used. Alterations are possible in several modes:

- Changing a single line The line is specified and the change is entered.
- Changing a specific character string in one or more lines - The operator specifies a sequence of records (lines), the old character string to be replaced, and the new character string. All specified records are altered by replacing the old character string with the new character string. The operator is informed of each line that is changed, but the contents of the lines are not displayed.
- Adding lines The operator adds the text, including the line numbers in the proper field position. Pressing (CR) ends the current line entry, and the text editor is ready for another editor command.

• Adding lines with automatic line numbering - This mode is available with or without special line formatting (tabs set to define field boundaries). The text editor supplies the line number in the proper field. The operator enters data, ending the line with a carriage return. To leave automatic mode, the operator enters (CR) at the beginning of a new line.

For text editor purposes, lines have a range of 1 through 32,767.

#### NOTE

Lines are not normally numbered sequentially. The default line number interval for the text editor is 10.

The text of the line is displayed in ASCII. RPG II files have the line number on the left; FORTRAN and Macro Assembler files have line numbers on the right. If the automatic editor mode is selected, EDITOR supplies line

numbers for new records in the proper field position. A tabulation mode is available to aid the user in entering (or altering) highly formatted records of the RPG II type. In this mode, the operator may skip past unused (or unchanged) fields to the field to be altered. The RESET key on a terminal keyboard is used as the tab key. A cursor positioning mode is then available to skip over unused/unchanged characters in the field.

#### NOTE

previous tab field cannot be referenced by using the left arrow ( ) cursor control. Instead, RUBOUT may be used to locate the cursor at the beginning of the previous tab position.

## CALLING EDITOR

To call the text editor, the user replies to REQUEST= with:

ED or EDITOR (CR)

The text editor responds with:

EDITOR IN READY>

The message READY> is repeated after each EDITOR request is performed, indicating that EDITOR is ready to accept the next request.

The user may type in an abbreviation instead of a full command (REQUEST) word.. In this section the full command word is given for each editing request.

If an invalid command is entered, the following error message is displayed:

IN V ALID COMMAND

followed by READY>. If an insufficient abbreviation is entered, the following message appears:

COMMAND NAME NOT UNIQUE

A list of EDITOR error messages is contained in appendix N.

When data is listed on a terminal, the message:

PAUSE>

is output as the screen is filled. This allows the operator to examine the text. To continue, press (CR).

#### EXITING FROM EDITOR

To leave the text editor, the operator replies to READY> by typing:

EXIT (CR)

The system responds with the message:

EDITOR OUT REQUEST=

## **FILE RETRIEVAL**

The contents of a CCS file are available to the text editor by the GET command. The operator replies to READY with:

GET,filename (CR) or GET, filename,R (CR)

Where: filename is the name of the desired file. It must be either a direct 80-character<br>record file or must contain file or 80-character source text records. The file must not be sector-aligned.

> R indicates that the file contains RPG II source text records.

The text editor locks the file during the entire EDIT operation, so that other terminal users cannot modify it.

## CAUTION

When a file that should be usable by the text editor cannot be opened, the<br>sequence command is provided to sequence command is provided to remedy this problem. The file type must be sequential or direct and records must be 80 characters in length.

## TEXT ENTRY

There are two methods of adding records to a file, single-line mode and automatic mode.

### Single-Line Mode

This mode is' initiated when the operator replies to READY> with:

LINE,n,t

- Where: n is the line number of the line to be changed or added.
	- t is the format type:
		- H Control card specification
		- F File description specification<br>E Extension specification
		- E Extension specification
		- L Line counter specification
		- I Input specification
		- C Calculation specification<br>O Output specification
		- o Output specification
		-
		- RPG trace specification<br>RPG array data (also RPG array data (also used for  $/*$ terminator)

blank Non-RPG file format

In this mode the operator may modify an existing line of data, insert a line of data between existing lines, or add a line at the end of the file.

\.

When one of the RPG format types is used, the appropriate tab positions for that format type are set up. If the format type is not specified, a non-RPG format is assumed that retains the last specified tab setting, if any, defined by the STAB command. The default tab settings for non-RPG format are 1 and 76. Any other specification for the T parameter results in an illegal format specification error.

To change an existing line, the operator enters the line number and the format type. The line is displayed on the<br>screen with numbers appearing above and below the displayed line to indicate character positions. The' cursor is positioned at the first tab position for this format type. The operator may re-enter the entire line at this point, or use the tab and cursor position keys to correct any errors within the line. Only those characters actually entered are changed in the original record.

To add a new line, the operator enters the new line number and the format type. A blank line with the line number and format type, if necessary, is displayed on the screen. Numbers appear above and below the line to indicate character positions. The cursor is positioned at the first tab position for this format type. The operator may then enter the new line.

### Auto Mode

Using one of the RPG format types, certain fields are preset and line numbers are automatically generated. Numbers appear below the line indicating character positions. The cursor is positioned at the first tab position for that format type. Each time AUTO is entered, the screen is cleared and a position header appears at the top of the screen.

To activate the automatic mode, the operator answers READY> with:

### AUTO,t,nn,ii,progid

Where: t is the format type:

- - H Control card specification
		- File description specification
	- E Extension specification
	- L Line counter specification Input specification
		-
		- C Calculation specification
	- O Output specification<br>X RPG trace specificat RPG trace specification
	- RPG array data (also used for entering 1\* terminator)

blank Non-RPG type

nn is the base line number; the default is 10.

ii is the line number increment; the default is 10.

*v* 

progid is. the program identification. This field is required on RPG-type files for format type H. It is six positions long, and may appear on other RPG format types, but is not required. It appears as positions 75 through 80 of the record.

The entry of any of the nine RPG II format types also sets the appropriate tab positions for the entry of source text.

If nn is blank, a non-RPG format is specified. This retains the last specified tab settings, if any, as defined by a STAB command. The default tab settings are 1 and 76. Any other specification for the T parameter causes an illegal format specification error.

The program identification is optional for non-RPG type files. If it is included, it may not exceed three characters and is truncated if it exceeds. three characters; it appears in positions 73 through 75 of the record.

#### **NOTE**

If nn is blank, and records exist in the file, the next record is numbered M\*I, where M is the line number of the current last record and I is the specified increment.

#### Text Entry Examples

 $\bigcirc$ 

o

To change an exiting line the operator replies to READY> with:

LINE,40,F

The screen is cleared, the character position indicator lines are output and the existing line is displayed:

1234567 •••••••••••••••••••••••••••••••••••••••••• 7890 00040F> TIFIL IF F 80 DISK YCB00060 1234567 •••••••••••••••••••••••••••••••••••••••••• 7890

The cursor and  $>$  are at position 7. The operator moves the cursor to the position in error with the tab and cursor position keys, and corrects the error.

To add a new line the operator replies to READY with:

#### LINE, 45,F

The screen is cleared, the character position indicator lines are output and the line number and format type for the new line are displayed:

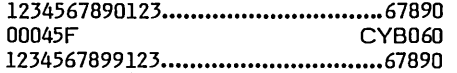

The cursor and  $>$  are at position 7. The operator may enter the new line.

To enter an RPG II format record, the operator replies to READY> with:

#### AUTO,H,,,PROGID

The screen is cleared and the display is:

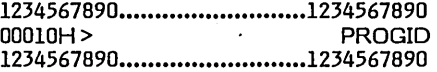

The character positions appear at the top of the screen and below the data line. The cursor and  $>$  are at position 7, the first tab position for RPG format type H. Since this is a new file (no records) and nn and ii are omitted, nn is 10, and ii is 10.

Under AUTO with non-RPG type format, the functions are similar, but there are no tabs for non-RPG format types. For example, when the operator enters:

AUTO...TID

The screen is cleared and the display is:

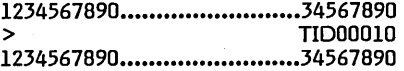

The cursor and are at position 1. The program ID and page/line number appear in positions 73 through 75 and 76 through 80, respectively. The next line is 00020 since default for both nn and ii is 10. This is a new file (no records).

After the operator enters a line of text terminating with a carriage return, the next line is displayed. The operator either enters text, continuing the process, or enters (CR), returning the editor to the READY condition.

#### INITIALIZING EDITOR

To initialize EDITOR so that a new file may be processed the operator replies to READY> with:

CLEAR (CR)

#### DELETING TEXT

To delete a specified record (kl) from the file, the operator enters:-

DELETE,kl, (CR)

Where K1 is the line to be deleted.

To delete a number of consecutive records, the operator enters:

DELETE,kl,k2 (CR)

Where kl and k2 are the first and last lines to be deleted. Trailing commas need not be entered.

#### NOTE

If kl and k2 do not designate existing lines, the editor uses the next higher existing line.

### Resequencing Text Lines

To resequence the line numbers of the file, the operator enters:

#### RESEQ,nn,ii (CR)

- Where: nn is the base line number where resequencing begins.
	- ii is the increment between successive lines of text.

The starting line is given line number nn, and successive lines are numbered nn=nn+ii. If nn or ii are omitted, the values are assumed to be *10.* Trailing commas need not be entered.

#### Listing Text Lines

To list all or part of the file, the operator enters:

L1ST,kl,k2 (CR)

Where k1 and k2 are the first and last lines to be listed.

EDITOR lists the contents of lines *kl* through k2. If k2 is omitted, only line *kl* is listed. If both *kl* and k2 are omitted, the entire file is listed. If k2 is larger than the largest line number previously entered, the listing ends at the last line of the file. Trailing commas need not be entered. If *kl* is greater than k2, a message indicating an invalid command is displayed.

### NOTE

As the screen is filled, text listing is suspended by the PAUSE message. A carriage return must be entered to continue. Text listing may be interrupted at any time by the program interrupt (CONTROL D).

### **Text Modification**

Text may be modified by replacing a line of text with a new line. (Refer to the LINE command.)

If the operator wishes to change only part of a line or substitute every occurrence of a character string in the file with another character string, the operator replies to the READY> message with:

CHANGE, \*ala2...an\*, \*blb2...bn\*,kl,k2 (CR)

Where: ala2...an is the character string to be replaced.

- blb2...bn is the new character string to be inserted.
	- is the delimiting character for the character strings. The delimiting character keyboard character with the exception of a comma.
- 
- is the starting line to be changed.
- is the ending line to be changed. If k2 is omitted, only *kl* is changed; if k1 omitted. occurrence of the character string in the entire file is changed. If k2 is smaller than *kl,* an error message is displayed.

It is not necessary that the character strings be equal lengths. However, both characters must be less than or equal to 20. If the length of the new string is greater than the length of the old string, ensure that text characters or line numbers are not lost at the end of the line when the existing line is expanded to accept the new text. Characters extending beyond 72 are truncated on a one-for-one basis. Trailing commas should be omitted when parameters are omitted.

As the substitutions are made, the following message is displayed:

#### CHANGES HAVE OCCURRED ON LINES

This is followed by a list of line numbers. The line number is listed once for every substitution that occurrs. Repeated line numbers represent multiple changes on the same line. If the substitution results in a line that is larger than the original, the message:

### LINE TRUNCATED

is appended to that particular. line number and the data preceding the line number is lost.

As the screen is filled, line number listing is suspended by the PAUSE message. A carriage return must be entered to continue.

#### Text Search

*,kl*  k2

If the operator wants to examine the text for places where a given character string occurs, the search procedure is used. To search text for character string ala2...am, the operator replies to the READY> message with:

#### SEARCH,\*ala2...am\*kl,k2 (CR)

Where: ala2...am is the character string being sought.

- kl is the first line being searched.
- k2 is the last line being searched. The file is searched from line *kl* through k2. If k2 is omitted, the rest of the file beyond *kl* is searched. If both *kl* and k2 are omi tted, the entire file is searched.

Trailing commas should be omitted when parameters are omitted.

 $\overline{a}$ !  $\diagdown$ 

 $\sqrt{2}$  $\setminus$ 

 $\overline{C}$ 

As character strings are located, the message

#### STRING FOUND IN LINE

is displayed, followed by a list of line numbers. The line number is listed once for every occurrence of the string. Repeated line numbers indicate multiple occurrences of the string in the same line.

As the screen is filled, line number listing is suspended by the pause message. A carriage return must be entered to continue. The listing may be interrupted by entering CONTROL D.

#### Tabulation

 $\bigcup$ 

o

 $\bigcirc$ 

o

o

The text editor provides the ability to set tab stops in various character positions within the record. This function is used to set tab stops when entering records in a nonautomatic mode. It is especially applicable to formatting RPG II records. To set the tabs, the operator replies to READY > with:

#### $STAB, n, n, n, \ldots$ n (CR)

Where n is the various character positions within a line. These positions are limited to a maximum of 20, and must be entered in ascending order.

The default condition for the editor specifies tabs in positions 1 and 76.

To clear tabs, the operator replies to READY> with:

#### **CTAB**

This leaves the editor with tabs specified in positions 1 and 76 (non-RPG format).

### Character Positioning

The text editor provides for repositioning a character in the same line (backspacing). This is activated by the  $\leftarrow$ key, which moves the cursor back a single position each time it is depressed. By using this key, line corrections are easily made. .

The text editor provides a forward positioning function. This uses the $\rightarrow$ key, and moves the cursor forward a single position. Characters of the current line (record) are not changed as the cursor moves past them.

Command List

The operator may obtain an abbreviated list of all editor commands by replying to the READY> message with:

### **COMMAN**

The list appears as:

AUTO, TYPE,BASE,INCR,IDENT CHANGE,OSTR,NSTR,STRT,END CLEAR **COMMAN** CTAB

DELETE,STRT,END EXIT GET,FN,R LINE,NMBR, TYPE RESEQ,BASE,INCR SEARCH,STR,STRT,RND SEQUEN,FN,R STAB, TYPE/N1, N2, ... N20

Sequencing Unnumbered Text Files

To insert sequence numbers into records of a file to be processed by the text editor, the operator enters:

#### SEQUEN, filename,R,N

'Mlere: filename is name of the desired file.

R is the file that contains RPG II source text records. If R is omitted, filename is assumed to be a non-RPG file.

> is optional. If it is included, N specifies both the base line number and the interval between lines. Default value is 10.

#### NOTE

Failure to include the R indicator on an RPG II source text file may result in the destruction of that file.

This command places a sequence number in each text record in the appropriate position for that file type. The base line number and increment are both 10.

## **SORT UTILITY**

N

The sort utility (DSORT) is called only from a procedure stream (that is, it is not used interactively). A single call to DSORT allows one or more files to be sorted by using one or more key· values. Records in different files must be the same length. Note that there is only one output file regardless of the number of input files.

#### CAUTION

The sort utility cannot run concurrently with the EDITOR.

The capabilities of DSORT are as follows:

- Sorting one or more files that have equal record lengths - The number of records in each file is immaterial.
- Sorting by arbitrary keys There are no restrictions on key field length. These keys need not be (and usually are not) the keys that are defined for file manager indexed files.
- Hierarchy of sorts by several keys The first key presented causes the primary sorting, the next key presented sorts within the primary sort, the third key sorts within secondary sort, and so forth.
- Keys may overlap.
- The single sorted output file contains one of the following:
	- Full records (Tag-along sorts)
	- DATA sorts (Only the portion of the record that remains after keys are removed.) In data sorts, records are compressed by omitting keys.
	- ADDROUT sorts (Contain only the file manager's record numbers pointing to the input file records.) ADDROUT sorts can process only one input file per sort.
- Records may be selectively included or excluded<br>from the file. Criteria for this section are based on a single key (which need not be the same as the other keys used for the sorting) having a specified relation (=,  $\neq$ , $>$ , $<$ , $\geq$ , or  $\leq$ ) to another key in the record, or to a specified Hollerith constant. For instance, all records with DEPT. 0510 could be excluded from the sort. Conversely, only those records including DEPT. 0510 in the specified key would be included in the DSORT operation.
- Data in records is normally in ASCII and the normal collating sequence used for sorting is ASCII. However, the sorting may be made in EBCDIC code, if desired.

Sorting is controlled by a series of contiguous commands called input directives. These directives (statements) start in column 1. Blanks are meaningful; they should appear only in the file or owner name in the Hollerith constant field, or as a separator for comment information. Comments may appear on any card after the required information has been provided.

#### CALL THE UTILITY

The initial call for the utility has the format:

DSORT

.;

#### Define Input Files

Each file is defined on a separate input record (card).

The format of the statement is as follows:

FN=filename,owner

FN=filename,owner

Where: filename is the name of the file. The field is up to eight characters in length. Leading blanks that are a part of the name are required; trailing blanks may be omitted (can be a tape file).

 $\overline{\mathbb{C}}$  .

owner is the file owner's name. Leading and trailing blanks follow the same rule as for the filename parameter.

### **NOTE**

Any file, regardless of owner, may be sorted by any user. In cases where several input files are sorted, these files<br>need not have the same owner. The need to be the same as the user 10 that was entered at log-in time. The user who calls the procedure stream starts the sorting operation.

If the owner fieid is left blank, common files are specified. That is, if the FN statement omits the owner, it must still have a comma following the filename.

It is assumed that the filename/owner are unique for all volumes on the system. If this is not the case, the file processed is on the first volume encountered by the file manager that has that filename/owner.

The record length for all input files must be the same.

There is no theoretical limit to the number of input files for sorting operation, except for ADDROUT sorts. (ADDROUT can sort only one file.) However, the mass storage space required for a DSORT may be as great as three times the size of all the input files used.

### Define Output Files

The file may be one that has been defined previously. If so, that file is released prior to storing output records and is redefined as a sequential file.

The format of the statement is as follows:

F2=filename,ownrname, v Imlabel

Where: filename is the file name, up to eight characters in length. Leading blanks, if any, must be retained; trailing blanks are optional.

- ownrname is the owner name, up to eight characters in length. It follows the rules for owner specified in the input file statement above.
	- vlmlabel is the name of the volume that receives the output file. It is up to eight characters long. If it is omitted, the volume defined by 'M<SPLU is selected to receive the file.

 $\overline{(\cdot)}$ '-..

**NOTE** 

If both owner and volume are omitted, all commas must still be included; for instance:

### F<sub>2</sub>=file<sub>1</sub>,

 $\angle$   $\sim$   $\sim$ ",J'

f'" .

o

The output file name can be the same as one of the input file names. If the output file is predefined, and if the total record count is greater than OSORT requires, the total record count for the existing file is used. If the output file has a total record count less than OSORT requires, OSORT recreates the file with a total record count equal to the number of records sorted.

#### SELECT SORT OPTION .

The options statement must be included. It has the following format:

#### OP=ADDR/TAG,F/D, A/E

Where: AOOR/TAG may be abbreviated A or T specifing whether the output file includes only relative record number (ADOR) or includes tag-along (TAG) data. AOOR can be used only if a single input file is designated.

F/O is

the tag parameter. The F option specifies that the entire input record (including the keys used for sorting) is placed in the output file. The D option specifies that the keys are eliminated from the record, and only the remaining data appears in the output record. (If the keys occurred before the end of the record, the remaining data is moved to the left to omit the space formerly occupied by the keys.)

A/E is

- the collating sequence used for sorting.
	- A ASCII<br>E EBCD **EBCDIC**

### DESIGNATED KEYS USED FOR SORTING

One key statement defines all keys to be used. Each key requires three consecutive parameters. The order of the keys in each key statement determines the sorting hierarchy; the first key presented is the primary key. Records are sorted first by this key, then by the second key presented, then by the third key, and so forth, until the records have been sorted by each of the specified keys. Records not distinguished by the entire series of key sorting may appear in any order (not necessarily in input order).

The key. information can be extended to a new card if column 72 is reached.

The key statement has the following format:

KF =A/O,keycol,keycols,A or O,keycol, keycols, ••• ,A or O,keycol,keycols

Where: A/D is the collating order to be used.

A Ascending order<br>D Descending orde Descending order

keycol is the character position within the record for the first character of the key. The first character position of the record is numbered 1.

keycols is the length of the key in characters. The minimum key length is a single character.

Keys may overlap.

#### RECORD SELECTION

This statement allows the user to select one key in the record as a basis for including or excluding records. The statement has the following format:

SL=omit/include,keycol,keycols1,op, 'Hollerith constant', keycol2

keycol2

- Where: omit/include may be abbreviated to O or I. For omit, all records meeting the criteria are excluded. For include, only records meeting the criteria are included.
	- keycol is the starting-character position of key 1; the key that governs the record selection.

keycols1 is the length (in characters) of key 1 and, if it is used, also the length of key 2 or 'Hollerith constant'.

op is the comparison type:

EQ-key  $1$  = key 2/Hollerith value  $NE$ -key  $1 \neq$  key 2/Hollerith value LT-key 1<key 2/Hollerith value GT -key 1 > key 2/Hollerith value LE-key  $1 \leq$ key 2/Hollerith value  $GE$ -key  $1 \geq$ key 2/Hollerith value

'Hollerith constant' is any value enclosed by single quote marks (' '). It is 1 to 20 characters in length (used for comparison).

is the starting character position of key 2. Length of key 2 is keycols1.

Note that either 'Hollerith constant' or key 2 can be used for the comparison.

o

 $\bigcirc$ 

The 'designated key (field of length keycolsl, beginning at keycol character position) mayor may not be the same as that of the sorting keys' designated in the KF statement. The value of this key is compared either to the second key in the record (field of length keycols beginning at keycol2 position) or to a 'Hollerith constant'. The second key may or may not be one of the sorting keys designated in the KF statement. The comparison may be equality or one of several types of inequality. As a result of this comparison, either the records that meet the criteria are included and all other input records are excluded, or the records that meet the criteria are excluded and all other input records are included.

### OPTIONAL COMMENTS/STATEMENTS

Comment cards (statements) have a comment indicator and a comment in ASCII in the remaining columns. There may be one or several comment cards. It is recommended that one comment card be used to precede the DSORT card (for instance, START or SORT. for NEWFILES), since this statement clears the screen and shows that any error message that follow, relate to a sorting operation and not<br>to a previous operation that still may display a message on the screen. In addition, comments may be included on any statement card following the blank (separator) that ends the required input information.

## TERMINAL MESSAGES

Table 7-4 shows a typical output at the console display that is executing a program with a single input file that called the sorting operation. Table 7-5 shows a sample procedure stream for DSORT.

If the' sorting operation fails, one of the error messages listed in appendix L is displayed at the terminal.

Terminal responses, normal or error, follow the sort.

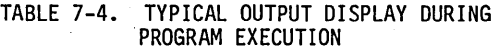

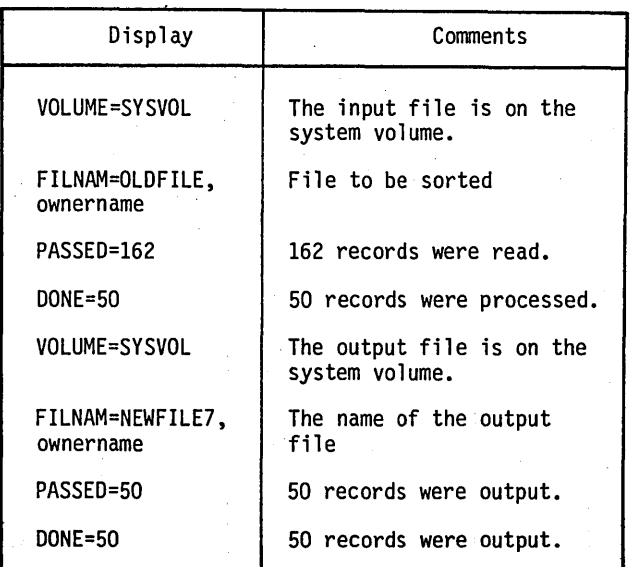

## SYSTEM PATCH **UTILITY (CCSDB)**

CCSDB is initiated by pressing MANUAL INTERRUPT on the mainframe and typing in the characters CCSDB. CCSDB alerts the operator that it is in execution and ready for use by typing:

#### DEBUG IN

The operator may then type in a request. Each request must be terminated by (CR). All requests are limited to one line of up to 80 characters on the comment device. After the request is completed and all associated messages have been typed, CCSDB types:

**NEXT** 

CCSDB is then ready for the next request from the operator.

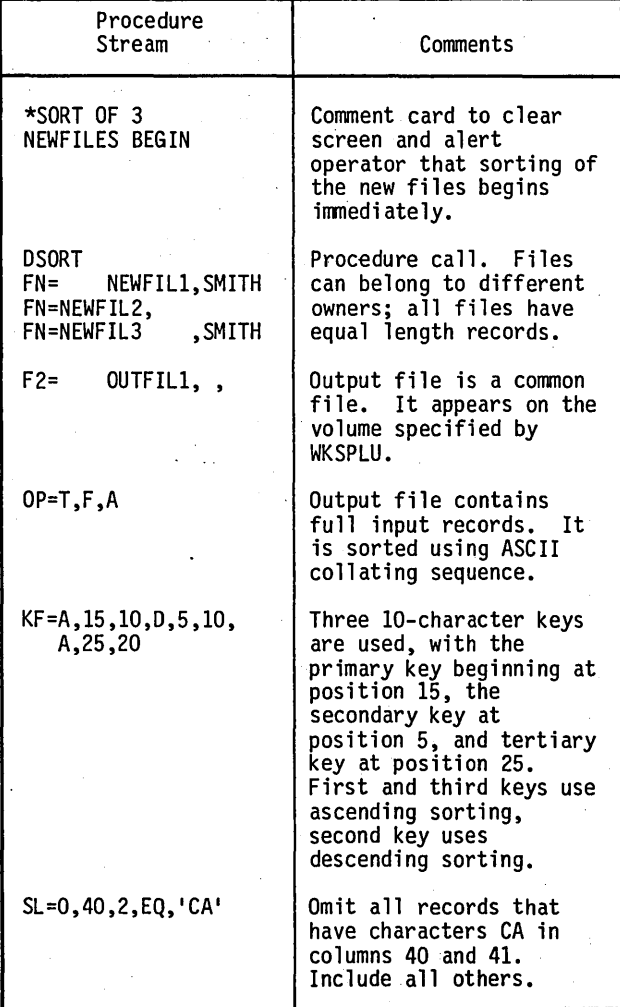

TABLE 7-5. SAMPLE PROCEDURE FOR DSORT
The list unit can be respecified by the operator with the following command:'

CLU,x

Where  $x$  is the new list logical unit, standard is the system console (x=4).

The input unit can be respecified by the operator with the following command:

ILU,x

Where x is the new input logical unit, standard is the system console (x=4).

To terminate CCSDB, the operator types:

OFF

and CCSDB types:

DEBUG OUT

### **SOURCE PROGRAM UTILITIES (COSY /CUDDL Y)**

The CCS COSY and CUDDLY programs provide a means of compressing information in source decks by replacing three or more blanks on a card with two special ASCII codes. The resulting deck, called a COSY/CUDDLY deck, is in COSY/CUDDLY format. COSY/CUDDLY reduces average decks size by about 60 percent.

COSY is the program used to manipulate FORTRAN source programs while CUDDLY is the program used to manipulate RPG II source programs.

#### FEATURES

A revision deck follows the call to COSY or CUDDLY. Revision decks allow the user to revise or update programs. COSY/CUDDLY output is in Hollerith format and may be listed or punched.

#### **OPERATION**

A DCK/ card identifies the COSY or Hollerith deck to be updated or created and specifies the actions to be taken with the new deck.

The first card (record) of the revision deck is an identifier in the following format:

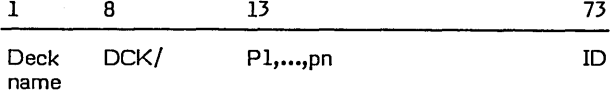

Where: deck name is the COSY deck to be processed.

p.l..., pn specifies the actions to be taken. All parameters are optional, can be in any order, and are<br>separated by commas. commas. Blanks are now allowed within the parameter field.

Parameters have one of the following forms:

P  $P = lu$  $D =$  deck name

P is I, C, H, or L. lu is the logical unit on which input or output occurs. Deck name specifies a new deck name for the COSY output.

#### I Parameter (COSY or Hollerith Input)

I specifies the logical unit containing the COSY or Hollerith source deck(s) to be updated or created. This parameter has one of the following forms:

I  $I = Iu$ 

If the parameter is absent or just I, COSY assumes the source deck is on the COSY standard input device. (COSy standard devices are set by a \*CSY,... STATEMENT).

If  $I = Iu$  is used and  $Iu$  is the system standard input unit, COSY assumes a new deck is being added to the COSY library. If the first card after the DCK/ card is a source deck identifier, COSY assumes it is a new deck to be added to the COSY library. COSY processes the deck until an END/ card is read. Additional new source decks may follow.

Each new deck must begin with a source deck identifier card and end with an END/ card. The card following the END/ card must be a DCK/, MRG/, or another END/ card to mark the end of the revision deck.

Revision cards follow the DCK/ card, and the COSY source deck follows the revision cards. COSY reads the revision cards and places them on the mass storage scratch area until an END/ card is read. Then COSY reads the new COSY source deck (which must follow the revision cards), and modifies the new deck according to the revision cards.

If I=lu is used, and lu is not the system standard input, COSY reads the revision cards from the system standard input unit and the source deck specified by the DCK/ card from unit lu. Then COSY updates the source deck according to the revision cards.

#### C Parameter (COSY Output)

C specifies the device to receive COSY output. This parameter has one of the following forms:

C C = lu If C is absent, there is no COSY output. If just C is used, COSY output is on' the COSY standard output device. C cannot be equated to the unit containing the current COSY library.

#### H Parameter (Hollerith Output)

H specifies the device receiving Hollerith output. This parameter has one of the following forms:

.H  $H = lu$ 

If H is absent, there is no Hollerith output. If just H is used, Hollerith output is on the COSY standard output device.

#### D Parameter (Deck Name)

D changes the name of the COSY or Hollerith deck. This parameter has the following form:

 $D = name$ 

COSY uses the six characters (including blanks and commas) following  $D =$  for the new deck name.

#### **NOTE**

If the name is less than 6 characters and I, C, or H parameter follows it, COSY misinterprets the name.

#### **ID Parameter**

ID is the three-character field for changing the COSY or Hollerith deck identifier. This parameter has the following form:

#### ID

If ID is blank, the old deck identifier on the HOL/ or CSY/ card is used.

The actual revision decks are comprised of the following:

#### DEL/CARD

COSY deletes a specified number of cards from a previously defined input deck and inserts any Hollerith source cards immediately following the DEL/ card up to the next COSY control card. A DEL/ card has two forms:

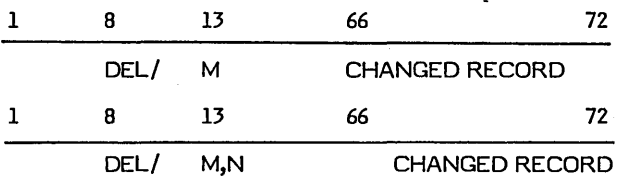

In the first form, card M is deleted; in the second, cards·M through N are deleted. The unsigned decimal numbers M and N are the sequence numbers in columns 76 through 80 of the Hollerith source cards. Sequence number M must be less than N.

The number of Hollerith cards following a DEL/ card need not equal the number of cards being deleted.

 $\bigg($ 

( I

> *r-*I  $\diagdown$

 $\bigcap$ 

 $\bigcup_{i=1}^{\infty}$ 

 $\sum_{i=1}^{N}$ '-....

#### INS/CARD

COSY inserts the Hollerith source cards immediately following an INS/ card into the new COSY Hollerith decks.

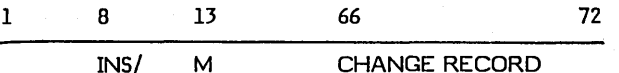

The Hollerith source cards are inserted after sequence number M, which is found in columns 76 through 80 of the Hollerith source cards.

The revision deck is terminated by:

**END/CARD** 

The END/ card terminates revision decks.

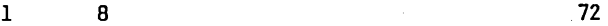

END/

Figure 7-2 is a sample deck, using CUDDLY, to expand, modify, and install the RPG program DTLLST.

Figure 7-3 is a sample deck, using COSY, to expand, modify, and install the FORTRAN program DACRTE.

```
*JOB,DTLLST,INSTALL DTLLST 
*REW,7,22 
*K,110,L9 
*CSY,I6,P22 
*CUDDLY 
DTLLST DCKI I,H 
                END/
*K,I22,P7,L12 
*RPGII 
*CATLOG 
*K,110 
*v, 10*V,7 
*K,110 
*V,lO 
*CTO; INSTALLATION COMPLETE...
```
Figure 7-2. Sample Deck (CUDDLY)

\*JOB,DACRTE,INSTALL DACRTE CCS 2.0 \*CTO,THIS RUN WILL COMPILE AND INSTALL DACRTE \*REW,7 \*K,1l0,L9 \*CSY,16,P7 \*COSY DACRTE DCK/l,H INS/236 224 CONTINUE END/ \*K,17,P2 \*V,7

Figure 7-3. Sample Deck (COSY)

### **JOB PROCESSING**

The batch processing system initiates, monitors, and terminates all jobs executed in an unprotected core.

This system is scheduled for execution by the operator who performs a manual interrupt and types:

\*BATCH or \*BATCH,lu

Where lu represents the logical unit number being used as input. (If omitted, the system logical unit number is assumed.)

Upon recognition of the \*BATCH statement, the batch processing subsystem is scheduled to begin processing user jobs.

### **JOB CONTROL STATEMENTS**

Control statements to the subsystem are format records in ASCII mode. A maximum of 72 characters is allowed for each control statement. The first character of an· input statement must be an asterisk, and the last must be a blank or a carriage return, if input is on the teletypewriter. Intervening characters identify the type of statement and action.

#### CONTROL STATEMENTS WITHIN A JOB

#### \* JOB Statement

 $\bigcirc$ 

 $\bigcirc$ 

 $\bigcirc$ 

o

The \*JOB statement instructs the subsystem to begin accepting a new sequence of control statements. It must be the first control statement in a job, and only one is allowed for each job. The date and the information on the \*JOB card is printed on the list device.

The control statement format is:

\*JOB or

\*JOB,n,u,i

- Where: n is the job name. The first six characters are used by the job processor. When aline printer is used, n is printed in large letters (except special characters) up to the first blank.
	- u is the user identification. The first six characters are saved by the job processor (required if n is used).
	- is comment (optiona!).

When the \*JOB card is detected, the system initializes the values of standard list, standard input, and standard punch as they appear at autoload time. \*CTO Statement

The \*CTO statement causes the comments appearing on the card to be printed on the standard comment device for operator information. Continuation cards are not allowed. The format is:

\*CTO,comments

#### \*REW Statement

The \*REW statement instructs the subsystem to rewind the specified logical units to their loadpoint. Several logical units can be specified in one request. Up to five logical units may be specified in an \*REW statement. An error message is printed if the number exceeds five.

The format is:

<sup>3</sup> \*REW,lu1,lu2,lu3,lu4,lu5

#### \*K Statement

The  $*K$  statement is used to reassign standard system logical unit numbers.

With the \*K statement, the operator can select devices for system units other than those currently used.

The parameters in the \*K statement are not ordered, but must be separated by a comma and followed by a carriage return or a space.

The control statement format is:

\*K,Ilu,Llu,Plu

Where: lu is the logical unit number (in all cases).

I is the system input unit.

L is the system print unit.

P is the system binary output unit.

#### \*CSY Statement

The \*CSY statement reassigns standard COSY logical unit numbers. This control statement to the subsystem is for use with the COSY driver. The I, P, and L parameters may also be used to assign logical units for the COSY program control statements. If no logical units are specified on the COSY control cards, the assigned units are used.

The parameters in the \*CSY statement are not ordered, . but must be separated by commas, and the last parameter must be followed by a carriage return or a space.

The control statement format is:

\*CSY,Lxx,Iyy,Pzz

Where: xx is the logical unit of the COSY list output.

- yy is the logical unit of the COSY input library.
- zz is the logical unit of the Hollerith or COSY output.

#### \*COSY Statement

A \*COSY statement instructs the subsystem to execute the COSY program, which manipulates FORTRAN and Macro Assembler source programs.

#### \*CUDDLY Statement

A \*CUDDLY statement instructs the subsystem to execute the CUDDLY program, which manipulates a RPG II source program.

#### \*V Statement

The \*V statement directs the subsystem to read all subsequent control statements from the specified logical unit.

The control statement format is:

\*V,lu,m

- Where: lu is the logical unit number. If not specified, the standard input is assumed.
	- m is the mode in which control statements are read.

A or blank Formatted ASCII

B Formatted binary

### **COMMUNICATION INTERFACE**

The communications interface consists of a communications processor (CP) driver resident in and executed by the central processor (CPU1) of a CYBER 18-25 configuration. It controls the operation of the other processor (CPU2) in the CYBER 18-25 which is designated processor (CPU2) in the CYBER 18-25 which is designated<br>as the communications processor, and it executes a modified version of CCP 1.0 controlware.

The CP driver interface to the CP at the protocol level is similar to INTERCOM. The physical interface between the CYBER 18-25 host and the communication, processor is via memory and interrupt lines as opposed to a CYBER coupler in the INTERCOM/2550 configuration.

The CP driver requires slight modifications to the CCP 1.0 controlware, and the addition of a means to generate a macro-interrupt to the host.

CP monitoring, down line loading of main micro memory, and starting the CP is directed by the CP driver.

#### OPERATION.

This communications interface is used by the CCS executive and it is not accessible to user-written programs.

The CP driver interfaces the CCS executive via a monitor request for read, formatted read, write and formatted write. The request parameter list is standard except for the following:

- Mode bit  $M = 1$  $M = 0$ Write length is in characters Write length is in words
- Only bit 15 of the V field is used. If set, the error status is present as defined below.

 $\bigodot$ 

 $\overline{\bigcirc}$ 

 $N =$  Write or Write/Read sub request  $N =$  Data length in characters  $(M = 1)$  or words  $(M$  $= 0$ 

Convert sub request  $N =$  Length of data buffer in words

The request buffer must contain four header words preceding the data to be used as follows. This requires request n to be four greater than the maximum data length.

S = The address of the five - word request buffer, structured as follows:

> Word 0 Bits 15 through 8 are reserved for future use.

- Word 0 Bits 7 through 0 contain the logical port number (1 through 225) of the communication line to be used. Set by a requestor on write, formatted write, read, formatted read, connect, disconnect. Set by the drive on unsolicited read.
- Word 1 Bits 15 through 5 contain the status set by the driver. Bit 15 of the V field is also set if any status bit is set.
	- 15 CP down<br>16 Line disc
	- 16 Line disconnect (on hook)<br>13 Line inoperative (bad)
	- 13 Line inoperative (bad)<br>12 Terminal not conne
	- 12 Terminal not connected (not dialed in)
	-
	- 11 Not used<br>10 Request t Request timeout
		- Illegal request
		- -Bad port number
		- -Port not UI on -Write-read
		- -Read to UI port
		-
	- 8 Parity error<br>7 Break receiv
	- 7 Break received<br>6-5 Reserved for fu Reserved for future use.
- Word 1 Bits 4 through 0 contain the subrequest code.
	- o Normal mode
		- Connect. Set by the requestor to cause a connect to a port for subsequent unsolicited input. Sets port in unsolicited input (UI) mode.
		- Disconnect. Set by the requestor to cause the port to be disconnected from the user and returned to normal mode from<br>unsolicited input mode. No unsolicited input mode. completion is made to the requestor. Cause line disconnect (hang:> up telephone). Write-read operation

Reserved for future use

3 4-31

1

2

 $\setminus$ 

Word 2 Cursor position

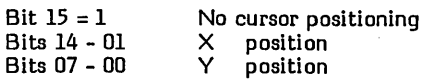

Word 3 Set on input by the driver to the number of words transferred to the data buffer.

Word 4 Location of the data buffer.<br>Received parity error parity error causes the character with parity error to be replaced by a  $7F_{16}$  in the user's buffer. This allows the user to write the received data back to the terminal with the position(s)

of the parity error(s) indicated.

The Q register contains the V field and the port number at completion.

#### USER INTERFACE - REQUEST CODES

The CP drive is capable of operating in a normal mode (which requires a read or write request for each transmission of data) or in an unsolicited input mode (which does not require a read request for data input).

#### Normal Mode

 $\bigcup$ 

 $($   $)$ 

o

For normal mode, the subrequest code in word 1 of the data buffer is zero, and the driver functions as follows:

- Write  $(RC=2)$  N words from the data buffer specified by word 4 in the request buffer are transmitted to the terminal device connected to the specified port.
- Formatted write (RC=6) Two prespecified characters (set in the physical device table, and normally line feed and carriage return) are transmitted to the specified port followed by N words from the data buffer.
	- Read or formatted read  $(RC=1$  or 4) The driver operates only in formatted read mode. Input is stored into the data buffer until a terminating character is detected or 2N characters have been input. The number of characters read is placed in word 3 of the request buffer. A read is handled as a formatted read. Input data presented to the driver by the CP prior to an active read request is discarded.

#### NOTE

The CP always waits for a terminating character before sending input to the host.

The standard terminating characters are:

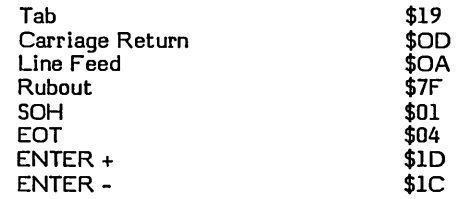

#### Unsolicited Input Mode

Unsolicited input CUI) mode requires that the requestor establish a logical connection with the CP driver port table before any requests to the driver are processed. Once this connection is made, all input received on the port is placed in the specified data buffer and the specified completion address is scheduled.

This connection process is caused by the requestor performing a read (or formatted read) with a connect subrequest code, the request buffer location, length, and the port number specified. This read is interpreted by the driver as a connect and results in portions of the requestor's parameter list being moved to the driver's port table, but does not directly result in any I/O action. Input data for the port is connected as a user. The connect request need not remain in memory.

When input is received and the port is connected, 2N characters or less of input are moved to the data buffer with word 3 of the buffer set to the number of characters filled.

The requestor must issue a disconnect when he has finished with communications and is no longer able to correctly respond to input data and input completion that may result if the terminal continues to input data. Disconnect is requested by a read (formatted read) with a disconnect subrequest code and the port number specified. The driver processes this read as a disconnect and clears the port table to discard further input.

Write and formatted write requests are handled exactly as in the normal mode.

Write - Read - An additional capability, write-read, is provided the requestor running in unsolicited input mode. If the write-read subrequest code is set in the write or formatted write request and a connect has previously been issued, the drive executes the write or formatted write but waits for input data before returning to the write request completion address. The requestor then receives write completion after the specified data has been output to the port and input data has been received from the port. No read completion is executed.

• Break - If a port (terminal) is set in UI mode and if the terminal operator hits BREAK while output to the terminal is in process, the output is stopped. The CP driver then expects input from the terminal, at which time completion is generated by the driver for the unsolicited input only. The status return with the input indicates BREAK was received.

#### COMMUNICATIONS PROCESSOR INTERFACE

The CP driver simulates the coupler normally used between a CYBER 70/170 and a 2550 with software. The coupler registers are core locations in CP low core.

The CP driver uses a micro code sequence to generate a macro interrupt to the CP and to acknowledge a macro interrupt received from the.CP.

The CP driver establishes two control points. The first allows the lower 24K (0 through  $5$ FFF<sub>16</sub> of CP memory to be logically addressed from the host. The second control point allows the upper 24K  $6000<sub>16</sub>$  to BFFF<sub>16</sub> of CP memory to be logically addressed.

In order to read or write the coupler registers, the CP driver selects the low control point.

In order to read or write the CP data buffers, which begin above  $6000<sub>16</sub>$  in the CP, the driver selects the high control point.

#### CE Errors and Statistics

Statistic messages are ignored. Customer engineering (CE) error message are converted to CCS engineering log format and logged to the CCS engineering file.

#### Restart

At system autoload time and at any time the CP fails to send the status at the expected intervals, the restart processor KICKOF is scheduled to load and restart the CP.

The restart processor completes all active requests with the CP down error status, then retrieves CP binary load file from the program library, moves it to CPU2 and causes a start.

If the restart is not successful, several retries are attempted before declaring the CP CPU2 down.

#### Initialization

After the CP has been restarted, line configure service. messages are sent to the CP for all CP lines.

#### Operator Error Messages

The following error messages are output on the comment device by the CP driver:

CP OUTPUT NOT READY, FORCE RESTART

This is caused by a failure of CP to respond to repeated requests by the host to output data. The CP is forced down and restarted in an attempt to recover.

 $\sqrt{a}$ \.

• CP CONFIG LINE ERROR = LEC

This is caused by incorrect parameters sent by the host in a configure terminal service message. The line error code (LEC) indicates the general nature of the problem.

CP DOWN

This is caused by the inability to restart the CP after a number of attempts

CP STARTED

This is caused by a START operation on the CP.

• CP OUTPUT QUEUE FULL - FORCE RESTART

This is caused by a full driver output queue. The CP is forced down to cause a restart. The output queue is purged.

• CP LINE FAILURE, PORT =

This is caused by fatal line failure. The driver waits and tries again to enable the line. Turn off communications line adapter for indicated port terminal if error persists.

• CP ILLEGAL BLOCK tYPE = CP ILLEGAL CMD BLOCK DPSP =

> This is caused by either a ghost interrupt on the CP to host interrupt line, or a system failure.

• CP MULTIPLE BACK RETURNS, PORT LOCN =

This . is.. caused by an apparent redundant acknowledgement of a terminal output. Indicates a software failure.

#### TERMINAL LINE TYPE AND BAUD RATE

For each terminal attached to the CCS system, a descriptive table is contained within CPU 1.

The CCS system contains 57 port tables, where port table 00 is used to define/support the master console, and port tables 01 through 56 are used to define/support the 56 available terminals.

Word 11 of each port table defines the line type and terminal type (Baud rate) for that port:

\$OOlt

Where: 1 is line type t is terminal cycle (baud rate) The standard line type is parameterized for a dedicated line (L=5). The standard terminal type is parameterized for type  $10$  (T=10, base 10). The terminal type (T) contained in the port table is linked to a definition word contained in the system CPFILE. The following provides definition of supported terminal types. Modification is to be done only by a CDC analyst.

#### Values for CPFILE

 $\bigcirc$ 

o

o

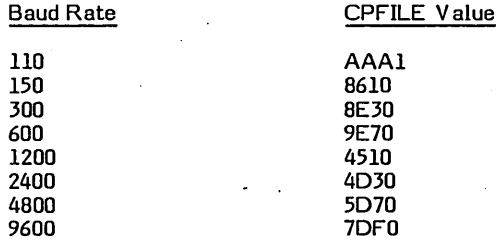

Standard terminal type/CPFILE definitions:

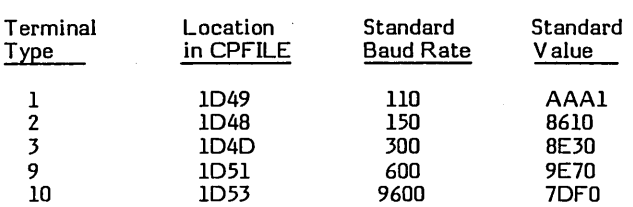

By changing the value in the named location the baud rate of a particular terminal type may be changed.

### **CONFIGURATION CAPABILITIES**

#### AUTOMATIC CONFIGURATION

On the first autoload after system installation, the system configures itself to use disk drive unit 0 as the system resident volume. This can be either an 1867-20 disk or an 1867-40 disk. Subsequent autoloads not alter the system configuration for the system resident volume.

At all autoloads, the system configures itself to use the memory and tape drives present in the hardware configuration. The capabilities are:

Memory - will configure for all memory in CPU 1 and 2. Allowable ranges for memory in each CPU are

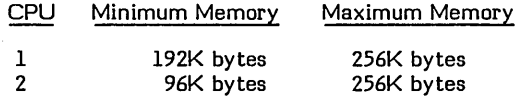

• Tape Subsystem - will configure tape units 0 and 1 for the 1860-5 phase encoded tape drives, if these drives are attached to the system. If these drives are not found, the system is configured for the 1860-4 NRZI tape drives on units 0 and 1. If the maximum configuration is present (two 1860-4 tape drives and two 1860-5 tape drives), the 1860-5 tape drives are units 0 and I, with the 1860-4 tape drives units 2 and 3.

A message appears at autoload specifying memory present in each CPU and what type of tape drives are units 0 and 1.

If less than the minimum memory configuration is present in CPU 1 or 2, a message stating INSUFFICIENT MEMORY is displayed and system operation is disabled.

#### CONFIGURATION UTILITES

Three utilities are available to provide the following additional configuration capabilities:

- Non-system resident disk drives type and format
- Enable lower case printing
- Alter system ID message

#### DISK DRIVE CONFIGURATION UTILITY (SMDC)

System configuration of SMD drive type and sector size definition is done with this function. This function would normally be executed, for each applicable disk drive, one time following loading of the system via DTLP or EDTLP function.

Unit 0, the system volume (SYSVOL), is not configured via this function. Unit 0 is automatically configured at initial autoload for either an 1867-20, 96 word sector or an 1867-40, 96 word sector drive. No further action is required for unit O.

This function applies only to units 1 through 3. Each drive may be configured as one of the' following:

1867-20 with 96 word sectors 1867-20 with 569 word sectors 1867-40 with 96 word sectors

A request for any other combination is iliegal.

The following sequence is an example of the display output during configuration for an 1867-20 disk drive having standard 96 word sectors. Note that there are three possible responses to input. The drive type parameter is 20 for the 1867-20 drive and 40 for the 1867-40 drive.

MI SMDC

SMD CONFIG IN INPUT FORMAT (TYPE 'EXIT' TO EXIT) UNIT NO. (1-3), DRIVE TYPE (20,40), SECTOR SIZE (96,569)....<u>1,20,96</u><br>UNIT 1 CONFIGURED. INPUT FORMAT (TYPE 'EXIT' TO EXIT) UNIT NO. (1-3), DRI VE TYPE (20,40), SECTOR SIZE<br>(96,569)....<u>EXIT</u><br>SMD CONFIG OUT (96,569)....EXIT<br>SMD CONFIG OUT

The utility has four responses to a configure request.

1) UNIT n CONFIGURED - This indicates the unit configuration was valid accepted.

o

- 2) UNIT n ALREADY CONFIGURED AS REQUESTED - The configuration requested already exists for that unit.
- 3) ILLEGAL CONFIGURE REQUESTED configuration information. requested contained - The invalid
- 4) REQUESTED UNIT MOUNTED. NO CONFIGURE DONE. - This indicates the unit specified in the request has a volume currently mounted (and possibly in use). The unit must be inactive (unmounted) to perform a configuration request.

This utility must be executed as part of the system installation. Refer to the Installation Test Kit.

#### System Identification Definition (SYIO)

This utility allows the user to change the 32 character system 10. This 10 appears as part of the autoload message (first line after setting protect switch) and log-on message (third line).

This utility can be executed anytime. It is also executed as part of system installation.

The system identification text displayed at autoload and at terminal sign-on may be defined as follows from the master console only:

> MI SYID SYID IN ENTER 32 CHARACTER OF TEXT .... THIS IS A TEST OF SYS ID SYID OUT

A carriage return will result in blank text. Also, "EXIT' may be entered to exit without changing text.

#### Line Printer Band Modification (LPCF)

The line printers supported by CCS have the option of a lower case print band. The CCS system must be modified to utilize this band.

The system may be configured to take advantage of a line printer with a lower case band installed as follows:

> MI LPCF LPCF IN LOVER CASE CURRENTLY DISABLED. (or ENABLED if enabled) ENTER 'E' ENABLE LOWER CASE: ENTER 'D' TO DISABLE LOWER CASE ... E LPCF OUT

An EXIT may be entered to exit without changing the lower case state.

### **NEWS**

The news feature of CCS will display items of general interest to the collectors each time they log onto COLECT to begin collection activities.

These items may include company related news (for example, promotions, company picnics, etc.) as well as CCS information (for example, collectors meetings scheduled). The operator uses the system editor to enter data into this news file (NEWS).

 $\bigg)$  $\overline{\phantom{0}}$ 

The following specifications describe the data contained in the NEWS file:

\*NEWS Indicates the start of a new news item. The screen is cleared and the headings displayed followed by the text of the news item.

TEXT This can follow any format and is displayed exactly as entered. maximum of 74 characters per line can<br>be displayed. A maximum of 19 lines can be contained on one screen. If a news item exceeds 19 lines, a prompt of READY> is displayed on the lower left of the screen. The collector enters carriage· return to continue viewing the news item.

> If a clear of the screen is desired within a news item, a period in column 1 of the NEWS file causes the prompt of READY>. A carriage return then results in the clearing of the screen and the text continues. The line with the period is not displayed.

Three options are available to a collector when logging onto COLECT:

- 1) NEWS ONLY The news file is displayed and the collector logged off.
- 2) NEWS THEN GO INTO COLECT The news files are displayed and the system displays the selection screen for COLECT execution.
- 3) NO NEWS GO INTO COLECT - The news file is bypassed and the system displays the selection screen for COLECT execution.

#### **EDTLP**

 $\ddot{\phantom{a}}$ 

The EDTLP program can be used to save a system to tape, or load a system from tape. The EDTLP can also save a single volume to tape and load a single volume from tape. The single volume load can only be done if the one volume was saved. A single volume cannot be reloaded from a multi-volume save.

The EDTLP program runs in the background of the MSOS 5.0 operating system. The CCS system must be stopped before executing the EDTLP program.

The operator physically mounts and readies SYSVOL on disk unit O.

For autoload procedure and CCS start up procedure, see the system start-up procedures for on-line operations section of the CCS Operator's/Collector's Guide.

#### **NOTE**

Be sure to enter the correct date and time when autoloading. The date and time the save is made is displayed on the master terminal during reload.

The operator logs on and mounts volume disk pack(s). For this procedure see the system start-up for on-line operations section of the CCS Operator's/Collector's Guide.

The operator signs off, and stops CCS. For this procedure see the system sign-off section of the CCS Operator's/Collector' Guide.

Execute the **EDTLP** Save Procedure

The operator makes sure the page button is up (scroll mode) on the master terminal.

The operator performs a manual interrupt.

The following message is display on the master terminal:

MI >

 $\bigcirc$ 

 $\bigcirc$ 

The operator types in:

\*BA TCH, 4 (CR)

The following message is displayed on the master terminal:

J >

o

o

The operator checks to see if the line printer is ready.

The operator types in:

\* JOB (CR)

The following message is displayed on the master terminal:

J >

The operator types in:

\*EDTLP (CR)

The following message is displayed on the master terminal:

EDTLP

TYPE SAVE (CR) FOR DISK-TO-TAPE SAVE TYPE LOAD (CR) FOR TAPE-TO-DISK RELOAD

#### The operator types in:

SAVE (CR)

The following message is displayed on the master terminal:

DISK TO TAPE SAVE ...

THE FOLLOWING VOLUMES ARE MOUNTED:<br>VOLUME NAME DISK NUMBER **VOLUME NAME** SYSVOL 0<br>CDD01 1 CD<sub>D01</sub>

ENTER DISK NUMBER OR CARRIAGE RETURN

ENTERING A DISK NUMBER WILL SAVE ONLY THE SPECIFIED DISK, IF IT IS MOUNTED AND READY.

ENTERING A CARRIAGE RETURN WILL SAVE ALL MOUNTED AND READY DISK DRIVES.

VALID NUMBERS FOR DISK DRIVES ARE DISPLAYED ABOVE DISK NUMBER  $=$  >

#### NOTE

If CDDOl, CDD02, or CDD03 are not mounted and ready, they do not appear in the list above. Check to see if the volumes you wish to save are displayed on the master console.

The following are examples of responses to DISK  $NUMBER = > :$ 

SA V ING ALL MOUNTED AND READY VOLUMES

The operator types in:

(CR)

SAVING ONLY SYSVOL

The operator types in:

o (CR)

SA V ING ONLY CDD01

The operator types in

1 (CR)

The following message is displayed on the master terminal, depending on the operators reply to DISK NUMBER = > :

THE FOLLOWING *V* OLUMES ARE MOUNTED AND WILL BE SAVED TO TAPE:

VOLUME NAME **SYSVOL** CDDOl DISK NUMBER o 1

#### **NOTE**

If a single volume was specified in reply, only the disk specified is displayed.

The following message is displayed on the master terminal:

TYPE GO TO CONTINUE, EX TO EXIT >

The following are examples of the correct responses:

If the volumes to be saved are correct, the operator types in:

GO (CR)

If the volumes to be saved are not correct, the operator types in:

EX (CR)

If EX was entered the operator must abort the EDTLP run by executing the following:

The operator performs a manual interrupt.

The following message is displayed on the master terminal:

MI >

The operator types in:

\*Z (CR)

The following message is displayed on the master terminal:

JP ,\*EDTLP JOB ABORTED J  $\bar{\phantom{0}}$ 

The operator types in:

\*Z (CR)

The following message will be displayed on the master terminal, if GO was specified above:

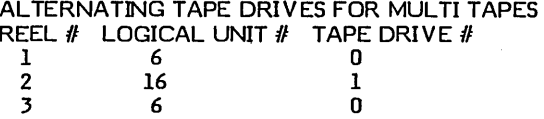

YOU MAY CHOOSE TO USE ALTERNATING TAPE DRIVES OR ONLY ONE TAPE DRIVE. IF YOU WISH TO USE ONLY ONE TAPE DRIVE, SPECIFY THE TAPE DRIVE NUMBER OF THE TAPE DRIVE YOU WISH TO USE.

ALTERNATING TAPE DRIVES (Y OR N)

#### **NOTE**

If your CCS system is equipped with two tape drives, you have the option to use· both tape drives during the save, alternating the drives with each tape. If both drives are to be used, the first tape begins on drive 0, the second tape begins on drive 1, the third tape begins on 0, etc.

#### **NOTE**

If your system is not equipped with two tape drives, or if one of the drives is down, you may select the single tape drive. The only tape drives you may select are 0 and 1.

The following are examples of correct responses:

If a single tape drive is to be used, the operator types in:

N(CR)

If alternating drives are to be used, the operator types  $\mathbf{in:}$   $\mathbf{in:}$ 

Y(CR)

The following will be displayed on the master terminal only if N was entered:

SELECT A TAPE DRIVE (0 OR 1) >

The following are examples of correct responses:

If tape drive 0 is to be used, the operator types in:

 $0$  (CR)

If tape drive 1 is to be used, the operator types in:

1 (CR)

The following message is displayed on the master terminal:

\*\*\*\*

OPERATOR-MOUNT OUTPUT TAPE ON UNIT 0 WITH RING \*\*\*\*

TYPE GO TO CONTINUE, EX TO EXIT>

#### NOTE

If tape drive 1 was selected, the operator's instructions instead of O.

The operator mounts an output tape on the unit specified on the master terminal.

The following are examples of correct responses:

If the selection of the tape drives are correct, the operator types in:

GO (CR)

If the selection of the tape drives are not correct, the operator types in:

#### EX (CR)

If EX was entered the operator must abort the EDTLP run by executing the following:

The operator performs a manual interrupt.

The following message is displayed on the master terminal:

MI >

o

 $\bigcirc$ 

o

 $\langle - \rangle$ 

 $\bigcirc$  $\mathbb{R}^2$  The operator types in:

\*z (CR)

The following message is displayed on the master terminal: '

JP ,\*EDTLP JOB ABORTED J >

The operator types in:

\*Z (CR)

The following message is displayed on the master terminal only if alternating tape drives are to be used:

\*\*\*\* \*\*\*\* OPERATOR-MOUNT NEXT OUTPUT TAPE ON UNIT 1 WITH RING

The operator mounts a output tape on unit 1.

The following message is displayed on the master terminal:

TURN OFF PROTECT SWITCH(ESC J20@) AND TYPE CARRIAGE RETURN

The operator types in:

\*\*\*\*

(ESC KEY) J20@ (CR)

The following message is displayed on the master terminal at the beginning of each volume being saved:

SYSVOL IS BEING SAVED TO TAPE

CDD01 IS BEING SAVED TO TAPE

#### **NOTE**

If only one volume is to be saved, only that volume is displayed.

#### NOTE

After the protect switch has been turned off, the save cannot be aborted unless the operator autoloads.

End of EDTLP Save

The following message is displayed on the master console at the end of the save: DISK TO TAPE SAVE COMPLETE

\*\*\*\* OPERATOR-AUTOLOAD THE SYSTEM

If save did not complete, only the following is displayed on the master terminal:

\*\*\*\* OPERATOR-AUTOLOAD THE SYSTEM

The system is stopped when the program completes.

The operator must autoload the system at the conclusion of the EDTLP program.

#### End of Tape Processing

The following message' is displayed to the master terminal when the end of the tape is reached and alternating drives are not used:

#### END OF TAPE HAS BEEN REACHED

\*\*\*\*<br>\*\*\*\*

OPERATOR-REWIND TAPE ON UNIT x AND LABEL \*\*\*\*

READY (Y OR N) >

#### **NOTE**

UNIT  $x$  is the same tape unit that just finished.

The operator rewinds the tape on the specified unit and mounts an output tape on the unit specified.

The following messages are displayed on the master terminal if alternating drives are to be used:

\*\*\*\*<br>\*\*\*\* OPERATOR-MOUNT OUTPUT TAPE ON UNIT x WITH RING \*\*\*\*

READY (Y OR N) >

The operator mounts an output tape on the unit specified.

The operator types in:

Y (CR)

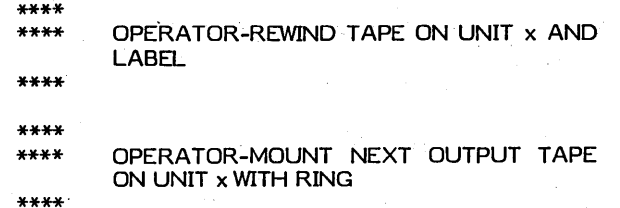

The operator rewinds and mounts a new output tape on the unit specified.

#### EDTLP Tape Error Message and Recovery Routines

The following message is displayed on the master terminal:

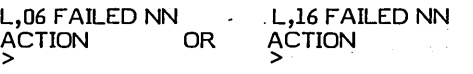

The operator looks up the error message in the CCS Operator's/Collector's Guide for the hardware device error' failure.

The operator types in:

CU (CR)

#### **NOTE**

Do not type RP (CR). If RP is entered, the EDTLP save will not reload properly.

The following message is displayed on the master terminal:

T APE ERROR HAS OCCURED

#### OPTIONS:

- (1) MOUNT NEW OUTPUT TAPE ON THE TAPE DRIVE x
- (2) MOUNT NEW OUTPUT TAPE ALTERNATING THE TAPE DRIVES
- MOUNT NEW OUTPUT TAPE CHANGING TO USE DRIVE y ONLY

PICK'AN OPTION FROM ABOVE

#### **NOTE**

Tape drive x is the same drive on which the tape error occurred. Tape drive y is the other tape drive.

The following are examples of correct responses:

If you are using only the one tape drive, the operator types in:

1 (CR)

If you want to use the other tape drive to restart and continue using alternating tape drives, the operator types in:

2 (CR)

The operator can discontinue using the tape drive and use only the other tape drive by typing in:

3 (CR)

#### **NOTE**

Option 3 can be used if one of the tape drives has a hardware failure and must be fixed before the drive can be used for the save.

If the tape ran off the end of the reel, this tape must be restarted. Before unloading the tape, check to see if the end of the tape mark is present on the tape. If the tape mark is there, the end of the tape sensor did not pick up the end of the tape mark. This condition must be fixed before this tape drive can be used again for the save. When this happens the operator can use option 3, and use the other tape drive to restart the tape. All of the following reels will begin on this drive. '

If option 2 or 3 was selected, make sure the tapes are labeled correctly after changing drives. Labeling the tape after it finishes saves switching the' labels if the error occurs.

The tape mounting' instructions .vary depending on which of the above options was chosen.

The following message is displayed on the master terminal if option 1 was chosen:

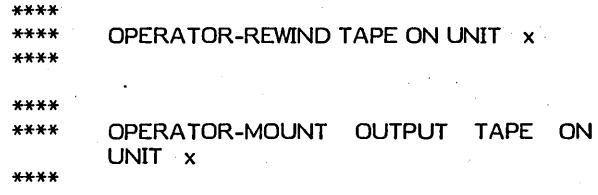

#### READY (Y OR N) >

The operator rewinds the specified unit, mounts a new output tape on the same unit, and readies the tape drive.

The following message is displayed on' the master terminal if option 2 or 3 was chosen:

\*\*\*\* \*\*\*\* \*\*\*\* OPERATOR-MOUNT OUTPUT TAPE ON UNIT y WITH RING

#### READY (Y OR N) >

60475230 A

 $\begin{pmatrix} 1 & 1 \\ 1 & 1 \end{pmatrix}$ 

The operator mounts a new output tape on the specified unit and readys the tape drive.

The operator types:

Y (CR)

#### **NOTE**

A tape error only restarts the reel that failed. If reel 2 failed, only reel 2 is restarted.

#### Other Error Messages

- . DIVISION ERROR-DIVISOR IS ZERO OR DIVIDEND IS NOT POSITIVE
- DIVISOR=XXXX DIVIDEND XXXX XXXX STADD XXXX XXXX

This error should never occur; if it does, call a site CDC analyst.

• FILE MANAGER ERROR: FILE NAME = XXXXXXXX, REQUEST =GETFCB,IST A T =9999

This error should never occur; if it does, call for a CDC site analyst.

ILLEGAL: CCS HAS NOT BEEN DISABLED

The operator must disable CCS before the EDTLP can be executed. For instructions for stopping CCS, see the Operator's/Collector's Guide.

**EXTERNAL TIMER REJECT** 

o

 $\bigcirc$ 

o

This is a hardware error; call a CE.

• IN V ALID DISK NUMBER

The disk number entered was not a valid number. The operator enters a disk number from the list displayed on the master terminal.

DISK IS NOT MOUNTED AND READY

The disk number entered was not mounted using the utilities prior to the execution of EDTLP. The operator must autoload and start over.

• MASS MEMORY ERROR XXXX HAS OCCURRED ON LU XX

This error should never occur. All mass memory errors should be displayed in the MM ERR format. If this error appears call a CDC site analyst.

• . MM ERR NN LU=LL T =HHMM:SS 5=0104

Check the RUN light on the mainframe. If the RUN light is off, there is a problem with the disk and the save will have to be restarted. Notify a CE of the mass memory error. If the RUN light is on, the save is good and the system has recovered.

• STOP

The operator must abort the EDTLP run by performing a manual interrupt and typing in two \*Zs.

#### EDTLP LOAD PROCEDURE

The operator physically mounts and readys SYSVOL on disk<br>unit 0. For autoload procedure see the CCS For autoload procedure see the CCS Operator's/Collector's Guide.

The operator must make sure the page button (scroll mode) is up on the master terminal.

The operator performs a manual interrupt.

The following message is displayed on the master terminal:

MI >

The operator types:

\*BATCH,4 (CR)

The following message is displayed on the master terminal:

J >

The operator checks to see if the line printer is ready.

The operator types:

\*JOB (CR)

The following message is displayed on the master terminal:

J >

The operator types:

\*EDTLP (CR)

. The following message is displayed on the master terminal:

EDTLP

TYPE SAVE (CR) FOR DISK-TO-TAPE SAVE TYPE LOAD (CR) FOR T APE-TO-DISK RELOAD The operator types:

LOAD (CR)

TAPE TO DISK RELOAD

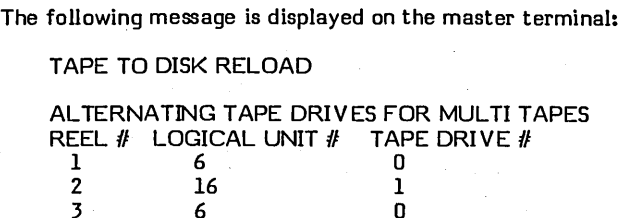

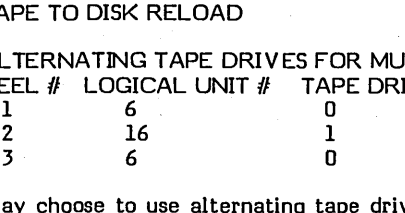

You may choose to use alternating tape drives or only one tape drive. If you wish to use only one tape drive, specify the tape drive number of the drive you wish to use.

#### ALTERNATING TAPE DRIVES (Y OR N) >

#### NOTE

Your CCS system is equipped with two<br>tape drivers. You have the option to use both drives, alternating with each tape. If both drives, are to be used, the first tape begins on drive 0, the second tape begins on drive 1, the third tape begins on 0, the fourth tape begins on 1 etc.

If your system is not equipped with two tape drives, or if one of the two tape drives are down, you may select the single tape drive. The only tape drives you may select are 0 or 1.

The following are examples of correct responses:

If a single tape drive is to be used, the operator types:

N(CR)

If alternating tape drives are to be used, the operator types:

 $Y(CR)$ 

The following message is displayed on the master terminal if N was entered:

SELECT A TAPE DRIVE (0 OR 1) >

The following are examples of correct responses:

If tape drive 0 is to be used, the operator types:

 $0$  (CR)

If tape drive 1 is to be used, the operator types:

1 (CR)

The following message is displayed on the master terminal:

\*\*\*\* \*\*\*\* OPERATOR-MOUNT SAVE TAPE REEL 1 ON UNIT 0 WITHOUT RING

TYPE GO TO CONTINUE, EX TO EXIT>

\.

 $\bigwedge_{i=1}^n$ 

The unit number is 1, if tape drive 1 was selected.

The operator mounts the first reel of the save on the unit specified and readys the tape drive.

The following are examples of correct responses:

If the tape is ready and the operator wishes to continue, the operator types:

GO (CR)

If the operator wishes to exit program, the operator types:

EX (CR)

If EX was entered, the operator' aborts the EDTLP run by executing the following:

The operator performs a manual interrupt.

The following message is displayed on the master terminal:

MI >

The operator types:

\*z (CR)

The following message is displayed on the master terminal: JP, \*EDTLP

JOB ABORTED

The operator types:

\*z (CR)

J >

If the procedure was not aborted, the following message is displayed on the master terminal:

TAPE TO DISK RELOAD

\*\*\*\*T APE WAS MADE 01-22-79 at 16:09

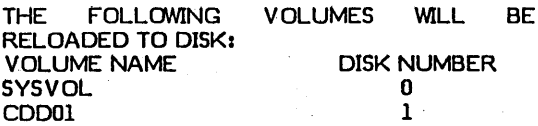

IS THIS THE CORRECT SAVE TAPE (Y OR N) >

#### NOTE

The number of volumes listed depends on how many volumes were saved.

OPERATOR VERIFV THlS IS THE SA VE YOU WISH TO RELOAD

 $\bigcap$ 

 $\bigg($ 

\*\*\*\*

If this is the correct save, the operator types:

Y (CR)

o

/ '\ ( I  $\setminus$ 

If this is not the correct save, the operator types:

N (CR)

If N is entered the tape mounting instruction is displayed to the master terminal and the operator can mount another save tape.

The following message is displayed on the master terminal if Y was entered:

TURN OFF PROTECT SWITCH (ESC J20@) AND TYPE CARRIAGE RETURN

The operator types

(ESC) J20@ (CR)

The following message is displayed on the master terminal:

\*\*\*\* \*\*\*\* OPERATOR-BE SURE YOU HAVE THE CORRECT

\*\*\*\* \*\*\*\* DISK PACKS MOUNTED AND THE DISK DRIVES ARE READY

\*\*\*\* \*\*\*\*

- OPERATOR-DO NOT TYPE GO UNTIL DISK DRIVES ARE READY
- \*\*\*\*

TYPE GO TO CONTINUE, EX TO EXIT

The following are examples of correct responses:

If the operator wishes to discontinue the EDTLP program, the operator types

EX (CR)

NOTE

If EX is entered, the operator must autoload since the system has been disabled.

When the disk packs are ready and set up exactly the same as in the list above, the operator types:

GO (CR)

#### NOTE

If the disk packs are not set up the same as they were on the save, the reload will not load properly.

If EX was entered, the program aborts and the following is displayed on the master terminal and then the procedure must be restarted:

OPERATOR-RELOAD ABORTED-PACKS HAVE NOT BEEN RESTORED

\*\*\*\* OPERA TOR-AUTOLOAD THE SYSTEM

The following message is displayed on the master terminal, as each volume is restored:

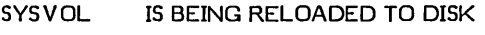

CD<sub>D01</sub> IS BEING RELOADED TO DISK

NOTE

The number of volumes displayed depends on which volumes are saved.

#### End of EDTLP Reload

The following message is displayed on the master terminal when the reload is finished:

TAPE TO DISK RELOAD COMPLETE

\*\*\*\*OPERA TOR-AUTOLOAD THE SYSTEM

#### **NOTE**

The system is stopped when the program completes.

The following message is displayed on the master terminal if the reload did not complete: .

\*\*\*\* OPERATOR-RELOAD ABORTED-PACKS HAVE NOT BEEN RESTORED

\*\*\*\* ,OPERA TOR-AUTOLOAD THE SYSTEM

#### NOTE

If EX has been entered to any of the TYPE GO TO CONTINUE, EX TO EXIT ·messages, the above message is displayed on the master terminal. You may have to change the SYSVOL packs, this will depend on whether SYSVOL was finished before the abort or whether SYSVOL was on the save.

#### End of Tape Processing

 $\mathbf{v} = \mathbf{v}$  .

The followig message is displayed on the master terminal when the end of the tape is reached and alternating drives are not used:

END OF TAPE HAS BEEN REACHED

\*\*\*\*<br>\*\*\*\*

OPEA TOR-REWIND TAPE ON UNIT nn \*\*\*\*

\*\*\*\* OPERATOR-MOUNT REEL xx ON UNIT nn

READY (Y OR N) >

o

The operator rewinds the tape on the drive specified and mounts and readys the next reel on the same tape drive.

The operator types:

Y (CR)

\*\*\*\*

The following message is displayed on the master terminal when the end of the tape is reached' and alternating tape dri ves are used:

\*\*\*\* \*\*\*\* OPERATOR-MOUNT REEL xx ON UNIT nn

READY (Y OR N)

The operator mounts and readies the next reel on the unit specified.

The operator types:

Y (CR)

The following message is displayed on the master terminal only if alternating tape drives are used:

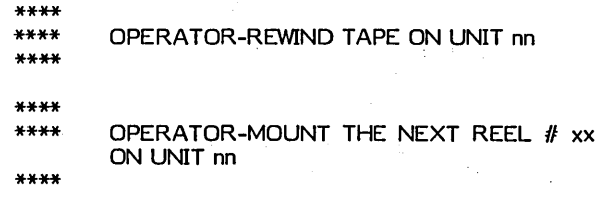

The operator mounts and readys the next tape on the drive specified. .

#### EDTLP Tape Error Messages and Recovery

The following message is displayed on the master terminal:

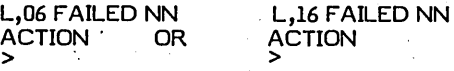

Refer to the NN in the CCS Operator's/Collector's Guide, appendix A for the hardware device error failure.

The operator types:

CU (CR)

#### **NOTE**

Do not type RP (CR). If RP is entered, the EDTLP reload will not work.

The following message is displayed on the master terminal:

TAPE ERROR HAS OCCURRED

OPTIONS!

(1) RESTART TAPE ON THE SAME TAPE DRIVE<br>(2) RESTART TAPE ALTERNATING THE TAPE

 $\left(\right)$ 

 $\left(\right)$ I

- RESTART TAPE ALTERNATING THE TAPE DRIVES
- (3) RESTART'TAPE CHANGING TO USE TAPE DRIVE X ONLY
- (4) END TAPE TO DISK RELOAD

PICK AN OPTION FROM ABOVE>

The following are examples of correct responses:

If you are using only one tape drive and the failure was not a hardware failure, to restart the reload' of the tape that failed, the operator types:

1 (CR)

If alternating tape drives are being used and the tape failure was not a hardware error, the operator can load the tape that failed on the other drive and continue the reload alternating the drives. The continue the reload alternating the drives. operator types:

2 (CR)

The operator may discontinue using the tape drive that failed and use only the other tape drive by typing:

3 (CR)

The operator may discontinue the reload by typing:

4 (CR)

#### **NOTE**

Option  $3$  can be used if one of the tape drives has a hardware failure and must be fixed before continuing with the reload.

The tape mounting instructions vary depending on which option is chosen above.

The following message is displayed on the master terminal, if option 1 was chosen:

\*\*\*\*<br>\*\*\*\* OPERATOR-REWIND TAPE ON UNIT x \*\*\*\*

#### READY (Y OR N) >

The operator rewinds and readys the tape.

The following message is displayed on the master terminal if option 2 or 3 was chosen:

o  $\bigcirc$ 

o

o

o

\*\*\*\* \*\*\*\* \*\*\*\* OPERATOR-REWIND TAPE ON UNIT x

\*\*\*\* \*\*\*\* \*\*\*\* OPERATOR-MOUNT REEL n ON UNIT Y

#### READY (Y OR N) >

The operator rewinds the tape and moves it to the tape drive specified.

The operator types:

Y (CR)

If option 4 is selected, the program will abort and the following message is displayed. on the master terminal:

\*\*\*\* OPERATOR-AUTOLOAD THE SYSTEM

#### **NOTE**

If Y is typed before the tape is ready, another tape error will occur.

A tape error will only restart the reel which failed. If reel 2 failed, only reel 2 will be restarted.

#### Other Error Messages

• STOP

The operator must abort the EDTLP run by performing a manual interrupt and typing two \*Zs.

#### **NOTE**

If this message accompanies another error message, it must be corrected first.

ILLEGAL: CCS HAS NOT BEEN DISABLED

The operator must disable CCS before the EDTLP load can be executed. For instructions for stopping CCS, see the Operator's/Collector's Guide.

MASS MEMORY ERROR XXXX ON LOGICAL UNIT NN

This error should never occur. All mass memory errors should be displayed in the MM ERR format. If this error appears call a CDC site analyst.

• MM ERR NN LU=LL T=HHMM:SS S=0104

Check the RUN light on the mainframe. If the RUN light is off, there is a problem with the disk and the load must be restarted. Notify a CE of the mass memory error. If the RUN light is on, the save is good and, the system has recovered.

#### TAPE CHECKSUM ERROR

If a checksum error occurs, this means a tape record has not been read correctly from tape. The tape must be restarted.

#### • TAPE SEQUENCE ERROR

Each record on the tape has a sequence number. If the tape records are read out of sequence the tape must be restarted.

**TAPE TYPE WRONG** 

This error should never occur; if it does, call the CDC site analyst.

• WRONG REEL MOUNTED-MOUNT REEL NUMBER n ON TAPE DRIVE x

TYPE GO TO CONTINUE, EX TO EXIT

The operator has mounted the wrong tape, or the tapes have been labeled incorrectly. Locate the correct reel and mount and ready the correct reel. The operator types:

GO (CR)

 $\label{eq:2.1} \frac{1}{\sqrt{2}}\left(\frac{1}{\sqrt{2}}\right)^{2} \left(\frac{1}{\sqrt{2}}\right)^{2} \left(\frac{1}{\sqrt{2}}\right)^{2} \left(\frac{1}{\sqrt{2}}\right)^{2} \left(\frac{1}{\sqrt{2}}\right)^{2} \left(\frac{1}{\sqrt{2}}\right)^{2} \left(\frac{1}{\sqrt{2}}\right)^{2} \left(\frac{1}{\sqrt{2}}\right)^{2} \left(\frac{1}{\sqrt{2}}\right)^{2} \left(\frac{1}{\sqrt{2}}\right)^{2} \left(\frac{1}{\sqrt{2}}\right)^{2} \left(\$ 

 $\label{eq:2.1} \frac{1}{\left\| \left( \frac{1}{\sqrt{2}} \right)^2 \right\|_{\mathcal{H}^1}^2} \leq \frac{1}{\sqrt{2}} \sum_{i=1}^{\infty} \frac{1}{\left\| \left( \frac{1}{\sqrt{2}} \right)^2 \right\|_{\mathcal{H}^1}^2} \leq \frac{1}{\sqrt{2}} \sum_{i=1}^{\infty} \frac{1}{\sqrt{2}} \sum_{i=1}^{\infty} \frac{1}{\sqrt{2}} \sum_{i=1}^{\infty} \frac{1}{\sqrt{2}} \sum_{i=1}^{\infty} \frac{1}{\sqrt{2$  $\label{eq:2.1} \frac{1}{\sqrt{2\pi}}\int_{\mathbb{R}^3}\frac{1}{\sqrt{2\pi}}\int_{\mathbb{R}^3}\frac{1}{\sqrt{2\pi}}\int_{\mathbb{R}^3}\frac{1}{\sqrt{2\pi}}\int_{\mathbb{R}^3}\frac{1}{\sqrt{2\pi}}\int_{\mathbb{R}^3}\frac{1}{\sqrt{2\pi}}\int_{\mathbb{R}^3}\frac{1}{\sqrt{2\pi}}\int_{\mathbb{R}^3}\frac{1}{\sqrt{2\pi}}\int_{\mathbb{R}^3}\frac{1}{\sqrt{2\pi}}\int_{\mathbb{R}^3}\frac{1$ 

 $\label{eq:2.1} \begin{split} \mathcal{L}_{\text{max}}(\mathbf{r}) & = \mathcal{L}_{\text{max}}(\mathbf{r}) \mathcal{L}_{\text{max}}(\mathbf{r}) = \mathcal{L}_{\text{max}}(\mathbf{r}) \mathcal{L}_{\text{max}}(\mathbf{r}) = \mathcal{L}_{\text{max}}(\mathbf{r}) \mathcal{L}_{\text{max}}(\mathbf{r}) = \mathcal{L}_{\text{max}}(\mathbf{r}) \mathcal{L}_{\text{max}}(\mathbf{r}) = \mathcal{L}_{\text{max}}(\mathbf{r}) \mathcal{L}_{\text{max}}(\mathbf{r}) = \mathcal{L}_{\text{max}}(\$  $\label{eq:2.1} \frac{1}{\sqrt{2}}\int_{0}^{\infty} \frac{1}{\sqrt{2\pi}}\left(\frac{1}{\sqrt{2\pi}}\right)^{2\alpha} \frac{1}{\sqrt{2\pi}}\int_{0}^{\infty} \frac{1}{\sqrt{2\pi}}\left(\frac{1}{\sqrt{2\pi}}\right)^{\alpha} \frac{1}{\sqrt{2\pi}}\int_{0}^{\infty} \frac{1}{\sqrt{2\pi}}\frac{1}{\sqrt{2\pi}}\frac{1}{\sqrt{2\pi}}\frac{1}{\sqrt{2\pi}}\int_{0}^{\infty} \frac{1}{\sqrt{2\pi}}\frac{1}{\sqrt{2\pi$ 

 $\label{eq:2} \frac{1}{\sqrt{2}}\sum_{i=1}^n\frac{1}{\sqrt{2}}\sum_{i=1}^n\frac{1}{\sqrt{2}}\sum_{i=1}^n\frac{1}{\sqrt{2}}\sum_{i=1}^n\frac{1}{\sqrt{2}}\sum_{i=1}^n\frac{1}{\sqrt{2}}\sum_{i=1}^n\frac{1}{\sqrt{2}}\sum_{i=1}^n\frac{1}{\sqrt{2}}\sum_{i=1}^n\frac{1}{\sqrt{2}}\sum_{i=1}^n\frac{1}{\sqrt{2}}\sum_{i=1}^n\frac{1}{\sqrt{2}}\sum_{i=1}^n\frac{1$  $\label{eq:2.1} \mathcal{L}(\mathbf{r},\mathbf{r})=\mathcal{L}(\mathbf{r},\mathbf{r})\mathcal{L}(\mathbf{r},\mathbf{r})\mathcal{L}(\mathbf{r},\mathbf{r})\mathcal{L}(\mathbf{r},\mathbf{r},\mathbf{r},\mathbf{r},\mathbf{r},\mathbf{r},\mathbf{r},\mathbf{r},\mathbf{r},\mathbf{r},\mathbf{r},\mathbf{r},\mathbf{r},\mathbf{r},\mathbf{r},\mathbf{r},\mathbf{r},\mathbf{r},\mathbf{r},\mathbf{r},\mathbf{r},\mathbf{r},\$  $\label{eq:2} \mathcal{A}_{\mathcal{A}}(x) = \mathcal{A}_{\mathcal{A}}(x)$  $\label{eq:2.1} \begin{split} \mathcal{L}_{\text{max}}(\mathbf{r}) = \mathcal{L}_{\text{max}}(\mathbf{r}) \mathcal{L}_{\text{max}}(\mathbf{r}) \\ \mathcal{L}_{\text{max}}(\mathbf{r}) = \mathcal{L}_{\text{max}}(\mathbf{r}) \mathcal{L}_{\text{max}}(\mathbf{r}) \mathcal{L}_{\text{max}}(\mathbf{r}) \end{split}$ 

 $\label{eq:2.1} \mathcal{L}(\mathcal{L}^{\text{max}}_{\text{max}}(\mathbf{X}^{\text{max}}_{\text{max}}))$ 

 $\label{eq:2.1} \frac{1}{\sqrt{2}}\left(\frac{1}{\sqrt{2}}\right)^{2} \left(\frac{1}{\sqrt{2}}\right)^{2} \left(\frac{1}{\sqrt{2}}\right)^{2} \left(\frac{1}{\sqrt{2}}\right)^{2} \left(\frac{1}{\sqrt{2}}\right)^{2} \left(\frac{1}{\sqrt{2}}\right)^{2} \left(\frac{1}{\sqrt{2}}\right)^{2} \left(\frac{1}{\sqrt{2}}\right)^{2} \left(\frac{1}{\sqrt{2}}\right)^{2} \left(\frac{1}{\sqrt{2}}\right)^{2} \left(\frac{1}{\sqrt{2}}\right)^{2} \left(\$ 

# **SYSTEM INSTALLATION** 8

This section describes the procedures for installing a basic CYBER Credit System. The successful completion of these procedures does not result in a fully operational system. It does provide the system components necessary for Control Data analysts and trainers to make parametric and program modifications to fit a user's specific requirements.

-eRR'·'" t **&9#8'** 

### **INSTALLATION MATERIALS**

 $\bigcirc$ 

 $\bigcirc$ 

 $\bigcirc$ 

 $\overline{O}$ 

The following list of materials is provided for basic system installation:

- DTLP dead start media for NRZI and/or phase encoded tape drives
- SMD initializer/diagnostic media
- Operating system install tape (DTLP)
- System install tape (EDTLP)
- ITK update test Reactivate inactive SUMHIST tape
- ITK update test Reactivate inactive accounts tape
- ITK update 400 Nonfinancial update tape
- ITK update 500 Financial update,<br>promise-to-pay\_tape

**,<br>pp II and Lightley in F. F. (1991). President in East of the Constitution of the Constitution of the Constitut**io

ITK update 500 - Financial update, payment stacking tape

### **INSTALLATION PROCEDURES**

Detailed procedures for system installation are contained in the CCS 3.0 Installation Test Kit.

The actual installation is comprised of four steps:

- Hardware installation
- System installation
- Installation test kit execution
- Clear files

This is followed by system parameterization as defined in section 9.

 $\mathbf{G}(\mathbf{r})$  and  $\mathbf{G}(\mathbf{r})$  and  $\mathbf{G}(\mathbf{r})$ 

 $\label{eq:2.1} \frac{1}{\sqrt{2\pi}}\int_{\mathbb{R}^3}\frac{1}{\sqrt{2\pi}}\int_{\mathbb{R}^3}\frac{1}{\sqrt{2\pi}}\int_{\mathbb{R}^3}\frac{1}{\sqrt{2\pi}}\int_{\mathbb{R}^3}\frac{1}{\sqrt{2\pi}}\int_{\mathbb{R}^3}\frac{1}{\sqrt{2\pi}}\int_{\mathbb{R}^3}\frac{1}{\sqrt{2\pi}}\int_{\mathbb{R}^3}\frac{1}{\sqrt{2\pi}}\int_{\mathbb{R}^3}\frac{1}{\sqrt{2\pi}}\int_{\mathbb{R}^3}\frac{1$ 

 $\mathcal{L}^{\text{max}}_{\text{max}}$  and  $\mathcal{L}^{\text{max}}_{\text{max}}$ 

 $\label{eq:2.1} \frac{1}{2}\sum_{i=1}^n\frac{1}{2}\sum_{j=1}^n\frac{1}{2}\sum_{j=1}^n\frac{1}{2}\sum_{j=1}^n\frac{1}{2}\sum_{j=1}^n\frac{1}{2}\sum_{j=1}^n\frac{1}{2}\sum_{j=1}^n\frac{1}{2}\sum_{j=1}^n\frac{1}{2}\sum_{j=1}^n\frac{1}{2}\sum_{j=1}^n\frac{1}{2}\sum_{j=1}^n\frac{1}{2}\sum_{j=1}^n\frac{1}{2}\sum_{j=1}^n\frac{1}{2}\sum_{j=1}^n\$ 

# **SYSTEM PARAMETERS** 9

CCS is designed to permit extensive user-tailoring of the system parameters that affect the way the user does business. To facilitate this process, utility procedures and work tables can be found in appendix J. The Control Data field analyst and the user representative jointly complete these tables and use the results to enter customer parameters into the system.

**•** 

Five areas must be built or updated before CCS can operate. These areas are as follows:

- HOSUPT Creation of delinquent master file (DELQMST) from data in host accounts receivable.
- Utility file

,,"  $($   $\)$  $\diagdown\,$ 

 $\bigcirc$ 

- Activity verification table
- DACRTE program must be modified.
- Decision table

There are numerous areas that may be modified to include user-defined information in addition to standard CCS information already available. These areas are as follows:

- User area of the master file (DELQMST)
- Collector screens
- Letter file
- Report generator data element table
- Detail list report program DTLLST must be modified if the contents of the user area of the master file is to be included.
- Update tapes

There are two programs that may need to be written by the field analyst which are not part of the standard system and must be negotiated with a quote for special software (QSS). These programs are as follows:

- CCSPYT Payment stacking subroutine
- UPD500 Financial update tape processing

The following paragraphs describe the areas and programs that can or must be tailored to fit the customer's needs.

## **HOSUPT - INITIAL MASTER FILE FROM HOST SYSTEM**

The Control Data field analyst and/or the user representative are responsible for creating the initial delinquent master file. This is accomplished by using the host system resources, or by writing a program on CCS to extract the data required from the host accounts receivable file. Appendix E gives a description of the standard fields in the CCS delinquent master file (DELQMST).

. \* F,5 **"\* pa'It? .. ,** 

The standard system accepts EBCDIC format tapes as input for daily cycle menu - selection 0, process complete  $update$  tape(s) from  $A/R$ , and daily cycle menu - selection E, Process 400 Series nonfinancial tape(s). The option of accepting EBCDIC or ASCII input tapes is controlled by a switch setting in the procedure systems PRFDC004 and PRFDC005. In the standard system, switch U1 is set to 1 to accept EBCDIC input tapes; if ASCII input tapes are to be used, switch U1 is set to zero (0). This is accomplished by using the text editor.

### **UTILITY FILE**

The utility file (UTIFIL) contains user-defined information necessary for processing data in CCS, such as report headings, collector 10 and names, and so forth. Appendix J contains work sheets to aid the analyst in defining the information.

UTIFIL is an indexed file with the first four characters as the key. This key is used to obtain information from the utility file. The following keys are provided with the standard system. These keys cannot be deleted and must be updated when the system is installed. Figure 9-1 provides additional information.

- HDR1, HDR2, and HDR3 are each a maximum of 40 characters long. These three lines appear on all reports printed by the system. Suggested data is the company name and address.
- RSW1 is the number of days an inactive account remains on the master file before it is moved to history. (R is released, 5 is satisfied, and W is written-off.)
- ACTC and RESC are each a maximum length of 32 codes (64 characters). These are supplied when the activity verification table construction routine is executed (procedure F of the maintenance menu).
- SALC is the salutation code. Each code is eight characters long. The system can have a maximum of nine codes. This code corresponds to the salutation code assigned to each collector, supervisor, or clerk using CCS. (See record entry in section 4.) This code is also used to indicate the title of the collector, which is printed below the closing in the collection letters, and may be used in the greeting line of the letter.

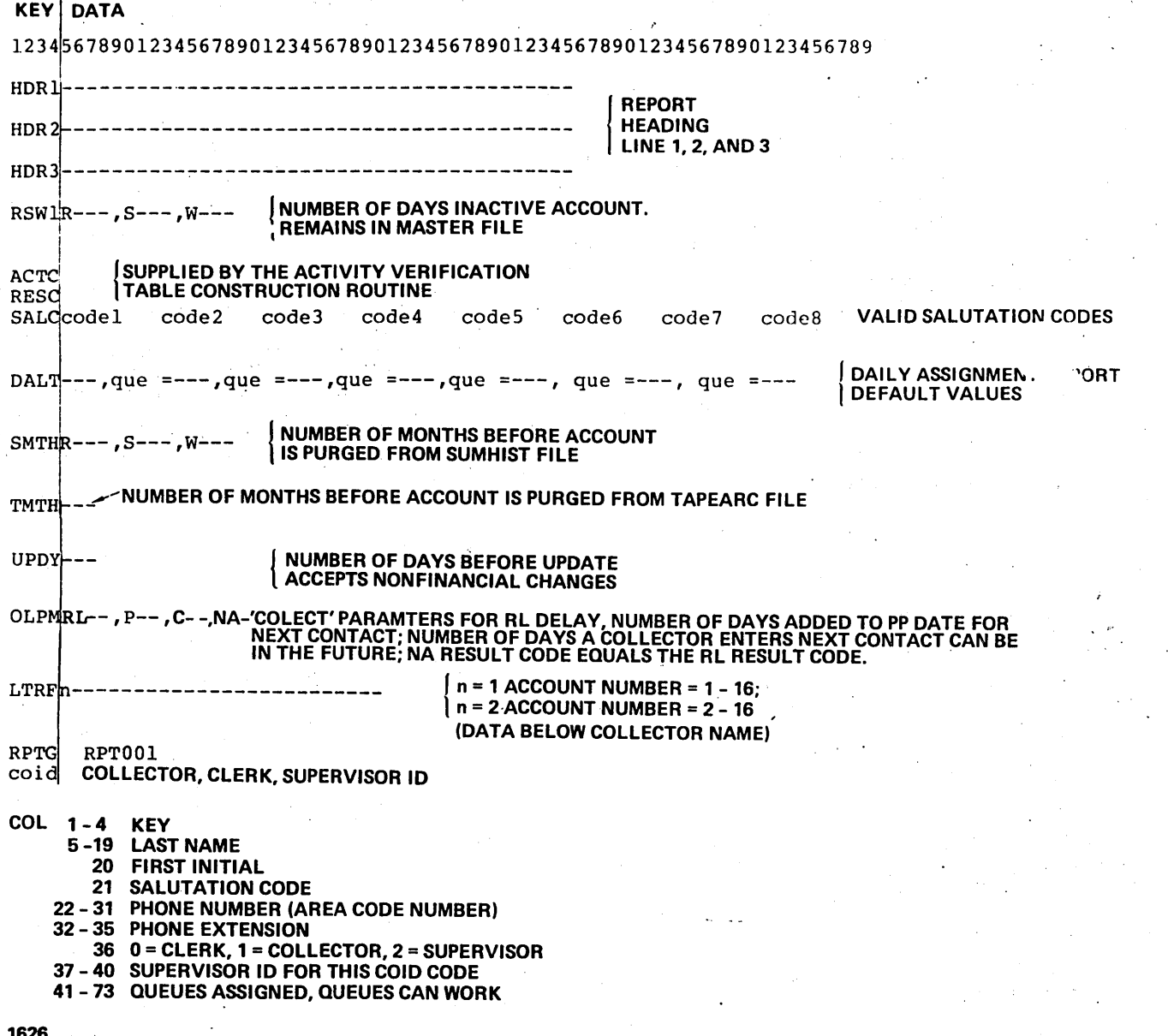

Figure 9-1. UTIFIL Record Description

60475230 A

r<br>D

• DALT is the daily assignment report default value. The daily assignment report is a hard copy print of the information a collector needs to continue making customer contacts if the screen displays are not available. The format of DALT is aaa,que = bbb, where aaa is the number of records to be printed for every queue in the system and the que = bbb is an override number for that particular queue. For example, an entry of  $030,0869 = 040$  causes 30 records for each queue to print, except queue 0869 which will print 40. If any one queue is assigned to a large number of collectors, a larger number of accounts may need to be printed for that queue. An entry of 999 for aaa causes all accounts for all queues to be printed. An entry 999 for bbb causes all accounts for that queue to be printed. A maximum of five overrides is possible.

 $\overline{\phantom{1}}$  $($   $)$  $\bigcup$ ,/  $\vee$ ,  $\vee$ 

- SMTH is the number of months an account must be in the on-line summary history file before it can be purged.
- TMTH is the number of months an account must be in the on-line tape archive file before it can be purged.
- UPDY, a maximum of three characters, is the number of days before the CCS UPDATE program accepts nonfinancial changes from the master system. For example, if the value is 10, the update tape contains a change to a customer address, and if a collector has changed that field within the last 10 days, the field is not changed during the update. A value of 999 indicates that nonfinancial changes are not accepted from the update tape.
- OLPM is the on-line parameters used by COLECT. These parameters are:
	- RLxxx: When a collector in automatic mode enters an action code of RL, the account reappears a number of accounts later.
	- Pxx: The number of days added to the promise-to-pay date, to allow a check to be processed through an accounting system. This number is added to the promise-to-pay date before· determining if the promise-to-pay was kept, pending, or broken.
	- Cxx: The number of days added to the present date to determine the next contact date. This is the default value used when a collector enters (CR) and is prompted for the next contact date. There is a limit of 63 days.

#### NOTE

The system will not allow entry of a promise-to-pay date that is farther into the future (a number of days from the current system date) than the sum of the Pxx and Cxx parameters.

- -. Nax: This parameter controls the systems response to an NA (no answer) result code. If  $x = Y$ , the NA result code will be treated as an. RL (review later). See the RL parameter above. If  $x = N$ , the NA result code will be treated as any other result code.
- LTRF n data is used by the collection letters print procedures.
	- If  $n = 1$ , account number printed is 1 through 16.
	- If  $n = 2$ , account number printed is 2 through 16.
	- Data = is a maximum of 20 characters of actual data to be printed below the signature line.
	- Example: L TRF2COLLECTION DEPT causes digits 2 through 16 of the account number to be used in the letter and the words COLLECTION DEPT to be printed below the collectors, name on the signature line.
- LRT1 and LTR2 records are present in the initial UTIFIL. The LTRBLD program updates these records with valid letter numbers when L TRFIL is built. COLECT uses these records to validate numbers when they are requested by the collectors.
- The RPTG record contains entries used by the report generator procedures. The entries are generated when a program is created and saved while executing selection K on the on-demand report menu. .

The RPTG record is initialized at system installation time with a single entry of RPT001 (entries are always in the form of RPTnnn). After the first time a report is created and saved using the report generator, the RPTG record will contain two entries; the first entry represents the next available report number and the second entry represents the report number of the last (immediately prior) report created and saved by the report generator.

• COlD is one entry for each collector using the on-line system. The first four characters must be unique and correspond to the user ID used when logging into the system (figure 9-1).

#### NOTE

The entry ALL allows the collector to access all the master records regardless of queue assignments.

Any key not existing in the standard system is assumed to be for a collector, but any data can be entered. Figure 9-1 (COlD) shows the format to use if the entry is for a collector.

To add, update, or delete entries in UTIFIL, selection C of the maintenance menu prompts the operator for the desired function, ADD, UPD (update), or DEL (delete). For an ADD function the key must not exist, and is assumed to

o

be a collector. For UPD and DEL, the key must exist; however, the standard keys cannot be deleted. determination as to which edit codes to display is made to aid the operator in locating columns. On a UPD function the current contents of the record are also displayed.

The following is a sample of information from UTIFIL.

KEY DATA HDR1CYBER CREDIT SYSTEM HDR2VERSION 3.0 HDR3SYSTEM VERIFICATION RSWlRO 10, S015,W005 ACTCTHTB\*\* RESCLMBZNH\*\* SALCMR MRS DAL T030,0869=040 SMTHR006,S006,W006 SMTM012 UPDY0l5 OLPMRL06,P02,C31 RPTG RPT007RPT006 LTRF2COLLECTION DEPT. LTR10102030405\*\* LTR<sub>2</sub> 0001SUPER VISOR 3 0002COLLECTOR 2<br>0003CLERICAL 1 0003CLERICAL 1 MISS 2 2133,0869,ALL 100010869 000010869,ALL

### **ACTIVITY VERIFICATION TABLE**

CCS permits the user to determine the action and result codes to be used by a collector while reviewing an account. Up to 32 action codes and 32 result codes can be accommodated. In addition, a user can define which result codes are valid for use with specific action codes, whether a letter or comment is required, and the default value for the next contact date. This information is contained in the activity verification table (ACTVERTB).

The standard CCS contains a text editor file AVMDESC (table 9-1), which is used to create the activity verification matrix (ACTVERTB). Selection E from the maintenance menu prints the contents of the activity verification matrix file. The action and result codes and their related letter and comment codes must be entered in the activity file (AVMDESC) using the system· EDITOR. Appendix J contains a work table to aid the analyst/user representative in defining this data (figure 9-2).

The creation of the activity verification table is accomplished by executing procedure F from the maintenance menu. The procedure makes two passes through A V MDESC. The first pass processes all records for result codes; the second pass processes all records for action codes. As each record is processed, it is listed on the system line printer along with any diagnostics for the record. Errors that generate diagnostic messages are:

THE CODE TO BE ADDED WILL CAUSE TABLE OVERFLOW

A maximum of 32 result codes. and 32 action codes are permitted. The system ignores the action/result code record.

#### TABLE 9-1. AVMDESC RECORD FORMAT

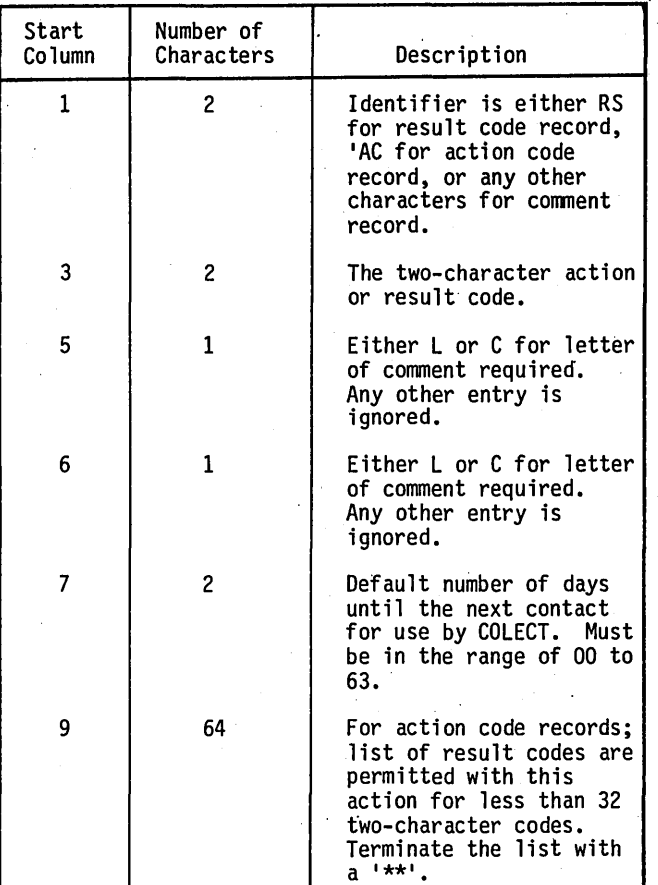

• THE ACTION/RESULT CODE DUPLICATES A PRE VIOUSL Y PROCESSED ACTION/RESULT CODE

The system ignores duplicate entries.

THE DEFAULT NEXT CONTACT DATE IN DAYS<br>IS UNINTELLIGIBLE OR EXCEEDS THE UNINTELLIGIBLE OR MAXIMUM. IT MUST BE IN THE RANGE OF 00 TO 63 DAYS

The system sets the next contact date in. the record to zero (default condition) and continues processing.

• ACTION CODE TO BE ADDED IS A CCS 3.0 SCREEN FUNCTION. ACTION CODES CANNOT BE ONE OF THESE FUNCTIONS

The system ignores the action code record. The reserved list of screen function codes is as follows:  $\begin{pmatrix} 1 & 1 \\ 1 & 1 \end{pmatrix}$ 

 $\hat{C}$ 

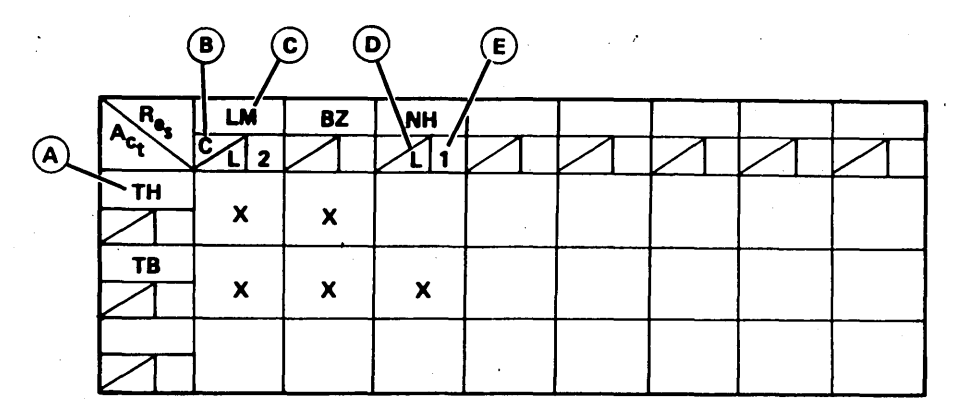

NOTE 1: A **- ACTION CODE** 

B **- COMMENT IS REQUIRED** 

C **- RESULT CODE** 

D **- LETTER IS TO BE SENT** 

E **- NUMBER OF DAYS TO NEXT CONTACT DATE** 

**NOTE 2: ENTRIES IN AVMDESC SHOULD BE:** 

ACTH \\\\LMBZ\*\* **ACTBN\I\I\ LMBZNH\*\* RSLMCL02' RSBZ**  RSNHL01<sup></sup>

**1932** 

#### Figure 9-2. Activity Matrix

NA os OF DA DC CS PI P2 P3 RL NQ OA SS DL AA EA UH (blanks)

o

• FOR ACTION CODE RECORDS THE LIST OF V ALID RESULT CODES CONTAINS A RESULT CODE' NOT DESCRIBED IN A RESULT CODE RECORD

The system ignores invalid result codes in the valid result code list.

Selection F is responsible for updating utility file (UTIFIL) records, RESC and ACTC. These records contain the result and action codes used in the system.

Selection E, from the maintenance menu, prints the table on the line printer in a matrix format.

# **DAILY ASSIGNMENT CREATION - DACRTE**

During daily collection activities in CCS, COLECT (the on-line program) accesses a file called DL Y ASSN. This file contains information on queue assignments to individual collectors and the priority of accounts within those queues. The factors establishing those queues and priorities are customer-defined. The Control Data field analyst must modify the program, DACRTE, with the

information necessary to create the DLYASSN file. This information includes the following:

- The starting position and field length of the fields in the DELQMST file that are to be used as decision table parameters for both queue and priority (if both are used). Figure 9-3 shows the areas in DACRTE that must be modified.
- The starting character position for the last payment· received and amount received. These fields are used in checking for broken or kept promises-to-pay (figure 9-4).
- The additional fields that may be required in the DLYASSN file (figure 9-5).

The standard system contains a FORTRAN program, DACRTE, that has to be recompiled with these fields included in the calling parameters. An editor file (SFDACRTE) is provided with the standard system. The analyst can use the text editor to make the desired changes.

### **DAILY ASSIGNMENT OPERATION - DECISION TABLE**

In addition to the changes to DACRTE, the Control Data analyst must build the decision table (DECTBL) used by that program. Appendix J contains a work sheet to aid the analyst in developing the data to be input to the decision table.

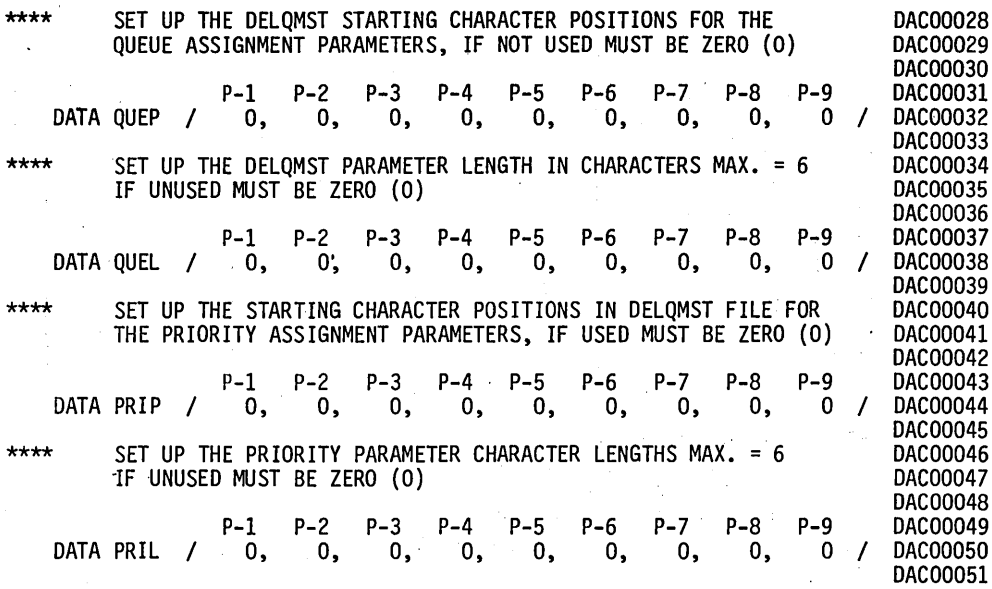

Figure 9-3. Modified Areas in DACRTE File

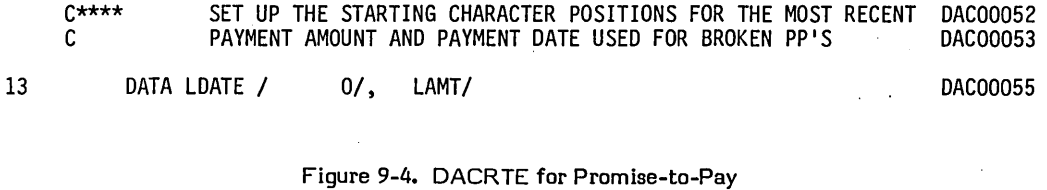

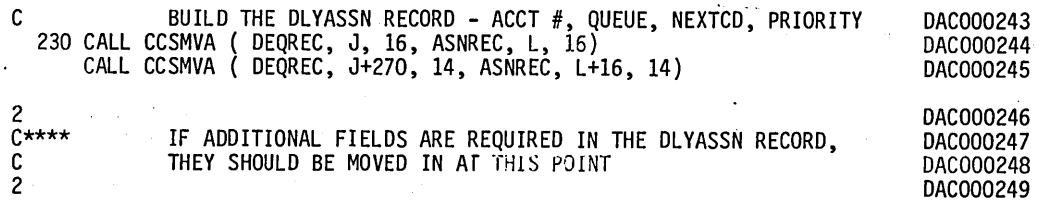

Figure 9-5. Additional Fields in DL YASSN File

60475230 A \ .... ,.

C"

 $\sqrt{2}$ ( "

 $\bigcap_{i=1}^n$ 

 $\bigcirc$ 

This file is used to control the assignment of collector numbers and account priorities. Its contents may be modified via the program DECMTN. It interfaces to CCS routines via the programs, RPGDT1 and FTNDT1.

The file and its associated processing subroutines provide a decision table look-up function. A value (or one in a sequence of values) may be returned to a calling program based on logical operations, up to nine input parameters.

The file consists of one record that is essentially a decision table. The table is composed of individual tests. Each test can logically compare up to nine input parameters against values within the table, and if the test proves true, assign a specific value to the returned parameters.

Tests are grouped together within levels. A specific grouping (level) of tests is processed until a test proves true. If the level is exhausted before a true test is found, control is returned to the calling program. If a test within the level proves true, the designated value is assigned to the returned parameter, and processing either continues with the next level (as indicated in the true test) or returns to the caller (if the true test does not include a next level).

The file DECTBL is created by DECMTN. There are eight tests within the table that are divided into three levels. The fields within each test are listed below.

- Test number A sequential numbering of all the tests within the table. Test number 1 is always the first test to be examined upon entry to the processing routines. The test number is used by DECMTN to add, delete, or display tests.
- Level 1 The level of tests to which a specific test belongs. Groups (levels) of tests must be in the table in increasing order. Levels may have values from 1 to 9.
- Next level The level of tests to transfer control to, if the test proves true. The next level must have a value greater than the level value, unless control is to be returned to the user immediately (next level  $= 0$ ).
- Number of parameters The number of parameters in the test. There may be from 1 to 9 parameters.
- Parameter number Each parameter has up to four fields associated with it in the table. These fields are operator, comparison value (5), and connector.

#### NOTE

Comparisons are done in ASCII sequence (spaces before numeric, before alpha).

- Parameter operator This is the logical operator used in processing the user-supplied parameter. Options and descriptions include the following:
	- Null Do not look at the parameter, but<br>force true condition for this condition for parameter.
- .EQ.
- Compares the 6-byte field supplied by the user, to the 6-byte field identified by parameter value 1 for equality. If equal, the parametric processing is true.
- .NE. Performs complementary processing<br>to .EQ.: that is, true if to  $.EQ.:$ user-supplied value not equal to table value.
- .LE. Compares the user-supplied field with table value and resolves as true if supplied value is less than or equal to table value.
- .GT. Performs complementary processing to .LE.: that is, true user-supplied value is greater than table value.
- .VIE. Compares the user-supplied field against parameter value 1 and parameter value 2 and resolves as true if the supplied value is within or equal to the bounds values.
- .05. Performs complementary processing to .WE.: that is, true if supplied value is outside the bounds.
- Parameter value 1 - The six character positions between the asterisks represent the table value used by all operators except NULL. This field should not contain special characters, only 0 through 9, blank, or A through Z.
- Parameter value 2 - The six character positions between the asterisks represent the second table value used by operators .WE. and .05.
- $\bullet$ Parameter connector - The logical connector to be used in combining parameters in multiple parameter tests. Two values are allowed; .AND. or .OR.. Table processing evaluates each parameter within a test for true. or false and then evaluates the entire test using the connectors. Connectors are always evaluated from left to right; the lowest numbered parameters first. The .OR. connector is inclusive.
- Number of returned values The number of possible values to be returned to the user should the test prove true. The routines cycle through the values returning the next value in line on each successive true evaluation of the test. A selected group of collectors may be assigned on a round-robin basis to the same category of  $accounts.$  There can be from 1 to 99 unique returned values.
- Current returned value This field is reserved for future use. The current implementation starts at the first returned value on each computer run.
- Returned values The 4-byte values returned when a test proves true. The returned values should contain no special characters, only 1 through 9, blanks, or A through Z.

60475230 A

o

 $\overline{C}$ 

9-7

#### DECISION TABLE FILE - DECTBL

DECTBL is used for two functions: collector assignment, and account priority assignment.

The following paragraphs describe the necessary steps to build a sample decision table.

The sample customer requirements for collector assignment are to assign accounts less than \$500 and 90 days delinquent to collectors 1, 2, 3, 4, and 5; assign accounts less than \$500 but over 90 days delinquent to collectors 6 and 7; assign accounts over \$500 but less than 90 days delinquent to collectors a through 21 or collector 25; and assign accounts over \$500 and 90 days delinquent to collectors 22, 23, and 24.

The requirements for priority assignment are to work accounts whose last contact yielded a result of promise-to-pay. Accounts within this category of over \$100 delinquent are given the highest priority. Non promise-to-pay (PP) accounts should be worked after PP, but with delinquent accounts over \$100 coming first within this category.

The calling programs pass the decision table routine's three parameters (table 9-2). If the caller is after collector numbers, he .passes the six most significant digits of amount delinquent as the first parameter. (Since this field is carried as a 9-digit field, this puts \$500 into a field as 000050.) The second parameter is the number of days delinquent, and the third parameter is blank.

If the caller is after priority, he passes amount delinquent (as above) as the first parameter. The second parameter is the result code from the' last contact, and the third parameter is p.

Processing of each user call starts with the first-test. This test is used to separate the priority requests from the collector requests. If a priority is made, test 1. will be true, a priority of 1000 is assigned, and the level 2 test is performed before returning to the caller.

Tests 2 through 5 are used to distribute the 'accounts to the various collectors. Test 5 is an unconditional assignment of all accounts not satisfying tests 2, 3, or 4 to collectors 22, 23 or 24.

Tests 6, 7, and 8 further assign priorities. The default assignment of priorities (done for collectors in test 5) has already been accomplished by test 1.

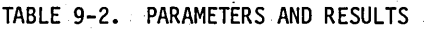

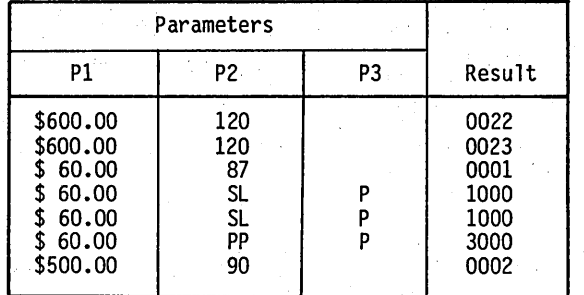

Table 9-2 shows some results expected from specific requests.

The sample decision table contents (table 9-3) were built  $through$  selection  $D$  on the maintenance menu. following functions are available with this selection:

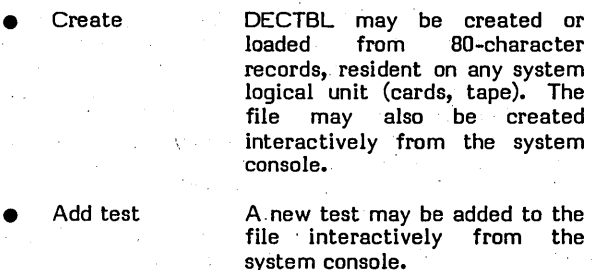

An existing test may be deleted from the file.

*,*

 $\overline{\phantom{a}}$ 

- The contents of the file are printed on the system line printer.
- The file can be dumped to any<br>appropriate system logical unit in a format compatible with the CREATE function above.
- Display test

Delete test

Print table

Dump table

Any existing test can be displayed on the system console.

This procedure provides extensive dialogue between the operator and the system. The prompting provided by the procedure leads the operator to a successful completion of his requested function.

All error messages are displayed on the system console. The error messages and appropriate action to be taken are as follows:

• DECISION TABLE LACKS INTEGRITY

DECTBL does not conform to the expected format. DECTBL must be rebuilt with the CREATE function. • DECISION TABLE LACKS INTEGRITY<br>DECTBL does not conform to the expected<br>format. DECTBL must be rebuilt with the<br>CREATE function.<br>• DECISION TABLE OVERFLOW, TEST MAY NOT<br>BE ADDED<br>DECTBL is not large enough for the number o

DECTBL is not large enough for the number or complexity of tests. .

- BAD SYNTAX OR SYNTAX ERROR; REENTER
	- The operator input string is the wrong length, or a comma is in the wrong position. If a field is required, and it is not the last field in a line, it must be of the prescribed length (leading zeros or trailing spaces as required).
- PB .LE. PA

The operator has entered a parameter involving ranges (.WE., .05.), and the first value, PA, is not less than the second value, PB.

 $\overline{\phantom{a}}$ 

 $\bigcirc$ 

N → 2 →  $\angle$  .  $($   $)$ 

60475230 A

No. Of Return Current<br>Values RET Valu Test Next Next<br>Level Level No. of Param Param Param Param Param Params No. Operator Value 1 Value 2 Connector RET Value Returned Values No. Level Level 3 1 NULL \* .\* \* \* .AND. 1 1 2 01 00 1000 2 | NULL  $| * | * | * | * |$  .AND. 3 .EQ. \*p \* \* \*  $\mathbf{A}$ 2 | 1 | LE. | \*000050\* | \* \* | .AND. 2  $\begin{array}{c} \begin{array}{c} \text{1} \end{array} \end{array}$ 05 00 0001,0002,0003,0004,0005 2 | LE. |  $*000090*$  | \* \* 2 | 1 | LE. | \*000050\* | \* \* | .AND. 02 00 3  $\begin{array}{c} \begin{array}{c} \texttt{1} \end{array} \end{array}$ 0006,0007 2 .GT.  $*000090*$   $*$  \* 4  $\begin{array}{c} 1 \\ 1 \end{array}$ 2 | 1 | GT. | \*000050\* | \* \* | .AND. 15 00 0008,0009,0010,0011,0012, 0013,0014,0015,0016,0017, 2 | .LE. | \*000090\* | \* \* 0018,0019,0020,0021,0025 5 1 0 2 | 1 | NULL | \* \* | \* \* | .AND. 03 00 0022,0023,0024 2 | NULL | \* | \* | \* | \* 6 2 | 1 | GT. | \*000010\* | \* \* | .AND. 01 00 2000 2  $\begin{array}{|c|c|} \hline \end{array}$  0 2 | NE. | \*PP \* | \* \*  $\lambda$ 7 2 0 2 | 1 | LE. | \*000010\* | \* \* | .AND. 01 00  $3000$  . The set of  $\mathbb{R}^2$  $\ddot{\phantom{a}}$ 2 | .EQ. | \*PP \* | \* \* 8  $\begin{array}{c|c} 2 & 0 \\ . & \end{array}$ 01 00 4000 2 | 1 | NULL | \* \* | \* \* | .AND. 2 | EQ. | \*PP \* | \* \* NOTE: END OF TABLE TOTAL TABLE LENGTH = 176 MAXIMUM TABLE LENGTH = 500

TABLE 9-3. DECISION TABLE CONTENTS

 $\mathfrak{g}$ 

### **USER AREA OF DELINQUENT MASTER FILE - DELQMST**

The borrower's master file (DELQMST) contains 944 characters of space for user-defined data. This block of characters starts in character position 1057 and ends at character position 2000 (appendix E). All fields are in unpacked ASCII and are updated when update tape processing occurs (selection D). Appendix J contains a work table to help define the fields in the user area.

The type of data occupying this area may include, but is not limited to:

- **•** Payment history
- Specific account financial data
- Account history

This area can have a unique definition for each account group (denoted by the first character of the account number in the range of 0 to 9) with the caution that like or same fields should occupy the same locations to facilitate updating and payment stacking.

### **COLLECTOR SCREENS**

CCS permits the user to format (table 9-4) the terminal screens as viewed by the collectors, clerks, and supervisors. A screen description edit file (SCRNDESC) is provided with CCS (appendix K). The edit file is easily modified to allow the customer to include user-defined fields from the master file (DELQMST), as well as those in the standard system.

The screens are numbered according to the following screen number assignments:

10 to 19 - Borrower master screen (based up to 10 account groups)

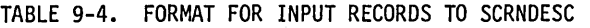

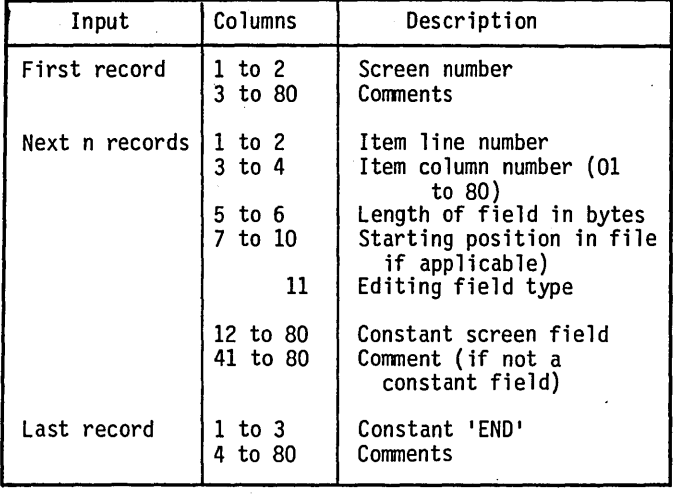

20 to 29 - Financial data screen (based up to 10 account groups)

 $\left\langle \right\rangle$ I  $\searrow$ 

( \..\_ ...

``...

 $\sqrt{\phantom{a}}$ '-

- 31 Selection screen
- 33 Borrower change screen
- 35 Supervisor screen
- 40 to 89 Message screens (supplied in standard release)
	- 02 Cosigner activity screen
	- 94 Cosigner (data from cosigner file)
	- 04 Cosigner screen (data from delinquent master file)

Figure 9-6 shows a screen layout form to aid in designing the screens. Each screen is 24 lines by 80 columns. The first 22 lines from the top are customer defined. Lines 23 and 24 are reserved for prompting and data input. After formatting the screen layout, the information required may be transferred to a screen coding form (figure 9-7).

The following guidelines should be considered when making changes to SCRNDESC:

- Any screen with a number less than 40 is preceded by a clear screen request.
- Any screen with a number greater than nine is prompted for input when the screen is displayed.
- The second digit of the borrower's master screen and the financial data screen must correspond to the first digit of the account number in the delinquent master file. This field is used to designate the different account types in the file.
- The message screens must not be changed.

The standard CCS system contains a screen description file (SCRNDESC) containing the basic screens (including one master screen and one financial data screen) required by the CCS system. Selection J from the maintenance menu prints this file. The information in this file may be changed using the system EDITOR.

#### NOTE

The record in SCRNDESC that describes the contents of an individual screen cannot exceed 1800 characters.

Table 9-4 defines the format for input records to SCRNDESC.

The editing fields used are as follows:

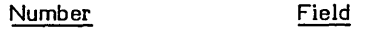

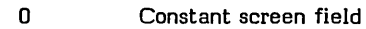

1 Date in form mm/dd/yy

#### Field

Numbe<mark>r</mark> 2 Alphanumeric in the file

Number

- 3 Nine-digit dollar amount in form 9999999.99
- 4 Ten-digit phone number in the form 999/999-9999
- 5 Restricted usage to report collection activity
- 6 Social security number in the form 999-99-9999
- 7 Time of day in 24-hour time, hhmm
- 8 Constant screen field labeling, change screen item
- 9 Most recent collection activity

The contents of the edit file (SCNRDESC) are used to create the permanent file SCRNFILE. (Refer to appendix E for a complete description.) SCRNFILE contains information concerning a particular field on a screen. A report is generated listing the data processed to create each screen (appendix D).

When complete, selection K from the maintenance menu must be executed. This creates the' screen file must be executed. This c<br>(SCRNFILE) that is used by CCS.

### **LETTERS**

:,,.-----.'j  $\smile$ 

o

o

 $\overline{C}$ 

During collection activities, a collector may request a collection letter be sent to a customer. The body of this letter is user-defined. Appendix J contains a work table for designing the letter format. Letters are printed from a file called LTRFIL, which is built from an editor file called LTRDESC.

Refer to section 4 for a complete description of the records in this file.

### **REPORT GENERATOR**

CCS report generator procedures allow the user to generate general reports based on data from the DELQMST file. The standard system includes a data element table file (RPTTBL) which contains all of the fields defined in the standard portion of the delinquent master file (DELQMST). If the customer utilizes the user-defined area in the DELQMST file, the fields should be reflected in the RPTTBL.

The report generator procedures allow the user to add, delete, or change records in RPTTBL. If selection P is executed, the updates are accomplished with field-by-field system prompting to the operator.

#### CAUTION

The keys of the records in the CCS RPTTBL file must begin with 'M'; this is used by the letter build routines.

### **DETAIL LIST REPORT - DTLLST**

The detail list report (DTLLST) provided with the standard CCS is a one-page summary showing all fields contained in the master files. All of the standard fields of the master file are printed on the upper half of the report. Appendix D contains a sample layout of the basic list report as it appears in the standard system.

The Control Data field analyst and the user representative are responsible for layout of user-defined fields from the master file on the lower half of the report. When the layout is agreed upon, DTLLST must be recompiled with necessary corrections or additions. An editor file (SRDTLLST) is provided with the standard system. The analyst can use the text editor to make the required changes.

### **UPDATE TAPES**

CCS accepts only specifically formatted tapes from the host accounts receivable system. Both the field analyst and the user representative are responsible for generating the tapes in the specified format. They must be on 9-track magnetic tape, each type on a separate tape. The tapes have variable length records with a maximum length of 1784 characters. The labeled format is the expected format with labels bypassed at execution. An option, implemented at installation time, is available for using unlabeled tapes.

#### NOTE

If unlabeled tapes are used as input to financial update (selection F of the daily cycle menu), the MOUNT instruction in procedure stream PRFDCo06 must be changed.

These tapes must be unblocked (one record per block). The format, either ASCII or EBCDIC, must be selected at installation time. The standard system supports EBCDIC. If ASCII is required, the analyst must change the switch settings in the appropriate procedure streams (PRFDCo04 and PRFDCo05).

The three types of updates available with CCS are as follows:

- Complete update (blank code) or status update ('30x' code). These are accomplished by the program UPDATE.
- Nonfinancial updates ('4xx' code). Program UPD400 updates the field indicated by the value of xx.
- Financial updates (UPD50o) are described in the following paragraphs.

Refer to section 3 for a complete description of these updates.

### **PAYMENT STACKING SUBROUTINE (CCSPYT)**

To allow for stacking of payment history in the user-defined portion of the DELQMST file, the complete update program (UPDATE) performs an exit to an external subroutine (CCSPYT). (See '30x' series code in section 3.)

#### **CCS SCREEN LAYOUT FORM**

# SCREEN: Borrower's Master

#### **CHARACTER POSITION**

10  $\mathbf{u}$ 11 'n -11

#### **EXAMPLE:**

1 NAME M.O. J.M. PROCEDURE WRITE LABEL DATA POLLOWER BY (CCS MASTER FILE LOCATION)

**INSERT SPACES AS APPROPRIATE** 

IN THE EXAMPLE, THE BORROWER NAME FIELD IS 30 CHARACTERS LONG THE AND ACCOUNT FIELD IS 16 CHARACTERS LONG

Figure 9-6. Screen Layout Form

CREDIT COLLECTION SYSTEM - SCREEN CODING FORMS

 $\bigcirc$ 

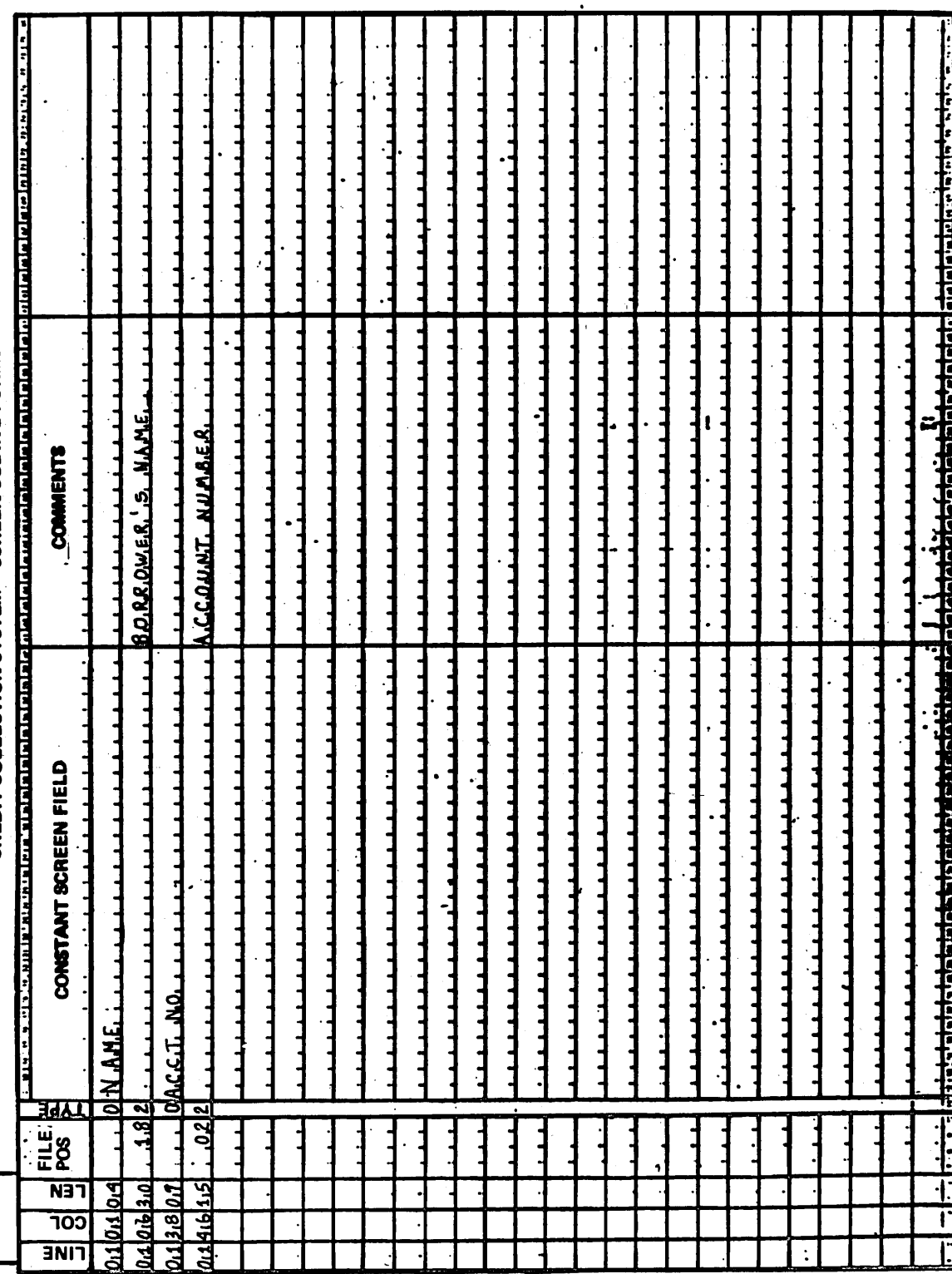

Figure 9-7. Screen Coding Form

 $9 - 13$ 

Two parameters are, supplied with this call to CCSPYT. They are the customer-user area from OELQMST and the customer-user area from the update tape. In addition to . stacking payment history, this subroutine saves data from the master file by moving it from the master file update area to the tape area.

The basic CCS contains the CCSPYT subroutine that performs a jump back to the calling program.

This subroutine must be written by the field analyst and is based on the customer needs as defined in a QSS (quote for special software).

### **FINANCIAL UPDATE** TAPE. **PROCESSING (UPDSOO)**

The CCS allows for the processing of a transaction-coded program (UPD500) that performs a successful termination of a procedure only if it is selected. (See selection F on the daily cycle menu.)

The field analyst is responsible for writing the UPD500 program if financial tape processing is required by the customer. Since the format and function are completely customer defined, a QSS (quote for special software) is required.

### **\$\$USERID FILE SETUP AND MAINTENANCE**

The user 10 file (\$\$USERIO) contains all allowable user IDs for log-on purposes. (Refer to appendix E for a description of \$\$USERID.) The user cannot log on to a terminal unless a record exists in this file for the user 10 entered on that terminal.

The work table in appendix J describes the standard CCS maintenance routine. It also discusses the ability to restrict terminal capabilities to a particular program (for example, COLECT) by use of the REQUEST field.

\$\$USERIO is an indexed file with the first ten characters as the key. The key is used in the maintenance procedure to add, update or delete records in the file. The maintenance routine facilitates updates of the file through UPO and DEL functions input from the system console.

To begin operation of the maintenance routine, the user must first log in at the master console with the USER ID of \$\$. Then the user enters the program name UIDMTN to the REQUEST = prompt.

In operation, the program prompts the operator for a function to be performed and verifies the validity of the function. Another prompt is made for the key to be processed. This prompt is done in two parts: the first for user 10, the second for port number.

On a UPD, function, the file is checked to see if a record with that key is present. If it is, an update operation is performed. If the record is not present, an add operation is performed. For DEL function requests, the record must be present in the file.

The program displays on adds, updates of the key fields, and on edit prompts for entry of the request field. If the operation is an update, the current contents of the request field are displayed and changes can be made through the text editor.

#### TRANSACTION REPLAY

The CCS system provides a procedure for system recovery in the event of a catastrophic system failure. This procedure includes capturing data in the transaction file (TRANFL), which contains activities entered by collectors.

There is also an option provided for the availability of a secondary backup transaction file in case the primary transaction file (TRANFL) is inaccessible. This backup file (TRNBCK) is provided with the CCS system.

If the user decides to use the secondary backup transaction procedures, collection activities will be entered into this file, as well as in the primary· file, and it will be available . for additional backup. (Refer to section 10)

If the user decides not to use this option, the field analyst must delete this file  $(FN = TRNBCK)$  using the system utility. In addition, the analyst must remove the clear statement for this file from the procedure for selection L of the daily cycle menu. This procedure is PRFOCOIO. The analyst will use the system EDITOR to delete the line CLEAR, FN = TRNBCK. .

#### SYSTEM 10 DEFINITION

The user may change the data displayed as the system 10. This system 10 appears as part of the autoload and log-on message. It is 32 bytes long and may contain any valid character. It may be changed at any time by logging off CCS, performing a manual interrupt, and typing SYIO. Refer to section 7, and figure 9-8.

#### NEWS

The news feature is described in section 7. The option Is provided for collectors to display this file (NEWS) when they log on the system for their daily activities. The data<br>in the file is customer-defined and must be input with the use of the system EDITOR by the operator before the collectors sign on for their daily collection activities.

#### READY MASTER AND BACKUP DISK PACKS

When the parameterization of the system is complete and the customer is ready to go on-line, the disk packs should be copied to a second set of disk packs. The copy-to packs should be designated as MASTER with the SAVE operation and physically labeled MASTER. The set of disk packs  $\setminus$ 

which were used fpr installation and parameterization should be physically labeled BACKUP.

After the on-line operation, the MASTER packs (used for the on-line operation) should be copied to the disk packs (labeled BACKUP) and these backup packs should be designated BACKUP during the save operation. Refer to the Operator's/Collector's Guide.

 $\hat{t}$ 

 $\ddot{\phantom{0}}$ 

monddyy nnmm:ss CDC CYBER 18 CCS SYSTEM VER 3.0 A SAMPLE OF A SYSTEM ID MESSAGE TERMINAL =  $01$ <br>USERID=

Figure 9-8. Sample of the Messages Displayed During Log On

 $\ddot{\phantom{0}}$ 

 $\bigcirc$ 

o

 $\begin{pmatrix} 1 & 1 \\ 1 & 1 \end{pmatrix}$ 

 $\sum_{i=1}^n$ 

 $\begin{pmatrix} 1 \\ -1 \end{pmatrix}$
# **SYSTEM RECOVERY 10**

,', ;... L; '(

In the event of a catastrophic system failure (for example, head crash), a procedure called transaction. replay is invoked. The transaction replay results in a data base with essentially the same structure as before the failure.

Transaction replay provides the capability of replaying those collector, clerk, and supervisor transactions made prior to the failure against a backup disk system.

# **OPERATION**

, .... ,

o

 $\overline{\phantom{0}}$  $\prime \quad \lambda$  $\setminus$ 

o

 $\overline{C}$ 

The basic philosophy behind transaction replay is to duplicate the update function of program COLECT, using program TRNPLY, and restore copies of the system. The steps required to do this are as follows:

- Save (on tape) the transaction file (TRANFL) or, if used, the secondary transaction file (TRNBCK) from the damaged system. Perform this by using the system utility LIST function.
- Restore the system packs by copying the backup packs that were saved prior to the work session.
- Restore the saved transaction file from tape onto the new system packs. If the secondary transaction file is used, the transactions must be loaded into TRNBCK as well as into TRANFL. This is done using the system utility LOAD function.

Execute replay program, TRNPLY.

If the cause of the system failure was a head crash, the assumption is made that the disk containing the transaction file (normally on SYSVOL) was not damaged. If this is not the case, the transaction file cannot be accessed and if the backup file is not available, the replay cannot be accomplished. Since there is no way to predict where, within the system, a failure is most likely to occur, an all encompassing menu selection procedure cannot be developed. It is recommended that an analyst be available to determine what steps in the replay procedure need be executed.

Before any attempt at transaction replay is made, the problem that caused the system failure should corrected. Backup packs and a scratch tape MUST be available.

When transaction replay is complete, the day's input by the clerk, collectors, or supervisor has been restored except for any UH or DL requests which were entered by the supervisor. These requests must be re-entered.

Any menu selections which were made by the operator on the day of the catastrophic system failure must be re-selected. If any files have been updated or changed by use of the text editor, they must be re-entered.

 $\mathcal{L}^{\text{max}}_{\text{max}}$  and  $\mathcal{L}^{\text{max}}_{\text{max}}$ 

 $\label{eq:2.1} \mathcal{L}(\mathcal{L}^{\text{max}}_{\mathcal{L}}(\mathcal{L}^{\text{max}}_{\mathcal{L}}))\leq \mathcal{L}(\mathcal{L}^{\text{max}}_{\mathcal{L}}(\mathcal{L}^{\text{max}}_{\mathcal{L}}))$ 

 $\label{eq:2.1} \frac{d\mathbf{r}}{d\mathbf{r}} = \frac{1}{2} \left( \frac{\partial \mathbf{r}}{\partial \mathbf{r}} + \frac{\partial \mathbf{r}}{\partial \mathbf{r}} + \frac{\partial \mathbf{r}}{\partial \mathbf{r}} + \frac{\partial \mathbf{r}}{\partial \mathbf{r}} + \frac{\partial \mathbf{r}}{\partial \mathbf{r}} + \frac{\partial \mathbf{r}}{\partial \mathbf{r}} + \frac{\partial \mathbf{r}}{\partial \mathbf{r}} + \frac{\partial \mathbf{r}}{\partial \mathbf{r}} + \frac{\partial \mathbf{r}}{\partial \mathbf{r}} + \frac{\partial \mathbf{r}}{\$ 

 $\label{eq:2.1} \frac{1}{\sqrt{2}}\int_{0}^{\infty}\frac{dx}{\sqrt{2\pi}}\left(\frac{dx}{\sqrt{2\pi}}\right)^{2}dx\leq \frac{1}{2}\int_{0}^{\infty}\frac{dx}{\sqrt{2\pi}}\frac{dx}{\sqrt{2\pi}}\leq \frac{1}{2}\int_{0}^{\infty}\frac{dx}{\sqrt{2\pi}}\frac{dx}{\sqrt{2\pi}}\leq \frac{1}{2}\int_{0}^{\infty}\frac{dx}{\sqrt{2\pi}}\frac{dx}{\sqrt{2\pi}}\leq \frac{1}{2}\int_{0}^{\infty}\frac{dx}{\sqrt{2\pi}}\frac{$ 

 $\label{eq:2.1} \frac{1}{\sqrt{2}}\left(\frac{1}{\sqrt{2}}\right)^{2} \left(\frac{1}{\sqrt{2}}\right)^{2} \left(\frac{1}{\sqrt{2}}\right)^{2} \left(\frac{1}{\sqrt{2}}\right)^{2} \left(\frac{1}{\sqrt{2}}\right)^{2} \left(\frac{1}{\sqrt{2}}\right)^{2} \left(\frac{1}{\sqrt{2}}\right)^{2} \left(\frac{1}{\sqrt{2}}\right)^{2} \left(\frac{1}{\sqrt{2}}\right)^{2} \left(\frac{1}{\sqrt{2}}\right)^{2} \left(\frac{1}{\sqrt{2}}\right)^{2} \left(\$ 

 $\overline{C}$ 

È,

 $\mathbb{C}$ 

# LEGAL AND AGENCY SYSTEM **11**

The Legal and Agency (LA) extension of the CYBER Credit System (CCS) concerns the accounts on which. collection efforts through CCS have been unsuccessful in curing delinquency. When accounts have been delinquent for an excessive length of time (usually 120-180 days), they are termed 'written-off' in the CCS system and the collection department seeks alternative methods of collection.

 $\setminus$ 

 $\bigcirc$ 

These alternative methods may include passing the account to a collection agency for additional collection effort, or assigning the account to an outside attorney to initiate legal action against the borrower. When either of these alternatives is utilized, CCS is no longer directly involved with the account and any follow-up on the part of the original collection department must be completed manually.

The Legal and Agency System is designed to relieve these manual efforts by tracking and reporting the activities of the extended collection efforts. In addition, the LA system records the expenses involved, such as court costs and attorney fees. Where these costs are recoverable, the capability exists to apply the cost to the account balance due. A facility is also provided to determine performance effectiveness of attorneys and agencies.

#### **NOTE**

Certain terminology which relates to the Legal and Agency system will be used frequently in the following document. For ease in understanding, a definition of terms is listed in the glossary.

To create the LA system, the CCS system has been:

- Minaturized only the written-off accounts from the CCS system are moved to the LA system.
- Duplicated all the features and functions available to the CCS user have been retained for the LA user.
- Extended additional features (on-line financial updates) and reports (direct payment by borrower) have been added to reflect the extended collection effort of clients.

The main difference between a CCS system and an LA system is that the CCS collection department actively participates in the collection process; in the LA system, the collection department monitors the account as it is being "worked" by others.

The CCS and LA procedures reside on the same system. It is important that the user be aware that any action taken affects both systems. For example, if the operator stops CCS at the master terminal, both the CCS and LA collectors must be off-line. If a transaction replay is required, both the CCS TRANSFL and LA LATRANFL must be listed to tape, loaded onto the backup system, and both the CCS transaction replay (TRNPLY) and the LA transaction replay (L TRPL Y) procedures must be executed.

# **FEATURES**

All of the features and functions available in CCS are also available in LA. These include:

- On-line account availability The ability of the system to present LA accounts to the user in a prioritized sequence, provide account number and name search capabilities, and display account information with meaningful screen formatting is provided.
- Update capability Complete update, on-line nonfinancial updates, and batch updates of financial data have been retained.
- History processing The capability to relieve (purge) the LA data base of inactive accounts and the ability to retrieve these accounts should the need arise are included.
- Reporting capabilities These include all the standard reports available to CCS.
- The ability to produce customer designed reports by executing the report generator routines is found in the LA system.
- File maintenance The LA system contains duplicates of all the files used by CCS. These files may or may not have the same parameters.

In addition, the LA system includes unique features designed for tracking the extended collection efforts. Some of these features are:

• A master client file (LACLIENT). There is a record in this file for every agency, attorney, or in-house collection department that may be involved in the LA extended collection efforts. The first two characters of the client number identify the type of collection method the client represents. Performance statistics are maintained in this file for use by performance evaluation reporting modules.

- Interactive creating, updating, and deleting of records in the client (attorney or agency) master file by the execution of a selection from the LA file maintenance menu.
- The creation of the LA delinquent master file by extracting records from the CCS delinquent master file. The criteria for selecting a record to be extracted is a status of written-off. If other selection criteria is required by the, user, the extract program (SFLAXTRT) can be modified by the field analyst to incorporate this criteria.
- The retention of the complete update process. This process will add records to the LA master file directly from the host AR system without them first being moved to the CCS system. This feature would be used for accounts which have not necessarily been delinquent, but which require legal action for collection. An example of thistype of situation might be the death of a borrower<br>whose account includes no cosigners. In order to recover the balance owing, legal action might be instituted against the estate of the borrower.
- The enhancement of update capabilities to include on-line financial updates. A payment entry screen is available to enable on-line input of financial data required by the LA system, but not available through the CCS update process or not obtainable from the host AR system.
- A client referral list report, produced as a byproduct of the extract process that creates the LA delinquent master file. This report provides an audit track of the movement of accounts from CCS to LA. The contents of the report may be customer-defined. The information in this report may be useful to the client working the account.
- The availability of five reports containing information exclusive to the extended collection activity. These are the complete payment report, direct (borrower-to-host) payment report, client inventory report (printed in order by account number), and a recovery analysis report. The direct payment report is printed one client per page, allowing separation and transmission of copies to the client for recording payments of borrowers.

# **ON-LINE PROCESSING**

The on-line capabilities of the LA system are provided by the program LEGAL (a renamed version of the CCS COLECT program) which retains all of the functions and features of COLECT. Refer to section 2 for the operation \_ of CCS on-line activities.

The same NEWS feature options, with the entry of LA to the user 10 prompt during log-on, are available as described in section 2. This NEWS may be a file unique to LA (owner 10 of LA). If no NEWS file is defined on the system with an owner 10 of LA, the system will display the contents of the CCS NEWS file (if the NEWS option is selected).

When the LEGAL option is selected (with or without NEWS), the LA system will display the selection screen. Refer to appendix M for a samples of LA screens.

This screen provides all the selections available in CCS. An additional selection is available:  $P = PAYMENT$ \_ENTRY. A response of P to the prompt will display the LA payment entry screen and allow the financial data required by LA to be input on-line.

/

"".

Several functions are available from the payment entry screens.

• AD - Add a new item. The prompt is: ADD - PLEASE ENTER ACCOUNT #, LEGAL AGENCY #, TYPE, DATE, AMOUNT, - (IF CREDIT)

#### NOTE

The following codes identify TYPE of payments possible in an LA system.

- 01 Direct payment (from borrower to host AR system)
- 02 Indirect payment (from borrower to client to host AR system)
- 03 Nonrecoverable court costs cannot be charged to the delinquent account
- 04 Recoverable court costs can be charged to the delinquent account
- 05 Fee or commission charged by attorney or collection agency
- CH Change an item previously entered. The prompt is: CHANGE - PLEASE· ENTER ITEM #, ACCT #, LGL/AGY #, TYPE, DATE, AMOUNT, - (IF CREDIT)
- DT Delete an item previously entered. The prompt is: DELETE - PLEASE ENTER THE ITEM # TO BE DELETED

#### NOTE

An item that has been deleted must not be used in a subsequent CH function.

RT - Review transactions that have been entered. The prompt is: REVIEW - ENTER A VALID FUNCTION OR (CR) TO VIEW ADDITIONAL ENTRIES A maximum of six payment entry screens is available with 15 items on each screen, for a total of 90 financial update items. The RT function displays these screens, in order, with repeated entries of carriage return, and displays the appropriate prompt after the entry of a valid function.

SB - Statement balance screen is displayed (refer to figure 11-1). This screen contains the total number of items entered minus the number of items deleted, as well as a summary by type of the amounts entered. It is provided to aid in verifying that the items have been entered correctly. The functions available from this screen are:

 $\bigcirc$ 

 $\bigcup$ 

o

o

RT - Review the last payment entry screen and continue entering items.

OK - Okay. The session is complete and the items are correct. The items will be recorded in the transaction file and the selection screen is displayed.

AB - Abort. The session is complete but the items are not correct. The items are not recorded in the transaction file and the selection screen is displayed.

The financial data items entered on the payment entry screen are not applied to the accounts until the daily cycle update process has been executed. Therefore, they are not immediately reflected in the customer files, on the screens, or in the reports printed.

Since the collection department will not be working the accounts, the LA system will have relatively little on-line activity (compared to CCS). In addition to payment entry (described above), the identifiable on-line activities include:

- An update of nonfinancial data via a change screen.
- The assignment and reassignment of accounts to or from clients (attorneys and agencies). This is accomplished via the supervisor change screen and is unique to the LA system.
- A generation of letters to borrowers or cosigners, as in CCS.
- The entry of comments (permanent or related to an activity) which would be useful in the LA tracking and collection effort.
- A request for the referral list report. This report summarizes account information and identifies the client handling that account. As an option, the system may be parameterized to produce this report (instead of the detail list report) as a result of a supervisor DL request.

# **DAILY CYCLE PROCEDURES \(LD MENU)!**

The daily cycle procedures are comprised of a series of processes which apply the daily activities of the LA (accumulated in LA TRANFL) to the related files and produce related reports.

The LA daily cycle procedures remain essentially the same as CCS. Refer to section 3 for a discussion of the CCS daily cycle procedures.

## **COMPLETE UPDATE - SELECTION D**

The purpose of the complete update process from the AR system (selection D) is to allow previously nondelinquent accounts to be transferred from the host AR system directly to the LA system.

#### **NON-FINANCIAL UPDATE-SELECTION E**

The nonfinancial update (selection E) remains unchanged from CCS.

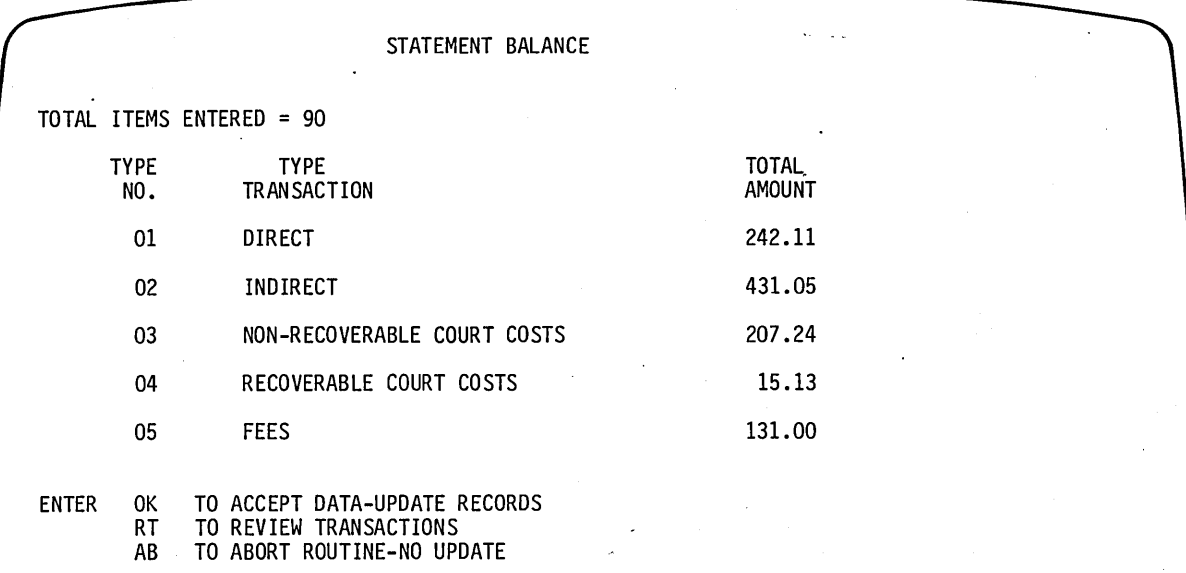

Figure 11-1. Statement Balance Screen

# **DELINQUENT RECORD CONTENT - SELECTION G AND H .**

These procedures may be modified to produce the client referral list instead of the delinquent record content report. This client referral list is a one-page per account list found in the LA master file. It contains information concerning the client assigned to collect that account. The field analyst may modify this report to include customer-defined information. The source program for the LA delinquent record content report (SRLDTLST) is also available for modification.

# **NIGHTL Y (BATCH) UPDATE - SELECTION N**

The financial update operation in the LA system is a deviation from the standard CCS system. A QSS request is necessary to provide this feature for CCS users. It exists as a standard feature for an LA user.

The updates processed by these procedures may come from three sources:

- A tape from the host AR, if that system is capable of distinquishing between direct/indirect payments and recoverable/nonrecoverable court costs. Refer to appendix Q for the format of this tape. Selection F must be executed to re-format these transactions to resemble the records in the transaction file (LATRANFL) and stores them in a<br>temporary transaction file (LAFILTMP).
- An on-line supervisor's request for assignment or reassignment of clients to master file records. (This is not a financial update but is processed as part of this selection.)
- An on-line input by collectors using the payment entry screen. These transactions are stored in LATRANFL and this file is reformatted and sorted into the transaction file LATRNSFL by executing selection L.

Selection N (nightly batch update), which must be run when the collectors are off-line, performs the following operations:

#### NOTE

Selection F must be executed before this . selection if a tape from the host AR system is to be processed.

- Merges the two transaction files (LAFILTMP and LATRNSFL) into one transaction file (LAFINTRN).
- Updates both the LA master file (LADLQMST) and the LA client file (LACLIENT).
- Indicates a client assignment transaction (on-line supervisor request) with a 0261 in positions 29-32. Current client data (in the account master record) is moved to the previous client fields and the new client becomes the current client. The system date is used as the assignment date. The client file is read to obtain the new data.

• Indicates financial updates with a 03 in positions 29-30. Payments (direct or indirect) reduce the total payoff and the amount Recoverable court costs increase the total payoff. Nonrecoverable court costs and fees/commissions will not be reflected in the account master file but will be noted in the client record. Only the standard portions of the LA delinquent master record are updated by the selection. Any other updating required by the customer must be supplied by a QSS.

 $\bigg($ \.

Writes all processed transactions to a cumulative file (LAPMTFIL) which is used by the audit track report program. This report is produced during the execution of this procedure.

# **FINANCIAL UPDATE - SELECTION F**

Selection F transforms the financial update tape developed on the host AR system into the format of the transaction file (LA TRANFL). These records are stored in a temporary file (LAFILTMP) and are input in the nightly batch update, selection N.

# EXTRACTION PROCESS - SELECTION 0

The Legal and Agency delinquent master file (LADLQMST) consists of records extracted from the CCS delinquent master file (DELQMST). When records in the CCS file have been assigned the status code of W (written-off), they are candidates for extraction to the LA file. The customer may define other conditions for extraction requirements.

This selection should be' executed at customer-defined intervals. It will read the CCS delinquent master' file and merge the selected records into the LA delinquent master file. The status of these records in the LA file is. changed to blank (active)**.** 

The format and content of bytes 1 through 1056 of the two master files are identical. These bytes are copied from the CCS file to the LA file. Bytes 1057 through 1062 of the LA master file contain the system date indicating the date the record was transferred to the LA system. Bytes 1063 through 1071 (balance due to LA) is updated with the current balance during this extraction process. Bytes 1072 through 1385 will be updated from data in the client file (LACLIENT) by the nightly batch update process (selection N of the daily cycle menu). The remaining 614 bytes are customer-defined. Refer to appendix P for a description of the LA master file.

Accounts which have been extracted will not be removed from the CCS master file, but will be flagged 'LA' in position 1055 through 1056 to indicate they are currently in the LA system. The account will them cycle out of the CCS system through normal history operations.

During the extract process, a client referral list is produced. This list can serve as an audit track of account movement from CCS to LA. The report, as it is produced during this procedure, contains information on the<br>borrower-employment, days delinquent, permanent borrower-employment, days delinquent, permanent comments, and so forth. The customer may elect to include additional information.

f \  $\setminus$  . Accounts are not assigned (referred) to a client by this extraction process. The actual assignment is accomplished via the supervisor change screen.

The client referral list is provided as an aid to the supervisor in defining the information required for these requests. The information concerning the client is left blank when the report is printed during this extraction process.

Appendix 0 contains a sample of the client referral list produced by the execution of this selection.

# **FILE MAINTENANCE PROCEDURES (LM MENU)**

 $\bigcirc$ 

o

The LA maintenance menu, with all of its associated processes, is the same as described for CCS. Refer to section 4.

The LA system contains all of the files with identical formats contained in the CCS system. These duplicates have been renamed with an LA prefix. Thus, ACTFIL in CCS becomes LAACTFIL in LA. Refer to appendix T for a CCS/LA cross-reference of file names. If the LA system is parameterized to function the same as the CCS system, any changes made to a CCS file must also be made to its LA counterpart by executing the related selections on the LM Menu.

In addition to these files, the LA system contains a file unique to attorney/agency collection processes. This file is the LA client file (LACUENT). It contains attorney and/or agency (client) contact information such as name, address, contact name (the person in the agency responsible for the collection effort), and historical effectiveness statistics. These statistics include the number of accounts paid-in-full and the number of accounts closed. These statistics are accumulated by month, and the file contains 12 months of data. The financial fields in this file are updated during the daily cycle nightly batch update process. Refer to appendix Q for a description of this file.

### CLIENT FILE MAINTENANCE- SELECTION S

Selection S of the file maintenance menu provides an interactive capability of creating records in the client file changing the nonfinancial information in this file, and inactivating records. These inactive records were removed from the client file during the history processes. Refer to appendix M for samples of the screens displayed during execution of selection S.

Three functions are available during the execution of the client file routines. These are:

- $CS -$ Return to the client file selection screen.
- $cc -$ Display the client file change screen.
- $CF -$ Display the selected client's financial information screen. This screen contains 12 months of financial activity individually by month and collectively as a 12-month summary.

Two methods of changing data on the change screen are available. By entering XX, change (XX = line number, change = new data) and pressing (CR), line items can be' changed in any order. By pressing (CR) twice, the cursor will be positioned either at the next sequential line (and the new data may be entered followed by a (CR)), or at the . bottom line, ready for the next change item or next function.

#### A, (NAME) Option

When a selection is made, the system displays the client file selection screen. If the first option is selected (A, (NAME)), the system will search the client file for that name and display a screen listing all the accounts that match the name entered. If the operator selects one of the accounts on the list, the client change screen will be displayed.

#### N, (#) Option

If the second option is selected and an account exists in the file for the number entered, that client change screen will be displayed.

If no account exists in the file for the number entered, the assumption is made that a new client record is to be created and the message \* NEW CLIENT is displayed. The operator. is given the option of entering a function or (CR) to return to the selection screen (no record is created).

If the CC function is selected, the client change screen is displayed and the operator may create a record in the file using the change data methods.

If the CF function is selected, the financial data screen is displayed with blank information.

### S, (#) OPTION

The third option of the client file selection screen provides for inquiry and change of the status of records in the client file. If selected, a screen is displayed with the current status and the option is provided for changing this status or returning to the client file selection screen.

If the status is changed to inactive, the system date is stored in the "contact" field in the client file record. This date, plus the customer-defined number of additional days (in the LACL record of the LAUTIFIL described under LA parameterization in this section) determines if the account will be purged from the file during the history processing.

### NOTE

The status of these records must not be changed without a supervisor request.

# **ON-DEMAND REPORT 'PROCEDURES (LO MENU)**

The report capabilities of CCS (including the report generation capability (selection K)) remain intact within the LA system.

# DELINQUENT RECORD CONTENT - SELECTIONS 'A AND B

Selections A and B may be modified by the field analyst to print the client referral report instead of the delinquent record content report. The client referral report is similar to the detail list report but contains only those fields deemed relevant by the customer for referral processing. The standard report supplied by the system may be modified (program SFLARPRT).

Three selections have been added to the menu to produce reports unique to the LA system. These are:

- N Complete payment, direct payment statement reports
- o Inventory report by client type, and customer
- P Recovery analysis report

Samples of these reports are included in appendix O.

# Complete and Direct Payment Statements Selection N

This selection produces two reports - complete payment and direct payment.

The payment file (LAPMTFIL) is produced by the nightly batch update process (selection N of the LA daily cycle menu). This file is sorted by client number for this report. The borrower name and balance due are retrieved from the LA master file (LAOLQMST).

### **NOTE**

It is suggested that this report be executed monthly. LAPMTFIL is cleared when the printing is complete; therefore, this selection must be executed only by supervisor request.

The complete payment statement contains a list of all payments (direct and indirect) made by the borrower since this procedure was last executed.

The direct payment statement contains a list of all direct payments made by the borrower since the procedure was last executed. This report is generated by client number with information concerning each client on a separate page. The report may be separated and sent to individual clients.

#### Inventory Reports - Selection O

Selection 0 produces a client inventory report by borrower account number, and a client inventory report by client type. This client type is defined in the LACL parameter of the LA utility file (LAUTIFIL). Refer to LA parameterization in this section for a discussion of client types.

Both of these reports contain a one-line summary for each active account in the LA master file, and may be executed as often as needed.

(.

## Recovery Analysis - Selection P

The recovery analysis is a one-page per client report showing the number of active accounts assigned to that client with dollar volume, accounts collected, accounts closed, and' fees and court costs incurred to date. This report shows the last 12 months of activities individually by month and collectively as a 12-month summary of totals.

# **HISTORY PROCEDURES (LH MENU)**

The LA history processes function exactly as do those of the CCS. They allow the LA data base to be purged of inactive accounts. Refer to section 6 for a discussion of the CCS history procedures. The user will be required to maintain separate. LA and CCS history tape libraries.

# PURGE CLIENT FILE - SELECTION F

The client file unique to LA (LACLIENT) must also be periodically purged of inactive accounts. The records in this file become inactive as a result of supervisor input while executing selection S of the file maintenance menu.

If the record is inactive XXX number of days (where XXX is customer-defined in the LACL parameter of the LA utility file (LAUTIFIL», it will be purged from the file during execution of this selection. A one-page per client report titled 'Client Purge Report' is printed as' an audit track of the movement of accounts out of the LA system.

# **OPERATING EXECUTIVE/UTILITIES**

The LA system does not have its own operating executive/utilities, but operates under those described for CCS. In order to access the files in the LA system, the user 10 of LA. must be entered when logging onto the system.

# **SYSTEM INSTALLATION**

The LA system installation is accomplished in conjunction with the CCS system installation. It is at this time that the hardware requirements are determined.

# INSTALLATION MATERIALS

- Legal and agency system install tape
- UPDATE write-off 10 accounts tape
- LU0500 first financial update tape
- LU0500 second financial update tape

# INSTALLATION PROCEDURE

Refer to the Installation Test Kit Manual for detailed instructions for installing an LA system.

# **SYSTEM PARAMETERIZATION**

The LA system (as in CCS) is designed to allow extensive<br>customer flexibility and parameterization. The customer flexibility and parameterization. The parameterization options in the LA system are the same as those in CCS. If the LA system (on-line activities and menu selectons) are to function exactly as those in the CCS system, the identical parameterization done on the CCS files must be performed on the LA files. This is a customer option and is restricted only by the reduced size of the customer-defined area of the LA master file. Refer to section 9 for the requirements of parameterizing a CCS system. All files and programs used in this process have been modified to access the renamed files and the work tables remain the same.

In addition, the analyst must include those requirements unique to the LA system.

# LA DELINQUENT MASTER FILE (LADLQMST)

The LA master file is created by an extract process (selection 0 of the LA daily cycle menu). The standard extract program (LAXTRT), provided with the system, selects records from the CCS master file when the status code (position 306) equals W, indicating the account has been written-off. If the customer requires additional criteria to be used for this extract process, the field analyst must modify the program to include these parameters.

A FORTRAN source program (SFLAXTRT) is provided with the system and must be installed in the program library (if modified) with the name LAXTRT.

# USER AREA OF LA DELINQUENT MASTER FILE

The standard portion (bytes 1 through 1056) of the LA master file remains unchanged from CCS. The extract program (LAXTRT) will copy this data to the LA master file.

Bytes 1057 through 1062 contain the date the account entered the LA system (system date the extract program was executed). Bytes 1063 through 1071 contain the balance due to LA (the extract program inserts the current balance). Both of these fields are built during the extract process.

Bytes 1072 through 1385 contain information required by the LA system. These fields are updated with information from the LA client file during the nightly batch update (selection N of the daily cycle menu).

The remaining portion (bytes 1386 through 2000) may contain customer-defined information.

# **UPDATE TAPES**

Updates of the standard and LA required portions of the' LA master file (both financial and nonfinancial) are standard features of the LA system and require no customer modification.

The standard system supports EBCDIC tapes. If the input tapes are ASCII, the switch settings in PRFLD004, PRFLD005, and PRFD006 must be modified. Refer to section 3 for a discussion of the switch settings used in the update procedures. In addition, the financial update procedure (PRFLD006) will process labeled tapes. If the input tapes are unlabeled, the FT APE,B,P statement must be modified to read FTAPE, P.

A QS5 is required to develop a separate mechanism for updating the customer-defined fields in the LA master file.

# LA CLIENT FILE (LACLIENT)

This file contains a record for each client (attorney/agency) involved' in the collection of accounts in the LA system. Each account in the LA delinquent master file (LADLQMST) is assigned to one of these clients. This assignment (or reassignment) is accomplished via the supervisor change screen and it must be the first item on that screen.

The key to the client file is the client number which is the first four characters of each record. The first two characters of this client number comprise a code and are used by the reporting modules to define the type of collection the client represents. Refer to the UTILITY file description for a further description of this client number.

Records in this file are created, changed, or inactivated by executing selection S of the file maintenance menu.

# UTILITY FILE (LAUTIFIL)

If the on-line activities and menu selections are to operate in the LA system as they do in CCS, the same data must be entered in the utility file record in LA and in the CCS utility file.

The customer may wish to change the header information (records HDRl, HDR2 and HDR3) which appears on each report produced by the LA system.

Six additional records are required for processing that are unique to the LA system. These are:

- LACL --, --, --, --, --, --, nnn.<br>• LACL ---------------------------
- LACI ---------------<br>● LAC2
- LAC2
- $\bullet$  LAC<sub>2</sub>
- $\bullet$  LAC4 **•** LAC5

The LACL record contains five 2-character codes designating client type. These correspond to the first two characters of the client number (part of the key of client master file). The first of these codes relates to the LAC1

o

record, the second to the LAC2 record, and so forth. The LACl-5 records contain 3D-character descriptions of the five different client types. These 3D-character descriptions are printed by the inventory reporting modules to define the type of agency that has been assigned to collect the account. Any 2-character prefix in the client number that does not have an identical code defined in the LACL record will be assigned a miscellaneous description on the reports printed. See figure 11-2 for samples of the LACL and related LACl through LACS records in this utility file.

The nnn parameter in the LACL record contains the number of days an inactive account will remain on the LACLIENT file before being removed to history. Selection S of the LA file maintenance menu allows interactive changing of the status codes to active or inactive. The account will be removed by executing selection F on the LA history menu.

# ACTIVITY VERIFICATION TABLE (LAAVMDSC)

Activity verification table processes are unchanged from those described in CCS. The function codes, used by the on-line program (LEGAL) and the client file maintenance routine, are not restricted from use as valid action or result codes in the collector activities.

# DAILY ASSIGNMENT CREATION (LDACRT) AND DECISION TABLE (LADECTBL)

The decision table capabilities and procedures are unchanged from CCS and may or may not be structured with the same queue and/or priority assignment of accounts to collectors. A FORTRAN source program

KEY DATA HDRl LEGAL AGENCY SYSTEM HDR2VERSION3.0 HDR3SYSTEM VERIFICATION RSWIROIO,S015,W005 ACTCTHTB\*\* R ESCLMBZNH\*\* **SALCMR** DALT030,0869=040 SMTHR006,S006,W006 SMTM012 UPDY015 OLPMRL06,P02,C31,NAY MISS RPTG RPT007RPT006' LTRF2COLLECTION DEPT. LTRlO1020304\*\* LTR2 LACL,LG,AA,00,--,--,030 LACIOUTSIDE COLLECTION AGENCIES LAC2LEGAL FIRMS LAC3IN-HOUSE COLLECTION DEPTS LAC4 LAC5 0001SUPERVISOR 3<br>0002COLLECTOR 2 0002COLLECTOR 2<br>0003CLERICAL 1 0003CLERICAL 1 2 2133,0869,ALL 100010869 000010869,ALL

Figure 11-2. LAUTIFIL Information

(SFLDACRT) is provided with the standard system. The field analyst may modify this program and install it as LDACRT.

 $\bigg)$  $\overline{\phantom{0}}$ 

# . COLLECTOR SCREENS (LASCNDSC, LASCNFIL)

The LA system contains a screen description file (LASCNDSC) which includes all the screens available to the LA on-line procedures. The records in this file are identical to the CCS counterpart with the exception that the maximum number of characters per screen is 2000. These screens may be modified and re-formatted to suit the customer requirements as described in section 9.

# NOTE

If the supervisor change screen is modified, care should be taken to assure that the reassignment of accounts to or from clients remains the first item on the screen.

In addition, screens are provided for unique LA processes. These include the payment entry, statement balance, client change, and the client financial screens.

#### NOTE

These screens must not be modified. Refer to appendix M for samples of those screens unique to LA.

### LETTERS (LALTRDSC, LALTRFIL)

The ability to define or request standard form. letters remains the same on the LA system as on the CCS system.

# REPORT GENERATOR

The standard report generator data element table has been expanded to include the additional LA fields in the LA master file. Therefore, these fields are. available for use in reports generated by these routines. If the customer wishes to generate reports or letter printing using fields in the user-defined area of the master file, records must be built in the data element table for these fields.

# **CAUTION**

The keys of the records built in the LARPTTBL file must begin with the characters 'L' or 'M'; these are used by the letter build routine.

## iDETAIL LIST REPORT (LDTLST)

The detail list report in CCS, which contains all of the fields for each record in the standard area of the CCS master file, is also available in the LA system (it will read the LA master file). It may be modified to include customer-defined fields in the LA master file. An RPG source program (SRLDTLST) is provided with the standard system. The field analyst may modify this program to

include the extra fields and install it as LDTLST. However, this rep'ort may not be very useful in the collection effort. Therefore, a client referral list report is provided. The standard area of this report contains information pertaining to the account balance and client information. The rest of the report may be modified to include user-defined information. An RPG source file (SRLARPRT) is provided with the standard system. This may be modified by the field analyst and installed with the name LARPRT.

In addition, the procedure streams executed by selections G and H of the daily cycle menu (PRFLD007 and PRFLD008) and selections A and B of the on-demand report menu (PRFLOOOl and PRFL0002) may be changed to print the client referral list instead of the detail list report. The system EDITOR is used to make these changes.

### \$\$USERID

o

 $\bigoplus$ 

This file is not unique to the LA system. The same file (with a \$\$ owner 10) is used for both the CCS and LA user IDs.

The clerks, collectors and supervisors who will be using the on-line activities should set up the system to automatically execute the program LEGAL.

### TRANSACTION REPLAY

This feature is available exactly as described in section 9. The standard transaction file for the LA system is LA TRANFL and the backup transaction file is LATRNBCK. If the customer decides not to retain the optional backup file, the analyst must remove the CLEAR, FN=LATRNBCK from the procedure stream PRFLDOIO with the use of the system EDITOR, and delete the file using the system UTILITY.

### SYSTEM ID DEFINITION

The user may change the data displayed as the system 10. This system 10 appears as part of the autoload and log-on messages. It is 32 bytes long and may contain any valid character. It may be changed at any time by logging off CCS, performing a manual interrupt and typing SYID. Refer to section 7, and figure 11-3.

> monddyy hhmm:ss CDC CYBER 18 CCS SYSTEM VER 3.0 A SAMPLE OF A SYSTEM ID MESSAGE  $TERMINAL = 01$ USERID.=

Figure 11-3. Sample of the Messages Displayed During Log On

## **NEWS (NEWS)**

The NEWS feature of the LA system functions exactly as it does for CCS. When a collector logs on the LA system, the option is given of displaying a NEWS file containing items of interest to the collector. An editor file NEWS with an owner ID of LA is provided with the standard system.

If the user decides not to use the LA NEWS option, the analyst must use the system UTILITY to delete the file. In this case, the CCS NEWS file will be displayed to a collector logging onto the system (if the option to display NEWS is chosen).

# READY MASTER AND BACKUP PROCEDURES

The same procedures must be executed as described in section 9. This is necessary to provide the correct backup procedures.

#### SYSTEM RECOVERY

Transaction replay is the recovery methodology and remains the same as described in section 10.

#### **OPERATION**

Two additional steps are required to recover a CCS/LA system replay. All of the steps required are as follows:

- List to tape the CCS transaction file (TRANFL). If that file is unavailable, and the backup file is used, list that backup transaction file (TRNBCK) to tape.
- List to tape the LA transaction file (LATRANFL). If that file is unavailable, and the LA backup file is used, list that (LA TRNBCK) to tape.
- Restore the system by copying the backup packs that were saved prior to the work session.
- Load the CCS transaction file (TRANFL) onto the new system. If the backup file (TRNBCK) is used, it must also be loaded.
- Execute the replay program for CCS: TRNPLY.
- Load the LA transaction file (LATRANFL) onto the new system. If the backup file (LATRNBCK) is used, it must also be loaded.
- Execute the replay program for LA: LTRPLY.

When the transaction replay is complete, the day's input by the clerks, collectors, or supervisors has been restored, except any UH or DL requests which were made by the supervisors. These must be re-entered.

Any menu selections (including client file maintenance) which were made by the operator the day of the failure must be re-executed. If any files have been updated or changed by the use of the text editor, they must be re-entered.

60475230 A

 $\label{eq:2.1} \frac{1}{\sqrt{2\pi}}\int_{\mathbb{R}^3}\frac{1}{\sqrt{2\pi}}\int_{\mathbb{R}^3}\frac{1}{\sqrt{2\pi}}\int_{\mathbb{R}^3}\frac{1}{\sqrt{2\pi}}\int_{\mathbb{R}^3}\frac{1}{\sqrt{2\pi}}\int_{\mathbb{R}^3}\frac{1}{\sqrt{2\pi}}\int_{\mathbb{R}^3}\frac{1}{\sqrt{2\pi}}\int_{\mathbb{R}^3}\frac{1}{\sqrt{2\pi}}\int_{\mathbb{R}^3}\frac{1}{\sqrt{2\pi}}\int_{\mathbb{R}^3}\frac{1$ 

 $\label{eq:2.1} \mathcal{L}(\mathcal{L}^{\mathcal{L}}_{\mathcal{L}}(\mathcal{L}^{\mathcal{L}}_{\mathcal{L}})) \leq \mathcal{L}(\mathcal{L}^{\mathcal{L}}_{\mathcal{L}}(\mathcal{L}^{\mathcal{L}}_{\mathcal{L}})) \leq \mathcal{L}(\mathcal{L}^{\mathcal{L}}_{\mathcal{L}}(\mathcal{L}^{\mathcal{L}}_{\mathcal{L}}))$ 

# $\label{eq:2.1} \mathcal{L}(\mathcal{L}^{\mathcal{L}}_{\mathcal{L}}(\mathcal{L}^{\mathcal{L}}_{\mathcal{L}})) = \mathcal{L}(\mathcal{L}^{\mathcal{L}}_{\mathcal{L}}(\mathcal{L}^{\mathcal{L}}_{\mathcal{L}})) = \mathcal{L}(\mathcal{L}^{\mathcal{L}}_{\mathcal{L}}(\mathcal{L}^{\mathcal{L}}_{\mathcal{L}}))$

 $\label{eq:2.1} \begin{split} \mathcal{L}_{\text{max}}(\mathbf{r}) & = \frac{1}{2} \sum_{i=1}^{N} \mathcal{L}_{\text{max}}(\mathbf{r}) \mathcal{L}_{\text{max}}(\mathbf{r}) \\ & = \frac{1}{2} \sum_{i=1}^{N} \mathcal{L}_{\text{max}}(\mathbf{r}) \mathcal{L}_{\text{max}}(\mathbf{r}) \mathcal{L}_{\text{max}}(\mathbf{r}) \mathcal{L}_{\text{max}}(\mathbf{r}) \mathcal{L}_{\text{max}}(\mathbf{r}) \mathcal{L}_{\text{max}}(\mathbf{r}) \mathcal{L}_{\text{max}}(\mathbf$ 

 $\bigcirc$ 

 $\overline{\bigcirc}$ 

 $\label{eq:2.1} \frac{1}{\sqrt{2}}\int_{\mathbb{R}^3}\frac{1}{\sqrt{2}}\left(\frac{1}{\sqrt{2}}\right)^2\frac{1}{\sqrt{2}}\left(\frac{1}{\sqrt{2}}\right)^2\frac{1}{\sqrt{2}}\left(\frac{1}{\sqrt{2}}\right)^2\frac{1}{\sqrt{2}}\left(\frac{1}{\sqrt{2}}\right)^2.$  $\mathcal{L}_{\text{max}}$ 

#### ACCOUNT GROUP

**i** -I- .. ,1 **P ljfi"H.** 

The general classification code used in categorizing accounts (that is, installment loan, ready credit, credit card, and so on). Groupings are represented by a numeric character (0 through 9) used as the most significant character of the account number.

#### ACCOUNT NUMBER

The 16-byte account identifier used to provide account access and uniqueness. The account number is comprised of the I-byte numeric account group and IS-byte alphanumeric customer number used by the host A/R system within each group.

#### NOTE

The customer number entering the CCS system must be 15 characters in length. If the customer number used by the host A/R system is less than 15 characters, it must be left-justified and right-filled with blanks.

# ACCOUNT REVIEW CODE

Code to restrict review of an account to a supervisor. If nonblank, only a supervisor can review this account. Designed to appear on user change screen.

## ACCOUNT STATUS

Refer to status code.

#### ACCOUNT TYPE CODE/PRODUCT TYPE

Customer-defined field used to identify product or type of account.

#### ACTION CODE

o

 $\sqrt{ }$  $\bigcup$ 

 $\bigcirc$ 

 $\sum_{i=1}^{n}$ 

The two-character code used by collectors to abbreviate the function performed on the account, such as TH (telephone home), TB (telephone business), or LO (letter only).

#### ACTIVE ACCOUNT

A delinquent account considered collectible by the organization using CCS. An account on which the collector is still performing collection activities.

#### **ACTIVITY**

The string of information indicating a specific processing of an account by a collector. An activity has the following information directly associated with it: action, result, letter, next contact, and comment. Indirectly, each activity has the activity date and the collector 10 associated with it. Information saved in the activity file is action, result, letter, activity date, collector ID, and comment.

## ACTIV ITY SEQUENCE

Refer to activity.

#### ACTIVITY VERIFICATION TABLE

The matrix used by program, COLECT, to validate action codes, result codes, and the requirements for letters, comments, and next contact dates. A CCS maintenance routine is provided for table creation.

### AMOUNT DELINQUENT

.<br>The complete the complete of the complete the complete that the complete the complete the complete that the co

The monetary amount that an account is in arrears. This value IS NOT calculated by CCS, but is updated from the host system. Within CCS the field is displayed, reported, and totaled.

#### **ARCHIVE HISTORY**

A complete record of all accounts that are inactive. These records are on tape files. Disk files contain indexes into the tape files.

#### AUTOMA TIC MODE

A feature of CCS program COLECT, used to present accounts to collectors in an optimal order.

#### BATCH

A subsystem within the CCS operating system which handles the processing of all background or user application programs.

#### BORROWER CHANGE SCREEN

The screen available through COLECT that displays primary nonfinancial information that a collector may modify. For instance, borrower address lines, additional account number, and borrower telephone number. A particular CCS may have only one borrower change screen.

### BORROWER'S SALUTATION CODE

Value used· to index 'SALC' record on UTIFIL. Allows Mr., Mrs., etc. to appear on letters.

#### **CCS**

The Credit Collection System, offered by Control Data Corporation on the CYBER 18 computer system.

## CHANGE FUNCTIONS

The actual codes that allow a collector to modify items on a change screen. These are comprised of a number followed by the new value.

## CHANGE SCREEN

Refer to BORROWER CHANGE SCREEN.

#### CLERICAL PERSONNEL

On-line users restricted to entering changes via the borrower change screen and the cosigner screen only. Clerical personnel do not have access to the supervisor, master, activity or financial screens, and may not enter activities.

### CLIENT

Any attorney, law firm, collection agency or other third party to whom a fee is paid for assistance in difficult account collection efforts. (Acting as a client on behalf of the originating collection department).

#### COLECT

The CCS on-line program controlling the use of the system by collectors, collector supervisors, and clerical personnel.

# COLLECTOR<br>The account

representative responsible for determining the reason for account delinquency, and returning the account to a satisfied or released status.

#### COLLECTOR CHANGES

The changes input by\_ collector and clerical personnel via the COLECT screens, borrower changes, and cosigner.

### COLLECTOR FUNCTIONS

A two-character code that controls the collector's screens and actions in the review of accounts.

# COLLECTOR ID

The security mode assigned to the users of COLECT.

#### **COMPRESS**

The process of removing all records from a file that have been marked for deletion, thus freeing up file space.

#### **COSIGNER**

An individual who guarantees a loan in case of default by the borrower.

#### COURT COSTS

Fees and charges levied by a judiciary department or otherwise directly associated with and requested by court action.

#### CR

Carriage return key.

## CREDIT COLLECTION

The process by which account representatives (collectors) work delinquent accounts to reduce delinquency rates within receivables.

#### CURRENT PAYOFF

The monetary amount that, if applied to the account, would result in a zero balance (paid in full). This value IS NOT· calculated by CCS, but is updated from the host system. Within CCS the field is displayed, reported, totaled, and (trend analysis) compared over time.

#### **CUSTOMER**

The organization using the CYBER CREDIT SYSTEM (CCS) see USER.

### DECISION TABLE

The table used by CCS to assign accounts to queues and assign review priorities to accounts. The contents of the table may be easily modified to change both types of assignments by a CCS maintenance routine. The table is used through CCS program, DACRTE.

#### DELINQUENT \_ACCOUNT Refer to ACTIVE ACCOUNT.

#### DIRECT PAYMENT

Payments' received directly by the host accounts receivable system and passed to L/A.

#### ELIGIBLE FOR WRITE-OFF

An account that has met customer-defined parameters which determine that an account is no longer collectable using CCS.

#### FEE

The money paid to a client for assistance in the collection.

### FEE RATE

The percentage applied to collected funds to determine the fee.

#### FINANCIAL FIELDS

Those fields on the update tape from the host computer representing data associated with the account monetary history and degree of delinquency (current payoff, days past due, payment schedule).

#### FUNCTIONS Refer to COLLECTOR FUNCTIONS.

#### **GROUP**

Refer to ACCOUNT GROUP.

#### INACTIVE

An account that has become released, satisfied, or written-off.

#### INDIRECT PAYMENT

Payments received by attorneys or agencies which are consolidated and forwarded to the host. accounts receivable system.

LEGAL AND AGENCY<br>Subsystem which may include all the functions of CCS as well as the added feature of recording, tracking, and reporting of the costs associated with extended collection efforts incurred by outside attorneys and collection agencies.

#### LOG-ON-ID

Same as COLLECTOR ID.

#### MENUS

The selection display. from which the operator may choose any of several procedures listed on the display screen to perform specific tasks.

### NET-TO-CLOSE

Refer to CURRENT PAYOFF.

#### NEXT CONTACT DATE

The date an account should next be reviewed. This date is controlled by COLECT, being a function of explicit collector input or implicit assignment via default values within the activity verification table. Maximum values are controlled via the on-line parameter (OLPM) entry within the utility file (UTIFIL).

#### NEXT PAYOFF AMOUNT

If the current monthly payment is not received on an account, the next payoff amount is equal to current payoff plus the additional interest and other charges if applicable. This IS NOT calculated by CCS, but is updated from the host system.

#### NONFINANCIAL FIELDS

Those fields associated with the general attributes of the borrower. Such items as borrower's address, social security number, and phone number are representative of these fields.

## NONRECOVERABLE COURT COSTS

Court costs incurred as a result of legal action which are not chargeable against the balance owing on the delinquent account.

#### OWNER ID

/ ,  $\bigcirc$ 

The security code which is used when defining a file.

#### PAYOFF AMOUNT

Refer to CURRENT PAYOFF.

#### PERMANENT COMMENT(S)

Three 30-byte fields are included within an account for collector notes and comments. Collectors may enter information into these fields that is associated with the account in general, not with specific activities. "Contact after 7:00 pm" is representative of this type of information.

#### PORTFOLIO

The total set of accounts within CCS, excluding accounts already moved to the history subsystem. This normally includes delinquent accounts and previously delinquent accounts that have been released, satisfied, or written-off within the last month.

#### PRIORITY

 $\bigcirc$ 

o

o

A value assigned to each active account that, along with next contact date, determines the order of account review.

#### PRIORITY ASSIGNMENT

Actual priority values are a function of CCS program, DACRTE, and the decision table contents.

#### PROCEDURES

The batch job streams available through the CCS menus from the master terminal. Procedures are available for CCS daily cycle, demand reports, maintenance, history processing, and report generator/report directory.

## PURGE

The process of marking a record for deletion when it has been determined by some system criteria that it is no longer needed on the specified file.

#### **QUEUE**

A list of accounts ordered in the sequence that they will be presented to collectors working in automatic mode.

#### QUEUE ASSIGNMENT

The parceling out of accounts to queues. A function of CCS program, DACRTE, and the decision table contents.

### QUEUE REASSIGN CODE

Determines which accounts can be reassigned during daily cycle off-line operation. Accounts with nonblank code cannot be reassigned. Designed to appear on user changeable screen.

#### . QSS

A quote for special software not included in the basic CCS.

#### RE-ACTIV A TED

If an account has become inactive (released, written-off, or satisfied), and has been moved to history, it may' be added to the system again by an update tape record from, the host computer. This account is referred to as re-activated.

### RECOVERABLE COURT COSTS

Court costs incurred as a result of legal action which may be applied to the balance owing on a delinquent account.

#### **REFERRAL**

The process of assigning a delinquent account to an attorney or agency (client) for extended collection efforts.

#### RELEASED (R)

An account status indicating that the account has been paid in full.

#### RESULT CODE

The two-character code used by collectors to abbreviate the outcome of the function (action).

#### SATISFIED (S)

An account status indicating the account is current (no longer delinquent, but not paid off).

#### **SCREEN**

A display on a collector terminal output by CCS program, COLECT. Several types of screens are available.

#### SPECIAL DESCRIPTION FIELD

Customer-defined. Designed for use via update to provide information such as collateral description.

#### STATUS CODE .

The account condition within the CCS portfolio. Accounts may be actively delinquent (blank), satisfied (S), released  $(R)$ , or written-off  $(W)$ .

#### SUPERVISOR STATUS CODE

Customer-defined. Designed to appear on user changeable screen to provide a customer defined coding mechanism to communicate information concerning an account between users.

#### SUPER VISORS

Collector's direct management. Supervisors have access to the supervisor screen. In addition, their collectors may direct specific accounts to their attention via the action of supervisor review (SR).

## **SWITCH**

The switch utility routine has the form SWITCH xxxxxxx where xxxxxxxx is the switch settings (0 is off and 1 is on) with the characters labeled from left to right as Ul to US.

SYSTEM CONSOLE. The CYBER 18-25 system console. It is the only terminal that utilizes computer system resources and initiates CCS functions other than COLECT.

### TAPE ARCHIVE HISTORY Refer to ARCHIVE HISTORY.

# USER

The organization using the CYBER Credit System (CCS). See CUSTOMER.

# USER-DEFINED FIELDS

Those fields contained within the 944-byte user area of the DELQMST file. Financial transactions, payment schedules, and unique nonfinancial fields are representative of user-defined fields.

*c,/* 

 $\sqrt{2}$ "'-.

## . USER ID

The security code used by the operator to sign on the system console.

## 'hRITE-OFF WJ

An account status indicating that the account is not collectible via the organization using CCS.

# **ACTION CODES B**

MAGAZINE IN 422-2020

This appendix lists sample action codes, meanings, and LR Letter received requirements. (Entry of the next contact date is optional.)

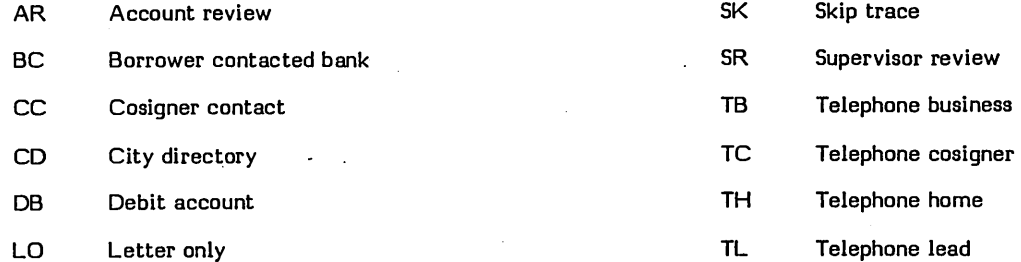

" .... '~"."' .. "\

 $\overline{r}_{\rm eff}$ 

 $\sim$ 

*';8i* **B·** 

 $\bigcap$  $\bigcirc$ 

o

 $\bigoplus$ 

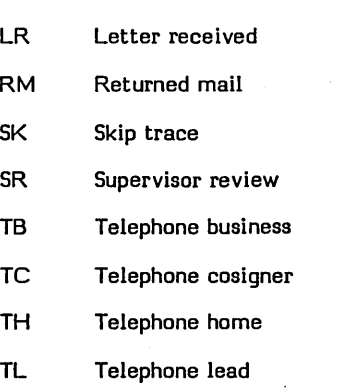

 $\sim$  .

60475230 A B-1

 $\label{eq:2.1} \frac{1}{\sqrt{2\pi}}\int_{0}^{\infty}\frac{1}{\sqrt{2\pi}}\left(\frac{1}{\sqrt{2\pi}}\right)^{2\alpha} \frac{1}{\sqrt{2\pi}}\int_{0}^{\infty}\frac{1}{\sqrt{2\pi}}\frac{1}{\sqrt{2\pi}}\frac{1}{\sqrt{2\pi}}\frac{1}{\sqrt{2\pi}}\frac{1}{\sqrt{2\pi}}\frac{1}{\sqrt{2\pi}}\frac{1}{\sqrt{2\pi}}\frac{1}{\sqrt{2\pi}}\frac{1}{\sqrt{2\pi}}\frac{1}{\sqrt{2\pi}}\frac{1}{\sqrt{2\pi}}\frac{$ 

 $\Delta \phi = 0.01$  and  $\phi$ 

 $\label{eq:2.1} \frac{1}{\sqrt{2}}\sum_{i=1}^n\frac{1}{\sqrt{2}}\sum_{i=1}^n\frac{1}{\sqrt{2}}\sum_{i=1}^n\frac{1}{\sqrt{2}}\sum_{i=1}^n\frac{1}{\sqrt{2}}\sum_{i=1}^n\frac{1}{\sqrt{2}}\sum_{i=1}^n\frac{1}{\sqrt{2}}\sum_{i=1}^n\frac{1}{\sqrt{2}}\sum_{i=1}^n\frac{1}{\sqrt{2}}\sum_{i=1}^n\frac{1}{\sqrt{2}}\sum_{i=1}^n\frac{1}{\sqrt{2}}\sum_{i=1}^n\frac$  $\label{eq:2.1} \frac{1}{\sqrt{2}}\int_{\mathbb{R}^3} \frac{1}{\sqrt{2}}\left(\frac{1}{\sqrt{2}}\right)^2\frac{1}{\sqrt{2}}\left(\frac{1}{\sqrt{2}}\right)^2\frac{1}{\sqrt{2}}\left(\frac{1}{\sqrt{2}}\right)^2\frac{1}{\sqrt{2}}\left(\frac{1}{\sqrt{2}}\right)^2.$ 

 $\label{eq:2.1} \mathcal{L}(\mathcal{L}^{\text{max}}_{\mathcal{L}}(\mathcal{L}^{\text{max}}_{\mathcal{L}})) \leq \mathcal{L}(\mathcal{L}^{\text{max}}_{\mathcal{L}}(\mathcal{L}^{\text{max}}_{\mathcal{L}}))$ 

 $\label{eq:2.1} \frac{1}{\sqrt{2\pi}}\int_{0}^{\infty}\frac{1}{\sqrt{2\pi}}\left(\frac{1}{\sqrt{2\pi}}\right)^{2\alpha} \frac{1}{\sqrt{2\pi}}\int_{0}^{\infty}\frac{1}{\sqrt{2\pi}}\frac{1}{\sqrt{2\pi}}\frac{1}{\sqrt{2\pi}}\frac{1}{\sqrt{2\pi}}\frac{1}{\sqrt{2\pi}}\frac{1}{\sqrt{2\pi}}\frac{1}{\sqrt{2\pi}}\frac{1}{\sqrt{2\pi}}\frac{1}{\sqrt{2\pi}}\frac{1}{\sqrt{2\pi}}\frac{1}{\sqrt{2\pi}}\frac{$ 

# **RESULT CODES**

This appendix lists sample result codes, meanings and requirements.

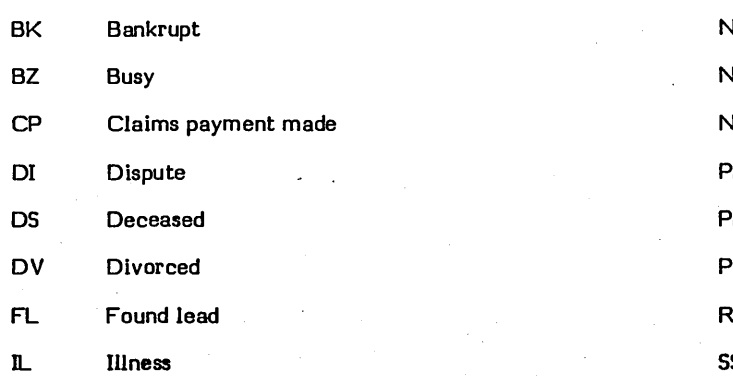

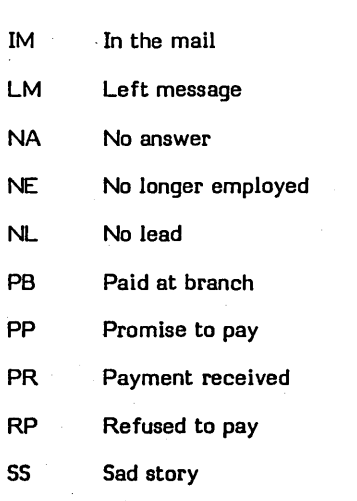

**CHAPTER** 

 $\mathsf{C}\text{-}\mathsf{1}$ 

 $\label{eq:2.1} \frac{1}{\sqrt{2}}\int_{\mathbb{R}^3}\frac{1}{\sqrt{2}}\left(\frac{1}{\sqrt{2}}\right)^2\frac{1}{\sqrt{2}}\left(\frac{1}{\sqrt{2}}\right)^2\frac{1}{\sqrt{2}}\left(\frac{1}{\sqrt{2}}\right)^2\frac{1}{\sqrt{2}}\left(\frac{1}{\sqrt{2}}\right)^2\frac{1}{\sqrt{2}}\left(\frac{1}{\sqrt{2}}\right)^2\frac{1}{\sqrt{2}}\frac{1}{\sqrt{2}}\frac{1}{\sqrt{2}}\frac{1}{\sqrt{2}}\frac{1}{\sqrt{2}}\frac{1}{\sqrt{2}}$ 

 $\label{eq:2.1} \mathcal{L}(\mathcal{L}(\mathcal{L}))=\mathcal{L}(\mathcal{L}(\mathcal{L}))=\mathcal{L}(\mathcal{L}(\mathcal{L}))=\mathcal{L}(\mathcal{L}(\mathcal{L}))=\mathcal{L}(\mathcal{L}(\mathcal{L}))$  $\mathcal{L}(\mathcal{A})$  and  $\mathcal{L}(\mathcal{A})$  .  $\label{eq:2.1} \begin{split} \mathcal{L}_{\text{max}}(\mathbf{r}) & = \mathcal{L}_{\text{max}}(\mathbf{r}) \mathcal{L}_{\text{max}}(\mathbf{r}) \\ & = \mathcal{L}_{\text{max}}(\mathbf{r}) \mathcal{L}_{\text{max}}(\mathbf{r}) \mathcal{L}_{\text{max}}(\mathbf{r}) \mathcal{L}_{\text{max}}(\mathbf{r}) \mathcal{L}_{\text{max}}(\mathbf{r}) \mathcal{L}_{\text{max}}(\mathbf{r}) \mathcal{L}_{\text{max}}(\mathbf{r}) \mathcal{L}_{\text{max}}(\mathbf{r}) \mathcal{L}_{\text{max}}(\mathbf$ 

 $\label{eq:2.1} \begin{split} \mathcal{L}_{\text{max}}(\mathcal{L}_{\text{max}}) = \mathcal{L}_{\text{max}}(\mathcal{L}_{\text{max}}) \,, \\ \mathcal{L}_{\text{max}}(\mathcal{L}_{\text{max}}) = \mathcal{L}_{\text{max}}(\mathcal{L}_{\text{max}}) \,, \end{split}$ 

 $\mathcal{L}^{\text{max}}_{\text{max}}$  and  $\mathcal{L}^{\text{max}}_{\text{max}}$ 

 $\label{eq:2.1} \frac{1}{\sqrt{2}}\int_{\mathbb{R}^3}\frac{1}{\sqrt{2}}\left(\frac{1}{\sqrt{2}}\right)^2\frac{1}{\sqrt{2}}\left(\frac{1}{\sqrt{2}}\right)^2\frac{1}{\sqrt{2}}\left(\frac{1}{\sqrt{2}}\right)^2\frac{1}{\sqrt{2}}\left(\frac{1}{\sqrt{2}}\right)^2.$ 

 $\label{eq:2.1} \frac{1}{\sqrt{2\pi}}\int_{\mathbb{R}^3}\frac{1}{\sqrt{2\pi}}\left(\frac{1}{\sqrt{2\pi}}\right)^2\frac{1}{\sqrt{2\pi}}\int_{\mathbb{R}^3}\frac{1}{\sqrt{2\pi}}\frac{1}{\sqrt{2\pi}}\frac{1}{\sqrt{2\pi}}\frac{1}{\sqrt{2\pi}}\frac{1}{\sqrt{2\pi}}\frac{1}{\sqrt{2\pi}}\frac{1}{\sqrt{2\pi}}\frac{1}{\sqrt{2\pi}}\frac{1}{\sqrt{2\pi}}\frac{1}{\sqrt{2\pi}}\frac{1}{\sqrt{2\pi}}\frac{$ 

# **CCS SAMPLE REPORTS**

This appendix contains sample reports used with CCS.

the subset from a consideration probabilities

00010HE<br>LTR10102\*\*<br>LTR2 ÷.

60475230 A

D

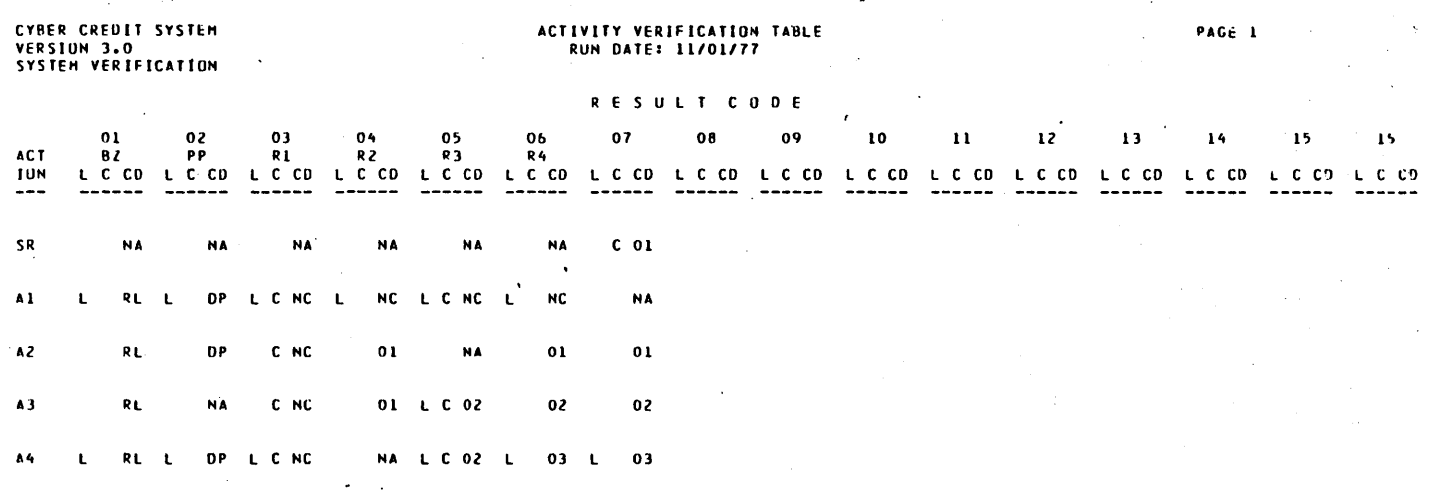

END OF TABLE

 $\bar{L}$ 

i<br>San

 $\frac{1}{2}$ 

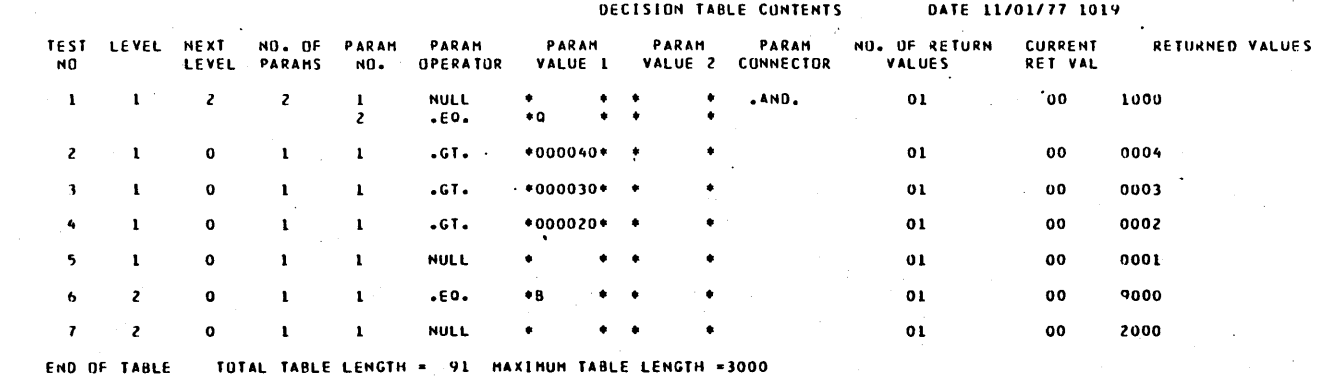

60475230 A

 $D-3$ 

#### FILE SPACE REPORT -11/01/77

 $\ddot{\phantom{a}}$ 

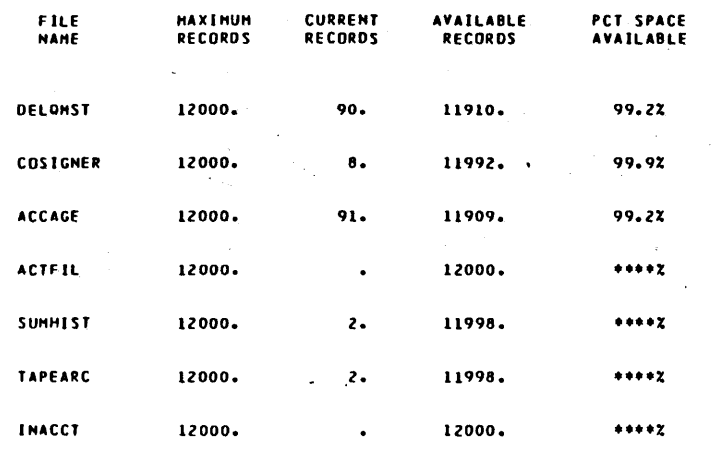

60475230 A

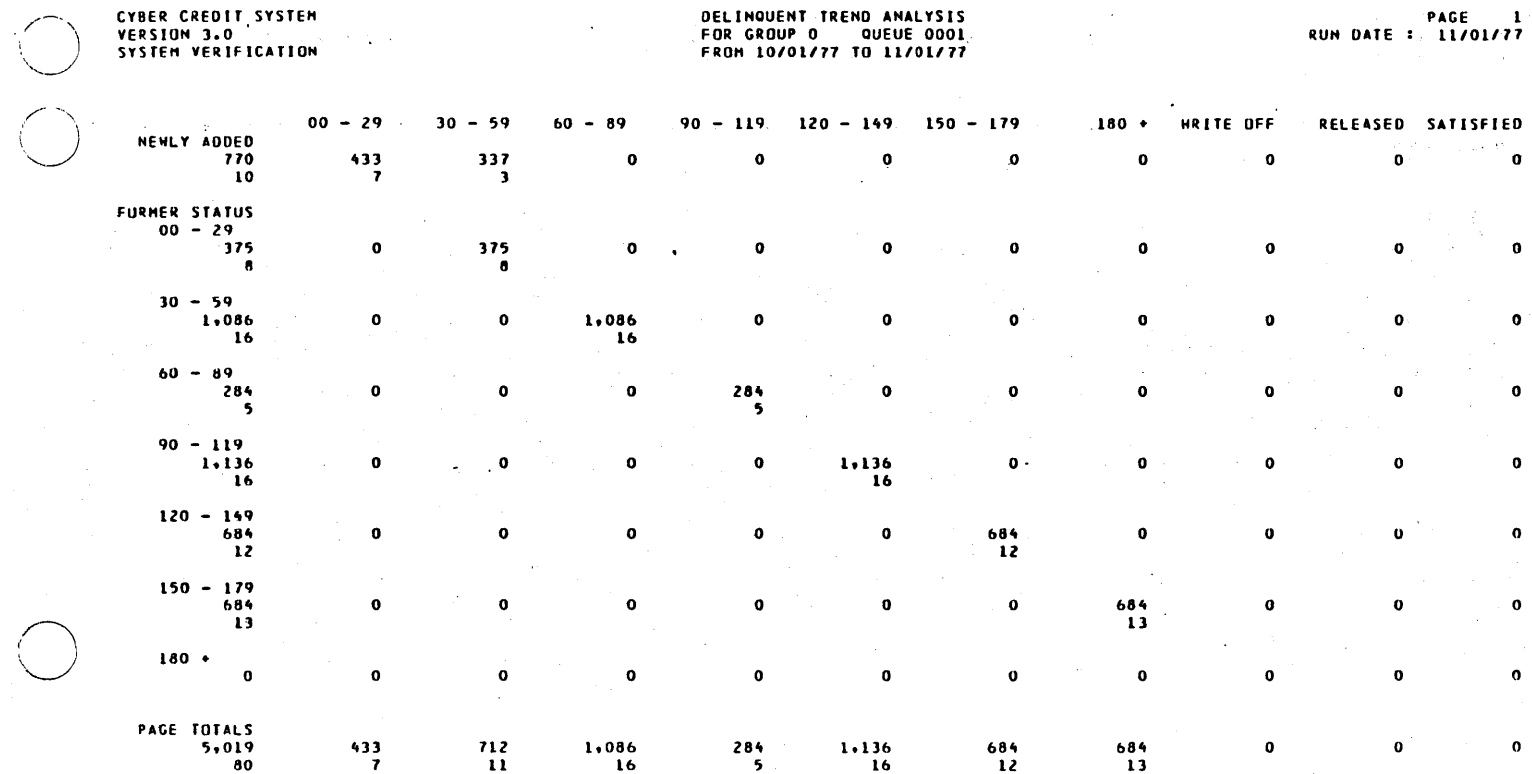

60475230 A

 $D-5$ 

**DELINQUENT TREND AMALYSIS<br>FOR GROUP O - OUEUE 0002<br>FROM 10/01/77 TO 11/01/77** 

 $\sim$ 

Ň,

# CYBER CREDIT SYSTEM<br>VERSION 3.0<br>SYSTEM VERIFICATION

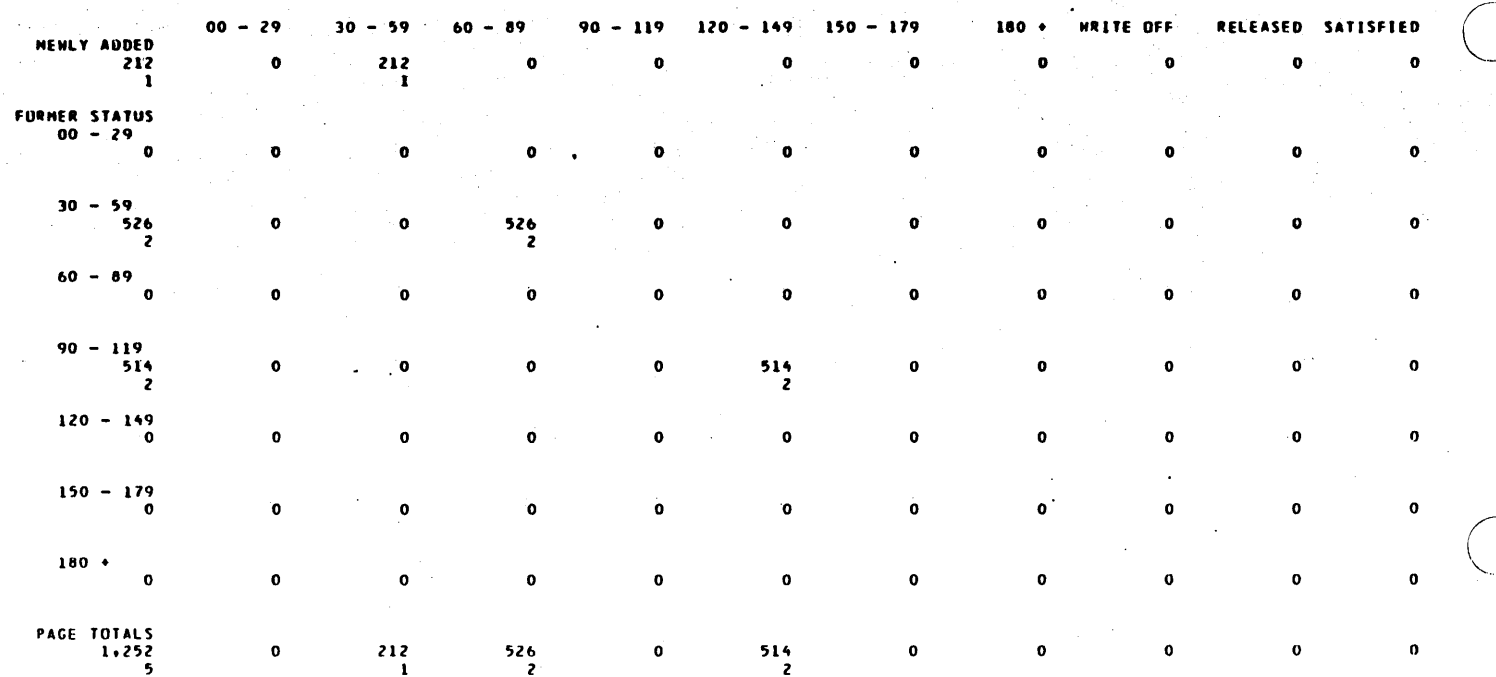

i<br>R 

 $\mathbf{I}$ 

 $D-6$ 

# **CYBER CREDIT SYSTEM**<br>VERSION 3.0<br>SYSTEM VERIFICATION

 $\bar{\mathcal{A}}$ 

# **DELINQUENT TREND ANALYSIS<br>FOR GROUP O QUEUE 0003<br>FROM 10/01/77 TO 11/01/77**

 $\sim$ **PAGE 3.**<br>RUN DATE : 11/01/77

Ċ,  $\sim$ 

 $\ddot{\phantom{a}}$ 

 $\lambda_{\rm{max}}$ 

 $\ddot{\phantom{0}}$ 

 $\mathcal{L}^{\text{max}}_{\text{max}}$ 

 $\bar{\beta}$ 

 $\ddot{\phantom{a}}$ 

 $\bar{z}$ 

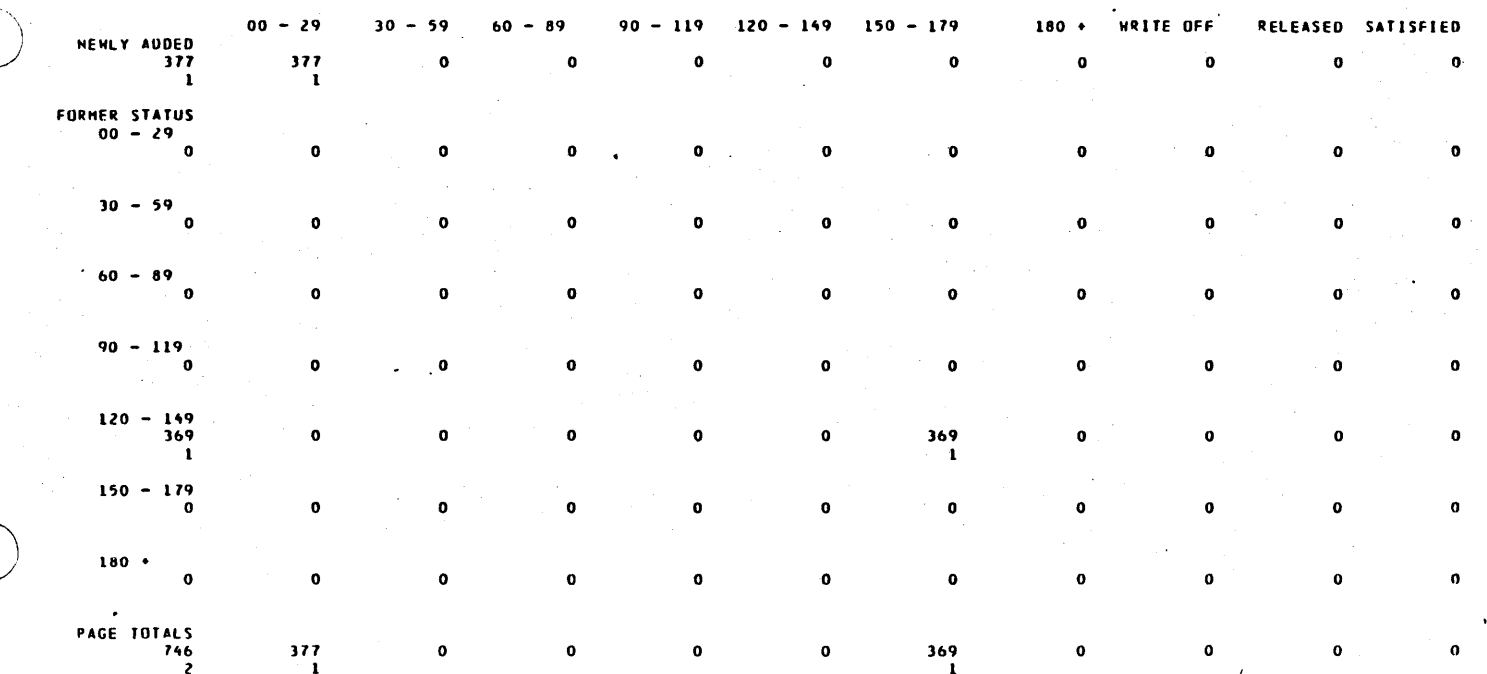

60475230 A

 $\mathcal{L}_{\mathcal{A}}$ 

 $D-7$ 

t,

# CYBER CREDIT SYSTEM<br>VERSION 3.0"<br>SYSTEM VERIFICATION  $\ddot{\phantom{a}}$

# DEL'INQUENT TREND ANALYSIS<br>FOR GROUP 0° . QUEUE 0004<br>FROH 10/01/77 TO 11/01/77

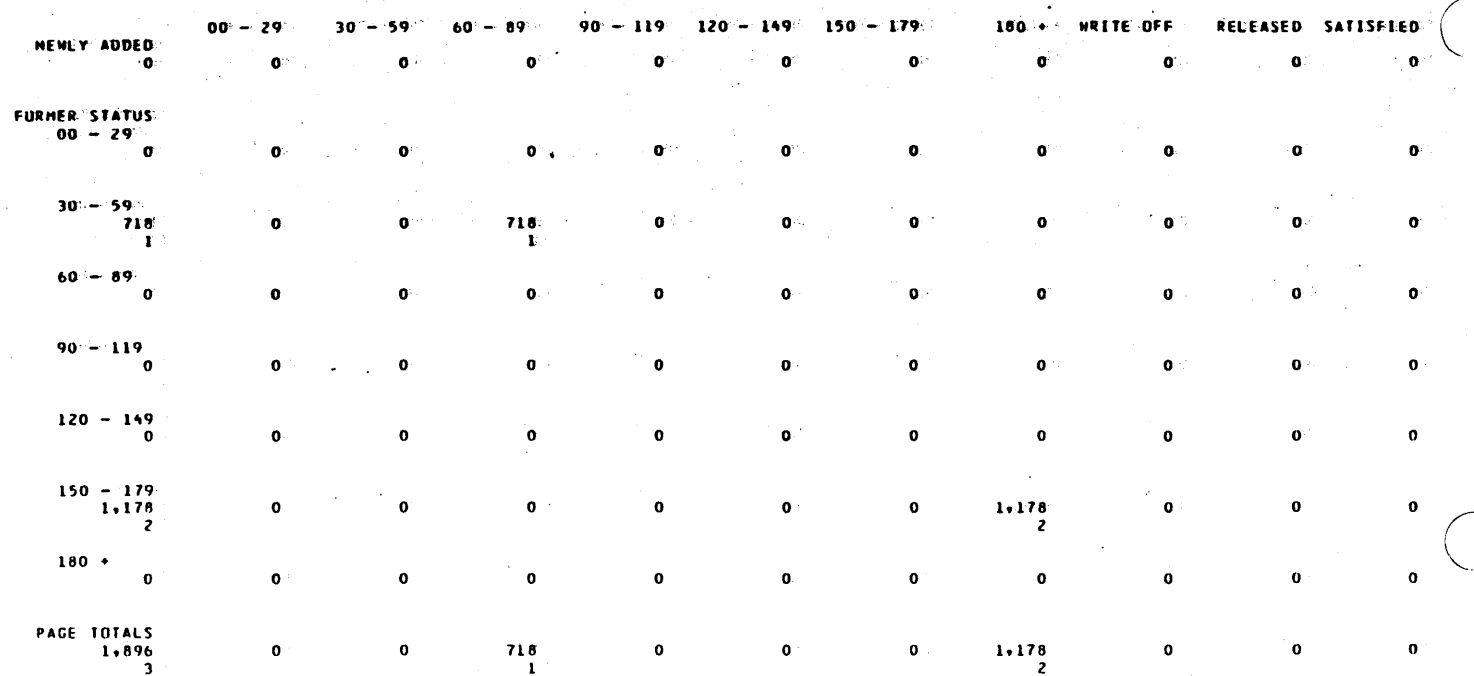

 $\bar{\mathcal{A}}$  $\sim$  .

60475230 A

PAGE 5<br>RUN DATE : 11/01/77

 $\sim$ 

 $\Delta \sim 10^{11}$  km s  $^{-1}$ 

 $\sim$   $-$  .  $\downarrow$ 

 $\ddot{\phantom{a}}$ 

 $\sim$   $\sim$ 

 $\mathcal{A}^{\pm}$ 

 $\sim 1$ 

 $\overline{a}$ 

 $\hat{\beta}$ 

# **DELINQUENT TREND ANALYSIS<br>TOTALS<br>FROM 10/01/77 TO 11/01/77**

 $\frac{1}{2} \frac{1}{2} \frac{1}{2} \frac{1}{2}$ 

CYBER CREDIT SYSTEM<br>VERSIUM 3.0<br>SYSTEM VERIFICATION

 $\ddot{\phantom{a}}$ 

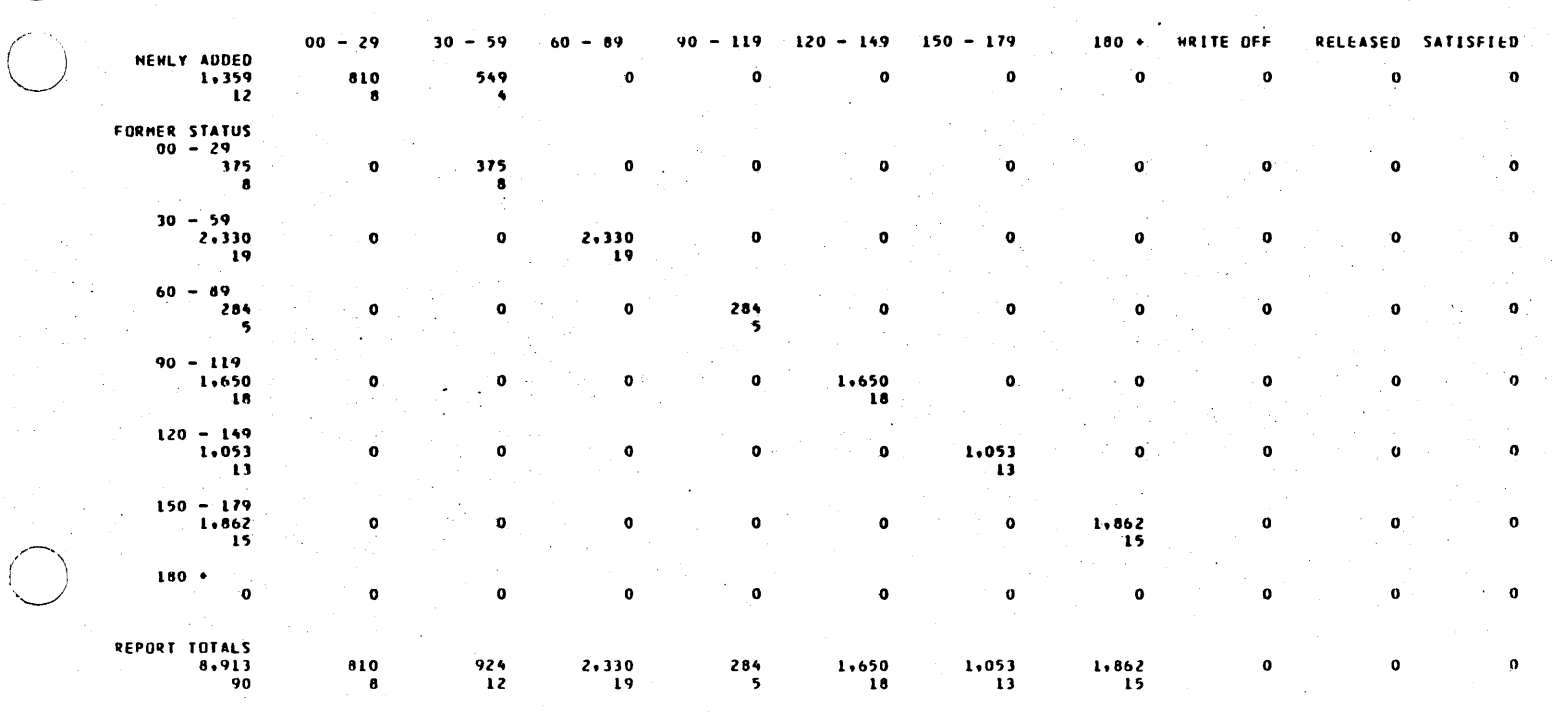

60475230 A

 $\bar{z}$ 

 $\ddot{\phantom{1}}$ 

PAGE 1<br>RUN DATE 1 1701777

 $\bar{u}$ 

×,

 $\mathcal{P}$ 

# **DELINQUENT TREND ANALYSIS<br>FOR GROUP O' PRODUCT 02<br>FROM 10/01/77 TO 11/01/77**

# CYBER CREDIT SYSTEM<br>VERSION 3.0'<br>SYSTEM VERIFICATION

 $\bar{z}$ 

 $\mathbb{Z}^{\mathbb{Z}}$ 

 $\bar{z}$ 

 $\bar{z}$ 

 $\ddot{\phantom{a}}$ 

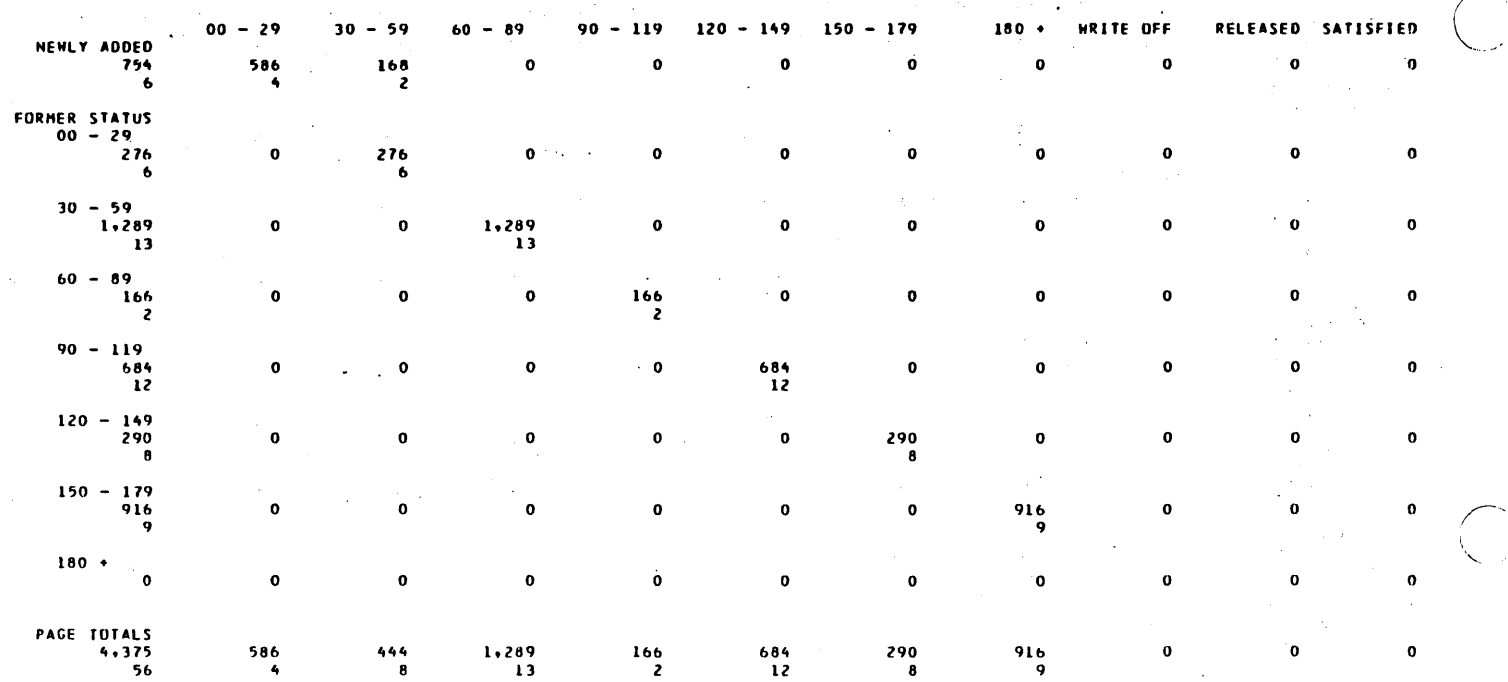

 $\sim$   $\sim$  $\mathcal{L}$ 

 $\epsilon = 1.1$ 

 $\ddot{\phantom{a}}$ 

 $\overline{a}$  $\sim$ 

 $\bar{z}$  $\ddot{\phantom{a}}$ 

60475230 A

 $\frac{1}{2}$ 

# CYBER CREDIT SYSTEM<br>VERSION 3.0<br>SYSTEM VERIFICATION

- 27

 $\bar{\beta}$ 

# **DELINQUENT TREND ANALYSIS<br>FOR GROUP O PRODUCT 03<br>FROM 10/01/77 TO 11/01/77**

PAGE 2<br>RUN DATE : 11/01/77

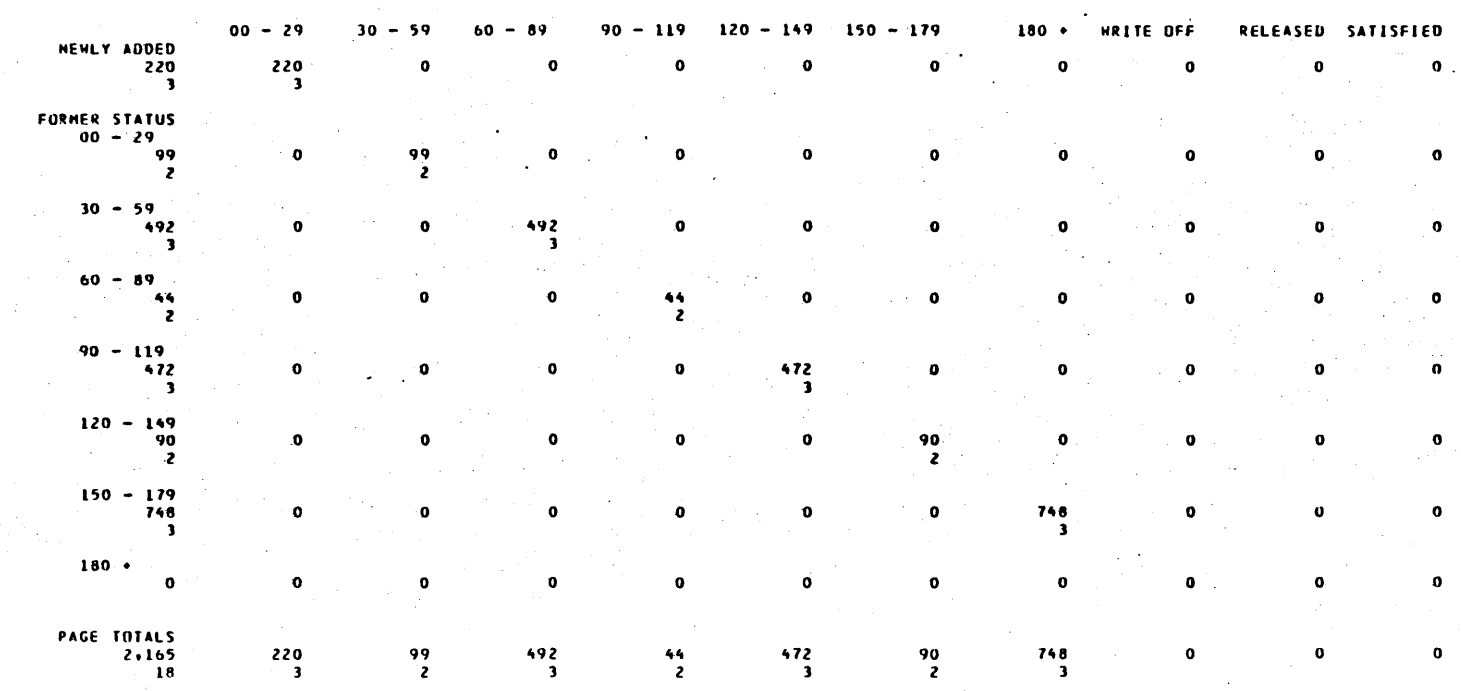

 $\bar{z}$ 

 $\overline{\phantom{a}}$ 

 $\ddot{\phantom{a}}$ 

 $\Delta\phi\to\pi$ 

 $\hat{S}_{\rm eff}$  ,  $\hat{S}_{\rm eff}$ 

 $\ddot{\phantom{0}}$ 

 $\ddot{\phantom{a}}$ 

60475230 A

 $D-11$ 

**PAGE 3**<br>RUN DATE : 11/01/77

 $\sim$ 

# **DELINQUENT TREND ANALYSIS<br>FOR GROUP O PRODUCT 04<br>FROM 10/01/77 TO 11/01/77**

 $\cdot$ 

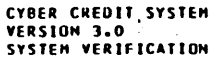

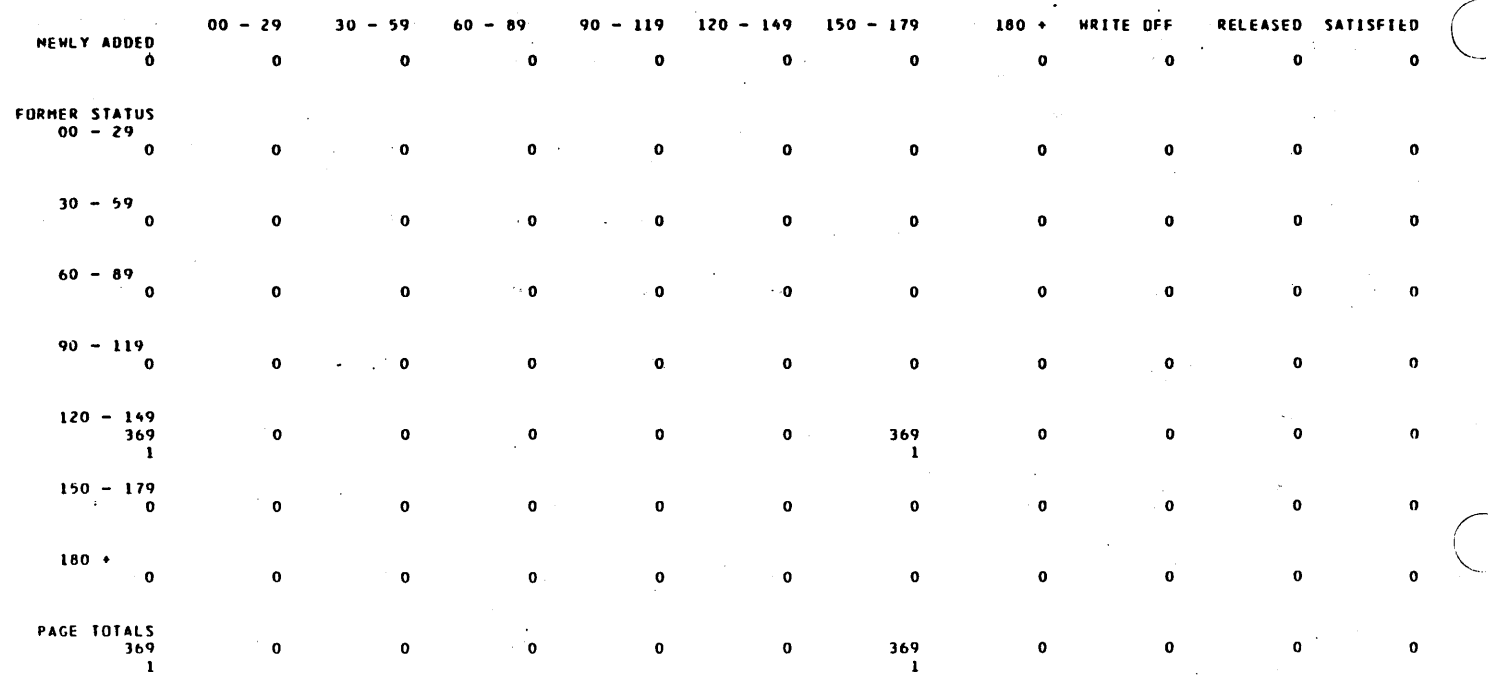

 $\epsilon = 1/2$ 

l.

 $\bar{z}$ 

 $\overline{\phantom{a}}$ 

 $\bar{\alpha}$ 

60475230 A

i<br>List

# CYBER CREDIT SYSTEM<br>VERSION 3.0<br>SYSTEM VERIFICATION

ù.

 $\ddot{\phantom{0}}$ 

 $\mathcal{A}$ 

 $\sim$ 

 $\mathcal{L}$ 

 $\bar{\mathcal{A}}$ 

# **DELINQUENT TREND ANALYSIS<br>FOR GROUP O PRODUCT 05<br>FROM 10/01/77 TO 11/01/77**

PAGE 4<br>RUN DATE : 11/01/77

 $\omega_{\rm c}$  ,  $\omega_{\rm c}$ 

 $\ddot{\phantom{a}}$ 

 $\star$  -  $\sim$  .

 $\ddot{\phantom{a}}$ 

 $\sim$ 

 $\bar{z}$ 

 $\mathbf{r}$ 

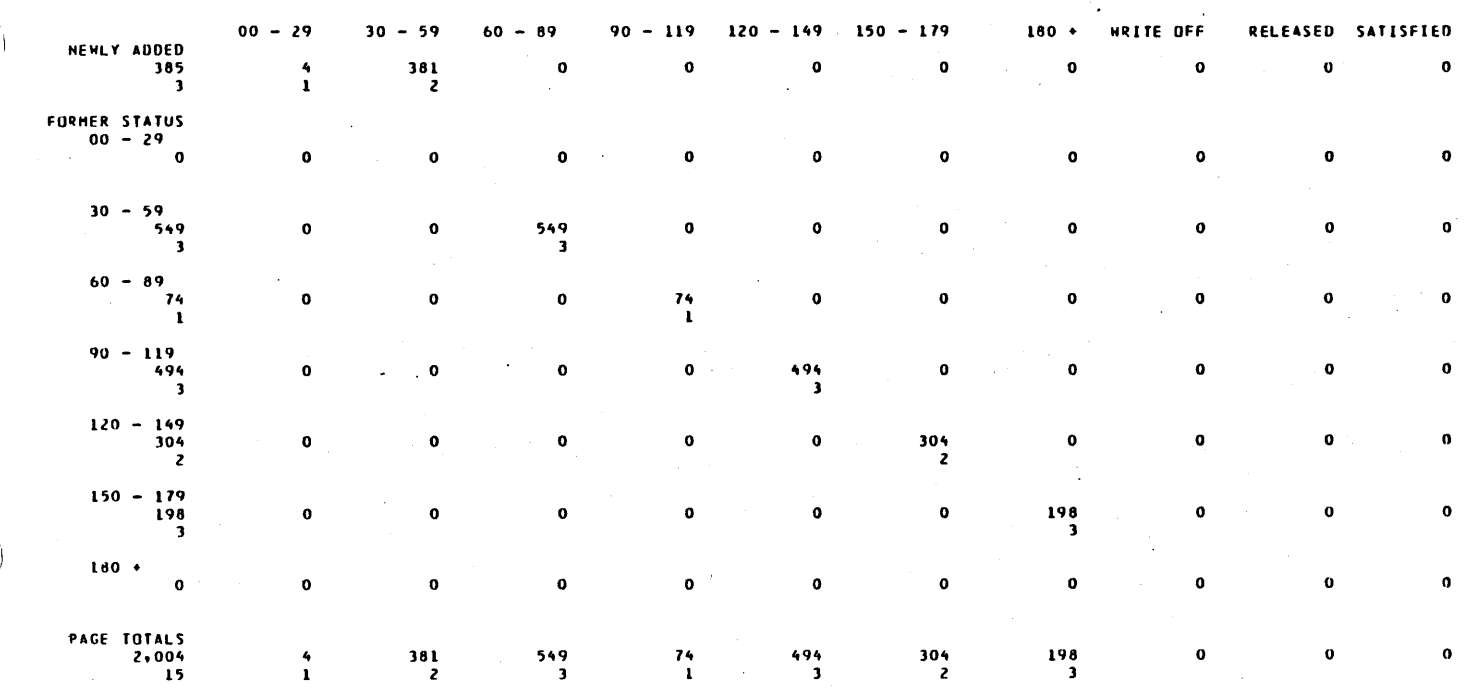

60475230 A

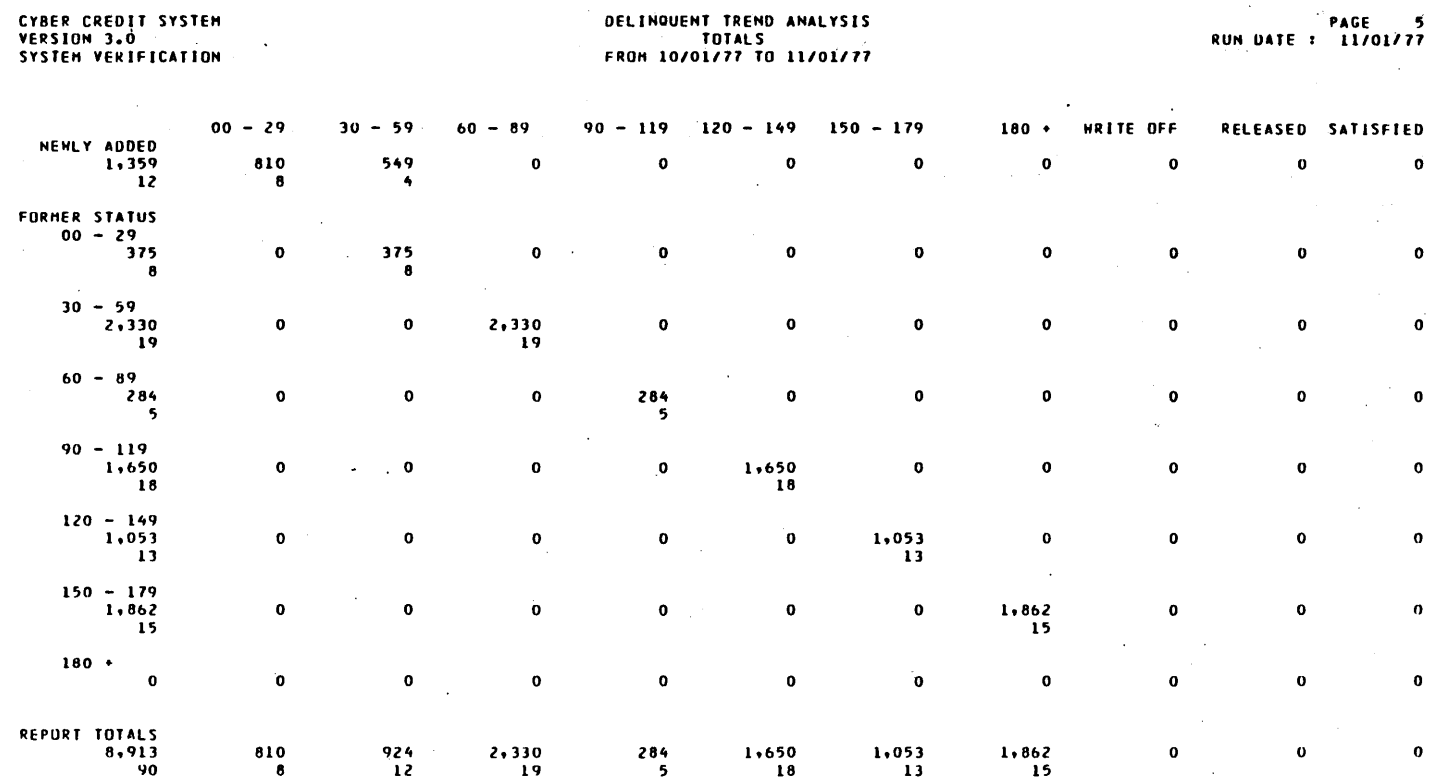

 $\bar{z}$  $\mathcal{A}^{\mathcal{A}}$ 

ko ala

60475230 A

 $\lambda$ 

 $\sim$ 

 $D-14$ 

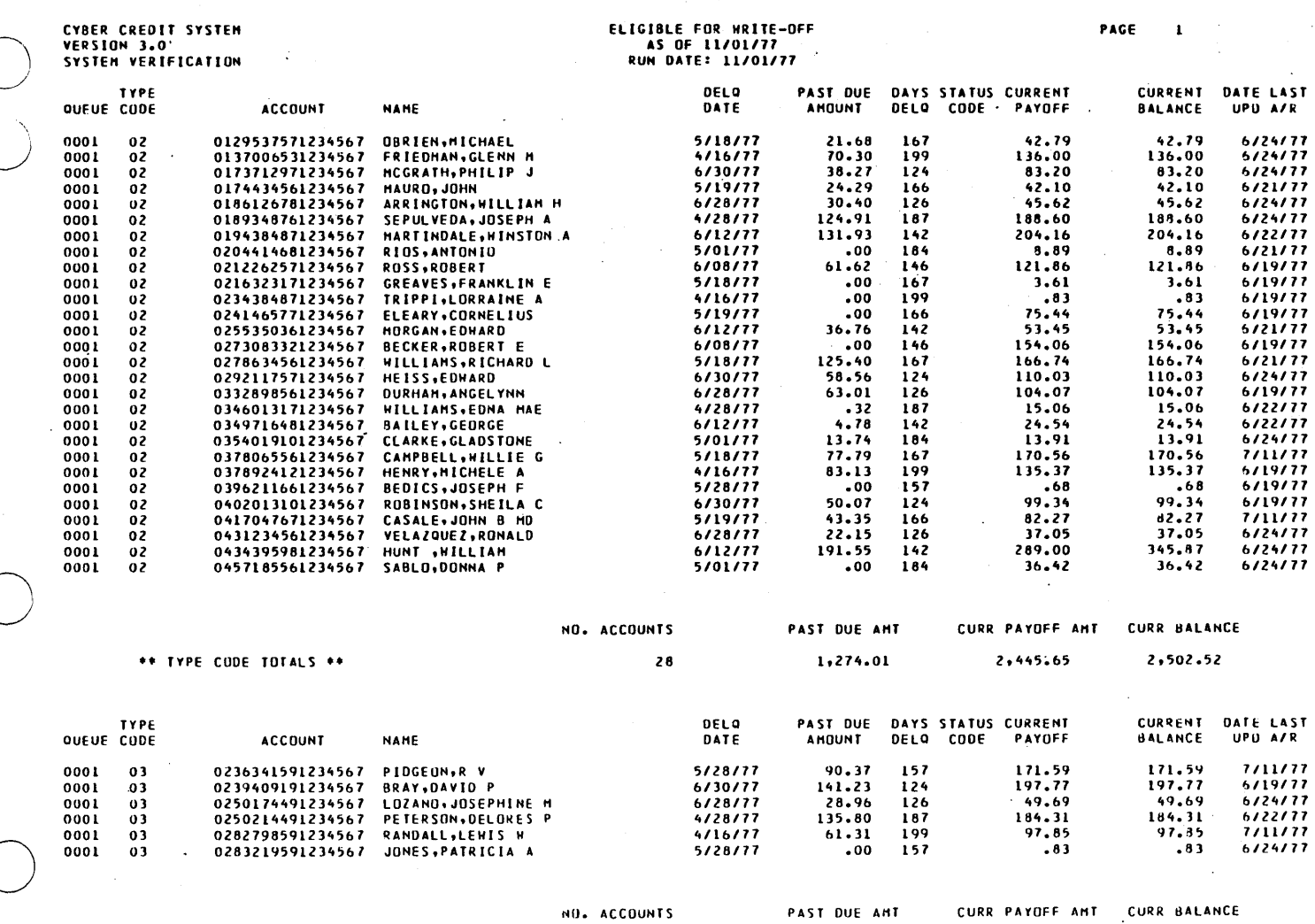

 $\overline{6}$ 

 $\sim 10^{-1}$ 

 $\sim$ 

 $457.67$ 

 $\sim 10^{11}$ 

 $\sim$   $\sim$ 

\*\* TYPE CODE TOTALS \*\*

 $\sim$   $\sim$ 

 $\sim$ 

 $\ddot{\phantom{a}}$ 

60475230 A

 $D-15$ 

 $\bar{z}$ 

702.04

 $\bar{z}$ 

 $\sim$ 

702.04

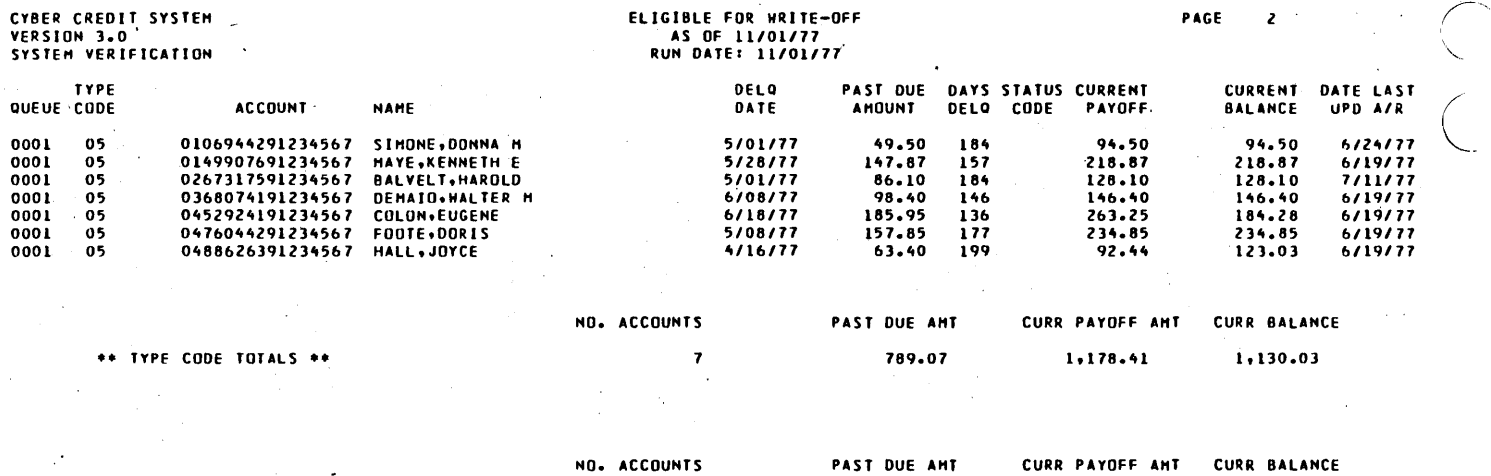

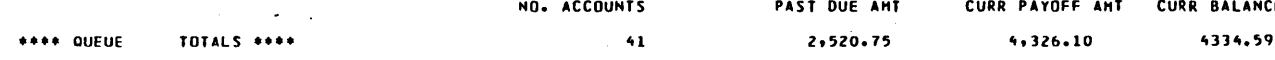

∴<br>Jan

 $\begin{pmatrix} 1 \\ 1 \\ 1 \end{pmatrix}$ 

 $\bar{\beta}$
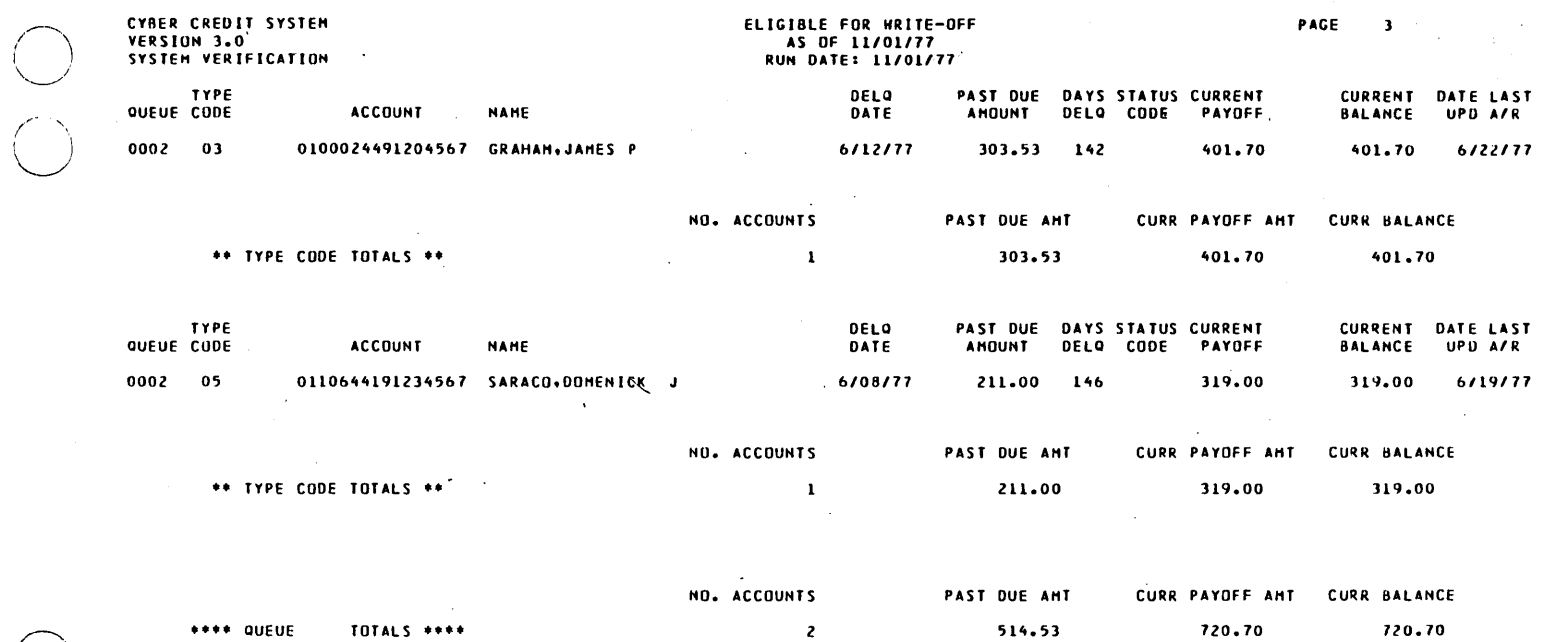

 $\mathcal{L}^{\pm}$  $\ddot{\phantom{a}}$ 

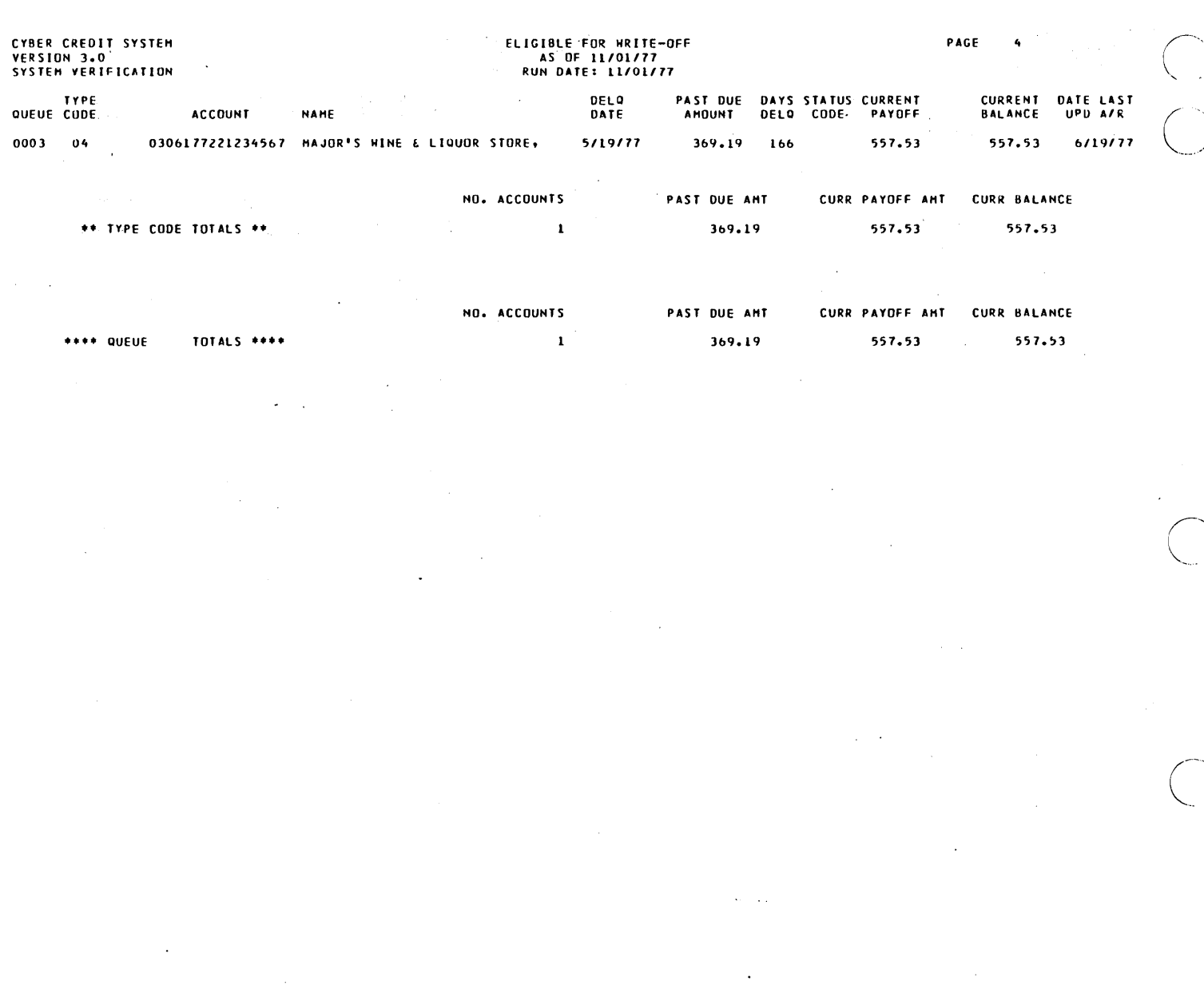

60475230 A

ا<br>من با

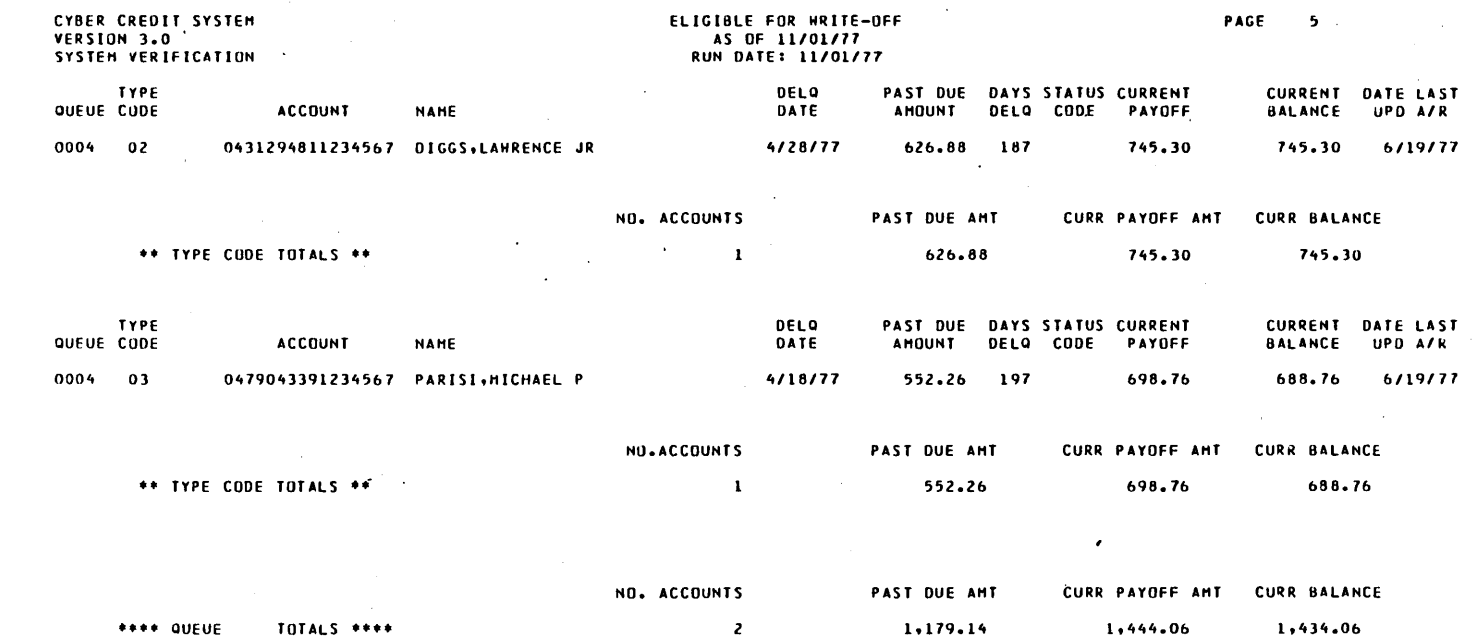

 $\bigcirc$ 

 $\left( \frac{1}{2} \right)$ 

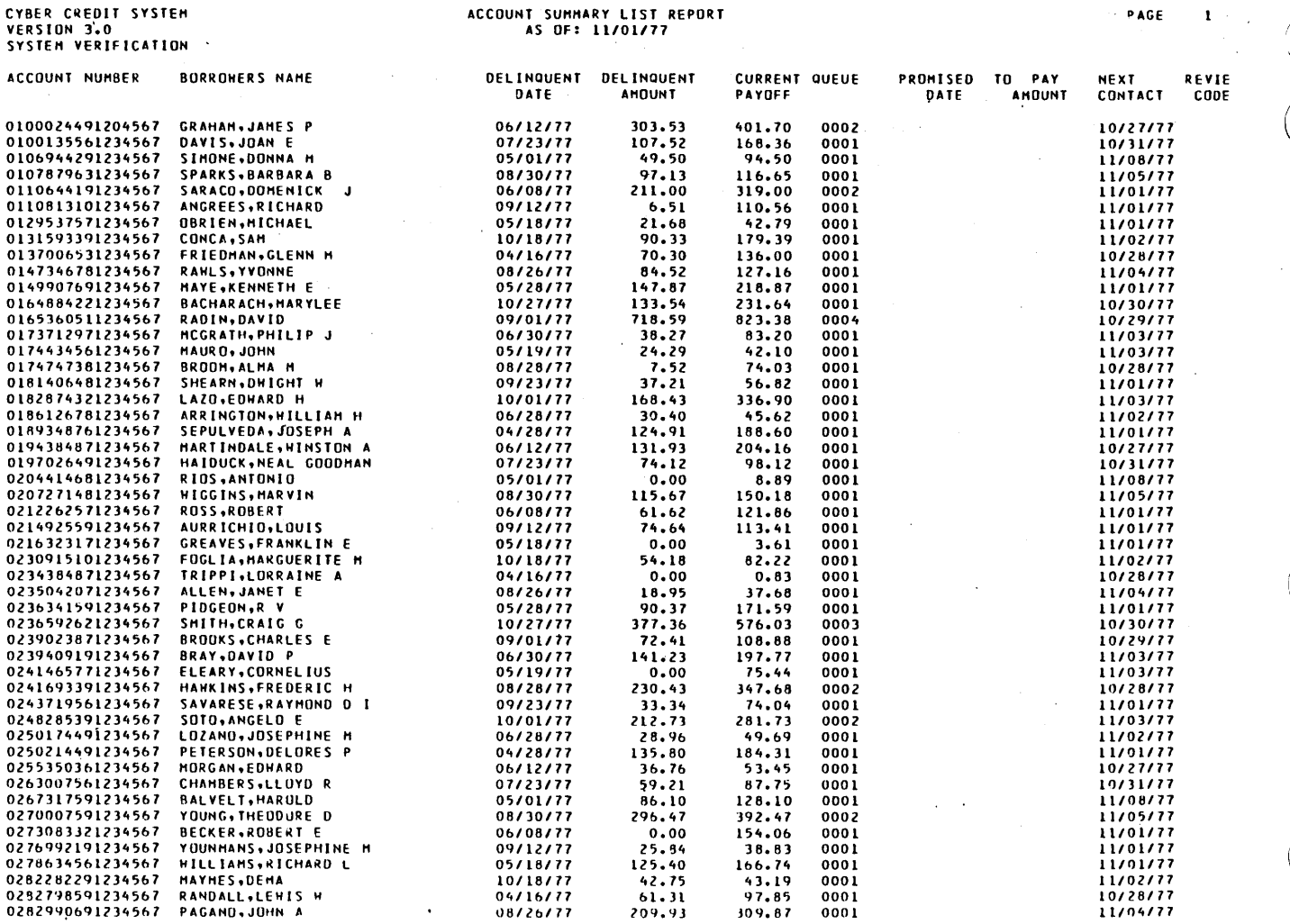

ACCOUNT SUMMARY LIST REPORT

### 60475230 A

 $\mathbf{r}$ 

 $\sim$  .

 $D-20$ 

CYBER CREDIT SYSTEM

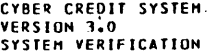

## **ACCOUNT SUHHARY LIST REPORT<br>AS OF: 11/01/77**

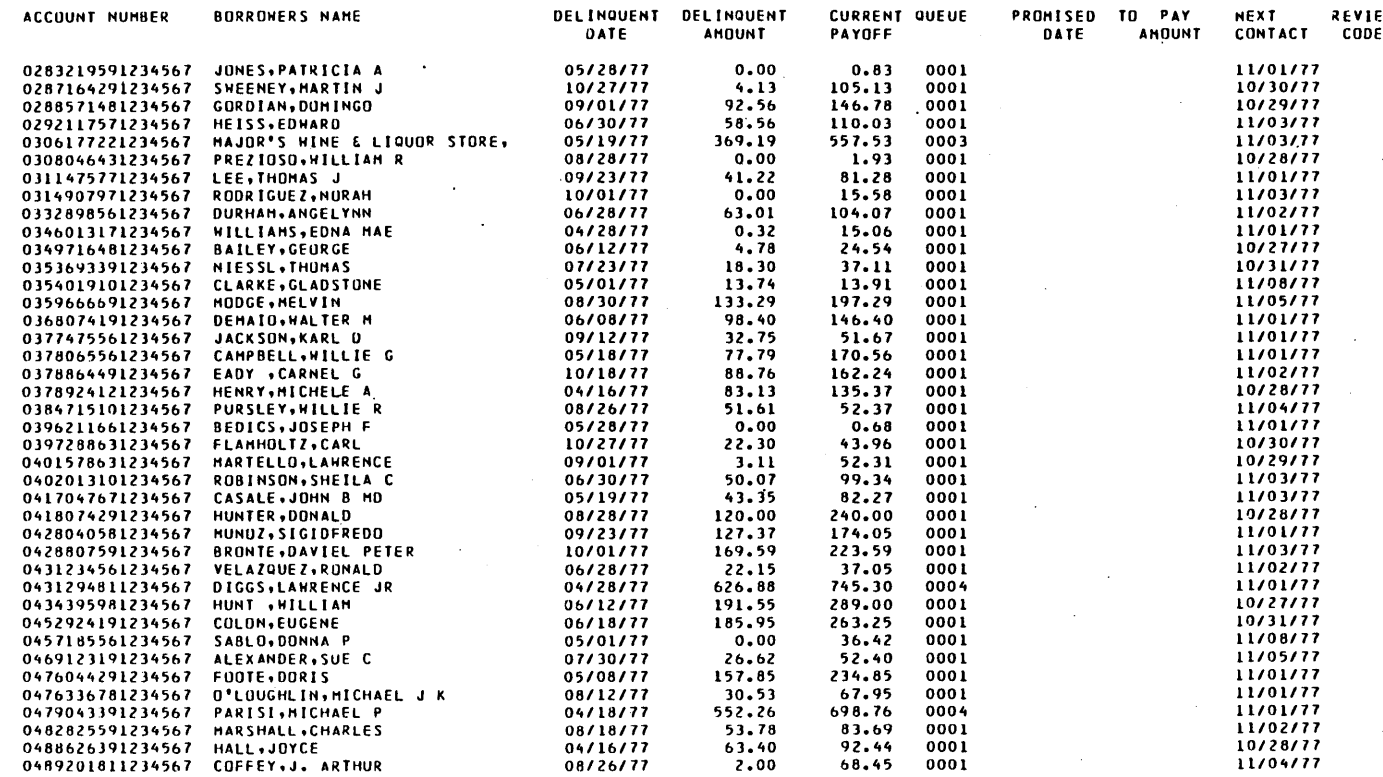

**TOTALS<br>NUMBER OF ACCOUNTS<br>DELINQUENT AMOUNT<br>CURRENT PAY OFF** 

90<br>8950.86<br>13873.14

\*\*\*END OF REPORT\*\*\*

PAGE  $\pmb{z}$ 

 $\mathcal{L}$ 

 $\bar{\beta}$  $\sim$ 

 $\ddot{\phantom{a}}$ 

 $\bar{\mathbf{v}}$  $\sim$  4

60475230 A

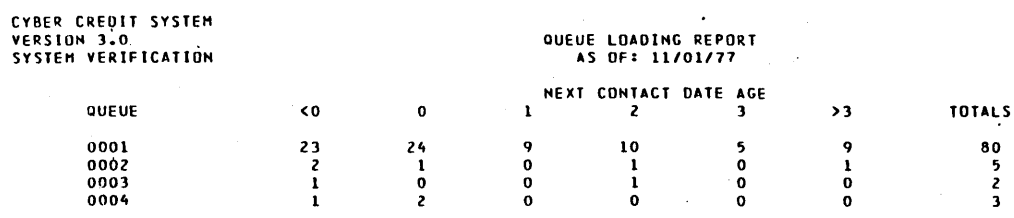

 $\ddot{\mathbf{q}}$ 

 $\overline{27}$ 

 $\overline{27}$ 

**TOTALS** 

 $\overline{12}$ 

 $\overline{\phantom{a}}$ 

10

 $\sim$  .

 $\begin{array}{c} 80 \\ 5 \\ 2 \\ 3 \end{array}$ 

90

CYBER CREDIT SYSTEM<br>VERSION 3.0<br>SYSTEM VERIFICATION

## COLLECTORS' CHANGES TO ACCOUNTS<br>AS OF 11/01/77

COLLECTOR: M LOWE

 $\sigma_{\rm{max}}$ 

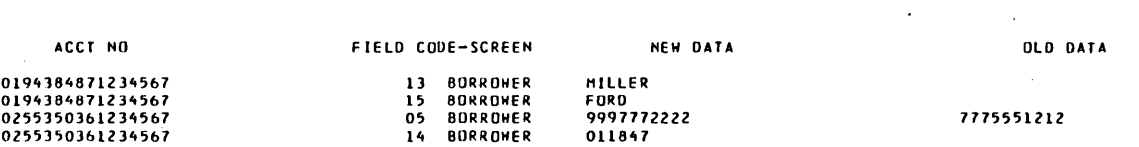

 $\bar{\mathbf{r}}$ 

 $\bar{z}$ 

l,

 $\Delta \phi \sim 0.5$ 

e na

 $\bar{\mathcal{A}}$ 

à,

 $\sim$ 

60475230 A

 $\cdot$ 

CYBER CREDIT SYSTEM<br>VERSION 3.0'<br>SYSTEM VERIFICATION

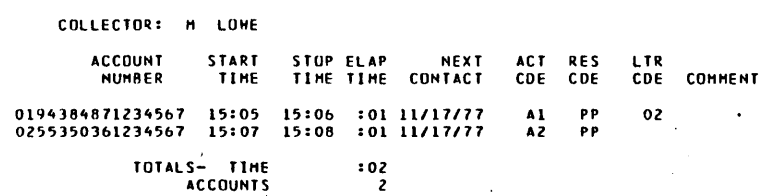

 $\sim$ 

 $\mathbf{r}$ 

 $\hat{\mathcal{A}}$ 

 $\ddot{\phantom{0}}$ 

 $\overline{a}$ 

TOTALS- TIME<br>ACCOUNTS

 $\hat{\mathcal{A}}$ 

 $\mathbb{R}^2$ 

 $\sim$ 

 $\bar{z}$ 

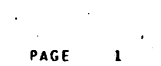

 $\bar{z}$ 

 $\bar{z}$ 

 $\bar{z}$ 

 $\bar{\alpha}$  $\bar{z}$ 

l.

 $\overline{a}$ 

 $\kappa = \omega$  .

60475230 A

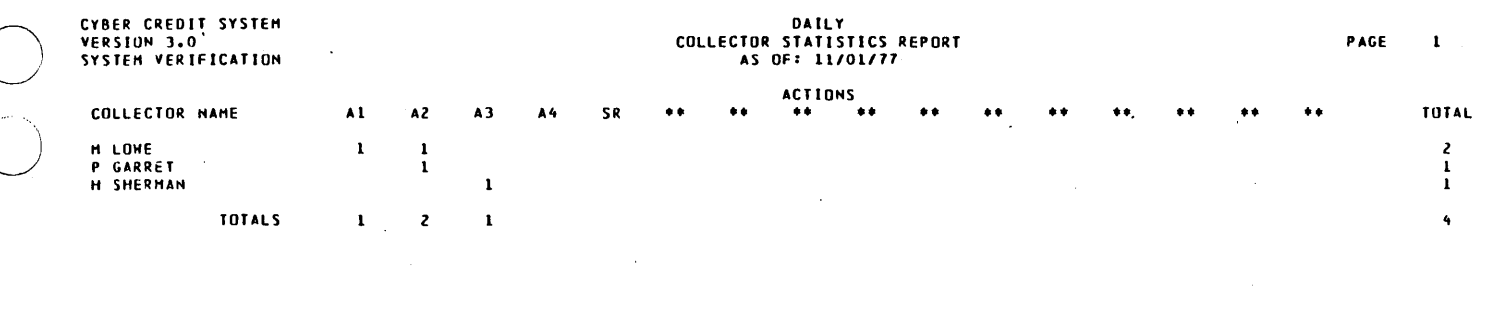

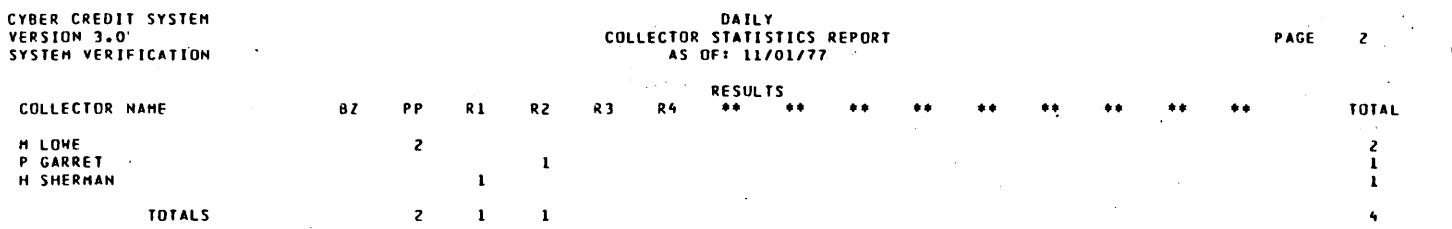

\*\*\* END OF REPORT \*\*\*

l.

 $\frac{1}{2}$ 

ija.<br>1

i<br>Seria

i<br>Kabupatén

 $\bigcirc$ 

### NOYEHBER 01. 1971

RE: 01000244912045&1

JAHES P GRAHAH<br>C/O BUSY TOHN INC<br>888 ZZZ ST<br>BUSY TOHN. USA 88888

 $\bigcirc$ 

o

o

o

DEAR JAMES P GRAHAH.

THIS IS SAMPLE LETTER NUMBER 01.

IT CONTAINS THO DOLLAR AMOUNTS, THO DATES,<br>AND ONE STRING, ALL ARE FROM THE ROOT AREA<br>OF THE FILE AND ARE NOT FIELDS THAT ARE<br>ENTERED BY A COLLECTOR,

DOLLAR L : \$303.53 = AMOUNT DELINQUENT

DOLLAR 2 : \$401.70 = CURRENT PAYOFF

**DATE 1: 06/12/77 = DELINQUENT DATE** 

DATE 2: XXX XX. XXXX = PAYOFF GOOD UNTIL DATE

STRING: 000000000 = SOCIAL SECURITY NUMBER

VERY TRULY YOURS,

MISS P GARRET<br>222/555–1200<br>EXT -412

COLLEC T ION DE PT

 $\mathcal{L}$ 

### LETTERS REQUESTED

 $PAGE: 1$  $\hat{\mathcal{A}}$ 

 $\ddot{\phantom{a}}$ 

 $\bar{z}$ 

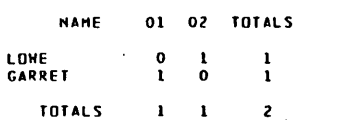

 $\bullet$  $\mathcal{L}$   $\ddot{\phantom{a}}$ 

 $\overline{a}$ 

 $\bar{z}$ 

 $\hat{\phi}$ 

 $\bar{z}$ 

l,  $\cdot$  $\bar{z}$ 

 $\mathbf{I}$ 

60475230 A

 $\setminus$ 

o

 $\bigcirc$ 

THE FOLLOWING IS A SUMMARY OF THE NUMBER OF THE NUMBER OF ACTIVITY BLOCKS ACCOUNTS WITH XXX NUMBER OF ACTIVITY BLOCKS

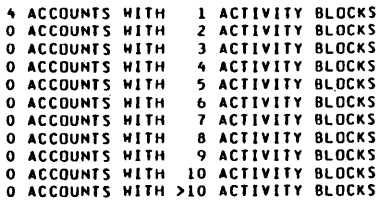

 $\mathcal{L}$  $\bar{\beta}$ 

60475230 A 0-29

 $\bar{z}$ 

l,

k.

 $\gamma_{\rm{max}}$ 

 $\bar{z}$ 

 $\ddot{\phantom{a}}$ ÷,

CYBER CREDIT SYSTEM<br>VERSION 3.0<br>SYSTEM VERIFICATION

## DAILY MASTER FILE UPDATE REPORT<br>11/01/77

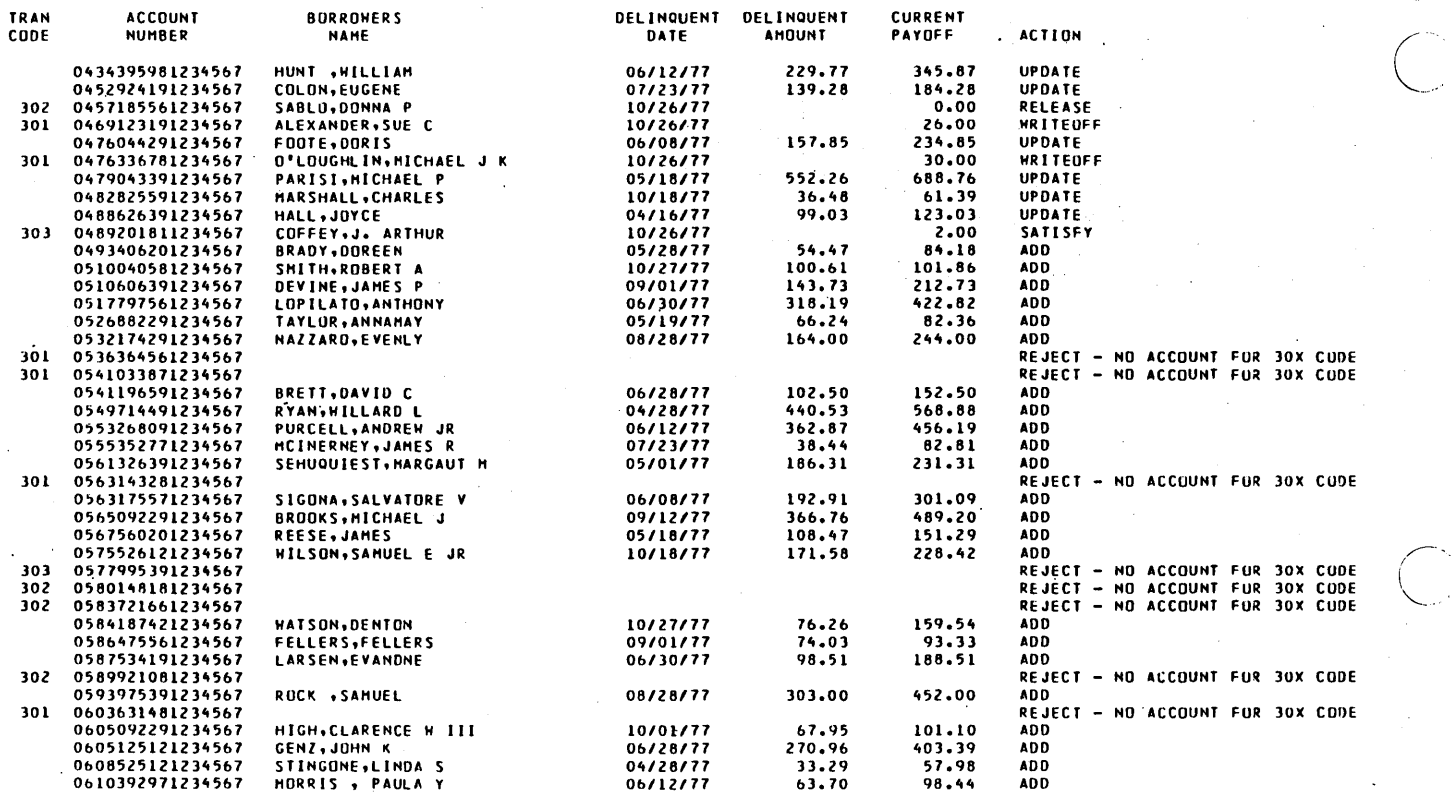

ä,

 $\mathcal{L}_{\mathcal{A}}$ 

 $\ddot{\phantom{a}}$ 

PAGE 1

 $\hat{\mathbf{v}}$ 

 $\bar{z}$ 

 $\bar{S}^{\mu\nu}$  ,  $\bar{S}^{\mu\nu}$ 

 $\ddot{\phantom{a}}$ 

## CYBER CREDIT SYSTEM<br>VERSION 3.0<br>SYSTEM VERIFICATION \

60475230 A

 $\overline{a}$ 

 $\ddot{\phantom{a}}$ 

 $\ddot{\phantom{1}}$  $\bar{z}$ 

 $\epsilon = 1/2$ 

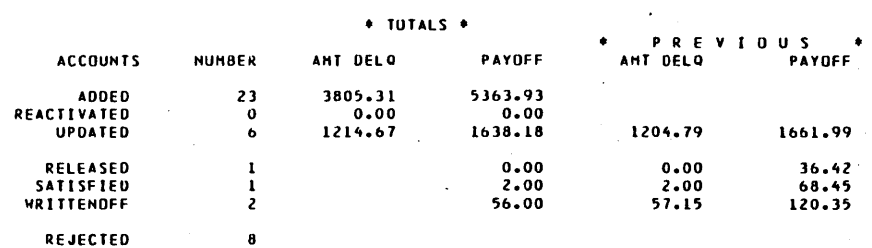

PAGE  $\overline{2}$ 

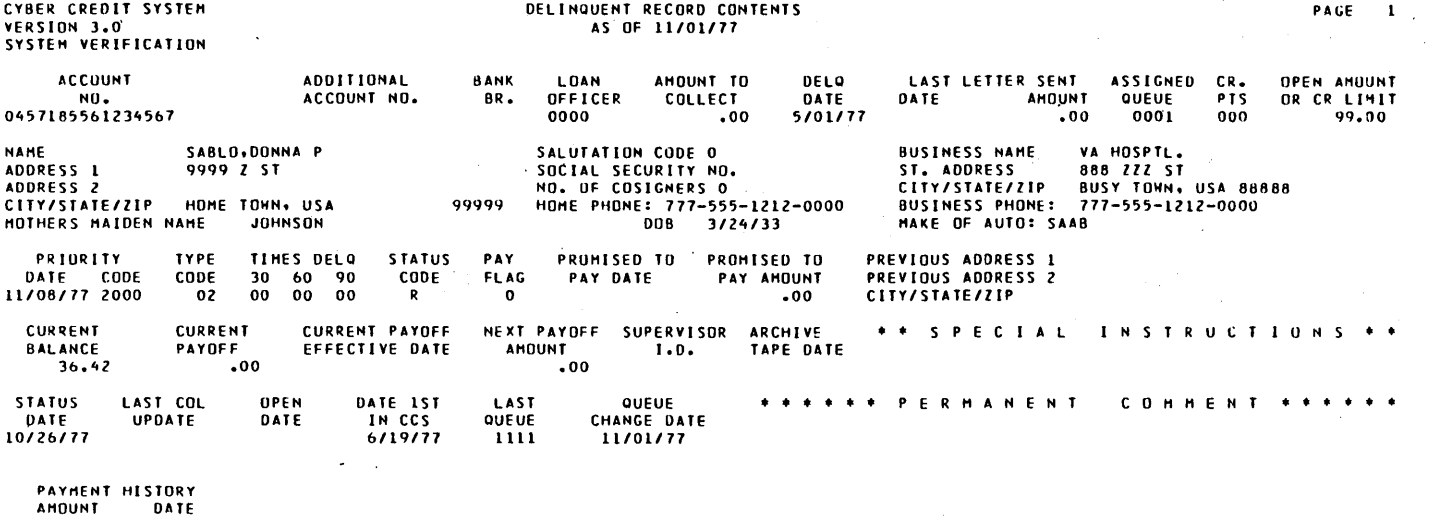

 $0.00$ <br> $0.00$ <br> $0.00$ 

 $\overline{\phantom{a}}$ 

i<br>Sirik

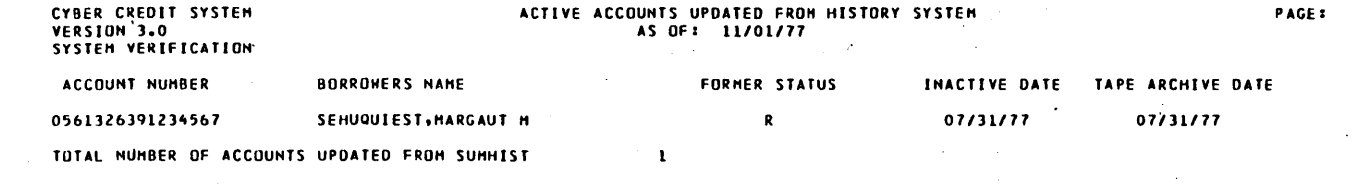

END OF R F I פחי

60475230 A

CYBER CREDIT SYSTEM<br>VERSION 3.0<br>SYSTEM VERIFICATION`

PAGE 1

 $\alpha = 1/2$ 

 $\bar{s} = 1.2$ 

 $\bar{\gamma}$ 

 $\sum_{i=1}^n$ 

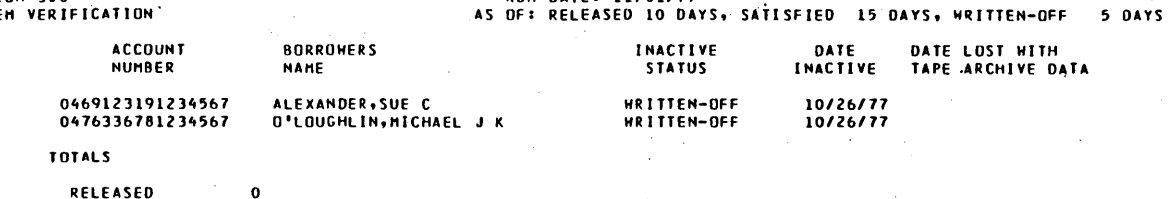

 $\bar{\alpha}$ 

 $\sim 10$ 

 $\ddot{\phantom{0}}$ 

 $\mathcal{A}$ 

 $\ddot{\phantom{1}}$ 

 $\bar{z}$ 

RELEASED 0<br>SATISFIED 0<br>WRITTEN-OFF 2 MUVED TO HISTORY  $\overline{\mathbf{c}}$ 

> $\ddot{\phantom{a}}$  $\bar{z}$

> > $\bar{a}$

 $\bar{z}$ 

 $\bar{z}$ 

 $\cdot$  $\bar{\beta}$   $\ddot{\phantom{a}}$ 

 $\bar{z}$ 

60475230 A

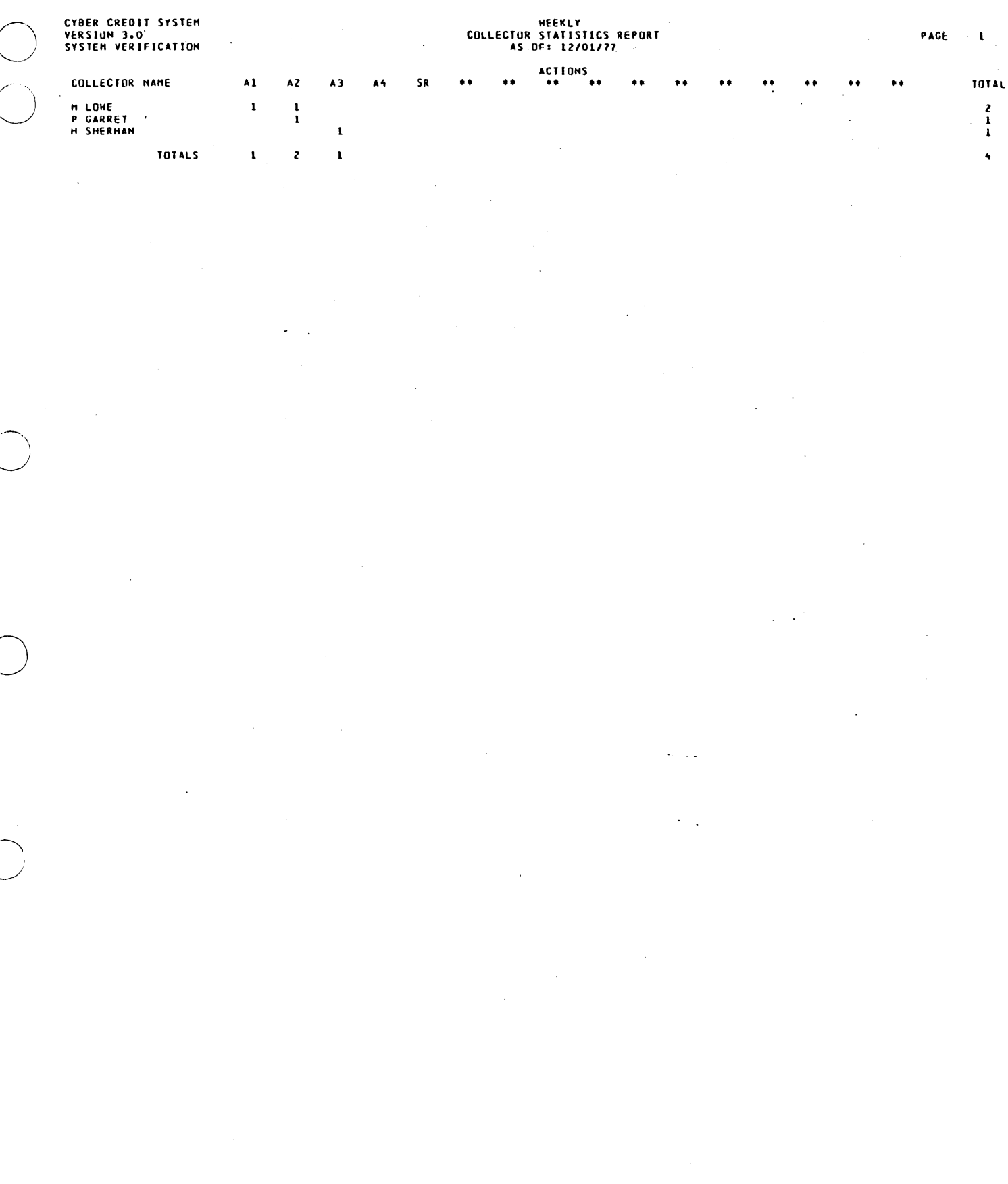

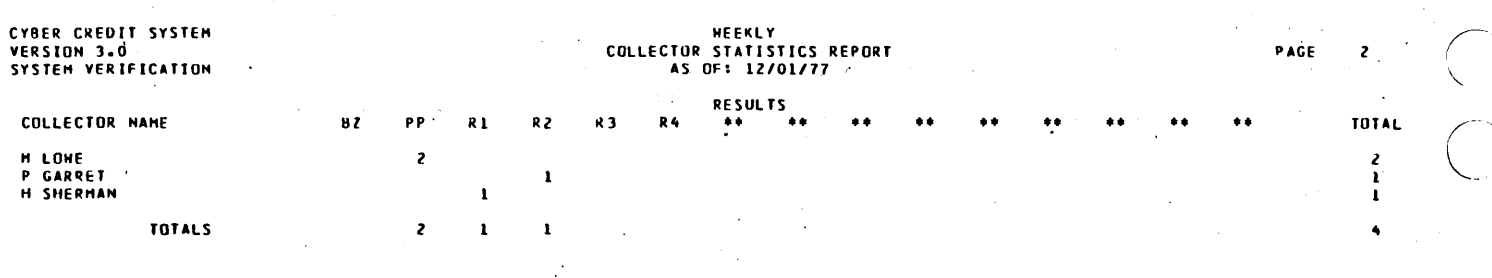

 $\ddot{\phantom{1}}$  $\ddotsc$ 

\*\*\* END OF REPORT \*\*\*

### 60475230 A

 $\overline{a}$ 

 $\frac{1}{2}$ 

 $\overline{C}$ 

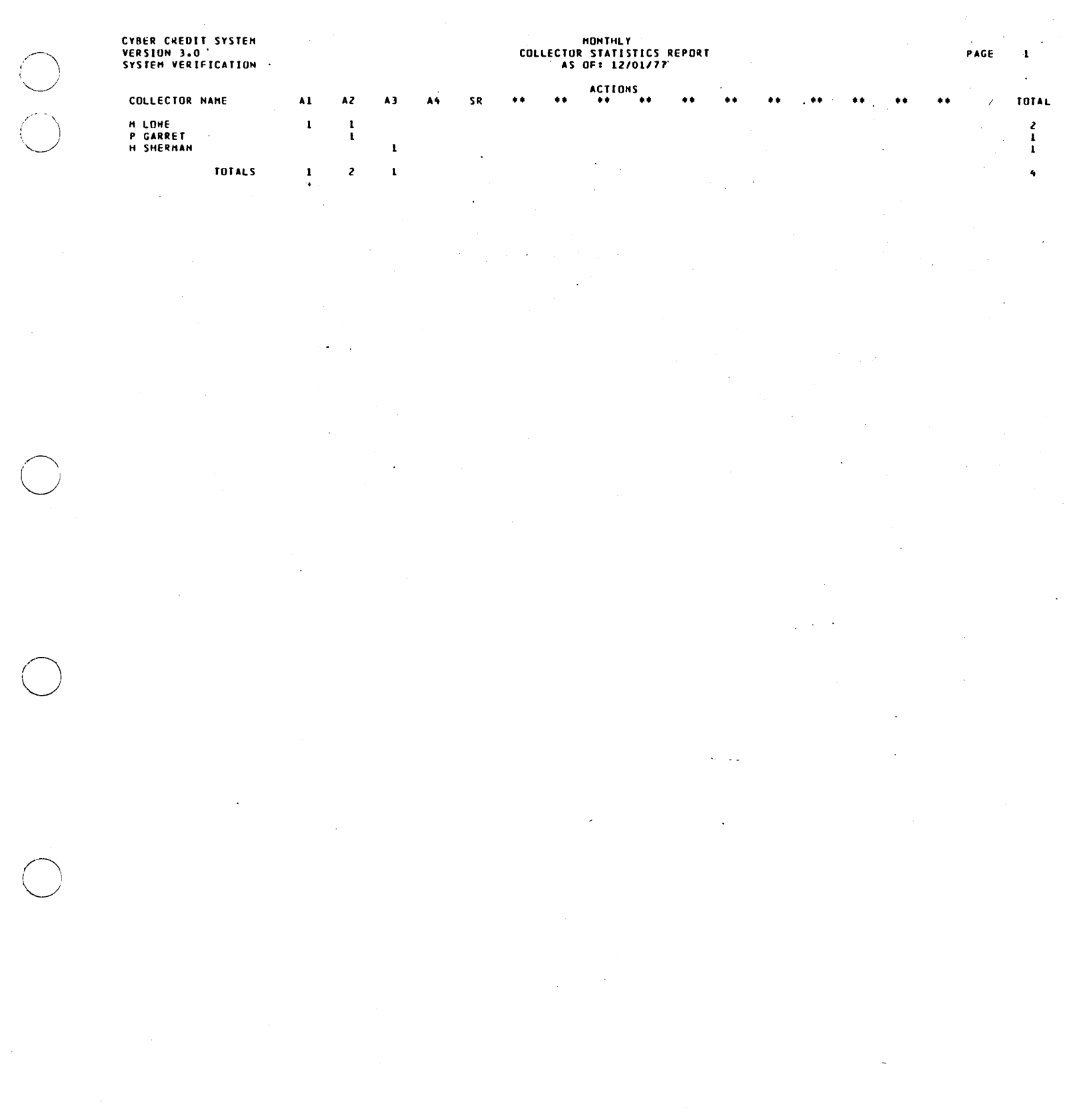

 $\label{eq:2.1} \frac{1}{\sqrt{2}}\int_{\mathbb{R}^3}\frac{1}{\sqrt{2}}\left(\frac{1}{\sqrt{2}}\right)^2\frac{1}{\sqrt{2}}\left(\frac{1}{\sqrt{2}}\right)^2\frac{1}{\sqrt{2}}\left(\frac{1}{\sqrt{2}}\right)^2\frac{1}{\sqrt{2}}\left(\frac{1}{\sqrt{2}}\right)^2.$ 

60475230 A

 $\sim$ 

 $\ddot{\phantom{1}}$ 

 $\bigcirc$ 

 $\overline{\bigcirc}$ 

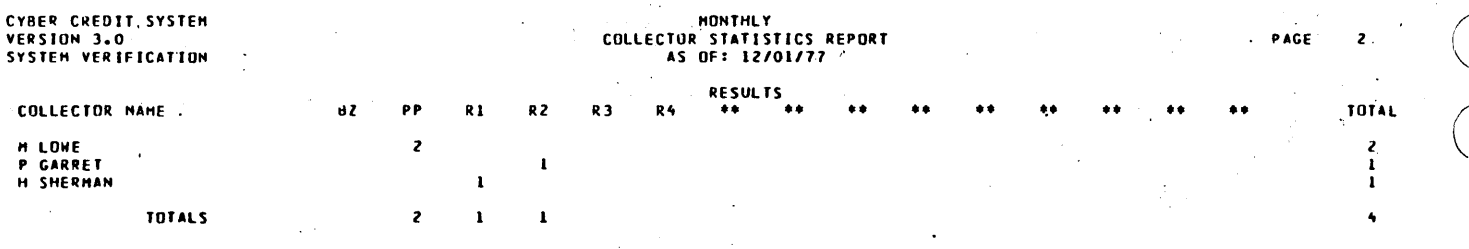

\*\*\* END OF REPORT \*\*\*

 $\frac{1}{2}$ 

CYBER CREDIT SYSTEM<br>VERSIUN 3.0`<br>SYSTEM VERIFICATION

 $\bigcirc$ 

o

## DAILY HASTER FILE NON-FINANCIAL UPDATE REPORT *12115177 .*

J.

 $\sim$   $^{-1}$ 

 $\hat{\mathcal{A}}$ 

 $\hat{\mathcal{L}}$ 

 $\bar{z}$ 

 $\mu$  ,  $\sigma$  $\bar{\phantom{a}}$ 

 $\ddot{\phantom{0}}$ 

 $\ddot{\phantom{1}}$ 

 $\zeta_1=\zeta_2$ 

 $\ddot{\phantom{0}}$ 

 $\,$   $\,$ 

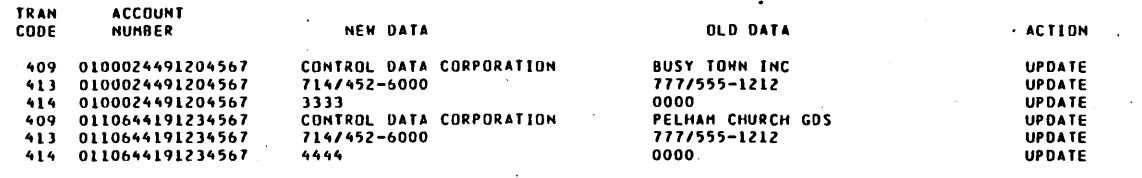

• TUTALS • ACCOUNTS NUliBER UPDATED 6

 $\bar{z}$ 

 $\bar{z}$ 

 $\bar{z}$ 

 $\sim$ 

REJECTED o

 $\ddot{\phantom{a}}$ 

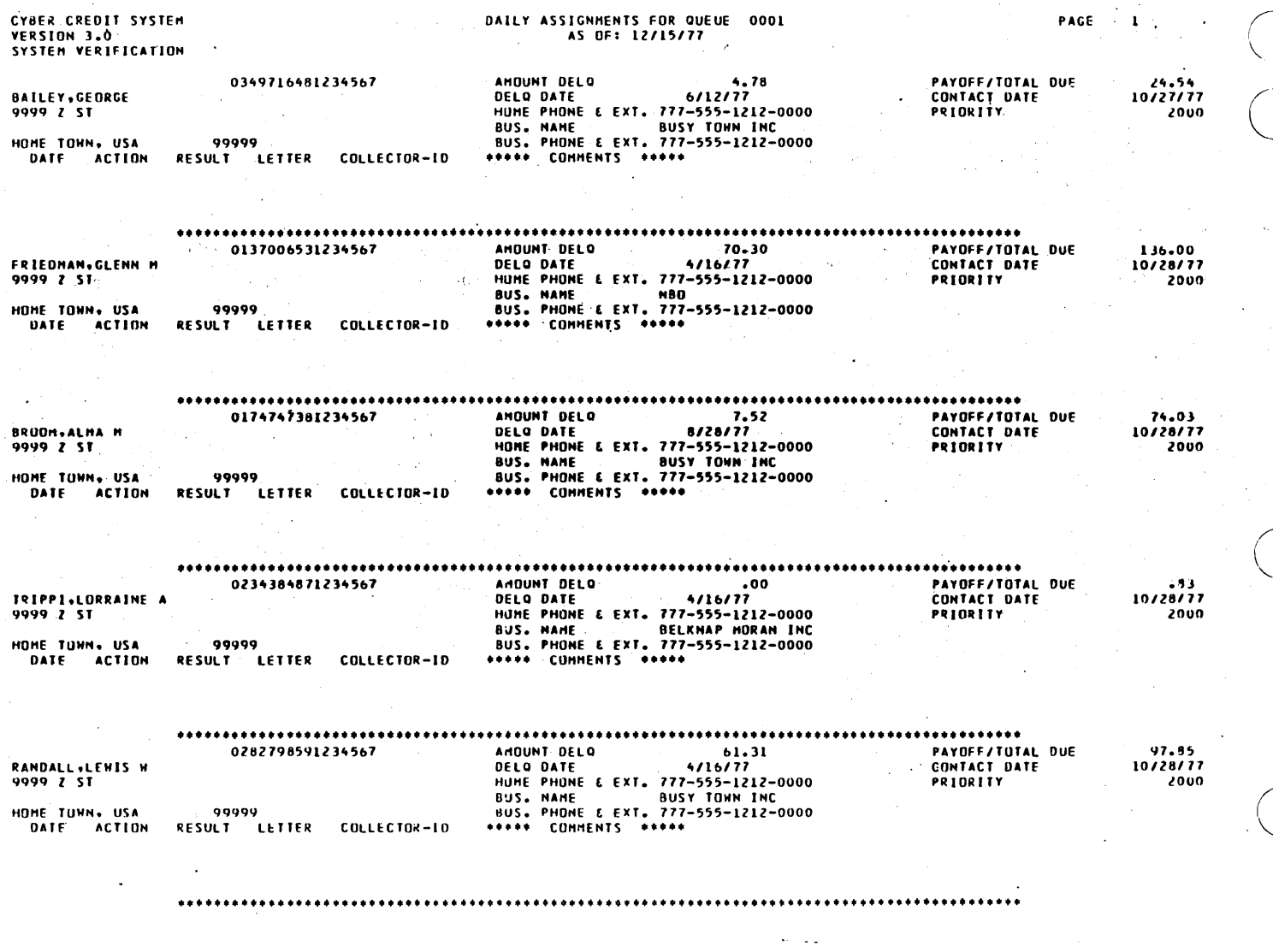

 $\begin{pmatrix} 1 \\ 1 \\ 2 \end{pmatrix}$ 

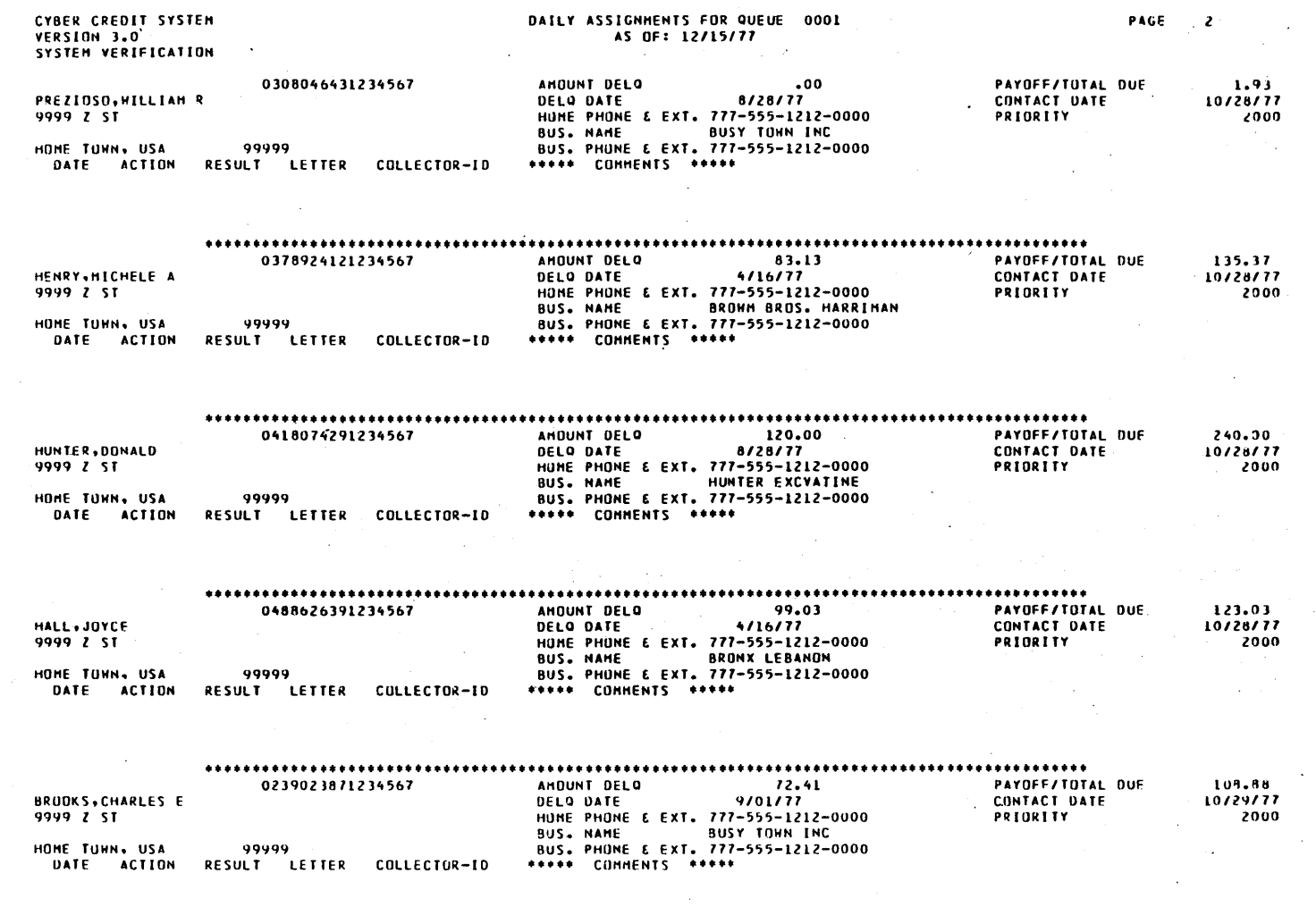

### .......

 $\sim$ 

 $\sim$   $-1.1$ 

 $\ddot{\phantom{0}}$ 

 $\mathcal{A}$ 

60475230 A

 $\ddot{\phantom{a}}$ 

 $\mathcal{A}$ 

 $\hat{\boldsymbol{\gamma}}$ 

 $\bigcirc$ 

 $\bar{z}$ 

 $\mathcal{L}^{\mathcal{L}}$ 

 $\mathcal{A}$ 

 $\ddot{\phantom{a}}$ 

 $\ddot{\phantom{a}}$  $\ddot{\phantom{a}}$ 

 $\ddot{\phantom{a}}$ 

PAGE,  $\pmb{\cdot}$  $\bar{z}$ 

> $\bar{z}$  $\mathbb{I}$

> > ċ,

÷.

 $\overline{1}$ 

 $\sim$   $\sim$ 

#### $\begin{array}{ccccc}\n\bullet & \bullet & \bullet & \bullet & \bullet & \bullet & \bullet\n\end{array}$ 95 ACCOUNTS ASSIGNED TO QUEUE 0001

 $\overline{1}$ 

 $\bar{\alpha}$ 

 $\hat{\vec{r}}$ 

÷,  $\bar{z}$  $\cdot$ 

 $\ddot{\phantom{0}}$ 

 $\bar{\omega}$  .  $\bar{z}$  $\cdot$ 

 $\bar{\lambda}$  $\bar{z}$ 

 $\ddot{\phantom{0}}$ 

 $\ddot{\phantom{a}}$  $\sim$ 

60475230 A

 $\overline{a}$ 

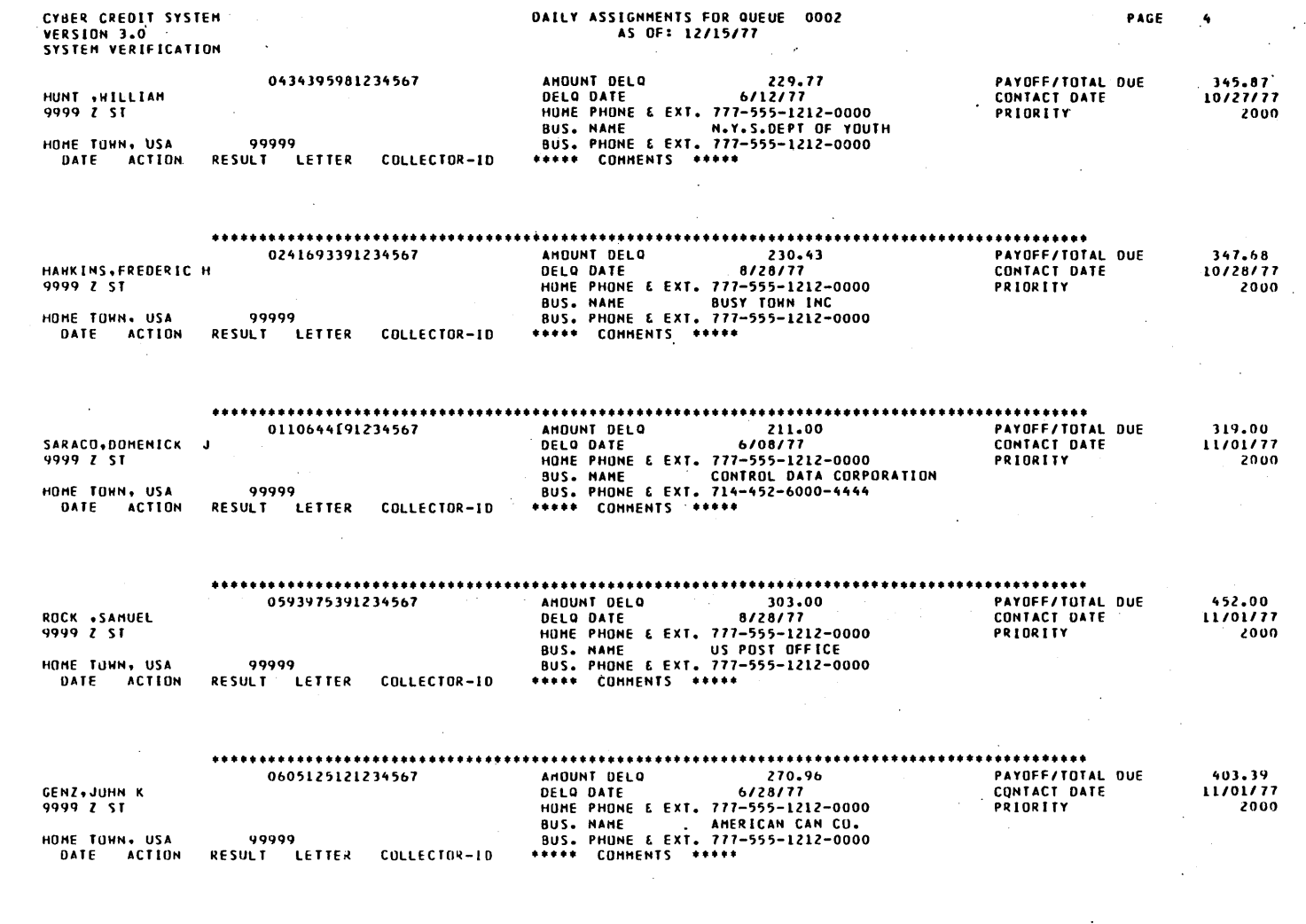

 $\epsilon$ 

 $\ddot{\phantom{0}}$ 

 $\overline{\phantom{a}}$ 

 $\hat{r}$ 

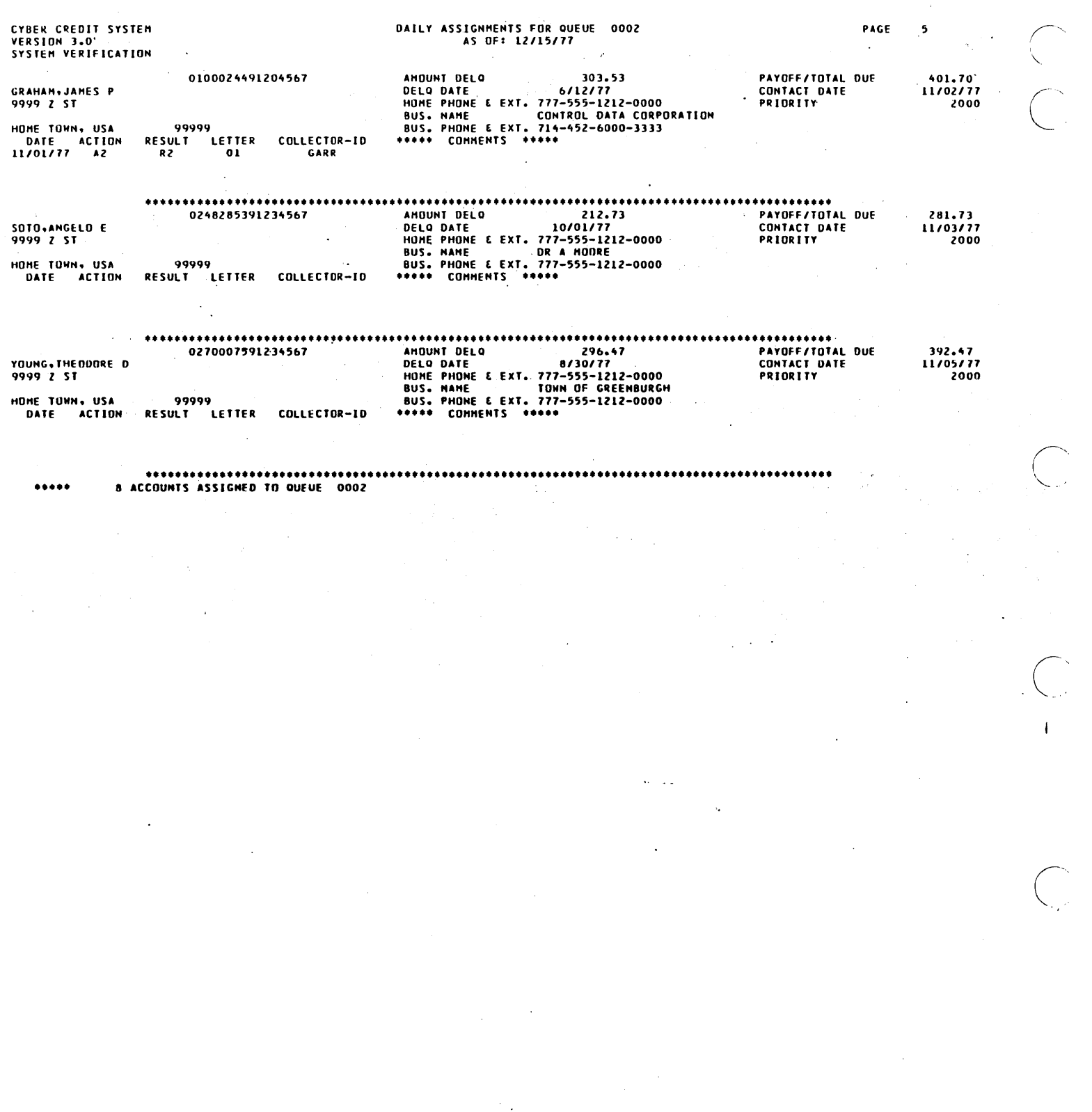

 $\begin{pmatrix} 1 & 1 \\ 1 & 1 \end{pmatrix}$ 

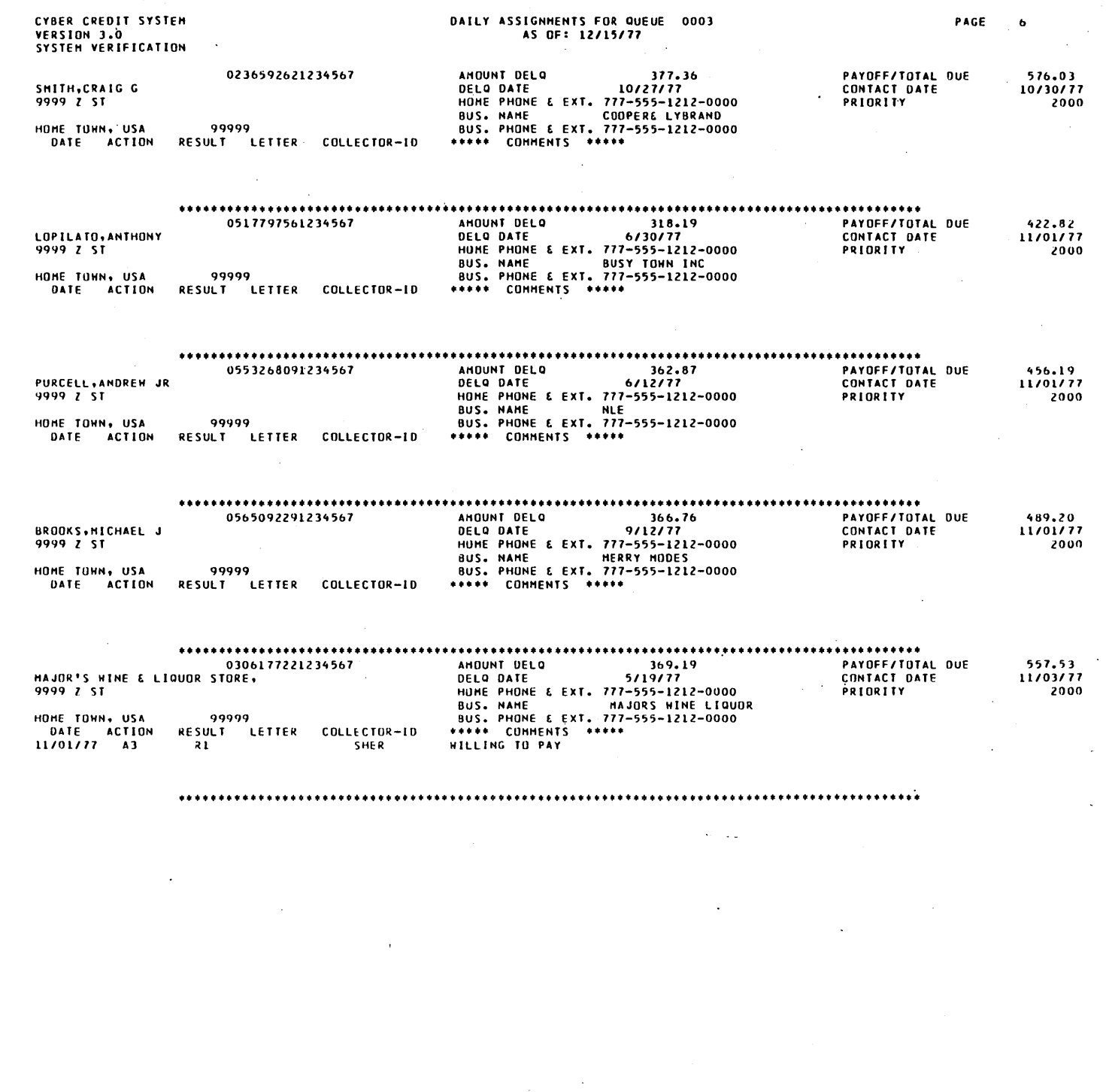

 $\sim$ 

60475230 A

 $\label{eq:2} \frac{1}{\sqrt{2}}\sum_{i=1}^n\frac{1}{\sqrt{2\pi}}\sum_{i=1}^n\frac{1}{\sqrt{2\pi}}\sum_{i=1}^n\frac{1}{\sqrt{2\pi}}\sum_{i=1}^n\frac{1}{\sqrt{2\pi}}\sum_{i=1}^n\frac{1}{\sqrt{2\pi}}\sum_{i=1}^n\frac{1}{\sqrt{2\pi}}\sum_{i=1}^n\frac{1}{\sqrt{2\pi}}\sum_{i=1}^n\frac{1}{\sqrt{2\pi}}\sum_{i=1}^n\frac{1}{\sqrt{2\pi}}\sum_{i=1}^n\frac{1}{$ 

 $\pmb{\cdot}$ 

5 ACCOUNTS ASSIGNED TO QUEUE 0003

l.

 $...$ 

 $\ddot{\phantom{0}}$  $\sim$ 

 $\begin{pmatrix} 1 \\ 1 \\ 1 \end{pmatrix}$ 

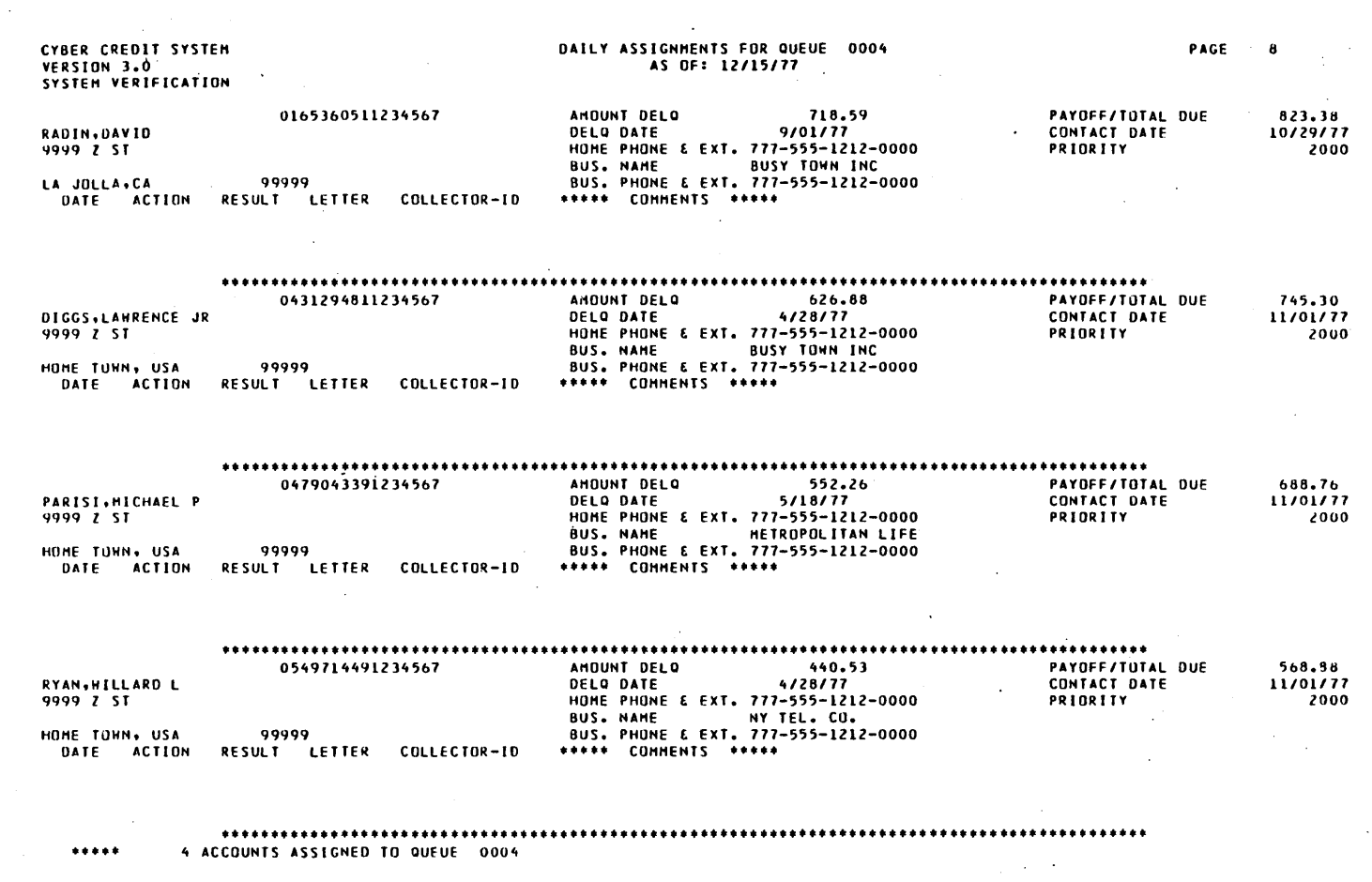

 $\bar{\star}$  .  $\sim$   $\sim$ 

 $\overline{\phantom{a}}$ 

 $\hat{\mathcal{A}}$ 

 $\bar{\mathcal{A}}$ 

60475230 A

 $\bar{\gamma}$ 

 $\mathcal{A}^{\mathcal{A}}$ 

 $\bar{\beta}$ 

 $\bar{z}$ 

J.

 $\sim$ 

 $\bar{z}$ 

# CYBER CREDIT SYSTEM<br>VERSION 3.0<br>SYSTEM VERIFICATION

 $\frac{1}{\sqrt{2}}$ 

 $D-48$ 

NUMBER OF ACCOUNTS ASSIGNED<br>AS OF: 12/15/77

### \*\*\*\*\* TOTAL ACCOUNTS ASSIGNED:  $112$  \*\*\*\*\*

 $\mathcal{L}_{\mathcal{A}}$ 

### - END OF REPORT -

 $\ddot{\phantom{a}}$  $\ddot{\phantom{1}}$  .

60475230 A

 $\boldsymbol{9}$ 

PAGE

 $\bar{\beta}$ 

 $\sigma_{\rm{max}}$ 

 $\sim$   $\sim$ 

0-49

**•••** END OF REPORT **•••** 

UPDATE FROM TAPE ARCHIVE AS OF: *12/15/77* 

۰.

PACE  $\mathbf{1}^ \mathcal{L}_{\mathcal{A}}$ 

 $\sim$ 

CYBER CREDIT SYSTEM<br>VERSION 3.0 .<br>SYSTEM VERIFICATION

ACCOUNT NUMBER OATES OF TAPES TO BE RETREIVED

O~bqI231qI23~5b7 *11/01/77*  O~7b3]b7812]45b7 *11/01/77* 

**CYBER CREDIT SYSTEM**<br>VERSION 3.0<br>SYSTEM VERIFICATION`

l,

## TAPE HISTORY UPDATE REPORT<br>RUN DATE:12/15/77

### ACCOUNT NUMBER **BORROWERS NAME** 0469123191234567<br>0476336781234567 ALEXANDER,SUE C<br>O'LOUGHLIN,MICHAEL J K

 $\mathcal{L}$ 

 $\overline{a}$ 

## DATE OF TAPE  $11/01/77$ <br>11/01/77

 $\sim$ 

 $\ddot{\phantom{a}}$ 

### \*\*\* END OF REPORT \*\*\*

 $\ddot{\phantom{a}}$ 

 $\mathbb{R}^2$ 

RECORDS ADDED TO ACTIVITY FILE

NÖ<br>NO

 $\bullet$ 

 $\alpha$ 

 $\ddot{\phantom{a}}$  $\sim$ 

## CYBER CREDIT SYSTEM<br>VERSION 3.0<br>SYSTEM VERIFICATION

 $\bigcirc$ 

o

## DAILY HASTER FILE UPDATE REPORT FOR 5XX CODE *11/01177 .*

 $\overline{a}$ 

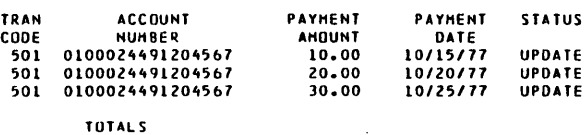

### NUHBER

### ACCOUNTS  $\overline{\mathbf{3}}$ UPDATED

REJECTED

 $\bar{z}$ 

 $\ddot{\phantom{a}}$ 

**•••** END OF REPORT **•••**   $\alpha$ 

 $\zeta = \zeta_{\rm max}$ 

CYBER CREDIT SYSTEM<br>VERSION 3.0<br>SYSTEM VERIFICATION<br>PGGEN

 $\ddot{\phantom{a}}$ 

 $\bar{\gamma}$ 

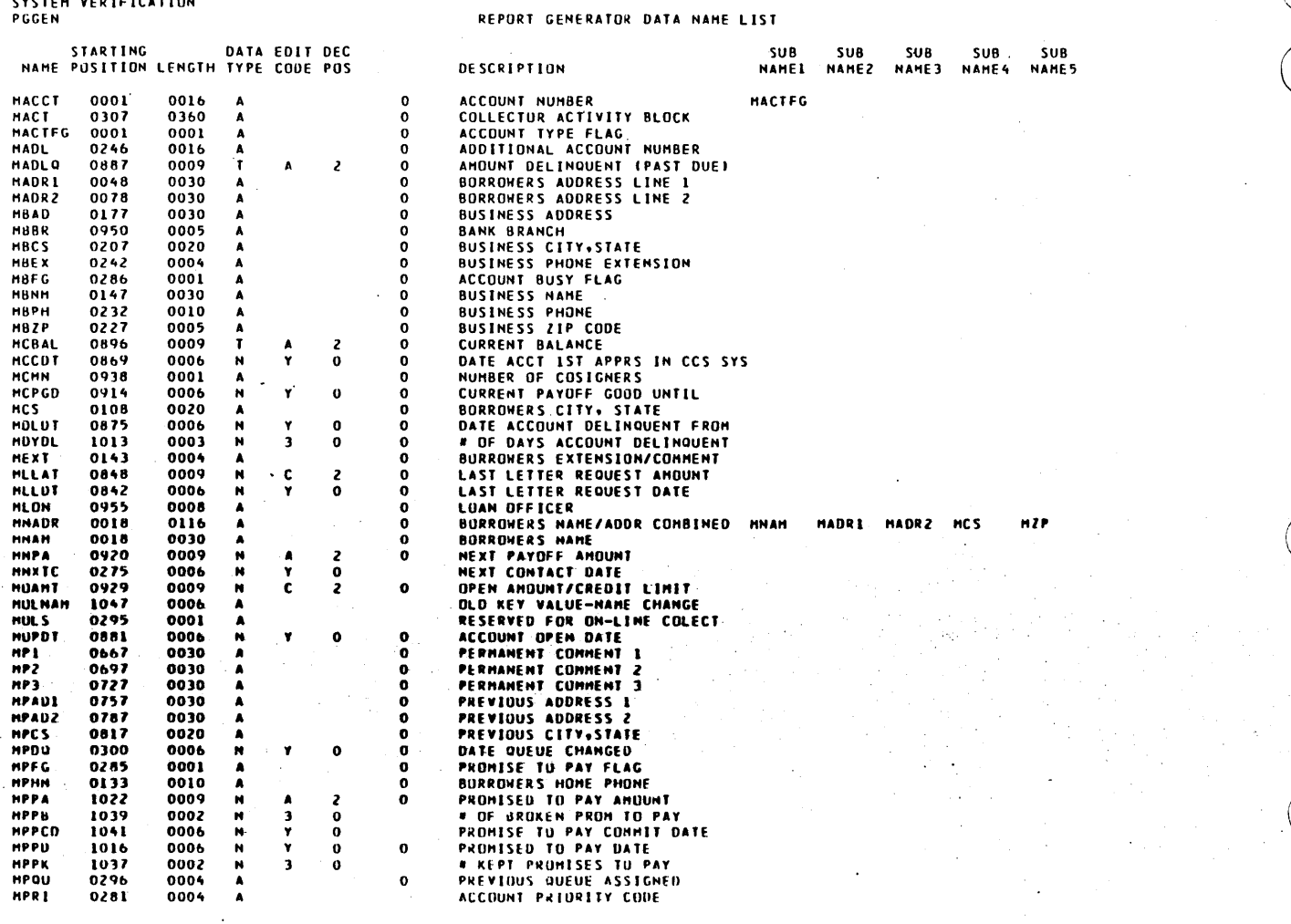

 $\overline{a}$ 

 $\mathbf{v} = \mathbf{v}$  .

 $\bar{\beta}$ 

 $\sim$ 

 $\mathbb{Z}$ 

 $\mathcal{A}$
CYBER CREDIT SYSTEM<br>VERSION 3.0<br>SYSTEM VERIFICATION`<br>PGGEN

### REPORT GENERATOR DATA NAME LIST

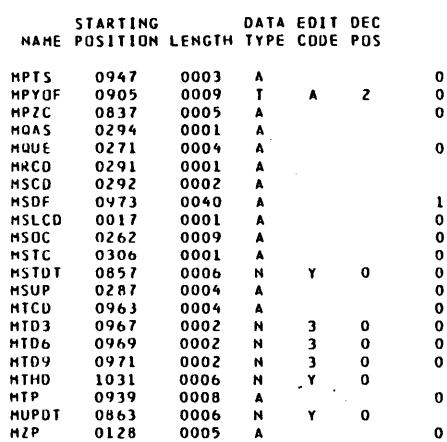

 $\Delta$ 

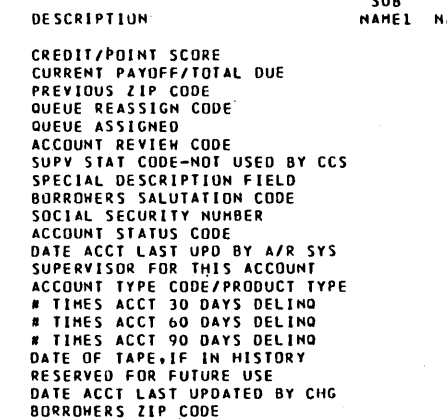

 $\epsilon = \pm 1$ 

# CYBER CREDIT SYSTEM<br>VERSION 3.0<br>SYSTEM VERIFICATION

 $\ddot{\phantom{a}}$ 

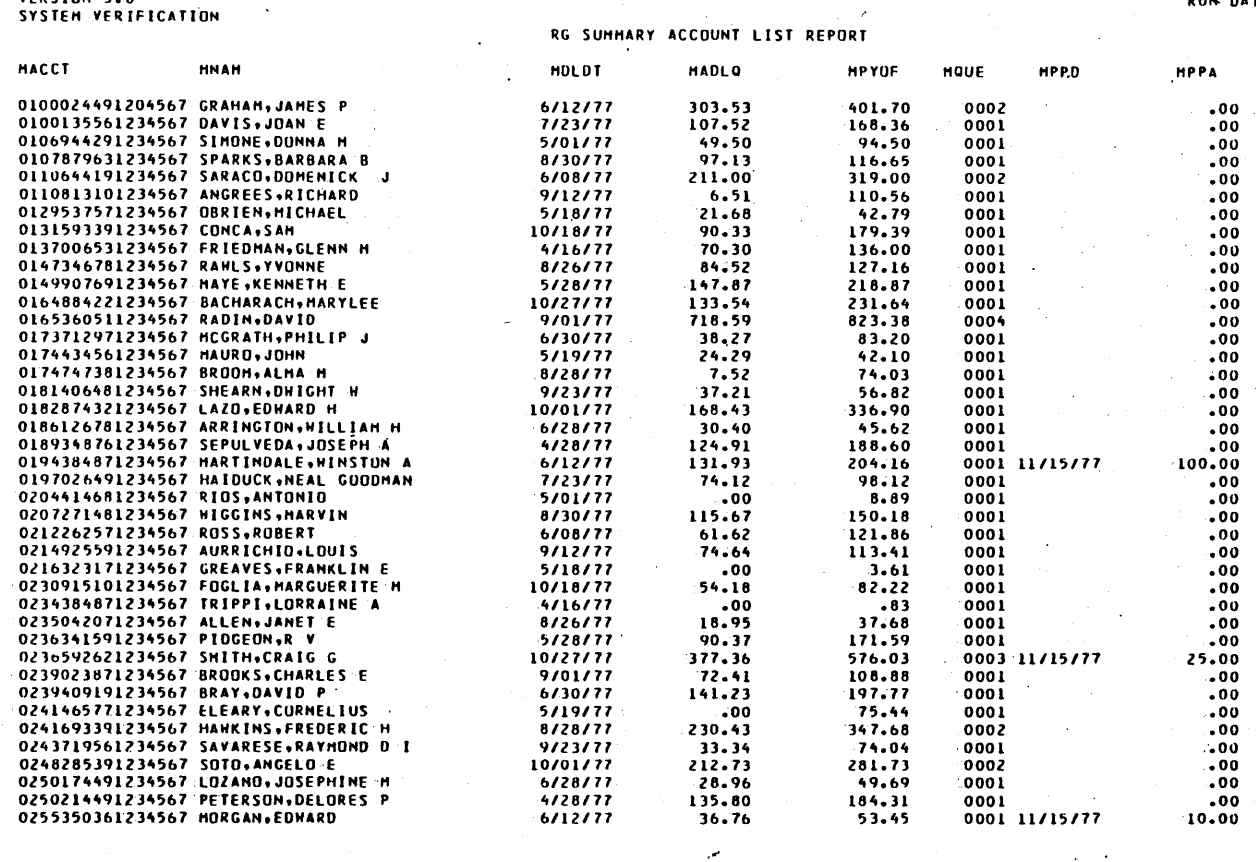

 $\ddot{\phantom{a}}$ 

60475230 A

ariki<br>Kula

# CYBER CREDIT SYSTEM<br>VERSION 3.0<br>SYSTEM VERIFICATION

 $\ddot{\phantom{0}}$  $\bar{z}$ 

 $\mathbf{I}$ 

 $\mathbb{R}^2$ 

 $\ddot{\phantom{0}}$ 

 $\sim$ 

 $\bar{z}$ 

 $\overline{a}$ 

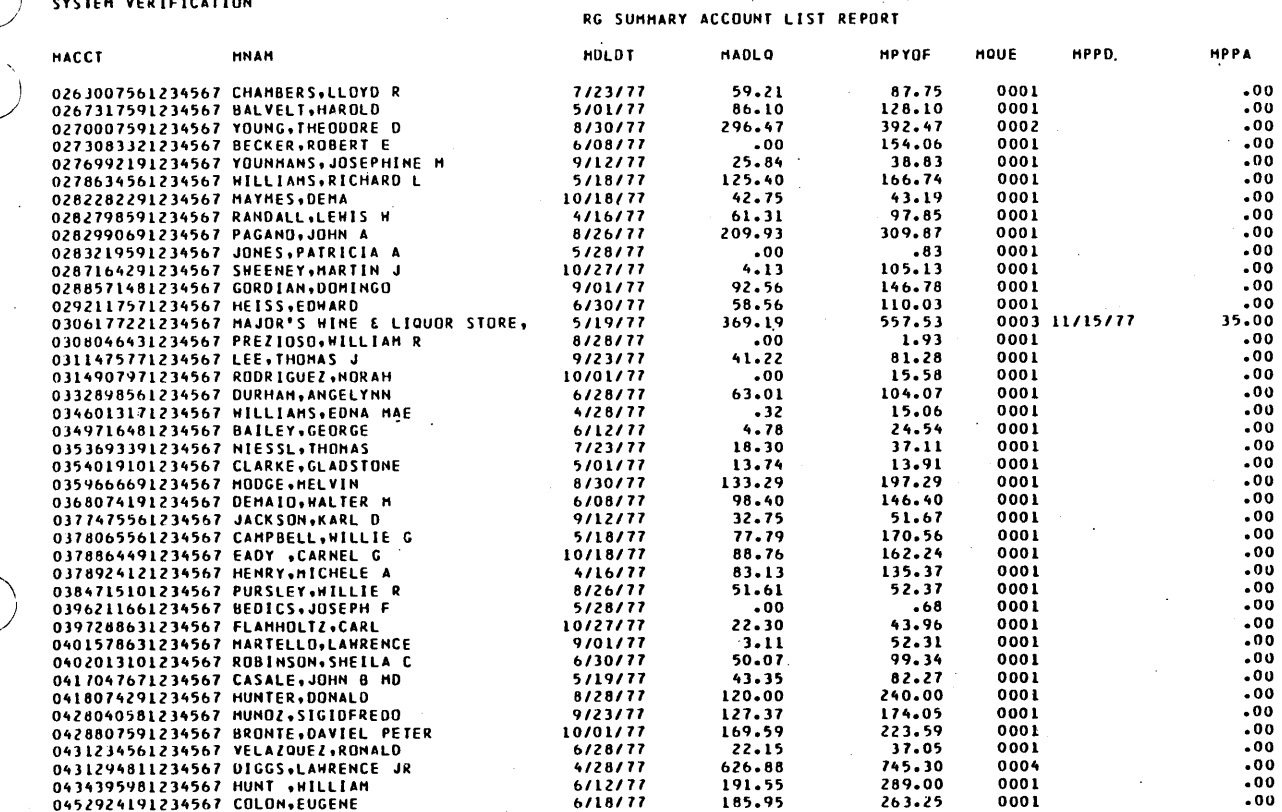

60475230 A

# CYBER CREDIT SYSTEM<br>VERSION 3.0<br>SYSTEM VERIFICATION

PAGE 3<br>RUN DATE 11/17/77

| SYSTEM VERIFICATION            |                                         | RG SUMMARY ACCOUNT LIST<br>REPORT |              |              |             |             |             |
|--------------------------------|-----------------------------------------|-----------------------------------|--------------|--------------|-------------|-------------|-------------|
| <b>HACCT</b>                   | <b>HNAM</b>                             | <b>HOLDT</b>                      | <b>HADLO</b> | <b>HPYDF</b> | HOUE        | <b>HPPD</b> | <b>HPPA</b> |
| 0457185561234567 SABLO.DONNA P |                                         | 5/01/77                           | .00          | $-36.42$     | <b>0001</b> |             | -00         |
|                                | 0469123191234567 ALEXANDER, SUE C       | 7/30/77                           | 26.62        | 52.40        | 0001        |             | -00         |
| 0476044291234567 FOOTE, DORIS  |                                         | 5/08/77                           | 157.85       | 234.85       | 0001        |             | .00         |
|                                | 0476336781234567 O'LOUGHLIN.MICHAEL J K | 8/12/77                           | $30 - 53$    | 67.95        | 0001        |             | 0٥.         |
|                                | 0479043391234567 PARISI, MICHAEL P      | 4/18/77                           | 552.26       | 698.76       | 0004        |             | 00.         |
|                                | 0482825591234567 MARSHALL, CHARLES      | 8/18/77                           | 53.78        | 83.69        | 0001        |             | .00         |
| 0488626391234567 HALL, JOYCE   |                                         | 4/16/77                           | 63.40        | 92.44        | 0001        |             | - 00        |
|                                | 0489201811234567 COFFEY.J. ARTHUR       | 8/26/77                           | 2.00         | 68.45        | 0001        |             | .00         |
| FINAL TOTALS                   |                                         |                                   | 8,950.86     | 13.873.14    |             |             |             |

 $\ddot{\phantom{1}}$  .  $\ddot{\phantom{0}}$ 

FINAL TOTALS<br>FINAL RECORD COUNT 90

 $\ddot{\phantom{a}}$ 

60475230 A

 $\overline{\bigcirc}$ 

# **CCS FILE DESCRIPTIONS** E

**.; »** .;'i-{ **SVI tsth ;** 

1

This appendix contains a description of the data files used in CCS.

the primary key, account number, columns 1 through 16. There is one record in the file for each active account in DELQMST.

# **ACCOUNT AGING FILE (ACCAGE)**

**<sup>I</sup>**~ .t., .: ,

This file contains the information necessary to generate the trend analysis file, which is an analysis of the portfolio by account age in delinquency. ACCAGE is indexed with

### HEADER RECORD

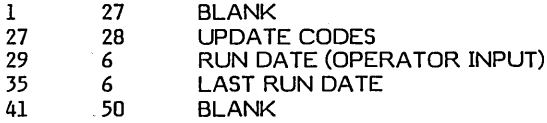

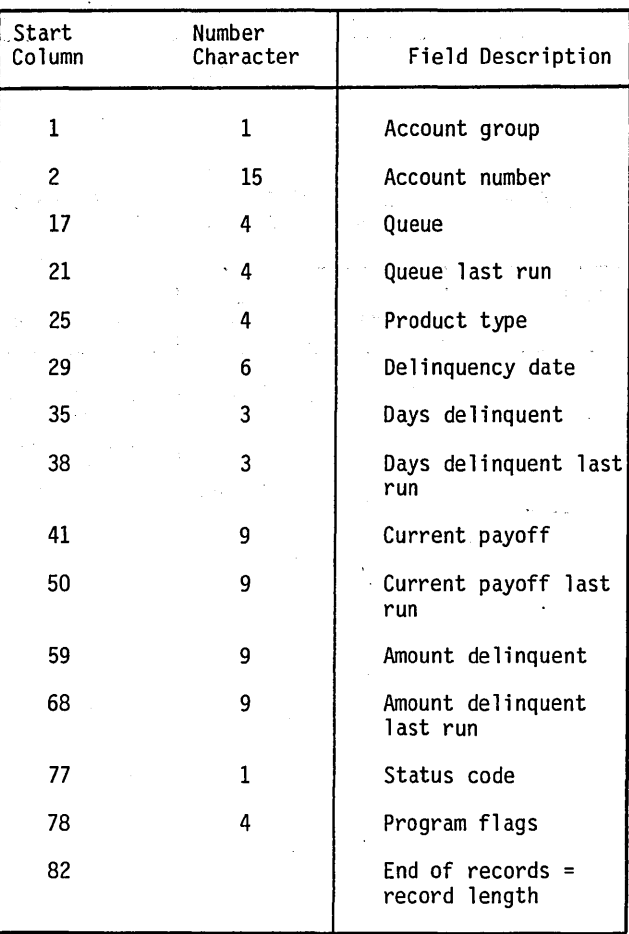

### TABLE E-1. ACCOUNT AGING FILE

o

# COLLECTOR ACTIVITY FILE<br>(ACTFIL)

The collector activity file contains all collector-entered<br>activities in a compressed format. The file is 500

characters in length, and the primary key is columns 1<br>through 18 (the CCS account number and suffix). The<br>suffix controls the order of retrieval. The smallest is the most recent block, and suffixes greater than 50 are blocks<br>which were brought back from history.

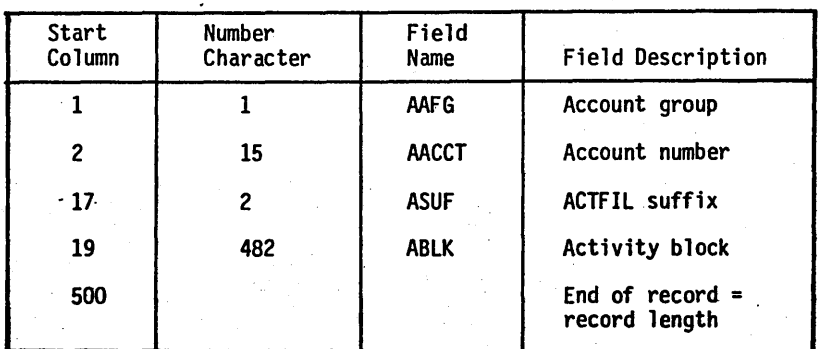

TABLE E-2. COLLECTOR ACTIVITY FILE

COLLECTOR ACTIVITY FILE - UNCOMPRESSED<br>FORMAT OF EACH ACTIVITY BLOCK TABLE E-3.

| Start      | Number    |                                                                                              | Field -                                                                                     |  |
|------------|-----------|----------------------------------------------------------------------------------------------|---------------------------------------------------------------------------------------------|--|
| Column     | Character |                                                                                              | Description                                                                                 |  |
| $\cdot 13$ | 60        | <b>ACNDT</b><br><b>AACCD</b><br><b>ARSCD</b><br><b>ALTCD</b><br><b>ACOID</b><br><b>ACOMM</b> | Contact Data<br><b>Action Code</b><br>Result Code<br>Letter Code<br>Collector ID<br>Comment |  |

# **ACTIVE USER 10 FILE - (ACTIVE)**

characters in length and the primary key is the collector ID (columns 1-4).

 $\sim$   $\sim$ 

The active collector ID file contains information on all collectors currently signed-on and using COLECT. It is 10

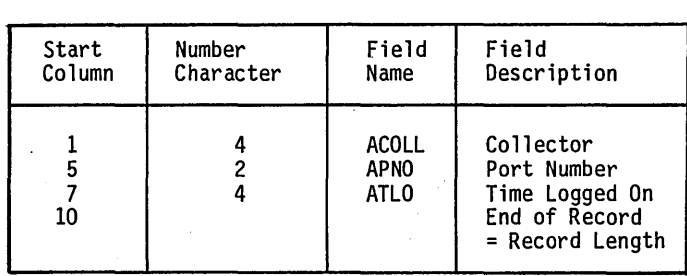

TABLE E-4. ACTIVE USER ID FILE

 $\overline{C}$ 

 $\bigcap$  $\cup$ 

 $\bigcirc$ 

### **ACTIVITY VERIFICATION TABLE FILE (ACTVERTB)**

• Record 5 - The Nth has the following meaning:

The activity verification table contains the information necessary for COLECT to verify a collector's activity sequence.

The file is comprised of five subrecords with 32 words each.

The individual record formats are as follows:

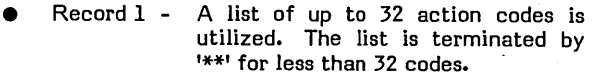

- Record 2 The same as record 1 except that the result codes are utilized.
- Record 3 A bit mask where the Nth entry indicates which result codes (each result code is represented by one bit), of the first 16 result codes in record 2, are valid with the Nth action code.
- Record 4 The same as record 3, . except that the second 16 result codes are utilized

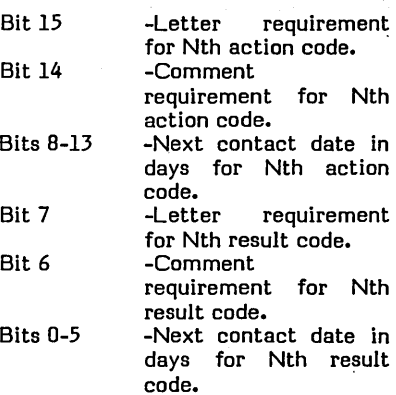

Nth

 $\overline{C}$ 

 $\checkmark$ 

(.

Nth

### **NOTE**

For letter and comment requirements, nonzero implies required; zero implies optional.

# **ADD ACCOUNT LIST FILE (ADDACT)**

program. This file is used for updating history accounts and processing name changes.

The ADDACT file contains account numbers for records added or name change records processed by the update

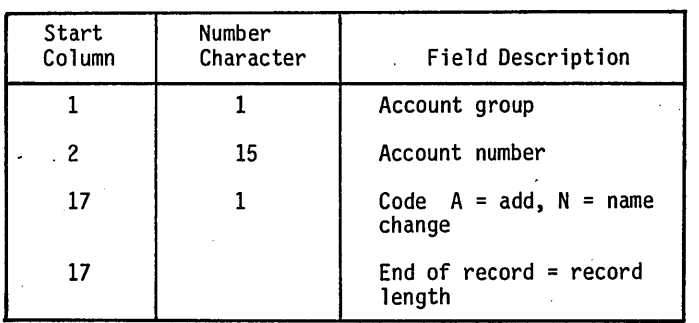

### TABLE E-5. ADD ACCOUNT LIST FILE

o

o

 $\bigcirc$ 

 $\label{eq:2.1} \frac{1}{\sqrt{2\pi}}\left(\frac{1}{\sqrt{2\pi}}\right)^{1/2}\left(\frac{1}{\sqrt{2\pi}}\right)^{1/2}\left(\frac{1}{\sqrt{2\pi}}\right)^{1/2}.$ 

 $\label{eq:2.1} \frac{1}{2}\sum_{i=1}^n\frac{1}{2}\sum_{j=1}^n\frac{1}{2}\sum_{j=1}^n\frac{1}{2}\sum_{j=1}^n\frac{1}{2}\sum_{j=1}^n\frac{1}{2}\sum_{j=1}^n\frac{1}{2}\sum_{j=1}^n\frac{1}{2}\sum_{j=1}^n\frac{1}{2}\sum_{j=1}^n\frac{1}{2}\sum_{j=1}^n\frac{1}{2}\sum_{j=1}^n\frac{1}{2}\sum_{j=1}^n\frac{1}{2}\sum_{j=1}^n\frac{1}{2}\sum_{j=1}^n\$ 

 $\label{eq:2.1} \frac{1}{\sqrt{2\pi}}\int_{0}^{\infty}\frac{1}{\sqrt{2\pi}}\left(\frac{1}{\sqrt{2\pi}}\right)^{2\alpha} \frac{1}{\sqrt{2\pi}}\int_{0}^{\infty}\frac{1}{\sqrt{2\pi}}\frac{1}{\sqrt{2\pi}}\frac{1}{\sqrt{2\pi}}\frac{1}{\sqrt{2\pi}}\frac{1}{\sqrt{2\pi}}\frac{1}{\sqrt{2\pi}}\frac{1}{\sqrt{2\pi}}\frac{1}{\sqrt{2\pi}}\frac{1}{\sqrt{2\pi}}\frac{1}{\sqrt{2\pi}}\frac{1}{\sqrt{2\pi}}\frac{$ 

 $\label{eq:2.1} \frac{1}{\sqrt{2\pi}}\int_{\mathbb{R}^3}\frac{1}{\sqrt{2\pi}}\left(\frac{1}{\sqrt{2\pi}}\right)^2\frac{1}{\sqrt{2\pi}}\frac{1}{\sqrt{2\pi}}\frac{1}{\sqrt{2\pi}}\frac{1}{\sqrt{2\pi}}\frac{1}{\sqrt{2\pi}}\frac{1}{\sqrt{2\pi}}\frac{1}{\sqrt{2\pi}}\frac{1}{\sqrt{2\pi}}\frac{1}{\sqrt{2\pi}}\frac{1}{\sqrt{2\pi}}\frac{1}{\sqrt{2\pi}}\frac{1}{\sqrt{2\pi}}\frac{1}{\sqrt{2\pi}}\frac$ 

 $\mathcal{H}^{\text{max}}_{\text{max}}$ 

 $\label{eq:2.1} \frac{1}{\sqrt{2}}\int_{\mathbb{R}^3}\frac{1}{\sqrt{2}}\left(\frac{1}{\sqrt{2}}\right)^2\frac{1}{\sqrt{2}}\left(\frac{1}{\sqrt{2}}\right)^2\frac{1}{\sqrt{2}}\left(\frac{1}{\sqrt{2}}\right)^2\frac{1}{\sqrt{2}}\left(\frac{1}{\sqrt{2}}\right)^2.$ 

 $\label{eq:2.1} \mathcal{L}_{\mathcal{A}}(\mathcal{A})=\mathcal{L}_{\mathcal{A}}(\mathcal{A})\mathcal{L}_{\mathcal{A}}(\mathcal{A})\mathcal{L}_{\mathcal{A}}(\mathcal{A})\mathcal{L}_{\mathcal{A}}(\mathcal{A}).$  $\label{eq:2.1} \frac{1}{\sqrt{2}}\left(\frac{1}{\sqrt{2}}\right)^{2} \left(\frac{1}{\sqrt{2}}\right)^{2} \left(\frac{1}{\sqrt{2}}\right)^{2} \left(\frac{1}{\sqrt{2}}\right)^{2} \left(\frac{1}{\sqrt{2}}\right)^{2} \left(\frac{1}{\sqrt{2}}\right)^{2} \left(\frac{1}{\sqrt{2}}\right)^{2} \left(\frac{1}{\sqrt{2}}\right)^{2} \left(\frac{1}{\sqrt{2}}\right)^{2} \left(\frac{1}{\sqrt{2}}\right)^{2} \left(\frac{1}{\sqrt{2}}\right)^{2} \left(\$ 

 $\label{eq:2.1} \mathcal{L}^{\text{max}}_{\text{max}}(\mathbf{r},\mathbf{r}) = \mathcal{L}^{\text{max}}_{\text{max}}(\mathbf{r},\mathbf{r})$ 

# **ACCOUNT AGING FILE (AGEWRK)**

This file contains the information necessary to generate the trend analysis file, which is an analysis of the portfolio by account age in delinquency. AGEWRK is a sequential file. It is the output file from the sort of RSWFIL and ACCAGE.

### HEADER RECORD

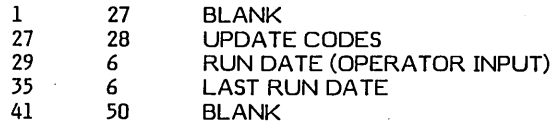

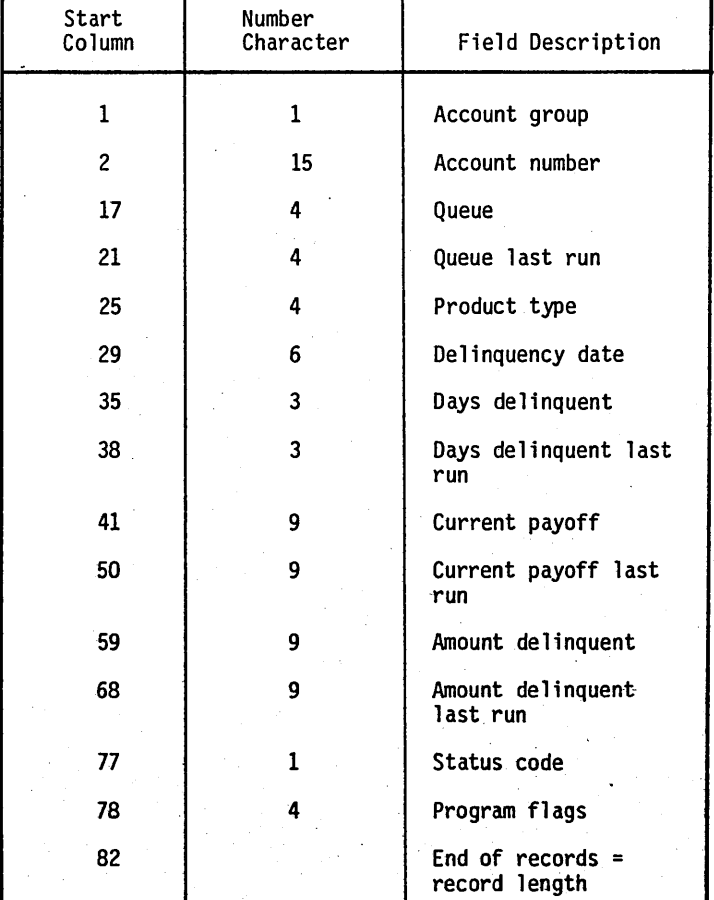

TABLE E-8. SORTED ACCOUNT AGING FILE (AGEWRK)

 $\langle \quad \rangle$ 

o

 $\bigcirc$ 

## **COLLECTOR STATISTICS FILE** (COLSTATS)

each collector/code used. The primary key is columns 1 through 7.

This file contains the counts of action/result codes that<br>have been entered by each collector. There is a record for

| Start<br>Column | Number<br>Character | Field Description             |
|-----------------|---------------------|-------------------------------|
|                 |                     | $A = action, R = result$      |
| $\mathbf{2}$    | 4                   | Collector ID                  |
| 6               | $\overline{c}$      | Action or result code         |
| 8               | 4                   | Daily counts                  |
| 12              | 4                   | Weekly counts                 |
| $16 -$          | 4                   | Monthly counts                |
| 20              |                     | End of record = record length |

TABLE E-9. COLLECTOR STATISTICS FILE

# **COSIGNER FILE (COSIGNER)**

length, and the primary key into the file is the borrower's 16-digit account number.

The cosigner file contains all the information concerning the cosigners, nearbys, or relatives. It is 362 characters in

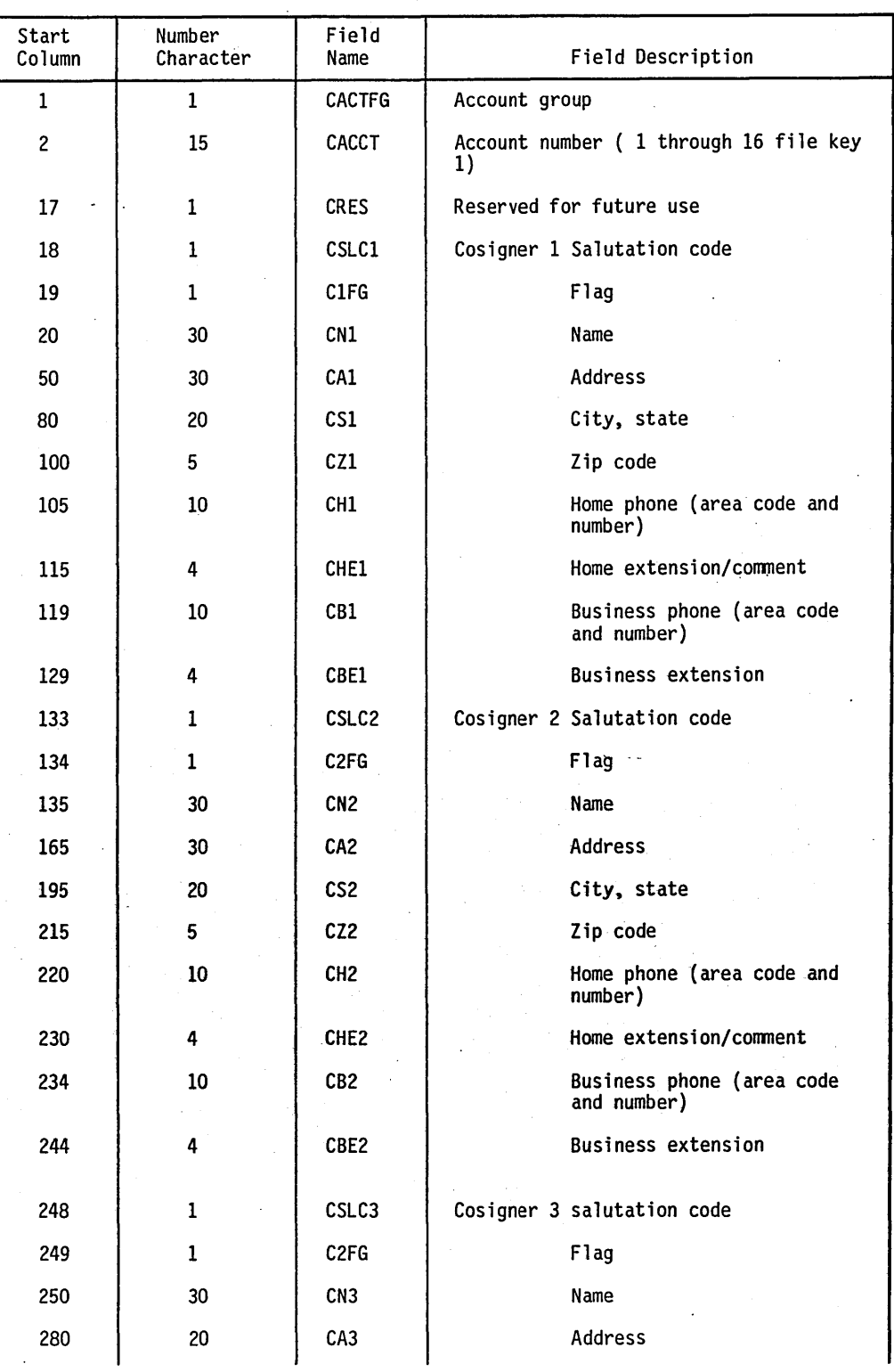

TABLE E-10. COSIGNER FILE

o

 $\overline{C}$ 

o

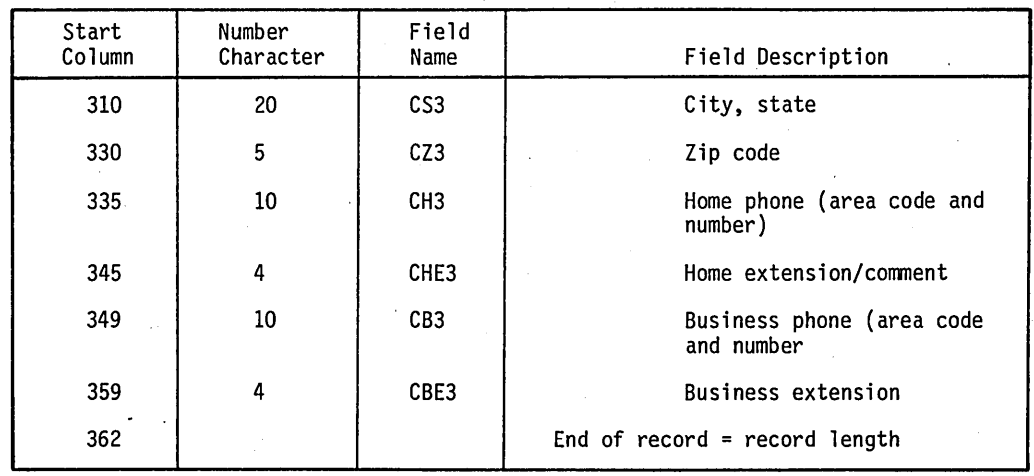

TABLE E-10. COSIGNER FILE (Contd)

J.

\.

 $\overline{\phantom{a}}$ ( \ ..... , -- ,

 $\bigodot$ 

 $\sim$   $\sim$ 

 $\frac{1}{\sqrt{2}}$ 

 $\frac{1}{2}$ 

÷

 $\cdot$ 

## **CAlLY ASSIGNMENT START FILE (DAQUE)**

o

 $\bigcirc$ 

start account for the on-line automatic function. The file is indexed with the primary key, queue, columns 1 through 4.

This file contains the starting account for each queue within the daily assignment file. This is used to locate the

| Start<br>Column | Number<br>Character | Field<br>Name | Field<br>Description               |
|-----------------|---------------------|---------------|------------------------------------|
|                 |                     | <b>DQUE</b>   | Queue                              |
| 5               |                     | <b>DRRN</b>   | Relative<br>record pointer         |
|                 |                     |               | End of record<br>$=$ record length |

TABLE E-ll. DAILY ASSIGNMENT START

### **DECISION TABLE FILE (DECTBL)**

This file is used to control the assignment of collector numbers and account priorities. Its contents may be modified via the program DECMTN. It interfaces to CCS routines via the program RPGDTI and FTNDTI.

The file and its associated processing subroutines provide a decision table look-up function. A value for one in a sequence of values may be returned to a calling program based on logical operations or up to nine input parameters.

The file consists of one record that is essentially a decision table. The table is composed of individual tests. Each test can logically compare up to nine input parameters against values within the table and, if the test proves true, assign a specific value to the returned parameters.

Tests are grouped together within levels. A specific grouping (level) of tests is processed until a test proves true. If the level is exhausted before a true test is found, control is returned to the calling program. If a test within the level proves true, the designated value is assigned to the returned parameter; processing either continues with the next level (as indicated in the true test) or returns to the caller (if the true test does not include a next leve!).

The file DECTBL is created by DECMTN. There are eight tests within the table that are divided into three levels. The fields within each test are listed below.

- Test number - A sequential numbering of all the tests within the table. Test number 1 is always the first test to be examined upon entry to the processing routines. The test number is used by DECMTN to add, delete, or display tests.
- Level  $l$  - The level of tests to which a specific test belongs. Groups (levels) of tests must be in the table in increasing order. Levels may have values from one to nine.
- Next level - The level of tests to transfer control to, if the test proves true. The next level must have a value greater than the level value, unless control is to be returned to the user immediately (next level  $= 0$ ).
- Number of parameters - The number of parameters in the test. There may be from one to nine parameters.
- Parameter number - Each parameter has up to four fields associated with it in the table. These fields are operator, comparison value (5), and connector.

### NOTE

Comparisons are done in ASCII sequence.

- Parameter operator This is the logical operator used in processing the user-supplied parameter. Options and descriptions include the following:
	- Null Do not look at the parameter, but condition for parameter.

 $\setminus$ 

- .EQ. Compares the 6-byte field, supplied by the user, to the 6-byte field, identified by parameter value 1 for equality. If equal, the parametric processing is true.
- .NE. Performs complementary processing to .EQ.: that is, true if user-supplied value not equal to table value.
- .LE. Compares the user-supplied field with table value and resolves as true if supplied value is less than or equal to table value.
- .GT. Performs complementary processing to .LE.: that is, true if user-supplied value is greater than table value.
- .WE. Compares the user-supplied field against parameter value 1 parameter value 2 and resolves as true if the supplied value is within or equal to the bounds values.
- .05. Performs complementary processing to .WE.: that is, true if supplied value is outside the bounds.
- Parameter value 1 - The six character positions between the asterisks represent the table value used by all operators except NULL. This field should not contain special characters, only 0 through 9, blank, or A through Z.
- Parameter value 2 - The six character positions between the asterisks represent the second table value used by operators .WE. and .05.
- Parameter connector - This is the logical connector to be used in combining parameters in<br>multiple parameter tests. Two values are<br>allowed: .AND. or .OR.. Table processing multiple parameter tests. Two values are allowed: .AND. or .OR.. Table processing evaluates each parameter within a test for true or false and then evaluates the entire test using the connectors. Connectors are always evaluated from left to right, with the lowest numbered parameters first. The .OR. connector is inclusive.

• Number of returned values - This is the number of possible values to be returned to the user should the test prove true. The routines cycle through the values returning the next value in line on each successive true evaluation of the test. A selected group of collectors may be assigned on a round-robin basis to the same category of accounts. There can be from 1 to 99 unique returned values.

- Current returned value This field is reserved for future use. The current implementation starts at the first returned value on each computer run.
- Returned values These are the 4-byte values returned when a test proves true. The returned values should contain no special characters, only 1 through 9, blanks, or A through Z.

DECTBL is used for two functions: collector assignment and account priority assignment.

The sample customer requirements for collector assignment are to assign accounts less than \$500 and 90 days delinquent to collectors 1, 2, 3, 4, and 5; assign accounts less than \$500 but over 90 days delinquent to collectors 6 and 7; assign accounts over \$500 but less than 90 days delinquent to collectors 8. through 21 or collector 25; assign accounts over \$500 and 90 days delinquent to collectors 22, 23, and 24.

The requirements for priority assignment are to work accounts whose last contact yielded a result of promise-to-pay. Accounts within this category of over \$100 delinquent are given the highest priority. Non promise-to-pay (PP) accounts should be worked after PP, but with delinquent accounts over \$100 coming first within this category.

The calling programs pass the decision table routines three parameters. If the caller is after collector numbers, he passes the six most significant digits' of amount delinquent as the first parameter. (Since this field is carried as a nine-digit field, this puts \$500 into a field as 000050.) The second parameter is the number of days delinquent, and the third parameter is blank.

If the caller is after priority, he passes amount delinquent (as above) as the first parameter. The second parameter is the result code from the last contact, and the third parameter is p.

Processing of each user-call starts with the first test. This test is used to separate the priority requests from the collector requests. If a priority is made, test 1 will be true, a priority of 1000 is assigned, and the level 2 test is performed before returning to the caller.

Tests 2 through 5 are used to distribute the accounts to the various collectors. Test 5 is an unconditional assignment of all accounts not satisfying tests 2, 3, or 4 to collectors 22, 23, or 24.

Tests 6, 7, and 8 further assign priorities. The default assignment of priorities (done for collectors in test 5) has already been accomplished by test 1.

Table E-12 shows some results expected from specific requests.

### TABLE E-12. PARAMETERS AND RESULTS

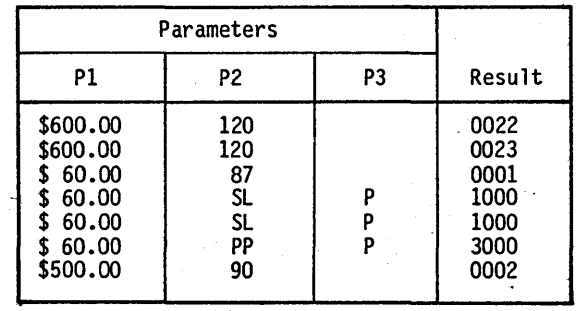

o

 $\bigcirc$ 

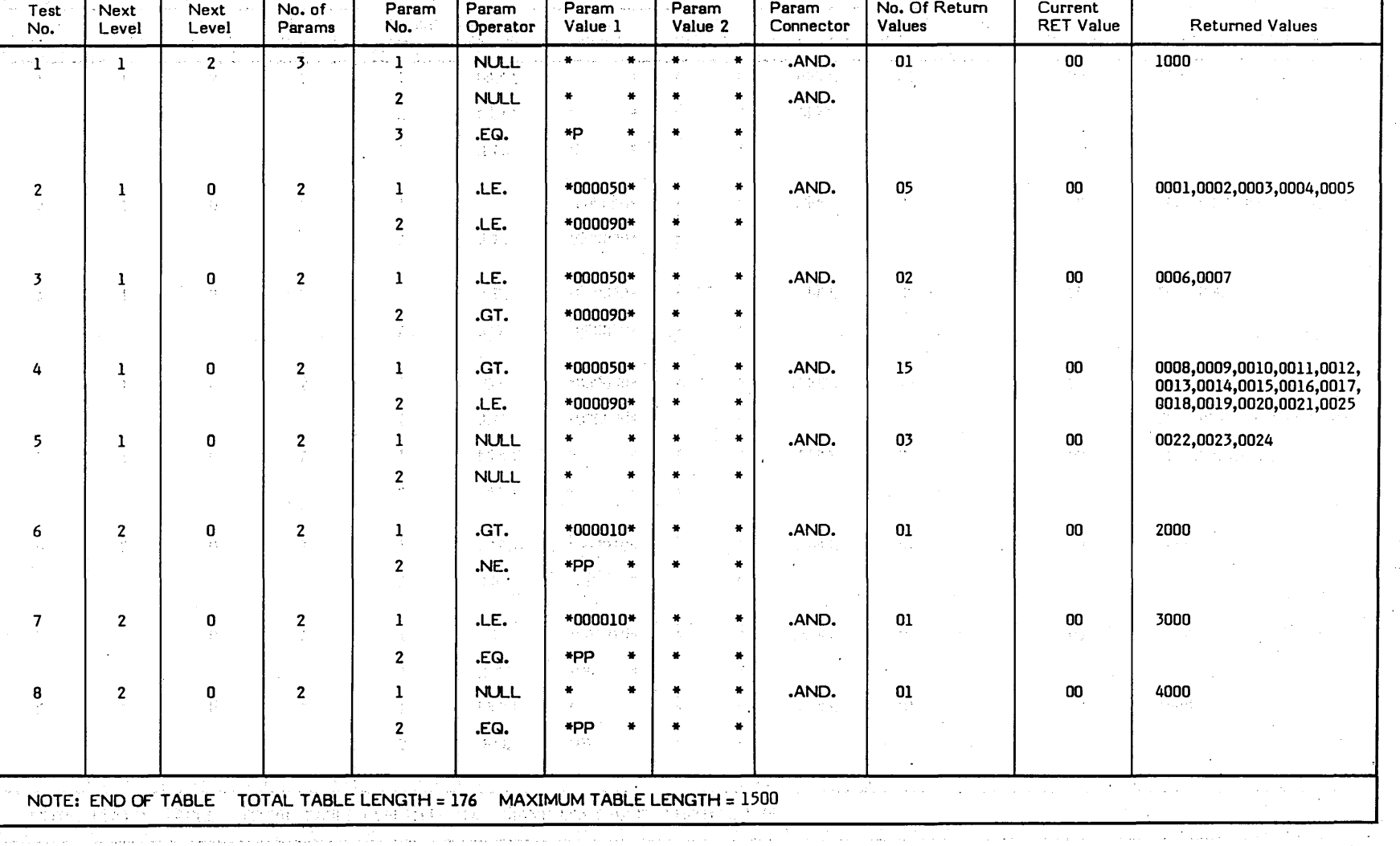

 $\label{eq:2} \frac{1}{\sqrt{2}}\left(\frac{1}{\sqrt{2}}\right)^{2} \frac{1}{\sqrt{2}}\left(\frac{1}{\sqrt{2}}\right)^{2} \frac{1}{\sqrt{2}}\left(\frac{1}{\sqrt{2}}\right)^{2} \frac{1}{\sqrt{2}}\left(\frac{1}{\sqrt{2}}\right)^{2} \frac{1}{\sqrt{2}}\left(\frac{1}{\sqrt{2}}\right)^{2} \frac{1}{\sqrt{2}}\left(\frac{1}{\sqrt{2}}\right)^{2} \frac{1}{\sqrt{2}}\left(\frac{1}{\sqrt{2}}\right)^{2} \frac{1}{\sqrt{2}}\left(\frac{1}{$ 

والتوارث والمنافر الفتار والمتعارف والمتعارض همته وقولهم والاستراد

 $\sim 10^{-1}$ 

 $\sim$   $\sim$ 

 $\bigcap$  (  $\bigcap$   $\bigcap$   $\bigcap$   $\bigcap$   $\bigcap$   $\bigcap$   $\bigcap$   $\bigcap$ 

 $\sim$   $\sim$ 

/

TABLE E-13. DECISION TABLE CONTENTS

 $\sim$   $\sim$ 

 $\bigcap$ 

/

 $\sim$  100  $\sim$  100  $\mu$  100  $\mu$ 

 $\sim 10^7$ 

# **MASTER FILE (DELQMST)**

The DELQMST file contains all the information relating to the borrower's delinquent account. The primary key is the

borrower's 16-character account number. The secondary key is the first 6 characters of the borrower's name. The record is 2000 characters in length.

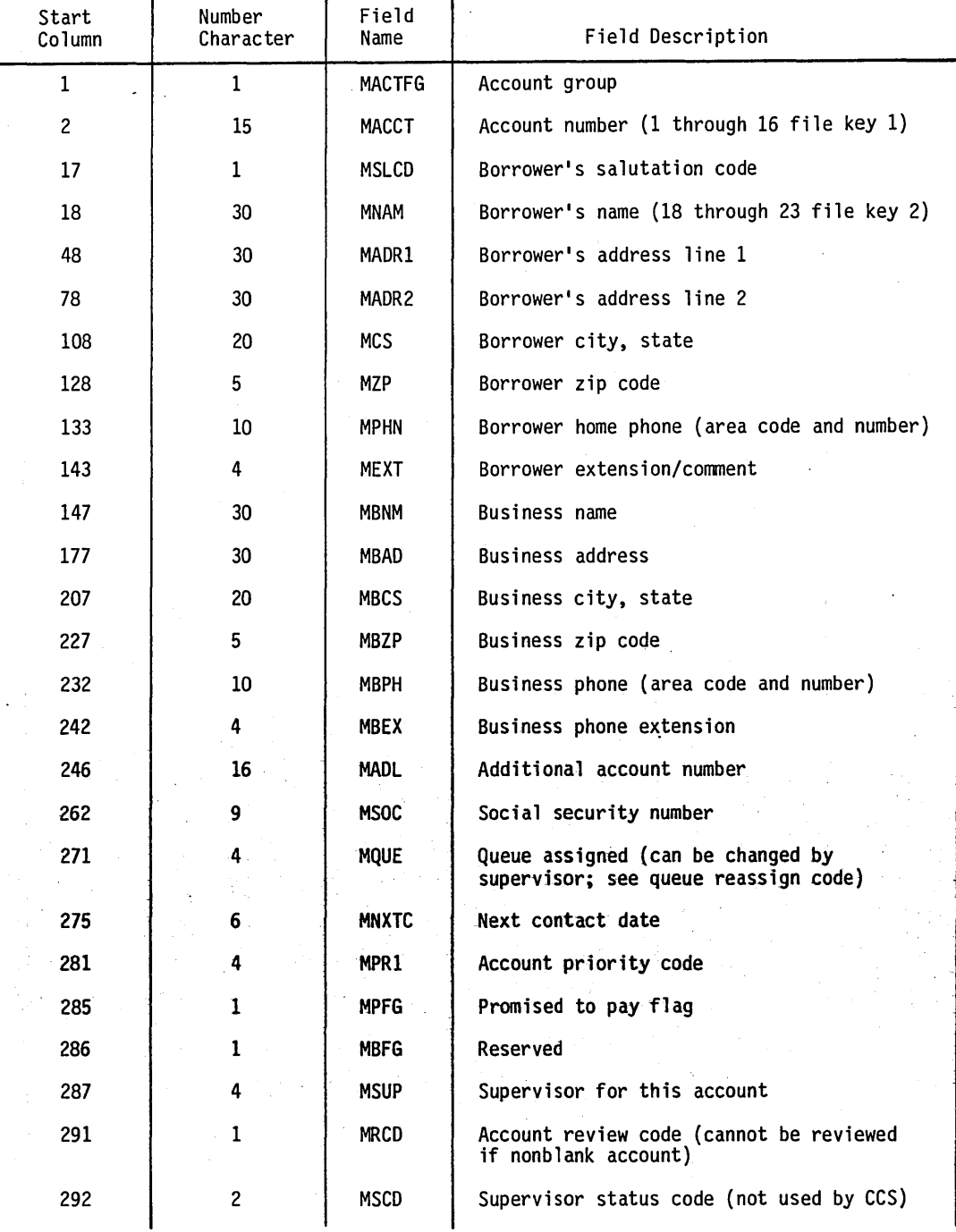

TABLE E-14. MASTER FILE

o

, $\frown$ 1 I  $\smile$   $\smile$ 

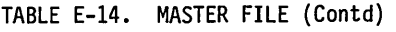

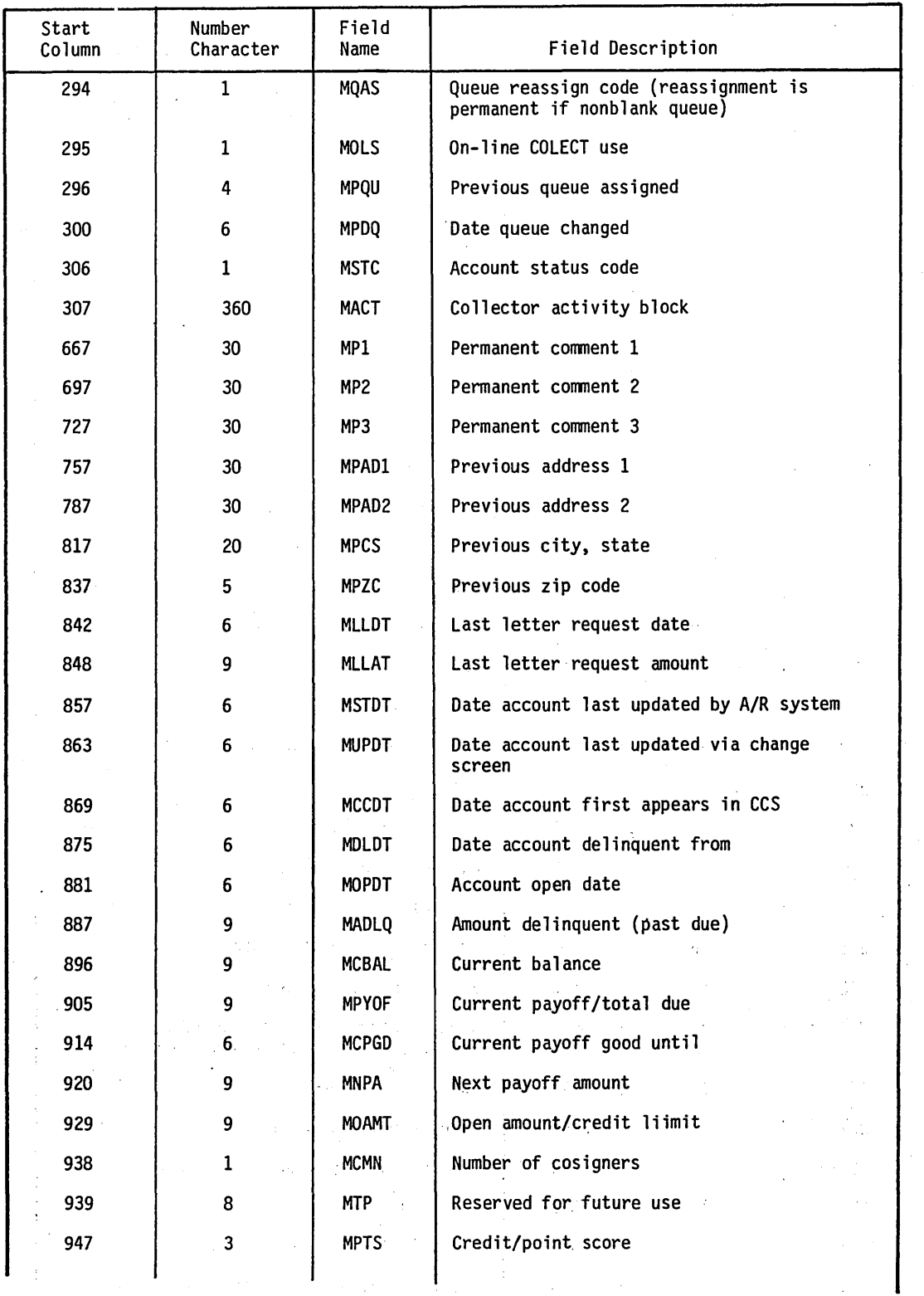

 $\setminus$ 

 $\left\langle \mathcal{A},\mathcal{A}\right\rangle$ ( \ "-

 $\sqrt{2}$ 

C+'s C+'s

 $\bigcap$ 

 $\sqrt{2}$ 1,\_ ... '

;".

### TABLE E-14. MASTER FILE (Contd)

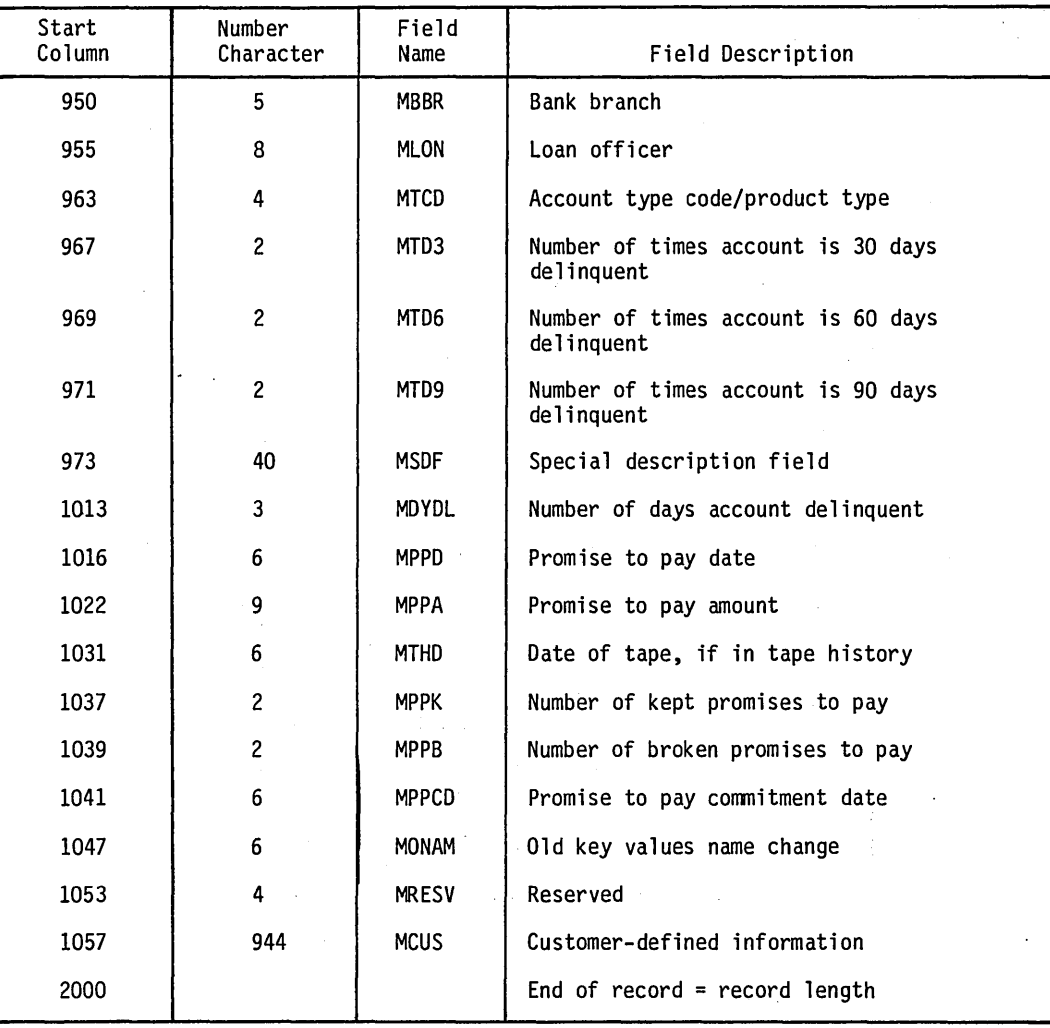

 $\bigcup$ 

 $\bigcirc$ 

## **DAILY ASSIGNMENT FILE (DLYASSN, DLYWRK)**

accounts are to be reviewed each day within each queue. DL YWRK contains all accounts assigned for supervisor review.

 $\overline{C}$ 

This file contains the information necessary to create the daily queue review files. This is the order in which

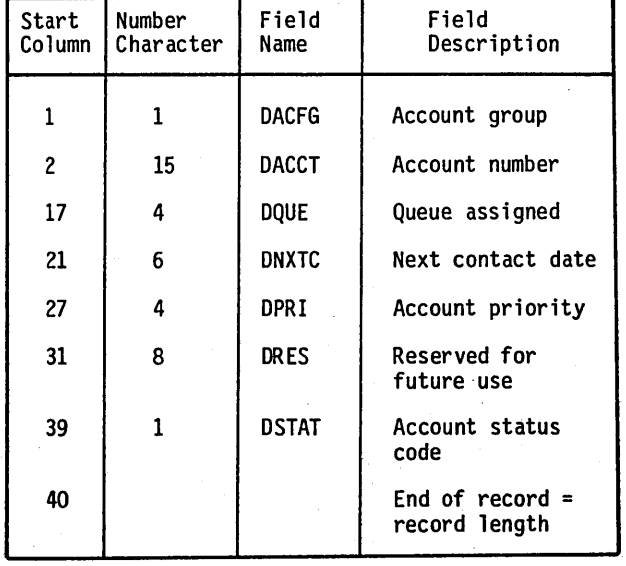

TABLE E-15. DAILY ASSIGNMENT FILE

 $\overline{\phantom{a}}$ 

 $\bigcirc$ 

# **INACTIVE ACCOUNT LIST FILE DEFINITION (INACCT)**

the HISTORY System and removed from the active accounts file. The primary key is the account group and number columns 1 through 16).

The INACCT file contains information necessary for determining when an inactive account should be moved to

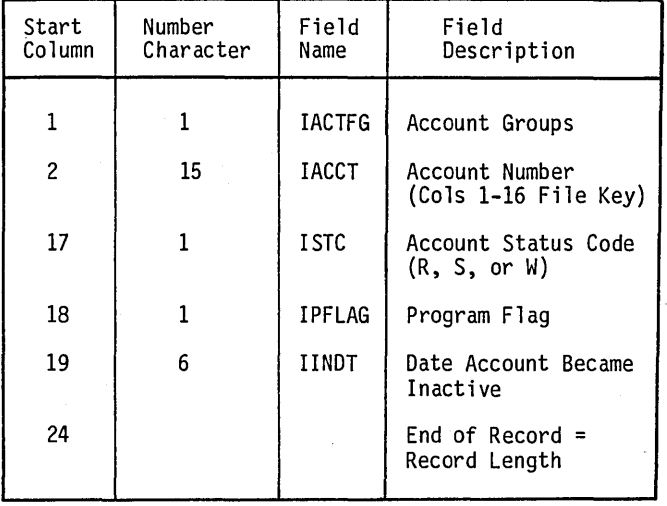

TABLE E-16. INACTIVE ACCOUNT LIST FILE

o

### **LETTER DESCRIPTION INPUT FILE (LTRDESC)**

This aO-character record editor file contains the information necessary to build the letter file (LTRFIL). It is the input file for the LTRBLD program.

These records are required to indicate the location and position of the dates, amounts, and strings in the letter, as well as the body of the letter.

Layout of each letter format specification record:

Line number Column number Length Type Master file position

### SAMPLE LETTER DESCRIPTION FILE

\*A,Ol

FMSTDT =02,36,0,0275,03 F CURRENT BAL REPORT TABLE=02,21,MCBAL Oear@1\*\*2 Your promise to pay by was accepted in good faith. However, as of  $***1$ <br>this date we have not received the agreed  $***1$ this date we have not received the agreed upon payment nor have we heard from you. \*\*2 Would you be so kind as to give us a call  $**1$ 

at the earliest convenient time for you \*\*1 during the day to discuss the reason for  $**1$ you not being able to to keep your promise. \*\*2 Sincerely,\*\*4

### END \*A,2

F=NO

Dear Customer\*\*2

As a follow up of our conversation this morning \*\*1 I would like to add that if for any reason you \*\*1 are unable to keep your promise, please give me \*\*1 a call.\*\*2

Sincerely, \*\*4

Sincerely, \*\*4

END

\*A,3  $F$  DATE FIRST IN CCS = 02,07, D, 869, 03

F CURRENT BALANCE =04,34,\$,0896,0

 $F$  CURRENT DATE =05,04,  $D$ ,0000,03

Dear@1\*\*2<br>Since we have been continuously in contact  $***1$ with you concerning your account.\*\*2 Our agreement was for you to pay  $*1$  by  $**2$ 

 $\begin{pmatrix} 1 & 1 \\ 1 & 1 \end{pmatrix}$ 

### END END

60475230 A

 $\left.\right\rangle$  $\lambda$ '-,

# **LETTER FORMAT FILE (LTRFIL)**

The letter file contains the letter body format for each valid letter within the system. Each record is one letter

format. The record is 1512 characters in length. The primary key is columns 1 through 2, which is the letter number.

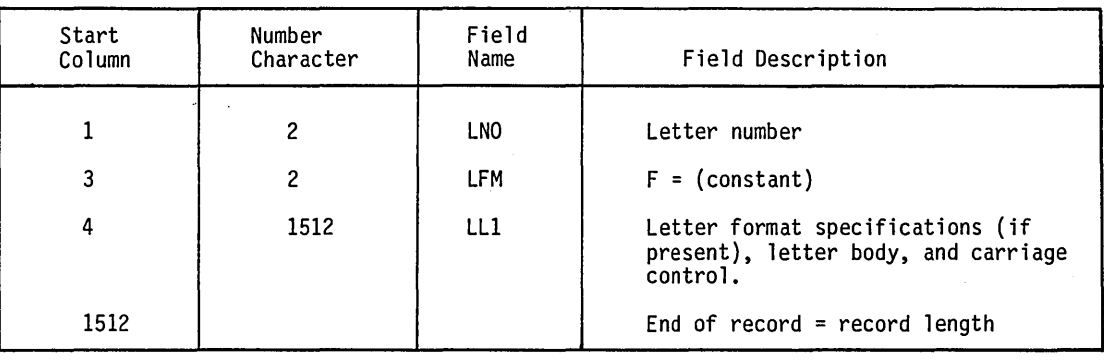

### TABLE E-17. LETTER FORMAT FILE

 $\bigcirc$ 

 $\bigcirc$ 

o

o

# **REPORT DIRECTORY FILE (RPTPGM)**

The RPTPGM file contains the names of programs generated by PGGEN under the SAVE option. This file is

used as a directory list to keep track of program names currently in use. The RPTPGM is an indexed file; the primary key is in positions 1 through 6.

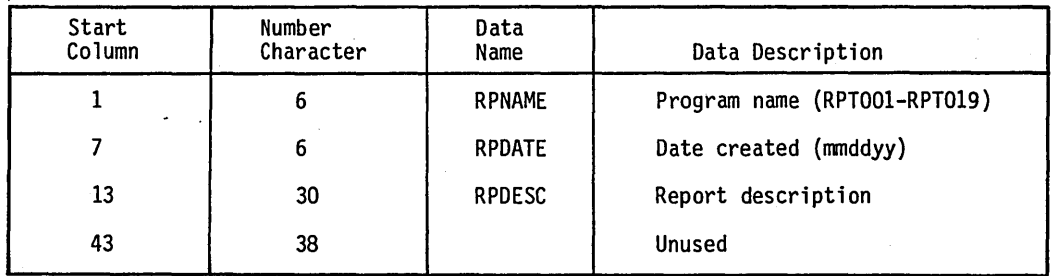

TABLE E-18. REPORT DIRECTORY FILE

 $\begin{pmatrix} 1 & 1 \\ 1 & 1 \end{pmatrix}$ 

 $\bigcap_{i=1}^n$ 

# **DATA ELEMENT FILE (RPTTBL)**

 $\bigcirc$ 

 $\bigcirc$ 

o

o

The RPTTBL file contains the names and associated information for all data elements in the delinquent master file. It is used by the report generator program (PGGEN) in determining data validity and print specifications for the report.

This is an indexed file; the primary key is in positions 1 through 6.

### NOTE

### This key must begin with M.

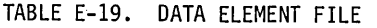

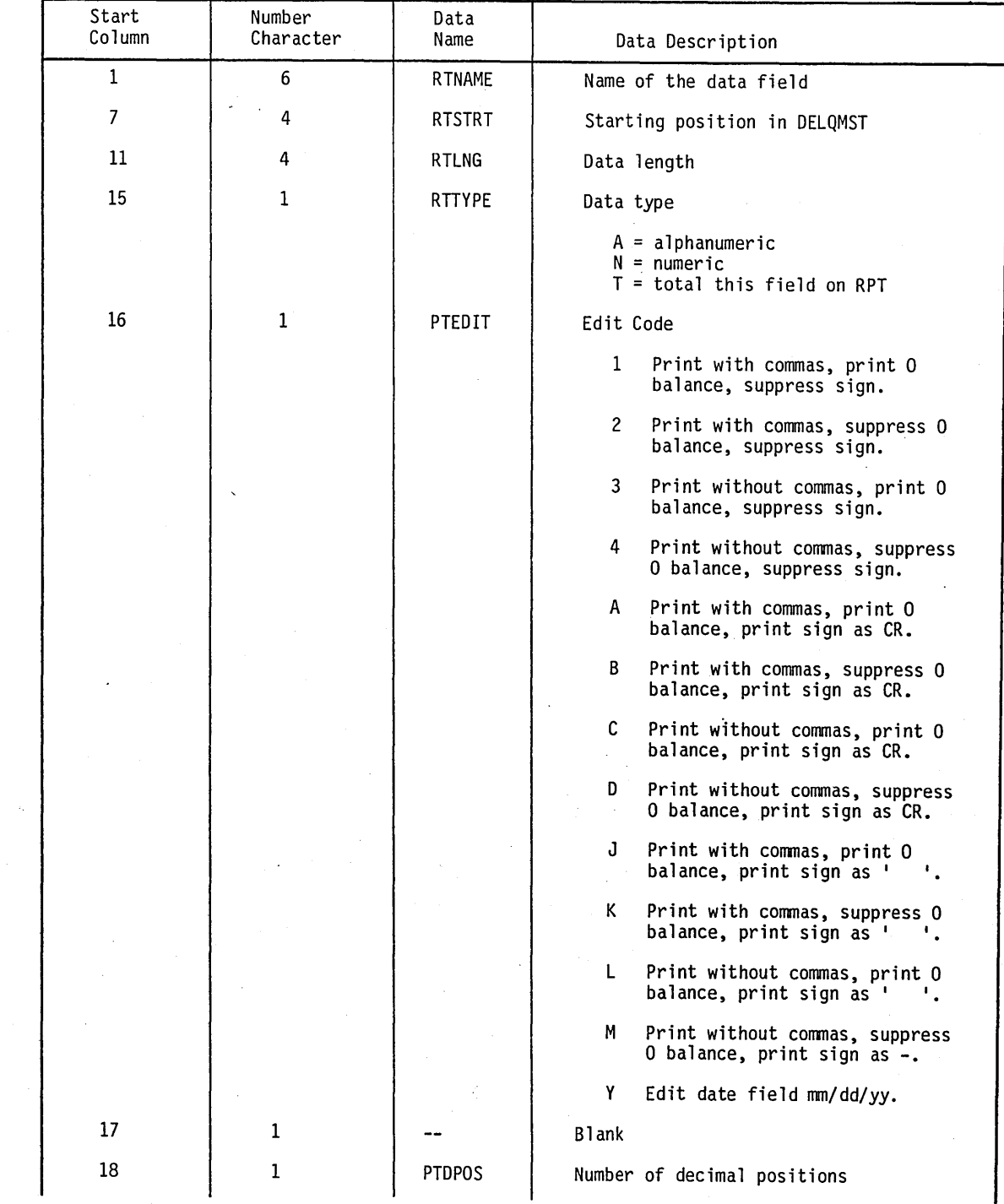

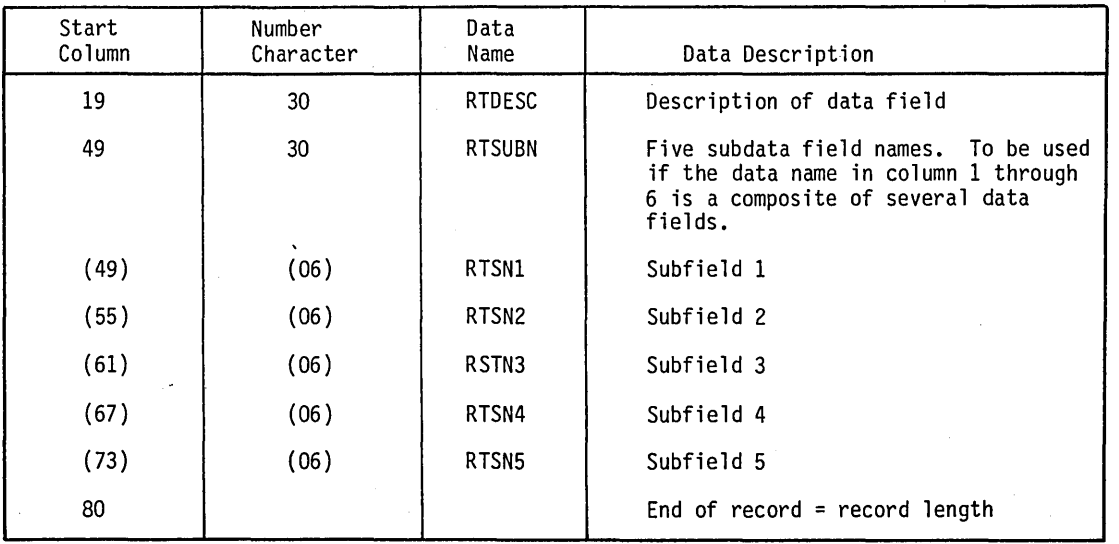

TABLE E-19. DATA ELEMENT FILE (Contd)

(

 $\sqrt{2}$ 

 $\bigcap$ 

 $\bigcap$ 

 $\subset$ 

 $\diagdown$ 

# **ACCOUNT AGING FILE (RSWFll)**

by account age in delinquency. RS'NFIL is a sequential file. It contains a record for every written-off, satisfied, or released account in DELQMIST.

This file contains the information necessary to generate the trend analysis file, which is an analysis of the portfolio

.'-  $\bigcup$ 

o

o

o

o

 $\bigcirc$ 

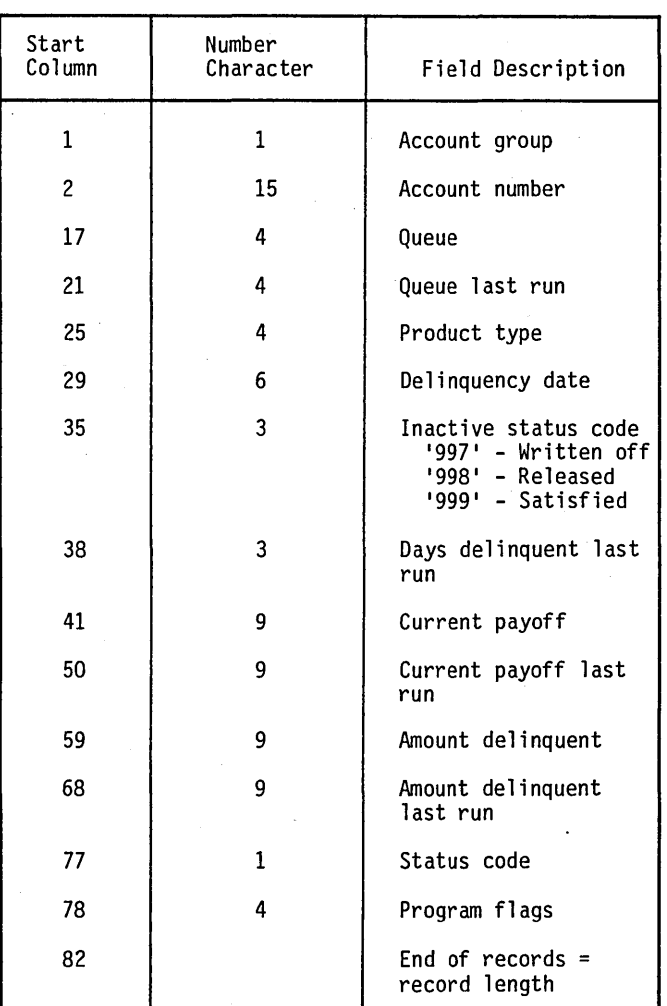

TABLE E-20. INACTIVE ACCOUNTS AGING FILE (RSWFIL)

### **BUILD SCREEN INPUT FILE (SCRNDESC)**

create the records in SCRNFILE, which COLECT uses to display the collector screens. (Refer to the BLDSRN program description.)

(  $\bigwedge$ 

 $\begin{pmatrix} 1 & 1 \\ 1 & 1 \end{pmatrix}$ 

The input file to the BLDSRN program is an 80-character record editor file. It contains the information necessary to

| Start<br>Column | Number<br>Character | Field<br>Name | Field Description             |
|-----------------|---------------------|---------------|-------------------------------|
|                 | 2                   | <b>SLN</b>    | Screen line                   |
| 3               | $\overline{c}$      | <b>SCL</b>    | Screen column                 |
| 5               | 2                   | <b>SLTH</b>   | Field length                  |
|                 | 4                   | <b>SPOS</b>   | File start column             |
| 11              |                     | <b>STYP</b>   | Field type                    |
| 12              | 69                  | <b>SDES</b>   | Screen label/description      |
| 41              | 40                  | <b>SCMT</b>   | Comment, if not screen label  |
| 80              |                     |               | End of record = record length |

TABLE E-2l. BUILD SCREEN INPUT FILE

# **SCREEN DISPLAY FORMAT FILE (SCRNFILE)**

The screen display file contains the actual screen format that COLECT uses to display screens to the collectors. The file is indexed by the screen number contained in columns 1 through 2 and is a binary key.

The screen definition record, SDEF, is as follows:

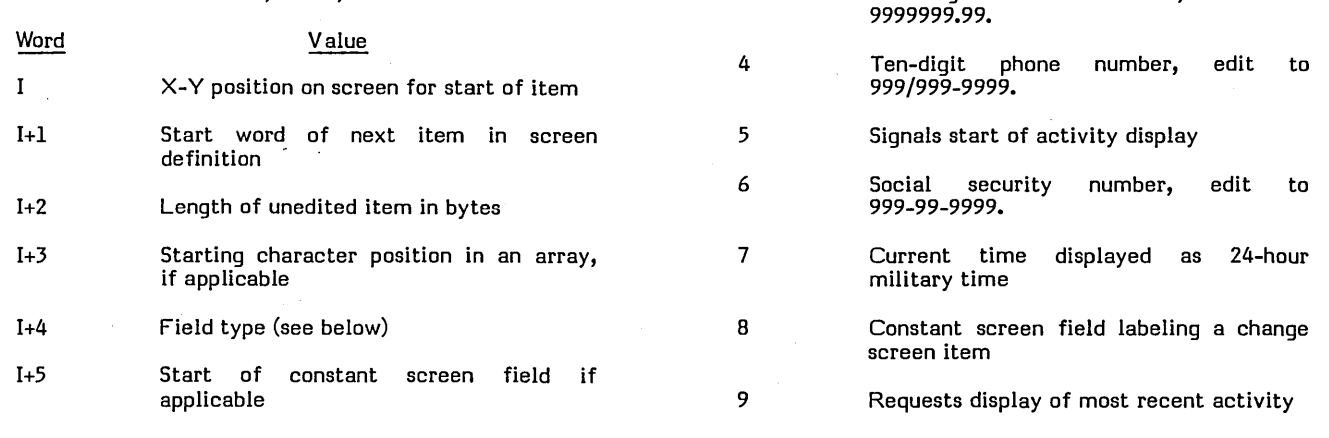

 $\bigcirc$ 

 $\bigcirc$ 

o

The field types used are as follows:

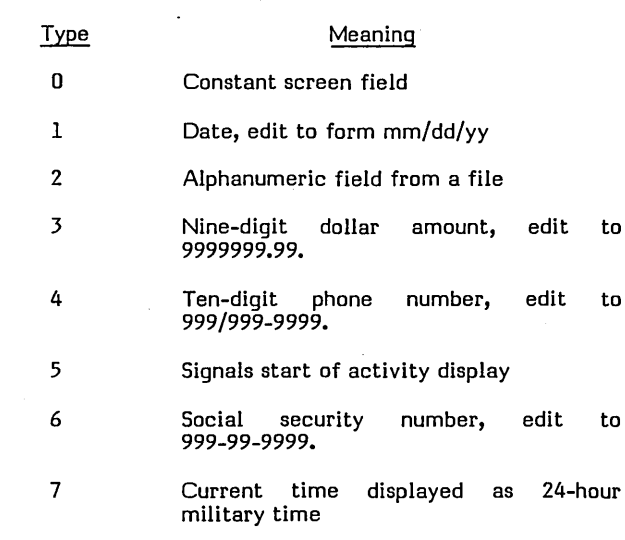

### SUPERVISOR REQUEST FILE (SREQDL, UPHSTCM)

contains requests for detail list reports. UPHSTCM contains requests for update from tape archives.

 $\sqrt{1}$ 

 $\backslash$ 

These files contain information entered via the on-line process by supervisors. Both are sequential files. SREQDL

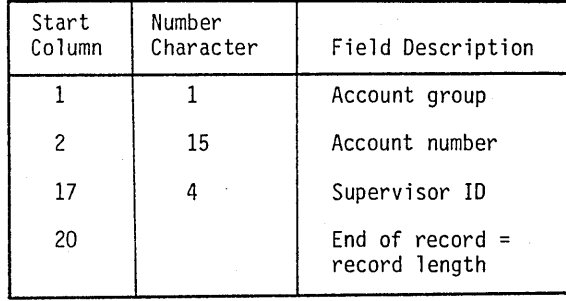

### TABLE E-22. SUPERVISOR REQUEST FILE

# **SUMMARY HISTORY FILE SUMHIST**

The SUMHIST file contains summary information on accounts that are no longer active in the collection

o

 $\bigcirc$ 

o

o

system. This information is used to update an account if it comes back into the collection system. The primary key to the file is the account group and number (characters 1 through 16).

| Start<br>Column | Number<br>Character | Field Description                             |  |  |
|-----------------|---------------------|-----------------------------------------------|--|--|
| 1               | 1                   | Account group                                 |  |  |
| $\mathbf{2}$    | 15                  | Account number (1<br>through 16 file key)     |  |  |
| 17              | 6                   | Date account moved to<br>SUMHIST file         |  |  |
| 23              | 1                   | Account status code                           |  |  |
| 24              | 30                  | Borrower's name                               |  |  |
| 54              | 30                  | Borrower's address line 1                     |  |  |
| 84              | 30                  | Borrower's address line 2                     |  |  |
| 114             | 20                  | Borrower city, state                          |  |  |
| 134             | 5                   | Borrower zip code                             |  |  |
| 139             | 10                  | Borrower home phone<br>(area code and number) |  |  |
| 149             | 30                  | <b>Business name</b>                          |  |  |
| 179             | 10                  | Business phone (area<br>code and number)      |  |  |
| 189             | 4                   | Business phone extension                      |  |  |
| 193             | 360                 | On-line activity block                        |  |  |
| 553             | 30                  | Permanent comment 1                           |  |  |
| 583             | 30                  | Permanent comment 2                           |  |  |
| 613             | 30                  | Permanent comment 3                           |  |  |
| 643             | 4                   | Account product type                          |  |  |
| 647             | 6                   | Account open date                             |  |  |
| 653             | 9                   | Amount delinquent<br>(amount used to clear)   |  |  |
| 662             | 4                   | Queue assigned                                |  |  |
| 666             |                     | End of $record = record$<br>length            |  |  |

TABLE E-23. SUMMARY HISTORY FILE

### **TAPE ARCHIVE (ON-LINE) FILE (TAPEARC)**

active. The information is used to bring the information back into the system. The primary key is the account group and number (characters 1 through 6).

The TAPEARC file contains information concerning which tape(s) contain information on accounts that are no longer

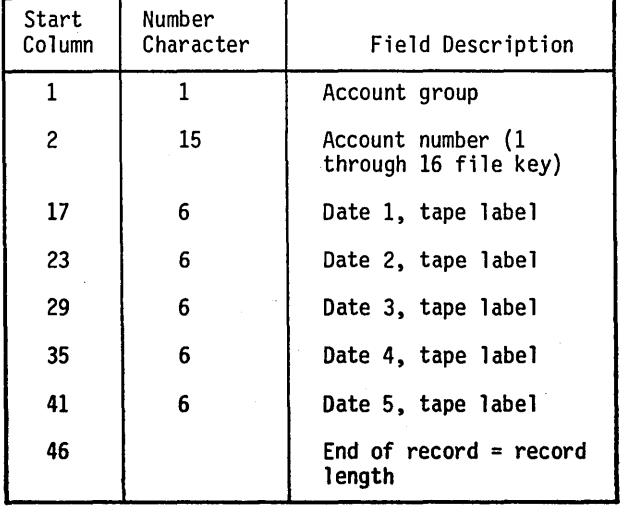

TABLE E-24. TAPE ARCHIVE FILE

### **TRANSACTION FILE DESCRIPTION (TRANFL, TRNSFL, TRNBCK)**

The transaction files contain all of the transactions that the collectors entered for one work day. These transactions comprise activities on accounts, nonfinancial changes from the. change screens, and permanent comment charges. The TRNSFL is the sorted TRANFL that is used for generation of the daily reports. Both files are sequential with a record length of 138 characters.

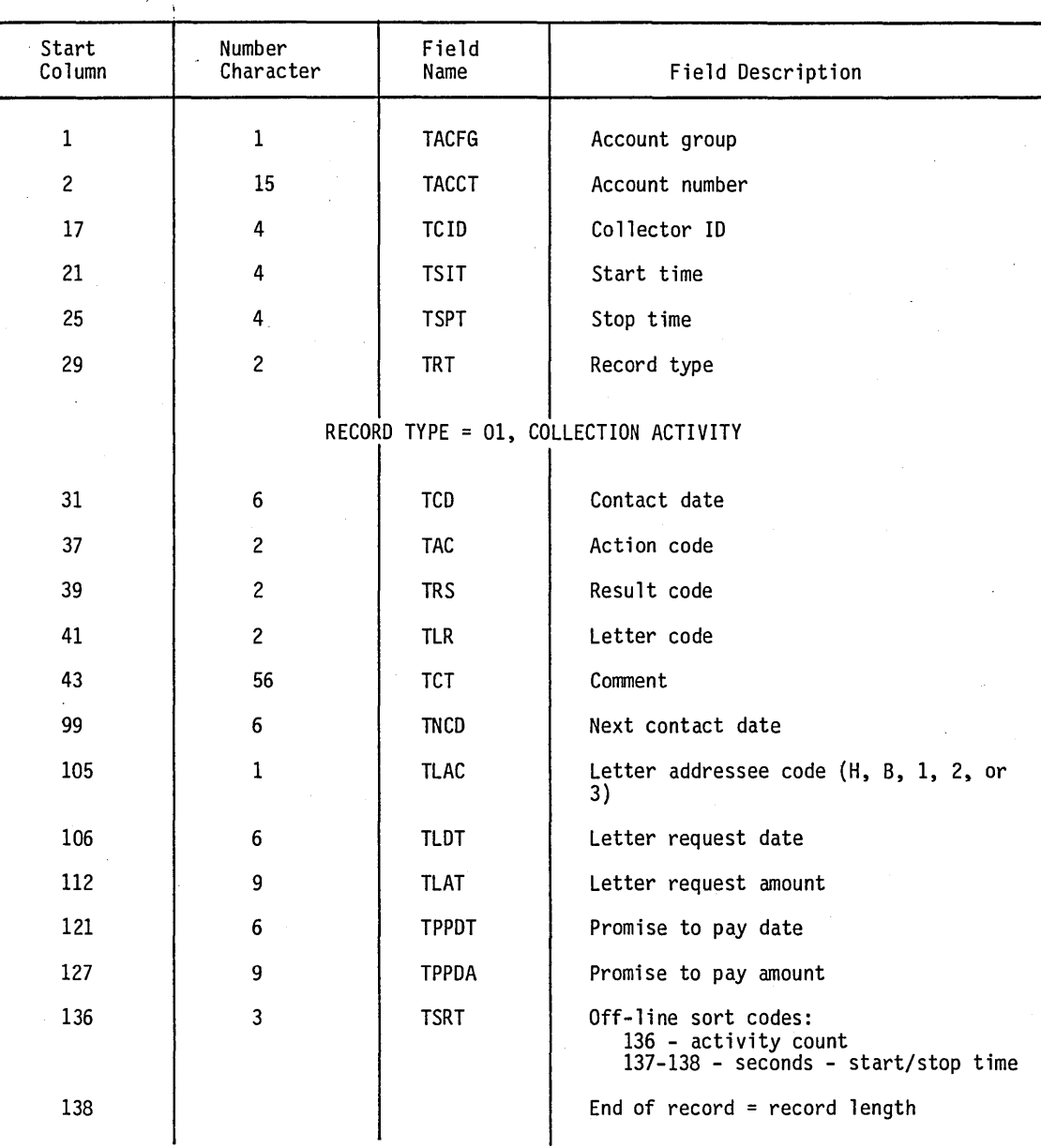

### TABLE E-25. TRANSACTION FILE DESCRIPTION

o

o

o

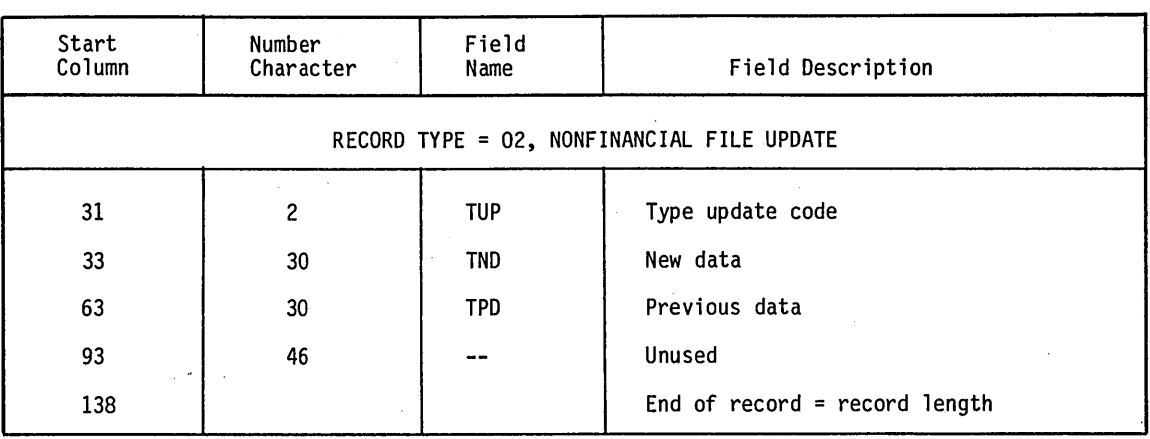

TABLE E-25. TRANSACTION FILE DESCRIPTION (Contd)

 $\bigcap$ 

 $($
#### **UPDATE FROM HISTORY REQUEST (UPREQ)**

 $\bigcirc$ 

 $\bigcirc$ 

 $\sim$   $\sim$ ! 'I *\.J* 

 $\overline{O}$ 

 $\sum_{i=1}^{n}$ 

This file is a temporary file used for updating accounts from the tape archive files.

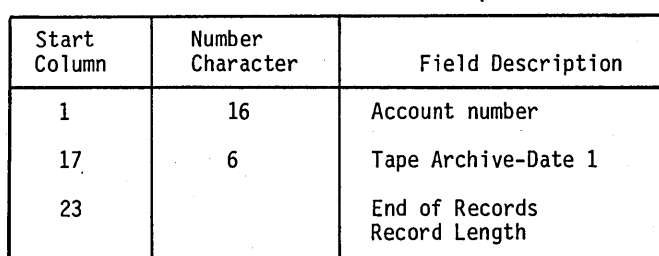

TABLE E-26. UPDATE REQUEST FILE

#### UTILITY FILE (UTIFIL)

being columns  $1$  through  $4$ , and data in columns 5 through 80.

 $\overline{1}$ 

This file contains all customer-defined dependent<br>information. It is an indexed file with the primary key

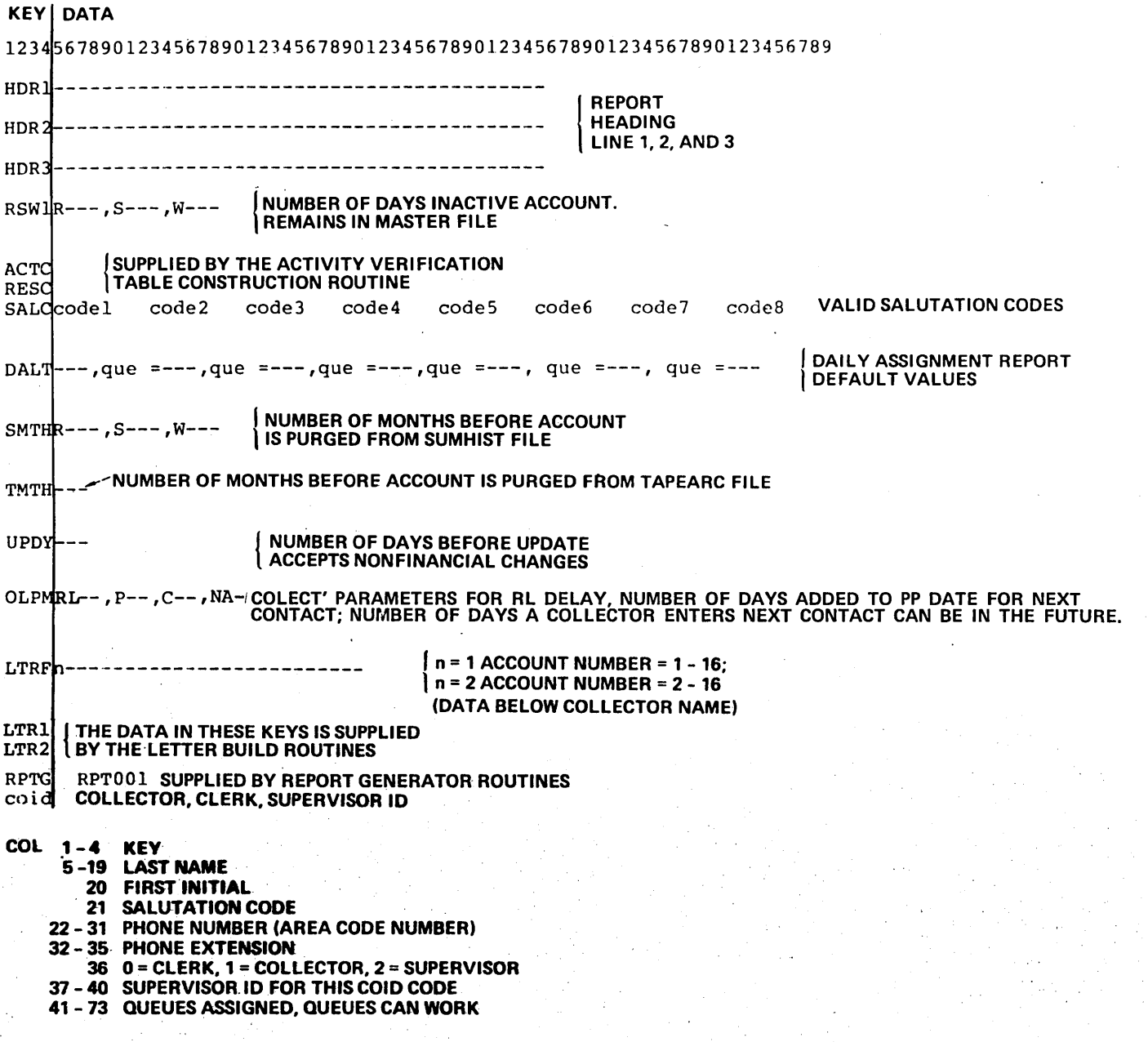

1931

#### **WRITE-OFF EXTRACT FILE (WOEF)**

The write-off extract file contains all records that the write-off program has determined as having met all

requirements entered by the operator during program execution (refer to program WRTOFE). The file is 115 characters in length.

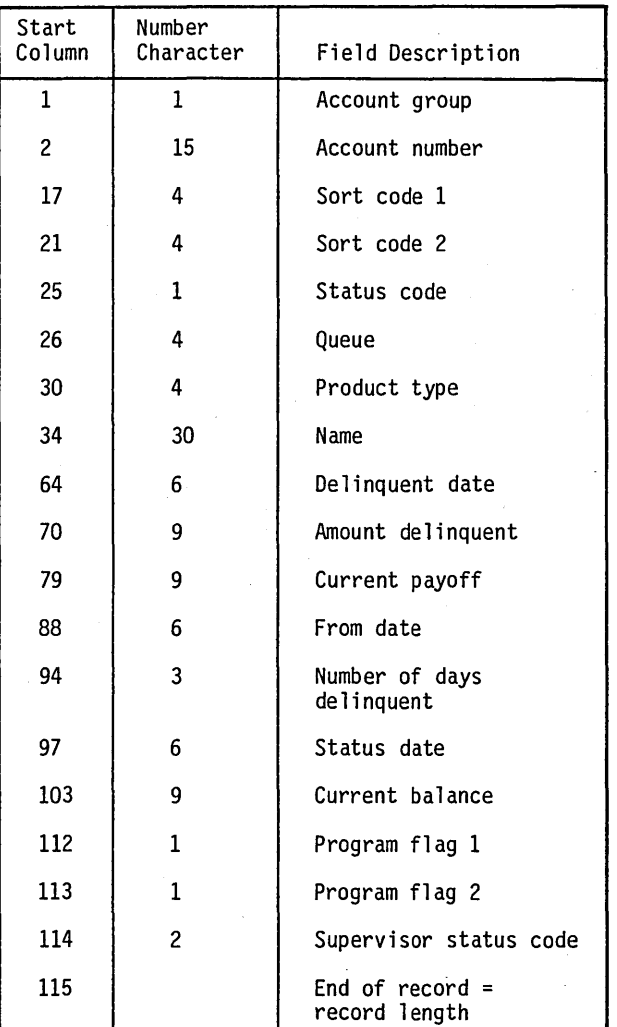

#### TABLE E-27. WRITE-OFF EXTRACT FILE

o

o

o

#### **USER ID FILE (\$\$USERID) (OWNER \$\$)**

The \$\$USERID file controls the log-on of users at terminals. The user cannot log on at a terminal unless there is an entry in this file for this user ID on the user port number. (The only exception is user 10 of '\$\$' on the master console.) This file can restrict the functions the user performs under this user ID/port number combination to a particular program. This is accomplished by entering the program name in the request field of the \$\$USERID file record. This program execution starts immediately after user-ID validation and the user never sees the REQUEST = prompt. If the request field in the file record is blank, the terminal prompts for requested programs and procedures through the REQUEST = prompt.

 $\bigcap$  $\overline{\phantom{0}}$ 

 $\bigodot$ 

#### CAUTION

Any programs put into execution utilizing the request field of the \$\$USERID file record must terminate using a CALL CHAIN to EXIT request, NOT through a CALL PGMOUT statement.

| Start<br>Column | Number<br>Character | Field<br>Name | Field Description                                                |
|-----------------|---------------------|---------------|------------------------------------------------------------------|
|                 | 8                   | UID\$         | User identification (entry response<br>to 'USER $ID = ' prompt)$ |
| 9               | 2                   | UPN\$         | Port number                                                      |
| 11              | $\overline{c}$      |               | Not used                                                         |
| 13              | 8                   | URQ\$         | Request field                                                    |
| 20              |                     |               | End of record = record length                                    |

TABLE E-28. USER-ID FILE

## **CCS CROSS REFERENCE OF PROCEDURE<br>FILES, PROGRAMS, AND SUBROUTINES**

This appendix contains a cross reference system used with CCS.

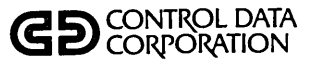

#### PROGRAM/SUBROUTINE **CROSS REFERENCE**

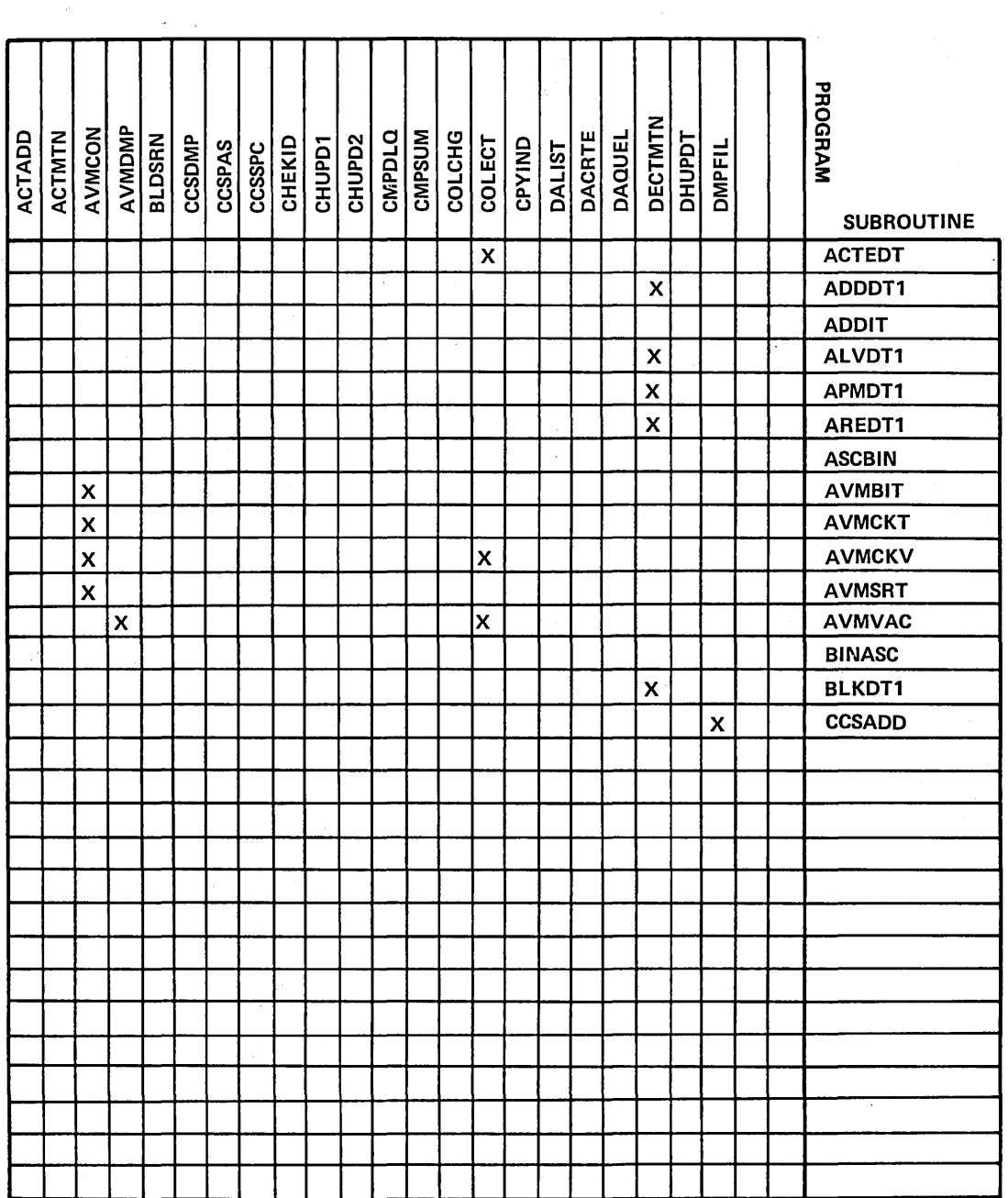

60475230 A

 $F-1$ 

F

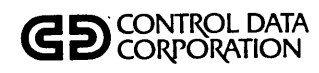

#### **CROSS REFERENCE**

 $\bar{\zeta}$ 

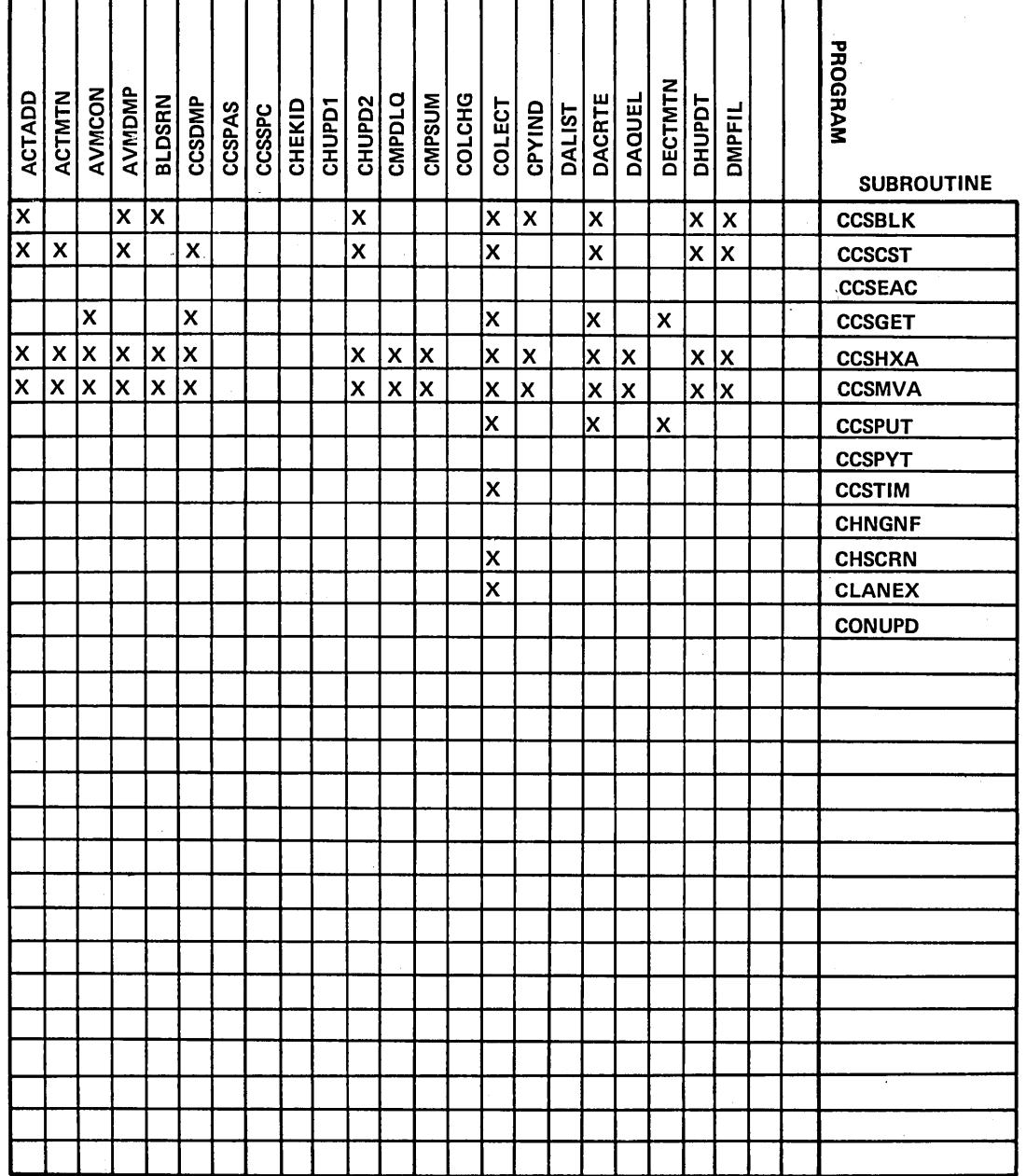

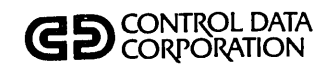

#### **CROSS REFERENCE**

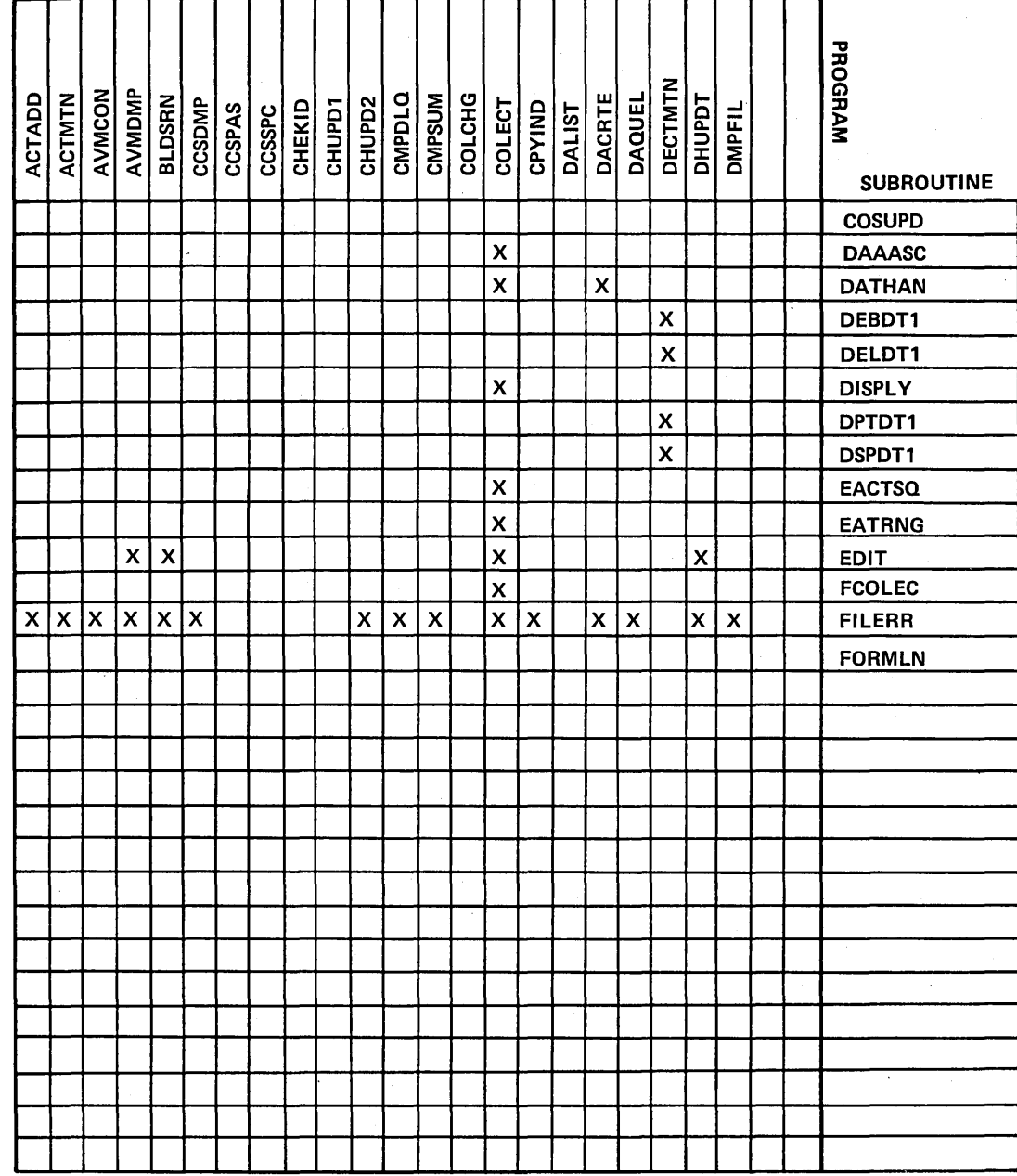

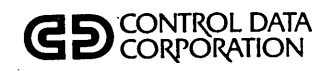

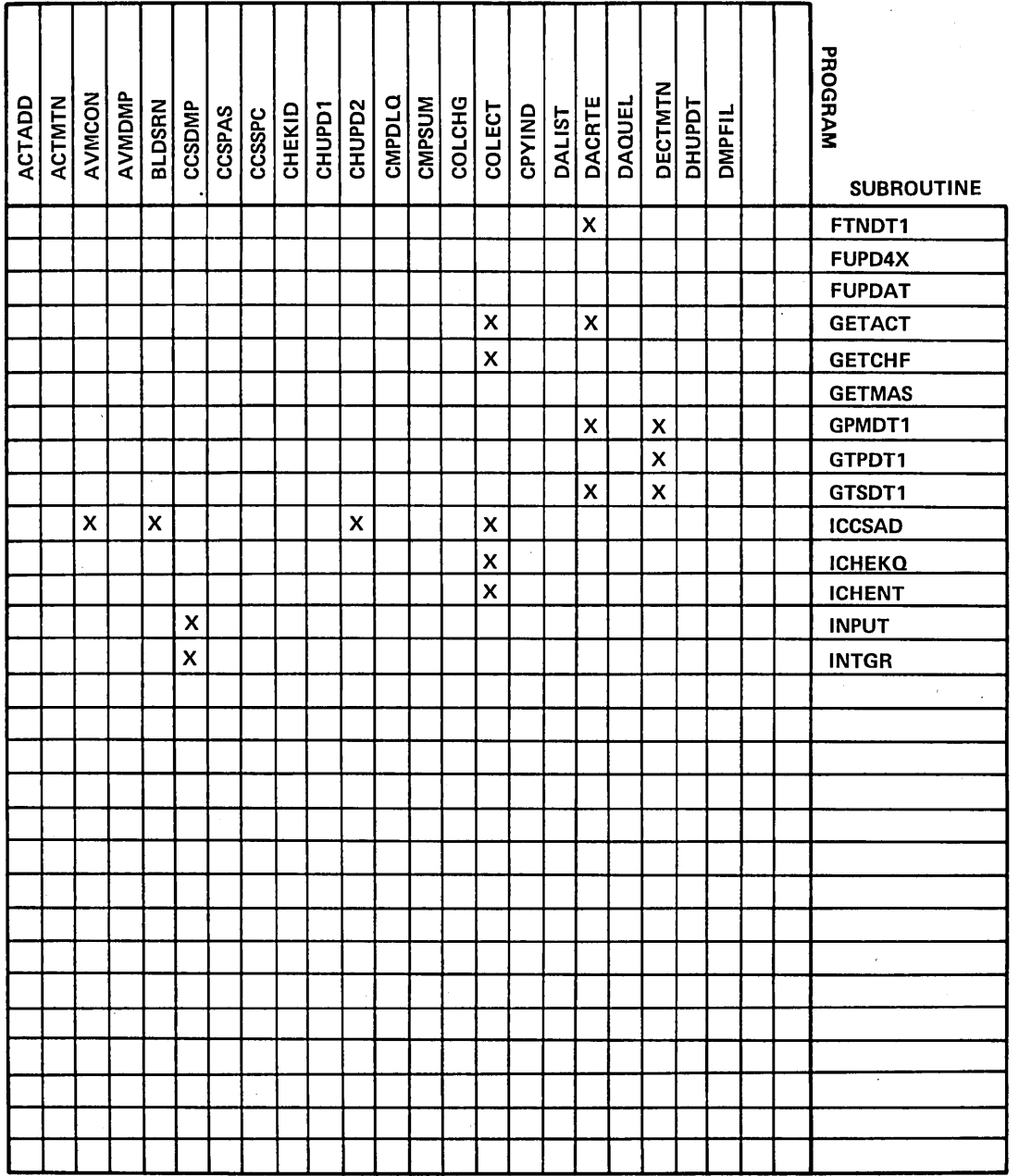

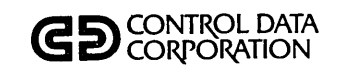

#### **CROSS REFERENCE**

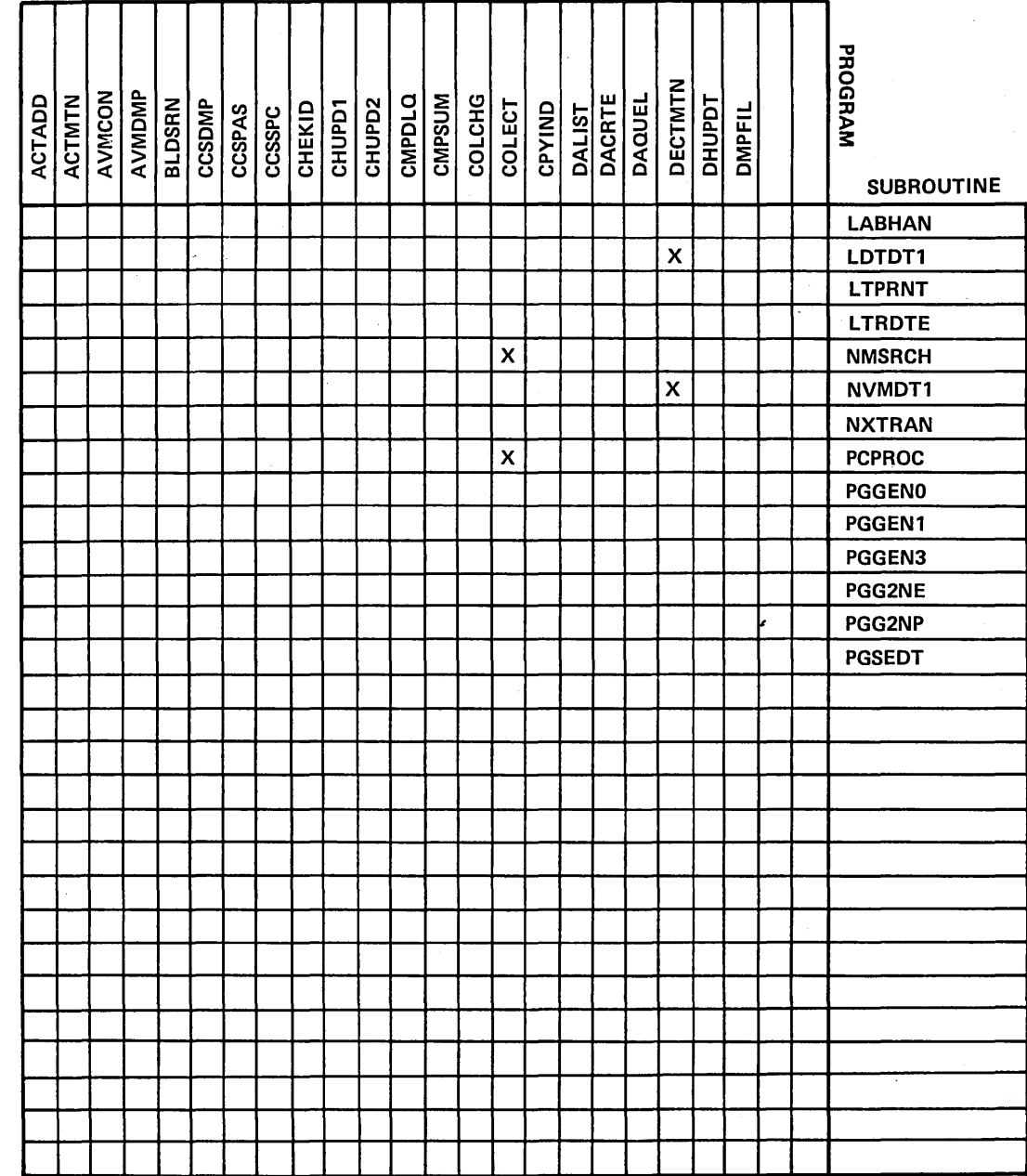

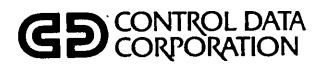

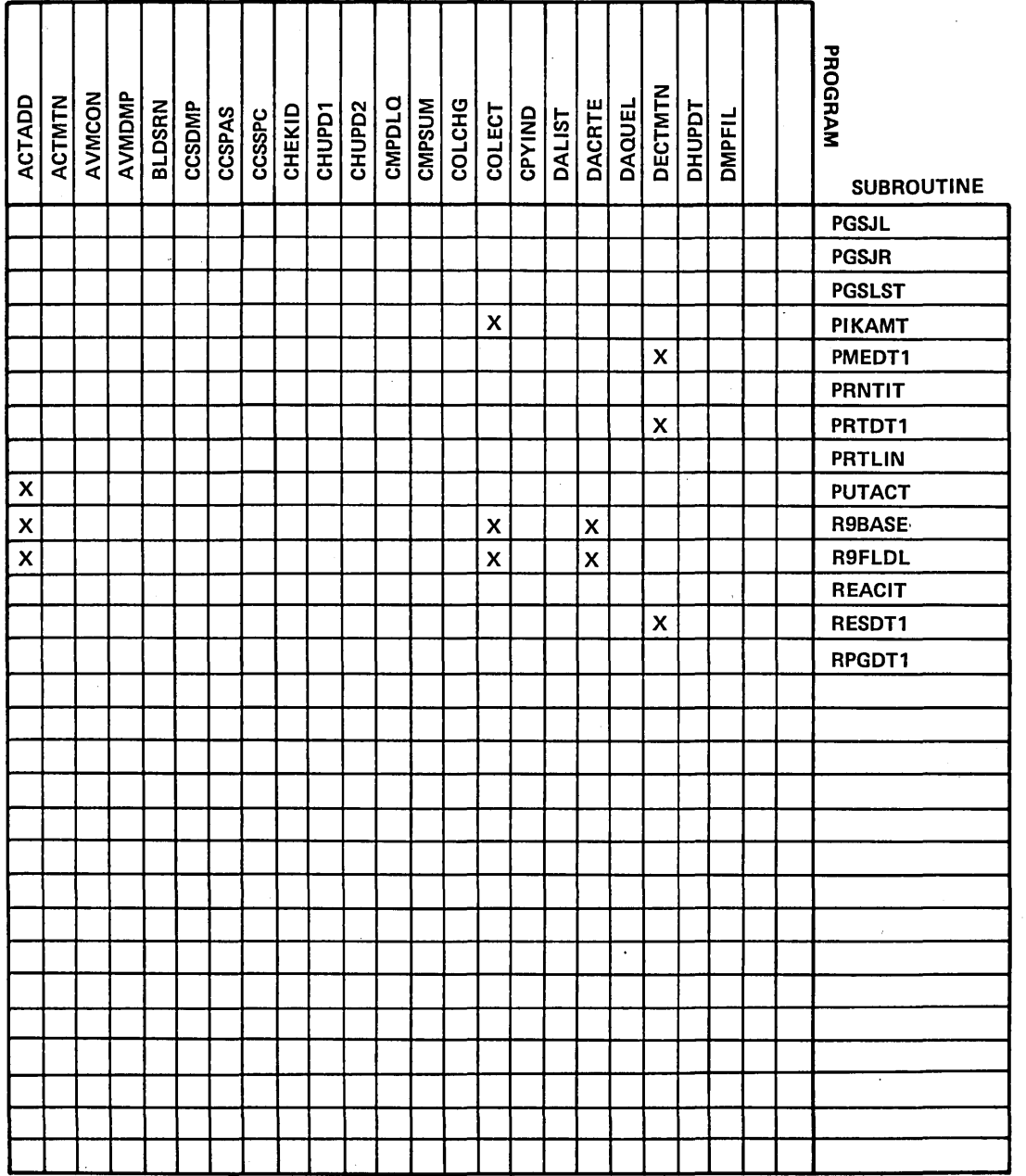

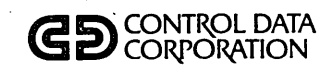

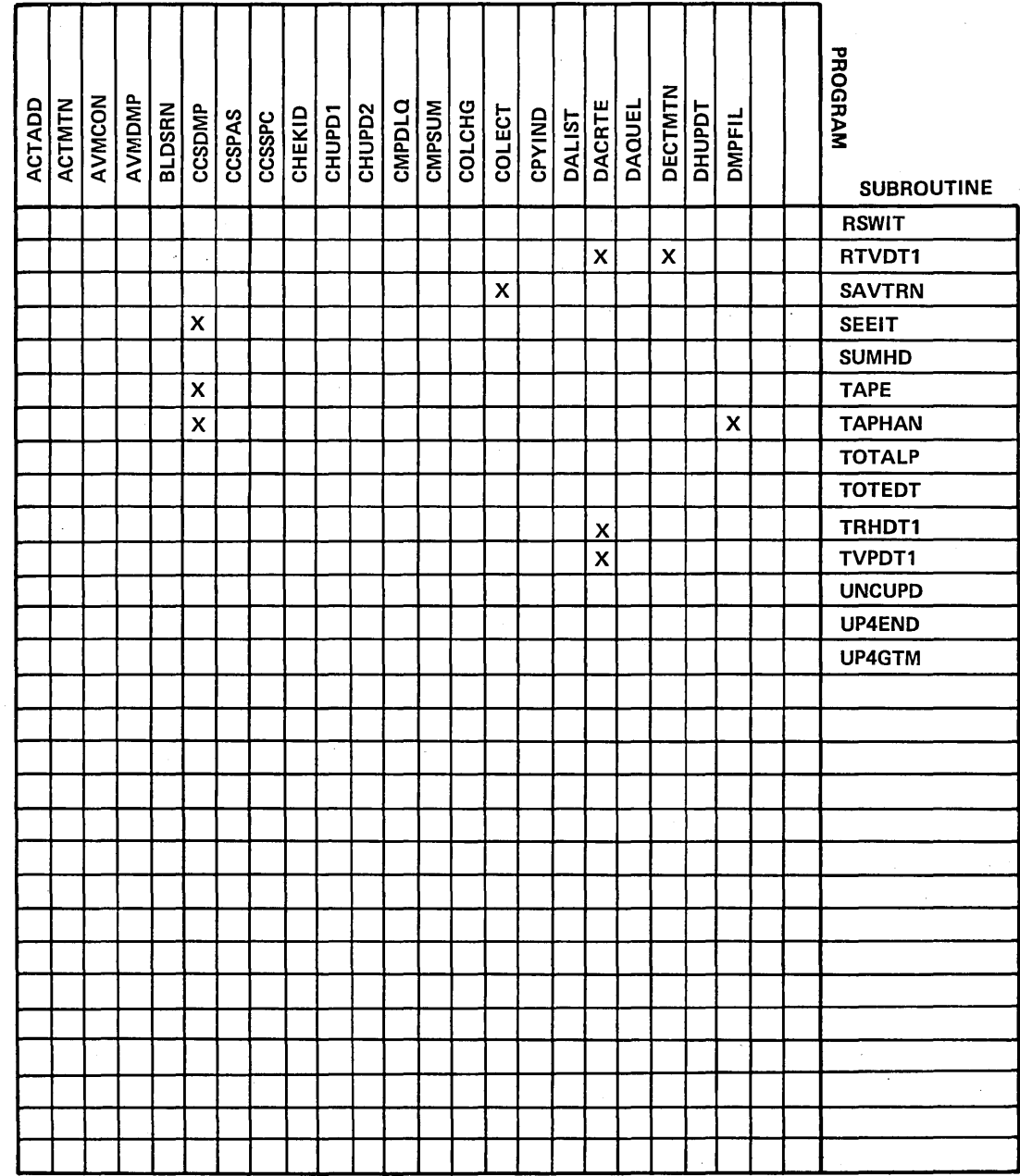

 $\mathbf{r}$ 

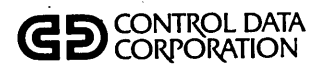

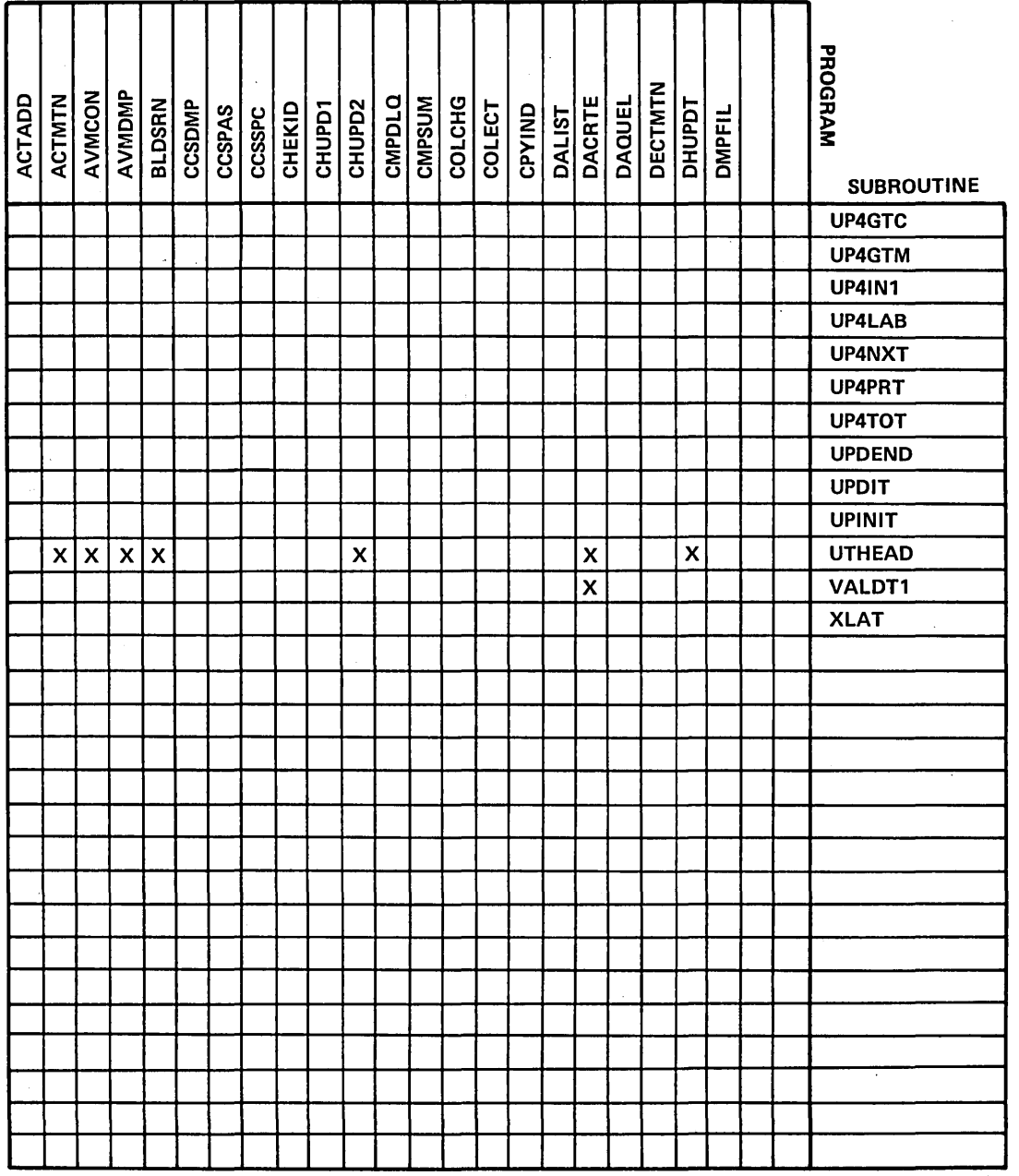

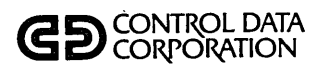

 $\ddot{\phantom{a}}$ 

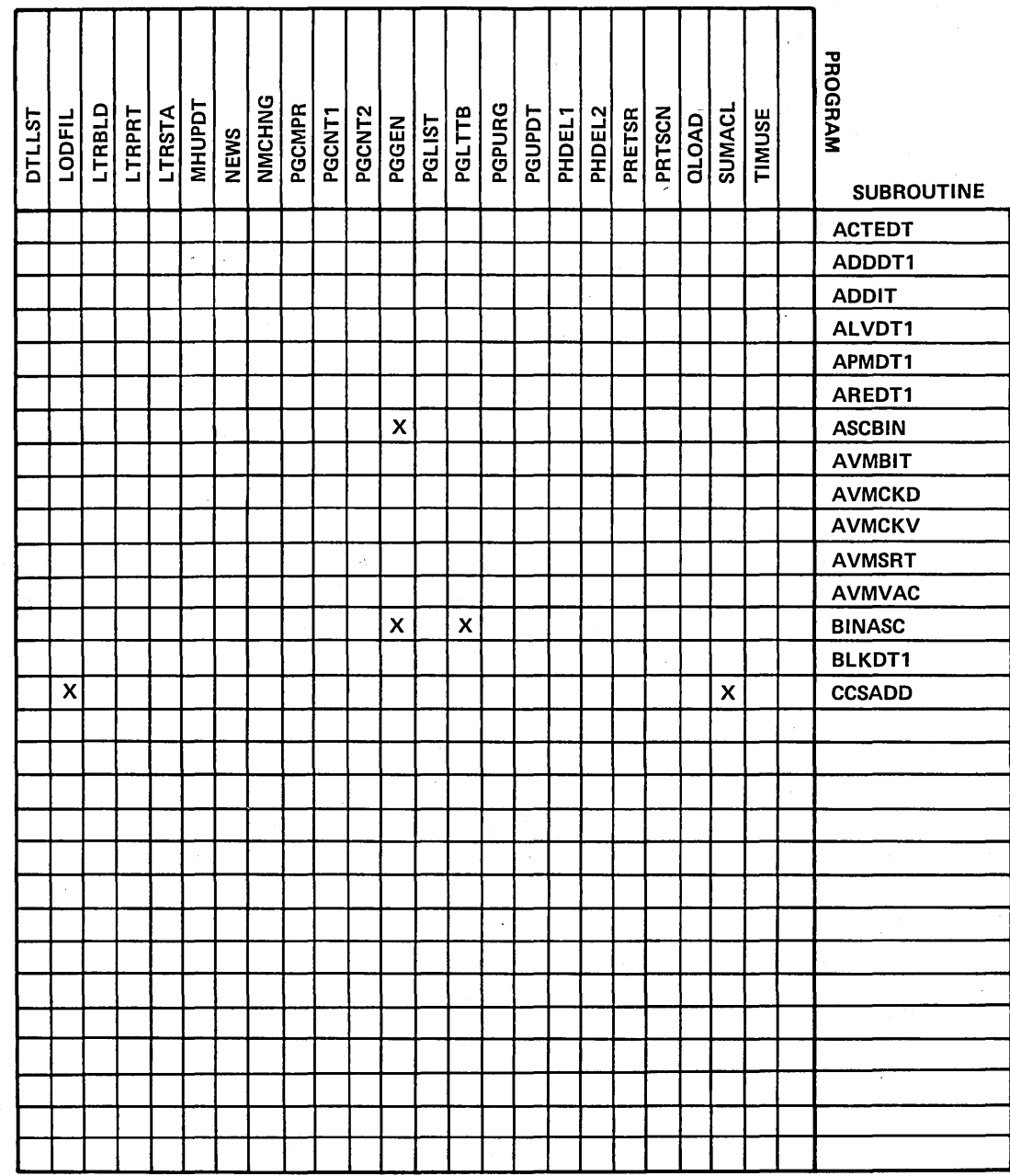

 $\bigcup$ 

 $\bigcup$ 

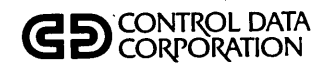

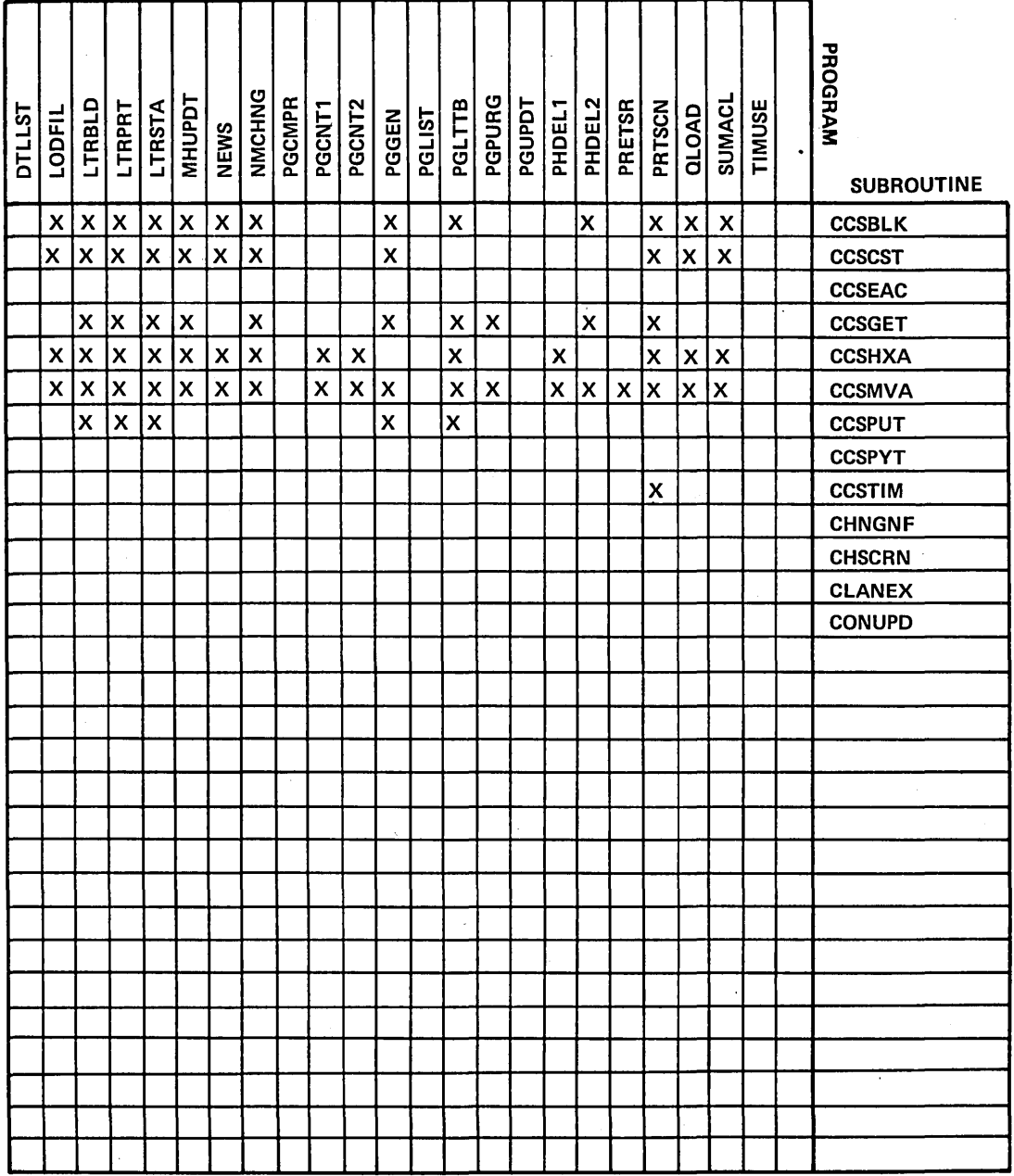

GD CONTROL DATA

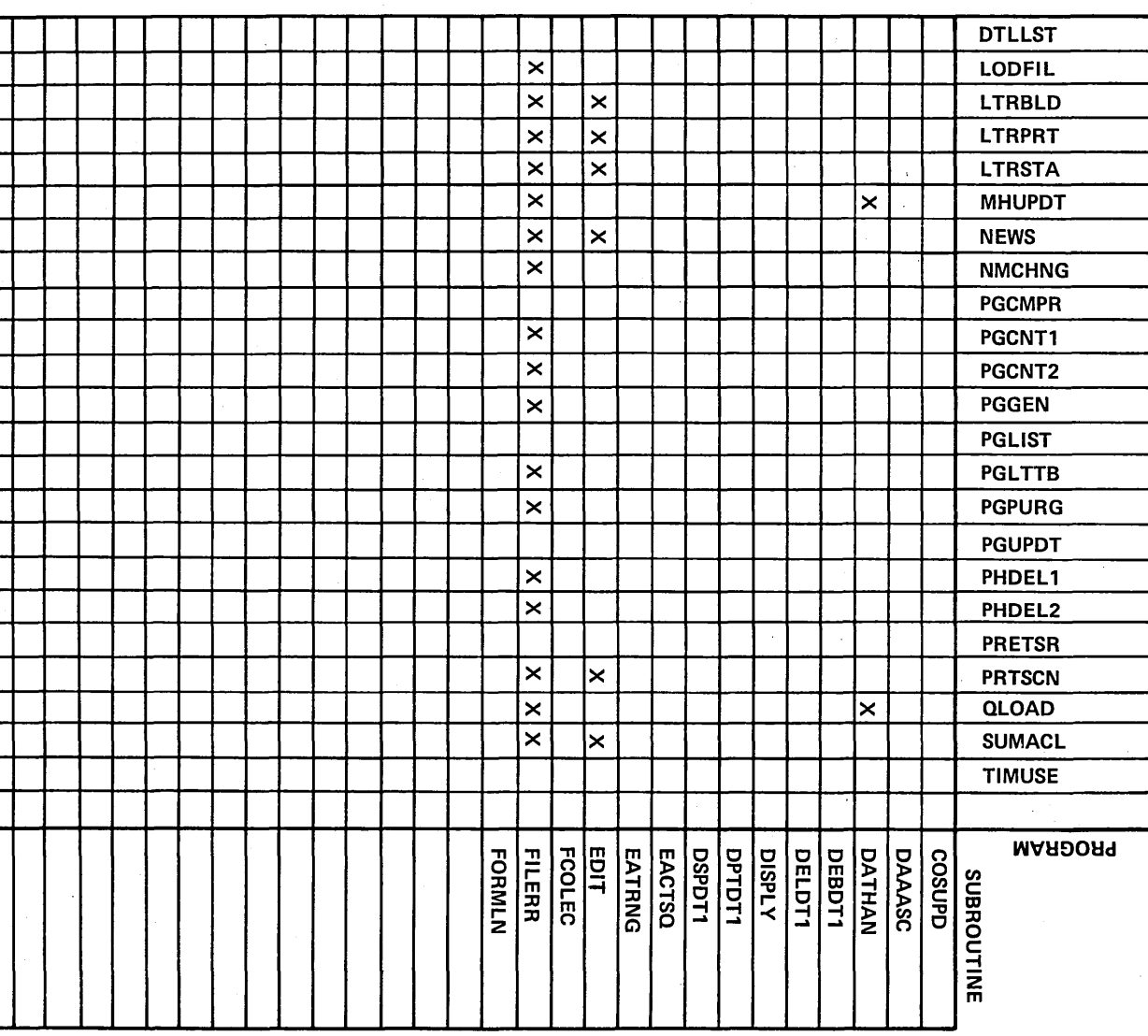

60475230 A

 $\Gamma$ -11

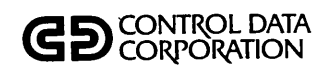

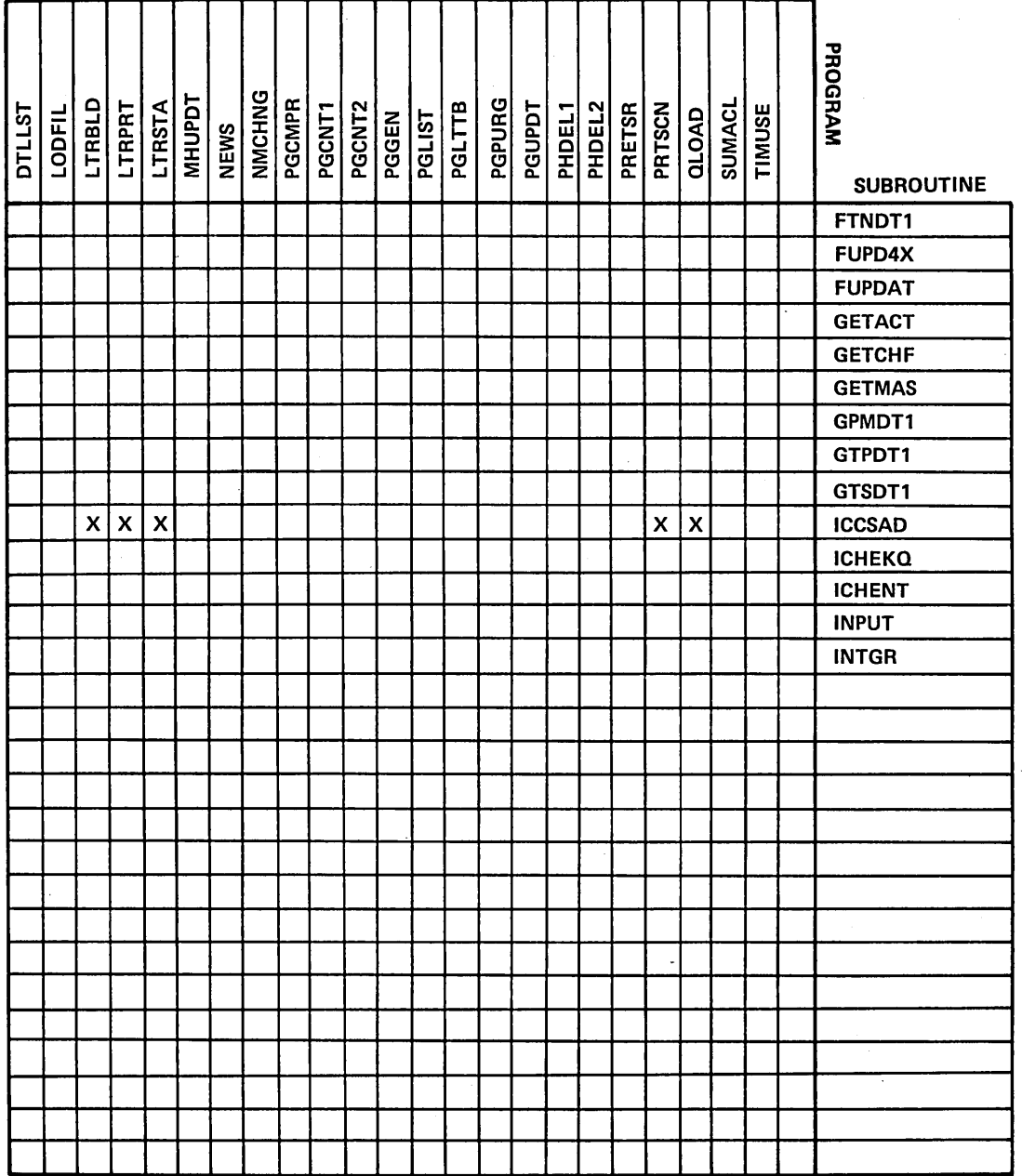

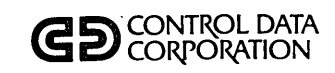

 $\begin{array}{c} \bigcirc \\ \bigcirc \end{array}$ 

#### PROGRAM/SUBROUTINE **CROSS REFERENCE**

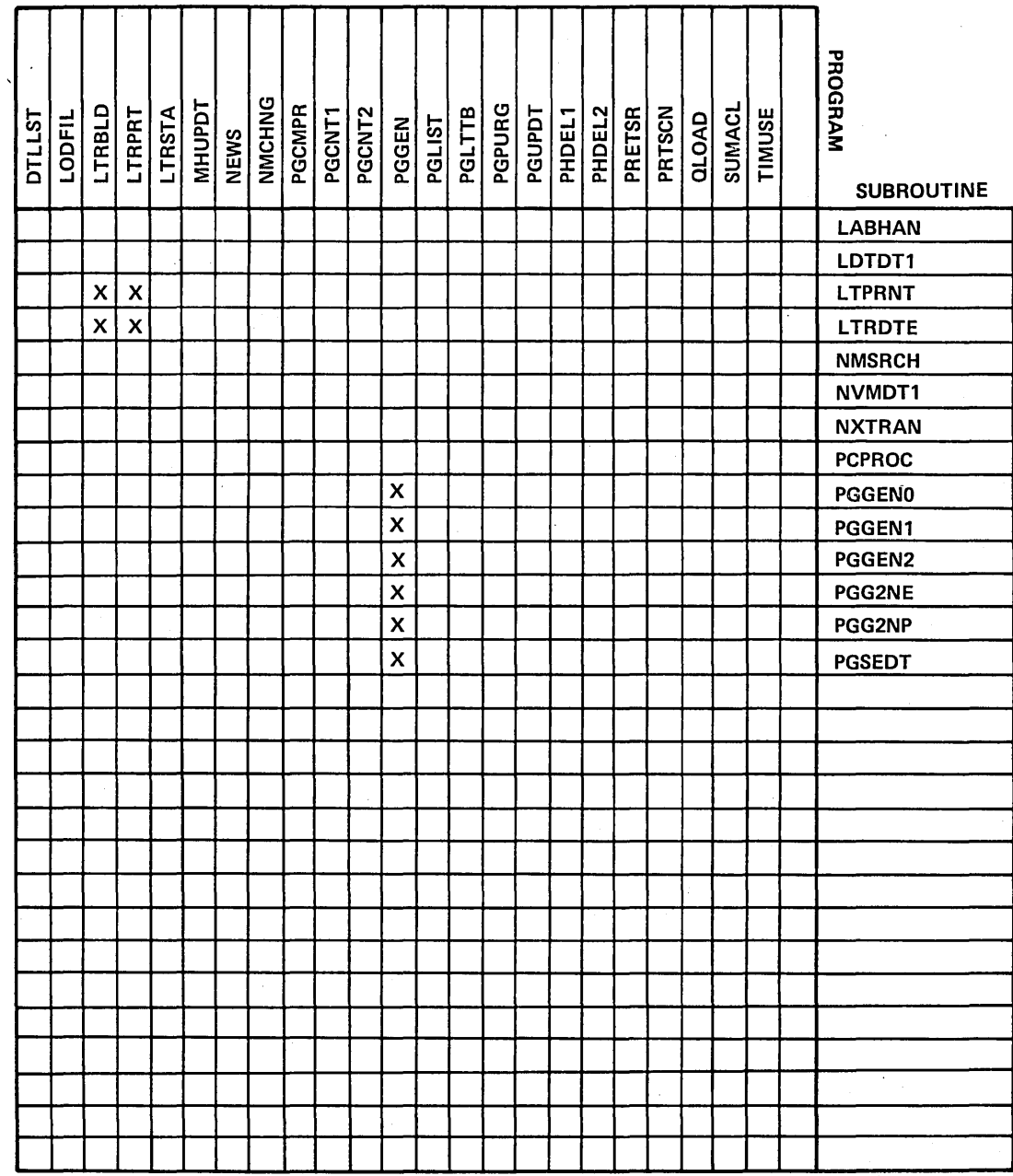

 $\begin{pmatrix} 1 \\ 1 \end{pmatrix}$ 

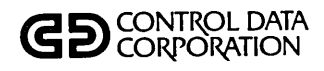

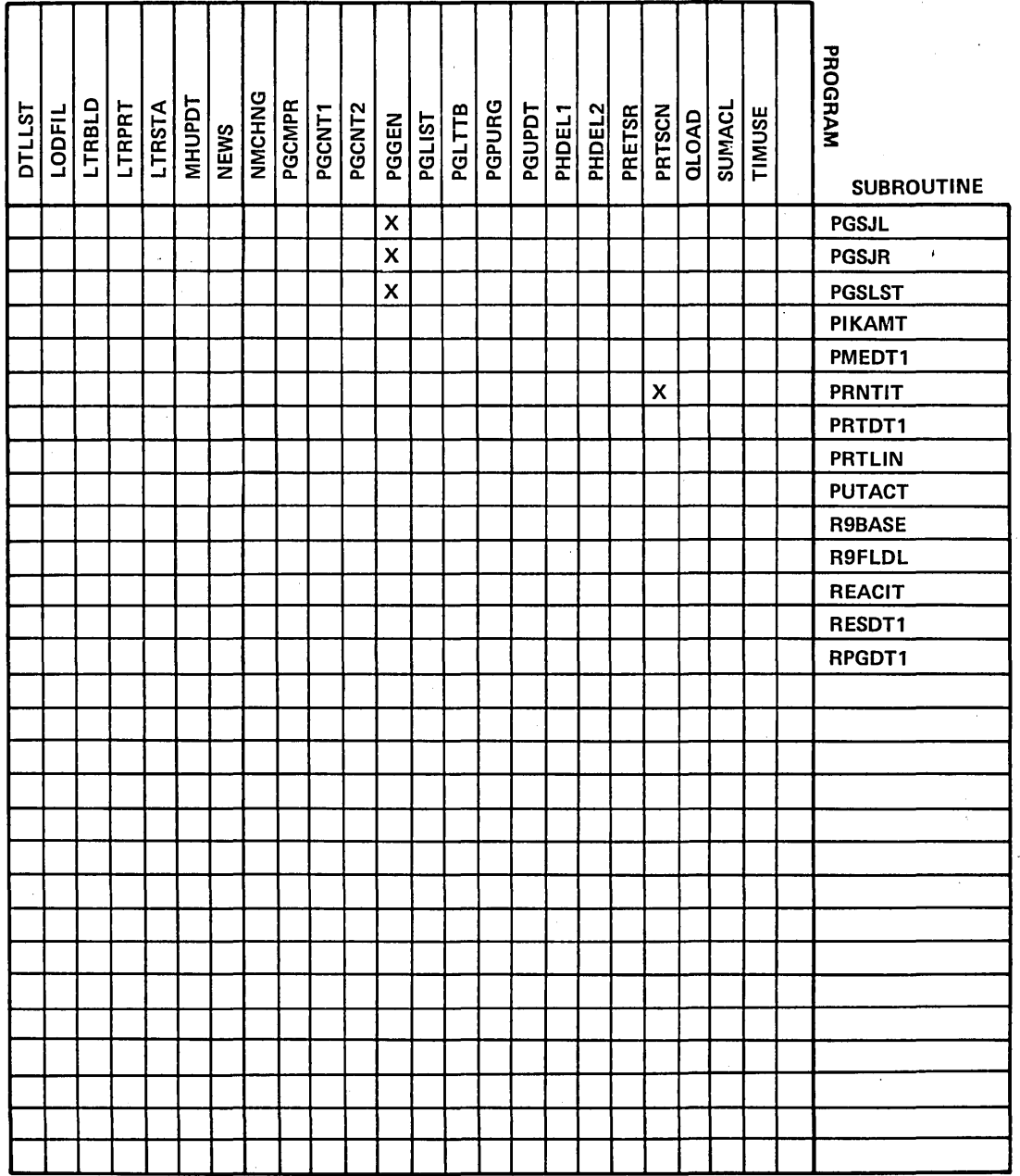

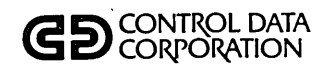

#### **CROSS REFERENCE**

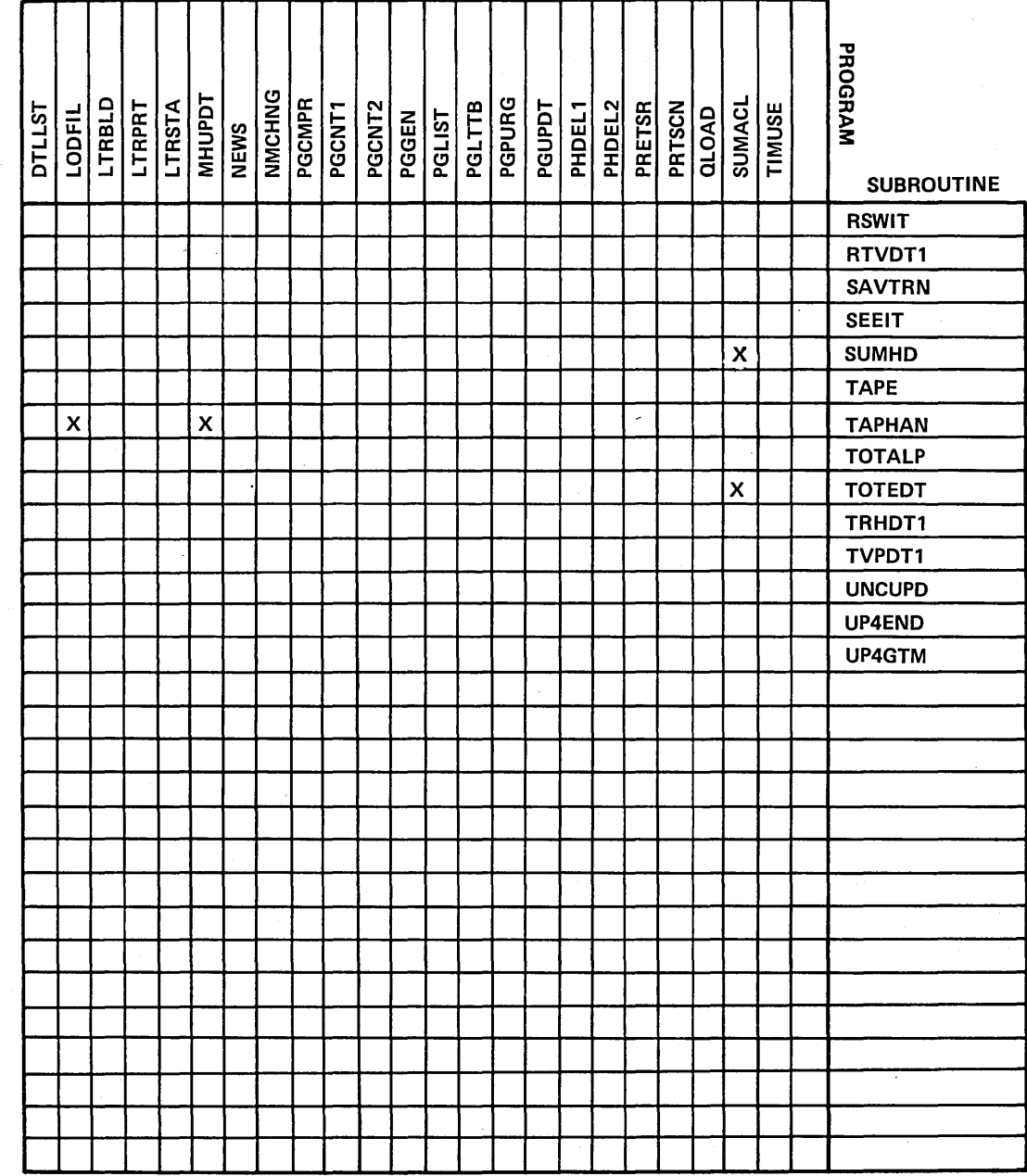

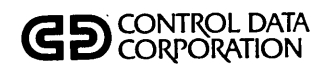

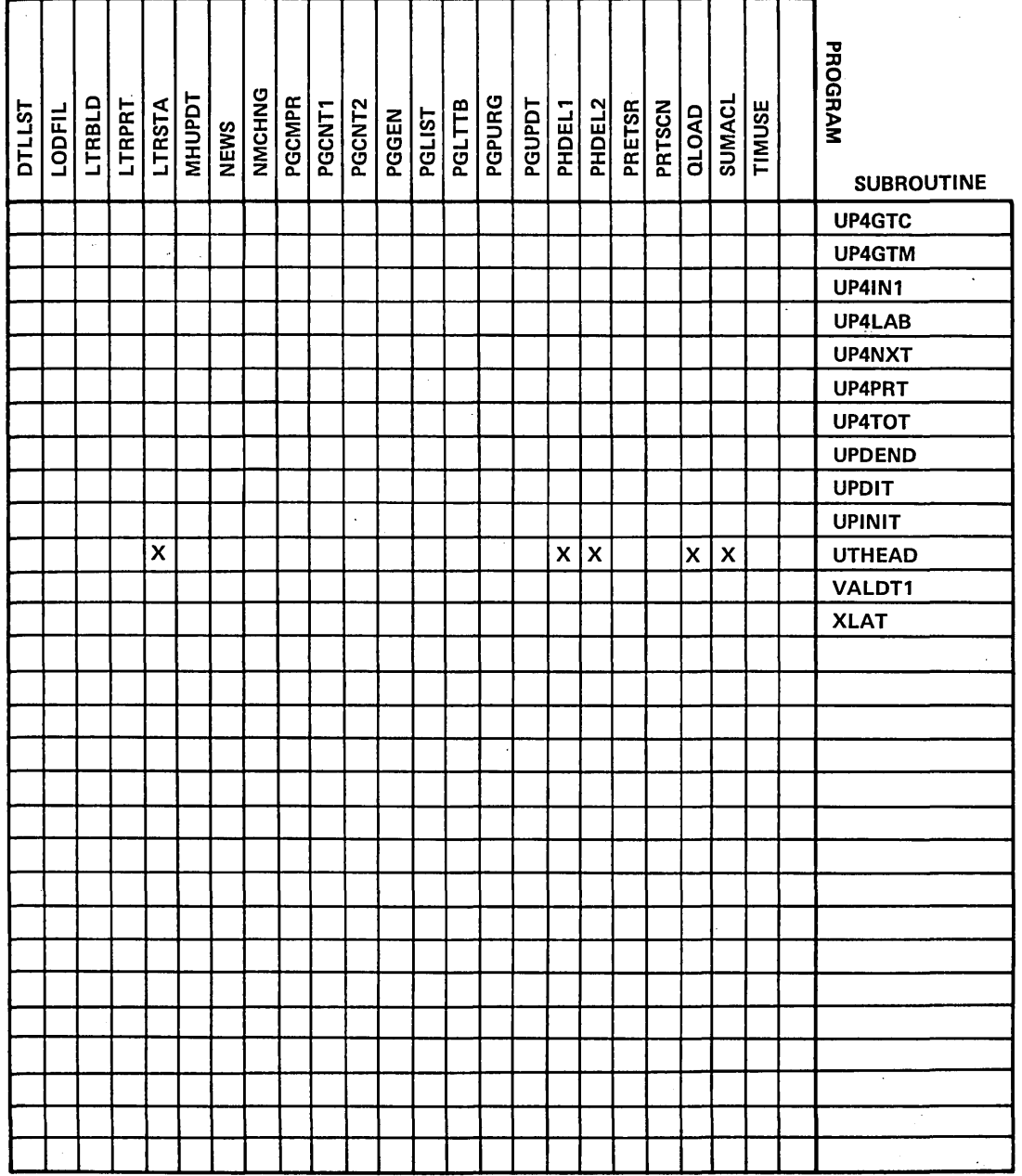

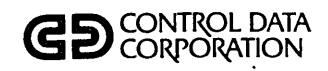

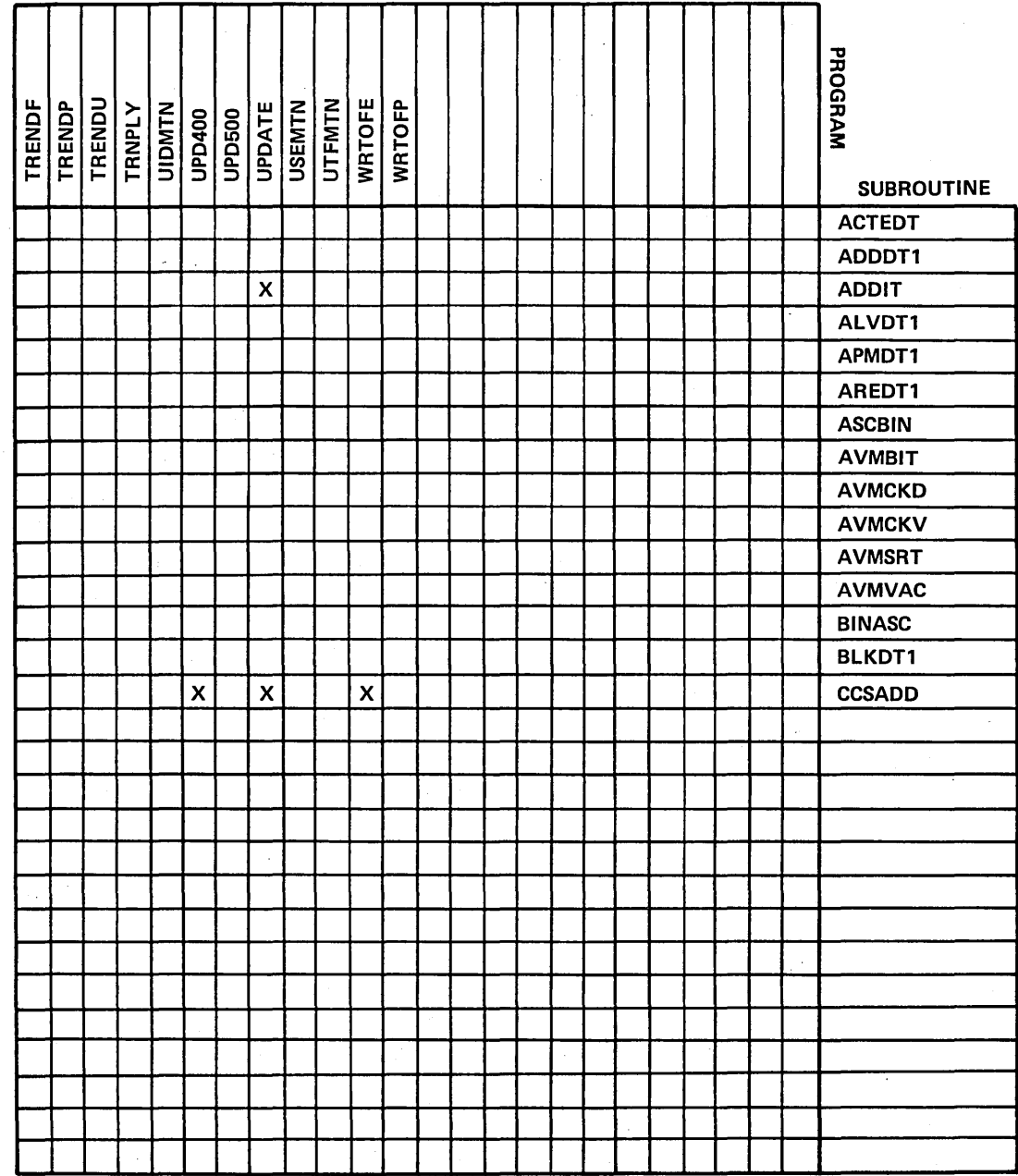

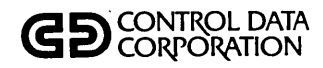

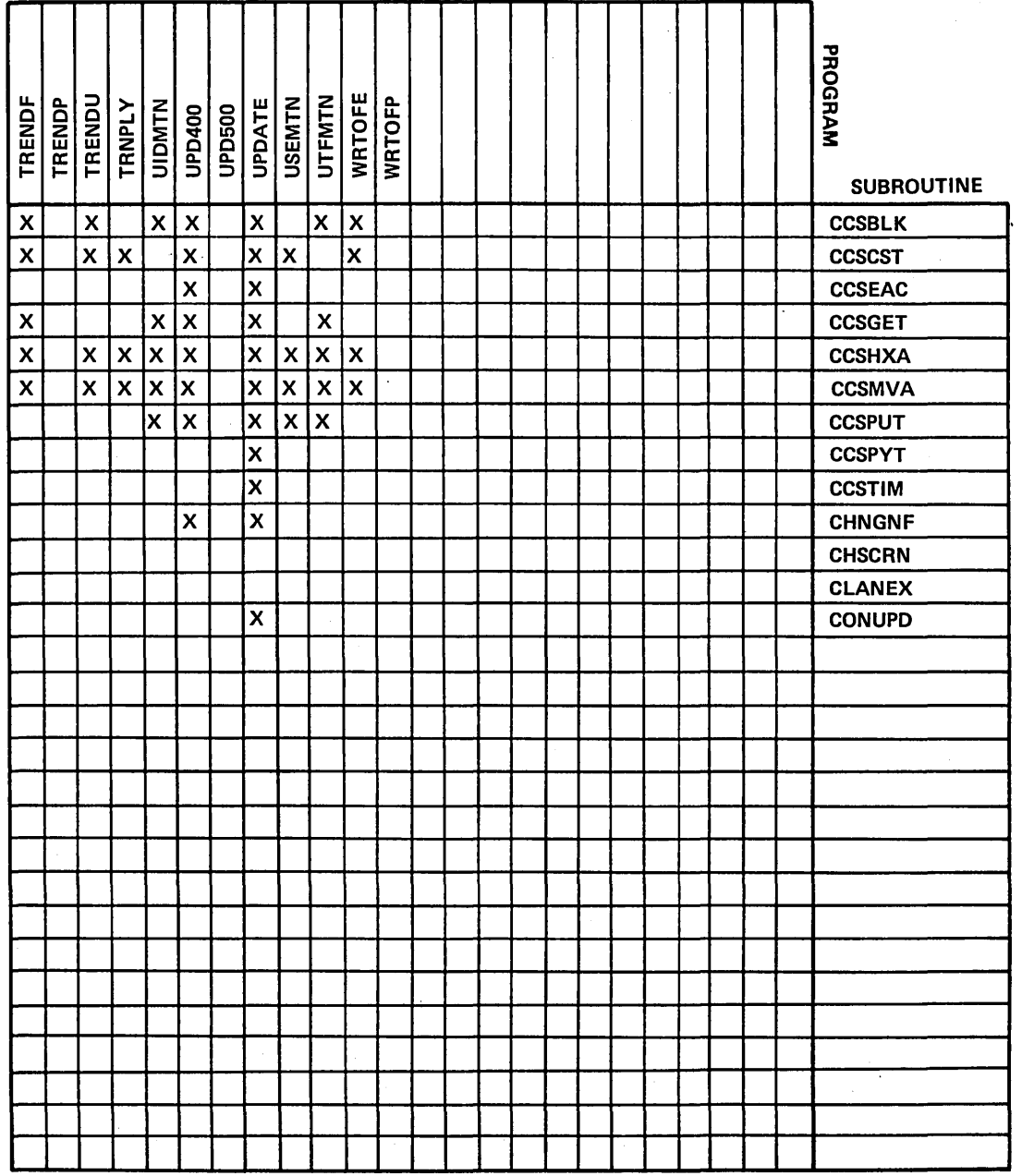

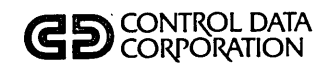

#### **CROSS REFERENCE**

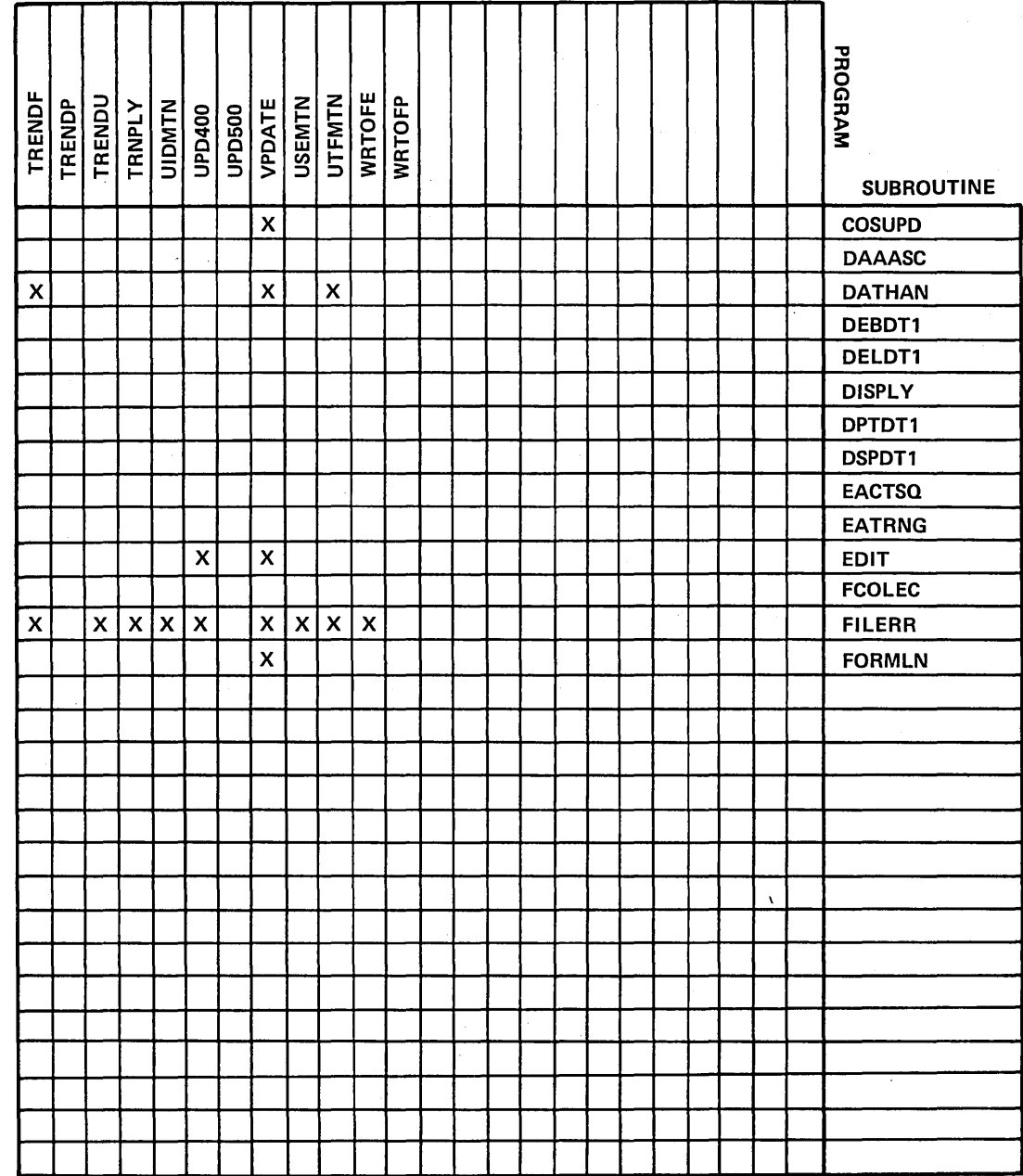

60475230 A

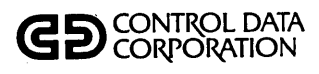

#### **CROSS REFERENCE**

l,

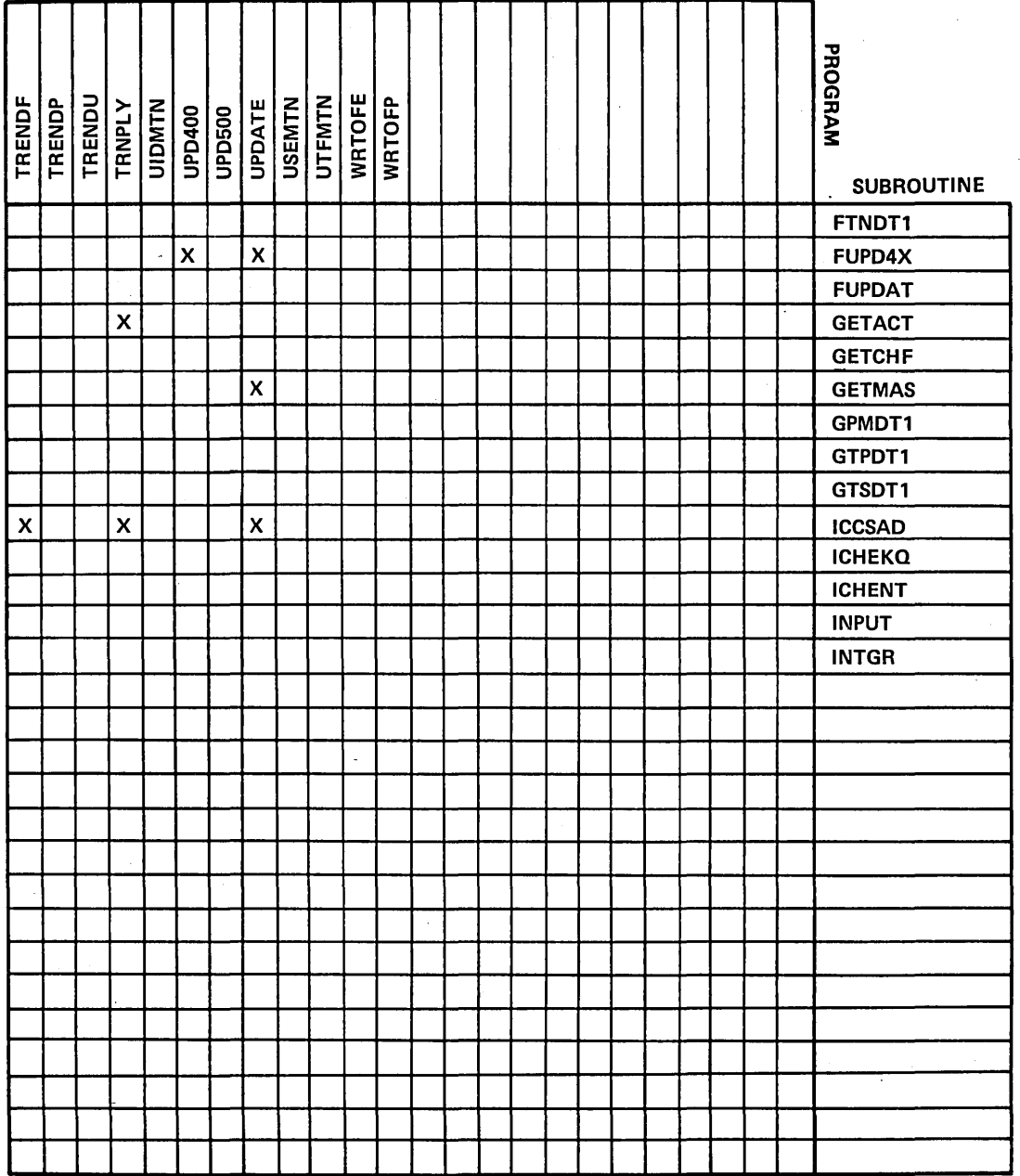

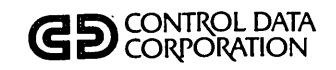

#### **CROSS REFERENCE**

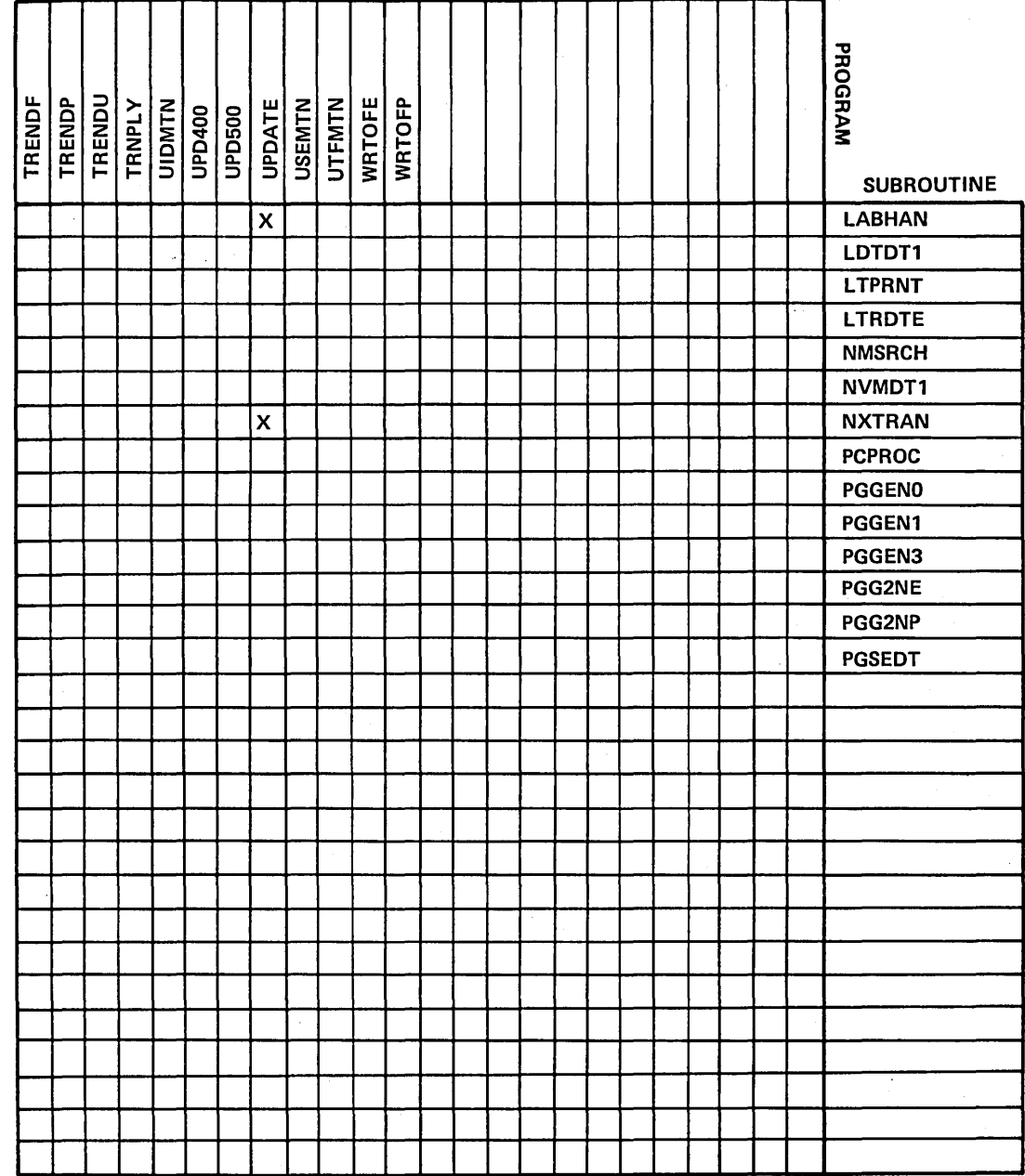

 $\mathbf{r}$ 

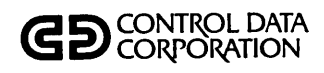

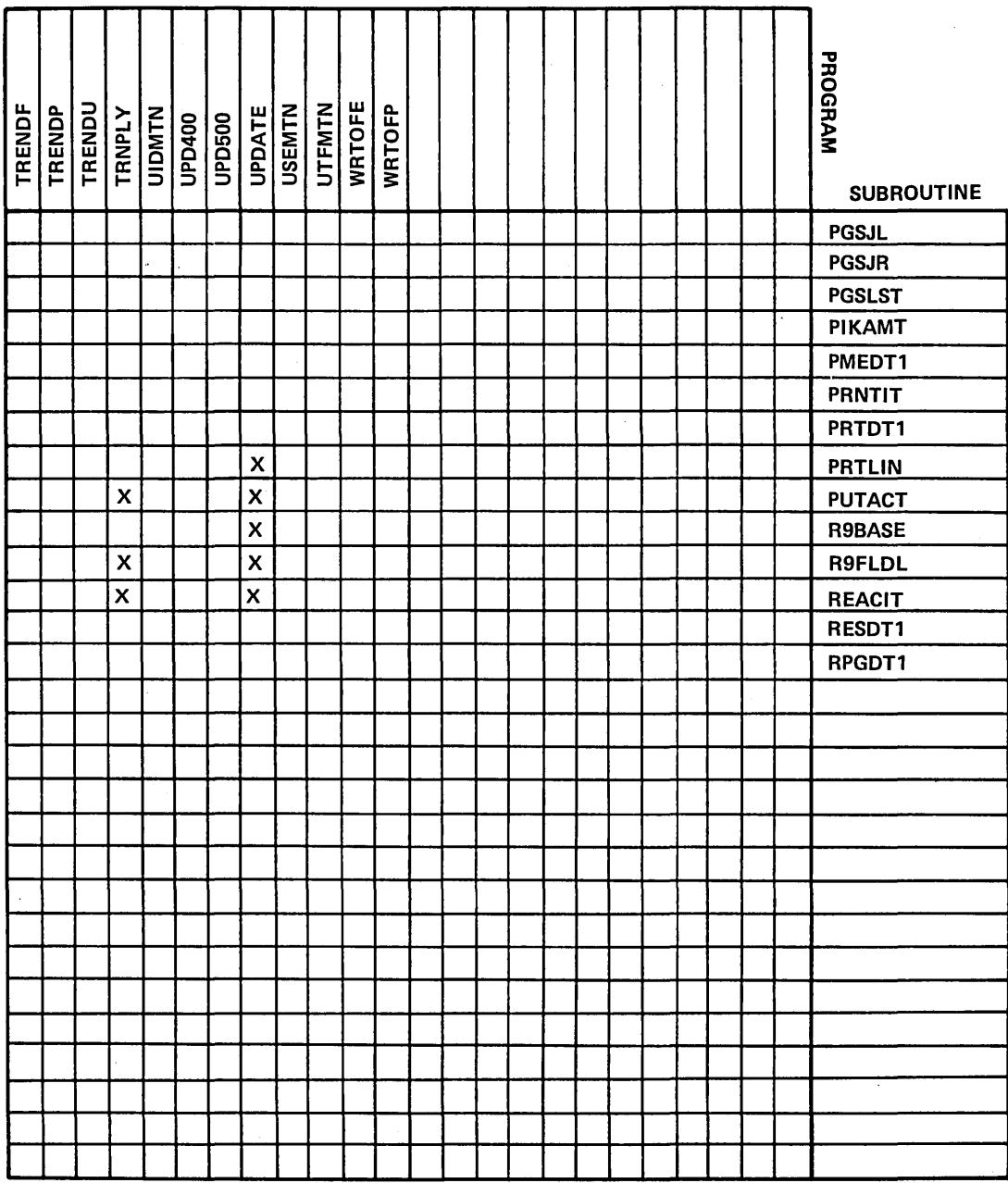

 $\overline{t}$ 

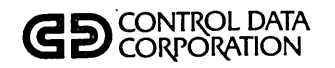

#### **CROSS REFERENCE**

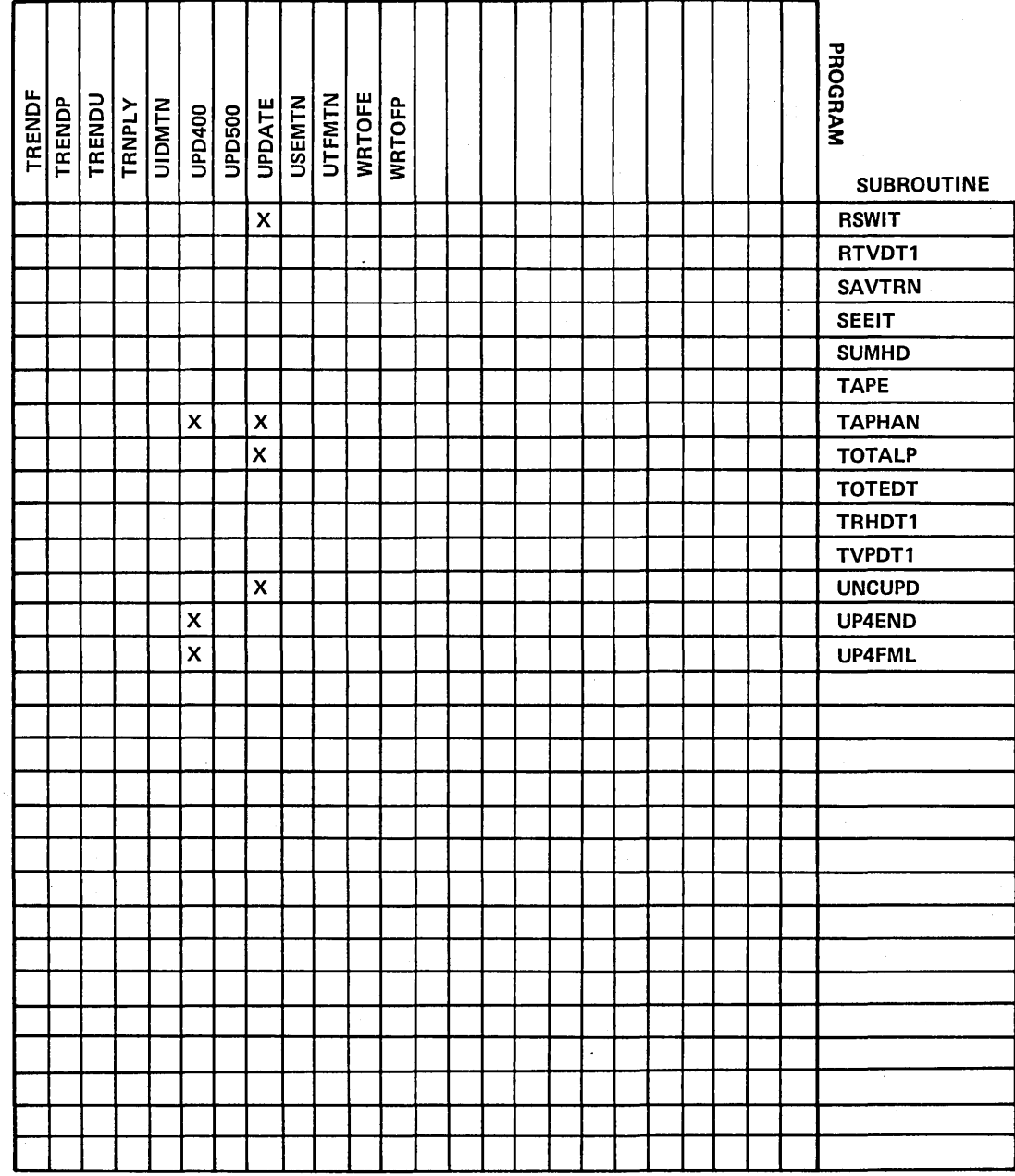

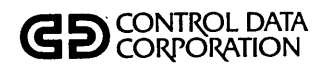

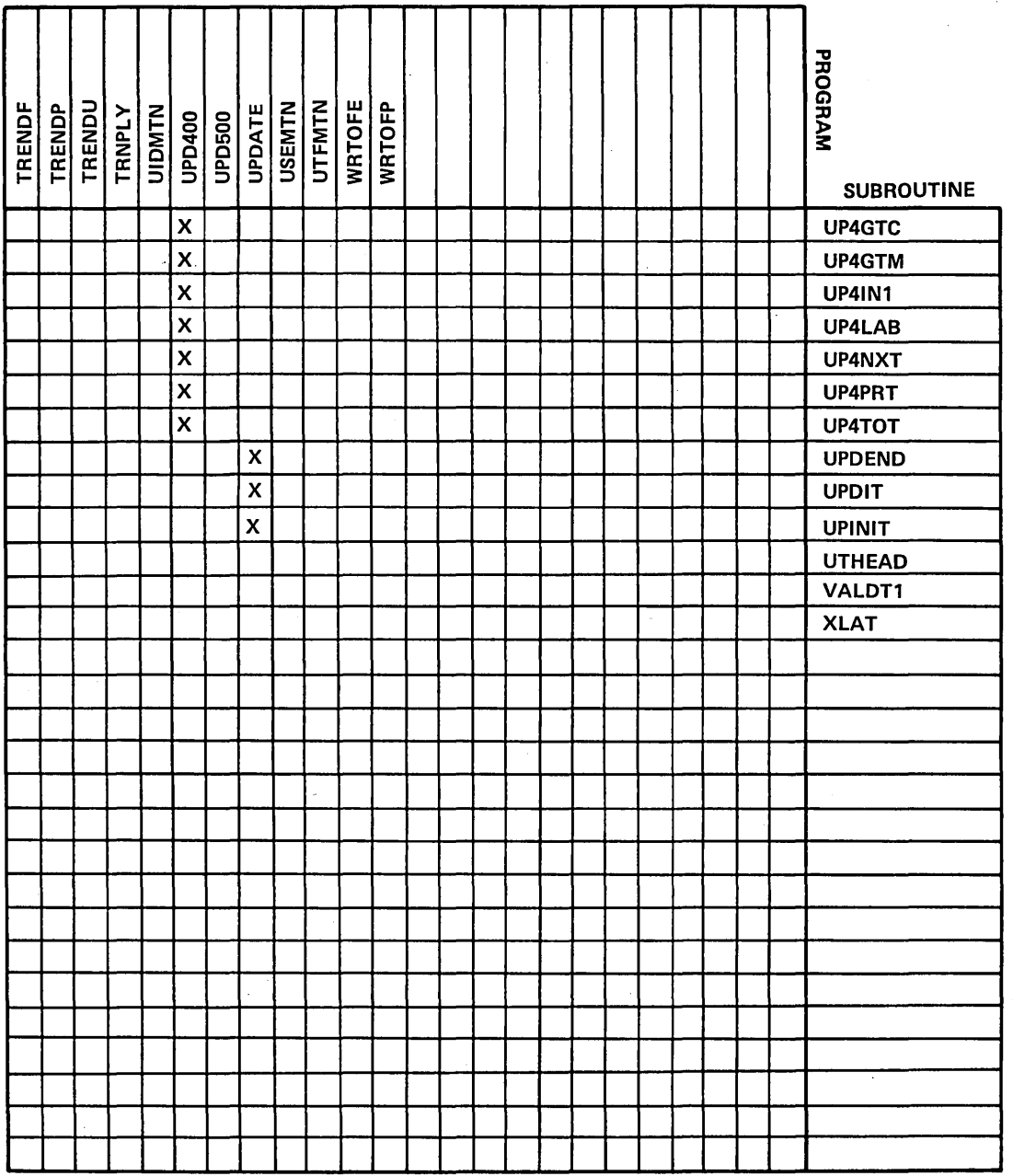

## **GD** CONTROL DATA

#### PROCEDURE/FILE **CROSS REFERENCE**

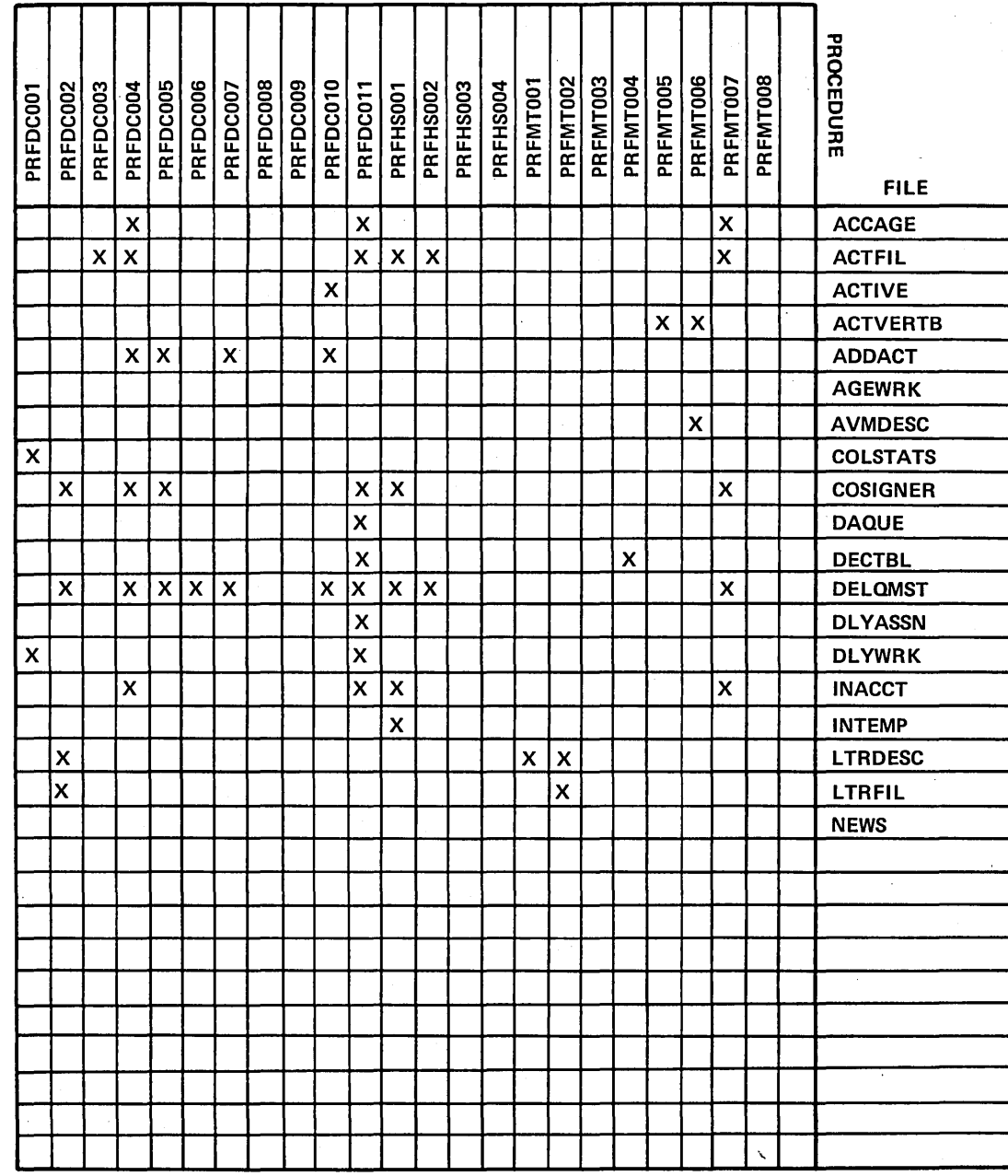

60475230 A

 $\mathsf{F-25}$ 

## **GD** CONTROL DATA

#### PROCEDURE/FILE **CROSS REFERENCE**

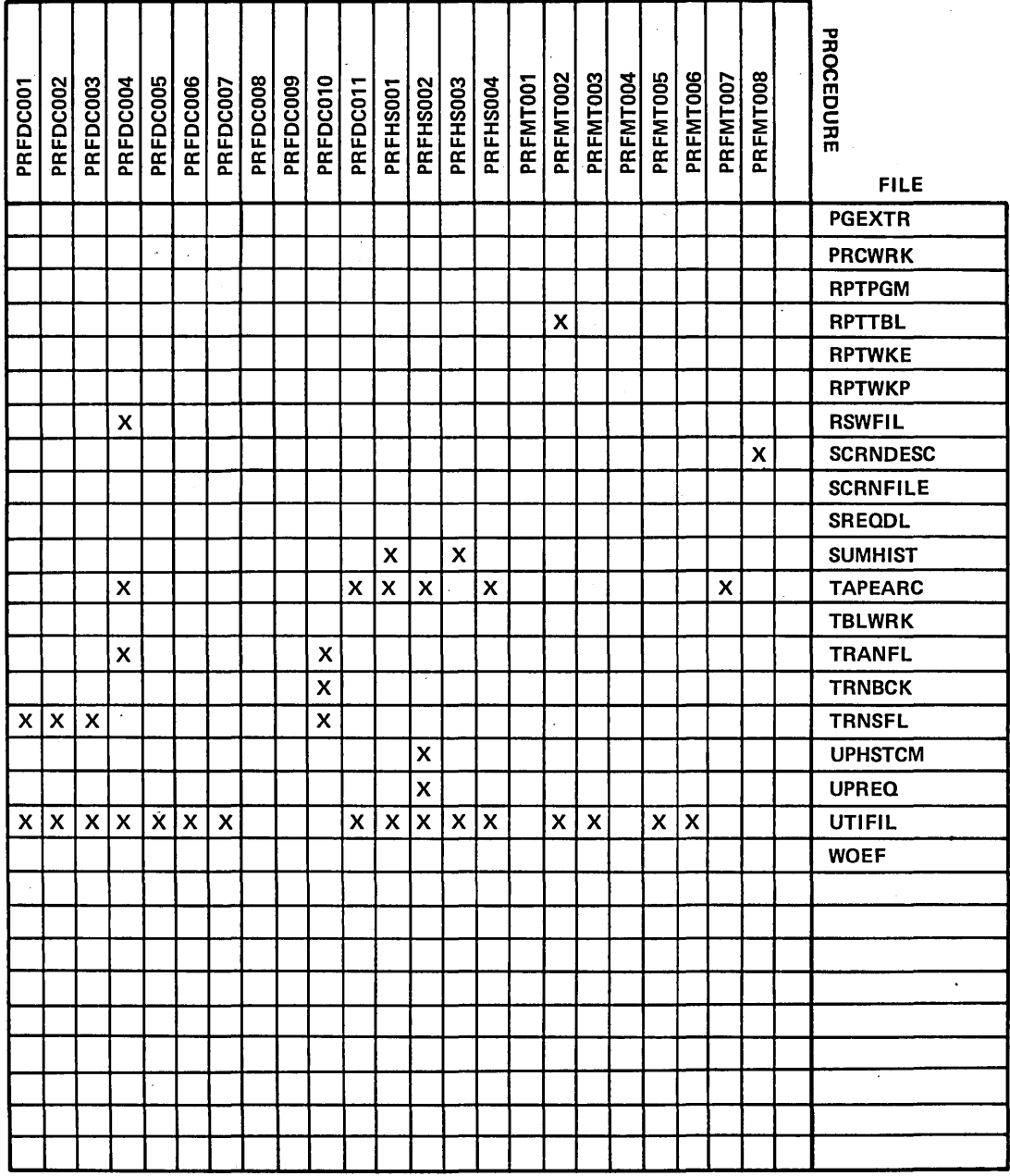

60475230 A

## **GD** CONTROL DATA

#### PROCEDURE/FILE **CROSS REFERENCE**

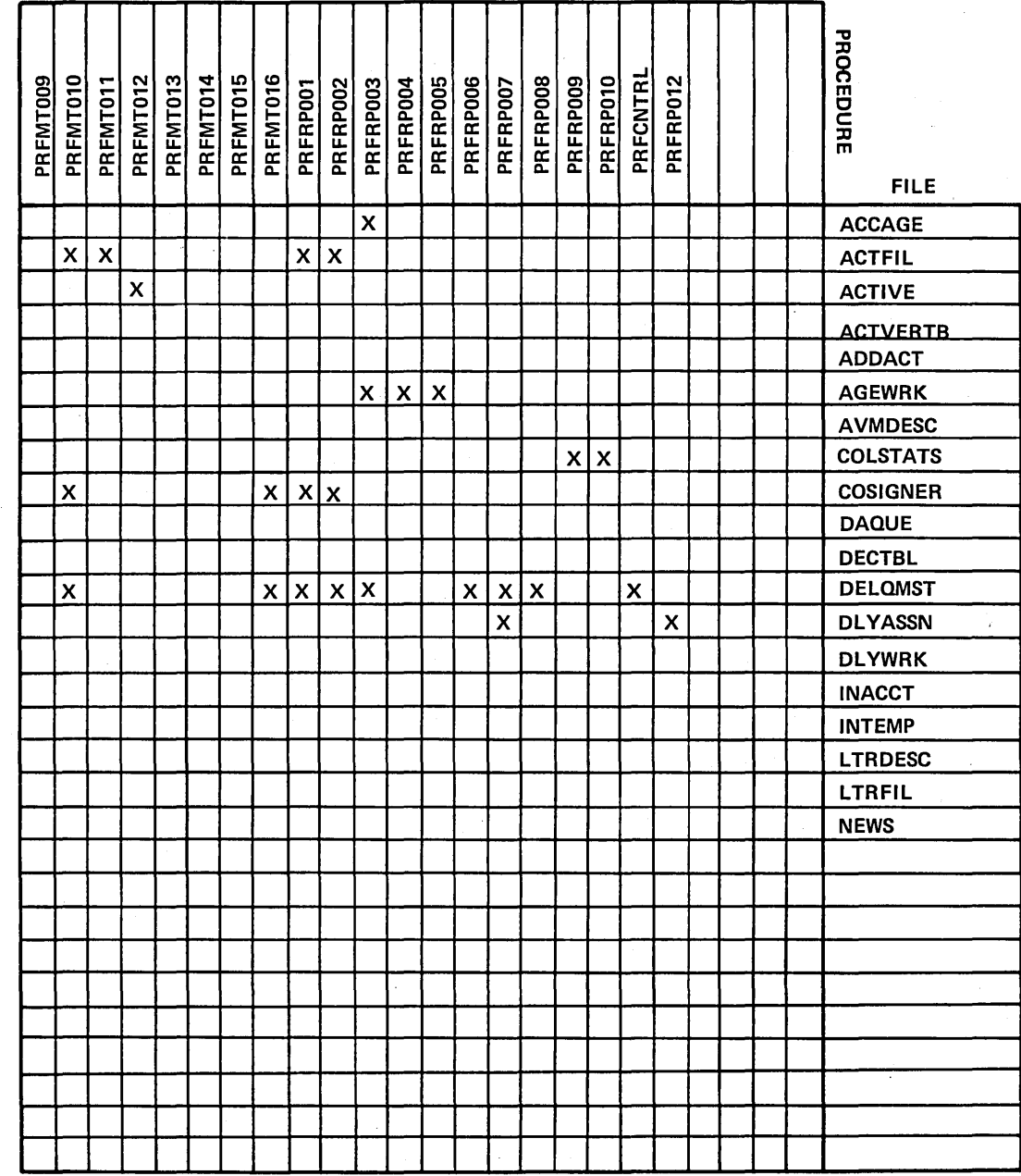

 $\bigcirc$ 

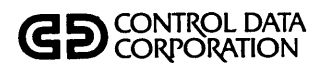

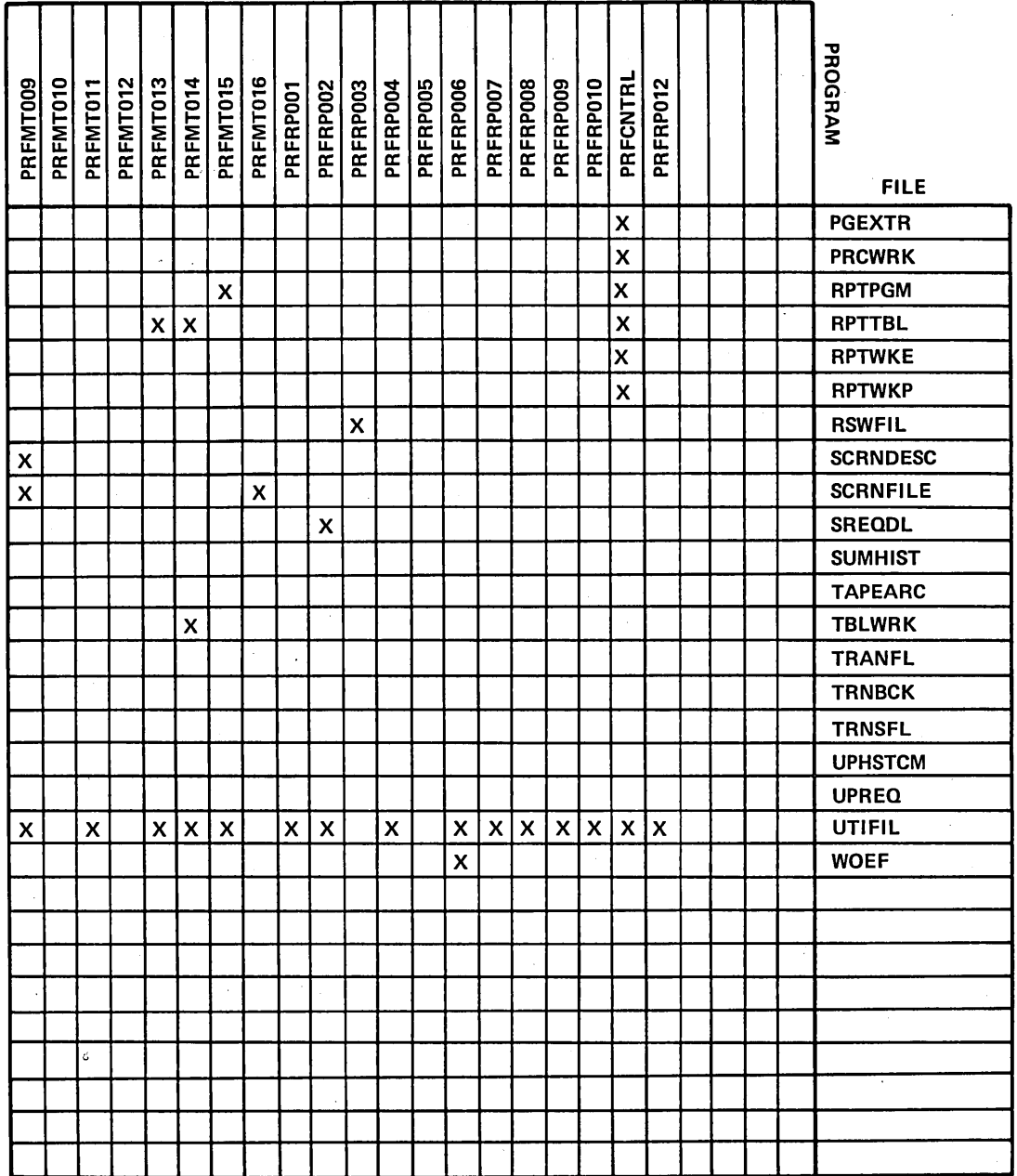

 $\bigcap$ 

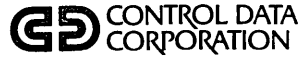

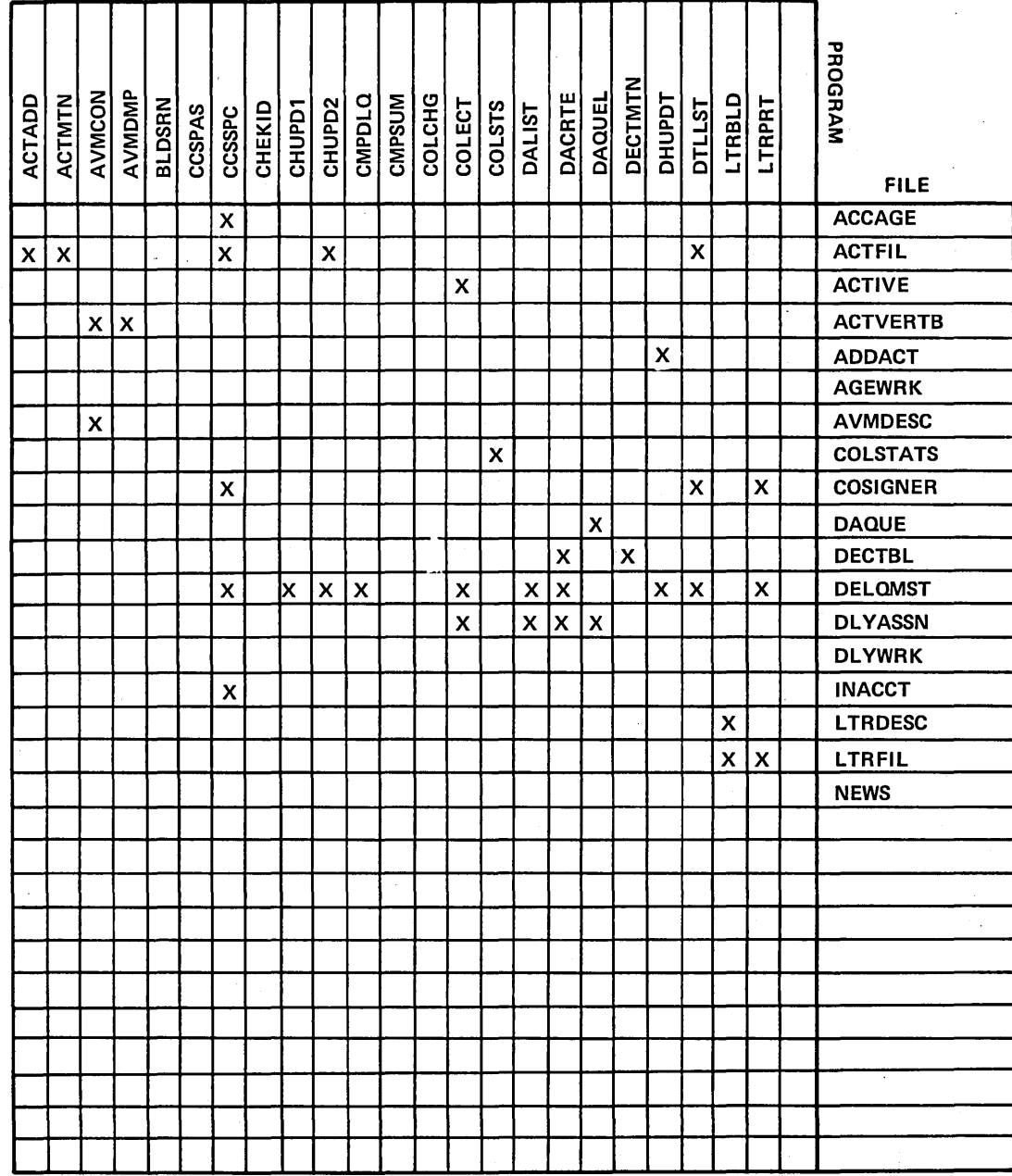

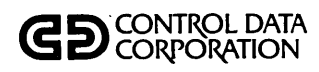

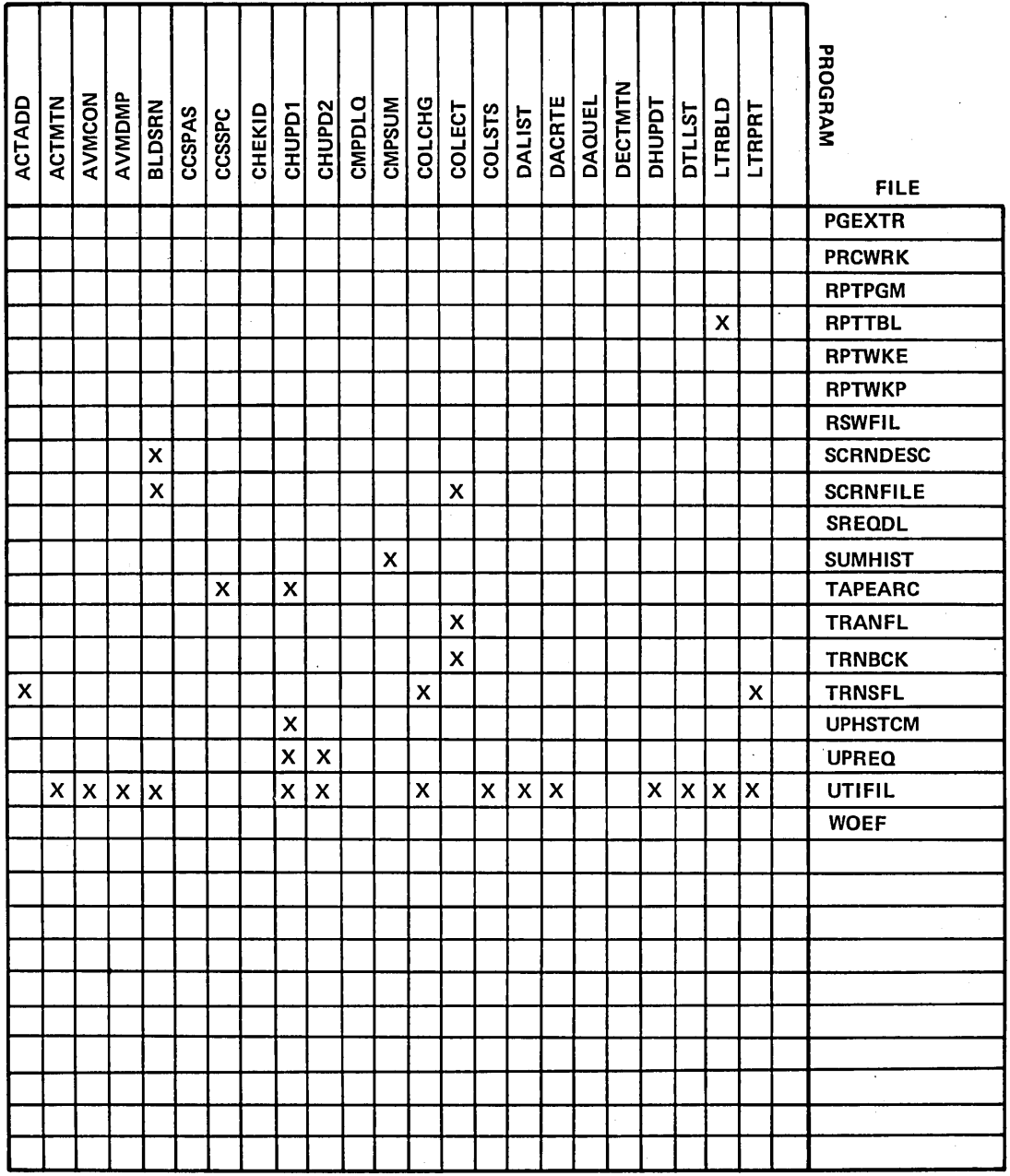

GD CONTROL DATA

## **CROSS REFERENCE PROGRAM/FILE**

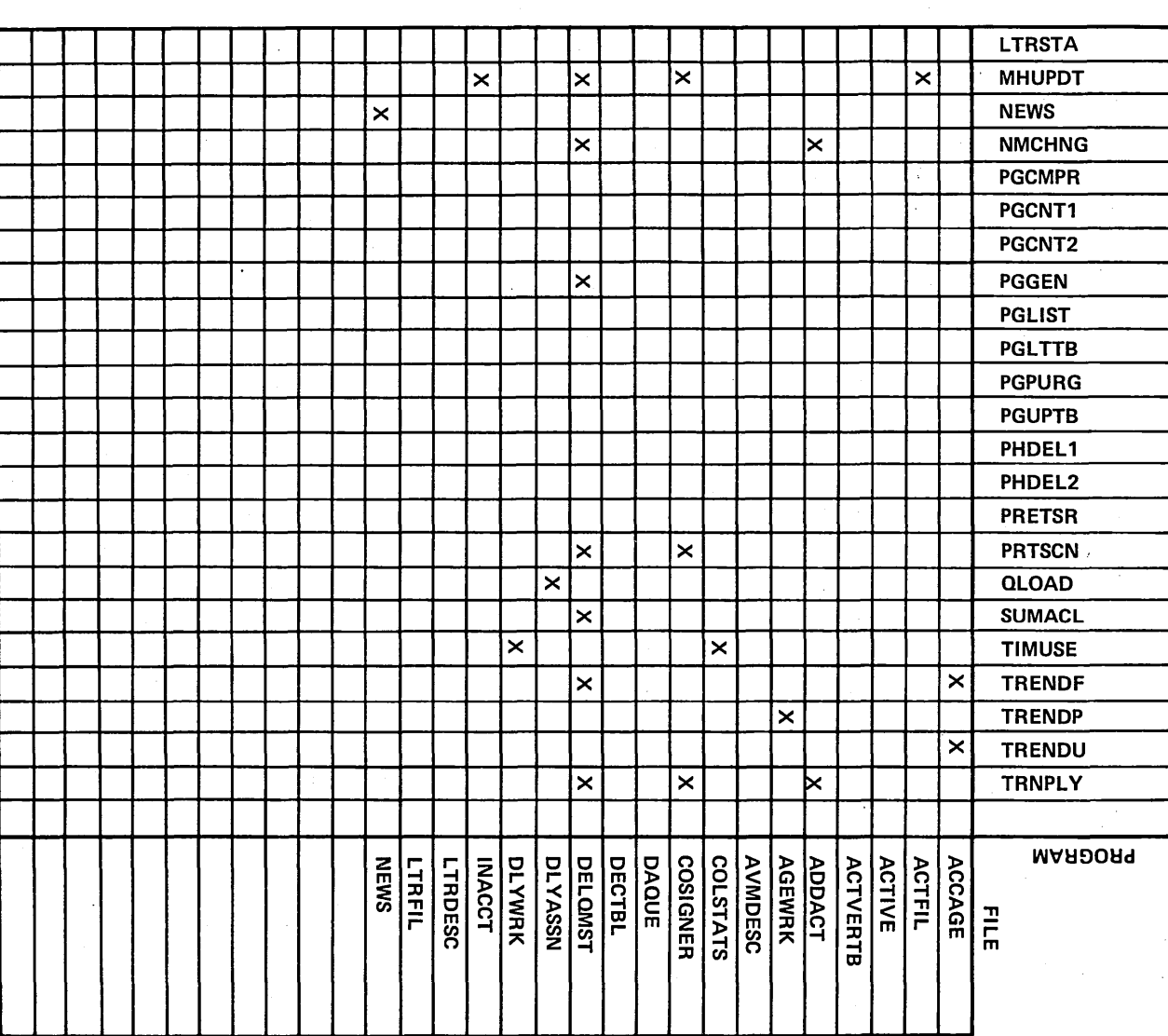

 $\epsilon$ 

60475230 A

 $F - 31$ 

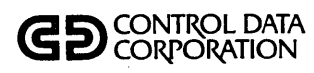

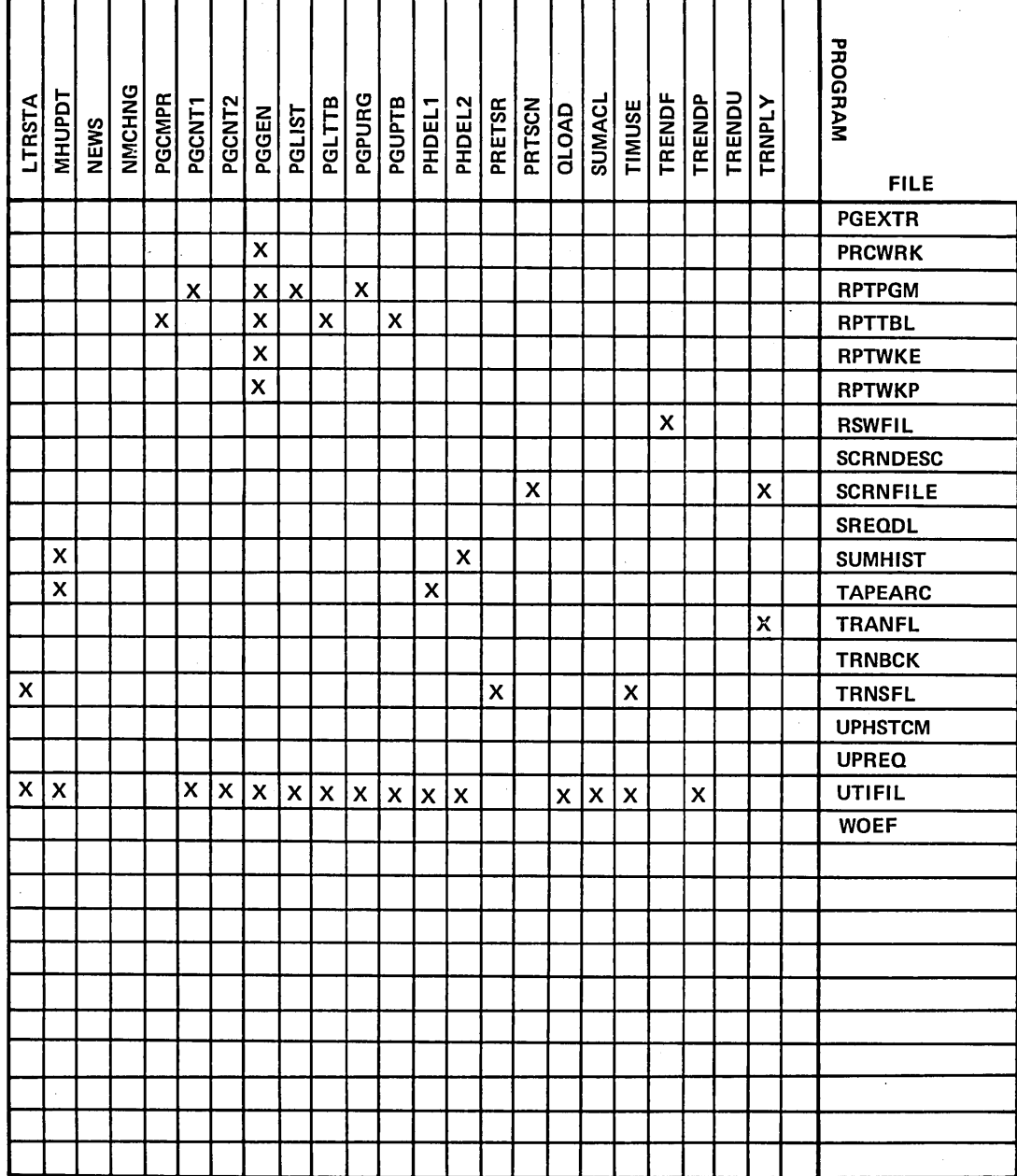

60475230 A
## **GD** CONTROL DATA

## **PROGRAM/FILE CROSS REFERENCE**

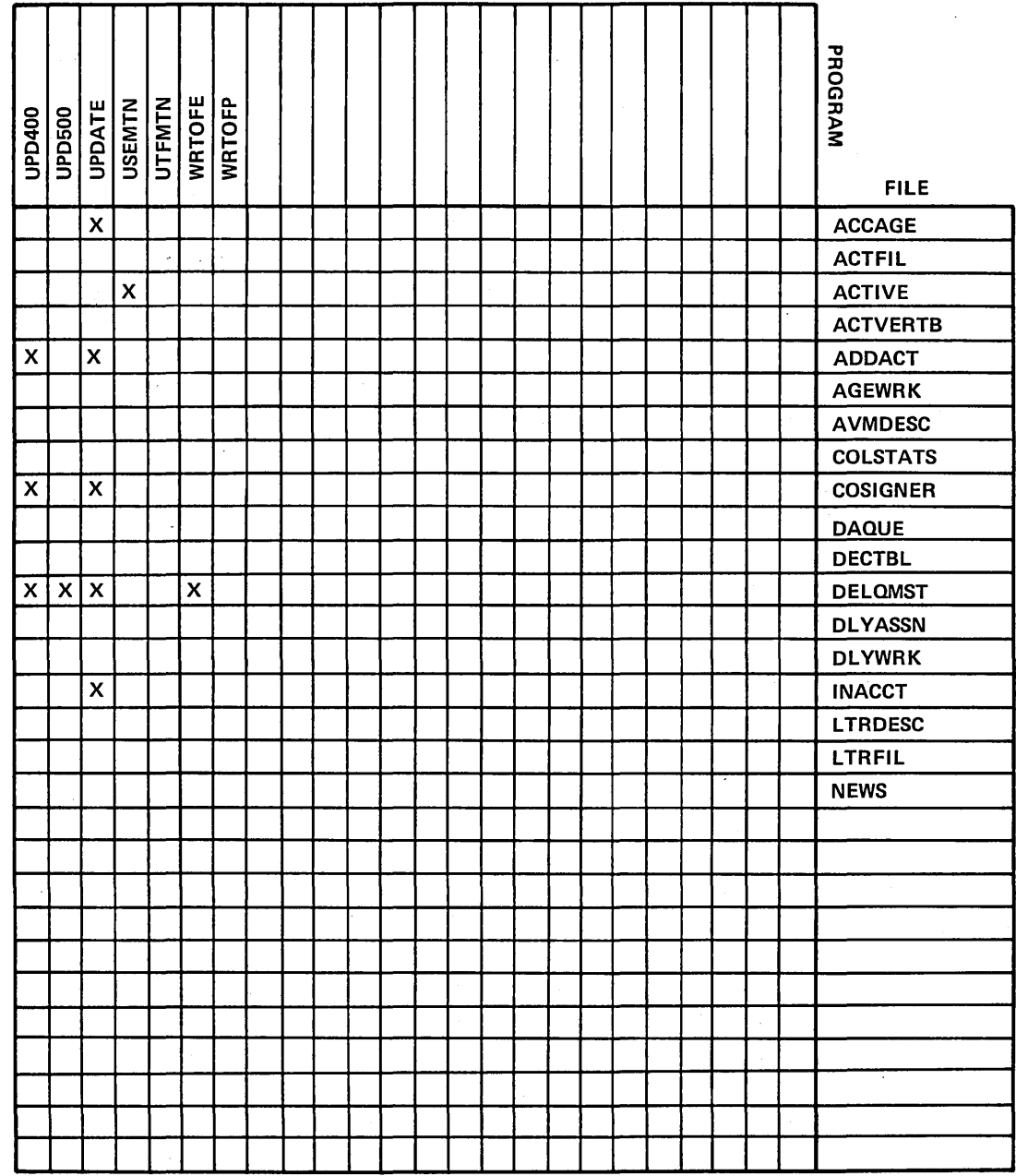

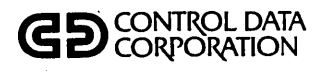

## PROGRAM/FILE **CROSS REFERENCE**

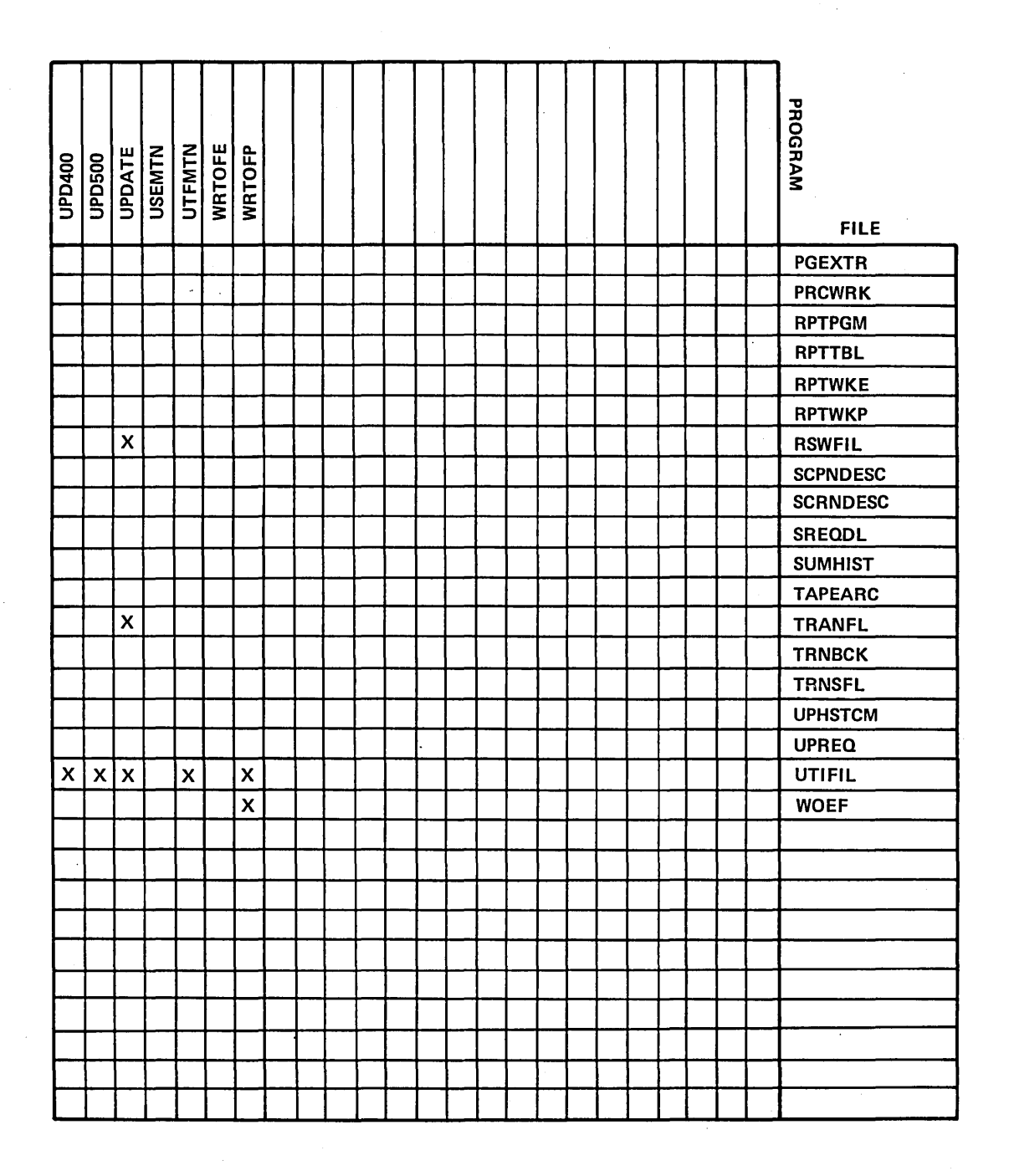

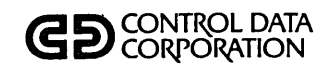

 $\ddot{\phantom{a}}$ 

## PROCEDURE/PROGRAM **CROSS REFERENCE**

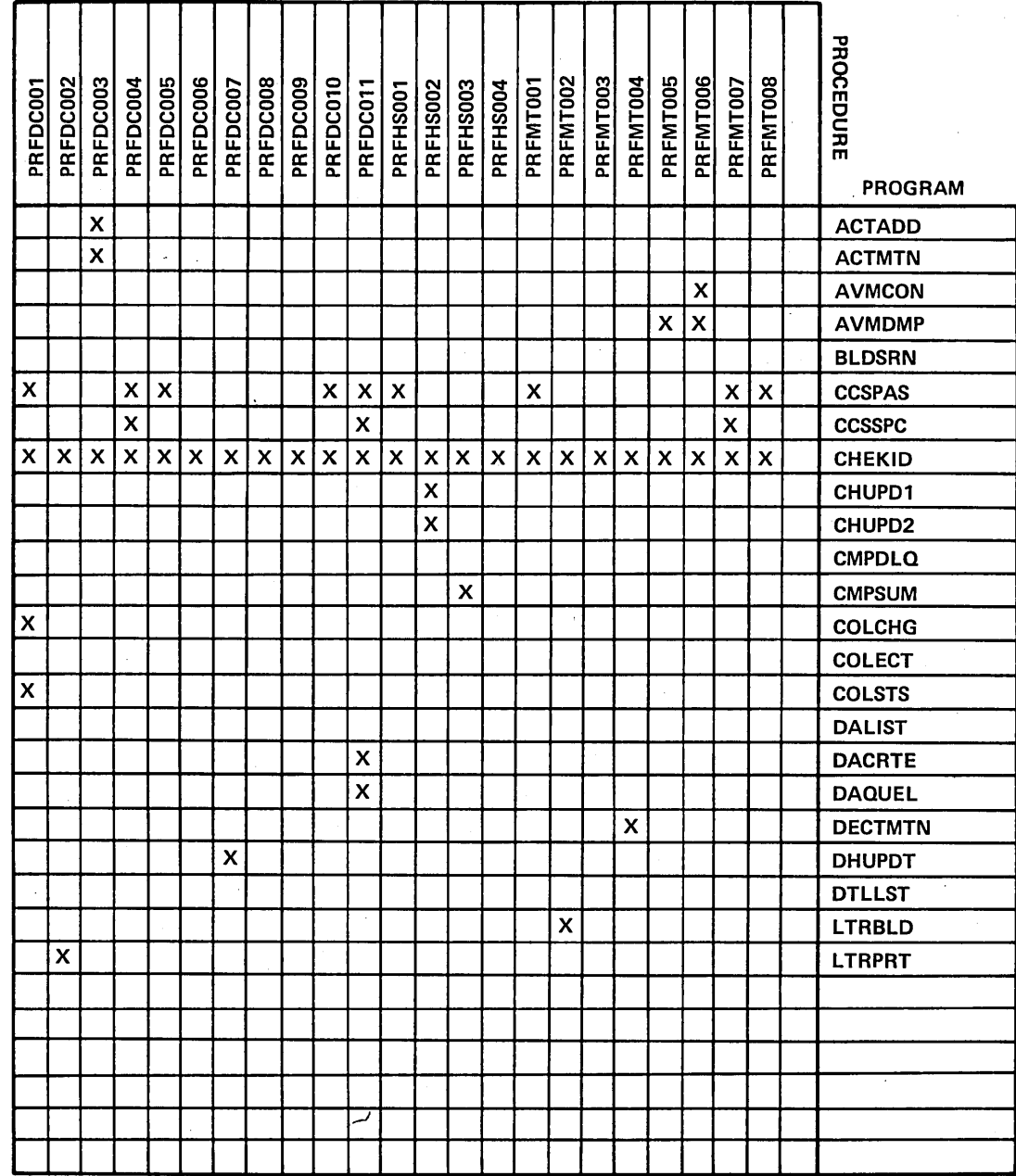

 $F - 35$ 

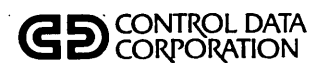

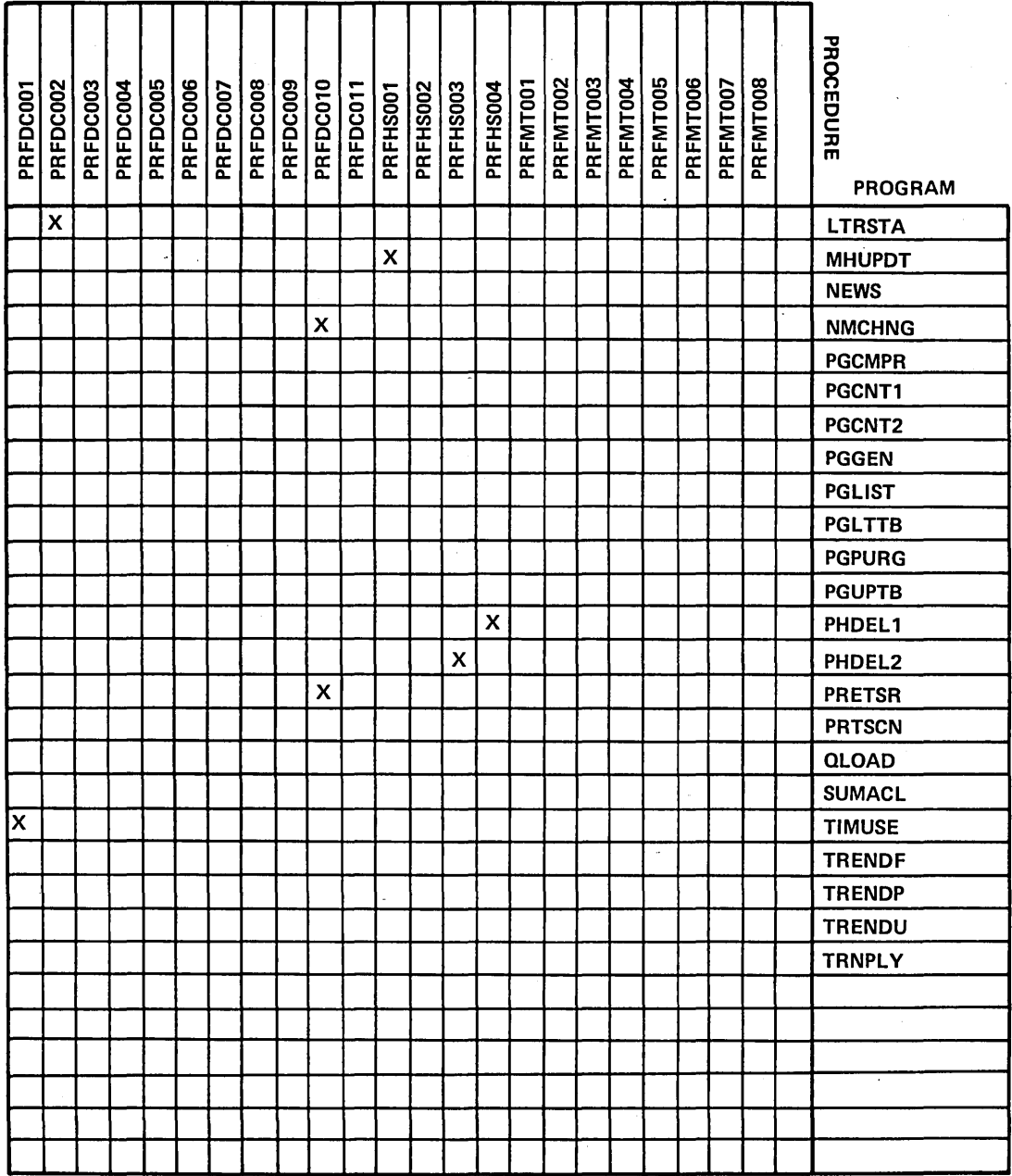

 $\sim$   $\alpha$ 

GD CONTROL DATA

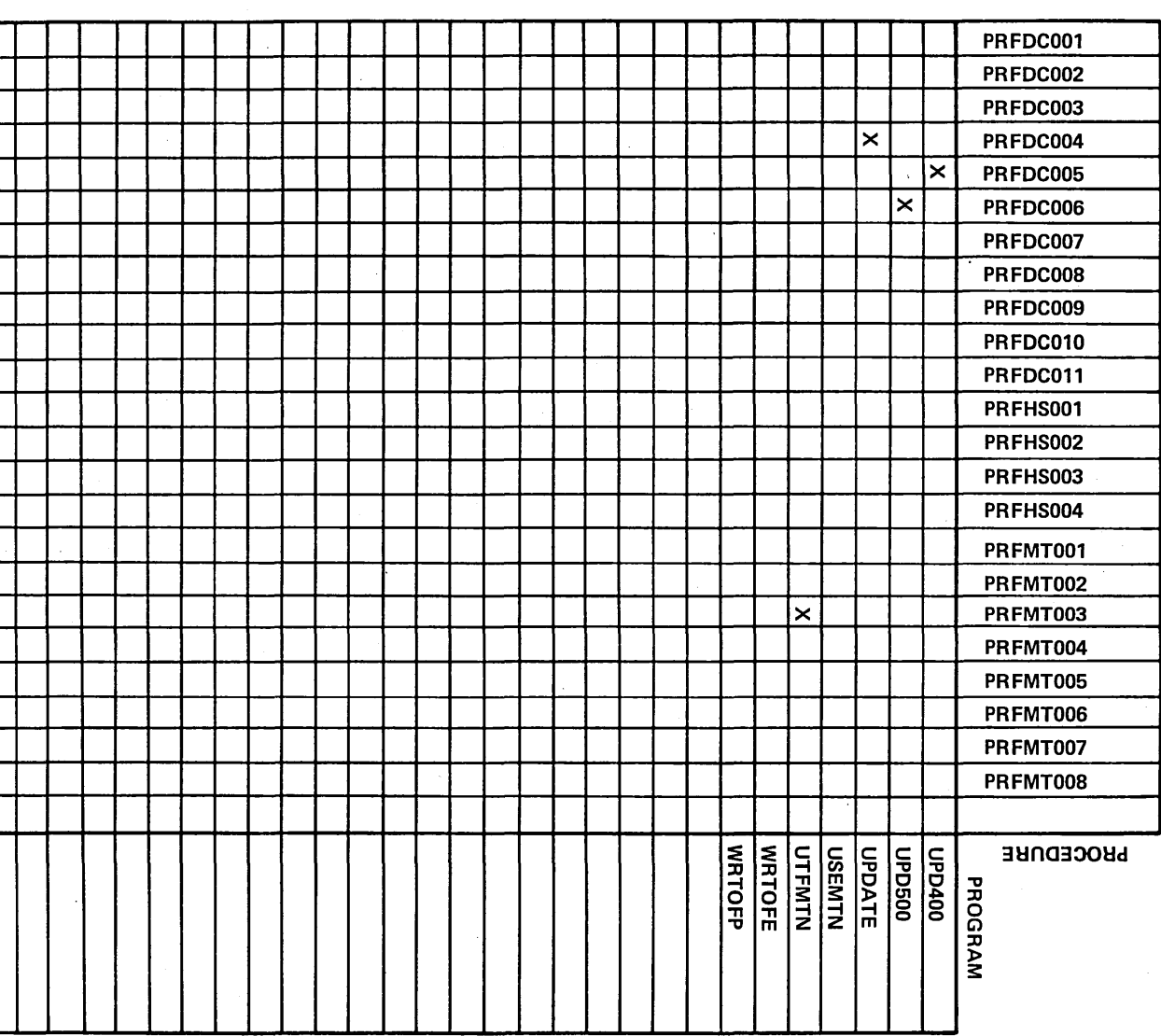

60475230 A

 $F-37$ 

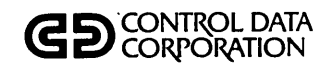

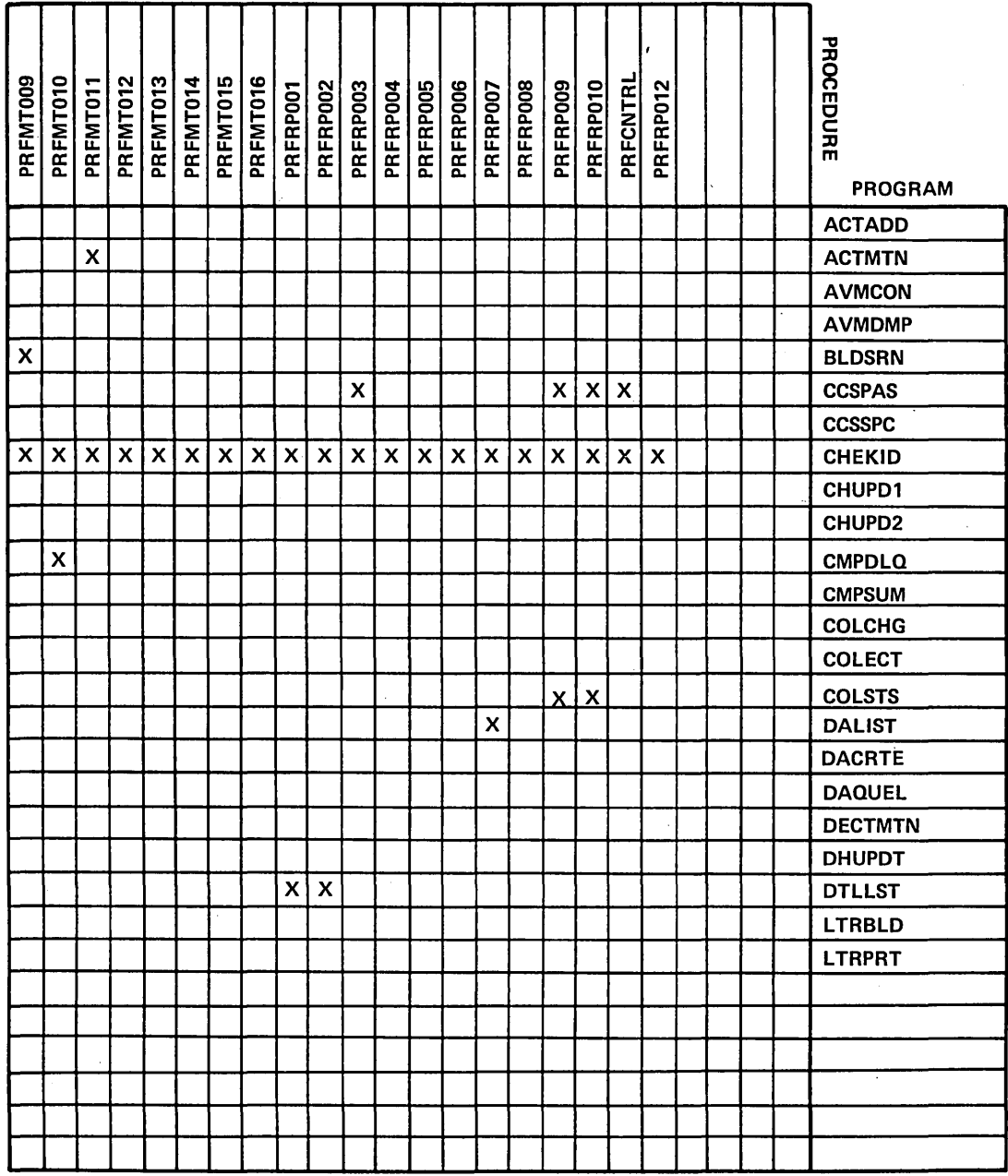

 $\bar{z}$ 

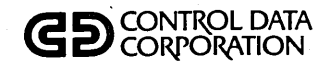

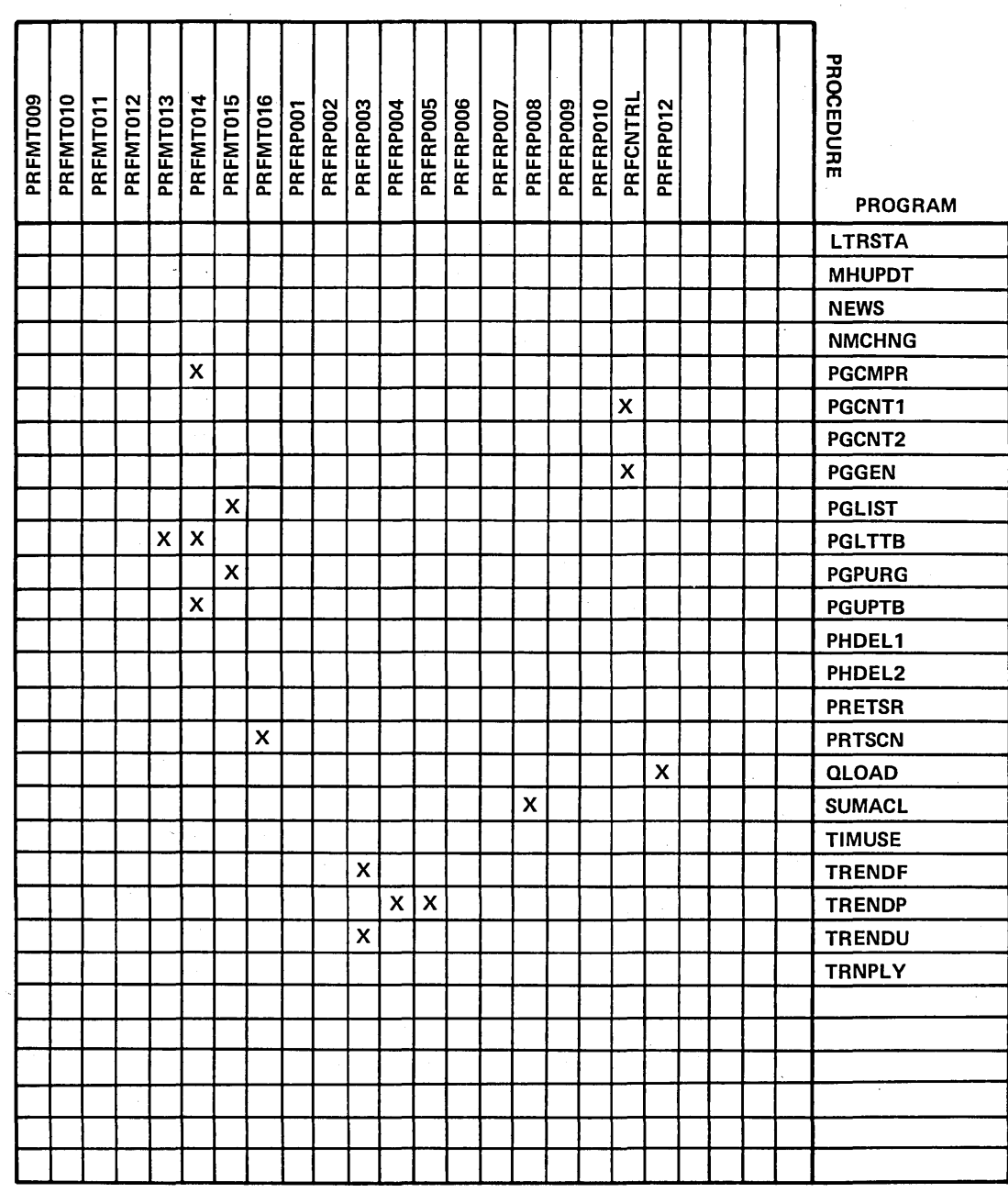

 $\mathcal{L}$ 

 $\ddot{\bullet}$ 

GB CONTROL DATA

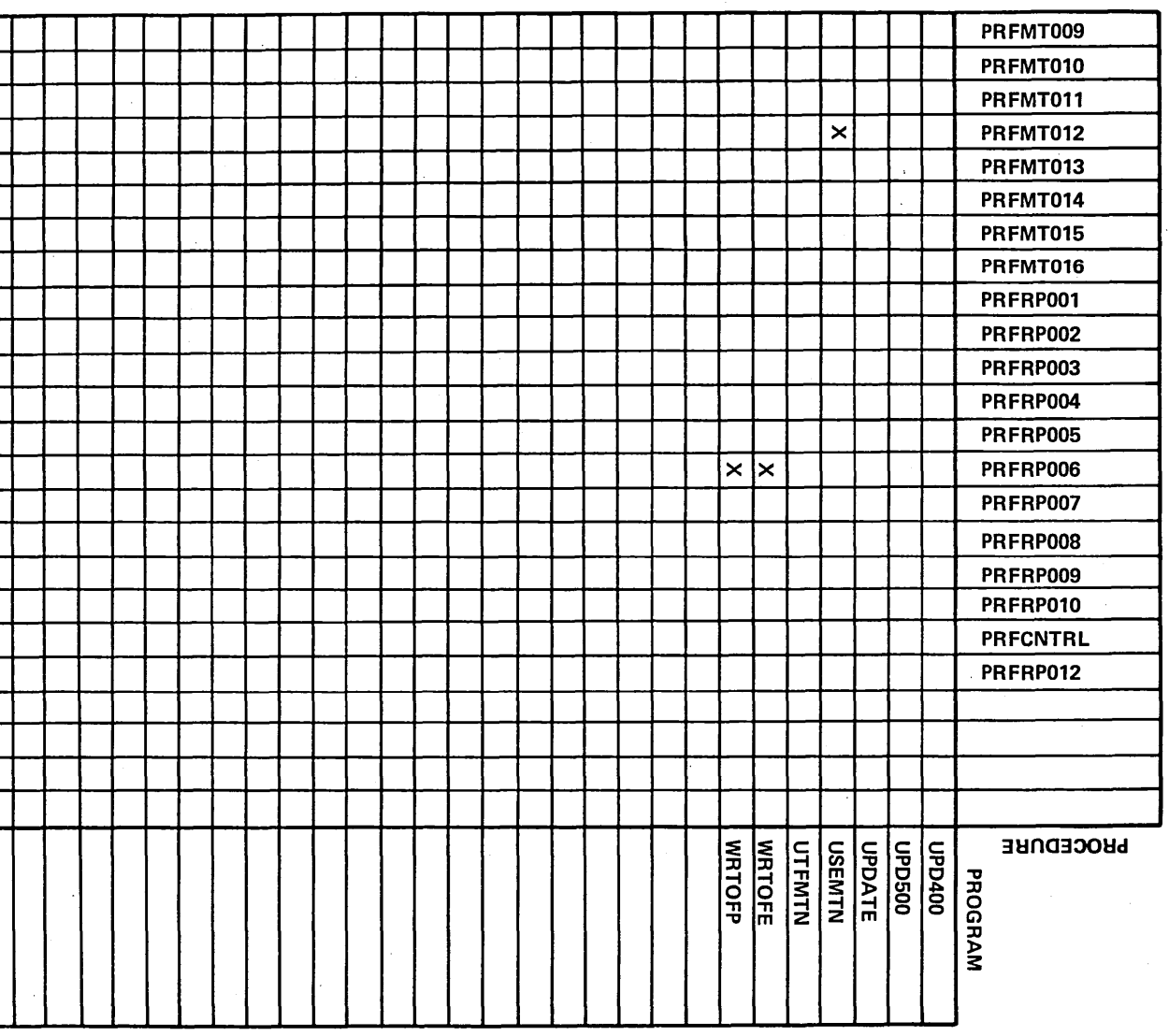

 $F-40$ 

 $\int$ 

## **CCS MENUS/PROCEDURES**

**§"film.iB ..... .:-** ,.+11 **MeeES .;weg,','** ef#ijt··Qt~ 'tiM·8WM2!·

This appendix lists the menus maintained in CCS. It also lists the procedure stream that is executed when each selection is made from the various menus.

 $\sim$   $\alpha$ 

#### SYSTEM MENU

REQUEST = >

SYSTEM MENU

UT - SYSTEM UTILITIES<br>ED - TEXT EDITOR-USED

ED - TEXT EDITOR-USED TO EDIT 80 CHARACTER SEQ OR DIRECT FILES

DC - CCS20 DAILY CYCLE, ON-LINE REPORTING AND PREPARATION

HS - CCS20 HISTORY SYSTEM PROCEDURES

MT - CCS20 SYSTEM FILE MAINTENANCE ROUTINES<br>RP - CCS20 ON-DEMAND REPORTING

RP - CCS20 ON-DEMAND REPORTING<br>RG - CCS20 REPORT GENERATOR -RG – CCS20 REPORT GENERATOR – REPORT DIRECTORY<br>EX – EXIT

- EXIT

SELECTION =>

o

o

## **DAILY CYCLE MENU**

REQUEST => DC

#### DAILY CYCLE MENU

A - DAILY COLLECTOR ACTIVITY REPORTS

```
B - PRINT REQUESTED LETTERS
```
C - ADD THE COLLECTOR ACTIVITIES TO THE ACTIVITY FILE

D - PROCESS COMPLETE UPDATE TAPE(S) FROM AIR SYSTEM

E - PROCESS 400 SERIES NONFINANCIAL UPDATE TAPE(S)

F - PROCESS 500 SERIES FINANCIAL UPDATE TAPE(S)

G - DELINQUENT RECORD CONTENT REPORT - (INACTIVE ACCOUNTS)

H - DELINQUENT RECORD CONTENT REPORT - (SUPERVISOR REQUESTS)

I - UPDATE ACCOUNTS FROM HISTORY

J\*\* THE FOLLOWING PROCEDURES ARE TO BE RUN WHEN THE COLLECTORS

- K\*\* ARE FINISHED WITH THE DAYS ACTIVITIES L SORT TRANSACTION FILE IN PROPER ORDER FOR COLLECTOR REPORT M - CREATE DAILY ASSIGNMENT FILES
- Z EXIT

SELECTION = >

SELECTION A

A - DAILY COLLECTOR ACTIVITY REPORTS CHEKID<br>\*THIS ROUTINE WILL PRINT \*THIS ROUTINE WILL PRINT - DAILY COLLECTOR UPDATE REPORT \* - TIME USAGE REPORT<br>\* - DAILY COLLECTOR STATISTICS REPORT<br>- DAILY COLLECTOR STATISTICS REPORT INPUT=PRFDCOOI UTIL CLEAR,FN=DLYWRK EX \* TRNSFL FILE IS NOW BEING SORTED INPUT=PRFDCOOl DSORT FN=TRNSFL,CCS20 F2=TRNSFL,CCS20,

G

**S4** 

OP=T,F,A KF=A,29,2,A,17,4,A,135,4,A,25,4,A,1,16,A,134,1  $SL = I$ \*THE TRNSFL FILE HAS BEEN SORTED \*THE DAILY COLLECTOR UPDATE REPORT WILL BE PRINTED COLCHG \*THE DAILY COLLECTOR UPDATE REPORT IS COMPLETE \*THE TIME USAGE REPORT WILL BE PRINTED TIMUSE \*THE TIME USAGE REPORT IS COMPLETE INPUT=PRFDC001 SWITCH 10000000 \*THE DAILY STATISTICS REPORT WILL BE PRINTED COLSTS \*THE DAILY STATISTICS REPORT IS COMPLETE \*\*\*\* OPERATOR- \* RESPOND: INI CARRIAGE RETURN - TO BYPASS ZEROING THE DAILY COUNT \* \* CARRIAGE RETURN ONLY - TO ZERO THE DAILY COUNT **CCSPAS** INPUT=PRFDC001 SWITCH 00010000 COLSTS \*THIS ROUTINE IS COMPLETE MNUPRO

#### SELECTION B

B - PRINT REQUESTED LETTERS CHEKID \* THE TRANSACTION FILE WILL BE SORTED FOR PRINTING OF LETTERS INPUT=PRFDC002 DSORT FN=TRNSFL,CCS20 F2=TRNSFL,CCS20, OP=T,F,A KF=A,17,4,A,41,2,A,1,16 SL=I \*\*\*\* OPERATOR - LOAD LETTER PAPER \* CARRIAGE RETURN WHEN READY TO CONTINUE **CCSPAS** \* THE REQUESTED LETTER WILL BE PRINTED LTRPRT \* THE REQUESTED LETTERS HAVE BEEN PRINTED \*\*\*\* OPERATOR - LOAD REGULAR PAPER \* CARRIAGE RETURN WHEN READY TO CONTINUE **CCSPAS** \*THE LETTER STATISTICS SUMMARY WILL BE PRINTED LTRSTA \*THE LETTER STATISTICS SUMMARY IS COMPLETE MNUPRO

#### SELECTION C

C - ADD THE COLLECTOR ACTIVITIES TO THE ACTIVITY FILE CHEKID \* THE COLLECTOR ACTIVITIES WILL BE ADDED TO THE ACTIVITY FILE INPUT=PRFDC003 DSORT FN=TRNSFL,CCS20 F2=TRNSFL,CCS20, OP=T,F,A

 $\sqrt{ }$ 

~--

o KF=A,29,2,A,21,4,D,25,4,D,121,2  $SL = I$ **ACTADD** \* THE COLLECTOR ACTIVITIES HAVE BEEN ADDED TO THE ACTIVITY FILE \* THE SUMMARY REPORT OF THE BLOCK DISTRIBUTION IN THE ACTIVITY FILE \* WILL BE PRINTED ACTMTN \* THE SUMMARY REPORT OF THE BLOCK DISTRIBUTION IN THE ACTIVITY FILE \* HAS BEEN PRINTED MNUPRO SELECTION D D - PROCESS COMPLETE UPDATE TAPE(S) FROM AIR SYSTEM CHEKID \*\*\*\*OPERATOR - MOUNT UPDATE INPUT TAPE ON TAPE UNIT '0' \* CARRIAGE RETURN WHEN READY TO CONTINUE CCSPAS INPUT=PRFDC004 SWITCH 10000000 \* THE UPDATE TAPE HAS BEEN PROCESSED UPDATE \* THE UPDATE TAPE HAS BEEN PROCESSED \* THE FILE SPACE AUDIT REPORT WILL NOW BE PRINTED \*\*\*\* OPERATOR - CARRIAGE RETURN TO CONTINUE AFTER REVIEWING \* SCREEN INFORMATION CCSSPC CCSPAS \* THE FILE SPACE AUDIT REPORT IS COMPLETE **MNUPRO** SELECTION E E - PROCESS 400 SERIES NONFINANCIAL UPDATE (TAPE)S CHEKID \* THE NONFINANCIAL UPDATES WILL BE PROCESSED \*\*\*\* OPERATOR - NONFINANCIAL UPDATE TAPE SHOULD BE MOUNTED ON UNIT '0' CARRIAGE RETURN WHEN READY TO CONTINUE CCSPAS INPUT=PRFDC005 SWITCH 10000000 UPD400 \* THE NONFINANCIAL UPDATES HAVE BEEN PROCESSED **MNUPRO** SELECTION F F - PROCESS 500 SERIES FINANCIAL UPDATE TAPE(S)<br>CHEKID \* THE FINANCIAL UPDATES WILL BE PROCESSED \*\*\*\* OPERATOR - FINANCIAL UPDATE TAPE SHOULD BE MOUNTED ON UNIT 'O' INPUT=PRFDC006 MOUNT FTAPE,B,P *1\**  UPD500 \* THE FINANCIAL UPDATES HAVE BEEN PROCESSED MNUPRO SELECTION G G – DELINQUENT RECORD CONTENT REPORT – (INACTIVE ACCOUNTS)<br>CHEKID INPUT=PRFRP001 **SWITCH** 

60475230 A G-3

 $\bigcirc$ 

o

\* DELINQUENT RECORD CONTENT REPORT WILL NOW BE PRINTED

10000000 \* THE ACCOUNTS BEING PRINTED ARE THE INACTIVE ACCOUNTS NOT PREVIOUSLY \* PRINTED<br>DTLLST

\* THE DELINQUENT RECORD CONTENT REPORT IS COMPLETE MNUPRO

#### SELECTION H

H - DELINQUENT RECORD CONTENT REPORT - (SUPERVISOR REQUESTS) CHEKID INPUT=PRFRP002 SWITCH<br>01000000 \* DELINQUENT RECORD CONTENT REPORT WILL NOW BE PRINTED<br>\* THE ACCOUNTS BEING PRINTED WERE REQUESTED BY THE SUPERVISOR DTLLST INPUT=PRFRP002 UTIL CLEAR,FN=SREQDL \* THE DELINQUENT RECORD CONTENT REPORT IS COMPLETE MNUPRO

#### SELECTION I

I - UPDATE ACCOUNTS FROM HISTORY<br>CHEKID \* THE ACTIVE ACCOUNTS WILL BE UPDATED FROM HISTORY DDUPDT \* THE ACTIVE ACCOUNTS HAVE BEEN UPDATED FROM HISTORY MNUPRO

**SELECTION J** 

J - THIS IS A DUMMY PROCEDURE<br>CHEKID \* WARNING: DO NOT SELECT 'L' OR 'M' FROM THE DAILY CYCLE MENU UNTIL THE<br>\* COLLECTORS ARE OFF-LINE FOR THE DAY COLLECTORS ARE OFF-LINE FOR THE DAY MNUPRO

SELECTION K

K - THIS IS A DUMMY PROCEDURE<br>CHEKID

\* WARNING: DO NOT SELECT 'L' OR 'M' FROM THE DAILY CYCLE MENU UNTIL THE COLLECTORS ARE OFF-LINE FOR THE DAY MNUPRO

SELECTION L

L - SORT TRANSACTION FILE IN PROPER ORDER FOR COLLECTOR REPORT CHEKID \*\*\*\* OPERATOR - THE COLLECTORS MUST BE OFF-LINE \* RESPOND: INI CARRIAGE RETURN - TO ABORT \* CARRIAGE RETURN ONLY - TO CONTINUE \* CCSPAS \* THE TRANSACTION FILE WILL BE SORTED FOR THE COLLECTORS REPORT INPUT=PRFDC010 UTIL CLEAR , FN=TRNSFL EX INPUT=PRFDC010

 $\checkmark$ 

 $\overline{C}$ 

```
DSORT 
FN=TRANFL,CCS20 
F2=TRNSFL,CCS20, 
OP=T,F,A 
KF=A,29,2,A,17,4,A,1,16,A,21,4,A,25,4,A,137,2 
SL = IPRETSR 
INPUT=PRFDC010 
UTIL 
CLEAR ,FN=ACTI VE 
CLEAR,FN=TRANFL 
CLEAR,FN=TRNBCK 
LA<br> * THE TRANSACTION FILE HAS BEEN SORTED FOR THE COLLECTORS REPORT<br>NHCHNG
INPUT=PRFDC010 
UTIL 
CLEAR,FN=ADDACT 
EX 
MNUPRO
```
**SELECTION M** 

o

o

o

M - CREATE DAILY ASSIGNMENT FILES \*\*\*\* OPERATOR - THE COLLECTORS MUST BE OFF-LINE<br>\* RESPOND: 'N' CARRIAGE RETURN -+ THE COLLECTORS MUST BE OFF-LINE RESPOND: 'N' CARRIAGE RETURN - TO ABORT<br>
+ CARRIAGE RETURN ONLY - TO CONTINUE<br>
+ CCSPAS<br>\* THE DAILY ASSIGNMENT FILES WILL BE CREATED \* \* THE DLYASSN FILE IS BEING CREATED **DACRTE** \* THE DLYASSN FILE HAS BEEN CREATED \* THE DLYASSN FILE IS BEING SORTED INPUT=PRFDCOll DSORT FN=DLYWRK,CCS20 FN=DLYASSN,CCS20 F2=DLYASSN,CCS20, OP=T,F,A KF=A,17,4,A,25,2,A,21,4~D,27,4,A,1,16 SL=I SL=I<br>\* THE DLYASSN FILE HAS BEEN SORTED INPUT=PRFDCOll UTIL CLEAR,FN=DAQUE EX \* THE DAILY QUEUE FILE IS BEING CREATED \* THE DAILY QUEUE FILE HAS BEEN CREATED<br>\* THE FILE SPACE AUDIT REPORT WILL NOW BE PRINTED \*\*\*\* OPERATOR - CARRIAGE RETURN TO CONTINUE AFTER REVIEWING CCSSPC **CCSPAS** \* THE FILE SPACE AUDIT REPORT IS COMPLETE \* THE DAILY ASSIGNMENT FILES HAVE BEEN CREATED

```
MNUPRO
```
#### **HISTORY SYSTEM MENU**

 $REQUEST = > HS$ 

HISTORY SYSTEM MENU

A - MOVE INACTIVE ACCOUNTS TO HISTORY FILES B - UPDATE ACTIVE ACCOUNTS FROM THE TAPE ARCHIVES C - PURGE OLDEST ACCOUNTS FROM SUMMARY HISTORY FILE

60475230 A G-5

D - PURGE OLDEST ACCOUNTS FROM THE TAPE ARCHIVES FILE E - PURGE MASTER FILES (DELQMST-COSIGNER-ACTFIL) Z – EXIT

#### SELECTION = >

#### SELECTION A

A - MOVE INACTIVE ACCOUNTS TO HISTORY FILES CHEKID \* THE INACTIVE ACCOUNTS WILL BE MOVED TO HISTORY \* THE INACCT FILE IS BEING SORTED INTO ACCOUNT NUMBER ORDER INPUT=PRFHSOOI DSORT FN=INACCT,CCS20<br>F2=INTEMP,CCS20, OP=T,F,A KF=A,1,16,D,23,2,D,19,4  $SL = I$ INPUT=PRFHSOOI UTIL CLEAR,FN=INACCT COPY,FN=INTEMP,F2=INACCT,OW=CCS20 DELETE,FN=INTEMP EX \* THE INACCT FILE HAS BEEN SORTED INTO ACCOUNT NUMBER ORDER \*\*\*\*OPERATOR - MOUNT HISTORY FILE OUTPUT TAPE ON TAPE UNIT '0' \* BE SURE TAPE HAS A WRITE RING **CCSPAS** MHUPDT \* THE INACTIVE ACCOUNTS HAVE BEEN MOVED TO HISTORY

MNUPRO

#### **SELECTION B**

B - UPDATE ACTIVE ACCOUNTS FROM THE TAPE ARCHIVES CHEKID \* THE ACTIVE ACCOUNTS WILL BE UPDATED FROM THE TAPE ARCHIVES INPUT=PRFHS002 UTIL DEFINE,FN=UPREQ,ED=999999,TY=S,LR=22,NR=300 EX CHUPDl \* THE UPREQ FILE WILL BE SORTED INPUT=PRFHS002 DSORT FN=UPREQ,CCS20 F2=UPREQ,CCS20, OP=T,F,A KF=D,21,2,D,17,4,A,1,16  $SL = I$ \* THE UPREQ FILE HAS BEEN SORTED INPUT=PRFHS002 UTIL CLEAR,FN=UPHSTCM \*\*\*\* OPERATOR - YOU WILL BE PROMPTED TO MOUNT TAPES DURING THE \* EXECUTION OF THE NEXT JOB CHUPD2 INPUT=PRFHS002 UTIL DELETE,FN=UPREQ EX \* THE ACTIVE ACCOUNTS HAVE BEEN UPDATED FROM THE TAPE ARCHIVES **MNUPRO** 

 $\begin{pmatrix} 1 \\ -1 \end{pmatrix}$ 

#### SELECTION C

 $\bigcirc$  "

 $\bigcirc$ 

 $\bigcirc$ 

o

o

C - PURGE OLDEST ACCOUNTS FROM SUMMARY HISTORY FILES CHEKID \* THE SUMHIST FILE WILL BE PURGED PHDEL2 CMPSUM \* THE SUMHIST FILE HAS BEEN PURGED MNUPRO

#### SELECTION D

D - PURGE OLDEST ACCOUNTS FROM THE TAPE ARCHIVES FILE CHEKID \* THE TAPEARC FILE WILL PURGED PHDELl INPUT=PRFHS004 UTIL COMPRE,FN=TAPEARC EX \* THE TAPEARC FILE HAS BEEN PURGED MNUPRO

SELECTION E

E - PURGE MASTER FILES (DELQMST-COSIGNER-ACTFIL) CHEKID \* THE DELQMST, COSIGNER AND ACTFIL FILES WILL BE PURGED CMPDLQ INPUT=PRFMTOlO UTIL COMPRE,FN=COSIGNER COMPRE,FN=ACTFIL EX \*THE DELQMST, COSIGNER AND ACTFIL FILES HAVE BEEN PURGED MNUPRO

FILE MAINTENANCE MENU (HI)

REQUEST = > MT

#### **FILE MAINTENANCE MENU**

- A PRINT THE LETTER DEFINITION FILE
- B CREATE THE LETTER FILE
- C UTILITY FILE MAINTENANCE ADD OR UPDATE UTILITY RECORDS
- D DECISION TABLE MAINTENANCE
- $\curvearrowleft$  E PRINT ACTIVITY VERIFICATION TABLE
	-
- ~,) F CREATE THE ACTIVITY VERIFICATION TABLE ~ G FILE SPACE AUDIT REPORTS PERCENTAGE OF UNUSED FILE SPACE
	- H PURGE OLDEST ACCOUNTS FROM SUMMARY HISTORY FILE
	- I PURGE OLDEST ACCOUNTS FROM THE TAPE ARCHIVES FILE
	- J PRINT SCREEN DEFINITION FILE
	- K CREATE THE SCREEN FILE
	- L PURGE MASTER FILES (DELQMST-COSIGNER-ACTFIL)
	- N ACTIVITY FILE MAINTÉNANCE/REPORT<br>N COLECT ACTIVE USER FILE MAINTENANCE
	-
	-
	- ..<br>O PRINT GENERATOR DATA ELEMENT TABLE<br>P REPORT GENERATOR DATA ELEMENT TABLE ROUTINES-CONSOLE INPUT
	- Q REPORT GENERATOR PROGRAM DIRECTORY FILE MAINTENANCE
	- R SAMPLE SCREEN FILE PRINT UTILITY
	- z EXIT

SELECTION = >

#### SELECTION A

A - PRINT THE LETTER DEFINITION FILE CHEKID \* THE LETTER DEFINITION FILE WILL BE PRINTED INPUT=PRFMTOOl UTIL LIST,FN=LTRDESC,L=LPRINTER,F=U EX \* THE LETTER DEFINITION FILE IS LOADED \*\*\*\* OPERATOR - IF CHANGES ARE TO BE MADE TO THE LETTER FILE ENTER \* THE EDITOR TO PROCESS THE LTRDESC FILE, WHEN  $\star$  complete perform the next menu procedure step "B" CARRIAGE RETURN WHEN READY TO CONTINUE CCSPAS MNUPRO

#### SELECTION B

B - CREATE THE LETTER FILE AND SAVE THE DEFINITIONS<br>CHEKID \* THE LETTER FILE WILL BE CREATED INPUT=PRFMT002 UTIL CLEAR,FN=LTRFIL EX LTRBLD \* THE LETTER FILE HAD BEEN CREATED MNUPRO

 $\sim$ 

#### **SELECTION C**

C - UTILITY FILE MAINTENANCE - ADD OR UPDATE UTILITY RECORDS **CHEKID** \* THE UTILITY FILE MAINTENANCE ROUTINE WILL BE EXECUTED \*\*\*\* OPERATOR - YOU CAN ADD, UPDATE OR DELETE UTILITY FILE RECORDS \* FROM THE CONSOLE \* \* UTFMTN FOLLOW THE INSTRUCTIONS AS THEY APPEAR ON THE SCREEN \* THE UTILITY FILE WILL BE LISTED ON THE PRINTER INPUT=PRFMT003 UTIL LIST,FN=UTIFIL,L=LPRINTER,F=U EX \* CHECK PRINTER LISTING TO VERIFY THAT RECORDS ARE CORRECT \* THE UTILITY FILE MAINTENANCE ROUTINE IS COMPLETE MNUPRO **SELECTION D** 

D - DECISION TABLE MAINTENANCE<br>CHEKID \* THE DECISION TABLE MAINTENANCE ROUTINE WILL BE EXECUTED \*\*\*\* OPERATOR - FOLLOW THE INSTRUCTIONS AS THEY APPEAR ON THE SCREEN DECMTN .<br>DECMTN .- \* THE DECISION TABLE MAINTENANCE ROUTINE IS COMPLETE MNUPRO

#### SELECTION E

E - PRINT ACTIVITY VERIFICATION TABLE CHEKID \* THE ACTIVITY VERIFICATION TABLE WILL BE PRINTED AVMDMP \* THE ACTIVITY VERIFICATION TABLE HAS BEEN PRINTED MNUPRO

#### SELECTION F

 $\cdot$   $\cdot$   $\cdot$   $\cdot$ I' '-

 $\bigcirc$ 

 $\bigcirc$ 

o

o

 $\bigcirc$ 

 $\bigcup$  .

F - CREATE THE ACTIVITY VERIFICATION TABLE CHEKID \* THE ACTIVITY VERIFICATION TABLE ROUTINE WILL BE EXECUTED AVMCON<br>\* THE ACTIVITY VERIFICATION TABLE ROUTINE IS COMPLETE \* THE ACTIVITY VERIFICATION TABLE WILL BE PRINTED

\* THE ACTIVITY VERIFICATION TABLE HAS BEEN PRINTED MNUPRO

#### SELECTION G

G - FILE SPACE AUDIT - REPORTS PRECENTAGE OF UNUSED FILE SPACE CHEKID<br>\* THE FILE SPACE AUDIT REPORT WILL BE PRINTED \*\*\*\* OPERATOR - CARRIAGE RETURN TO CONTINUE AFTER REVIEWING<br>\* SCREEN INFORMATION CCSSPC CCSPAS \* THE FILE SPACE AUDIT REPORT IS COMPLETE MNUPRO

#### SELECTION H

H - PURGE OLDEST ACCOUNTS FROM SUMMARY HISTORY FILE \* THE SUMHIST FILE WILL BE PURGED PHDEL2<br>CMPSUM \* THE SUMHIST FILE HAS BEEN PURGED MNUPRO

#### SELECTION I

I - PURGE OLDEST ACCOUNTS FROM THE TAPE ARCHIVES FILE CHEKID \* THE TAPEARC FILE WILL BE PURGED PHDELI INPUT=PRFHS004 UTIL COMPRE,FN=TAPEARC EX \* THE TAPEARC FILE HAS BEEN PURGED MNUPRO

#### SELECTIONJ

J - PRINT SCREEN DEFINITION FILE \* THE SCREEN DEFINITION FILE WILL BE PRINTED INPUT=PRFMT008 UTIL LIST,FN=SCRNDESC,L=LPRINTER,F=U EX<br>\* THE SCREEN DEFINITION FILE HAS BEEN PRINTED \*\*\*\* OPERATOR - IF CHANGES ARE TO BE MADE TO THE SCREEN DESCRIPTION<br>\* FILE ENTER THE EDITOR TO PROCESS THE SCRNDESC FILE,<br>\* WHEN COMPLETE PERFORM THE NEXT MENU PROCEDURE STEP 'K' CARRIAGE RETURN WHEN READY TO CONTINUE CCSPAS MNUPRO

#### SELECTION K

K - CREATE THE SCREEN FILE AND SAVE THE DEFINITIONS  $*$  THE SCREEN FILE WILL BE CREATED AND THE SCREEN DEFINITION FILE WILL BLDSRN \* THE SCREEN FILE HAS BEEN CREATED MNUPRO

#### SELECTION L

L - PURGE MASTER FILES (DELQMST-COSIGNER-ACTFIL) CHEKID \* THE DELQMST, COSIGNER AND ACTFIL FILES WILL BE PURGED CMPDLQ INPUT=PRFMTOIO UTIL COMPRE,FN=COSIGNER COMPRE,FN=ACTFIL EX \* THE DELQMST, COSIGNER AND ACTFIL FILES HAVE BEEN PURGED MNUPRO

#### **SELECTION M**

M - ACTIVITY FILE MAINTENANCE/REPORT CHEKID  $*$  THE SUMMARY REPORT OF THE BLOCK DISTRIBUTION IN THE ACTIVITY FILE  $*$  WILL BE PRINTED ACTMTN. \* THE SUMMARY REPORT OF THE BLOCK DISTRIBUTION IN THE ACTIVITY FILE \* HAS BEEN PRINTED MNUPRO

SELECTION N

N - COLECT ACTIVE USER FILE MAINTENANCE CHEKID<br>\* THE COLECT ACTIVE USER MAINTENANCE FILE ROUTINE WILL BE EXECUTED \*\*\*\* OPERATOR - FOLLOW THE INSTRUCTIONS AS THEY APPEAR ON THE SCREEN **USEMTN** \* THE COLECT ACTIVE USER MAINTENANCE FILE ROUTINE IS COMPLETE MNUPRO

SELECTION 0

o - REPORT GENERATOR DATA ELEMENT TABLE \* THE REPORT GENERATOR DATA ELEMENT TABLE WILL BE PRINTED PGLTTB MNUPRO

#### SELECTION P

P - REPORT GENERATOR DATA ELEMENT TABLE ROUTINES-CONSOLE INPUT CHEKID \* THE REPORT GENERATOR DATA ELEMENT TABLE ROUTINES WILL BE EXECUTED \* \* THE DATA ELEMENT TABLE WILL BE PRINTED PGLTTB \* THE DATA ELEMENT TABLE HAS BEEN PRINTED \* \* THE DATA ELEMENT TABLE WILL BE UPDATED \*

 $\bigg($  $\overline{\phantom{0}}$ 

 $\overline{C}$ 

 $\overline{\bigcirc}$ 

\*\*\*\* OPERATOR - INPUT WILL BE FROM THE CONSOLE

\*<br>\*\*\*\*OPERATOR - FOLLOW THE INSTRUCTIONS AS THEY APPEAR ON THE SCREEN

\* INPUT=PRFMT014 SWITCH 000000000 PGUPTB \* THE DATA ELEMENT TABLE HAS BEEN UPDATED \* \* THE DATA ELEMENT TABLE WILL BE PURGED INPUT=PRFMT014 UTIL DEFINE,FN=TBLWRK,TY=R,Kl=6,Pl=1,NR=2000,LR=80 EX PGCMPR INPUT=PRFMT014 UTIL DELETE,FN=RPTTBL RENAME,FN=TBLWRK,F2=RPTTBL EX \* THE DATA ELEMENT TABLE HAS BEEN PURGED

\* \* THE REPORT GENERATOR DATA ELEMENT TABLE ROUTINES ARE COMPLETE **MNUPRO** 

#### SELECTION Q

 $\bigcirc$ 

o

Q - REPORT GENERATOR PROGRAM DIRECTORY FILE MAINTENANCE **CHEKID** \* THE PROGRAM DIRECTORY FILE ROUTINES WILL BE EXECUTED \* \* THE PROGRAM DIRECTORY FILE WILL BE PRINTED \* PGLIST \* THE PROGRAM DIRECTORY FILE HAS BEEN PRINTED \* \* \* THE PROGRAM DIRECTORY FILE WILL BE PURGED \*<br>\*\*\*\* OPERATOR - FOLLOW THE INSTRUCTIONS AS THEY APPEAR ON THE SCREEN PGPURG INPUT=PRFMT015 UTIL COMPRE,FN=RPTPGM EX \* THE PROGRAM DIRECTORY FILE HAS BEEN PURGED \* THE PROGRAM DIRECTORY FILE WILL BE PRINTED PGLIST

\* THE PROGRAM DIRECTORY FILE HAS BEEN PRINTED

\* THE PROGRAM DIRECTORY FILE ROUTINES HAVE BEEN EXECUTED **MNUPRO** 

#### SELECTION R

R - SCREEN FILE PRINT UTILITY CHEKID \* THE SCREEN FILES WILL BE PRINTED \*<br>\*\*\*\* OPERATOR - FOLLOW THE INSTRUCTIONS AS THEY APPEAR ON THE SCREEN \* PRTSCN \* THE SCREEN FILES HAVE BEEN PRINTED MNUPRO

o

### **ON-DEMAND REPORT MENU**

REQUEST = > RP

ON-DEMAND REPORT MENU

- A DELINQUENT RECORD CONTENT REPORT (INACTIVE ACCOUNTS)<br>B DELINQUENT RECORD CONTENT REPORT (SUPERVISOR REQUESTS) B - DELINQUENT RECORD CONTENT REPORT (SUPERVISOR REQUESTS)<br>C - TREND ANALYSIS-CALCULATE AGE- RUN BEFORE SELECTION D OR E D - TREND ANALYSIS REPORT PRINTED BY QUEUE E - TREND ANALYSIS REPORT PRINTED BY PRODUCT TYPE F - ELIGIBLE/ACTUAL WRITE-OFF REPORT G - DAILY ASSIGNMENT LIST H - SUMMARY ACCOUNT LIST REPORT I - WEEKLY COLLECTOR STATISTICS REPORT J - MONTHLY COLLECTOR STATISTICS REPORT K - CREATE REPORT GENERATOR PROGRAM L - EXECUTE REPORT GENERATOR PROGRAM M - QUEUE LOADING REPORT
- Z EXIT

SELECTION = >

SELECTION A

A - DELINQUENT RECORD CONTENT - (INACTIVE ACCOUNTS) CHEKID INPUT=PRFRPOOI SWITCH<br>10000000 <sup>10000000</sup>\* DELINQUENT RECORD CONTENT REPORT WILL NOW BE PRINTED \* THE ACCOUNTS BEING PRINTED ARE THE INACTIVE ACCOUNTS NOT PREVIOUSLY \* PRINTED \* THE DELINQUENT RECORD CONTENT REPORT IS COMPLETE MNUPRO

#### SELECTION B

B - DELINQUENT RECORD CONTENT RECORD - (SUPERVISOR REQUESTS) CHEKID INPUT=PRFRP002 SWITCH 01000000<br>\* DELINQUENT RECORD CONTENT REPORT WILL NOW BE PRINTED \* THE ACCOUNTS BEING PRINTED WERE REQUESTED BY THE SUPERVISOR DTLLST INPUT=PRFRP002 UTIL CLEAR,FN=SREQDL EX \* THE DELINQUENT RECORD CONTENT REPORT IS COMPLETE MNUPRO

#### SELECTION C

C - TREND ANALYSIS-CALCULATE AGE- RUN BEFORE SELECTION D OR E CHEKID \* CALCULATE AGE FOR TREND ANALYSIS

TRENDF

\* THE TREND ANALYSIS AGE CALCULATION IS COMPLETE

\* \* THE ACCAGE AND RSHFIL FILES ARE BEING SORTED INTO AGEWRK INPUT=PRFRP003

\.

```
UTIL 
DELETE,FN=AGEWRK 
EX 
INPUT=PRFRP003 
DSORT 
FN=ACCAGE,CCS20 
FN=RSWFIL,CCS20 
F2=AGEWRK,CCS20,SYSVOL 
OP=T,F,A 
KF=A,1,1,A,17,4 
SL = I* THE ACCAGE AND RSWFIL FILES HAVE BEEN SORTED 
 ****OPERATOR-<br>* RESPOND:
 * RESPOND: 'N' CARRIAGE RETURN TO BYPASS UPDATING PREVIOUS
 * TREND DATA FOR NEXT RUN 
 * CARRIAGE RETURN ONLY TO UPDATE PREVIOUS
                TREND DATA FOR NEXT RUN
CCSPAS 
TRENDU 
INPUT=PRFRP003 
CLEAR,FN=RSWFIL 
EX 
MNUPRO
SELECTION D 
D - TREND ANALYSIS REPORT PRINTED BY QUEUE 
CHEKID 
 * GENERATE THE TREND ANALYSIS REPORT BY QUEUE * THE AGEWRK FILE IS BEING SORTED
INPUT=PRFRP004 
DSORT 
FN=AGEWRK,CCS20 
F2=AGEWRK,CCS20, 
OP=T,F,A 
KF=A,1,1,A,17,4 
SL = I* THE AGEWRK FILE HAS BEEN SORTED 
 * THE TREND ANALYSIS REPORT BY QUEUE WILL NOW BE PRINTED 
INPUT=PRFRP004 
SWITCH 
10000000 
TRENDP 
 * THE TREND ANALYSIS REPORT BY QUEUE IS COMPLETE 
MNUPRO
SELECTION E 
E - TREND ANALYSIS REPORT PRINTED BY PRODUCT TYPE 
CHEKID 
 * GENERATE THE TREND ANALYSIS REPORT BY PRODUCT TYPE 
 * THE AGEWRK FILE IS BEING SORTED 
INPUT=PRRFP005 
DSORT 
FN=AGEWRK,CCS20
F2=AGEWRK,CCS20, 
OP=T,F,A 
KF=A,1,1,A,25,4 
SL=I 
 * THE AGEWRK FILE HAS BEEN SORTED 
 * THE TREND ANALYSIS REPORT BY PRODUCT TYPE WILL NOW BE PRINTED 
INPUT=PRFRP005 
SWITCH 
00000000 
TRENDP 
 * THE TREND ANALYSIS REPORT BY PRODUCT TYPE IS COMPLETE 
MNUPRO
```
 $\bigcirc$ 

o

#### SELECTION F

F - ELIGIBLE/ACTUAL WRITE-OFF REPORT \* THE WRITE-OFF REPORT WILL BE GENERATED<br>\* THE WOEF FILE WILL BE CREATED INPUT=PRFRP006 UTIL DEFINE,FN=WOEF,ED=999999,TY=S,LR=115,NR=6000 EX **WRTOFE** \* THE WOEF FILE HAS BEEN CREATED \* THE WOEF FILE IS BEING SORTED INPUT=PRFRP006 DSORT FN=WOEF,CCS20 F2=WOEF,CCS20, OP=T,F,A KF=A, 25, 1, A, 17, 4, A, 21, 4, A, 1, 16<br>SL=I \* THE WOEF FILE HAS BEEN SORTED \* THE WRITE-OFF REPORT WILL BE PRINTED WTROFP INPUT=PRFRP006 UTIL<br>DELETE,FN=WOEF EX<br>\* THE WRITE-OFF REPORT IS COMPLETE MNUPRO

#### SELECTION G

G - DAILY ASSIGNMENT LIST CHEKID \* THE DAILY ASSIGNMENT REPORT LIST WILL BE PRINTED DALIST \* THE DAILY ASSIGNMENT LIST REPORT IS COMPLETE MNUPRO

SELECTION H

H - SUMMARY ACCOUNT LIST REPORT CHEKID \* THE SUMMARY ACCOUNT REPORT LIST WILL BE PRINTED \* THE SUMMARY ACCOUNT REPORT LIST IS COMPLETE MNUPRO

#### SELECTION I

I - WEEKLY COLLECTOR STATISTICS REPORT CHEKID \* THE WEEKLY COLLECTOR STATISTICS REPORT WILL BE PRINTED INPUT=PRFRP009 SWITCH 01000000 COLSTS \* THE WEEKLY COLLECTOR STATISTICS REPORT IS COMPLETE \*\*\*\* OPERATOR  $\cdot$ \*\*\*\* OPERATOR -<br>\* RESPOND: 'N' CARRIAGE RETURN - TO BYPASS ZEROING THE WEEKLY COUNT \* **CCSPAS** INPUT=PRFRP009 SWITCH 00001000 COLSTS MNUPRO CARRIAGE RETURN ONLY - TO ZERO THE WEEKLY COUNT

 $\diagdown$ 

#### **SELECTIONJ**

```
J - MONTHLY COLLECTOR STATISTICS REPORT 
CHEKID 
 * THE MONTHLY COLLECTOR STATISTICS REPORT WILL BE PRINTED 
INPUT=PRFRPOlO 
SWITCH 
00100000 
COLSTS 
 * THE MONTHLY COLLECTOR STATISTICS REPORT IS COMPLETE 
 * RESPOND: 'N' CARRIAGE RETURN - TO BYPASS CLEARNING THE COLLECTOR
 * * STATISTICS COUNT FILE
 * 
* * 
CCSPAS 
               CARRIAGE RETURN ONLY- TO CLEAR THE COLLECTOR STATISTICS 
                                       COUNT FILE 
INPUT=PRFRP010 
UTIL 
CLEAR, FN=COLSTATS
EX 
MNUPRO
SELECTION K 
K – CREATE REPORT GENERATOR PROGRAM<br>CHEKID
 * THE REPORT GENERATOR PROGRAMS WILL BE CREATED 
 **** OPERATOR - (BATCH HOST MUST BE ACTIVE BEFORE PROCEEDING) 
 * TO ACTIVATE BATCH HOST<br>* MI, *BATCH,F<br>*
 * * RESPOND: INI CARRIAGE RETURN - IF BATCH HOST IS NOT ACTIVE 
 * * CARRIAGE RETURN ONLY - TO CONTINUE 
CCSPAS
 **** OPERATOR - FOLLOW THE INSTRUCTIONS AS THEY APPEAR ON THE SCREEN 
INPUT=PRFCNTRL 
UTIL 
DEFINE,FN=RPTWKE,LR=80,NR=1000 
DEFINE,FN=RPTWKP,LR=80,NR=1000 
DEFINE,FN=PRCWRK,LR=80,NR=50 
EX 
PGGEN 
 * THE REPORT GENERATOR PROGRAMS HAVE BEEN CREATED 
 * THE REPORT GENERATOR PROGRAMS WILL BE BATCHED 
INPUT=PRFCNTRL 
UTIL 
BATCH,FN=RPTWKE,TY=N 
BATCH,FN=RPTWKP,TY=R 
DELETE,FN=RPTWKE 
DELETE,FN=RPTWKP 
CLEAR,FN=PGEXTR 
EX 
PGCNT1 
 **** OPERATOR - SELECTION L MUST NOW BE RUN TO EXECUTE THE REPORT
CCSPAS
MNUPRO
```
o

 $\bigcirc$ 

#### SELECTION L

#### L - EXECUTE REPORT GENERATOR PROGRAM

#### NOTE

This selection executes the procedure stream that contains the 1 atest report generator program, created by selection K. It is for the convenience of the user, so the most recently created program can be tested. If the report generator program created by selection K was saved, it can be repeatedly executed by selecting it from the report generator report directory menu.

#### SELECTION M

M - QUEUE LOADING REPORT

CHECKID \* THE QUEUE LOADING REPORT WILL BE PRINTED QLOAD<br>\* THE QUEUE LOADING REPORT IS COMPLETE MNUPRO

#### **REPORT GENERATOR/DIRECTORY MENU**

REQUEST = > RG

REPORT GENERATOR - REPORT DIRECTORY

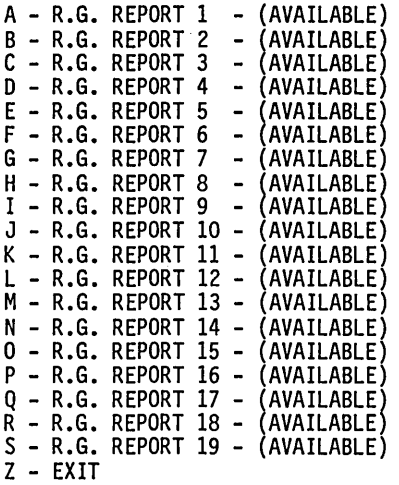

SELECTION = >

 $\curvearrowright$  $\sqrt{}$ 

## **CCS UPDATE TAPE DESCRIPTIONS**

This appendix contains tables describing various update tape records used in CCS.

<sup>i</sup>(,4.4 **te** fie:~ **\$** 

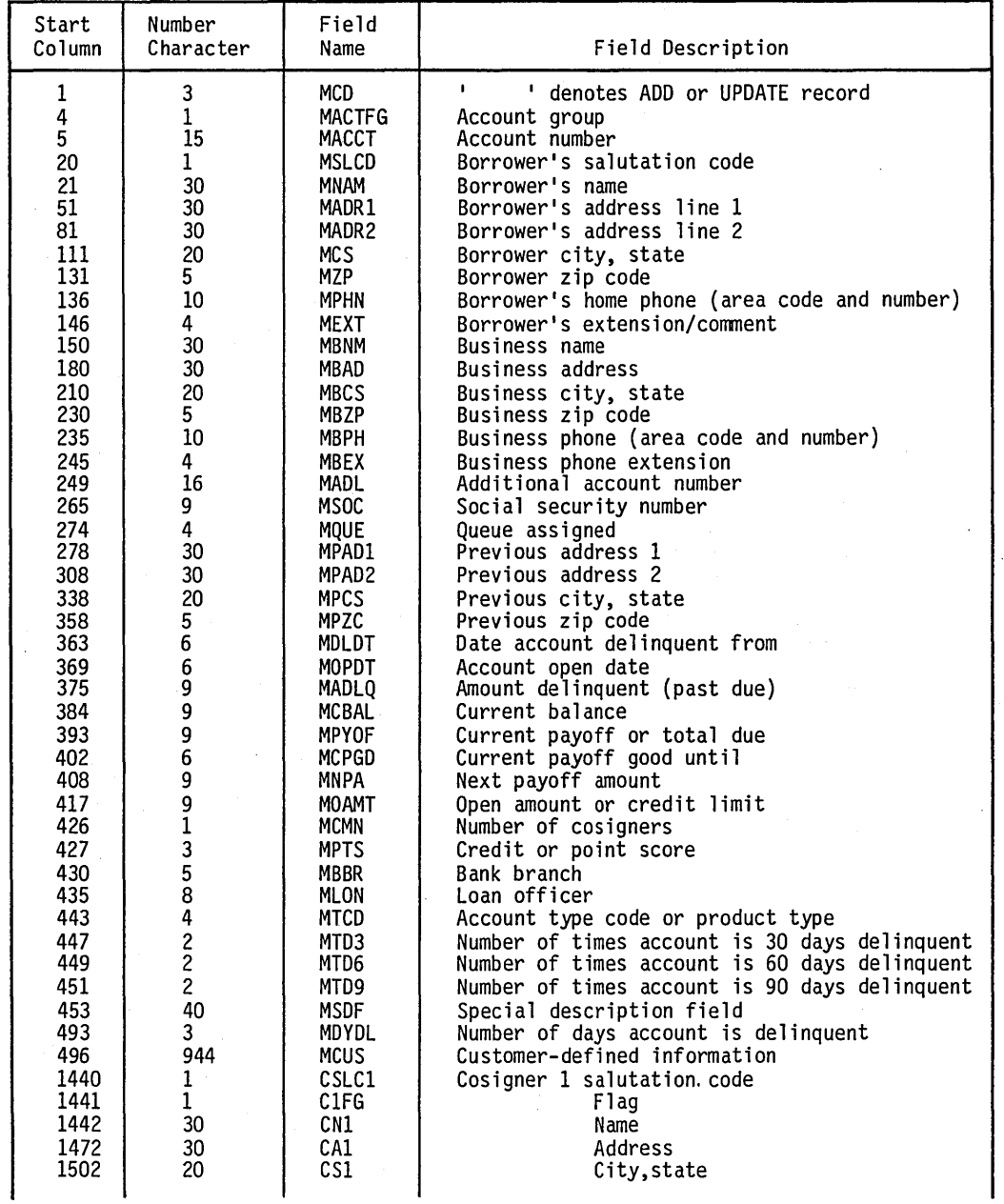

TABLE H-1. ' ', ADD/UPDATE CODE RECORD UPDATE

10

 $\setminus$  )

 $\sim$  $\backslash$   $\rightarrow$ 

 $\bigcirc$ 

 $\bigcirc$ 

H

Î.

| Start                                                                                                    | Number                                                                                                    | Field                                                                                                    | Field Description                                                                                                    |
|----------------------------------------------------------------------------------------------------|----------------------------------------------------------------------------------------------------|----------------------------------------------------------------------------------------------------|----------------------------------------------------------------------------------------------------|
| Column                                                                                                    | Character                                                                                                    | Name                                                                                                    |                                                                                                    |
| 1522<br>1527<br>1537<br>1541<br>1551<br>1555<br>1556<br>1557<br>1587<br>1617<br>1637<br>1642<br>1652<br>1656<br>1666<br>1670<br>1671<br>1672<br>1702<br>1732<br>1752<br>1757<br>1767<br>- 1771<br>1781<br>1784 | 5<br>10<br>4<br>10<br>4<br>30<br>30<br>20<br>5<br>10<br>4<br>10<br>30<br>30<br>20<br>5<br>10<br>4<br>10<br>4 | CZ1<br>CH1<br>CHE1<br>CB1<br>CBE1<br>CSLC <sub>2</sub><br>C <sub>2FG</sub><br>CN <sub>2</sub><br>CA <sub>2</sub><br>CS <sub>2</sub><br>CZ2<br>CH <sub>2</sub><br>CHE1<br>CВ<br>CBE2<br>CSLC3<br>C3FG<br>CN3<br>CA3<br>CS <sub>3</sub><br>CZ3<br>CH <sub>3</sub><br>CHE3<br>CB3<br>CBE3 | Zip code<br>Home phone<br>Extension and comment<br>Business phone<br>Extension<br>Cosigner 2 salutation code<br>Flag<br>Name<br>Address<br>City, state<br>Zip code<br>Home phone<br>Extension and comment<br>Business phone<br>Extension<br>Cosigner 3 salutation code<br>Flag<br>Name<br>Address<br>City, state<br>Zip code<br>Home phone<br>Extension and comment<br>Business phone<br>Extension<br>$END OF RECORD = record length$ |

TABLE H-1. ' ', ADD/UPDATE CODE RECORD UPDATE (Contd)

TABLE H-2. '30X' CODE RECORD FORMAT

 $\bar{z}$ 

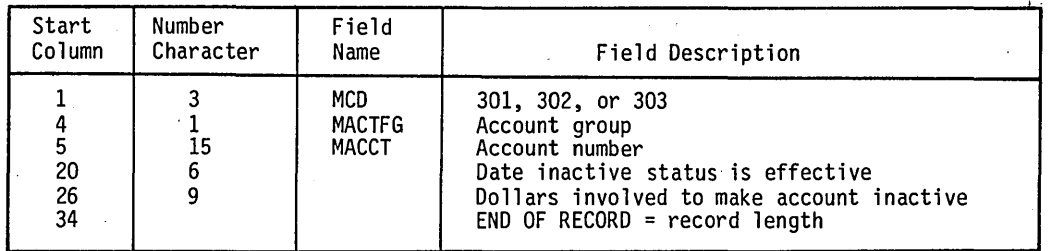

TABLE H-3. '4XX' CODE RECORDS FORMAT

| Start    | Number    | Field | Field Description                                                                                                    |
|----------|-----------|-------|----------------------------------------------------------------------------------------------------|
| Column   | Character | Name  |                                                                                                    |
| 20<br>49 | 15<br>30  | MCD   | $4xx$ , $xx=01$ , $02$ ,<br>Account group<br>Account number<br>Field containing the nonfinancial<br>data (left justified to be updated)<br>$END$ OF RECORD = record length |

r···  $\subset$  .

o

o

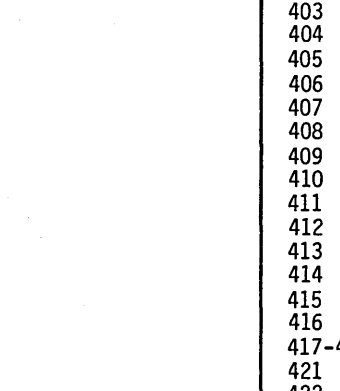

TABLE H-4. 400 CODES

| Code    | Length               | Description                                   |
|---------|----------------------|-----------------------------------------------|
| 401     | 1                    | Borrower's salutation code                    |
| 402     | 30                   | Name (last, first, middle)                    |
| 403     | 30                   | Address line 1                                |
| 404     | 30                   | Address line 2                                |
| 405     | 20                   | City, state                                   |
| 406     | 5.                   | Zip code                                      |
| 407     | 10                   | Home phone (area code and number)             |
| 408     | 4                    | Extension                                     |
| 409     | 30                   | Business name                                 |
| 410     | 30                   | Address                                       |
| 411     | 20                   | City, state                                   |
| 412     | 5.                   | Zip code                                      |
| 413     | 10                   | Phone number (area code and number)           |
| 414     | 4                    | Extension                                     |
| 415     | 16                   | Additional account number (must include flag) |
| 416     | 9                    | Social security number                        |
| 417-420 | $\cdot$              | Reserved for future use                       |
| 421     | 1                    | Cosigner 1 salutation code                    |
| 422     | $\mathbf{1}$         | Flag                                          |
| 423     | 30                   | Name                                          |
| 424     | 30                   | Address                                       |
| 425     | 20                   | City, state                                   |
| 426     | 5                    | Zip code                                      |
| 427     | 10                   | Home phone (area code and number)             |
| 428     | 4                    | Extension                                     |
| 429     | 10                   | Business phone (area code and number)         |
| 430     | 4                    | Extension                                     |
| 431     | $\mathbf{1}$         | Cosigner 2 salutation code                    |
| 432     | $\mathbf{1}^{\cdot}$ | Flag                                          |
| 433     | 30                   | Name                                          |
| 434     | 30                   | Address                                       |
| 435     | 20                   | City, state                                   |
| 436     | 5.                   | Zip code                                      |
| 437     | 10                   | Home phone (area code and number)             |
| 438     | 4                    | Extension                                     |
| 439     | 10                   | Business phone (area code and number)         |
| 440     | 4                    | Extension                                     |
| 441     | 1                    | Cosigner 3 salutation code                    |
| 442     | $\mathbf{1}$         | Flaq                                          |
| 443     | 30                   | Name                                          |
| 444     | 30                   | Address                                       |
| 445     | 20                   | City, state                                   |
| 446     | 5.                   | Zip code                                      |
| 447     | 10                   | Home phone (area code and number)             |
| 448     | 4                    | Extension                                     |
| 449     | 10                   | Busines phone (area code and number)          |
| 450     | 4                    | Extension                                     |

 $\label{eq:2.1} \frac{1}{\sqrt{2\pi}}\int_{0}^{\infty}\frac{1}{\sqrt{2\pi}}\left(\frac{1}{\sqrt{2\pi}}\right)^{2}d\mu$  $\label{eq:2} \begin{aligned} \mathcal{L}_{\text{max}}(\mathbf{X}) = \mathcal{L}_{\text{max}}(\mathbf{X}) \end{aligned}$  $\bigcirc$  $\label{eq:2.1} \frac{1}{\sqrt{2\pi}}\sum_{i=1}^n\frac{1}{\sqrt{2\pi}}\int_{\mathbb{R}^n}\frac{1}{\sqrt{2\pi}}\int_{\mathbb{R}^n}\frac{1}{\sqrt{2\pi}}\int_{\mathbb{R}^n}\frac{1}{\sqrt{2\pi}}\int_{\mathbb{R}^n}\frac{1}{\sqrt{2\pi}}\int_{\mathbb{R}^n}\frac{1}{\sqrt{2\pi}}\int_{\mathbb{R}^n}\frac{1}{\sqrt{2\pi}}\int_{\mathbb{R}^n}\frac{1}{\sqrt{2\pi}}\int_{\mathbb{R}^n}\frac{1}{\$  $\label{eq:2.1} \frac{d\mathbf{r}}{dt} = \frac{d\mathbf{r}}{dt} \frac{d\mathbf{r}}{dt}$  $\overline{C}$  $\label{eq:2.1} \frac{1}{\sqrt{2}}\int_{\mathbb{R}^3}\frac{1}{\sqrt{2}}\left(\frac{1}{\sqrt{2}}\right)^2\frac{1}{\sqrt{2}}\left(\frac{1}{\sqrt{2}}\right)^2\frac{1}{\sqrt{2}}\left(\frac{1}{\sqrt{2}}\right)^2\frac{1}{\sqrt{2}}\left(\frac{1}{\sqrt{2}}\right)^2\frac{1}{\sqrt{2}}\left(\frac{1}{\sqrt{2}}\right)^2\frac{1}{\sqrt{2}}\frac{1}{\sqrt{2}}\frac{1}{\sqrt{2}}\frac{1}{\sqrt{2}}\frac{1}{\sqrt{2}}\frac{1}{\sqrt{2}}$  $\label{eq:2.1} \frac{1}{\sqrt{2}}\int_{\mathbb{R}^3}\frac{1}{\sqrt{2}}\left(\frac{1}{\sqrt{2}}\right)^2\frac{1}{\sqrt{2}}\left(\frac{1}{\sqrt{2}}\right)^2\frac{1}{\sqrt{2}}\left(\frac{1}{\sqrt{2}}\right)^2.$  $\label{eq:2.1} \frac{1}{2} \int_{\mathbb{R}^3} \left| \frac{d\mu}{d\mu} \right|^2 \, d\mu = \frac{1}{2} \int_{\mathbb{R}^3} \left| \frac{d\mu}{d\mu} \right|^2 \, d\mu = \frac{1}{2} \int_{\mathbb{R}^3} \left| \frac{d\mu}{d\mu} \right|^2 \, d\mu = \frac{1}{2} \int_{\mathbb{R}^3} \left| \frac{d\mu}{d\mu} \right|^2 \, d\mu = \frac{1}{2} \int_{\mathbb{R}^3} \left| \frac{d\mu}{d\mu} \right|^2 \,$  $\overline{C}$  $\mathcal{L}(\mathcal{A})$  $\mathcal{L}^{\text{max}}_{\text{max}}$  $\label{eq:2.1} \frac{1}{\sqrt{2}}\int_{\mathbb{R}^3} \frac{1}{\sqrt{2}}\left(\frac{1}{\sqrt{2}}\right)^2 \frac{1}{\sqrt{2}}\int_{\mathbb{R}^3} \frac{1}{\sqrt{2}}\left(\frac{1}{\sqrt{2}}\right)^2 \frac{1}{\sqrt{2}}\int_{\mathbb{R}^3} \frac{1}{\sqrt{2}}\left(\frac{1}{\sqrt{2}}\right)^2 \frac{1}{\sqrt{2}}\int_{\mathbb{R}^3} \frac{1}{\sqrt{2}}\left(\frac{1}{\sqrt{2}}\right)^2 \frac{1}{\sqrt{2}}\int_{\mathbb{R}$  $\frac{1}{2} \frac{1}{2} \frac{1}{2} \frac{1}{2} \frac{1}{2} \frac{1}{2}$ 

## , **MEMORY UTILIZATION DESCRIPTION** I

This appendix contains a summary of the memory requirements for CCS.

 $\overline{\mathbf{r}}$ 

### **CPU I MEMORY**

The concept of logical memory is used to define memory in which programs are executed. The concept of physical memory is used to define 'memory in which programs reside. CPU I requires a minimum of 192K bytes of physical memory. Logical memory is limited to 128K bytes. Figure 1-1 defines CPU I physical memory.

User programs are executed in the user area of logical memory. This area is constructed from the paged physical memory in 2K blocks. The maximum user area is 60K bytes.

During on-line operations with CCS, the user area is used for mUltiple versions of COLECT and the REPORT subsystems. Each terminal, when active, requires a portion of paged memory for its programs. The operating system timeslices each user program. The programs are swapped to mass memory when the memory is required by other users.

Batch and concurrent operations are handled in the same manner. Since the operating system utilizes all available memory, expanding the memory size reduces the swapping required at execution time and improves the throughput of the system.

Application programs added to the existing configuration operate within the 124K bytes of memory available. The facilities are timeshared with the various COLECTs coming into memory, as required by the system activity. As the application gets larger, fewer COLECTs can be resident and more swapping with mass memory is required. System performance, therefore, degrades proportionally.

#### **CPU II MEMORY**

CPU II services the terminals attached to the system. A minimum of 96K bytes are required for the communication software. Additional memory added to CPU II becomes part of the paged physical memory available to CPU I.

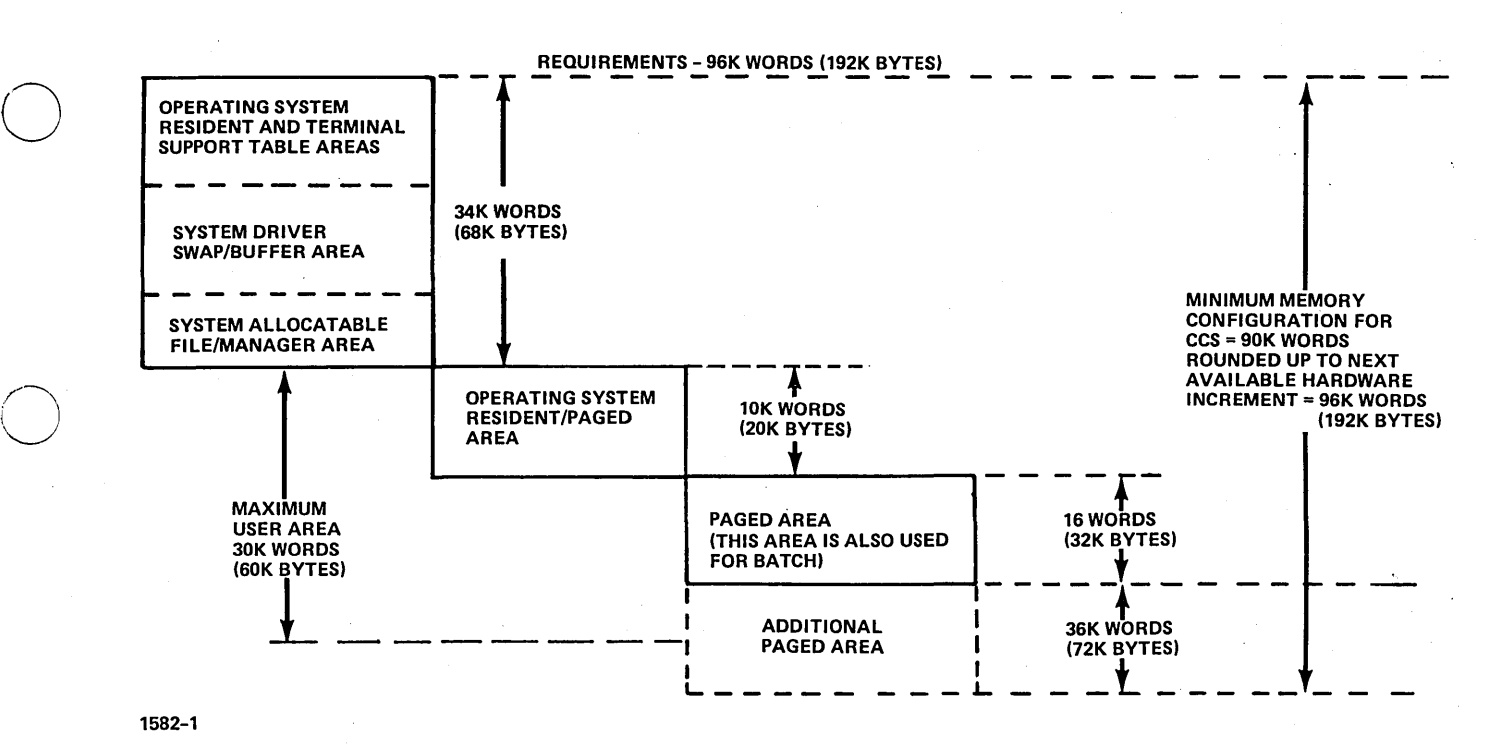

Figure 1-1. Physical Memory (CPU I)

 $\sum_{i=1}^{n}$ 

1-1

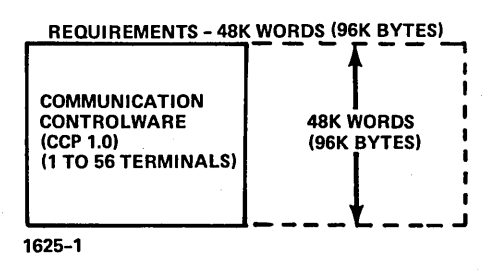

Figure I-2. Physical Memory (CPU II)

## **CUSTOMER OR FIELD ANALYST WORK SHEETS**

This appendix contains work sheets to aid the analyst or customer in defining data and parameters necessary for<br>input into an initial system (section 9).

#### **CUSTOMER MASTER FILE DATA**

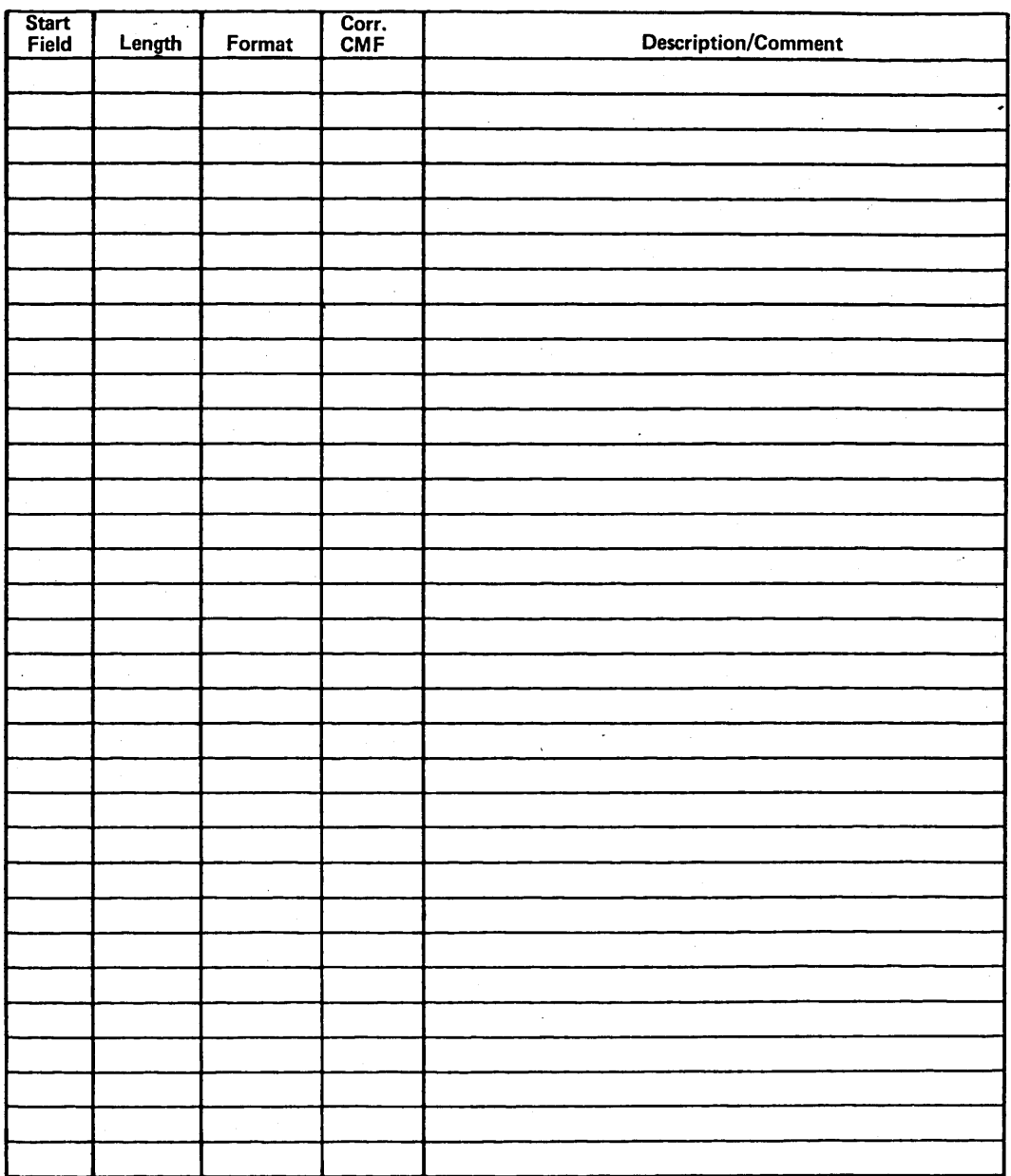

Length = Length of Field in Bytes<br>Start Field = Starting location in Master File<br>Format = Alpha, Dollar, Data

J

S. Wallen Street, The Street Co.

#### **CCS SCREEN LAYOUT FORM**

SCREEN:

#### **CHARACTER POSITION**

10  $\mathbf{11}$ 12 **l**<sub>3</sub> 14 15 16 17 18 19 20  $\overline{2}1$  $2<sub>i</sub>$  $\overline{\mathbf{2}}$ 24

#### **EXAMPLE:**

**PD 80 ST 82 ST 94 95 M**  $ACCT, NO, (M, 2)$  $1 \overline{M_A M_E}$   $(M, 1.8)$ PROCEDURE WRITE LABEL DATA FOLLOWER BY (CCS MASTER FILE LOCATION)

**INSERT SPACES AS APPROPRIATE** 

IN THE EXAMPLE, THE BORROWER NAME FIELD IS 30 CHARACTERS LONG THE AND ACCOUNT FIELD IS 16 CHARACTERS LONG

 $2-2$ 

 $\bigcup$  $\overline{C}$ 

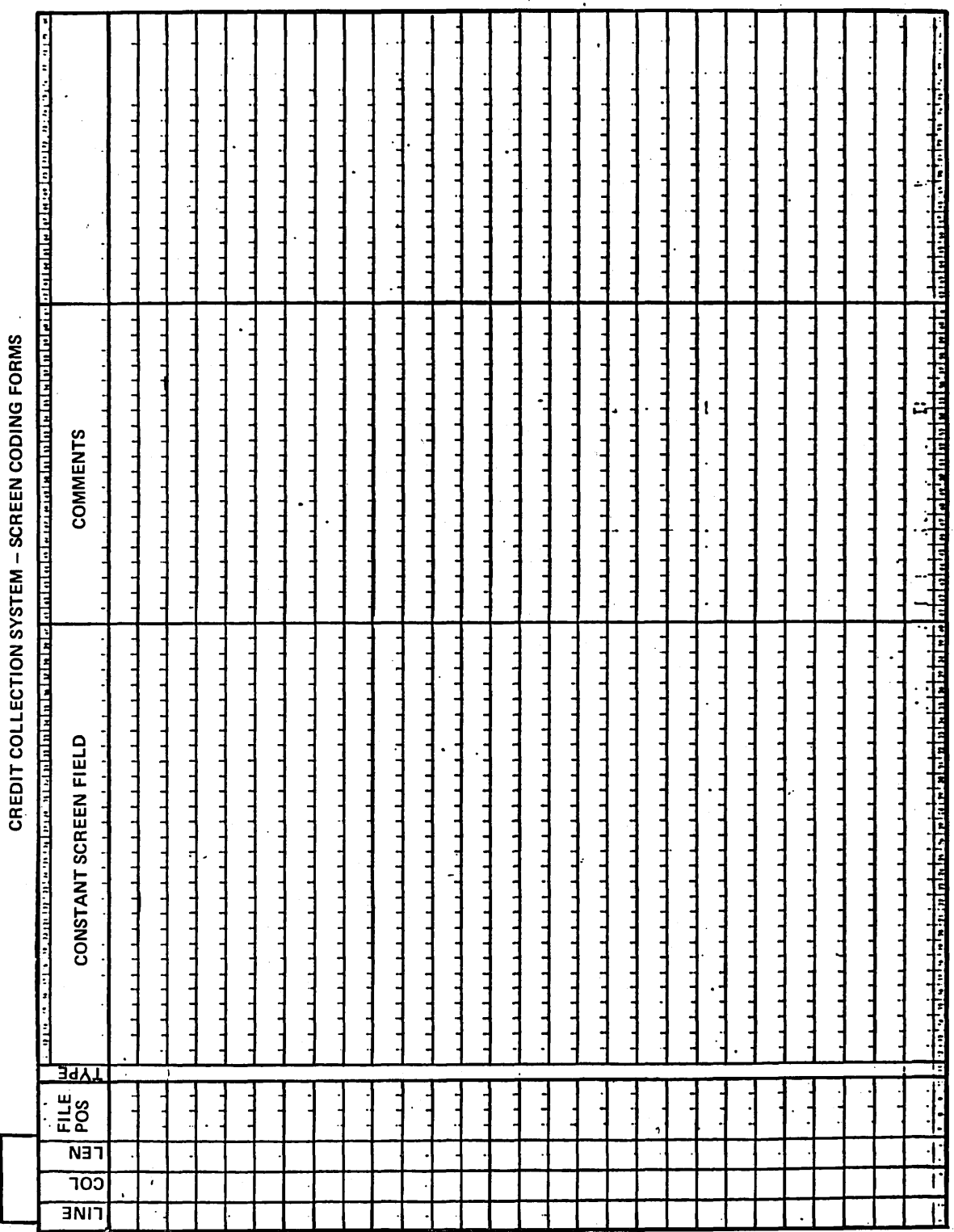

60475230 A

 $\mathbf{r}$ N  $\blacktriangledown$  $\frac{1}{2}$ nes<br>"

**ACTIVITY MATRIX** 

60475230 A

 $\begin{pmatrix} 1 \\ -1 \end{pmatrix}$ 

 $\frac{1}{2} \frac{1}{2} \frac{d^2}{dx^2}$ 

 $\begin{pmatrix} 1 \\ 2 \end{pmatrix}$ 

 $\sim$ 

 $\sim$ 

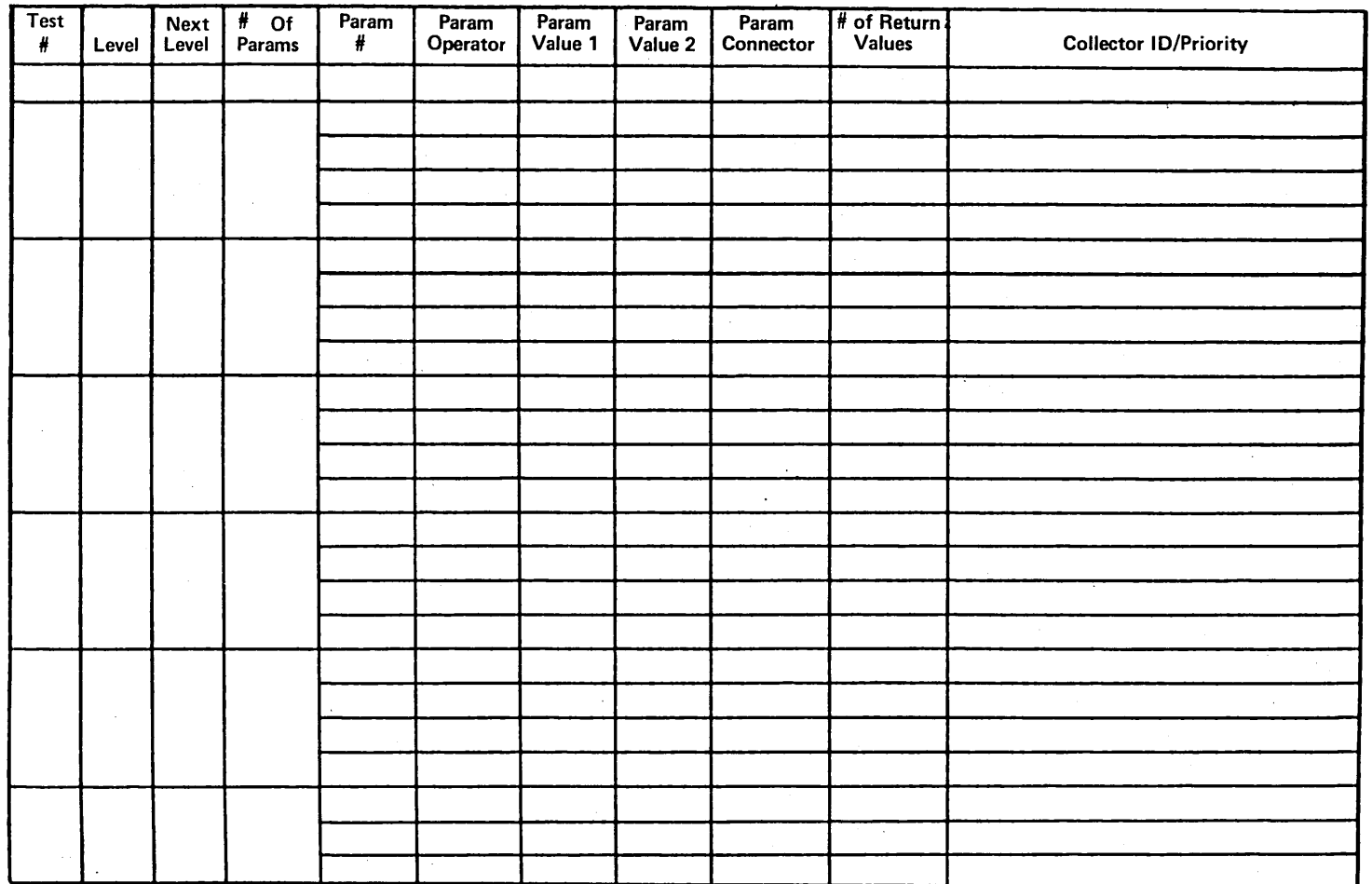

 $\mathcal{A}^{\pm}$ 

 $\sim$   $\sim$ 

 $\mathcal{L}_{\mathcal{A}}$ 

 $3-5$ 

#### CUSTOMER UTILITY FILE DATA

Report heading 1 \_\_\_\_\_\_\_\_\_\_\_\_\_\_\_\_\_\_\_\_\_\_\_\_\_\_\_(maximum 40 characters)

2 \_\_\_\_\_\_\_\_\_\_\_\_ (maximum 40 characters)

3 \_\_\_\_\_\_\_\_\_\_\_\_ (maximum 40 characters)

Number of days account is to remain in the active files prior to moving the history:

Released \_\_\_\_\_\_\_\_\_\_\_\_\_\_(maximum 3 digits)

Satisfied  $\searrow$  (maximum 3 digits)

Written-off \_\_\_\_\_\_\_\_\_\_\_\_\_\_(maximum 3 digits)

Number of months an account has to be in history before it is eligible for purging: On-line summary history

Released \_\_\_\_\_\_\_\_\_\_(maximum 3 digits)

Satisfied **\_\_\_\_\_\_\_\_\_\_\_** (maximum 3 digits)

Written-off \_\_\_\_\_\_\_\_\_(maximum 3 digits)

On-line tape archive index \_\_\_(maximum 3 digits)

Number of days before acceptance of nonfinancial changes on the complete update tape (value of 999 denotes no nonfinancial changes are accepted) \_\_\_ (maximum 3 digits)

Salutation codes

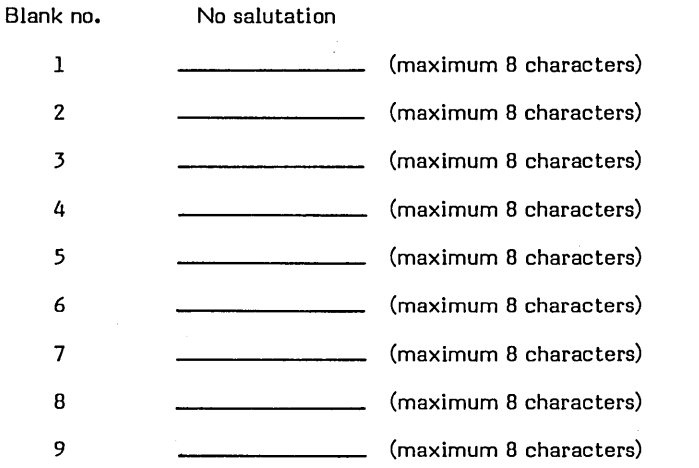

Default number of accounts to print for each queue in the list report (maximum 3 digits)

Override values Queue Number

60475230 A
#### ·UTILITY FILE COLLECTOR DATA

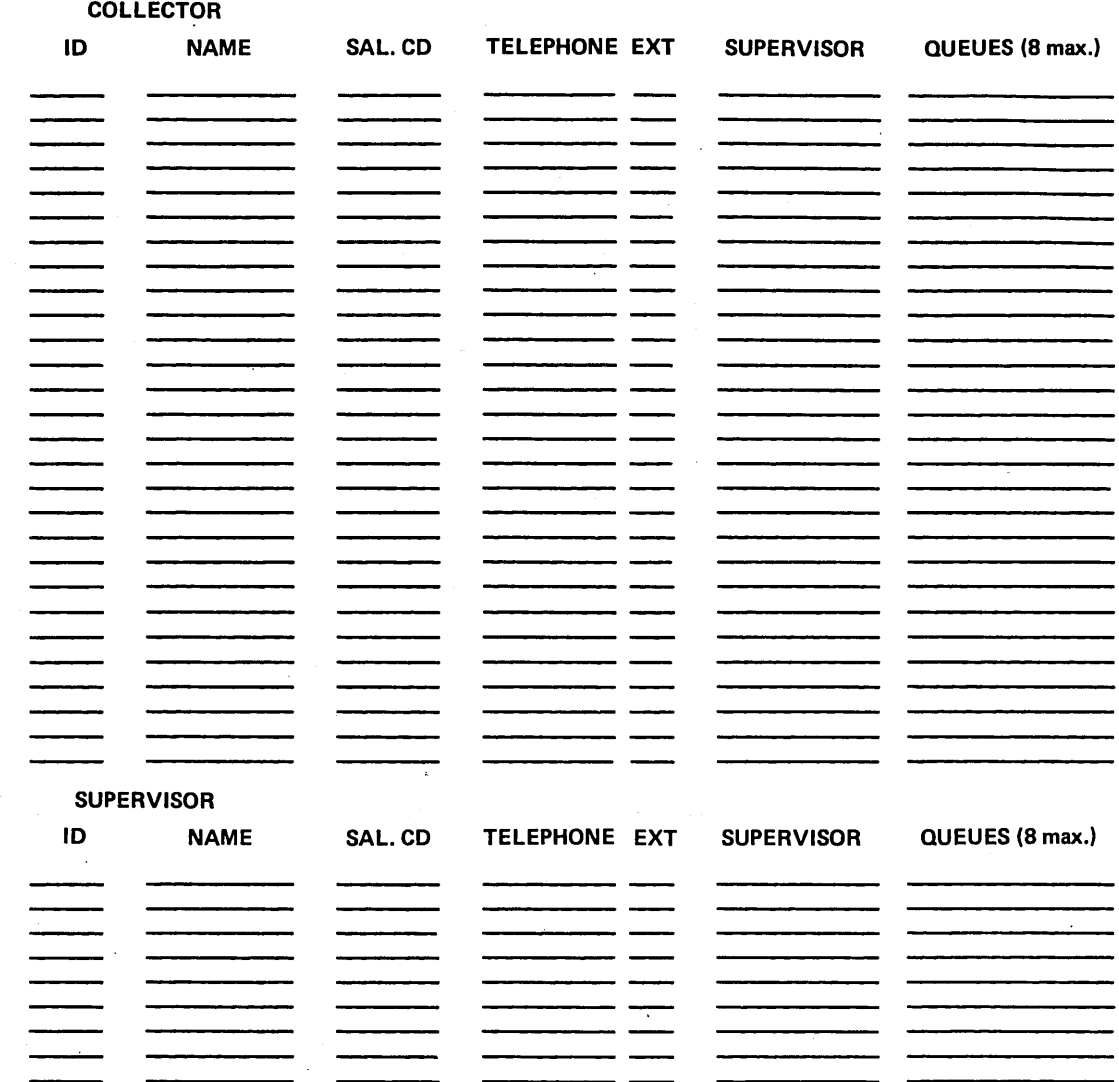

 $\bigcirc$ 

 $\bigcirc$ 

#### UTILITY FILE COLLECTOR DATA

#### CLERICAL

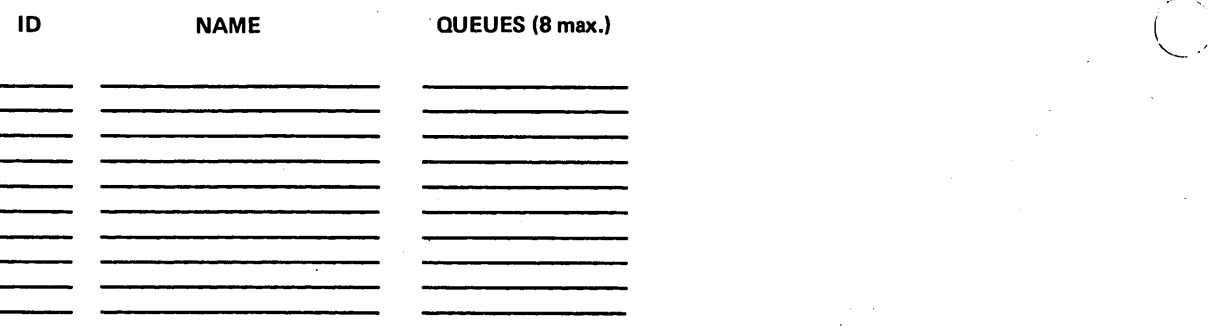

Number of digits of account number to be printed on letters 15 or 16.

Letter closing (appears beneath collector name) (maximum 25 characters)

Number of accounts to delay for 'RL' function in COLECT\_\_\_\_\_\_\_\_\_\_\_\_(1-15).

Number of days delay added to promise-to-pay date for next contact date in  $(0-30)$ 

Maximum number of days a next contact date may be in the future if entered by a collector • (0-99)

No answer (NA) result code treated as a review later result code (RC).

.('.

#### LETTER FORM **CHARACTER POSITION**

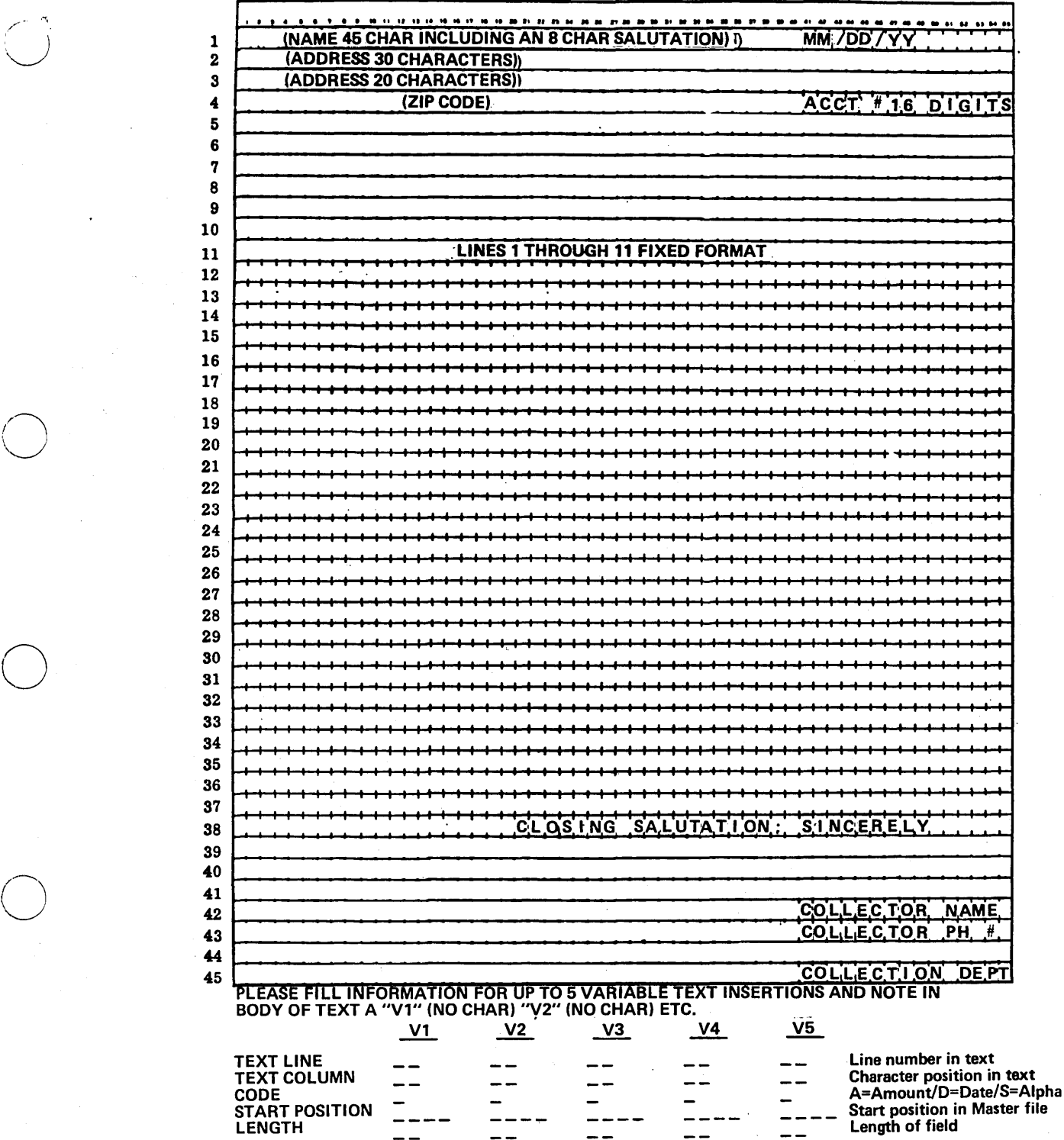

o

 $\bigcirc$ 

\_ , ,"'f~ /

#### \$\$USERID FILE INFORMATION

USERID REQUEST FIELD

PORT NUMBER

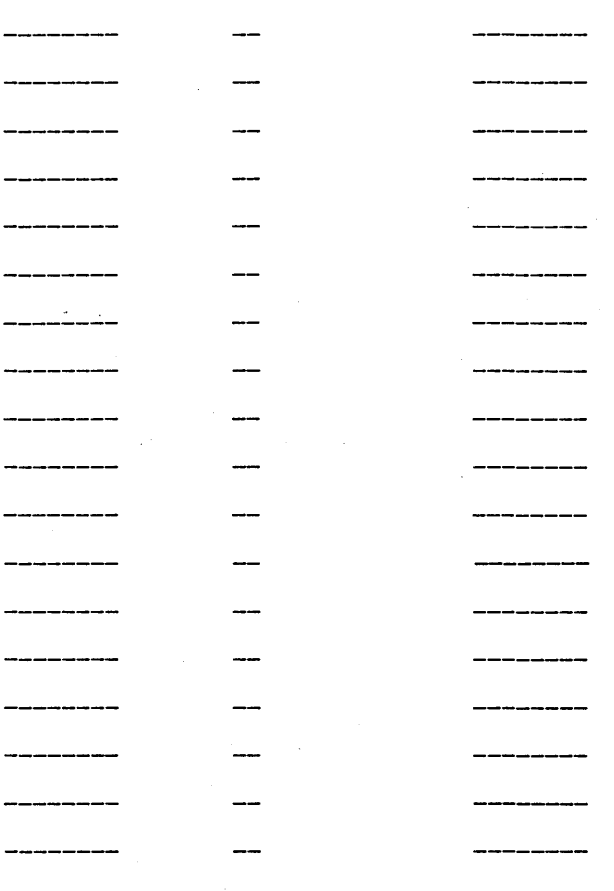

The entry under REQUEST FIELD can be a program name, providing the program exists through a CALL CHAIN to EXIT request (not a CALL PGMOUT). After entering the correct ID for the port number, the user begins execution of this program. The user will only see and operate from the REQUEST = prompt if the REQUEST FIELD in the \$\$USERID file is blank.

 $\diagup$   $\diagdown$ I \ '-..

## **SAMPLE SCREENS** K

This appendix contains examples of screens provided by CCS to implement a collection session. The screens are

**i"** .4 .. ,. t **1"** .. ,j, *t··* 

**I** I I I I  $\smile$ 

 $\bigcirc$ 

samples only. The user has the option of tailoring screens (format and field) to his requirements.

PLEASE ENTER SELECTION CREDIT COLLECTION SYSTEM COLECT VERSION 3.0 0946 PLEASE ENTER COLLECTOR ID 1 BORROWERS NAME 2 BORROWERS NAME  $#$  = SELECT NAME " = DISCONTINUE SEARCH<br>
= CONTINUE SEARCH PLEASE ENTER SELECTION A B, (NAME)  $N$ ,  $($  $#$ ) C, (NAME) E = AUTOMATIC = NAME = ACCOUNT NUMBER = COSIGNER NAME = EXIT Figure K-l. Selection Screen ADDRESS ADDRESS Figure K-2. Sign-On Screen ACCOUNT # ACCOUNT #

Figure K-3. Borrower's Name and Address Screen

NCA, SAM<br>99 Z ST

99

 $C = CORRECT$  $D = DISCONTINUE$ = CONTINUE

PLEASE ENTER SELECTION

Figure K-4. Cosigner's Name and Address Screen

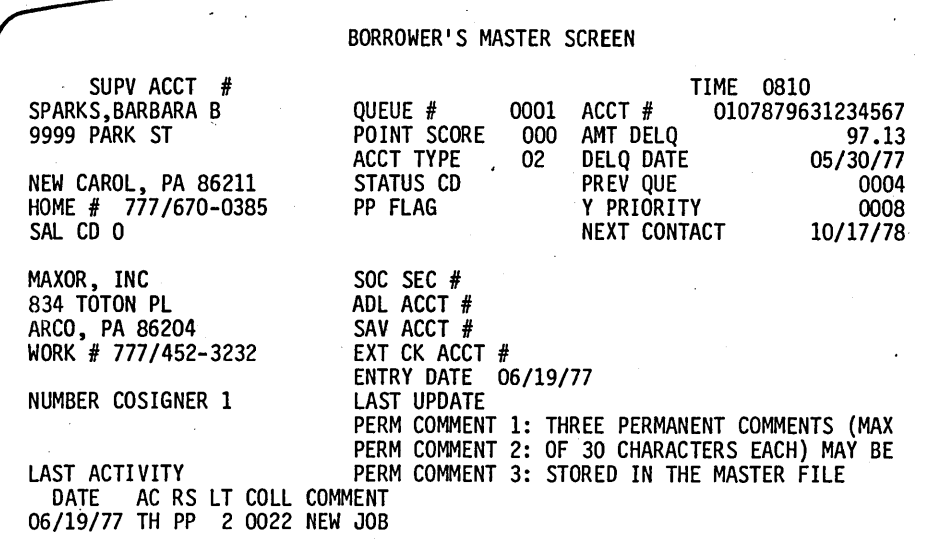

PLEASE ENTER NEXT FUNCTION OR ACTION,RESULT,LETTER REQUEST,COMMENT

Figure K-5. Cosigner's Name and Address Screen

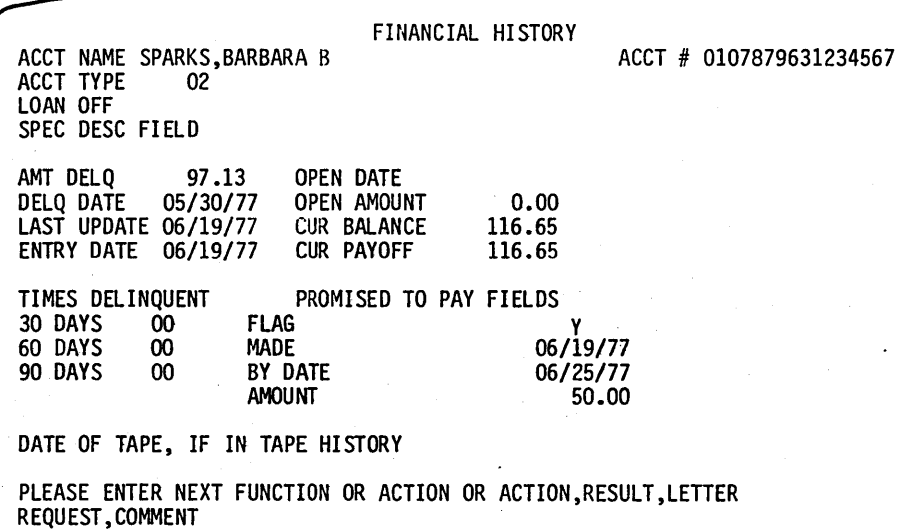

Figure K-6. Financial History Screen

I \  $\smallsetminus$  .

 $\left(\frac{1}{2}\right)$ ,  $\diagdown$ 

COLLECTION ACTIVITY

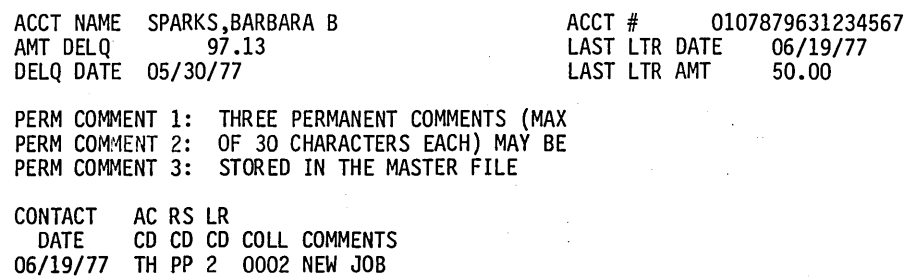

### Figure K-7. Collection Activity Screen

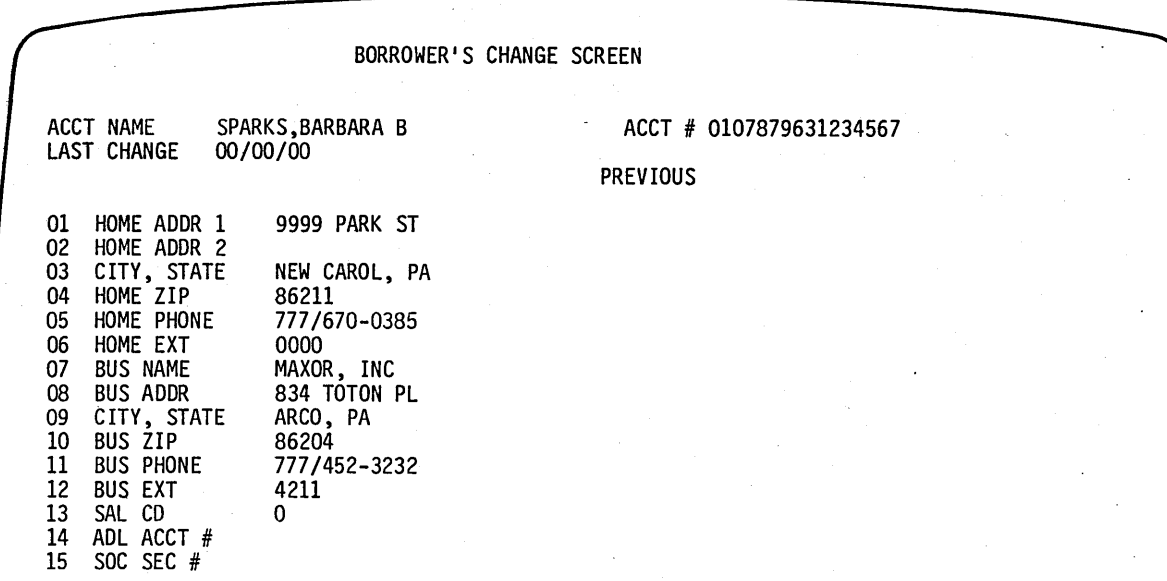

ENTER ITEM, CHANGE OR NEXT FUNCTION OR ACTION, RESULT, LETTER REQUEST

Figure K-B. Borrower's Change Screen

 $\bigcirc$ 

~'  $\cup$ 

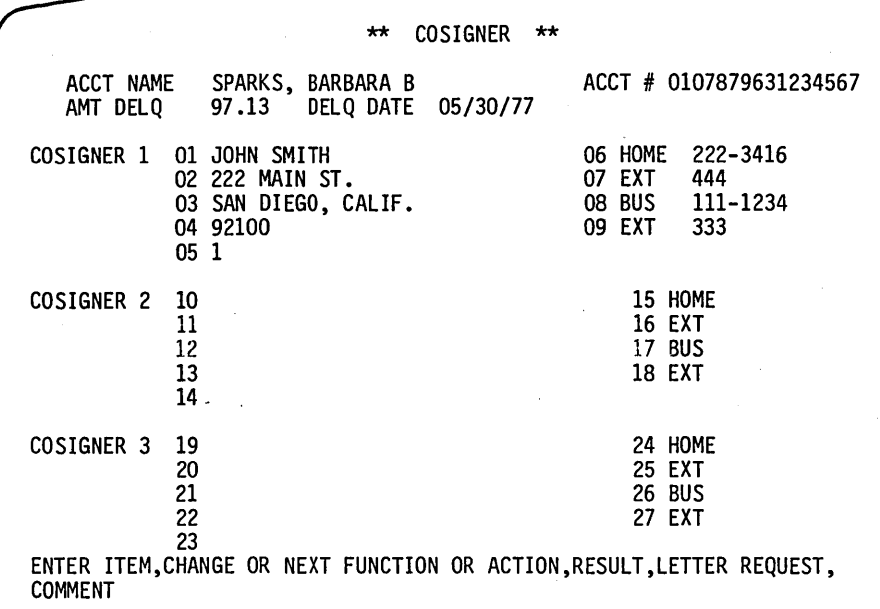

Figure K-9. Cosigner Screen

ACCT NAME CURR QUEUE LAST QUEUE CHNG SUPERVISOR'S CHANGE SCREEN SPARKS,BARBARA B 0001 10/01/78 ACCT # 0107879631234567<br>AMT DELQ 97.13 AMT DELQ 97.13 DELQ DATE 05/30/77 01 QUEUE ID 0001 PREV QUEUE 0004 02 NEXT CONTACT DATE 07/17/77 03 PRIORITY CODE 0008 04 SUPV FOR THIS ACCT 05 SUPV STATUS CODE 06 QUEUE REASSIGN COD 07 ACCT REVIEW CODE PP AMOUNT 50.00

ENTER ITEM,CHANGE OR NEXT FUNCTION OR ACTION,RESULT,LETTER REQUEST, COMMENT

Figure K-IO. Supervisor's Change Screen

## **CCS 3.0 SCREENS IN SCREEN NUMBER ORDER**

01 END OF DAILY ASSIGNMENTS

- 02 COLLECTION ACTIVITY SCREEN
- 04 COSIGNER'S SCREEN, PART I
- 10-19 BORROWER'S MASTER SCREENS
- 20-29 FINANCIAL HISTORY SCREENS
- 30 LOG IN PROMPT SCREEN
- 31 SELECTION SCREEN
- 33 BORROWER'S CHANGE SCREEN
- 34 COSIGNER NAME SEARCH DISPLAY SCREEN
- 35 SUPER VISOR SCREEN

 $\bigcap$  $\smile$ 

o

o

o

- 36 SELECTION SCREEN, ACCOUNT BUSY
- 37 SELECTION SCREEN, ACCOUNT NOT FOUND
- 38 SELECTION SCREEN, ACCOUNT NOT IN ALLOWED QUEUE
- 39 SELECTION SCREEN, ACCOUNT NOT FOUND COSIGNER SEARCH
- 40 'NO ACTIVITY ALLOWED ON THIS ACCOUNT, PLEASE ENTER NEXT FUNCTION'
- 41 'NO ACTIVITY ALLOWED ON THIS ACCOUNT, PLEASE ENTER NEXT ITEM, CHANGE OR NEXT FUNCTION'
- 42 'FORMAT ERROR, ENTER NEXT FUNCTION OR ACTION, RESULT, LETTER REQUEST, COMMENT'
- 43 'FORMAT ERROR, ENTER ITEM, CHANGE OR NEXT FUNCTION OR ACTION, RESULT, LETTER, COMMENT'
- 44 'COMMENT TOO LONG, ENTER NEXT FUNCTION OR ACTION, RESULT, LETTER REQUEST, COMMENT'
- 45 'COMMENT LONG, ENTER ITEM, CHANGE OR NEXT FUNCTION OR ACTION, RESULT, LETTER, COMMENT'
- 46 'INVALID RESULT, ENTER NEXT FUNCTION OR ACTION, RESULT, LETTER REQUEST, COMMENT'
- 47 'INV ALID RES, ENTER ITEM, CHANGE OR NEXT FUNCTION OR ACTION, RESULT, LETTER, COMMENT'
- 48 PLEASE ENTER PROMISED TO PAY DATE, AMOUNT'
- 49 'FORMAT ERROR, PLEASE REENTER PROMISED TO PAY DATE, AMOUNT'
- 50 'IN VALID DATE, PLEASE REENTER PROMISED TO PAY DATE, AMOUNT'
- 51 'INVALID AMOUNT, PLEASE REENTER PROMISED TO PAY DATE, AMOUNT'
- 52 'PROMISED TO PAY AMOUNT/DATE DISPLAY SCREEN
- 53 'PLEASE ENTER ADDRESSEE CODE, LETTER CODE, LETTER DATE, LETTER AMOUNT'
- 54 'FORMA T ERROR, REENTER ADDRESSEE CODE, LETTER CODE, LETTER DATE, LETTER AMOUNT'
- 55 'INVALID ADDRESSEE, REENTER ADDRESSEE CODE, LETTER CODE, LETTER DATE, LETTER AMOUNT'
- 56 'INV ALID LETTER CODE, REENTER ADDRESSEE, LETTER CODE, LETTER DATE, LETTER AMOUNT'
- 57 'INV ALID LETTER DATE, REENTER ADDRESSEE, LETTER CODE, LETTER DATE, LETTER AMOUNT'
- 58 'INV ALID LETTER AMOUNT, REENTER ADDRESSEE, LETTER CODE, LETTER DATE, LETTER AMOUNT'
- 59 ADDRESSEE CODE, LETTER CODE/DATE/AMOUNT DISPLAY SCREEN
- 60 'A COMMENT IS REQUIRED, PLEASE ENTER ONE'
- 61 'COMMENT ENTERED IS TOO LONG, PLEASE REENTER'
- 62 PLEASE ENTER NEXT CONTACT DATE'
- 63 'INVALID DATE, PLEASE REENTER NEXT CONTACT DATE'
- 64 'INVALID DATE, ENTER ITEM, CHANGE OR NEXT FUNCTION OR ACTION, RESULT, LETTER, COMMENT'
- 66 NAME SEARCH PROMPT SCREEN
- 70 'PLEASE ENTER ACTION CODE'
- 71 'PLEASE ENTER RESULT CODE'
- 72 'INVALID ACTION, ENTER NEXT FUNCTION OR ACTION, RESULT, LETTER REQUEST, COMMENT'
- 73 'INV ALID ACT, ENTER ITEM, CHANGE OR NEXT FUNCTION OR ACTION, RESULT, LETTER, COMMENT'
- 74 'PLEASE ENTER PROMISED TO PAY DATE'
- 75 'INV ALID DATE, PLEASE REENTER PROMISED TO PAY DATE'
- 76 'PLEASE ENTER PROMISED TO PAY AMOUNT'
- 77 'INVALID AMOUNT, PLEASE REENTER PROMISED TO PAY AMOUNT'
- 78 'PLEASE ENTER LETTER CODE'
- 79 'A LETTER IS REQUIRED, PLEASE ENTER LETTER CODE'
- 80 'INV ALID LETTER CODE, PLEASE REENTER LETTER CODE'
- 81 'PLEASE ENTER ADDRESSEE CODE'
- 82 'IN V ALID ADDRESSEE CODE, PLEASE REENTER ADDRESSEE CODE'
- 83 'PLEASE ENTER LETTER DATE'
- 84 'IN VALID DATE, PLEASE REENTER LETTER DATE'
- 85 'PLEASE ENTER LETTER AMOUNT'
- 86 LETTER DATE/AMOUNT DISPLAY SCREEN
- 87 'PLEASE ENTER COMMENT'
- 88 PROMISED TO PAY AMOUNT/DATE DISPLAY SCREEN
- 94 COSIGNER'S SCREEN, PART 2

( l.  $\searrow$ 

(

 $\overline{C}$ 

~--.

 $\left(\right)$ 

~--.

# **ERROR/DIAGNOSTIC MESSAGES** L

**"5i ii S •• "'\*5d."s. ,¥fa,.,w , as <sup>M</sup>**·s **.c,** 

## **HARDWARE DEVICE FAILURE ERRORS**

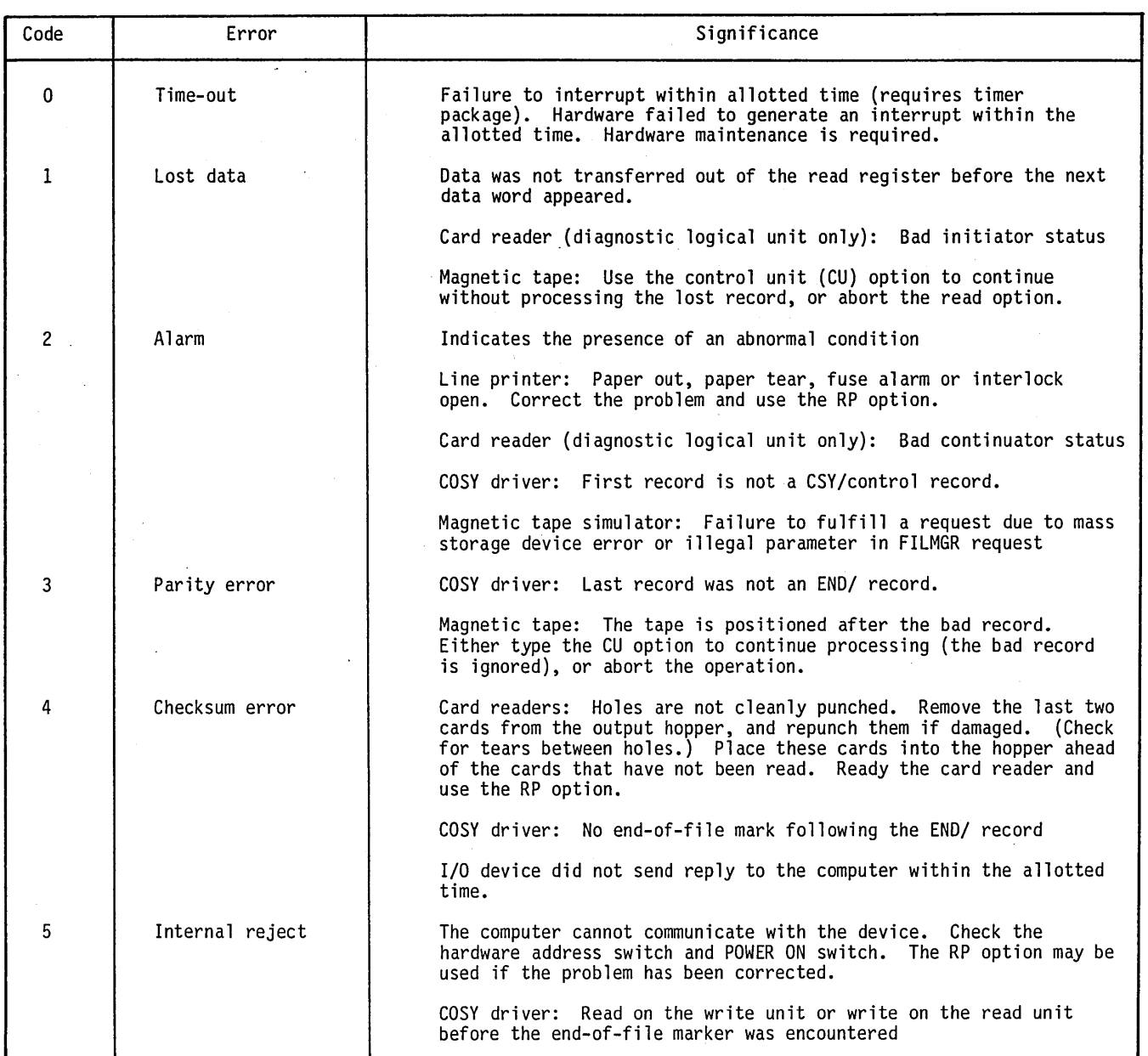

TABLE L-l. HARDWARE DEVICE FAILURE ERRORS

60475230 A

 $\bigcap$  $\sim$ 

o

o

 $\label{eq:2.1} \mathcal{L}(\mathcal{L}) = \mathcal{L}(\mathcal{L}) = \mathcal{L}(\mathcal{L})$  $\label{eq:2.1} \frac{1}{2}\sum_{i=1}^n\frac{1}{2}\sum_{j=1}^n\frac{1}{2}\sum_{j=1}^n\frac{1}{2}\sum_{j=1}^n\frac{1}{2}\sum_{j=1}^n\frac{1}{2}\sum_{j=1}^n\frac{1}{2}\sum_{j=1}^n\frac{1}{2}\sum_{j=1}^n\frac{1}{2}\sum_{j=1}^n\frac{1}{2}\sum_{j=1}^n\frac{1}{2}\sum_{j=1}^n\frac{1}{2}\sum_{j=1}^n\frac{1}{2}\sum_{j=1}^n\frac{1}{2}\sum_{j=1}^n\$  $\sum_{i=1}^{n}$  $\label{eq:2.1} \frac{1}{\sqrt{2}}\sum_{i=1}^n\frac{1}{\sqrt{2}}\sum_{i=1}^n\frac{1}{\sqrt{2}}\sum_{i=1}^n\frac{1}{\sqrt{2}}\sum_{i=1}^n\frac{1}{\sqrt{2}}\sum_{i=1}^n\frac{1}{\sqrt{2}}\sum_{i=1}^n\frac{1}{\sqrt{2}}\sum_{i=1}^n\frac{1}{\sqrt{2}}\sum_{i=1}^n\frac{1}{\sqrt{2}}\sum_{i=1}^n\frac{1}{\sqrt{2}}\sum_{i=1}^n\frac{1}{\sqrt{2}}\sum_{i=1}^n\frac$  $\label{eq:2} \frac{1}{2} \sum_{i=1}^n \frac{1}{2} \sum_{j=1}^n \frac{1}{2} \sum_{j=1}^n \frac{1}{2} \sum_{j=1}^n \frac{1}{2} \sum_{j=1}^n \frac{1}{2} \sum_{j=1}^n \frac{1}{2} \sum_{j=1}^n \frac{1}{2} \sum_{j=1}^n \frac{1}{2} \sum_{j=1}^n \frac{1}{2} \sum_{j=1}^n \frac{1}{2} \sum_{j=1}^n \frac{1}{2} \sum_{j=1}^n \frac{1}{2} \sum_{j=1}^n \frac{1}{$  $\label{eq:2} \frac{1}{\sqrt{2}}\left(\frac{1}{\sqrt{2}}\right)^{2} \left(\frac{1}{\sqrt{2}}\right)^{2} \left(\frac{1}{\sqrt{2}}\right)^{2}$  $\label{eq:2.1} \frac{1}{\sqrt{2}}\int_{\mathbb{R}^3} \frac{1}{\sqrt{2}}\left(\frac{1}{\sqrt{2}}\right)^2\frac{1}{\sqrt{2}}\left(\frac{1}{\sqrt{2}}\right)^2\frac{1}{\sqrt{2}}\left(\frac{1}{\sqrt{2}}\right)^2.$  $\label{eq:2.1} \mathcal{F}(\mathcal{F}) = \mathcal{F}(\mathcal{F}) \mathcal{F}(\mathcal{F})$  $\label{eq:2.1} \frac{1}{\sqrt{2}}\int_{0}^{\infty}\frac{1}{\sqrt{2\pi}}\left(\frac{1}{\sqrt{2\pi}}\right)^{2\alpha} \frac{1}{\sqrt{2\pi}}\int_{0}^{\infty}\frac{1}{\sqrt{2\pi}}\left(\frac{1}{\sqrt{2\pi}}\right)^{2\alpha} \frac{1}{\sqrt{2\pi}}\frac{1}{\sqrt{2\pi}}\int_{0}^{\infty}\frac{1}{\sqrt{2\pi}}\frac{1}{\sqrt{2\pi}}\frac{1}{\sqrt{2\pi}}\frac{1}{\sqrt{2\pi}}\frac{1}{\sqrt{2\pi}}\frac{1}{\sqrt{2\$  $\label{eq:2} \frac{1}{\sqrt{2}}\sum_{i=1}^n\frac{1}{\sqrt{2}}\sum_{i=1}^n\frac{1}{\sqrt{2}}\sum_{i=1}^n\frac{1}{\sqrt{2}}\sum_{i=1}^n\frac{1}{\sqrt{2}}\sum_{i=1}^n\frac{1}{\sqrt{2}}\sum_{i=1}^n\frac{1}{\sqrt{2}}\sum_{i=1}^n\frac{1}{\sqrt{2}}\sum_{i=1}^n\frac{1}{\sqrt{2}}\sum_{i=1}^n\frac{1}{\sqrt{2}}\sum_{i=1}^n\frac{1}{\sqrt{2}}\sum_{i=1}^n\frac{1$  $\bigcirc$ 

## TABLE L-1. HARDWARE DEVICE FAILURE ERRORS (Contd)

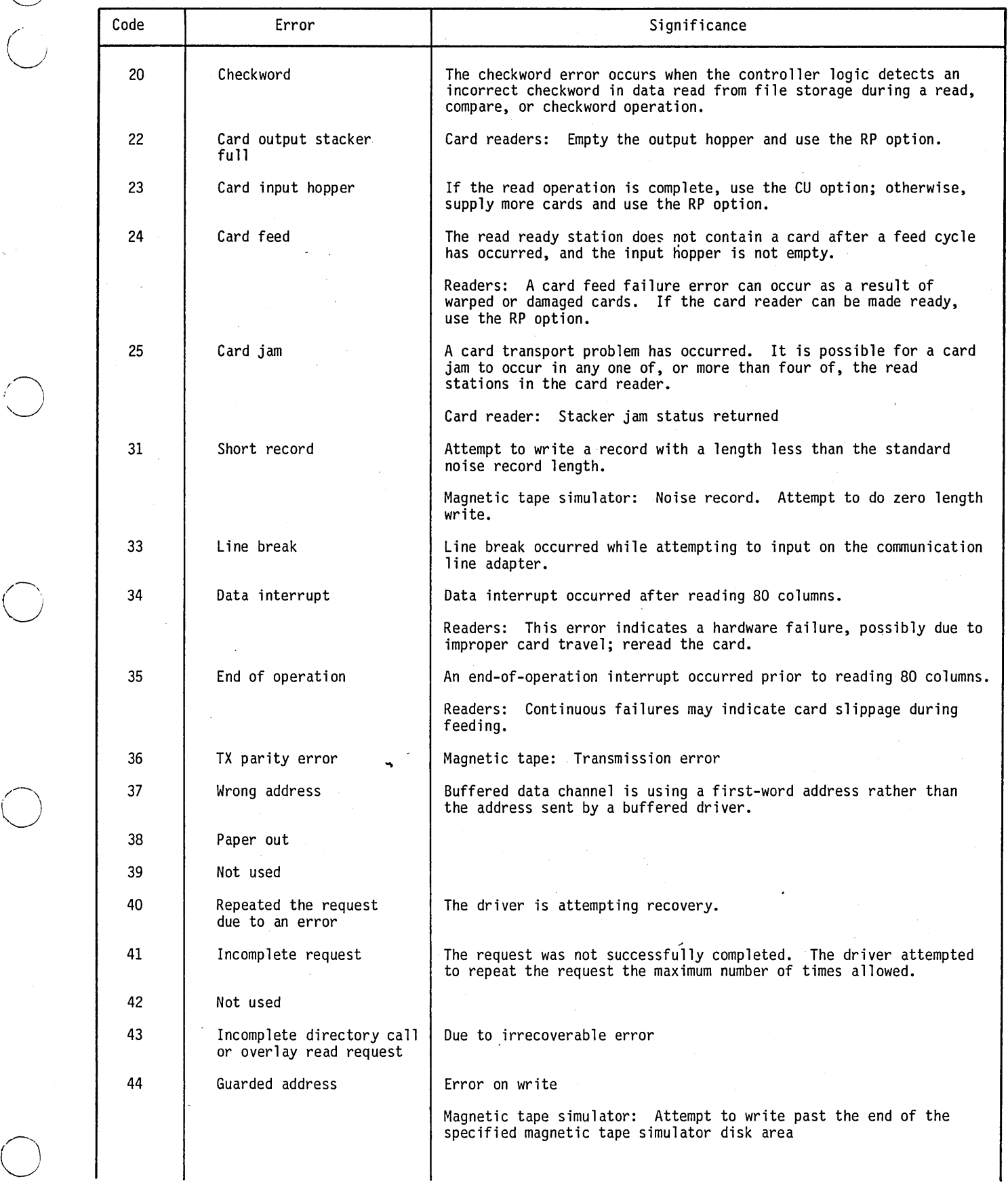

 $\bigcirc$ 

*/r--')*  ~

/) ,  $\cup$ 

## TABLE L-l. HARDWARE DEVICE FAILURE ERRORS (Contd)

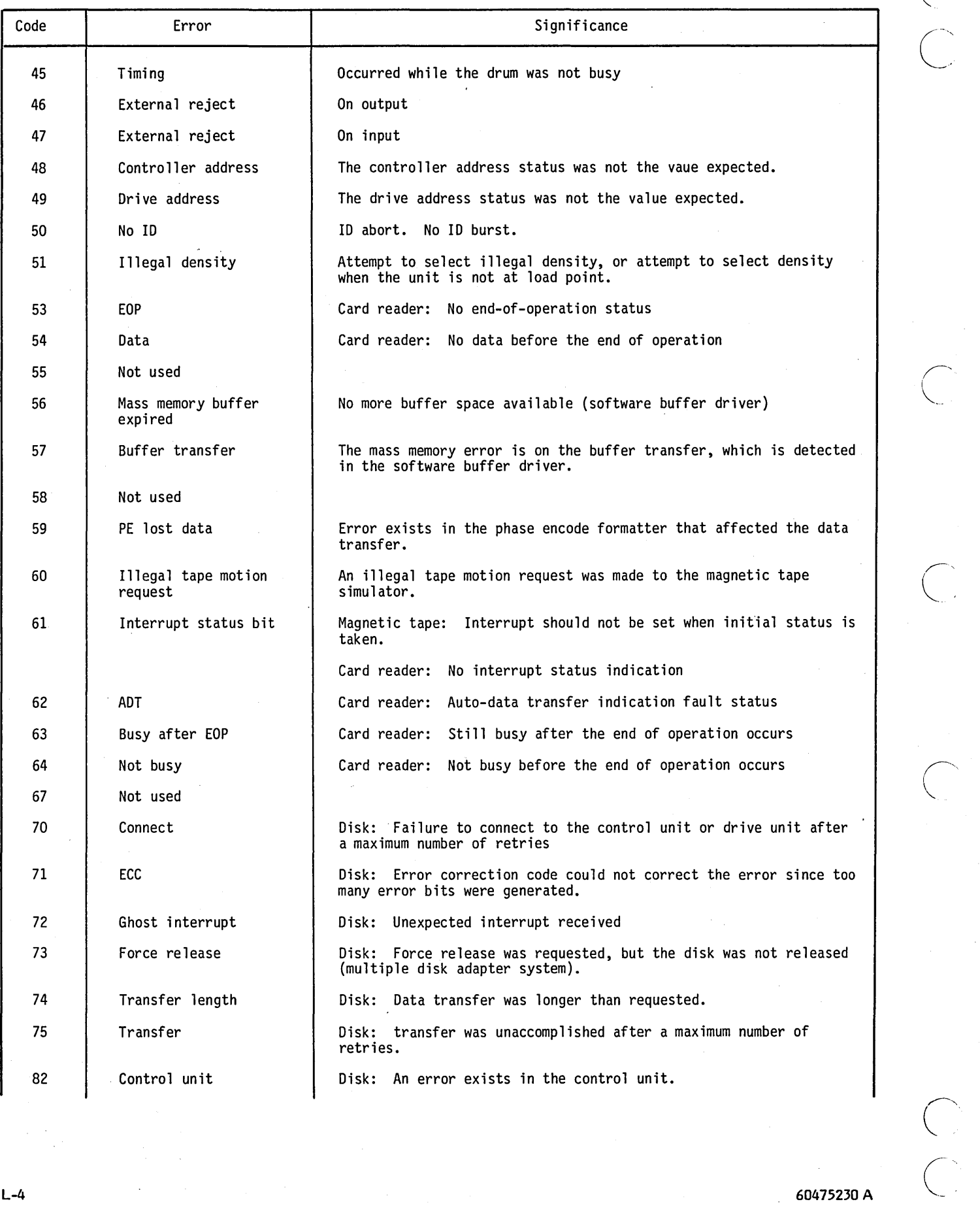

 $\ddot{\phantom{0}}$ 

 $\bigcap$ 

### TABLE L-l. HARDWARE DEVICE FAILURE ERRORS (Contd)

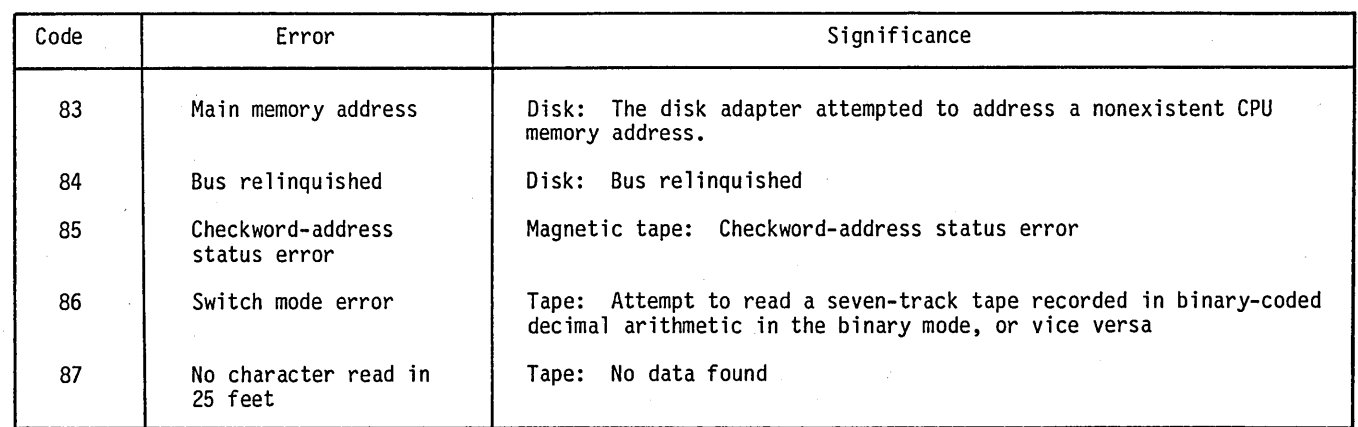

## **GENERAL SYSTEM ERROR MESSAGES**

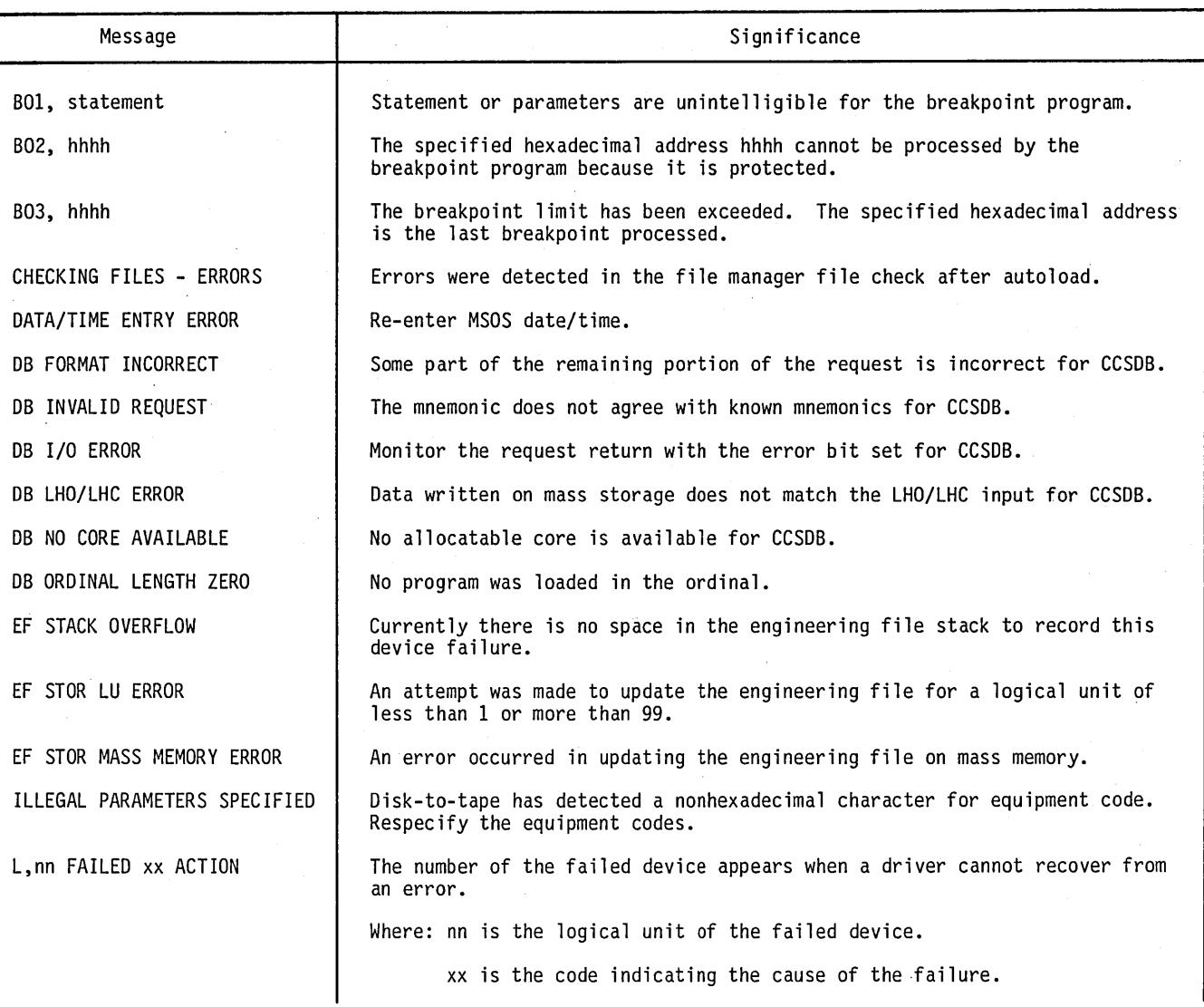

TABLE L-2. GENERAL SYSTEM ERROR MESSAGES

 $\bigcirc$ 

o

 $\bigcirc$ 

o

/ I  $\setminus$  )  $\top$ 

L-5

### TABLE L-2. GENERAL SYSTEM ERROR MESSAGES (Contd)

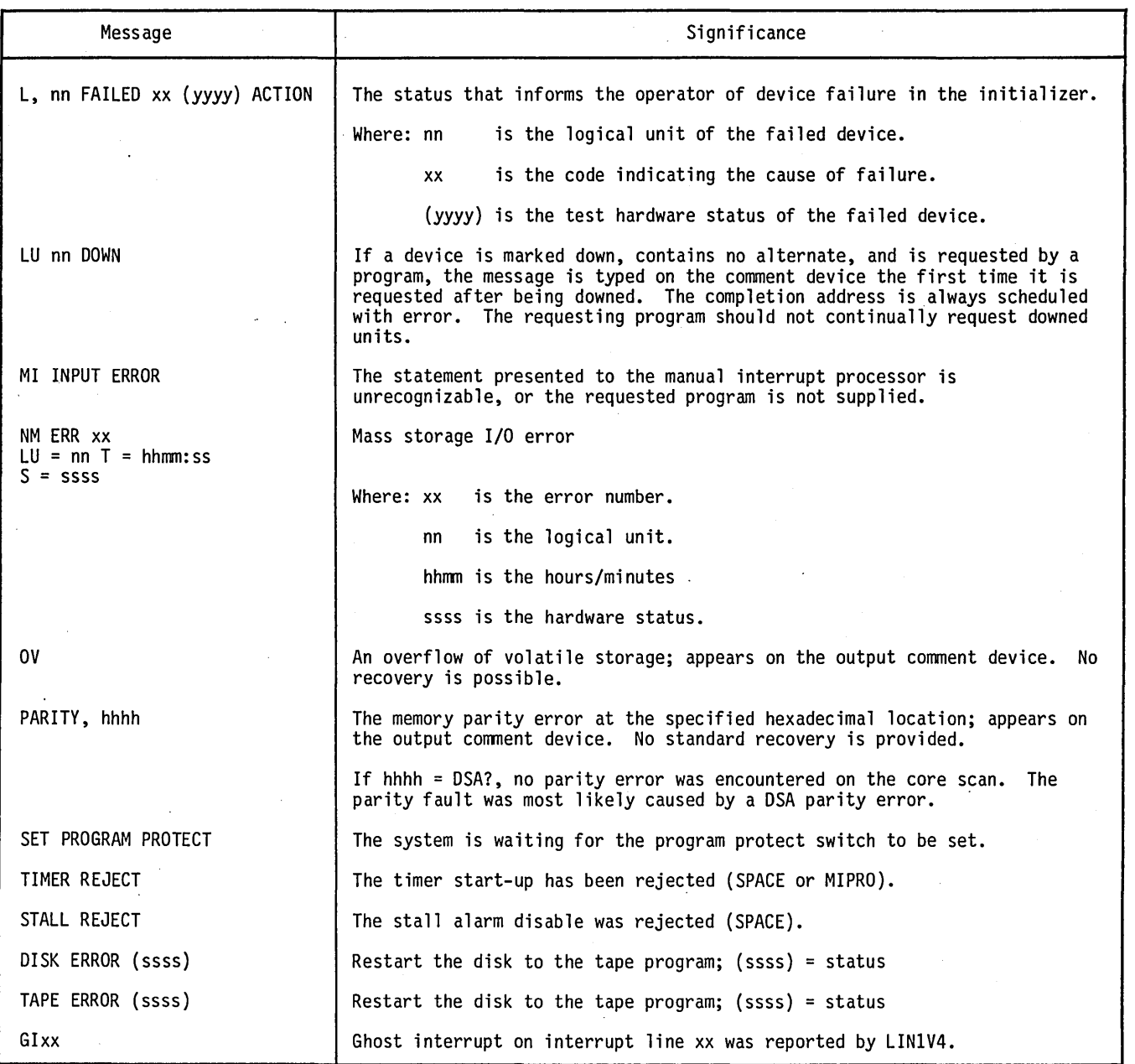

## **JOB PROCESSOR ERROR CODES**

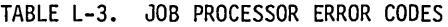

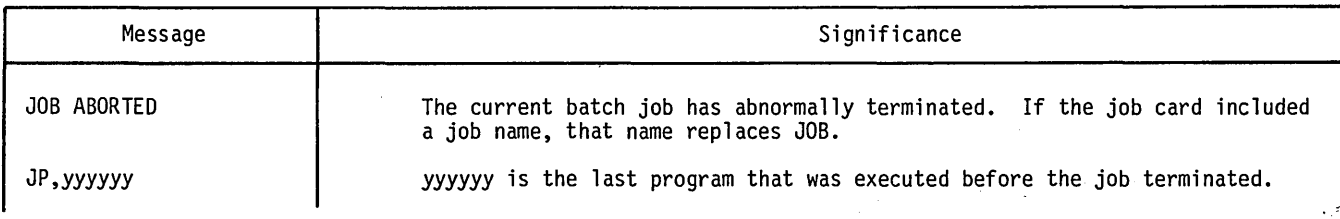

*r'-*  $\bigwedge$ 

### TABLE L-3. JOB PROCESSOR ERROR CODES (Contd)

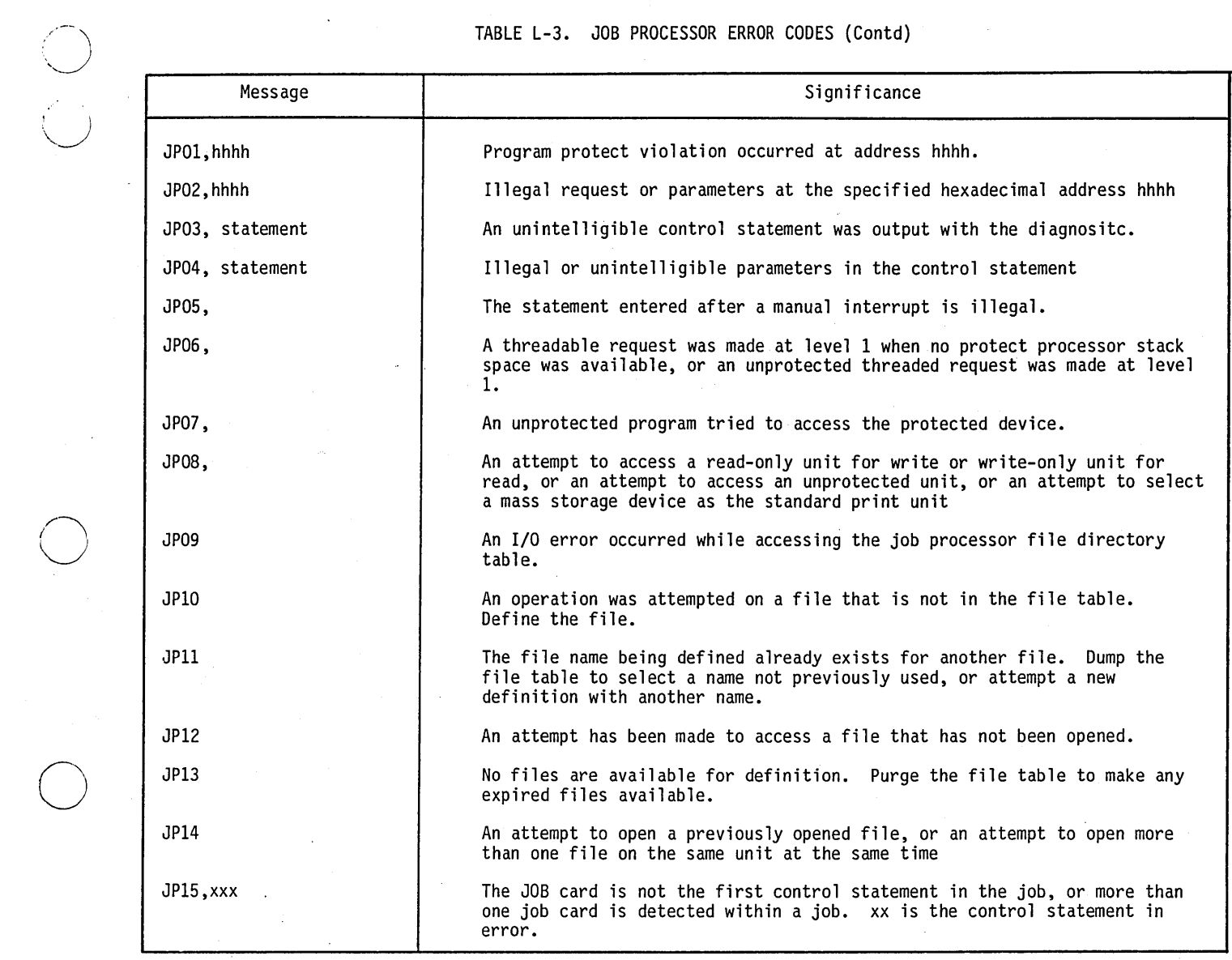

## **LOADER ERROR CODES**

#### TABLE L-4. LOADER ERROR CODES

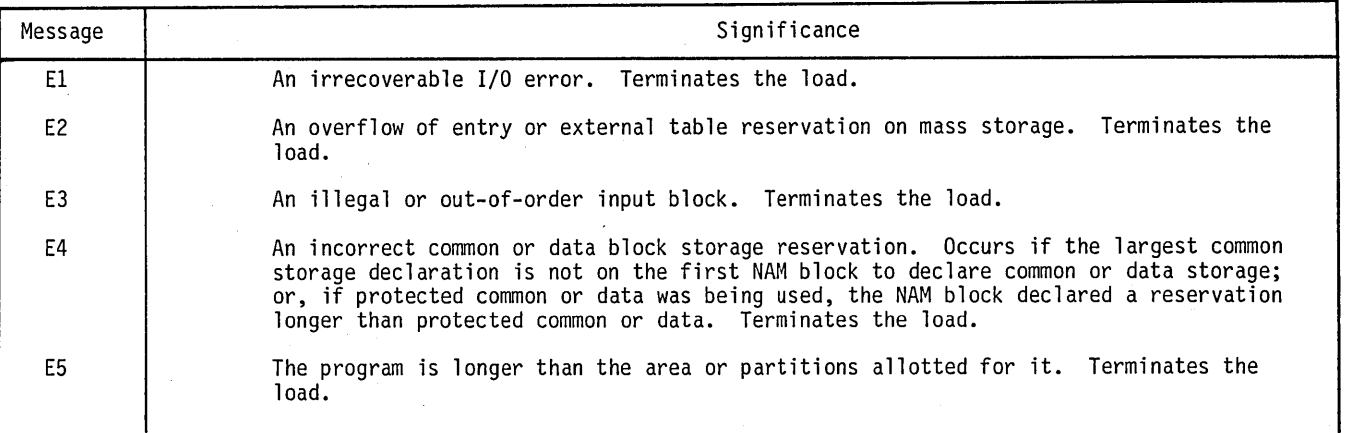

o

L-7

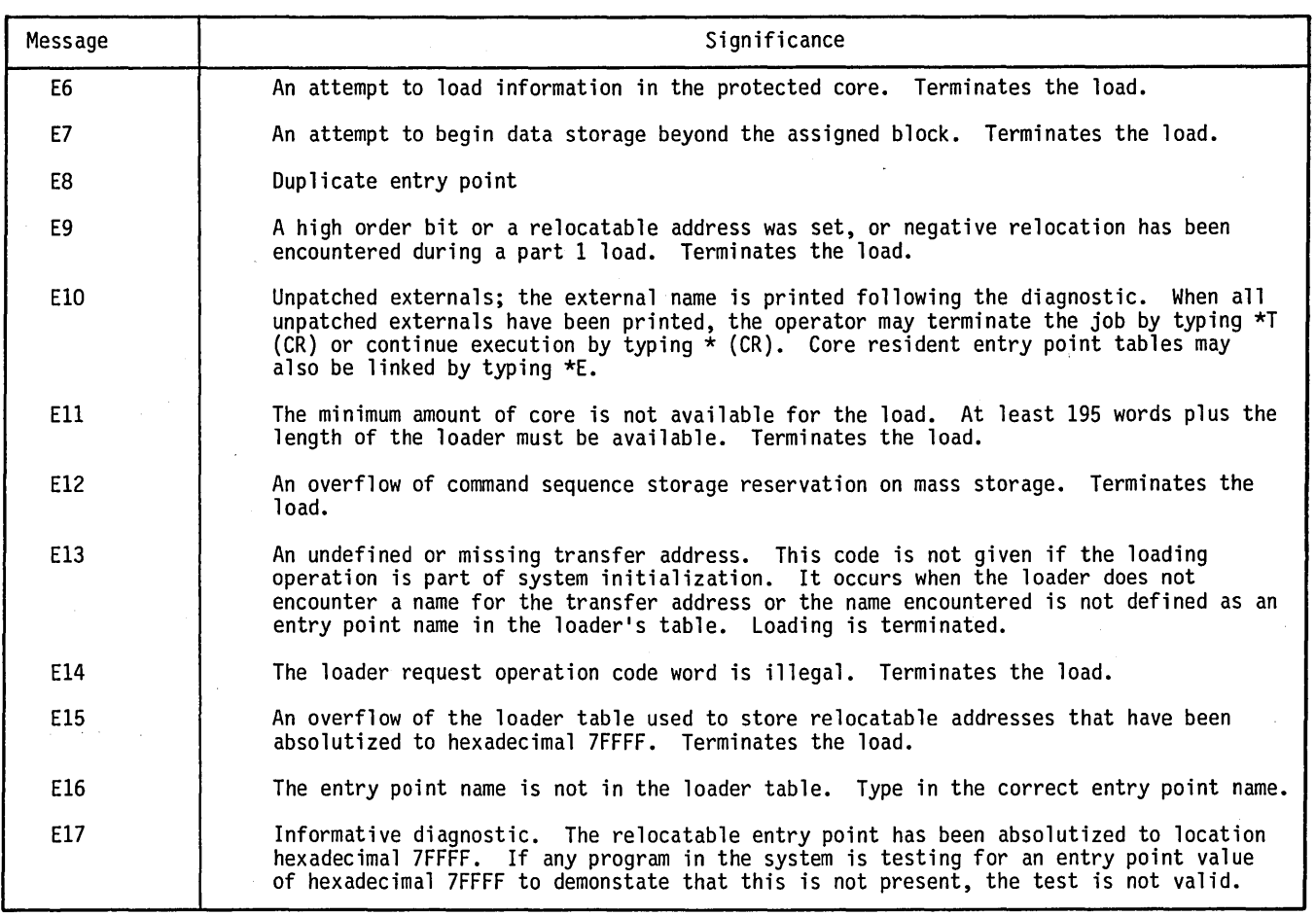

## **LIBEDT ERROR CODES**

### TABLE L-5. LIBEDT ERROR CODES

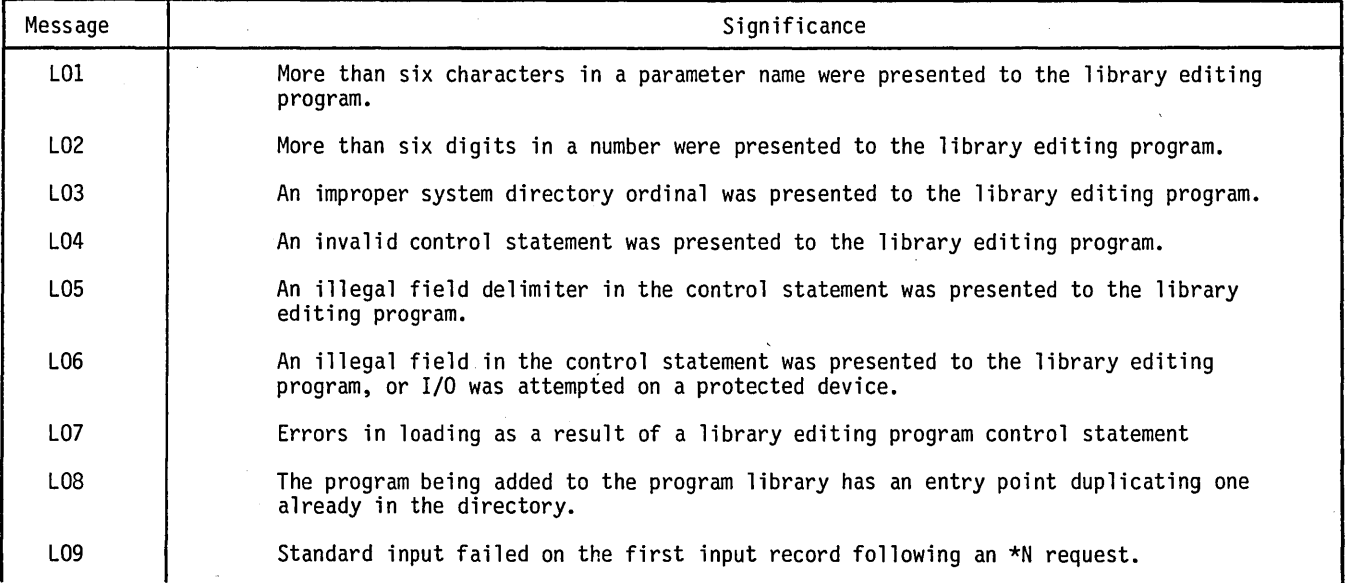

 $\sqrt{2}$ 

### TABLE L-5. LIBEDT ERROR CODES (Contd)

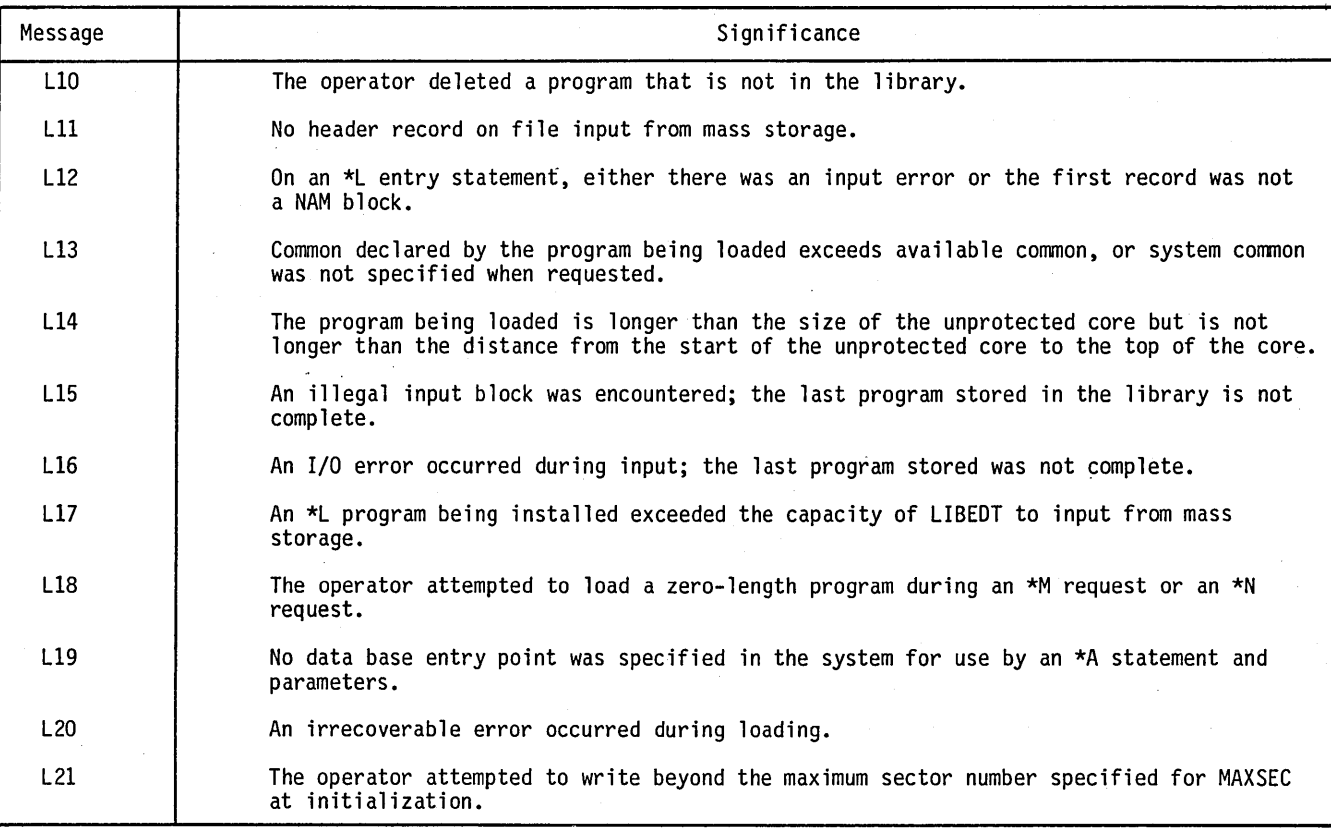

## **COSY/CUDDLY ERRORS**

 $\bigcirc$ 

 $\bigcup_{i=1}^{n}$ 

#### TABLE L-6. COSY/CUDDLY ERRORS

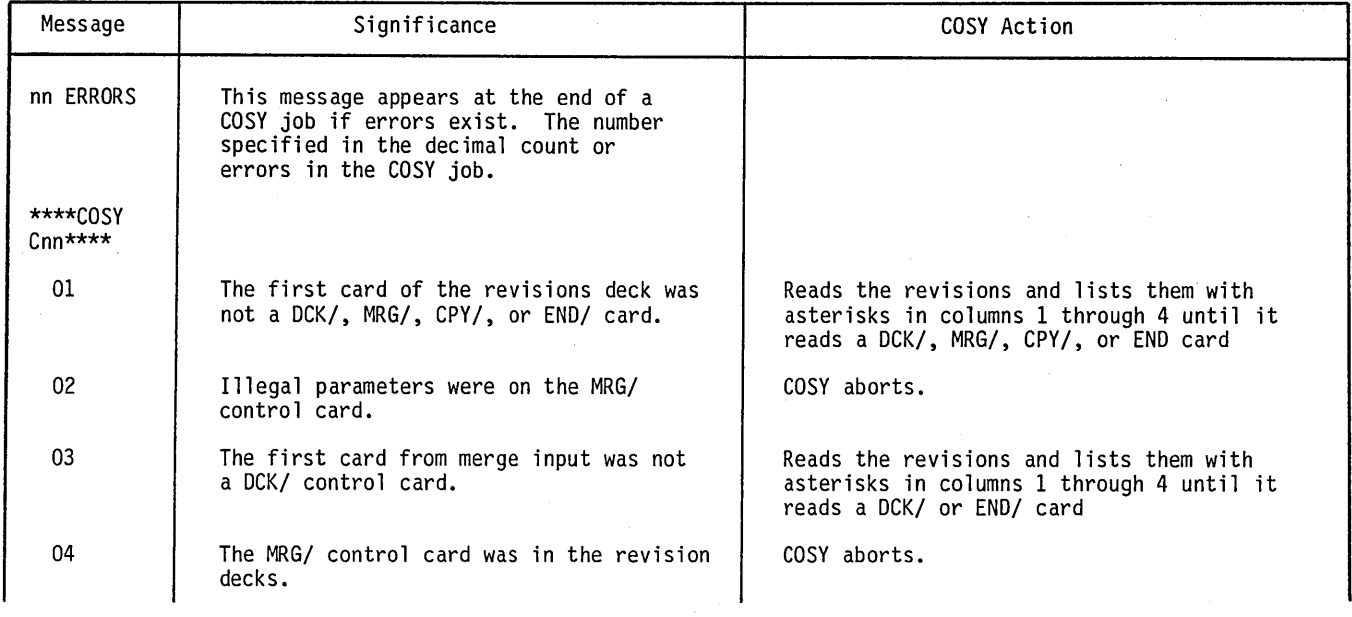

o

 $\overline{C}$ 

## TABLE L-6. COSY/CUDDLY ERRORS (Contd)

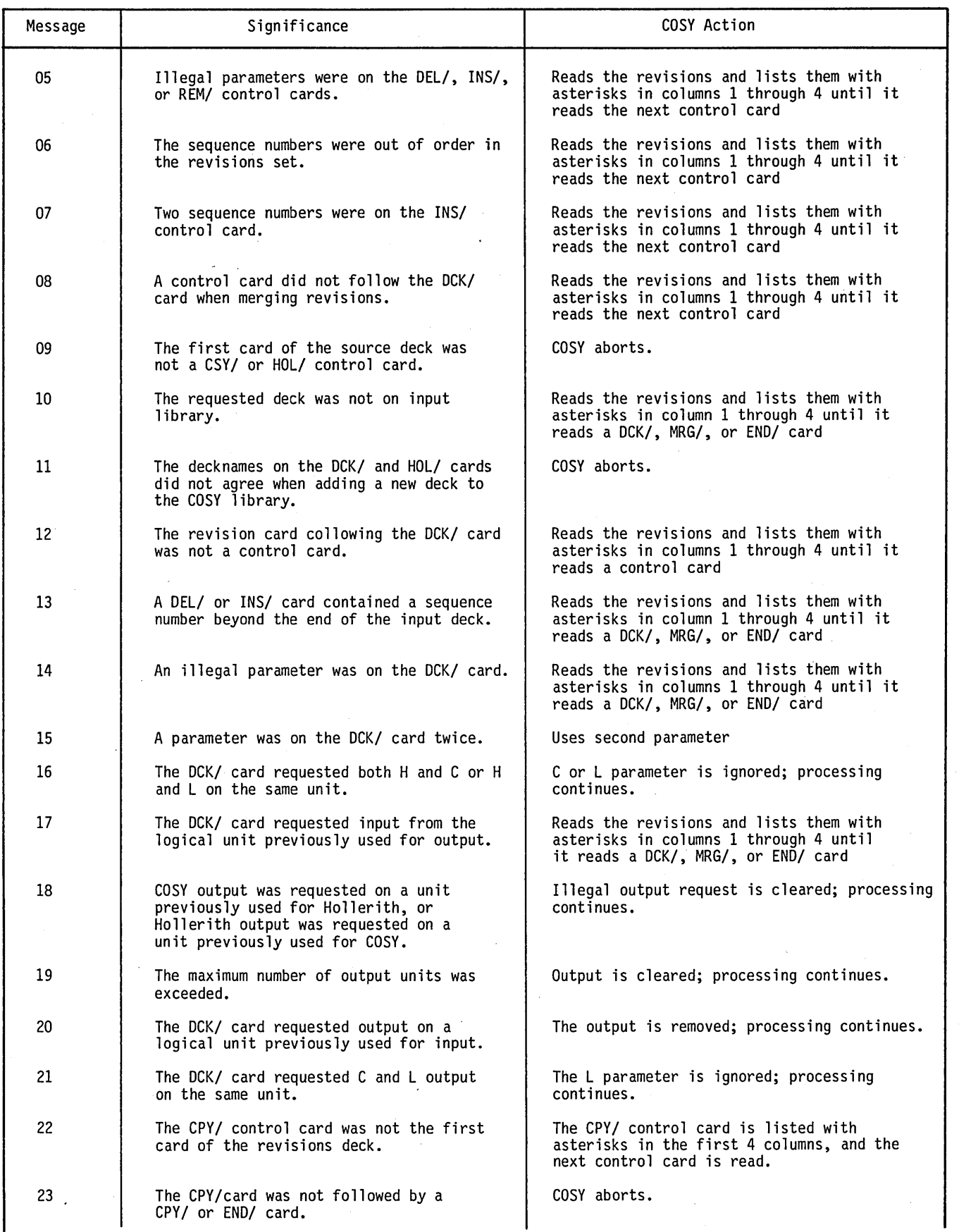

 $\mathcal{I}$ 

 $\bigg($  $\overline{\phantom{0}}$ 

 $\overline{a}$ 

 $\sum_{i=1}^{n}$ 

 $\mathcal{L}$ 

#### TABLE L-6. COSY/CUDDLY ERRORS (Contd)

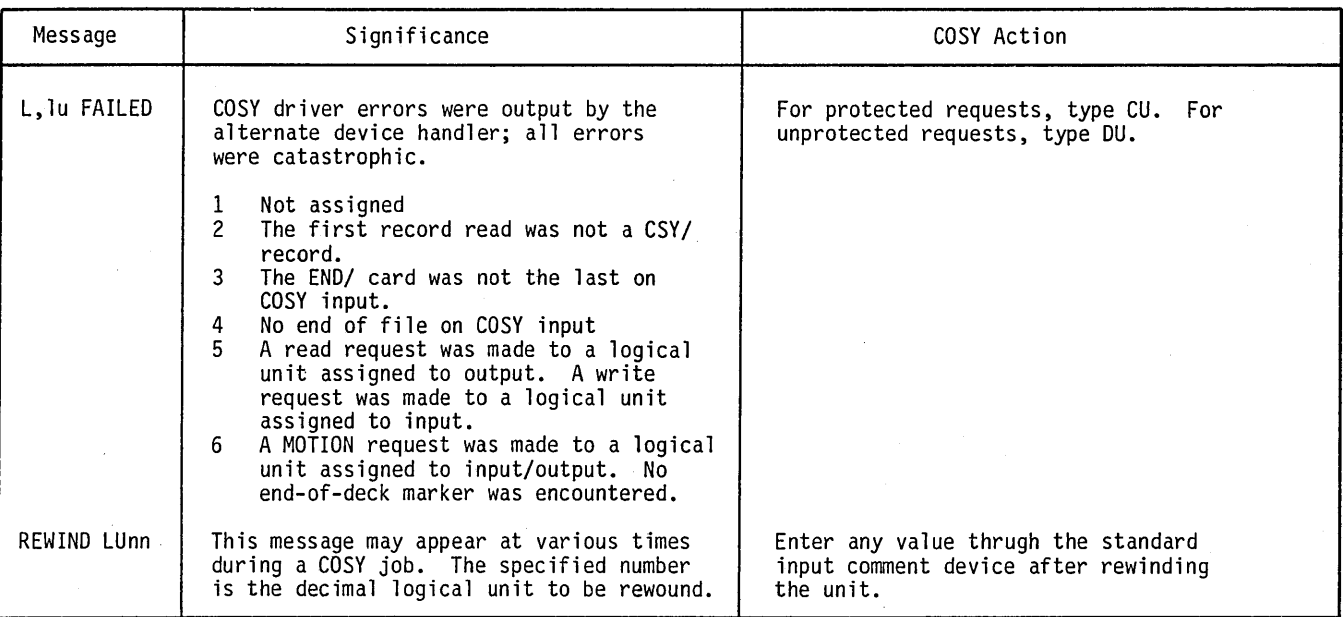

## **COMMUNICATION INTERFACE ERROR CODES**

The following tables describe errors detected and reported dn the engineering file by the CPUII driver.

The engineering error messages are reported in the engineering log, where the error code is the customer engineering error code, the status is the first two bytes of text, and the logical unit is the logical unit number of the CPUII driver. Knowledge of CCP 1.0 is assumed. (Refer to the Communications Control Program Version 1.0 Software Reference Manual for further detail.)

The following error codes are logged in the engineering file.

## **CUSTOMER ENGINEERING ERROR MESSAGES**

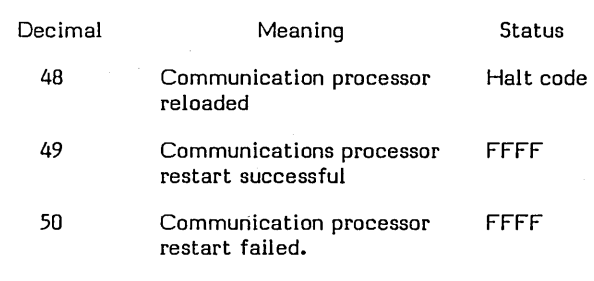

Table A-7 lists the customer engineering error messages. These messages are encountered during on-line operation (that is, where a terminal is turned off). This condition is not serious. However, if any of the listed error codes occur and the on-line processing is disabled, engineering support should be contacted immediately.

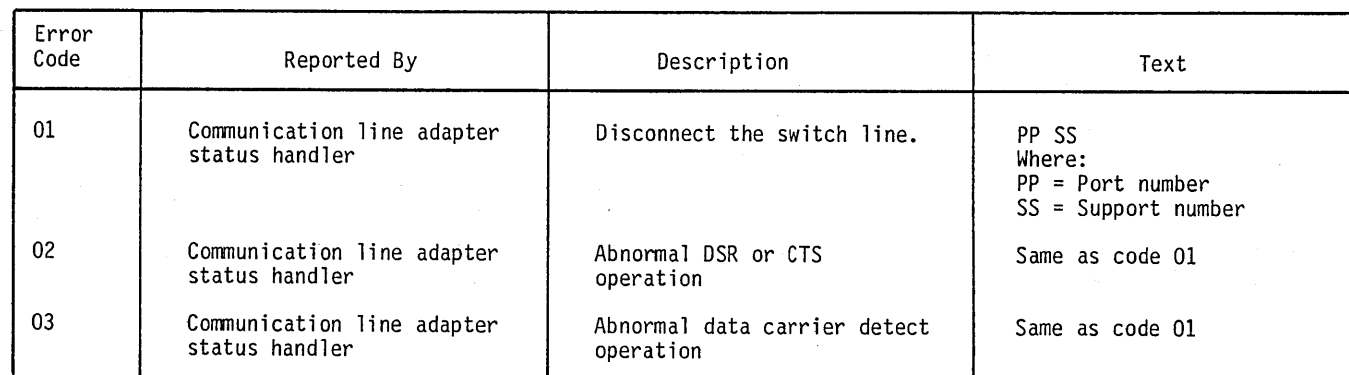

#### TABLE L-7. CUSTOMER ENGINEERING ERROR MESSAGES

 $\bigcirc$ 

 $\bigcirc$ 

 $\bigcirc$ 

o

 $\bigcirc$ 

### TABLE L-7. CUSTOMER ENGINEERING ERROR MESSAGES (Contd)

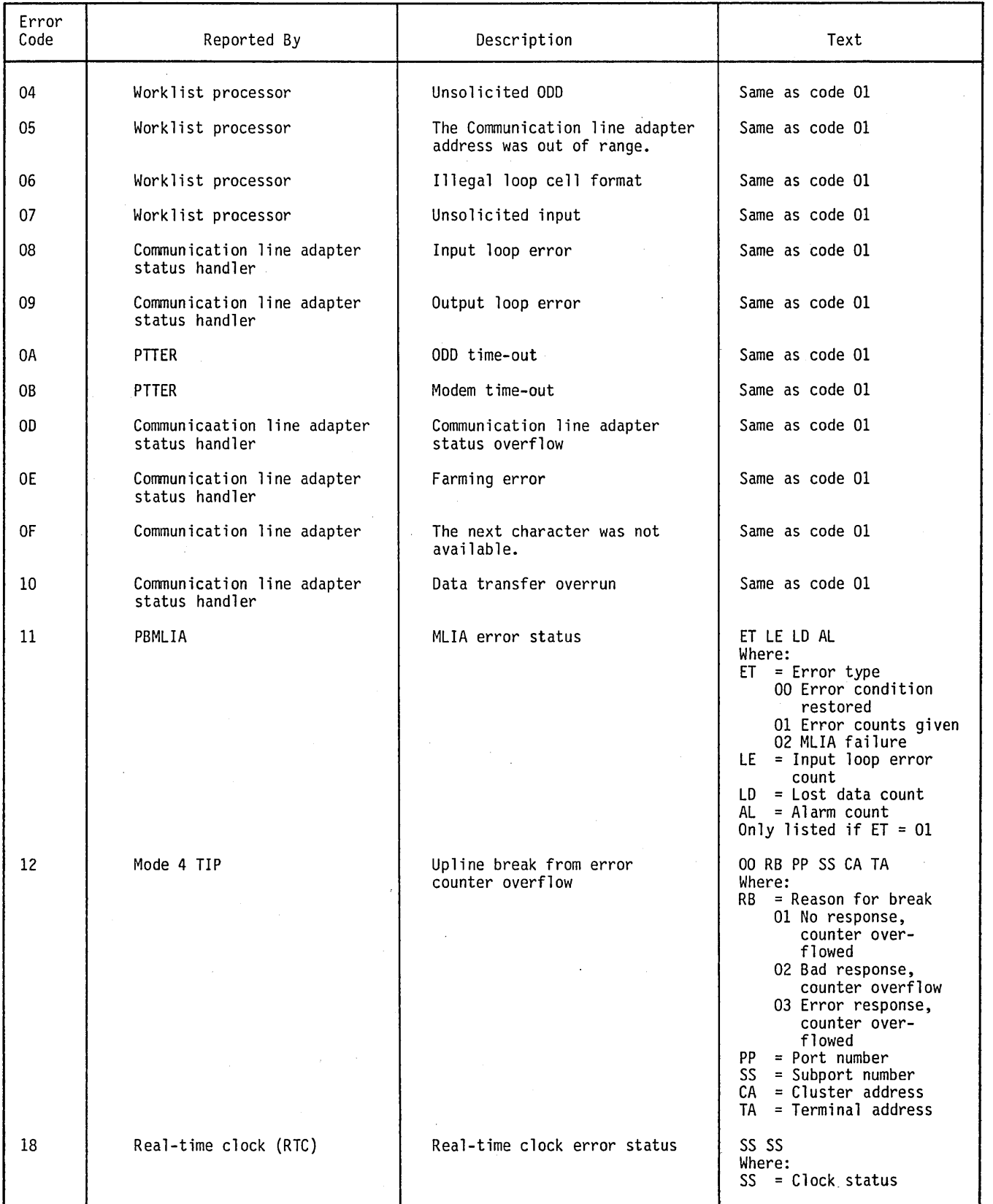

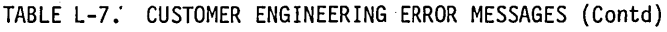

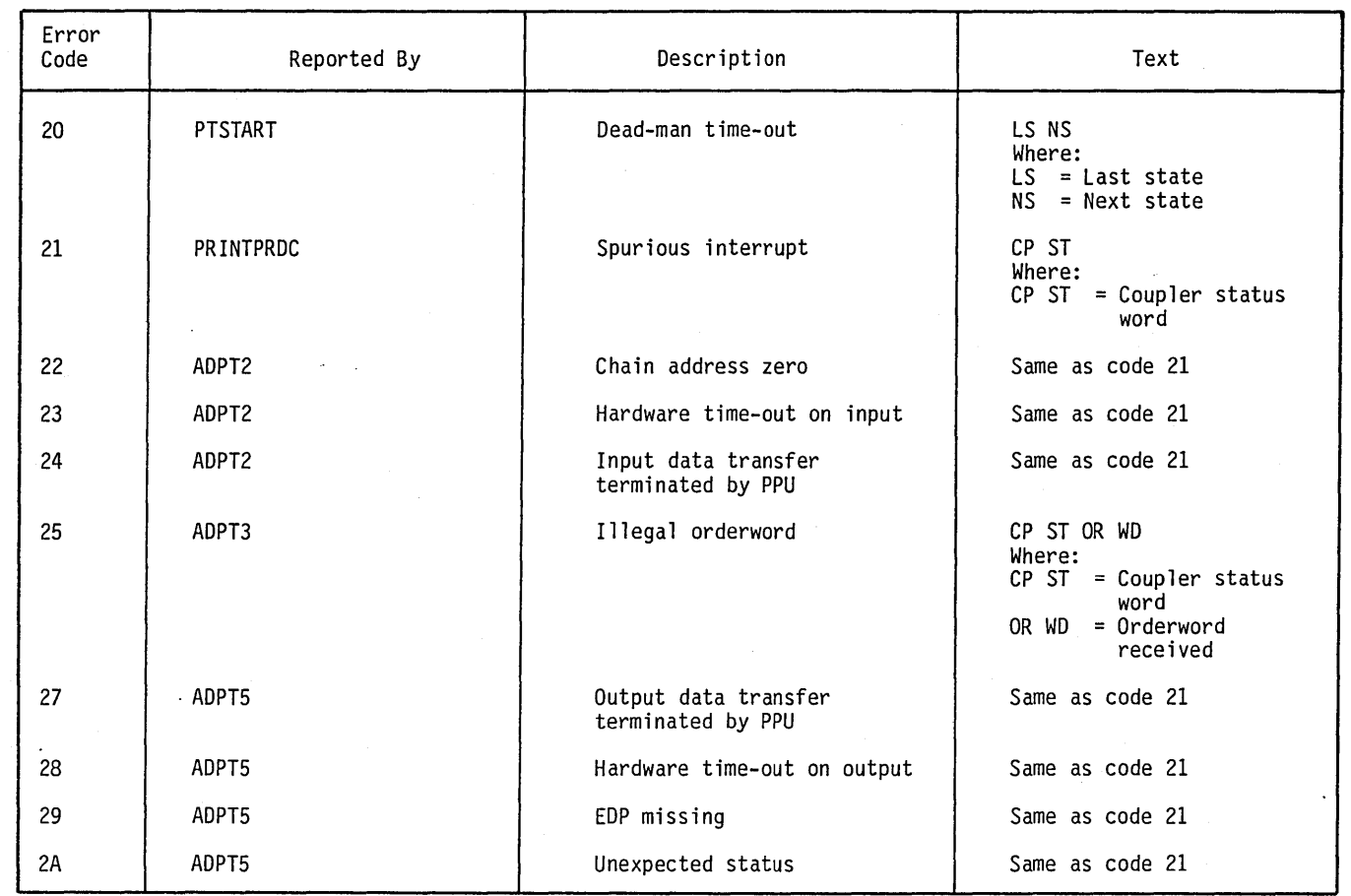

## **SYSTEM HALT CODES**

 $\mathcal{A}^{\mathcal{A}}$ 

 $\ddot{\phantom{a}}$ 

 $\bigcup$ 

o

o

o

### TABLE L-8. SYSTEM HALT CODES

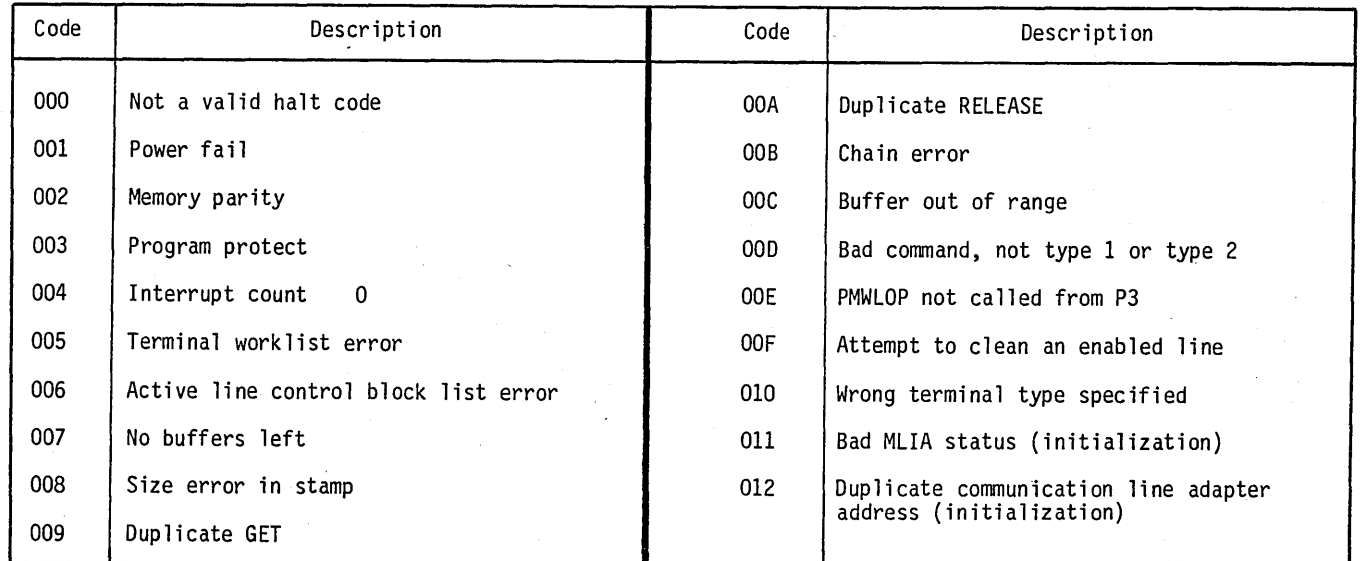

 $\mathcal{L}$ 

 $\ddot{\phantom{a}}$ 

 $\sim$ 

ł,

### TABLE L-8. SYSTEM HALT CODES (Contd)

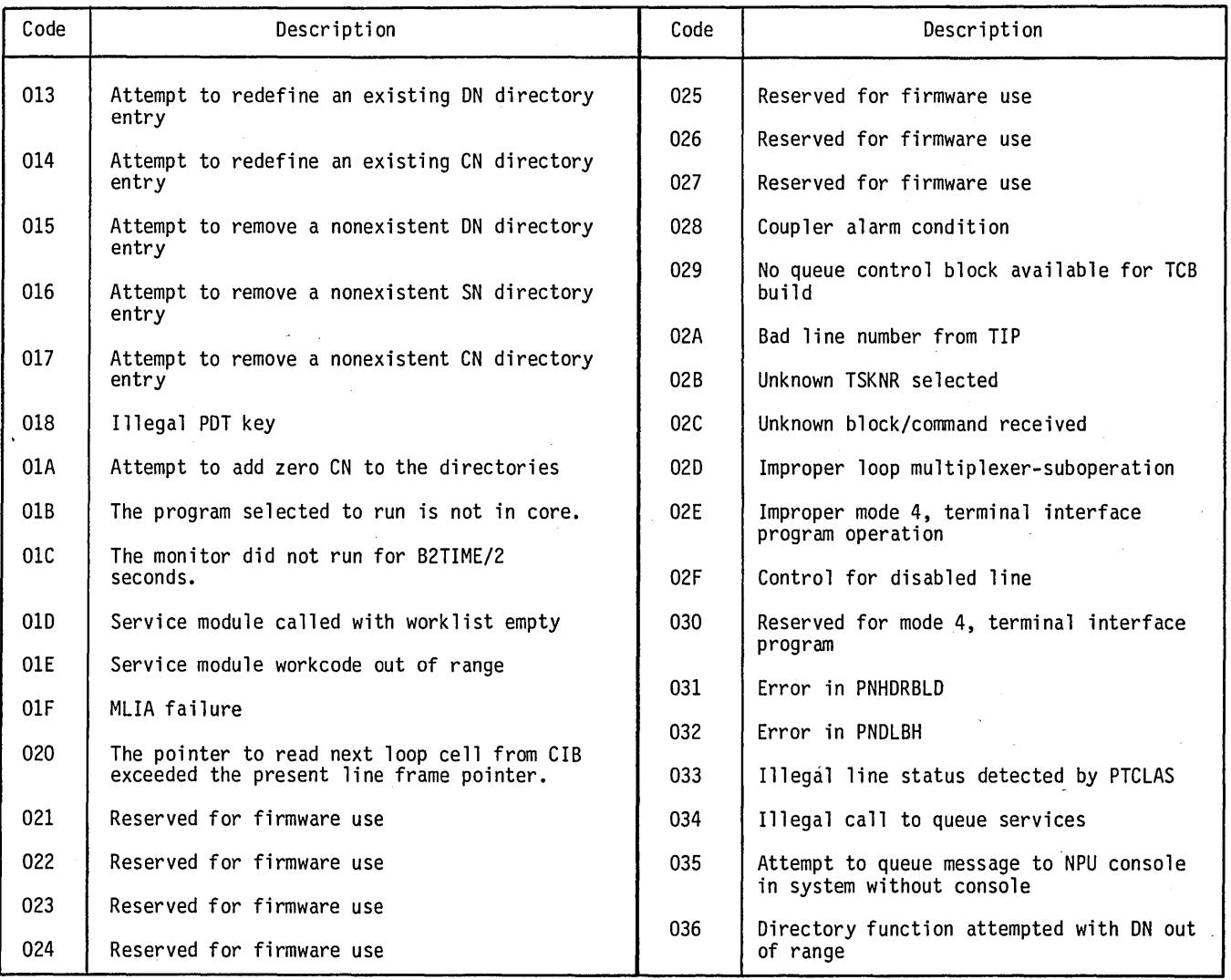

## **MIPRO ERROR MESSAGES (MASTER TERMINAL ONLY)**

TABLE L-9. MIPRO ERROR MESSAGES (MASTER TERMINAL ONLY)

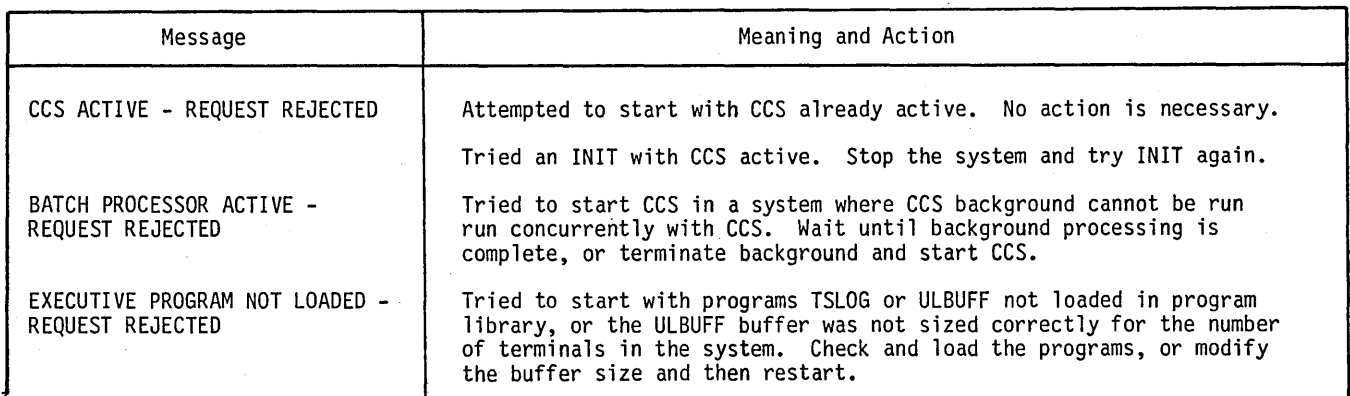

 $\bigcap$ 

 $\frac{1}{2}$ 

### TABLE L-9. MIPRO ERROR MESSAGES (MASTER TERMINAL ONLY) (Contd)

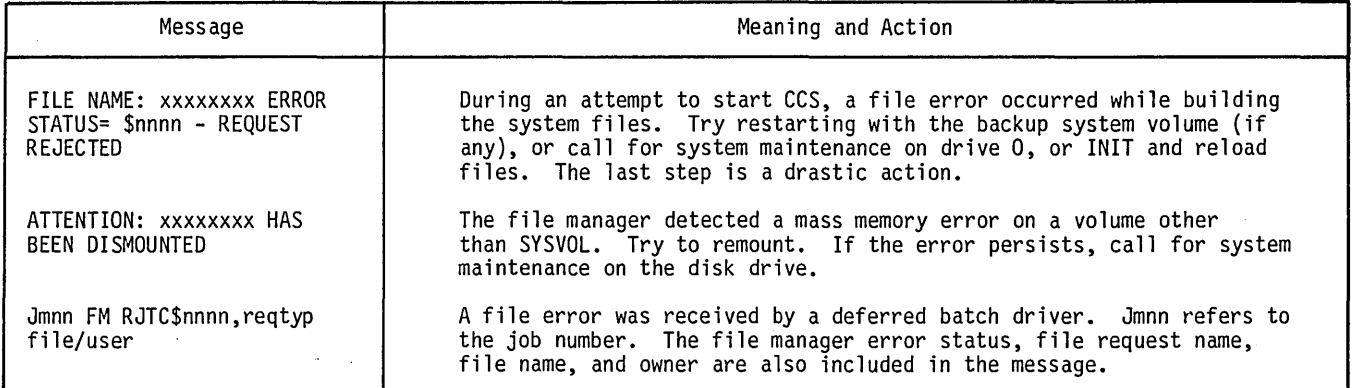

## **CCS DIAGNOSTIC MESSAGES**

 $\ \bigcup \$ 

o

o

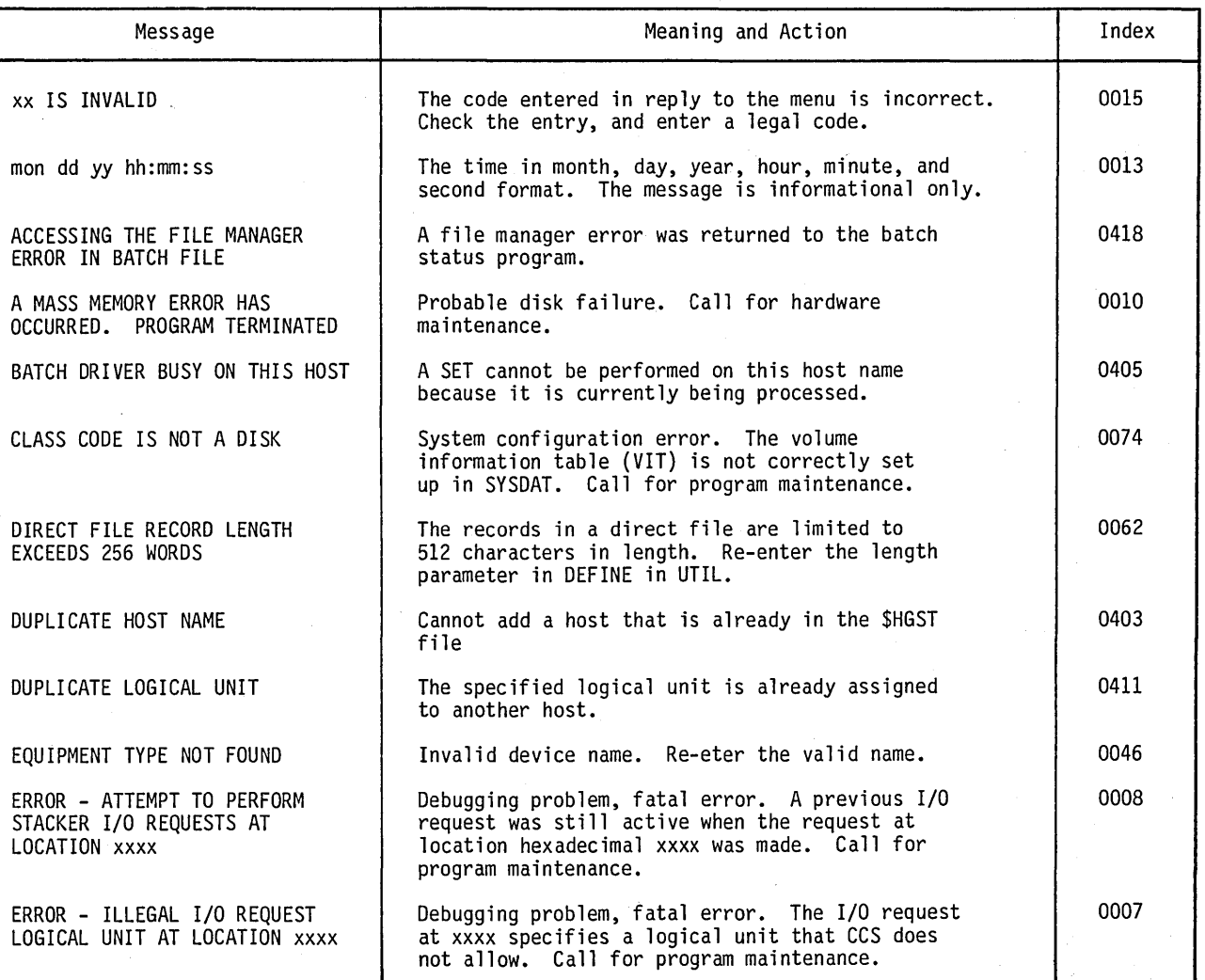

#### TABLE L-10. CCS DIAGNOSTIC MESSAGES

## TABLE L-10. CCS DIAGNOSTIC MESSAGES (Contd)

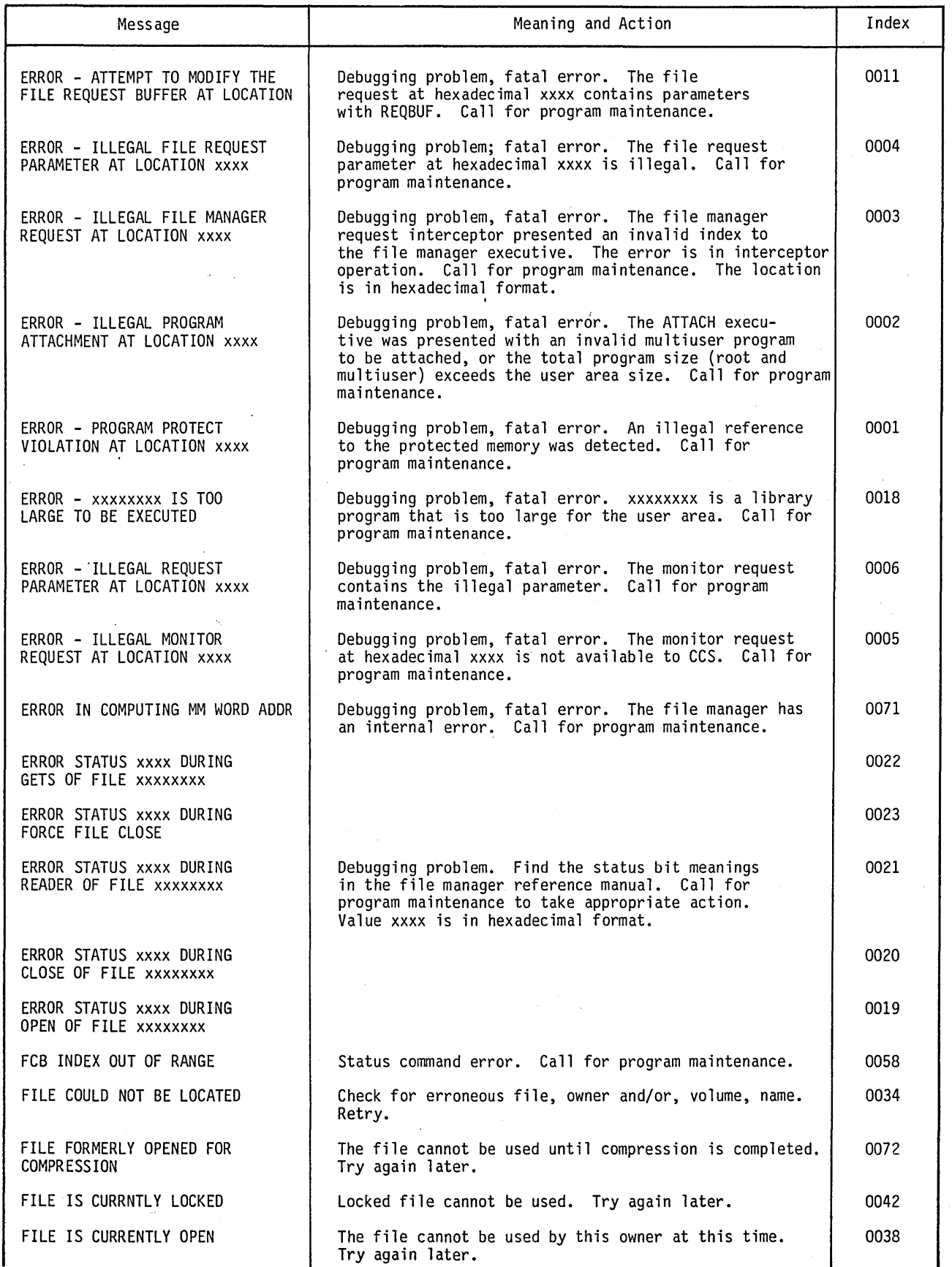

60475230 A

L-16

### TABLE L-10. CCS DIAGNOSTIC MESSAGES (Contd)

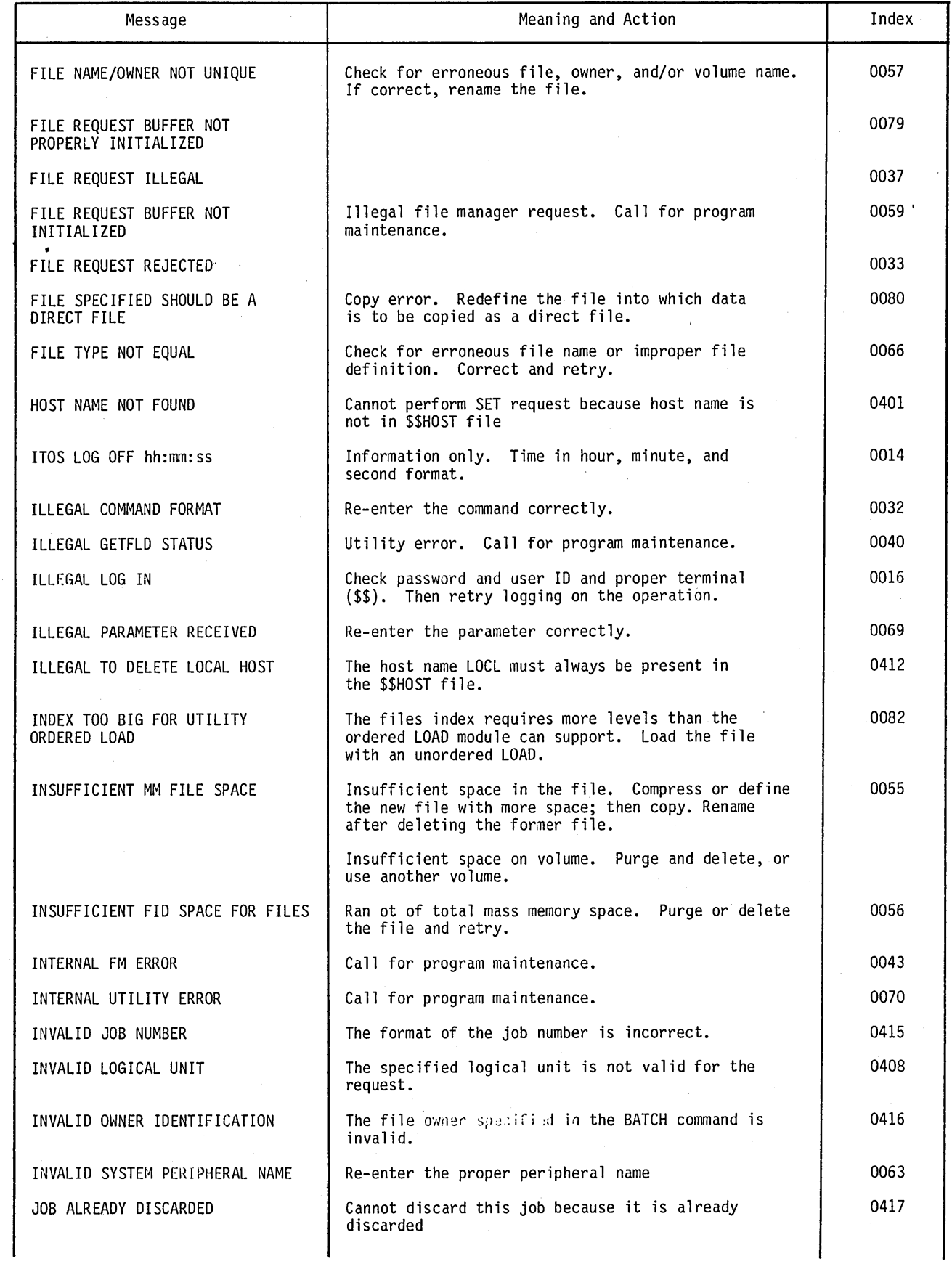

60475230 A

 $\smile$ 

o

o

 $\overline{\phantom{0}}$ 

L-17

## TABLE L-I0. CCS DIAGNOSTIC MESSAGES (Contd)

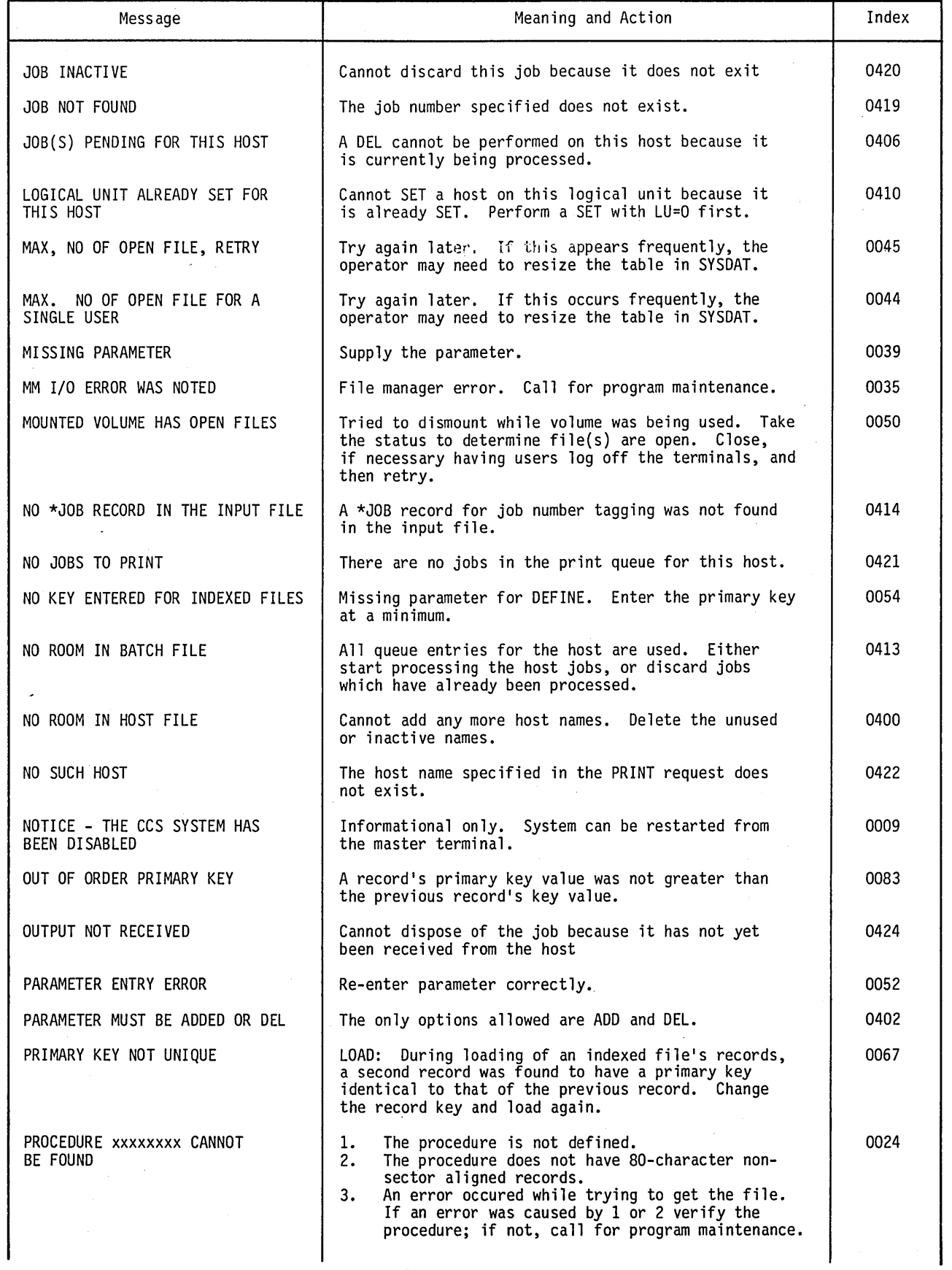

 $\bar{\alpha}$ 

 $\overline{C}$ 

*r-* \,

*c--*

## TABLE L-10. CCS DIAGNOSTIC MESSAGES (Contd)

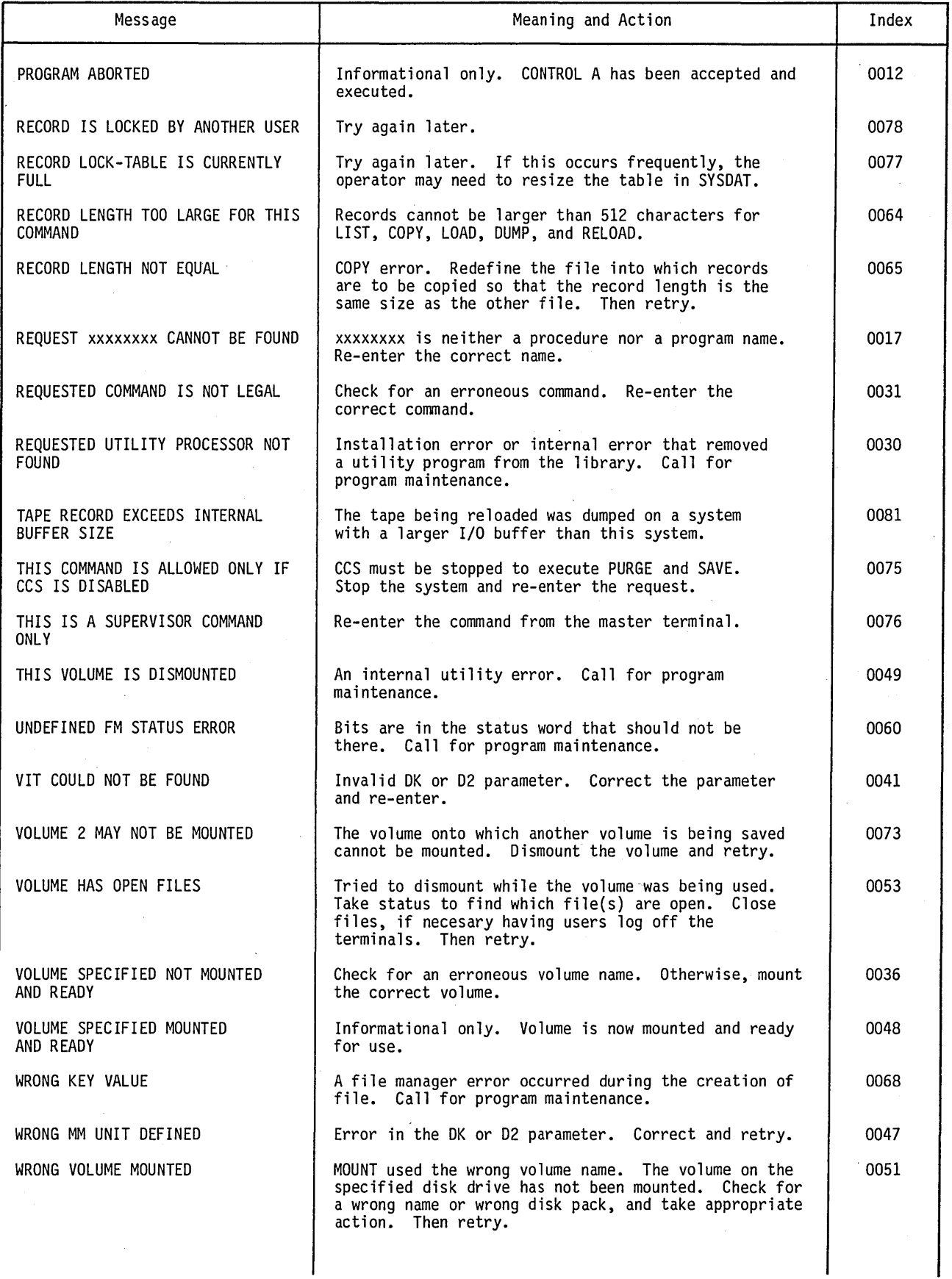

o

 $\begin{pmatrix} 1 & 1 \\ 1 & 1 \end{pmatrix}$ 

 $\bigcup_{i=1}^{n}$ 

 $\bigcirc$ 

o

 $\mathbf{I}$ 

ł

## TABLE L-10. CCS DIAGNOSTIC MESSAGES (Contd)

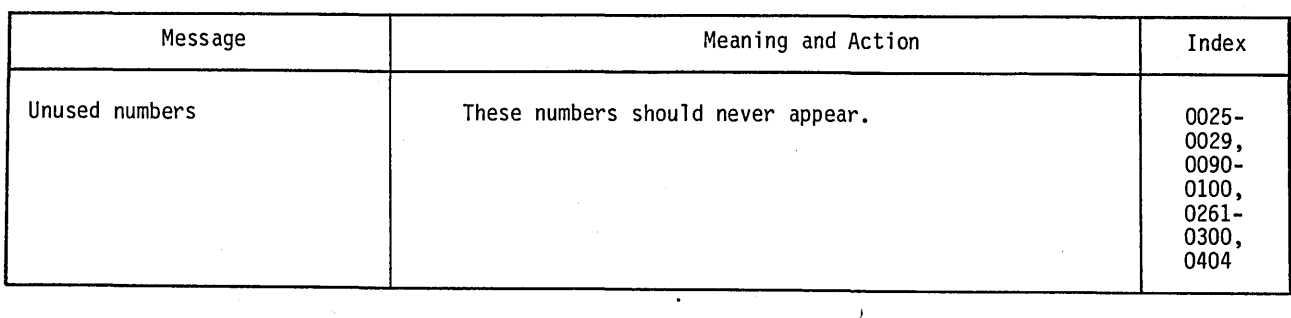

## **EDITOR DIAGNOSTIC MESSAGES**

### TABLE L-11. EDITOR DIAGNOSTIC MESSAGES

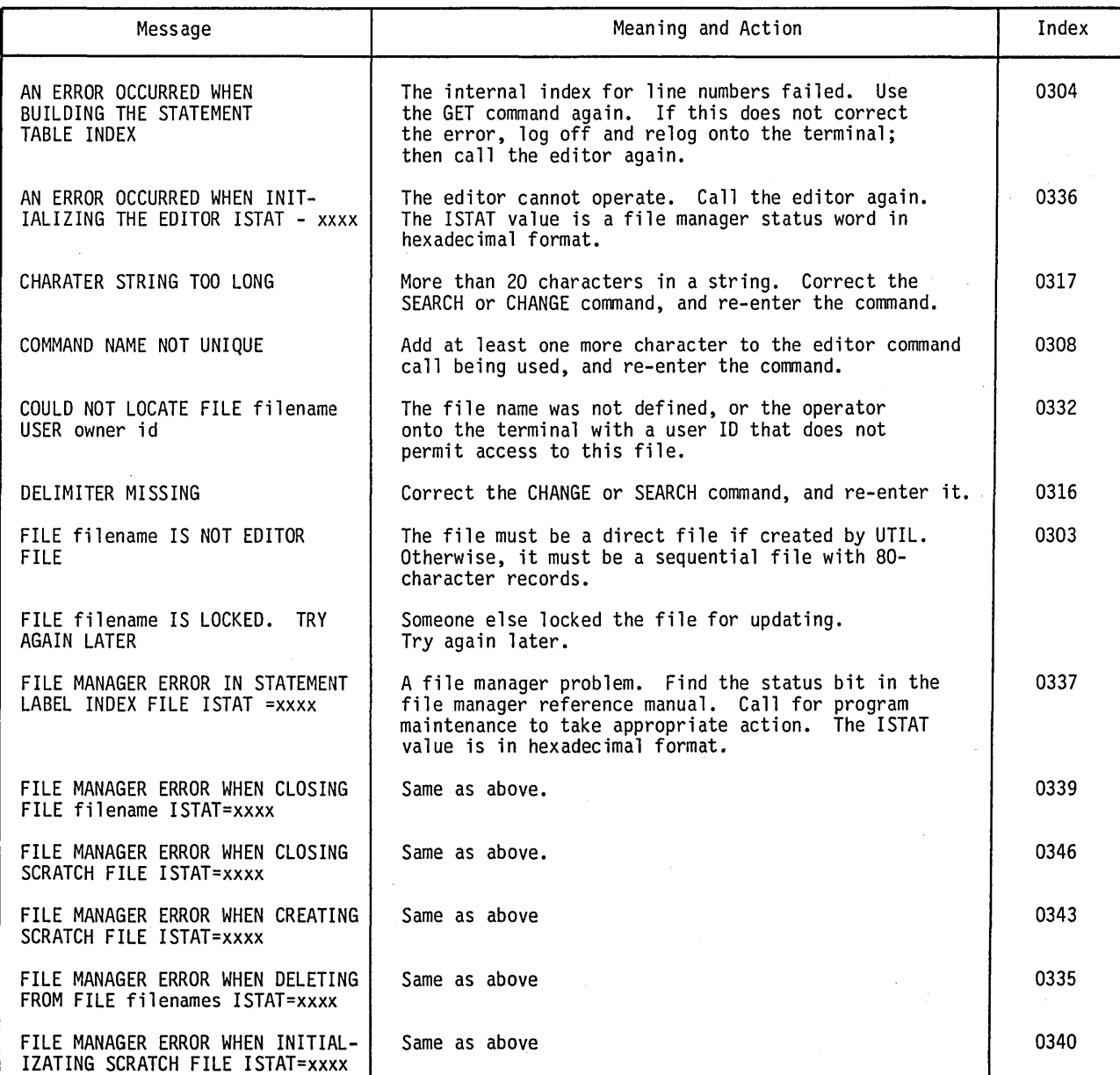

 $\mathbf{I}$ 

 $\sqrt{ }$  $\diagdown$  . . . . .

*r-*  $\diagdown$ 

*r---*  $\setminus$ 

## TABLE L-ll. EDITOR DIAGNOSTIC MESSAGES (Contd)

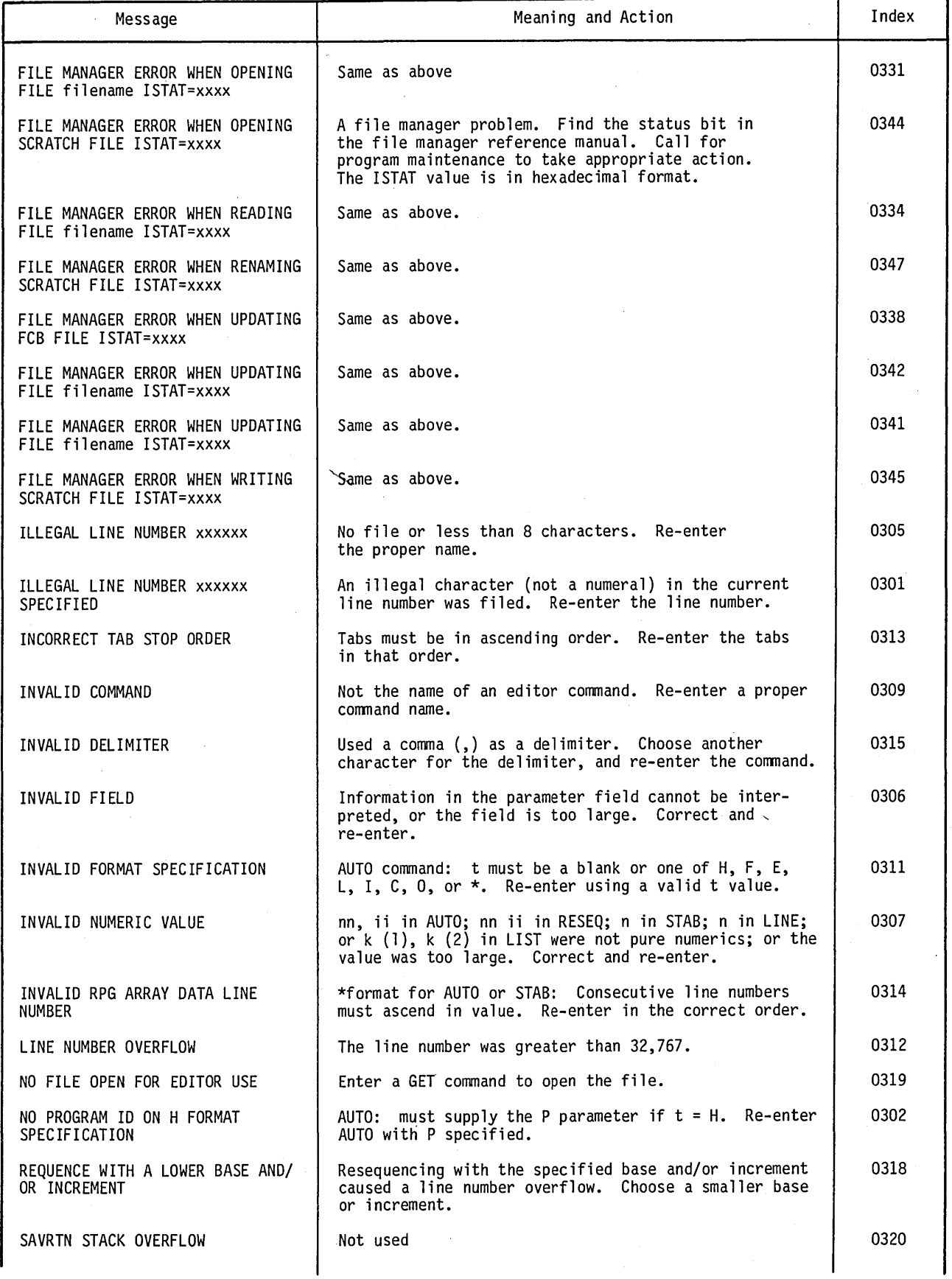

 $\mathcal{L}$ 

60475230 A

o

 $\ddot{\phantom{a}}$ 

 $\bigcirc$  .

 $\bigcirc$ 

 $\bigcirc$ 

o

L-21

## TABLE L-11. EDITOR DIAGNOSTIC MESSAGES (Contd)

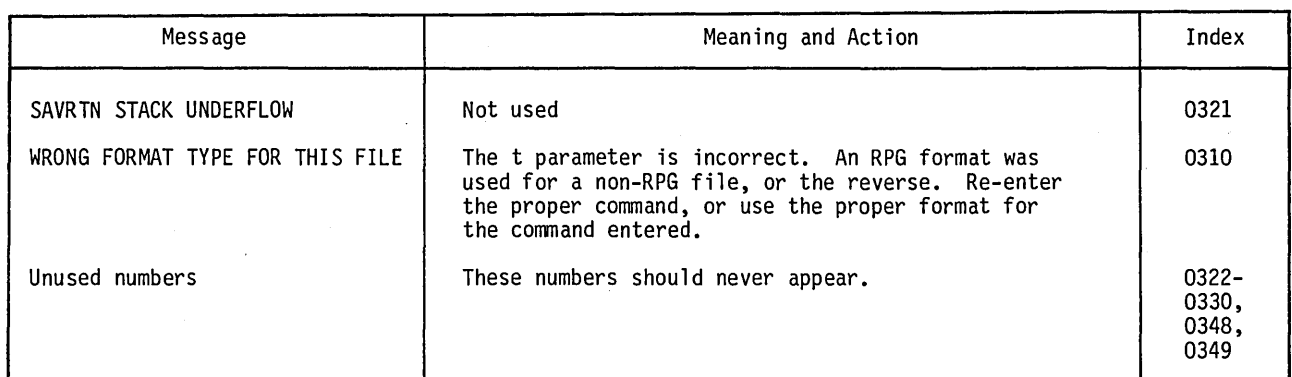

## **SORT UTILITY DIAGNOSTIC MESSAGES**

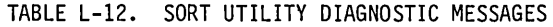

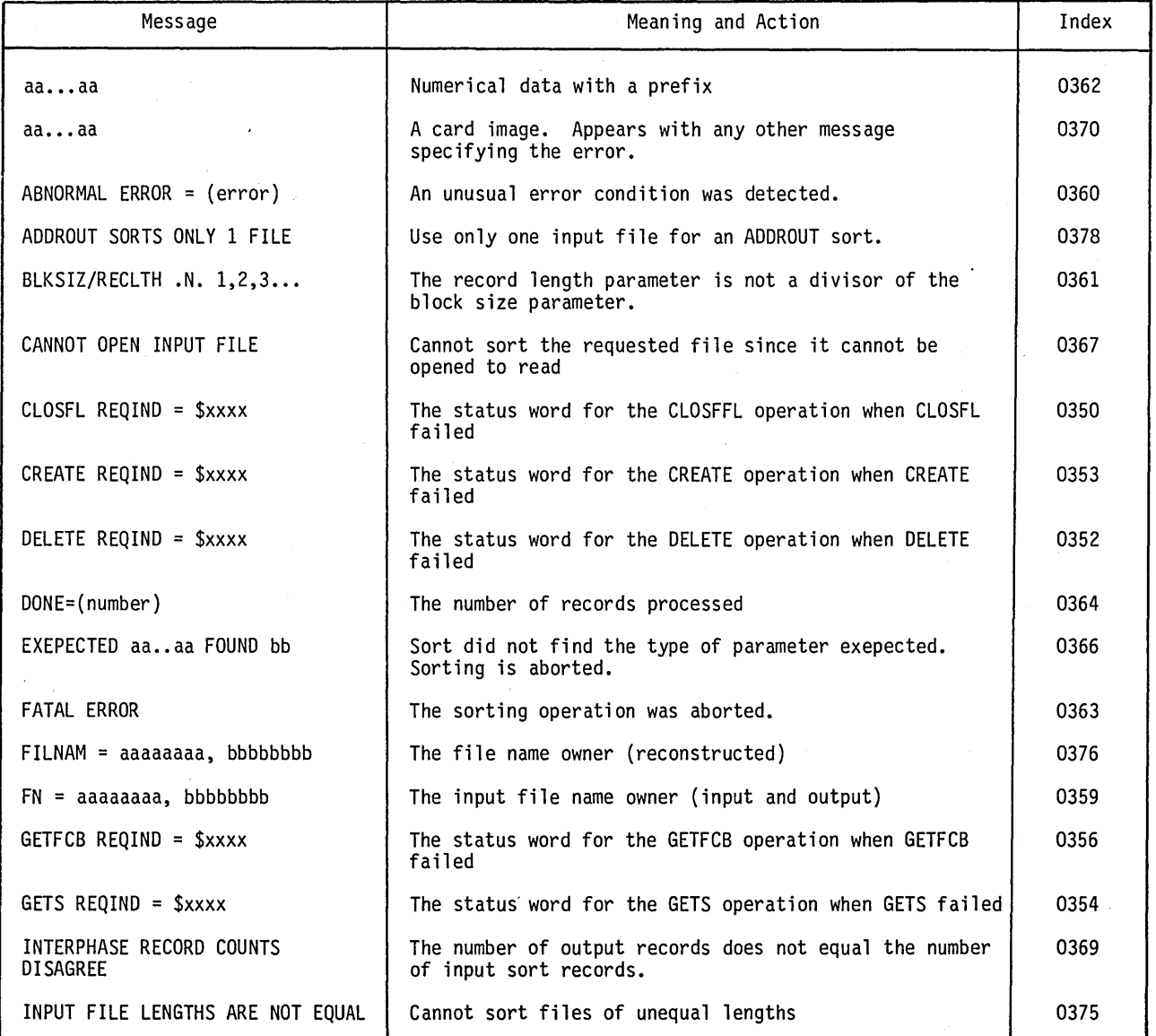

60475230 A

 $\begin{pmatrix} 1 \\ 1 \\ 1 \end{pmatrix}$ 

## TABLE L-12. SORT UTILITY DIAGNOSTIC MESSAGES (Contd)

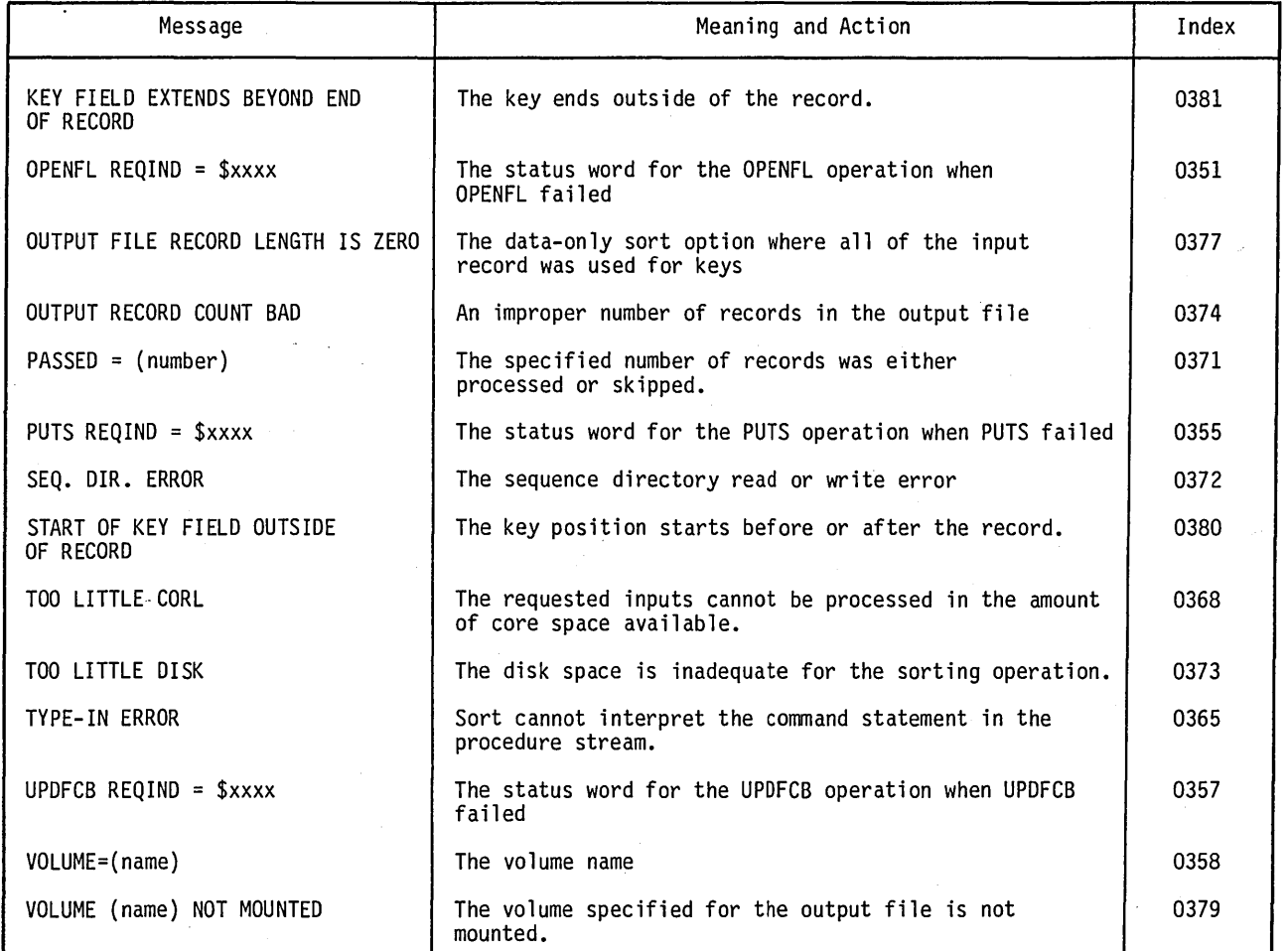

**()**<br>()

 $\bigcirc$ 

o

o

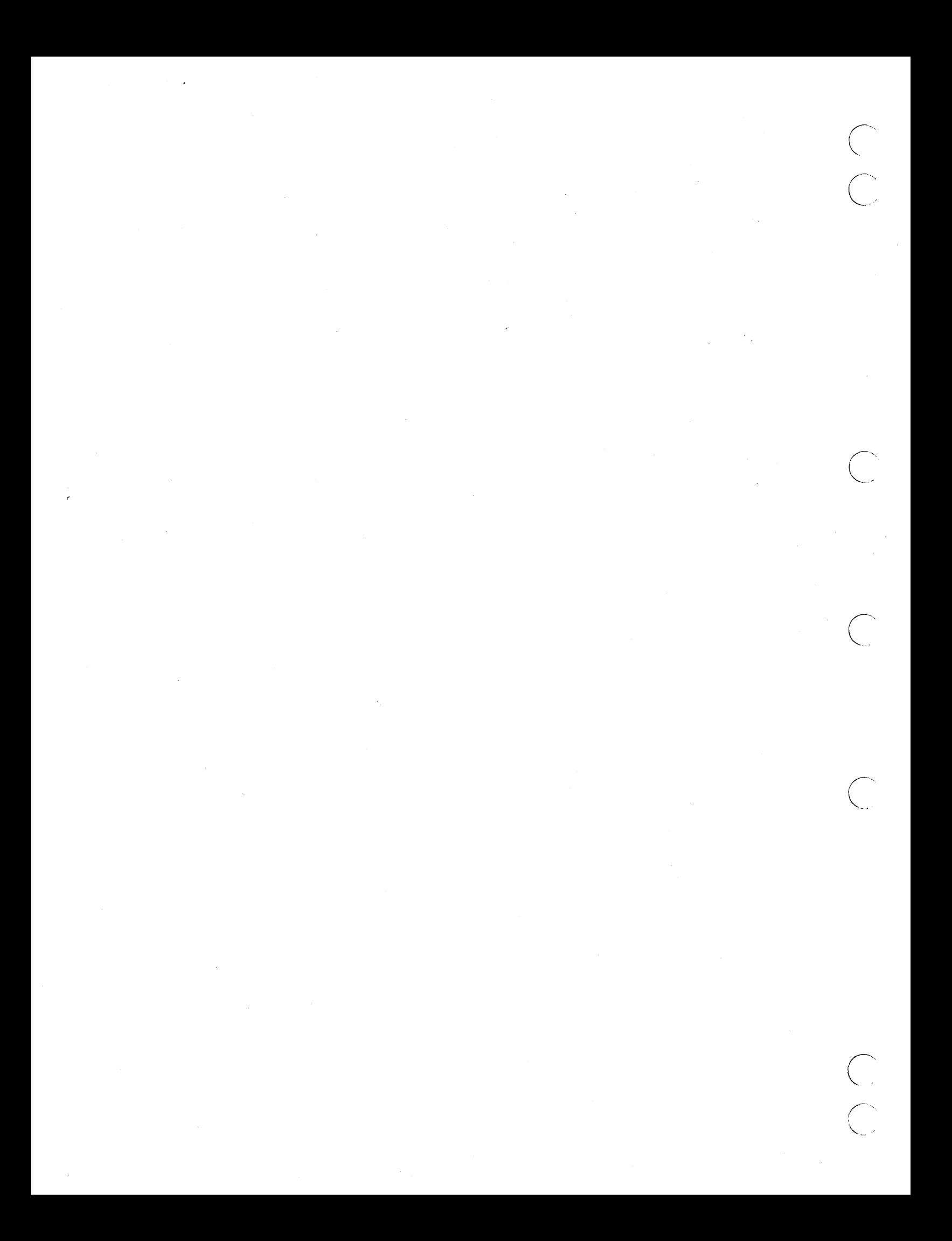

# **LEGAL AND AGENCY SAMPLE SCREENS**

All screens available in CCS are also available in the LA system.

The following represents either screens unique to the LA system or modifications to existing screens.

These screens must not be modified by the user.

:,~

 $\bigcirc$ 

P E = PAYMENT ENTRY = EXIT

A B, NAME N, # C, NAME

PLEASE ENTER SELECTION

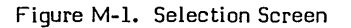

= AUTOMATIC  $=$  NAME

= ACCOUNT NUMBER = COSIGNER NAME

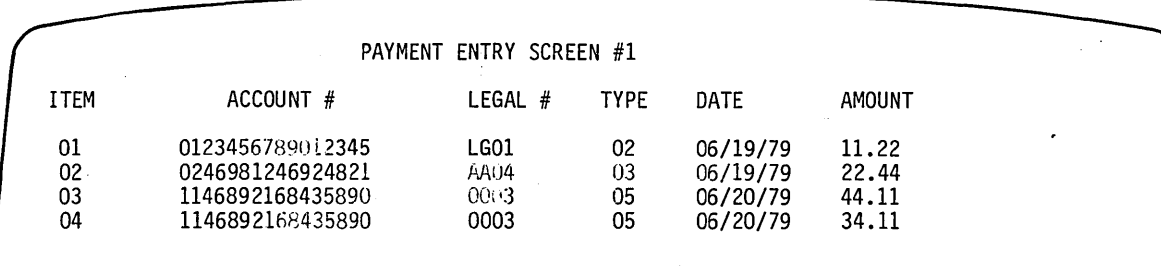

PLEASE ENTER FUNCTION DESIRED  $\blacktriangleright$ 

Figure M-2. Legal and Agency Payment Entry Screen

60475230 A

**1** 

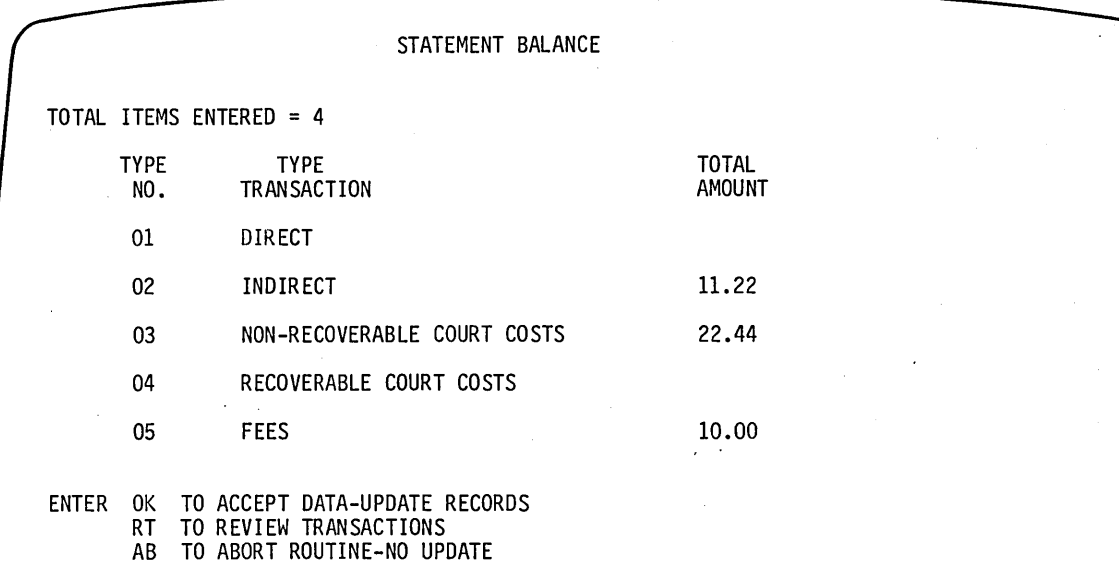

Figure M-3. Legal and Agency Statement Balance Screen

CLIENT SELECTION SCREEN CLIENT NAME SEARCH A, NAME  $\equiv$ N, # CLIENT NUMBER RETRIEVAL  $\equiv$ CLIENT STATUS INQUIRY/UPDATE S, #  $\equiv$ E  $\equiv$ EXIT

PLEASE ENTER SELECTION

Figure M-4. Legal and Agency Client File Selection Screen
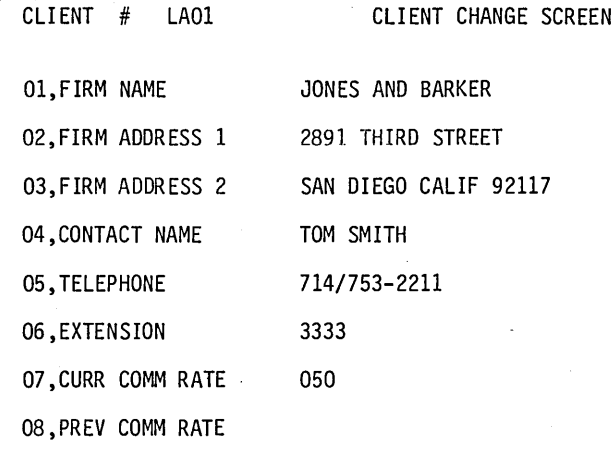

ENTER CHANGE ITEM OR NEXT FUNCTION

Figure M-S. Legal and Agency Client File Change Screen

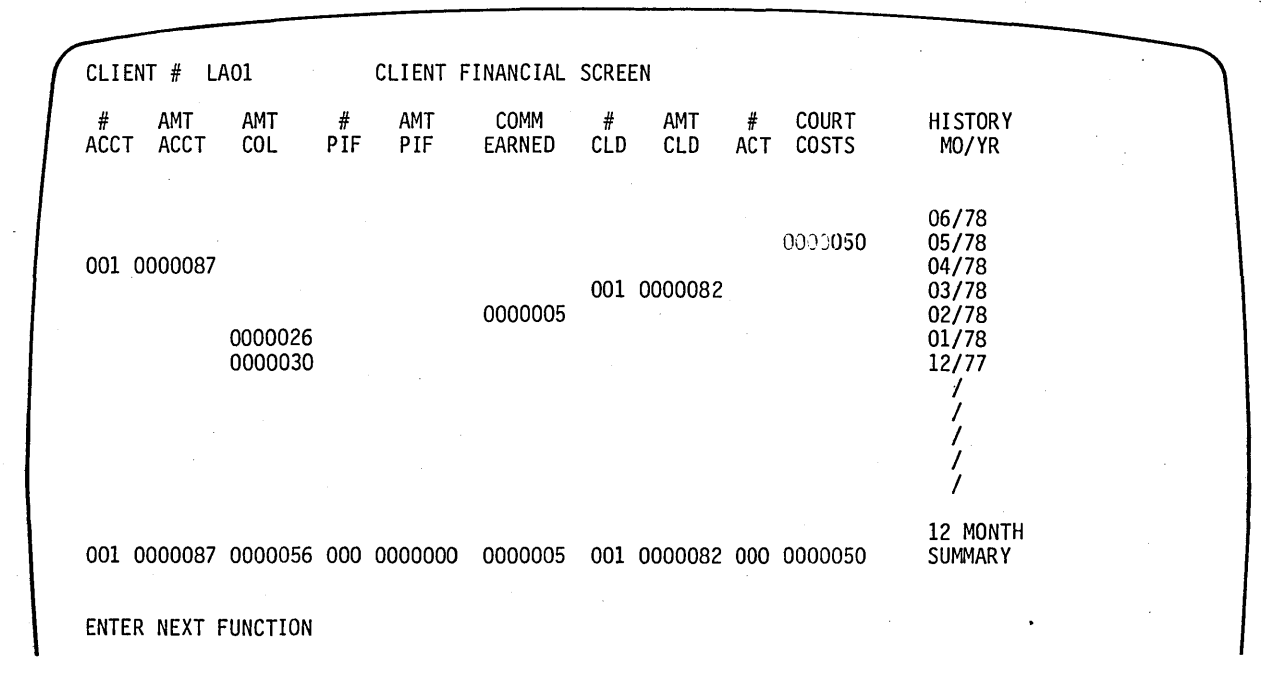

Figure M-6. Legal and Agency Client File Financial Screen

 $\bigcirc$ 

 $\smile$ 

 $\bigcirc$ 

 $\bigcirc$ 

L/A CLIENT  $#$  ( ) CURRENT CLIENT STATUS IS \* ACTIVE \*

ENTER NEW STATUS OR CR TO CONTINUE

Figure M-7. Legal and Agency Client Status Screen (Active)

L/A CLIENT  $# ( )$ CURRENT CLIENT STATUS IS  $*$  INACTIVE  $*$ 

ENTER NEW STATUS OR CR TO CONTINUE

Figure M-8. Legal and Agency Client Status Screen (Inactive)

 $\overline{C}$ 

# **LEGAL AND AGENCY SCREENS IN SCREEN ORDER**

01 END OF DAILY ASSIGNMENTS

 $\smile$ 

 $\bigcirc$ 

- 02 COLLECTION ACTIVITY SCREEN
- 04 COSIGNER'S SCREEN, PART 1
- 08 LEGAL AND AGENCY PAYMENT ENTRY SCREEN
- 09 LEGAL AND AGENCY STATEMENT BALANCE SCREEN
- 10 ACCOUNT MASTER SCREEN
- 20 FINANCIAL SCREENS
- 30 LOG IN PROMPT SCREEN
- 31 SELECTION SCREEN
- 33 BORROWER'S CHANGE SCREEN
- 34 COSIGNER NAME SEARCH DISPLAY SCREEN
- 35 SUPER VISOR SCREEN
- 36 SELECTION SCREEN, ACCOUNT BUSY
- 37 SELECTION SCREEN, ACCOUNT NOT FOUND
- 38 SELECTION SCREEN, ACCOUNT NOT IN ALLOWED QUEUE
- 39 SELECTION SCREEN, ACCOUNT NOT FOUND COSIGNER SEARCH
- 40 'NO ACTIVITY ALLOWED ON THIS ACCOUNT, PLEASE ENTER NEXT FUNCTION'
- 41 'NO ACTIVITY ALLOWED ON THIS ACCOUNT, PLEASE ENTER NEXT ITEM, CHANGE, OR NEXT FUNCTION'
- 42 'FORMAT ERROR, ENTER NEXT FUNCTION OR ACTION, RESUL T,LETTER REQUEST, COMMENT'
- 43 'FORMAT ERROR, ENTER ITEM, CHANGE OR NEXT FUNCTION OR ACTION, RESULT, LETTER, COMMENT'
- 44 'COMMENT TOO LONG, ENTER NEXT FUNCTION OR ACTION, RESUL T,LETTER REQUEST, COMMENT'
- 45 'COMMENT LONG, ENTER ITEM, CHANGE OR NEXT FUNCTION OR ACTION, RESULT,LETTER, COMMENT'
- 46 'INVALID RESULT, ENTER NEXT FUNCTION OR ACTION, RESULT, LETTER REQUEST,COMMENT
- 47 'INV ALID RES, ENTER ITEM, CHANGE OR NEXT FUNCTION OR ACTION, RESULT, LETTER, COMMENT
- 48 'PLEASE ENTER PROMISED TO PAY DATE, AMOUNT'
- 49 'FORMAT ERROR, PLEASE REENTER PROMISED TO PAY DATE, AMOUNT'
- 50 'INVALID DATE, PLEASE REENTER PROMISED TO PAY DATE, AMOUNT'
- 51 'INVALID AMOUNT, PLEASE REENTER PROMISED TO PAY DATE, AMOUNT'
- 52 PROMISED TO PAY AMOUNT/DATE DISPLAY SCREEN
- 53 'PLEASE ENTER ADDRESSEE CODE, LETTER CODE, LETTER DATE, LETTER AMOUNT
- 54 'FORMAT ERROR, REENTER ADDRESSEE CODE, LETER CODE, LETTER DATE, LETTER AMOUNT'
- 55 'IN V ALID ADDRESSEE, REENTER ADDRESSEE CODE, LETTER CODE, LETTER DATE, LETTER AMOUNT'
- 56 'INVALID LETTER CODE, REENTER ADDRESSEE, LETTER CODE, LETTER DATE, LETTER AMOUNT'
- 57 'INVALID LETTER DATE, REENTER ADDRESSEE, LETTER CODE, LETTER DATE, LETTER AMOUNT'

 $\bigcirc$ 

 $\bigcirc$ 

58 'INVALID LETTER AMOUNT, REENTER ADDRESSEE, LETTER CODE, LETTER DATE

LETTER AMOUNT'

- 59 ADDRESSEE CODE, LETTER CODE/DATE/AMOUNT DISPLAY SCREEN
- 60 'A COMMENT IS REQUIRED, PLEASE ENTER ONE'
- 61 'COMMENT ENTERED IS TOO LONG, PLEASE REENTER'
- 62 'PLEASE ENTER NEXT CONTACT DATE'
- 63 'IN VALID DATE, PLEASE REENTER NEXT CONTACT DATE'
- 64 'INVALID DATE, ENTER ITEM, CHANGE OR NEXT FUNCTION OR ACTION, RESULT, LETTER, COMMENT'
- 66 NAME SEARCH PROMPT SCREEN
- 67 LA COMPOSITE OF MESSAGE SCREENS
- 70 'PLEASE ENTER ACTION CODE'
- 71 'PLEASE ENTER RESULT CODE'
- 72 'INVALID ACTION, ENTER NEXT FUNCTION OR ACTION, RESULT, LETTER, REQUEST, COMMENT'
- 73 'INVALID ACT, ENTER ITEM, CHANGE OR NEXT FUNCTION OR ACTION, RESULT, LETTER, COMMENT'
- 74 'PLEASE ENTER PROMISED TO PAY DATE
- 75 'INVALID DATE, PLEASE REENTER PROMISED TO PAY DATE'
- 76 'PLEASE ENTER PROMISED TO PAY AMOUNT'
- 77 'INV ALID AMOUNT, PLEASE REENTER PROMISED TO PAY AMOUNT'
- 78 'PLEASE ENTER LETTER CODE'
- 79 'A LETTER IS REQUIRED, PLEASE ENTER LETTER CODE'
- 80 'IN V ALID LETTER CODE, PLEASE REENTER LETTER CODE'
- 81 'PLEASE ENTER ADDRESSEE CODE'
- 82 'INV ALID ADDRESSEE CODE, PLEASE REENTER ADDRESSEE CODE'
- 83 'PLEASE ENTER LETTER DATE'
- 84 'INVALID DATE, PLEASE REENTER DATE'
- 85 'PLEASE ENTER LETTER AMOUNT'
- 86 LETTER DATE/AMOUNT DISPLAY SCREEN
- 87 'PLEASE ENTER COMMENT'
- 88 PROMISED TO PAY AMOUNT/DATE DISPLAY SCREEN

91 \*\*\* CLIENT FILE MAINTENANCE - SELECTION SCREEN 92 \*\*\* CLIENT FILE MAINTENANCE - CHANGE SCREEN 93 \*\*\* CLIENT FILE MAINTENANCE - FINANCIAL SCREEN

94 COSIGNER'S SCREEN, PART 2 .

\*\*\* CLIENT FILE MAINTENANCE - NEW CLIENT MESSAGE \*\*\* CLIENT FILE MAINTENANCE - SELECTION SCREEN, RECORD BUSY \*\*\* CLIENT FILE MAINTENANCE - ACTIVE CLIENT STATUS SCREEN \*\*\* CLIENT FILE MAINTENANCE - INACTIVE CLIENT STATUS SCREEN

 $\left| \right|$ I

# **LEGAL AND AGENCY MENUS AND PROCEDURES**

This appendix lists the menus maintained in an LA system. It also lists the procedure stream that is executed when each selection is made from the various menus. These menus, plus those described for CCS, constitute a CCS/LA system.

*t* .".,&1 ... **Z** -44. Q£ ;0 ~\* 5' .ar -

# SYSTEM MENU

REQUEST  $=$  > ?

LEGAL AND AGENCY SYSTEM MENU

- SC SYSTEM CONFIGURATOR
- UT SYSTEM UTILITIES
- ED TEXT EDITOR-USED TO EDIT 80 CHARACTER SEQ OR DIRECT FILES
- DC CCS20 DAILY CYCLE, ON-LINE REPORTING AND PREPARATION
- HS CCS20 HISTORY FILE MAINTENANCE ROUTINES
- MT CCS20 SYSTEM FILE MAINTENANCE ROUTINES
- RP CCS20 ON-DEMAND REPORTING
- RG CCS20 REPORT GENERATOR REPORT DIRECTORY
- LD LA DAILY CYCLE, ON-LINE REPORTING AND PREPARATION
- LH LA HISTORY SYSTEM PROCEDURES
- LM LA SYSTEM FILE MAINTENANCE ROUTINES
- LO LA ON-DEMAND REPORTING
- LR LA REPORT GENERATOR REPORT DIRECTORY
- EX EXIT

o

 $REQUEST$  = >

# **LEGAL AND AGENCY DAILY CYCLE MENU**

REQUEST = > LD

LEGAL AND AGENCY DAILY CYCLE MENU

- DAILY COLLECTOR ACTIVITY REPORTS
- B PRINT REQUESTED LETTERS
- C ADD THE COLLECTOR ACTIVITIES TO THE ACTIVITY FILE
- D PROCESS COMPLETE UPDATE TAPE(S) FROM AIR SYSTEM
- 
- 
- E PROCESS 400 SERIES NONFINANCIAL UPDATE (TAPE)S<br>F PROCESS 500 SERIES FINANCIAL UPDATE TAPE(S)<br>G DELINQUENT RECORD CONTENT REPORT (INACTIVE AC
- H DELINQUENT RECORD CONTENT REPORT (INACTIVE ACCOUNTS)<br>H DELINQUENT RECORD CONTENT REPORT (SUPERVISOR REQUESTS)<br>I UPDATE ACCOUNTS FROM HISTORY
- 
- J\*\* THE FOLLOWING PROCEDURES ARE TO BE RUN WHEN COLLECTORS
- K\*\* ARE FINISHED WITH THE DAYS ACTIVITIES
- L SORT TRANSACTION FILE IN PROPER ORDER FOR COLLECTOR REPORT
- M CREATE DAILY ASSIGNMENT FILES
- N NIGHTLY BATCH UPDATE<br>O LA EXTRACT PROCESS
- o LA EXTRACT PROCESS
- EXIT

SELECTION = >

N

 $# (x, y) = \frac{1}{2} \sum_{i=1}^{n} x_i \sum_{j=1}^{n} x_j$ 

# SELECTION A

A - DAILY COLLECTOR ACTIVITY REPORTS CHECKID \* THIS ROUTINE WILL PRINT \* \* \* INPUT=PRFLD001 UTIL CLEAR,FN=LADLYWRK EX - DAILY COLLECTOR UPDATE REPORT<br>- TIME USAGE REPORT<br>- DAILY COLLECTOR STATISTICS \* LATRNSFL FILE IS NOW BEING SORTED INPUT=PRFLDOOl DSORT FN=LATRNSFL,LA F2=LATRNSFL,LA, OP=T,F,A KF=A,29,2,A,17,4,A,135,4,A,25,4,A,1,16,A,134,1  $SL=I$ \* THE LATRNSFL FILE HAS BEEN SORTED \* THE DAILY COLLECTOR UPDATE REPORT WILL BE PRINTED LCOLCG \* THE DAILY COLLECTOR UPDATE REPORT IS COMPLETE \* THE TIME USAGE REPORT WILL BE PRINTED LTMUSE \* THE TIME USAGE REPORT IS COMPLETE INPUT=PRFLD001 SWITCH<br>10000000 \* THE DAILY STATISTICS REPORT WILL BE PRINTED LCOLST \* THE DAILY STATISTICS REPORT IS COMPLETE \*\*\*\* OPERATOR -<br>\* RESPOND: 'N' CARRIAGE RETURN - TO BYPASS ZEROING THE DAILY COUNT \* \* CCSPAS INPUT=PRFLD001 SWITCH 00010000 LCOLST CARRIAGE RETURN ONLY - TO ZERO THE DAILY COUNT \* THIS ROUTINE IS COMPLETE \* MNUPRO

#### SELECTION B

B - PRINT REQUESTED LETTERS

```
CHEKID 
 * THE TRANSACTION FILE WILL BE SORTED FOR PRINTING OF LETTERS 
INPUT=PRFLD002 
DSORT 
FN=LATRNSFL,LA 
F2=LATRNSFL,LA, 
OP=T,F,A 
KF=A,17,4,A,41,2,A,1,16 
SL = I**** OPERATOR 
 **** OPERATOR - LOAD LETTER PAPER<br>*                         CARRIAGE RETURN WHEN READY TO CONTINUE<br>*
CCSPAS
```
 $\bigg($ 

 $\overline{C}$ '-\_.

 $\left(\frac{1}{2}\right)$ ~

 $\overline{C}$ "-,,. "

```
* THE REQUESTED LETTERS WILL BE PRINTED 
LLTPRT 
 * THE REQUESTED LETTERS HAVE BEEN PRINTED 
 ****OPERATOR - LOAD REGULAR PAPER 
 * CARRIAGE RETURN WHEN READY TO CONTINUE 
CCSPAS
LLTSTA
```
MNUPRO

#### **SELECTION** C

C - ADD THE COLLECTOR ACTIVITIES TO THE ACTIVITY FILE

CHEKID \* THE COLLECTOR ACTIVIES WILL BE ADDED TO THE ACTIVITY FILE INPUT=PRFLD003 DSORT FN=LATRNSFL,LA F2=LATRNSFL,LA, OP=T,F,A KF=A,29,2,A,21,4,D,25,4,D,121,2  $SL = I$ LACTAD \* THE COLLECTOR ACTIVITIES HAVE BEEN ADDED TO THE ACTIVITY FILE \* THE SUMMARY REPORT OF THE BLOCK DISTRIBUTION IN THE ACTIVITY FILE \* WILL BE PRINTED LACTMT \* THE SUMMARY REPORT OF THE BLOCK DISTRIBUTION IN THE ACTIVITY FILE \* HAS BEEN PRINTED

MNUPRO

 $\bigcirc$ 

### **SELECTION 0**

D - PROCESS COMPLETE UPDATE TAPE(S) FROM AIR SYSTEM

CHEKID<br>\*\*\*\*OPERATOR -\*\*\*\*OPERATOR - MOUNT UPDATE INPUT TAPE ON TAPE UNIT '0' \* CARRIAGE RETURN WHEN READY TO CONTINUE **CCSPAS** INPUT= PRFLD004 SWITCH 10000000 \* THE UPDATE TAPE WILL BE PROCESSED LUPDAT \* THE UPDATE TAPE HAS BEEN PROCESSED \* THE FILE SPACE AUDIT REPORT WILL NOW BE PRINTED<br>\*\*\*\* OPERATOR - CARRIAGE RETURN TO CONTINUE AFT<br>FCCSSP REEN INFORMATION \*\*\*\* OPERATOR - CARRIAGE RETURN TO CONTINUE AFTER REVIEWING<br>\* SCREEN INFORMATION **LCCSSP CCSPAS** \* THE FILE SPACE AUDIT REPORT IS COMPLETE MNUPRO

 $60475230$  A  $N-3$ 

o

o

#### SELECTION E

```
E - PROCESS 400 SERIES NONFINANCIAL UPDATE TAPE(S) 
CHEKID * THE NONFINANCIAL UPDATES WILL BE PROCESSED **** OPERATOR - NONFINANCIAL UPDATE TAPE SHOULD BE MOUNTED ON UNIT '0' * CARRIAGE RETURN WHEN READY TO CONTINUE 
CCSPAS 
INPUT=PRFLD005 
SWITCH
10000000 
LUD400 
 * THE NONFINANCIAL UPDATES HAVE BEEN PROCESSED 
MNUPRO 
SELECTION F 
F - PROCESS 500 SERIES FINANCIAL UPDATE TAPE(S) 
CHEKID 
* THE FINANCIAL UPDATES WILL BE PROCESSED **** OPERATOR - FINANCIAL UPDATE TAPE SHOULD BE MOUNTED ON UNIT '0' 
INPUT=PRFLD006
MOUNT
SWITCH 
10000000 
INPUT=PRFLD006 
FTAPE,B,P 
1* 
LUD500 
* THE FINANCIAL UPDATES HAVE BEEN PROCESSED 
MNUPRO 
SELECTION G 
G - DELINQUENT RECORD CONTENT - (INACTIVE ACCOUNTS) 
CHEKID 
INPUT=PRFLOOOI 
SWITCH<br>10000000
 * DELINQUENT RECORD CONTENT REPORT WILL NOW BE PRINTED
 * THE ACCOUNTS BEING PRINTED ARE THE INACTIVE ACCOUNTS NOT PREVIOUSLY * PRINTED 
LDTLST 
 * THE DELINQUENT RECORD CONTENT REPORT IS COMPLETE 
MNUPRO 
SELECTION H 
H - DELINQUENT RECORD CONTENT RECORD - (SUPERVISOR REQUESTS) 
CHECKID 
INPUT=PRFL0002 
SWITH<br>01000000
 * DELINQUENT RECORD CONTENT REPORT WILL NOW BE PRINTED
 * THE ACCOUNTS BEING PRINTED WERE REQUESTED BY THE SUPERVISOR
LDTLST 
INPUT=PRFL0002 
UTIL 
CLEAR, FN=LASREQDL EX 
* THE DELINQUENT RECORD CONTENT REPORT IS COMPLETE 
MNUPRO
```
## SELECTION I

I - UPDATE ACCOUNTS FROM HISTORY

CHEKID \* THE ACTIVE ACCOUNTS WILL BE UPDATED FROM HISTORY LDHUPD \* THE ACTIVE ACCOUNTS HAVE BEEN UPDATED FROM HISTORY MNUPRO

#### SELECTION J

J\*\* THE FOLLOWING PROCEDURES ARE TO BE RUN WHEN THE COLLECTORS

CHEKID

\* WARNING: DO NOT SELECT 'L' OR 'M' FROM THE DAILY CYCLE MENU UNTIL \* THE COLLECTORS ARE OFF-LINE FOR THE DAY MNUPRO

#### SELECTION K

K\*\* ARE FINISHED WITH THE DAYS ACTIVITIES

CHECKID<br>\* WARNING: DO NOT SELECT 'L' OR 'M' FROM THE DAILY CYCLE MENU UNTIL \* THE COLLECTORS ARE OFF-LINE FOR THE DAY MNUPRO

## SELECTION L

L - SORT TRANSACTION FILE IN PROPER ORDER FOR COLLECTOR REPORT

o

```
CHECKID<br>**** OPERATOR -
 **** OPERATOR - THE COLLECTORS MUST BE OFF-LINE 
 * RESPOND: INI CARRIAGE RETURN - TO ABORT 
 * CARRIAGE RETURN ONLY - TO CONTINUE 
*<br>CCSPAS<br>* THE TRANSACTION FILE WILL BE SORTED FOR THE COLLECTORS REPORT
INPUT=PRFLDOlO 
UTIL 
CLEAR,FN=LATRNSFL 
EX 
INPUT=PRFLDOlO 
DSORT 
FN=LATRANFL,LA 
F2=LATRNSFL,LA, 
OP=T,F,A 
KF=A,29,2,A,17,4,A,1,16,A,21,4,A,25,4,A,137,2 
SL = ILPRTSR 
INPUT=PRFLDOIO 
UTIL 
CLEAR ,FN=LAACTI VE 
CLEAR,FN=LATRANFL 
CLEAR,FN=LATRNBCK 
EX 
* THE TRANSACTION FILE HAS BEEN SORTED FOR THE COLLECTORS REPORT 
LNMCHG 
INPUT=PRFLDOlO 
UTIL 
CLEAR,FN=LAADDACT 
EX 
MNUPRO
```
## SELECTION M

M - CREATE DAILY ASSIGNMENT FILES

```
CHEKID 
 **** OPERATOR 
-
 * 
* * CCSPAS 
                        THE COLLECTORS MUST BE OFF-LINE<br>RESPOND: 'N' CARRIAGE RETURN
                        RESPOND: 'N' CARRIAGE RETURN - TO ABORT
                                       CARRIAGE RETURN ONLY 
- TO CONTINUE 
 * THE DAILY ASSIGNMENT FILES WILL BE CREATED 
* * THE LADLYASN FILE IS BEING CREATED 
 * THE LADLYASN FILE HAS BEEN CREATED<br>* THE LADLYASN FILE IS BEING SORTED
INPUT=PRFLDOll 
DSORT 
FN=LADLYWRK,LA 
FN=LADLYASN,LA 
F2=LADLYASN,LA, 
OP=T,F,A 
KF=A, 17, 4, A, 25, 2, A, 21, 4, D, 27, 4, A, 1, 16<br>SL=I
 * THE LADLYASN FILE HAS BEEN SORTED
INPUT=PRFLDOll 
UTIL 
CLEAR,FN=LADAQUE 
EX<br>* THE DAILY QUEUE FILE IS BEING CREATED<br>LDAQEL
LDAQEL<br>* THE DAILY QUEUE FILE HAS BEEN CREATED<br>* THE FILE SPACE AUDIT REPORT WILL NOW BE PRINTED
 **** OPERATOR - CARRIAGE RETURN TO CONTINUE AFTER REVIEWING
 * SCREEN INFORMATION 
LCCSSP 
CCSPAS<br>* THE FILE SPACE AUDIT REPORT IS COMPLETE
 * THE DAILY ASSIGNMENT FILES HAVE BEEN CREATED
MNUPRO
```
# SELECTION N

N-NIGHTLY BATCH UPDATE

CHEKID \*\*\* OPERATOR THE COLLECTORS MUST BE OFF-LINE \* ESPOND 'N' CARRIAGE RETURN - TO ABORT \* CARRIAGE RETURN ONLY - TO CONTINUE CCSPAS \* SORT LAFILTMP AND LATRNSFL TRANSACTION FILES INPUT=PRFLD012 DSORT FN=LAFILTMP,LA FN=LATRNSFL,LA F2=LAFINTRN,, OP=T,F,A KF=A,1,20,A,40,4,A,50,3 SL=I INPUT=PRFLD012 UTIL CLEAR,FN=LAFILTMP CLEAR,FN=LARPTDAT<br>EX \* FINANCIAL TRANSACTIONS HAVE BEEN SORTED. BATCH UPDATE WILL BEGIN LBATUD \* BATCH UPDATE COMPLETE, AUDIT TRAIL REPORT WILL BEGIN LBATPT \* BATCH UPDATE PROCESS COMPLETE MNUPRO

 $\overline{C}$ 

#### SELECTION 0

I  $\searrow$ 

o

o - LA EXTRACT PROCESS

CHEKID \*\*\*OPERATOR THE COLLECTORS MUST BE OFF-LINE  $\overline{a}$ \* RESPOND 'N' CARRIAGE RETURN - TO ABORT CARRIAGE RETURN ONLY - TO CONTINUE **CCSPAS** \* THE LEGAL AND AGENCY EXTRACT PROGRAM WILL BEGIN LAXTRT \* THE LEGAL AND AGENCY EXTRACT PROCESS IS COMPLETE \* REFERRAL REPORT WILL BEGIN LARPRT \* REFERRAL REPORT COMPLETE MNUPRO

# **LEGAL AND AGENCY HISTORY SYSTEM MENU**

REQUEST=LH

#### LEGAL AND AGENCY HISTORY SYSTEM MENU

A - MOVE INACTIVE ACCOUNTS TO HISTORY FILES B - UPDATE ACTIVE ACCOUNTS FROM THE TAPE ARCHIVES C - PURGE OLDEST ACCOUNTS FROM SUMMARY HISTORY FILE D - PURGE OLDEST ACCOUNTS FROM THE TAPE ARCHIVES FILE E - PURGE MASTER FILES (LADLQMST-LACOSIGN-LAACTFIL) F - PURGE CLIENT FILE (LACLIENT) Z - EXIT SELECTION = > SELECTION A

A - MOVE INACTIVE ACCOUNTS TO HISTORY FILES

**CHEKID** \* THE INACTIVE ACCOUNTS WILL BE MOVED TO HISTORY \* THE INAACT FILE IS BEING SORTED INTO ACCOUNT NUMBER ORDER INPUT=PRFLHOOl DSORT FN=LAINACCT,LA F2=LAINTEMP,LA, OP=T,F,A KF=A,1,16,D,23,2,D,19,4 SL=I INPUT=PRFLHOOl UTIL CLEAR,FN=LAINACCT COPY,FN=LAINTEMP,F2=LAINACCT,OW=LA DELETE,FN=LAINTEMP EX \* THE LAINACCT FILE HAS BEEN SORTED INTO ACCOUNT NUMBER ORDER \*\*\*\* OPERATOR - MOUNT HISTORY FILE OUTPUT TAPE ON TAPE UNIT 'O' \* BE SURE TAPE HAS A WRITE RING **LMHUPD** \* THE INACTIVE ACCOUNTS HAVE BEEN MOVED TO HISTORY MNUPRO

 $\widetilde{I}$  $\setminus$ 

# SELECTION B

B - UPDATE ACTIVE ACCOUNTS FROM THE TAPE ARCHIVES CHEKID \* THE ACTIVE ACCOUNTS WILL BE UPDATED FROM THE TAPE ARCHIVES INPUT=PRFLH002 UTIL DEFINE,FN=LAUPDREQ,ED=999999,TY=S,LR=22,NR=300 EX<br>LCHUD1 \* THE LAUPDREQ FILE WILL BE SORTED INPUT=PRFLH002 DSORT FN=LAUPDREQ,LA F2=LAUPDREQ,LA, OP=T,F,A KF=D,21,2,D,17,4.A,1.16  $SL=I$ \* THE LAUPDREQ FILE HAS BEEN SORTED INPUT=PRFLH002 UTIL CLEAR,FN=LAUPHSCM \*\*\*\* OPERATOR - YOU WILL BE PROMPTED TO MOUNT TAPES DURING THE EXECUTION OF THE NEXT JOB LCHUD2 INPUT=PRFLH002 UTIL DELTE.FN=LAUPDREQ EX \* THE ACTIVE ACCOUNTS HAVE BEEN UPDATED FROM THE TAPE ARCHIVES MNUPRO

SELECTION C

C - PURGE OLDEST ACCOUNTS FROM SUMMARY HISTORY FILE

CHEKID \* THE LASUMHST FILE WILL BE PURGED LPHDL2 LCMPSM \* THE LASUMHST FILE HAS BEEN PURGED MNUPRO

SELECTION D

D - PURGE OLDEST ACCOUNTS FROM THE TAPE ARCHIVES FILE

**CHEKID** \* THE LATAPARC FILE WILL BE PURGED LPHDLl INPUT=PRFLH004 UTIL COMPRE,FN=LATAPARC EX \* THE LATAPARC FILE HAS BEEN PURGED MNUPRO

#### SELECTION E

I~'~ *(---j* 

 $($  $\setminus$ 

 $\bigcirc$ 

 $\sqrt{2}$ ~-

o

E - PURGE MASTER FILES (LADLQMST - LACOSIGN - LAACTFIL)

CHEKID \* THE LADLQMST, LACOSIGN AND LAACTFIL FILES WILL BE PURGED LCMPDQ INPUT=PRFLMOlO UTIL COMPRE,FN=LACOSIGN COMPRE,FN=LAACTFIL EX \* THE LADLQMST, LACOSIGN AND LAACTFIL FILES HAVE BEEN PURGED MNUPRO

#### SELECTION F

F - PURGE CLIENT FILE (LACLIENT)

CHEKID

\* THE CLIENT FILE WILL BE PURGED

\* \* THE CLIENT PURGE REPORT WILL BE PRINTED

LACLPG \* THE CLIENT FILE PURGE ROUTINES ARE COMPLETE

MNUPRO

LEGAL AND AGENCY FILE MAINTENANCE MENU (HI)

REQUEST = LM

# **LEGAL AND AGENCY FILE MAINTENANCE MENU**

- A PRINT THE LETTER DEFINITION FILE
- B CREATE THE LETTER FILE
- C UTILITY FILE MAINTENANCE ADD OR UPDATE UTILITY RECORDS
- D DECISION TABLE MAINTENANCE
- E PRINT ACTIVITY VERIFICATION TABLE
- F CREATE THE ACTIVITY VERIFICATION TABLE
- G FILE SPACE AUDIT REPORTS PERCENTAGE OF UNUSED FILE SPACE
- H PURGE OLDEST ACCOUNTS FROM SUMMARY HISTORY FILE
- I PURGE OLDEST ACCOUNTS FROM THE TAPE ARCHIVES FILE
- J PRINT SCREEN DEFINITION FILE
- K CREATE THE SCREEN FILE
- L PURGE MASTER FILES (LADLQMST-LACOSIGN-LAACTFIL)
- M ACTIVITY FILE MAINTENANCE/REPORT
- N COLECT ACTIVE USER FILE MAINTENANCE
- o PRINT REPORT GENERATOR DATA ELEMENT TABLE
- P REPORT GENERATOR DATA ELEMENT TABLE ROUTINES-CONSOLE INPUT
- Q REPORT GENERATOR PROGRAM DIRECTORY FILE MAINTENANCE
- R SAMPLE SCREEN PRINT UTILITY
- S CLIENT FILE MAINTENANCE

Z - EXIT

SELECTION = >

#### SELECTION A

A - PRINT THE LETTER DEFINITION FILE

CHEKID \* THE LETTER DEFINITION FILE WILL BE PRINTED INPUT=PRFLOOl UTIL LIST,FN=LALTRDSC,L=LPRINTER,F=U EX \* THE LETTER DEFINITION FILE HAS BEEN PRINTED<br>\*\*\*\*OPERATOR - IF ANY CHANGES ARE TO BE MA \*\*\*\*OPERATOR IF ANY CHANGES ARE TO BE MADE TO THE LETTER FILE ENTER THE EDITOR TO PROCESS THE LALTRDSC FILE, WHEN COMPLETE PERFORM THE NEXT MENU PROCEDURE STEP "B" CARRIAGE RETURN WHEN READY TO CONTINUE CCSPAS

MNUPRO

#### SELECTION B

B - CREATE THE LETTER FILE

CHEKID \* THE LETER FILE WILL BE CREATED INPUT=PRFLM002 UTIL CLEAR,FN=LALTRFIL EX LLTBLD \* THE LETTER FILE HAS BEEN CREATED MNUPRO

#### **SELECTION C**

C - UTILITY FILE MAINTENANCE - ADD OR UPDATE UTILITY RECORDS

**CHEKID** \* THE UTILITY FILE MAINTENANCE ROUTINE WILL BE EXECUTED \*\*\*\*OPERATOR - YOU CAN ADD, UPDATE OR DELETE UTILITY FILE RECORDS \* FROM THE CONSOLE FOLLOW THE INSTRUCTIONS AS THEY APPEAR ON THE SCREEN LUTFMT \* THE UTILITY FILE WILL BE LISTED ON THE PRINTER INPUT=PRFLM003 UTIL LIST,FN=LAUTIFIL,L=LPRINTER,F=U EX \* CHECK PRINTER LISTING TO VERIFY THAT RECORDS ARE CORRECT \* THE UTILITY FILE MAINTENANCE ROUTINE IS COMPLETE MNUPRO

#### **SELECTION D**

o - DECISION TABLE MAINTENANCE

**CHEKID** 

\* THE DECISION TABLE MAINTENANCE ROUTINE WILL BE EXECUTED \*\*\*\*OPERATOR - FOLLOW THE INSTRUCTIONS AS THEY APPEAR ON THE SCREEN LDECMT \* THE DECISION TABLE MAINTENANCE ROUTINE IS COMPLETE

MNUPRO

 $\sqrt{2}$ 

 $\left(\begin{array}{c} \end{array}\right)$ 

# SELECTION E

E - PRINT ACTIVITY VERIFICATION TABLE

CHEKID \* THE ACTIVITY VERIFICATION TABLE WILL BE PRINTED LAVMDP \* THE ACTIVITY VERIFICATION TABLE HAS BEEN PRINTED MNUPRO

#### SELECTION F

F - CREATE THE ACTIVITY VERIFICATION TABLE

CHEKID

\* THE ACTIVITY VERIFICATION TABLE ROUTINE WILL BE EXECUTED LAVMCN

\* THE ACTIVITY VERIFICATION TABLE ROUTINE IS COMPLETE \* THE ACTIVITY VERIFICATION TABLE WILL BE PRINTED LAVMDP \* THE ACTIVITY VERIFICATION TABLE HAS BEEN PRINTED

MNUPRO

SELECTION G

G - FILE SPACE AUDIT - REPORTS PERCENTAGE OF UNUSED FILE SPACE

CHEKID

 $\bigcup$ 

\* THE FILE SPACE AUDIT REPORT WILL BE PRINTED \*\*\*\*OPERATOR - CARRIAGE RETURN TO CONTINUE AFTER REVIEWING SCREEN INFORMATION LCCSSP CCSPAS

```
* THE FILE SPACE AUDIT REPORT IS COMPLETE 
MNUPRO
```
SELECTION H

H - PURGE OLDEST ACCOUNTS FROM SUMMARY HISTORY FILE

CHEKID \* THE LASUMHST FILE WILL BE PURGED LPHDL2 LCMPSM \* THE LASUMHST FILE HAS BEEN PURGED **MNUPRO** 

#### SELECTION I

I - PURGE OLDEST ACCOUNTS FROM THE TAPE ARCHIVES FILE

CHEKID \* THE LATAPARC FILE WILL BE PURGED LPHDLl INPUT=PRFLH004 UTIL COMPRE,FN=LATAPARC EX \* THE LATAPARC FILE HAS BEEN PURGED MNUPRO

o

#### SELECTIONJ

J - PRINT SCREEN DEFINITION FILE

CHEKID \* THE SCREEN DEFINITION FILE WILL BE PRINTED INPUT=PRFLM008 UTIL LIST,FN=LASCNDSC,L=LPRINTER,F=U EX \* THE SCREEN DEFINITION FILE HAS BEEN PRINTED \*\*\*\*OPERATOR - IF CHANGES ARE TO BE MADE TO THE SCREEN DESCRIPTION \* FILE ENTER THE EDITOR TO PROCESS THE LASCNDSC FILE, \* WHEN COMPLETE PERFORM THE NEXT MENU PROCEDURE STEP 'K' CARRIAGE RETURN WHEN READY TO CONTINUE **CCSPAS** 

MNUPRO

#### SELECTION K

K - CREATE THE SCREEN FILE

CHEKID \* THE SCREEN FILE WILL BE CREATED LBLDSR \* THE SCREEN FILE HAS BEEN CREATED MNUPRO

#### SELECTION L

L - PURGE MASTER FILES (LADLQMST - LACOSIGN - LAACTFIL)

CHEKID \* THE LADLQMST, LACOSIGN AND LAACTFIL FILES WILL BE PURGED LACMPDQ INPUT=PRFLMOlO UTIL COMPRE,FN=LACOSIGN COMPRE,FN=LAACTFIL EX \* THE LADLQHST, LACOSIGN AND LAACTFIL FILES HAVE BEEN PURGED MNUPRO

SELECTION M

M - ACTIVITY FILE MAINTENANCE REPORT

CHEKID \* THE SUMMARY REPORT OF THE BLOCK DISTRIBUTION IN THE ACTIVITY FILE WILL \* BE PRINTED LACTMT \* THE SUMMARY REPORT OF THE BLOCK DISTRIBUTION IN THE ACTIVITY FILE HAS \* BEEN PRINTED MNUPRO

 $\bigg($ 

 $\overline{C}$ 

#### SELECTION N -

N - COLECT ACTIVE USER FILE MAINTENANCE

#### CHEKID

 $\left. \right. \right. \left. \left. \right. \right. \left. \left. \right. \left. \right. \left. \left. \right. \left. \right. \left. \left. \right. \left. \left. \right. \right. \left. \left. \left. \right. \right. \left. \left. \right. \right. \left. \left. \right. \right. \left. \left. \left. \right. \right. \left. \left. \right. \right. \left. \left. \right. \right. \left. \left. \right. \right. \left. \left. \left. \right. \right. \left. \left. \right. \right. \left. \left. \right. \right. \left. \left. \left. \right. \right. \left. \$ t <sup>I</sup>

 $\sim$ 

 $\bigcirc$ 

\* THE LEGAL LAACTIVE USER MAINTENANCE FILE ROUTINE WILL BE EXECUTED \*\*\*\*OPERATOR - FOLLOW THE INSTRUCTIONS AS THEY APPEAR ON THE SCREEN

**LUSEMT** 

\* THE LEGAL LAACTIVE USER MAINTENANCE FILE ROUTINE IS COMPLETE MNUPRO

#### SELECTION 0

o - PRINT REPORT GENERATOR DATA ELEMENT TABLE

**CHEKID** \* THE REPORT GENERATOR DATA ELEMENT TABLE WILL BE PRINTED LPGLTB **MNUPRO** 

#### SELECTION P

P - REPORT GENERATOR DATA ELEMENT TABLE ROUTINES - CONSOLE INPUT

CHEKID

LPGLTB

\* THE REPORT GENERATOR DATA ELEMENT TABLE ROUTINES WILL BE EXECUTED

\* \* THE-DATA ELEMENT TABLE WILL BE PRINTED

\* THE DATA ELEMENT TABLE HAS BEEN PRINTED

\* \* THE DATA ELEMENT TABLE WILL BE UPDATED

\*\*\*\* OPERATOR - INPUT WILL BE FROM THE CONSOLE

\*\*\*\* OPERATOR - FOLLOW THE INSTRUCTIONS AS THEY APPEAR ON THE SCREEN

INPUT=PRFLM014

SWITCH 00000000 LPGUTB \* THE DATA ELEMENT TABLE HAS BEEN UPDATED \* \* THE DATA ELEMENT TABLE WILL BE PURGED INPUT=PRFLM014 UTIL DEFINE,FN=LATBLWRK,TY=R,Kl=6,Pl=1,NR=2000,LR=80 EX LPGCMP INPUT=PRFLM014 UTIL DELETE,FN=LARPTTBL RENAME,FN=LATBLWRK,F2=LARPTTBL EX \* THE DATA ELEMENT TABLE HAS BEEN PURGED \* \* THE REPORT GENERATOR DATA ELEMENT TABLE ROUTINES ARE COMPLETE MNUPRO

## SELECTION Q

Q - REPORT GENERATOR PROGRAM DIRECTORY FILE MAINTENANCE CHEKID \* THE PROGRAM DIRECTORY FILE ROUTINES WILL BE EXECUTED \* \* THE PROGRAM DIRECTORY FILE WILL BE PRINTED LPGLIS \* THE PROGRAM DIRECTORY FILE HAS BEEN PRINTED \* \* THE PROGRAM DIRECTORY FILE WILL BE PURGED \*\*\*\*OPERATOR - FOLLOW THE INSTRUCTIONS AS THEY APPEAR ON THE SCREEN **LPGPRG** INPUT=PRFLM015 UTIL COMPRE,FN=LARPTPGM EX  $\begin{array}{l} \star \end{array}$  THE PROGRAM DIRECTORY FILE HAS BEEN PURGED  $\star$ \* \* THE PROGRAM DIRECTORY FILE WILL BE PRINTED LPGLIS \* THE PROGRAM DIRECTORY FILE HAS BEEN PRINTED \* \* THE PROGRAM DIRECTORY FILE ROUTINES HAVE BEEN EXECUTED MNUPRO

#### SELECTION R

R - SAMPLE SCREEN PRINT UTILITY

CHEKID

\* THE SCREENS WILL BE PRINTED

\* \*\*\*\*OPERATOR - FOLLOW THE INSTRUCTIONS AS THEY APPEAR ON THE SCREEN LPRSCN

\* THE SCREENS HAVE BEEN PRINTED MNUPRO

#### SELECTION S

S - CLIENT FILE MAINTENANCE

CHEKID

\* THE CLIENT FILE MAINTENANCE PROGRAM WILL BEGIN CLIENT \* THE CLIENT FILE MAINTENANCE PROGRAM HAS COMPLETED MNUPRO

/ I

r I  $\overline{\phantom{a}}$ 

 $\angle$ 

 $\frown$ (  $\diagdown$ 

# :/ .. " **LEGAL AND AGENCY ON-DEMAND REPORT MENU**

REQUEST=LO

 $\smile$ 

 $\diagup$ 

 $\bigcirc$ 

LEGAL AND AGENCY ON-DEMAND REPORT MENU

- A DELINQUENT RECORD CONTENT REPORT (INACTIVE ACCOUNTS) B DELINQUENT RECORD CONTENT REPORT (SUPERVISOR REQUESTS)
- 
- C TREND ANALYSIS-CALCULATE AGE RUN BEFORE SELECTION D OR E
- 
- D TREND ANALYSIS REPORT PRINTED BY QUEUE E TREND ANALYSIS REPORT PRINTED BY PRODUCT TYPE
- F ELIGIBLE/ACTUAL WRITE-OFF REPORT
- G DAILY ASSIGNMENT LIST
- H SUMMARY ACCOUNT LIST REPORT
- I WEEKLY COLLECTOR STATISTICS REPORT
- J MONTHLY COLLECTOR STATISTICS REPORT K CREATE REPORT GENERATOR PROGRAM
- 
- L EXECUTE REPORT GENERATOR PROGRAM
- M QUEUE LOADING REPORT
- N COMPLETE PAYMENT, DIRECT PAYMENT STATEMENT REPORTS<br>O INVENTORY REPORTS BY ACCOUNT, CLIENT
- 
- P RECOVERY ANALYSIS REPORT
- Z EXIT
- SELECTION = >

**SELECTION A** 

A - DELINQUENT RECORD CONTENT - (INACTIVE ACCOUNTS)

CHEKID INPUT=PRFLOOOI SWITCH<br>10000000 <sup>10000000</sup>\* DELINQUENT RECORD CONTENT REPORT WILL NOW BE PRINTED \* THE ACCOUNTS BEING PRINTED ARE THE INACTIVE ACCOUNTS NOT PREVIOUSLY PRINTED LDTLST \* THE DELINQUENT RECORD CONTENT REPORT IS COMPLETE

MNUPRO

#### SELECTION **B**

B - DELINQUENT RECORD CONTENT RECORD - (SUPERVISOR REQUESTS)

CHEKID INPUT=PRFL0002 SWITCH 01000000 \* DELINQUENT RECORD CONTENT REPORT WILL NOW BE PRINTED \* THE ACCOUNTS BEING PRINTED WERE REQUESTED BY THE SUPERVISOR LDTLST INPUT=PRFL0002 UTIL CLEAR,FN=LASREQDL EX \* THE DELINQUENT RECORD CONTENT REPORT IS COMPLETE MNUPRO

## SELECTION C

```
C - TREND ANALYSIS-CALCULATE AGE - RUN BEFORE SELECTION D OR E 
CHEKID 
 * CALCULATE AGE FOR TREND ANALYSIS 
LTRNDF 
 * THE TREND ANALYSIS AGE CALCULATION IS COMPLETE 
* * THE LAACCAGE AND LARSWFIL FILES ARE BEING SORTED INTO LAAGEWRK 
INPUT=PRFL0003 
UTIL 
DELETE,FN=LAAGEWRK 
EX 
INPUT=PRFL0003 
DSORT 
FN=LAACCAGE,LA 
FN=LARSWFIL,LA
F2=LAAGEWRK,LA,SYSVOL 
OP = T, F, AKF=A,1,1,A,17,4 
SL = I* THE LAACCAGE AND LARSWFIL FILES HAVE BEEN SORTED 
 ****OPERATOR-<br>* RESPOND:
 * RESPOND: 'N' CARRIAGE RETURN-TO BYPASS UPDATING PREVIOUS TREND DATA
 * FOR NEXT RUN<br>* CARRIAGE RET
                CARRIAGE RETURN ONLY TO UPDATE PREVIOUS TREND DATA FOR
                NEXT RUN 
CCSPAS 
LTRNDU 
INPUT=PRFL0003 
UTIL 
CLEAR,FN=LARSFIL 
EX 
MNUPRO
SELECTION D
D - TREND ANALYSIS REPORT PRINTED BY QUEUE 
CHEKID 
* GENERATE THE TREND ANALYSIS REPORT BY QUEUE * THE LAAGEWRK FILE IS BEING SORTED 
INPUT=PRFL0004 
DSORT 
FN=LAAGEWRK,LA 
F2=LAAGEWRK,LA, 
OP=T,F,A 
KF=A,1,1,A,17,4 
 * THE LAAGEWRK FILE HAS BEEN SORTED
```
\* THE TREND ANALYSIS REPORT BY QUEUE WILL NOW BE PRINTED, INPUT=PRFL0004 SWITCH 10000000 LTRNDP \* THE TREND ANALYSIS REPORT BY QUEUE IS COMPLETE MNUPRO

 $\sqrt{2}$ 

# SELECTION E

 $\bigcirc$ 

E - TREND ANALYSIS REPORT PRINTED BY PRODUCT TYPE

```
CHEKID<br>* GENERATE THE TREND ANALYSIS REPORT BY PRODUCT TYPE<br>* THE LAAGEWRK FILE IS BEING SORTED
INPUT=PRFL0005 
DSORT 
FN=LAAGEWRK,LA 
F2=LAAGEWRK,LA, 
OP=T,F,A 
KF=A, 1, 1, A, 25, 4<br>SL=I
 \overline{*} THE LAAGEWRK FILE HAS BEEN SORTED<br>\overline{*} the Trend Analysis report by product type will now be printed
INPUT=PRFL0005 
SWITCH 
00000000<br>LTRNDP
 * THE TREND ANALYSIS REPORT BY PRODUCT TYPE IS COMPLETE
MNUPRO
```
SELECTION F

F - ELIGIBLE/ACTUAL WRITE-OFF REPORT

```
CHEKID<br>* THE WRITE-OFF REPORT WILL BE GENERATED<br>* THE LAWOEF FILE WILL BE CREATED
INPUT=PRFL0006 
UTIL 
DEFINE,FN=LAWOEF,ED=999999,TY=S,LR=115,NR=6000 
EX<br>LWROFE
LWROFE * THE LAWOEF FILE HAS BEEN CREATED 
 * THE LAWOEF FILE IS BEING SORTED 
INPUT=PRFL0006 
DSORT 
FN=LAWOEF,LA 
F2=LAWOEF,LA, 
OP=T,F,A 
KF=A, 25, 1, A, 17, 4, A, 21, 4, A, 1, 16<br>SL=I
 * THE LAWOEF FILE HAS BEEN SORTED<br>* THE WRITE-OFF REPORT WILL BE PRINTED
LWROFP 
INPUT=PRFL0006 
UTIL 
DELETE,FN=LAWOEF 
EX * THE WRITE-OFF REPORT IS COMPLETE
```
**MNUPRO** 

SELECTION G

 $\widehat{\phantom{a}}$  $\smile$ 

G - DAILY ASSIGNMENT LIST

CHEKID<br>\* THE DAILY ASSIGNMENT REPORT LIST WILL BE PRINTED<br>LDALST \* THE DAILY ASSIGNMENT LIST REPORT IS COMPLETE **MNUPRO** 

#### SELECTION H

H - SUMMARY ACCOUNT LIST REPORT

CHEKID \* THE SUMMARY ACCOUNT REPORT LIST WILL BE PRINTED LSUMAC \* THE SUMMARY ACCOUNT REPORT LIST IS COMPLETE MNUPRO

SELECTION I

I - WEEKLY COLLECTOR STATISTICS REPORT CHEKID \* THE WEEKLY COLLECTOR STATISTICS REPORT WILL BE PRINTED INPUT=PRFL0009 **SWITCH** 01000000 LCOLST \* THE WEEKLY COLLECTOR STATISTICS REPORT IS COMPLETE \* RESPOND: 'N' CARRIAGE RETURN - TO BYPASS ZEROING THE WEEKLY COUNT \* **CCSPAS** INPUT=PRFL0009 SWITCH 00001000 LCOLST MNUPRO **SELECTION J** CARRIAGE RETURN ONLY - TO ZERO THE WEEKLY COUNT J - MONTHLY COLLECTOR STATISTICS REPORT WILL BE PRINTED

#### CHEKID \* THE MONTHLY COLLECTOR STATISTICS REPORT WILL BE PRINTED INPUT=PRFL0010 SWITCH 00100000 LCOLST \* THE MONTHLY COLLECTOR STATISTICS REPORT IS COMPLETE \* RESPOND: 'N' CARRIAGE RETURN - TO BYPASS CLEARING THE COLLECTOR<br>STATISTICS COUNT FILE STATISTICS COUNT FILE \* \* \* CCSPAS CARRIAGE RETURN ONLY - TO CLEAR THE COLLECTOR STATISTICS COUNT FILE INPUT=PRFL0010 UTIL CLEAR,FN=LACOLSTS EX **MNUPRO**

#### SELECTION K

 $\cup$ 

o

o

 $\bigcirc$ 

#### K - CREATE REPORT GENERATOR PROGRAM **CHEKID** \* THE REPORT GENERATOR PROGRAMS WILL BE CREATED \*\*\*\*OPERATOR - (BATCH HOST MUST BE ACTIVE BEFORE PROCEEDING) TO ACTIVATE \* BATCH HOST \* MI, \*BATCH,F \* RESPOND: INI CARRIAGE RETURN - IF BATCH HOST IS NOT ACTIVE \* CARRIAGE RETURN ONLY - TO CONTINUE **CCSPAS** \*\*\*\*OPERATOR - FOLLOW THE INSTRUCTIONS AS THEY APPEAR ON THE SCREEN INPUT=PRFLACTR UTIL DEFINE,FN=LARPTWKE,LR=80,NR=1000 DEFINE,FN=LARPTWKP,LR=80,NR=1000 DEFINE,FN=LAPRCWRK,LR=80,NR=50 EX LPGGEN<br>TH \* THE REPORT GENERATOR PROGRAMS HAVE BEEN CREATED THE REPORT GENERATOR PROGRAMS WILL BE BATCHED INPUT=PRFLACTR UTIL BATCH,FN=LARPTWKE,TY=N BATCH,FN=LARPTWKP,TY=R DELETE,FN=LARPTWKE DELETE,FN=LARPTWKP CLEAR,FN=LAPGEXTR EX LPGCTI \* \*\*\*\*OPERATOR - SELECTION L MUST NOW BE RUN TO EXECUTE THE REPORT CCSPAS

SELECTION L

MNUPRO

L - EXECUTE REPORT GENERATOR PROGRAM

#### NOTE

This selection executes the procedure stream that contains the latest report generator program, which was created by<br>selection K. It is for the convenience of the user, so<br>that the most recently created program can be tested. If the report generator program created by selection K was saved, it can be repeatedly executed by selecting it from the report generator/report directory menu.

#### SELECTION M

M - QUEUE LOADING REPORT

CHEKID THE QUEUE LOADING REPORT WILL BE PRINTED lQLOAD \* THE QUEUE LOADING REPORT IS COMPLETE **MNUPRO** 

#### SELECTION N

N - COMPLETE PAYMENT, DIRECT PAYMENT STATEMENT REPORTS

CHEKID \* PAYMENT FILE WILL BE SORTED FOR THE COMPLETE PAYMENT REPORT INPUT=PRFL0013 DSORT FN=LAPMTFIL,LA F2=,LAPMTFIL,LA OP=T,F,A KF=A,34,4,A,29,6 SL=I<br>INPUT=PRFL0013 \* COMPLETE PAYMENT REPORT WILL NOW BE PRINTED COMPAY \* DIRECT PAYMENT REPORT WILL NOW BE PRINTED DIRPAY INPUT=PRFL0013 UTIL CLEAR,FN=LAPMTFIL **MNUPRO** 

SELECTION O

o - INVENTORY REPORTS BY ACCOUNT,CLIENT

CHEKID

```
* THE INVENTORY REPORT PROCESS WILL NOW BEGIN * THE CLIENT FILE IS BEING EXTRACTED 
INPUT=PRFL0014 
UTIL 
DEFINE,FN=LACLINV,TY=S,LR=80,NR=100 
EX 
LCLIUD 
CLXTRT * CLIENT EXTRACT RECORDS WILL BE SORTED 
INPUT=PRFL0014 
DSORT 
FN=LACLI NV , LA 
F2 = LACLINV,OP=T,F,A 
KF=A,1,16 
SL=I<br>INPUT=PRFLOO14
 * THE INVENTORY REPORT BY ACCOUNT WILL BE PRINTED
INVCUS 
 * CLIENT EXTRACT RECORDS WILL BE SORTED BY CLIENT 
INPUT=PRFL0014 
DSORT 
FN=LACLlNV,LA 
F2=LACLINV,,<br>OP=T,F,A
KF=A,17,4 
SL = IINPUT=PRFL0014 
 * THE INVENTORY REPORT BY CLIENT WILL BE PRINTED 
INVCLI 
INPUT=PRFL0014 
UTIL 
DELETE,FN=LACLINN 
EX 
    INVENTORY REPORT PROCESS IS COMPLETE
MNUPRO
```
 $\bigcirc$ 

# SELECTION P

P - RECOVERY ANALYSIS REPORT

CHEKID \* THE RECOVERY ANALYSIS REPORT WILL BEGIN LCLIUD RECVRY \* THE RECOVERY ANALYSIS REPORT IS COMPLETE

**LEGAL AND AGENCY REPORT GENERATOR REPORT DIRECTORY** 

# REQUEST=LR

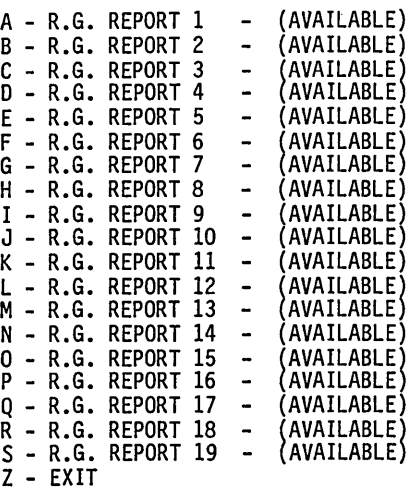

SELECTION = >

o

MNUPRO

o

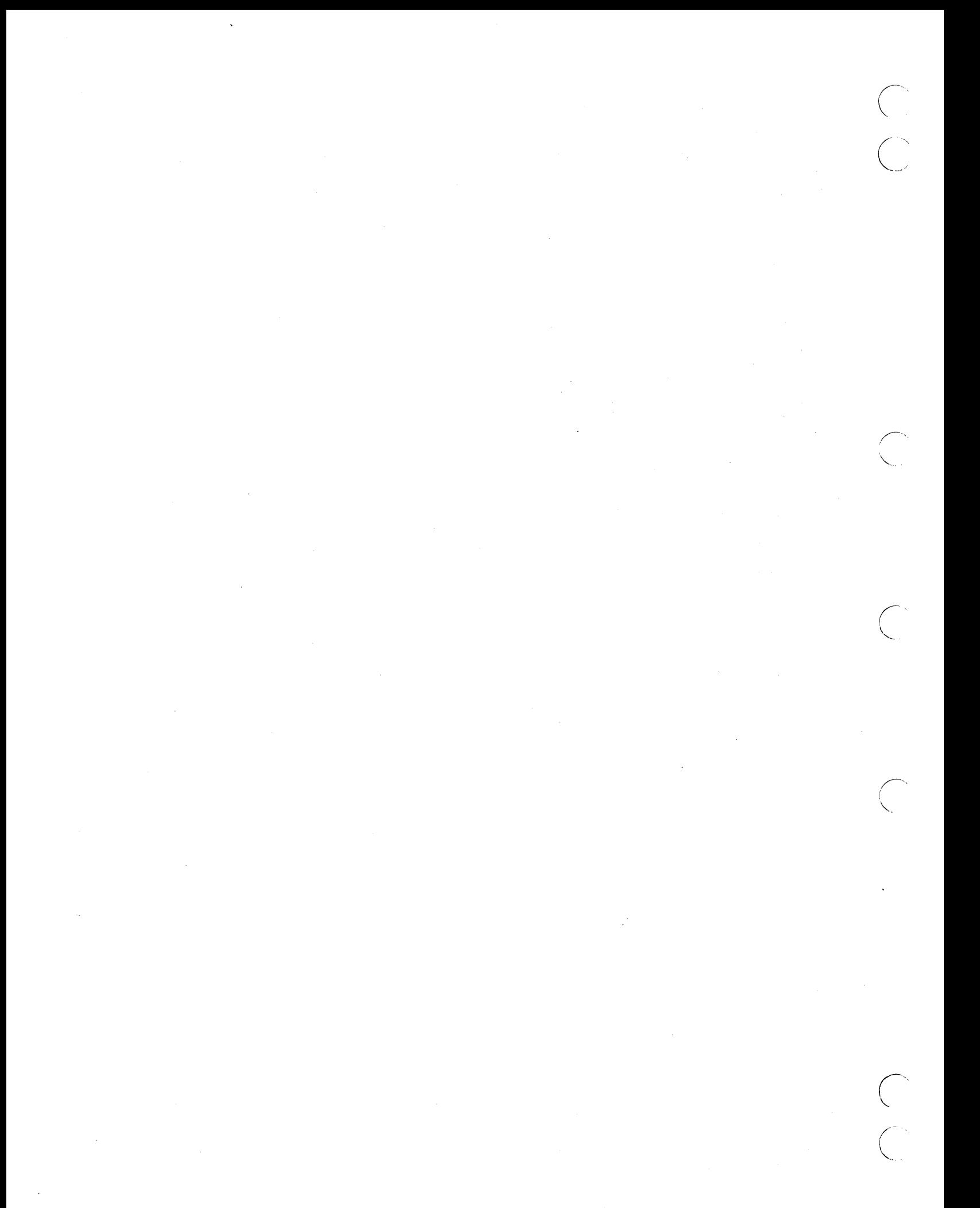

# **LEGAL AND AGENCY REPORT SAMPLES**

**CONTRACTOR** 

**TRISPER** 

Control and States

This appendix contains sample reports that are unique to the LA system.

D

SALCHR MS<br>DALT005<br>LTRF0COLLECTION DEPT<br>SMTHR006,5006,006<br>TMTH012<br>UPDY015<br>UPDY015 **UPPULS<br>CLERE LRPOOL<br>COOSSUPERISE<br>COOSSUPERISER<br>COOSSUPERISER<br>COOSSUPERISER<br>COOLCOLLECTORI<br>COOLCOLLECTORI<br>COOLCOLLECTORI** 100030002,ALL<br>2 0003,ALL<br>0004,ALL 1000300010002, ALL LTR101020304\*\* LTR2<br>LACLLA+AA+00<br>LACLATTORNEY COLLECTION FIRM<br>LAC2COLLECTION AGENCY<br>LAC3IN-HOUSE COLLECTIONS<br>LAC4<br>LAC4 **LAC5** 

Ω

# **ACTIVITY VERIFICATION TABLE<br>RUN DATE: 06/10/78**

 $\mathcal{A}^{\mathcal{A}}$ 

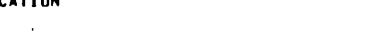

 $\ddot{\phantom{a}}$ 

 $\ddot{\phantom{a}}$ 

RESULT CODE

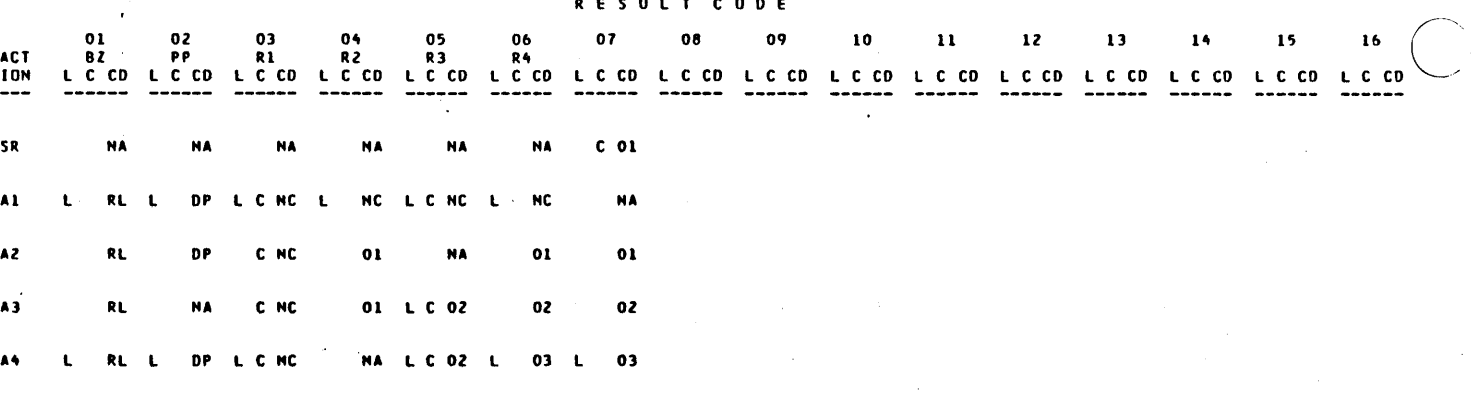

 $\bar{\beta}$ 

 $\bar{\nu}$ 

 $\mathcal{A}$ 

 $\ddot{\phantom{a}}$ 

END OF TABLE

 $\hat{\mathcal{A}}$ 

 $\frac{1}{2}$ 

 $\bar{\lambda}$ 

 $\sim$ 

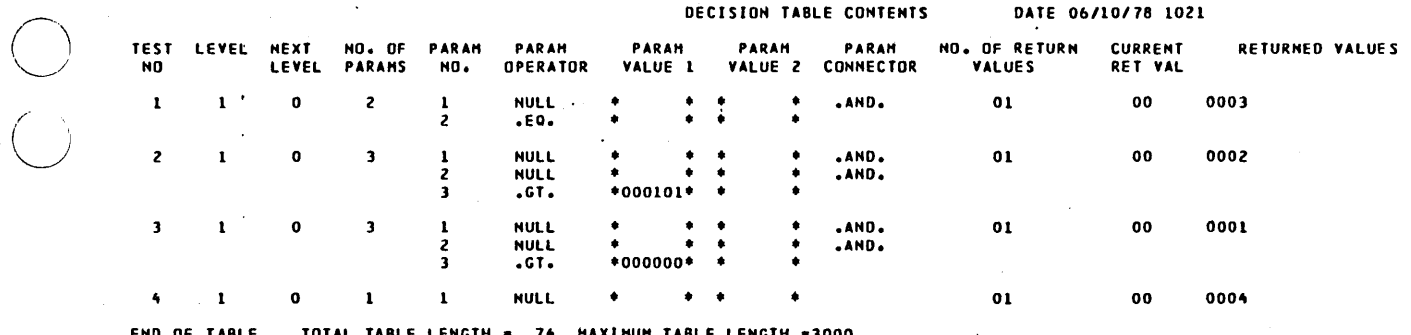

 $\overline{C}$ 

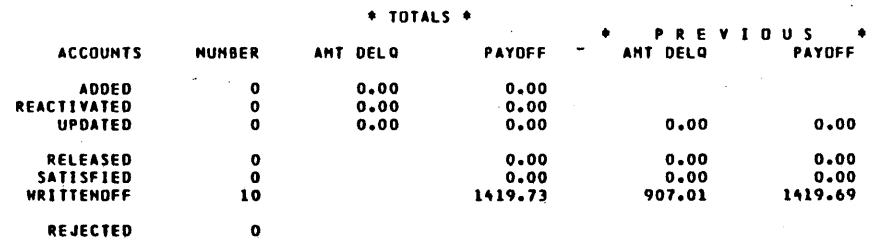

PAGE  $\mathbf{1}$  LEGAL AND AGENCY SYSTEM<br>VERSION 3.0<br>SYSTEM VERIFICATION

 $\begin{matrix} 0 \\ 0 \end{matrix}$ 

# LEGAL & AGENCY EXTRACT PROGRAM

**RCDS WRITTEN** DATE RCDS READ W-RCDS 061078 90 10  ${\bf 10}$ 

 $\begin{array}{c} \bigcirc \\ \bigcirc \end{array}$ 

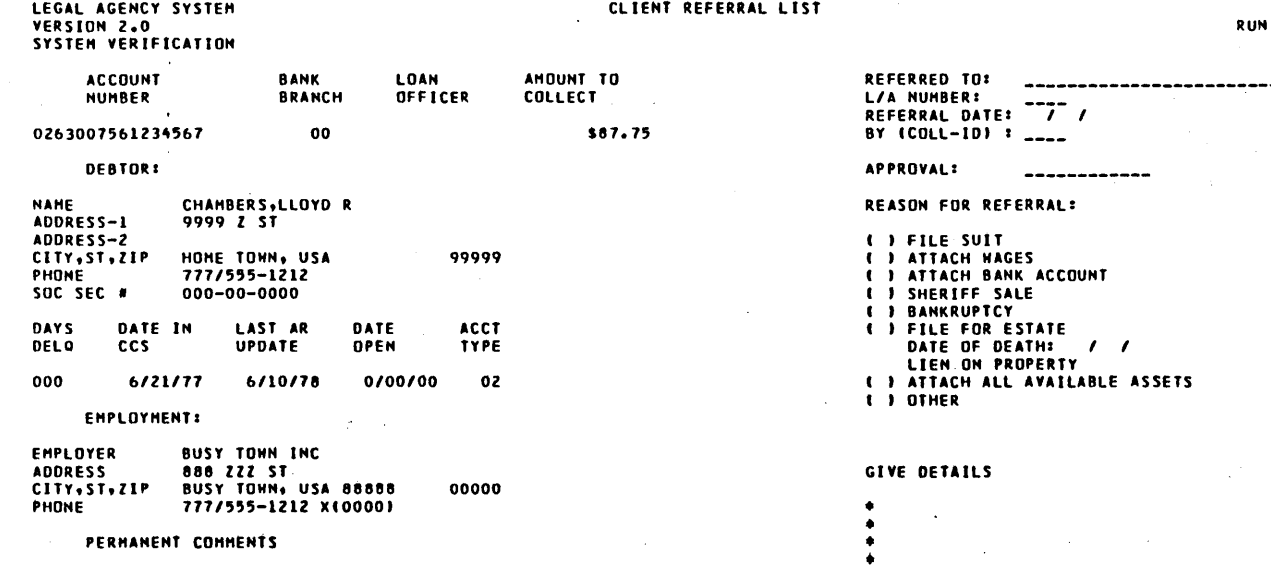

PAGE 1<br>DATE: 6/10/78

O,

 $\begin{pmatrix} 1 & 1 \\ 1 & 1 \end{pmatrix}$ 

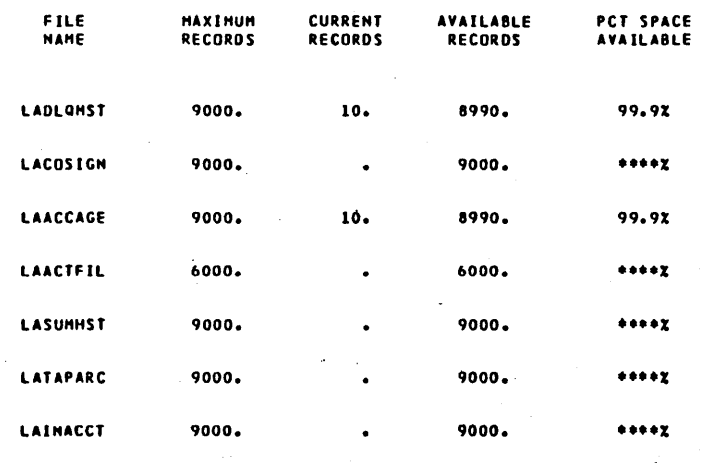

60475230 A

 $\begin{array}{c} \bigcirc \\ \bigcirc \end{array}$ 

 $O-7$ 

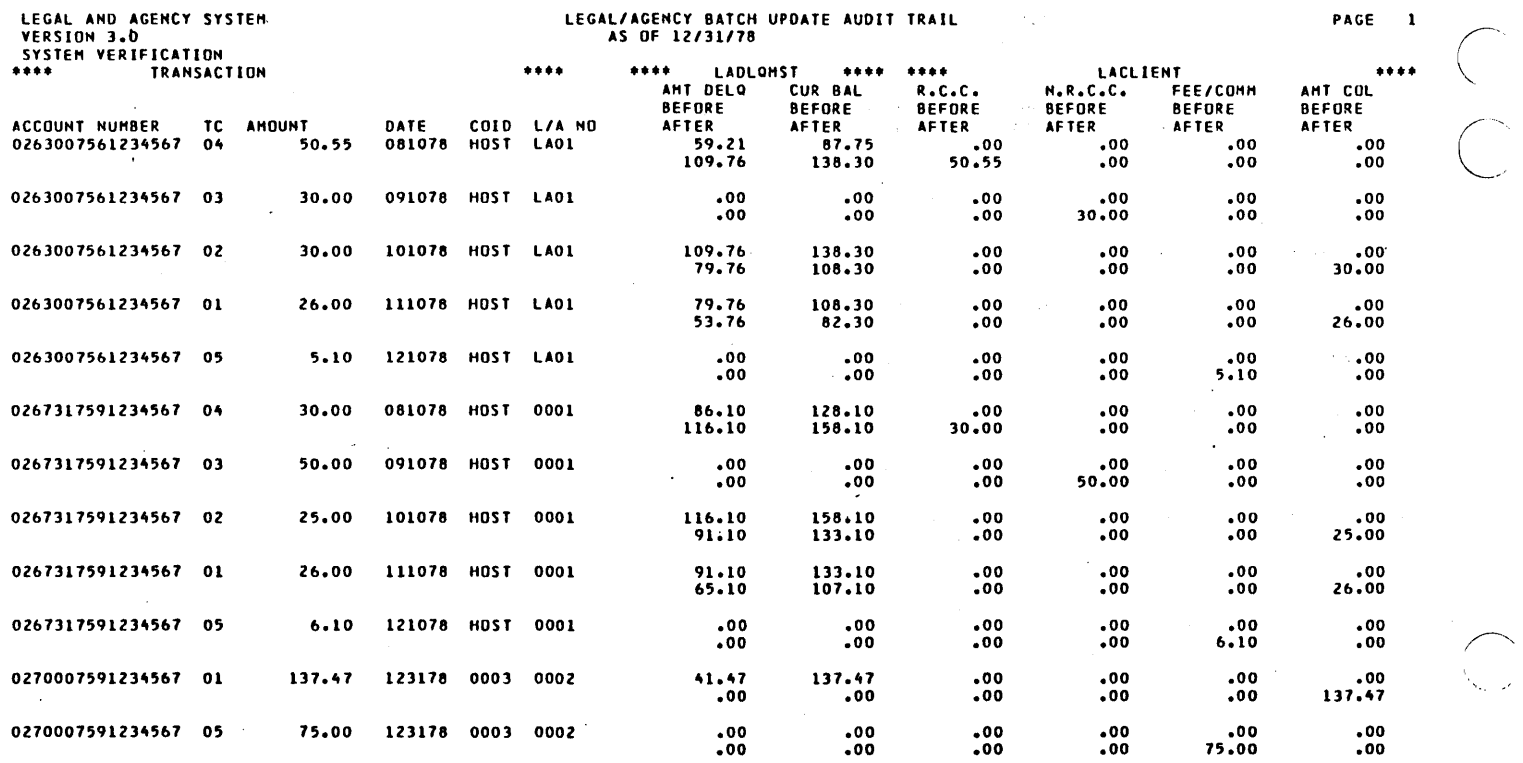

\*\*\* END OF REPORT \*\*\*

 $\sqrt{ }$  $\ \diagdown$  .

 $\bigcirc$ 

r~'

LEGAL & AGENCY SYSTEM<br>VERSION 3.0<br>SYSTEM VERIFICATION

 $\bigcup$ 

 $\mathbf{t}$ 

# ATTORNEY / AGENT # 0001

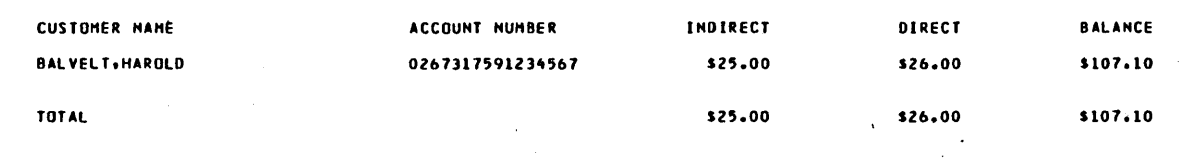

60475230 A

 $\begin{array}{c} C \\ C \end{array}$ 

LEGAL E AGENCY SYSTEM<br>VERSION 3.0<br>SYSTEM VERIFICATION

 $\mathbf{r}$ 

 $\varphi(\mathbf{a})=\varphi$ 

COMPLETE PAYMENTS RECEIVED REPORT

 $\overline{\mathbf{c}}$ 

ATTORNEY / AGENT # 0002

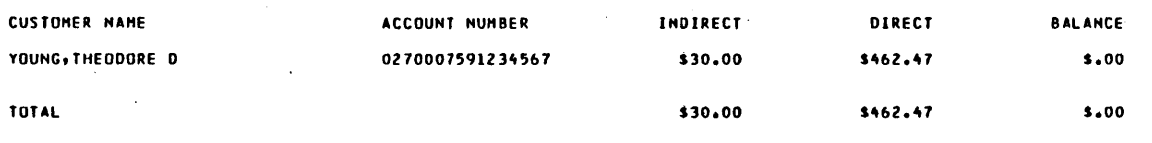

60475230 A

 $\begin{pmatrix} 1 \\ 1 \\ 1 \end{pmatrix}$
**LEGAL & AGENCY SYSTEM.**<br>VERSION 3.0<br>SYSTEM VERIFICATION

 $\ddot{\phantom{1}}$ 

ATTORNEY / AGENT # LAO1

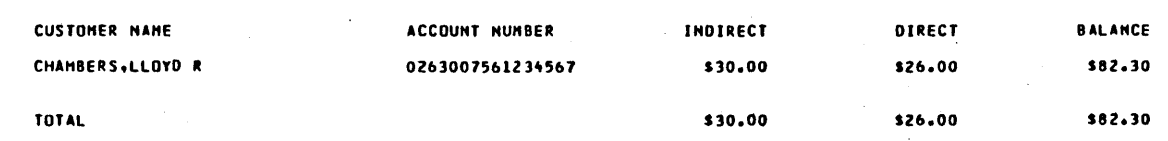

i<br>Ma

LEGAL & AGENCY SYSTEM<br>VERSION 3.0<br>SYSTEM VERIFICATION

 $\cdot$ 

CRAND TOTAL

#### COMPLETE PAYMENTS RECEIVED REPORT  $\ddot{\phantom{a}}$

 $\sim$ 

 $\blacktriangleleft$ 

 $\ddot{\phantom{a}}$ 

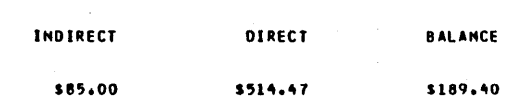

60475230 A

 $\ddot{\phantom{a}}$ LEGAL & AGENCY SYSTEM<br>VERSION 3.0<br>SYSTEM VERIFICATION

> $\hat{\mathbf{r}}$  $\ddot{\phantom{a}}$

J.

 $\overline{a}$ 

 $\mathcal{A}$ 

 $\lambda$ 

#### TOTALS PAGE

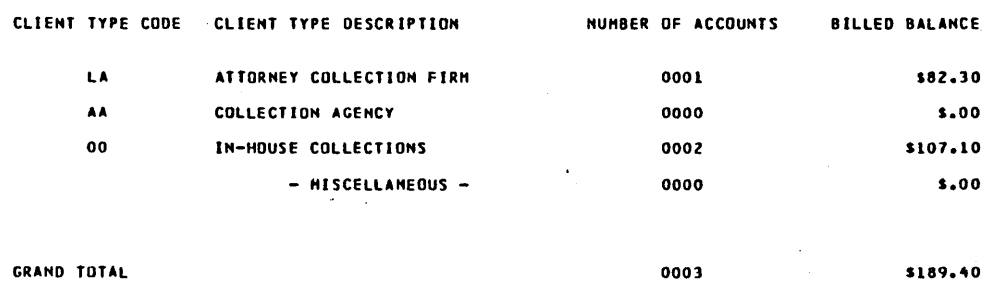

÷.

GRAND TOTAL

 $\ddot{\phantom{0}}$ 

60475230 A

 $O-21$ 

L/A CLIENT # 0001

FIRM NAME: COLLECTION INVESTIGATION DEPT

FINANCIAL PERIOD: 12/78 -THRU- 06/78

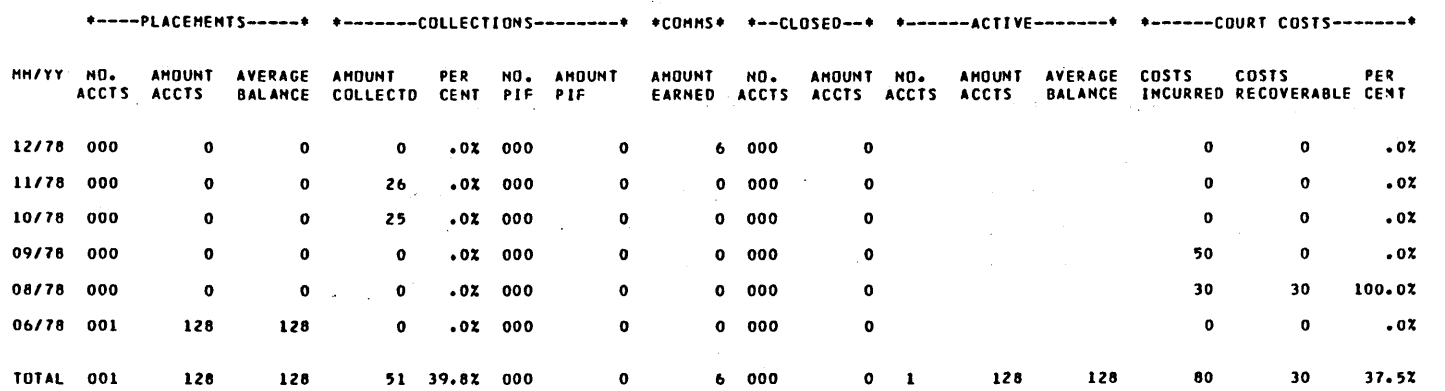

LEGAL AND AGENCY SYSTEM<br>VERSION 3.0<br>SYSTEM VERIFICATION

 $\bar{\mathcal{A}}$ 

**CLIENT PURGE REPORT<br>RUN DATE: 09/10/80** 

 $\bar{\beta}$ 

 $\mathcal{A}^{\mathcal{A}}$ 

 $\sim 10^{-11}$ 

 $\mathbf{1}$ 

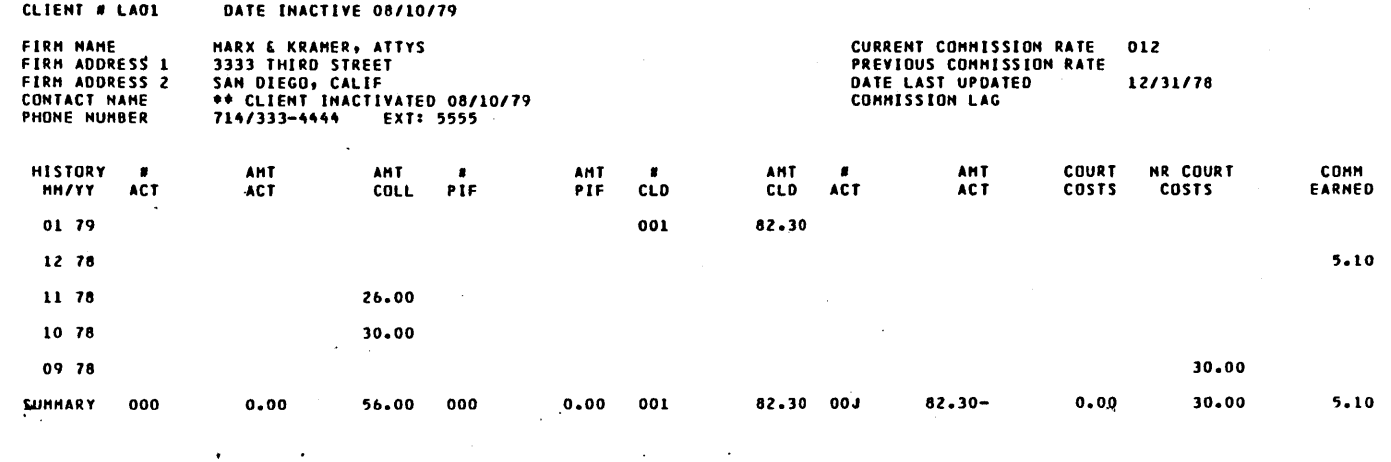

 $\hat{\mathcal{A}}$ 

 $\sim$ 

 $\mathcal{L}_{\mathcal{A}}$ 

 $\bar{\mathcal{A}}$ 

 $\sim$ 

 $\label{eq:2.1} \frac{1}{\sqrt{2}}\left(\frac{1}{\sqrt{2}}\right)^{2} \left(\frac{1}{\sqrt{2}}\right)^{2} \left(\frac{1}{\sqrt{2}}\right)^{2} \left(\frac{1}{\sqrt{2}}\right)^{2} \left(\frac{1}{\sqrt{2}}\right)^{2} \left(\frac{1}{\sqrt{2}}\right)^{2} \left(\frac{1}{\sqrt{2}}\right)^{2} \left(\frac{1}{\sqrt{2}}\right)^{2} \left(\frac{1}{\sqrt{2}}\right)^{2} \left(\frac{1}{\sqrt{2}}\right)^{2} \left(\frac{1}{\sqrt{2}}\right)^{2} \left(\$ 

 $\label{eq:2.1} \frac{d\mathbf{r}}{d\mathbf{r}} = \frac{1}{2} \left( \frac{d\mathbf{r}}{d\mathbf{r}} + \frac{d\mathbf{r}}{d\mathbf{r}} \right)$ 

 $\label{eq:2.1} \begin{split} \mathcal{L}_{\text{max}}(\mathcal{L}_{\text{max}}) = \mathcal{L}_{\text{max}}(\mathcal{L}_{\text{max}}) \mathcal{L}_{\text{max}}(\mathcal{L}_{\text{max}}) \mathcal{L}_{\text{max}}(\mathcal{L}_{\text{max}}) \mathcal{L}_{\text{max}}(\mathcal{L}_{\text{max}}) \mathcal{L}_{\text{max}}(\mathcal{L}_{\text{max}}) \mathcal{L}_{\text{max}}(\mathcal{L}_{\text{max}}) \mathcal{L}_{\text{max}}(\mathcal{L}_{\text{max}}) \mathcal{L}_{\text{max}}(\mathcal{L}_{\text{max$  $\label{eq:2.1} \frac{1}{\sqrt{2\pi}}\int_{0}^{\infty}\frac{1}{\sqrt{2\pi}}\left(\frac{1}{\sqrt{2\pi}}\right)^{2\alpha} \frac{1}{\sqrt{2\pi}}\int_{0}^{\infty}\frac{1}{\sqrt{2\pi}}\left(\frac{1}{\sqrt{2\pi}}\right)^{\alpha} \frac{1}{\sqrt{2\pi}}\frac{1}{\sqrt{2\pi}}\int_{0}^{\infty}\frac{1}{\sqrt{2\pi}}\frac{1}{\sqrt{2\pi}}\frac{1}{\sqrt{2\pi}}\frac{1}{\sqrt{2\pi}}\frac{1}{\sqrt{2\pi}}\frac{1}{\sqrt{2\$ 

# **LEGAL AND AGENCY UPDATE TAPE DESCRIPTIONS**

**SALE CONTROLLO COMMUNICATION MOTORS** 

This appendix contains a sample of the 5xx financial update tape unique to the LA system.

The format of the '5xx' (financial update record) is given below:

The format of records with the codes ' ' (add/update records), '30x' (inactive account record), and '4xx' (nonfinancial update record) is unchanged from CCS.

 $\hat{\mathbf{z}}_i = \hat{\mathbf{z}}_i$ 

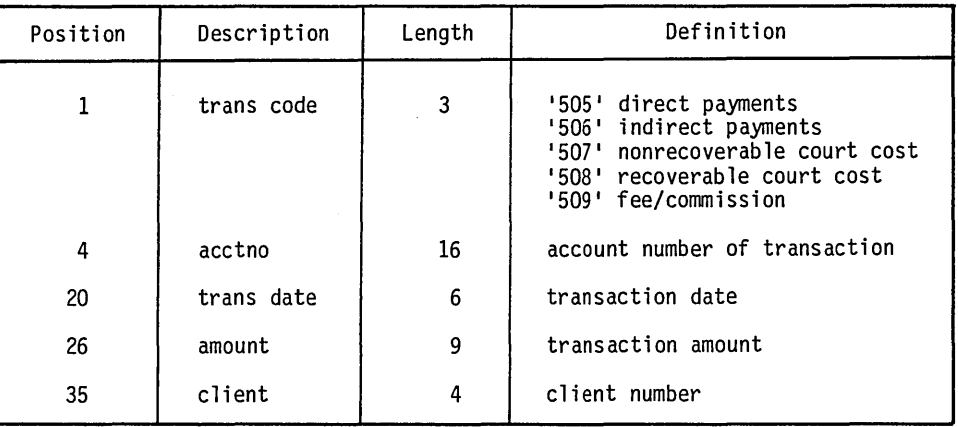

#### TABLE P-1. UPDATE TAPE DESCRIPTIONS

P.

 $\sum_{i=1}^{n}$  $\label{eq:2.1} \mathcal{L}(\mathcal{L}^{\text{max}}_{\mathcal{L}}(\mathcal{L}^{\text{max}}_{\mathcal{L}}))\leq \mathcal{L}(\mathcal{L}^{\text{max}}_{\mathcal{L}}(\mathcal{L}^{\text{max}}_{\mathcal{L}}))$  $\label{eq:2.1} \frac{1}{\sqrt{2\pi}}\int_{\mathbb{R}^3}\frac{1}{\sqrt{2\pi}}\int_{\mathbb{R}^3}\frac{1}{\sqrt{2\pi}}\int_{\mathbb{R}^3}\frac{1}{\sqrt{2\pi}}\int_{\mathbb{R}^3}\frac{1}{\sqrt{2\pi}}\int_{\mathbb{R}^3}\frac{1}{\sqrt{2\pi}}\int_{\mathbb{R}^3}\frac{1}{\sqrt{2\pi}}\int_{\mathbb{R}^3}\frac{1}{\sqrt{2\pi}}\int_{\mathbb{R}^3}\frac{1}{\sqrt{2\pi}}\int_{\mathbb{R}^3}\frac{1$  $\label{eq:2.1} \frac{1}{\sqrt{2}}\int_{0}^{\infty}\frac{1}{\sqrt{2\pi}}\left(\frac{1}{\sqrt{2\pi}}\right)^{2}d\mu\left(\frac{1}{\sqrt{2\pi}}\right)\frac{d\mu}{d\mu}d\mu\left(\frac{1}{\sqrt{2\pi}}\right).$  $\label{eq:2} \frac{1}{\sqrt{2}}\left(\frac{1}{\sqrt{2}}\right)^{2} \left(\frac{1}{\sqrt{2}}\right)^{2} \left(\frac{1}{\sqrt{2}}\right)^{2}$ 

# **LEGAL AND AGENCY FILE DESCRIPTION** Q

**fiE·3fHMN;,"-** t¥MIt'\*em,f!1&4Rir';kk¥.4",., **"up;;.** .j" •• **qe; i ;.p;** .1

This appendix contains a description of the data files unique to the LA system, as well as a description of CCS data files that contain information unique to LA processing. Refer to appendix E for a description of data files that remain unchanged from the CCS system.

It is accessed primarily by the nightly batch update processes, during which credit for payments is posted to the responsible attorneys/agencies, by the client file maintenance process and by the LA MIS processes.

### **LACLIENT - LEGAL AND AGENCY**  CLIENT FILE

The LA client file contains attorney/agency contact information and historical effectiveness statistics.

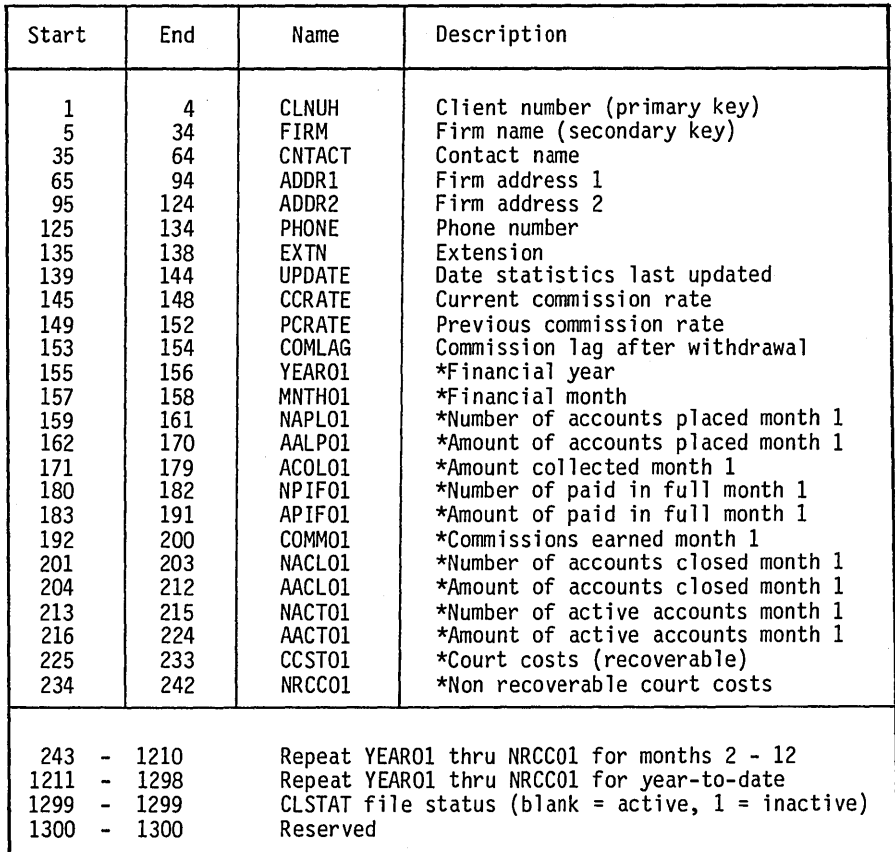

#### TABLE Q-1. LEGAL AND AGENCY CLIENT FILE

60475230 A Q-l

### LADLQMST - LEGAL AND AGENCY **MASTER FILE**

This record is a product of the LA extract process in which designated records from the CCS delinquent master are

 $\bar{z}$ 

selected for LA processing. The root portion will remain the same as in CCS.

Record positions 1057 through 1385 are reserved for LA use. The remaining positions are available for customer defination.

| Start                                                                                                    | Number                                                                                                    | Field                                                                                                    | Field Description                                                                                                    |
|----------------------------------------------------------------------------------------------------|----------------------------------------------------------------------------------------------------|----------------------------------------------------------------------------------------------------|----------------------------------------------------------------------------------------------------|
| Column                                                                                                    | Character                                                                                                    | Name                                                                                                    |                                                                                                    |
| 1<br>$\overline{2}$<br>17<br>18<br>48<br>78<br>108<br>128<br>133<br>143<br>147<br>177<br>207<br>227<br>232<br>242<br>246<br>262<br>271<br>275<br>281<br>285<br>286<br>287<br>291<br>292<br>294<br>295<br>296<br>300<br>306<br>307<br>667<br>697<br>727<br>757<br>787<br>817<br>837<br>842<br>848<br>857<br>863<br>869<br>875<br>881<br>887<br>896<br>905<br>914<br>920 | 1<br>15<br>1<br>30<br>30<br>30<br>20<br>5<br>10<br>4<br>30<br>30<br>20<br>5<br>10 <sup>10</sup><br>4<br>16<br>9<br>4<br>6<br>4<br>$\mathbf{1}$<br>1<br>4<br>1<br>2<br>ī<br>$\mathbf 1$<br>4<br>6<br>1<br>360<br>30<br>30<br>30<br>30<br>30<br>20<br>$\sim$<br>5<br>6<br>9<br>$\overline{6}$<br>6<br>6<br>$\sim$<br>6<br>6<br>9<br>و<br>9<br>6<br>9 | <b>MACTFG</b><br><b>MACCT</b><br><b>MSLCD</b><br>MNAM<br>MADR1<br>MADR <sub>2</sub><br><b>MCS</b><br>M7P<br><b>MPHN</b><br>MEXT<br><b>MBNM</b><br>MBAD<br><b>MBCS</b><br><b>MBZP</b><br><b>MBPH</b><br><b>MBEX</b><br><b>MADL</b><br>MSOC<br>MOUE -<br><b>MNXTC</b><br>MPRI<br><b>MPFG</b><br><b>MBFG</b><br><b>MSUP</b><br>MRCD<br>MSCD<br>MQAS<br><b>MOLS</b><br>MPOU<br>MPDQ<br><b>MSTC</b><br><b>MACT</b><br>MP1<br>MP <sub>2</sub><br>MP3<br>MPAD1<br>MPAD <sub>2</sub><br><b>MPCS</b><br>MPZC<br><b>MLLDT</b><br><b>MLLAT</b><br><b>MSTDT</b><br>MUPDT<br>MCCDT<br>MDLDT<br>MOPDT<br>MADLO<br>MCBAL<br>MPYOF<br>MCPGD<br>MNPA | Account group<br>Account number (1-16 file key 1)<br>Borrower's saluation code<br>Borrower's name<br>Borrower's address line 1<br>Borrower's address line 2<br>Borrower's city, state<br>Borrower's zip code<br>$\bar{L}$<br>Borrower's home phone (area code,#)<br>Borrower's extension/comment<br><b>Business name</b><br>Business address<br>Business city, state<br>Business zip code<br>Business phone (area code, $#$ )<br>Business phone extension<br>Additional account number<br>Social security number<br>Queue assigned<br>Next contact date<br>Account priority code<br>Promise-to-pay flag<br>Reserved<br>Supervisor for this account<br>Account review code<br>Supervisor status code<br>Queue reassign code<br>On-line 'LEGAL' use<br>Previous queue assigned<br>Date queue assigned<br>Account status code<br>Collector activity blocks<br>Permanent comment 1<br>Permanent comment 2<br>Permanent comment 3<br>Previous address 1<br>Previous address 2<br>Previous city, state<br>Previous zip code<br>Last letter request date<br>Last letter request amount<br>Date account last updated by A/R<br>Date account last updated by LEGAL<br>Date account first appears in CCS<br>Date account delinquent from<br>Account open date<br>Amount delinquent (past due)<br>Current balance<br>Current payoff/total due<br>Current payoff good until<br>Next payoff amount |

TABLE Q-2. LEGAL AND AGENCY MASTER FILE

r-I\....,

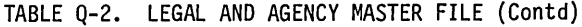

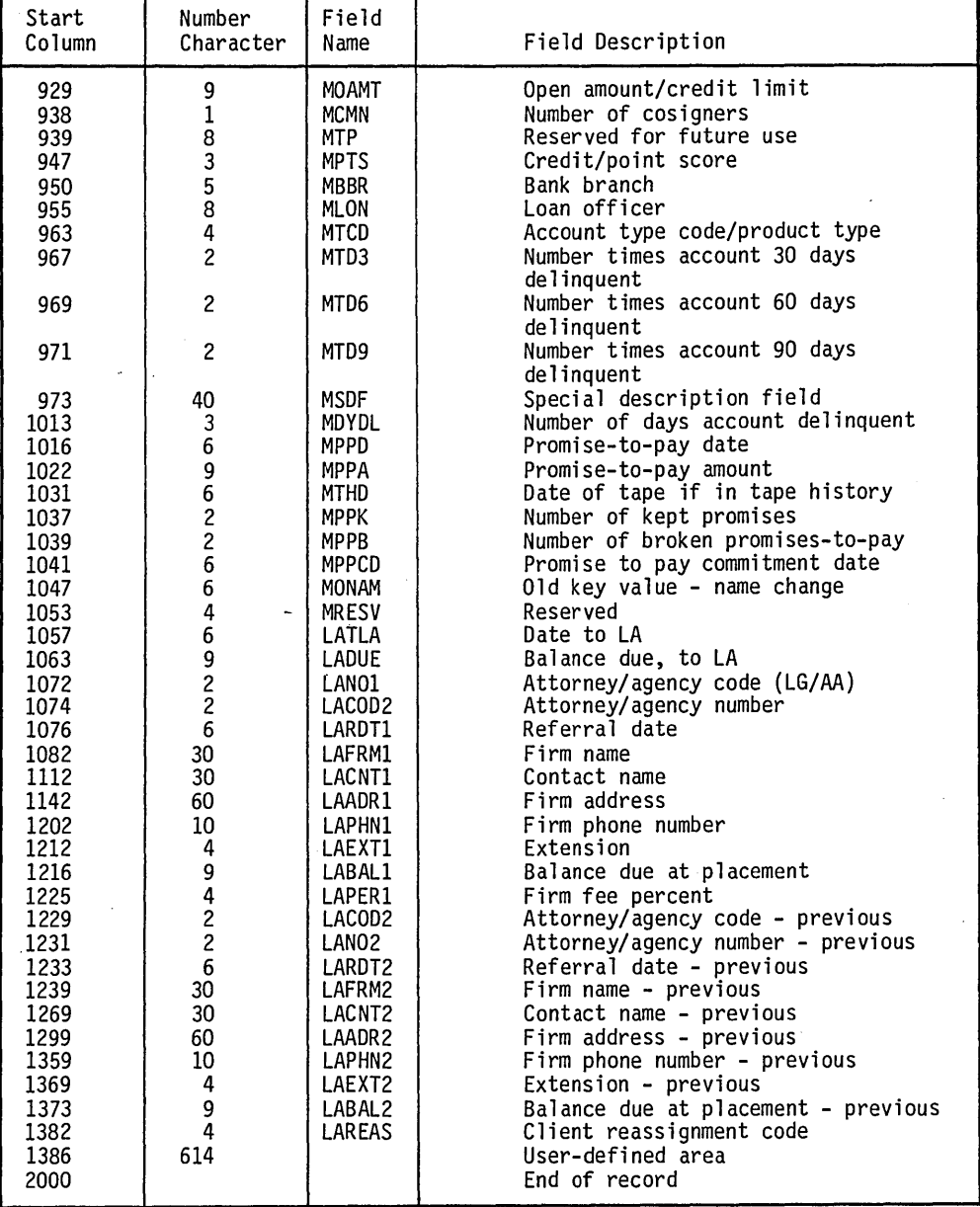

o

 $\bigcirc$ 

Q-3

### **LAFIL TMP, LAFINTRN, LATRANFL, LATRNSFL - TRANSACTION FILE**

These transaction files contain all of the transactions that were entered by the collectors for one work day, plus any

financial transaction which may have come from the host computer. LA TRANFL and LATRNSFL contain the on-line transaction; LAFIL TMP contains the host transactions; LAFINTRN contains the sorted combination of LATRNSFL and LAFILTMP.

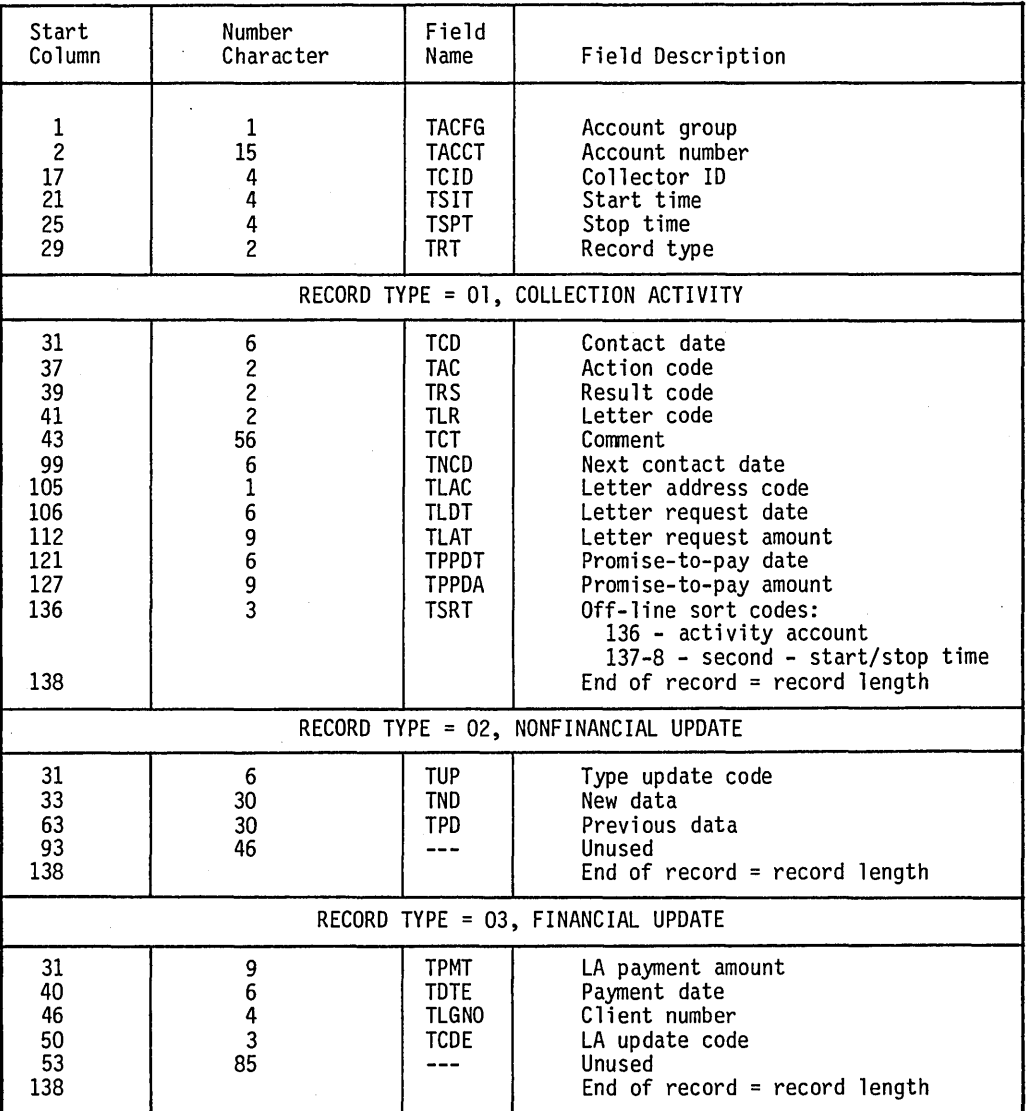

#### TABLE Q-3. LEGAL AND AGENCY TRANSACTION FILE

 $\mathcal{L}$ 

 $\angle$ I

o

### **LAPMTFIL - LEGAL AND AGENCY PAYMENT FILE**

This file is cumulative and is the output of the nightly batch update process. It contains all payments (direct and indirect) which have been received and successfully processed by the LA system.

The ultimate user of this file is the payment statement reporting modules which clear the file each time the payment statements are produced.

#### TABLE Q-4. LEGAL AND AGENCY PAYMENT FILE

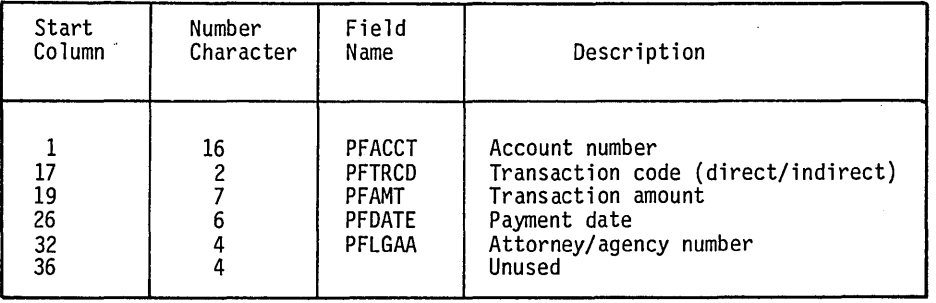

 $\mathcal{L}$ 

*c.,* 

### **LARPTDAT - AUDIT TRAIL REPORT**  DATA FILE

This file contains the results of the batch update. Included are those before and after totals of the fields affected by

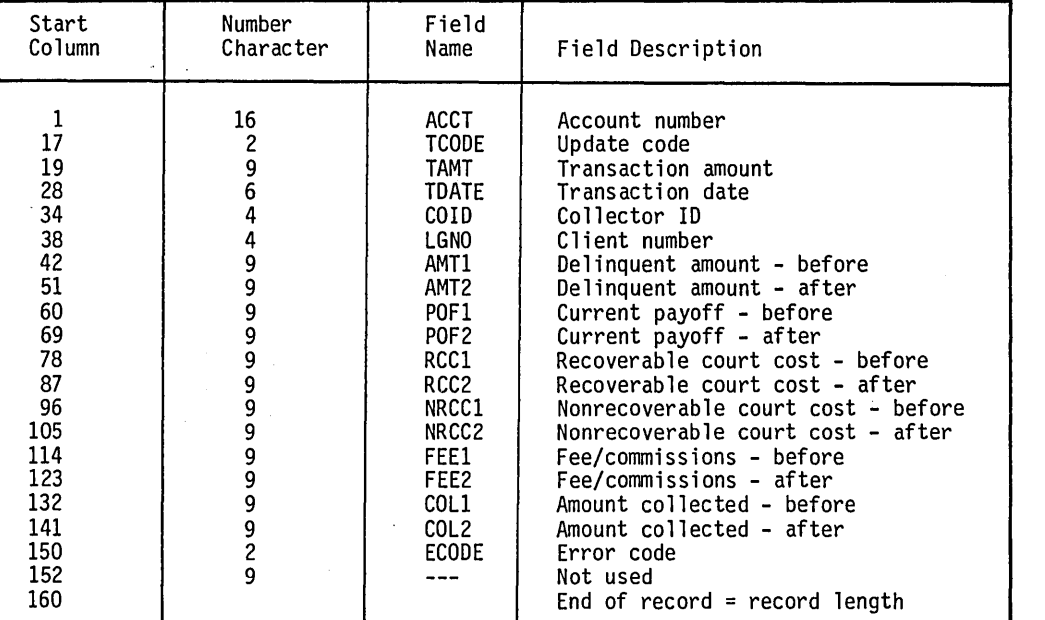

#### TABLE Q-5. LEGAL AND AGENCY AUDIT TRAIL REPORT DATA FILE

# **LCLINV - LEGAL AND AGENCY CLIENT INVENTORY FILE**

This sequential file is built by the LA client inventory extract program CLXTRT, and is used by the LA client inventory reports programs INVCLI and INVCUS.

*r*   $\vert \hspace{.1cm} \vert$  $\bigcup$ 

 $\bigcirc$ 

 $\bigcirc$ 

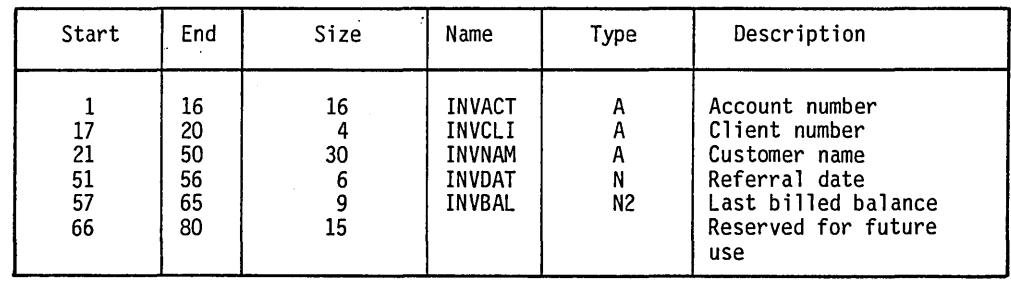

TABLE Q-6. LEGAL AND AGENCY CLIENT INVENTORY FILE

o

#### agency processing. These records describe LA client type and description.

# **LAUTIFIL - LEGAL AND AGENCY UTILITY FILE**

In addition to the records contained in the CCS utility file, the LA utility file contains a record unique to legal and

| Start                                  | End        | Size | Name              | Type | Description                  |
|----------------------------------------|------------|------|-------------------|------|------------------------------|
|                                        | 4          |      | <b>TYPKEY</b>     | Α    | Literal 'LACL' (primary key) |
| 5                                      | $\cdot 6$  |      | TYPE1             | A    | Client Type-1 Parameter      |
| $\begin{array}{c} 8 \\ 11 \end{array}$ | 9          |      | TYPE2             | A    | Client Type-2 Parameter      |
|                                        | $1\bar{2}$ |      | TYPE3             | A    | Client Type-3 Parameter      |
| 14                                     | 15         |      | TYPE4             | A    | Client Type-4 Parameter      |
| 17                                     | 18         |      | TYPE5             | A    | Client Type-5 Parameter      |
| 25                                     | 27         |      | <b>NACTIV</b>     |      | Delete client after xx       |
|                                        |            |      |                   |      | inactive days                |
|                                        | 4          |      | TYPKY1            | А    | Literal 'LAC1' (primary key) |
|                                        | 34         | 30   | DESC1             | A    | Client Type-1 Description    |
|                                        | 4          |      | TYPKY2            | A    | Literal 'LAC2' (primary key) |
|                                        | 34         | 30   | DESC <sub>2</sub> | А    | Client Type-2 Description    |
|                                        | 4          |      | TYPKY3            | A    | Literal 'LAC3' (primary key) |
|                                        | 34         |      | DESC <sub>3</sub> | A    | Client Type-3 Description    |
|                                        | 4          |      | TYPKY4            | А    | Literal 'LAC4' (primary key) |
|                                        | 34         | 30   | DESC4             | A    | Client Type-4 Description    |
|                                        | 4          |      | <b>TYPKY5</b>     | A    | Literal 'LAC5' (primary key) |
| 5                                      | 34         | 30   | DESC <sub>5</sub> | A    | Client Type-5 Description    |
|                                        |            |      |                   |      |                              |

TABLE Q-7. LEGAL AND AGENCY UTILITY FILE

# **LEGAL AND AGENCY FUNCTIONAL FLOWCHART**

This appendix contains the LA subsystem functional flowchart (figure R-1).

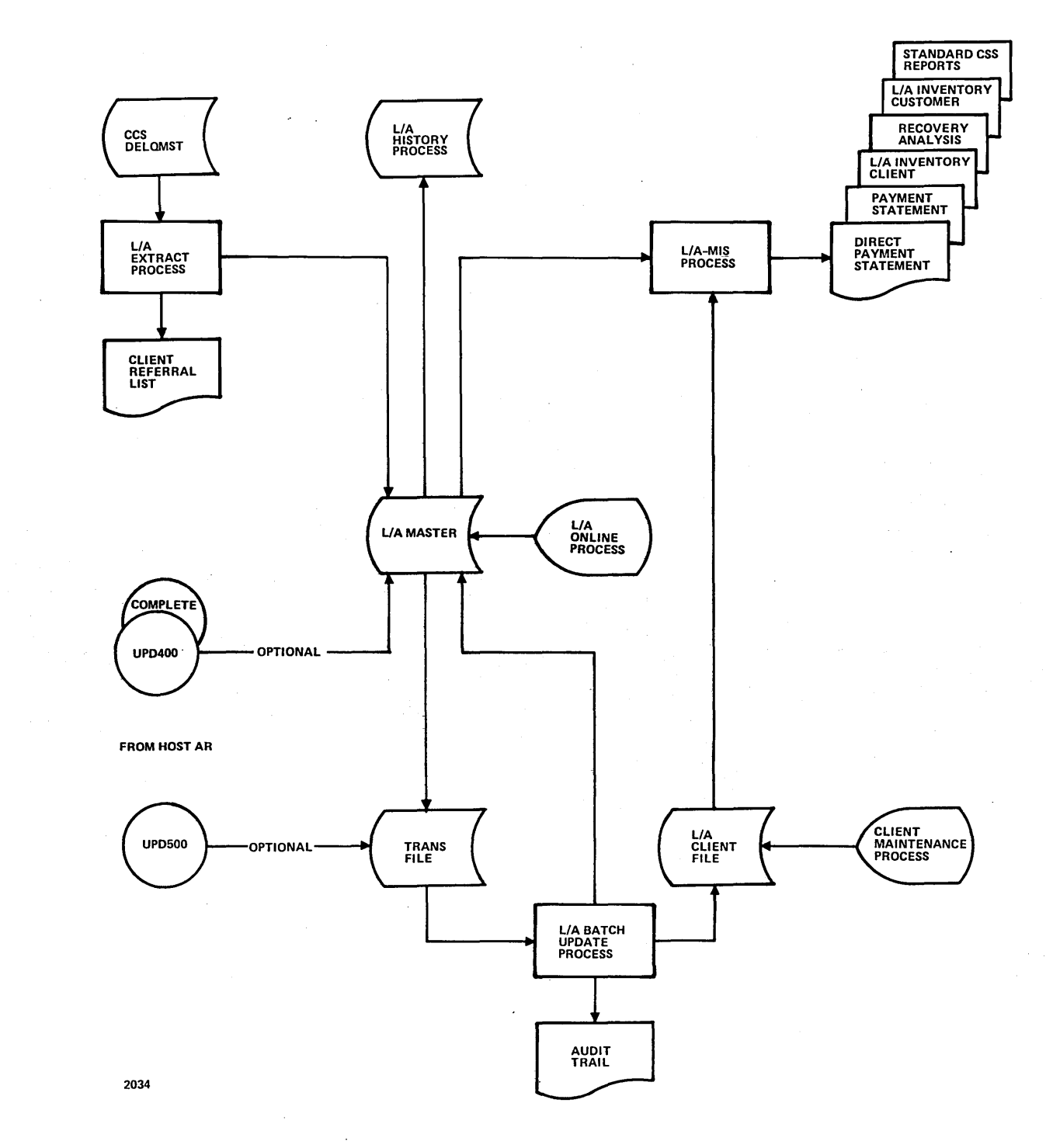

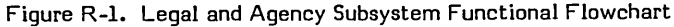

R

 $\hat{\boldsymbol{\gamma}}$ 

 $\begin{bmatrix} 1 \\ 1 \\ 2 \end{bmatrix}$ 

 $\label{eq:2.1} \frac{1}{\sqrt{2}}\left(\frac{1}{\sqrt{2}}\right)^{2} \left(\frac{1}{\sqrt{2}}\right)^{2} \left(\frac{1}{\sqrt{2}}\right)^{2} \left(\frac{1}{\sqrt{2}}\right)^{2} \left(\frac{1}{\sqrt{2}}\right)^{2} \left(\frac{1}{\sqrt{2}}\right)^{2} \left(\frac{1}{\sqrt{2}}\right)^{2} \left(\frac{1}{\sqrt{2}}\right)^{2} \left(\frac{1}{\sqrt{2}}\right)^{2} \left(\frac{1}{\sqrt{2}}\right)^{2} \left(\frac{1}{\sqrt{2}}\right)^{2} \left(\$ 

 $\frac{1}{\sqrt{2}}$ 

 $\label{eq:2} \frac{1}{\sqrt{2}}\int_{0}^{\infty}\frac{dx}{\sqrt{2\pi}}\,dx$ 

 $\mathcal{L}^{\text{max}}_{\text{max}}$  and  $\mathcal{L}^{\text{max}}_{\text{max}}$ 

# LEGAL AND AGENCY CROSS REFERENCE OF PROCEDURES, FILES, PROGRAMS, AND SUBROUTINES

This appendix contains a cross reference system used with the LA system.

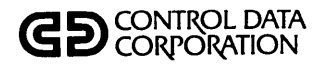

### PROCEDURE/FILE **CROSS REFERENCE**

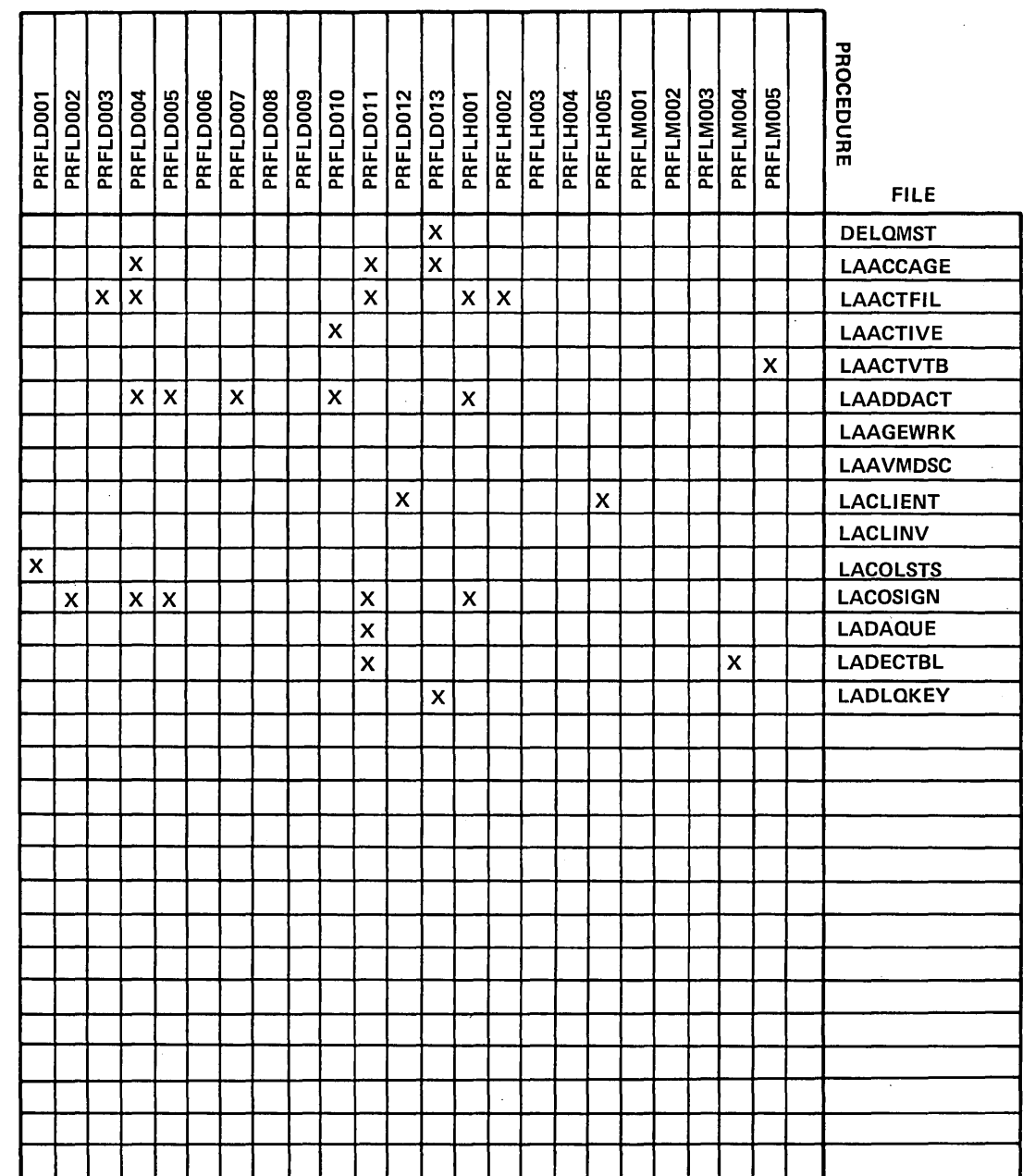

S

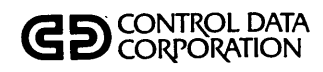

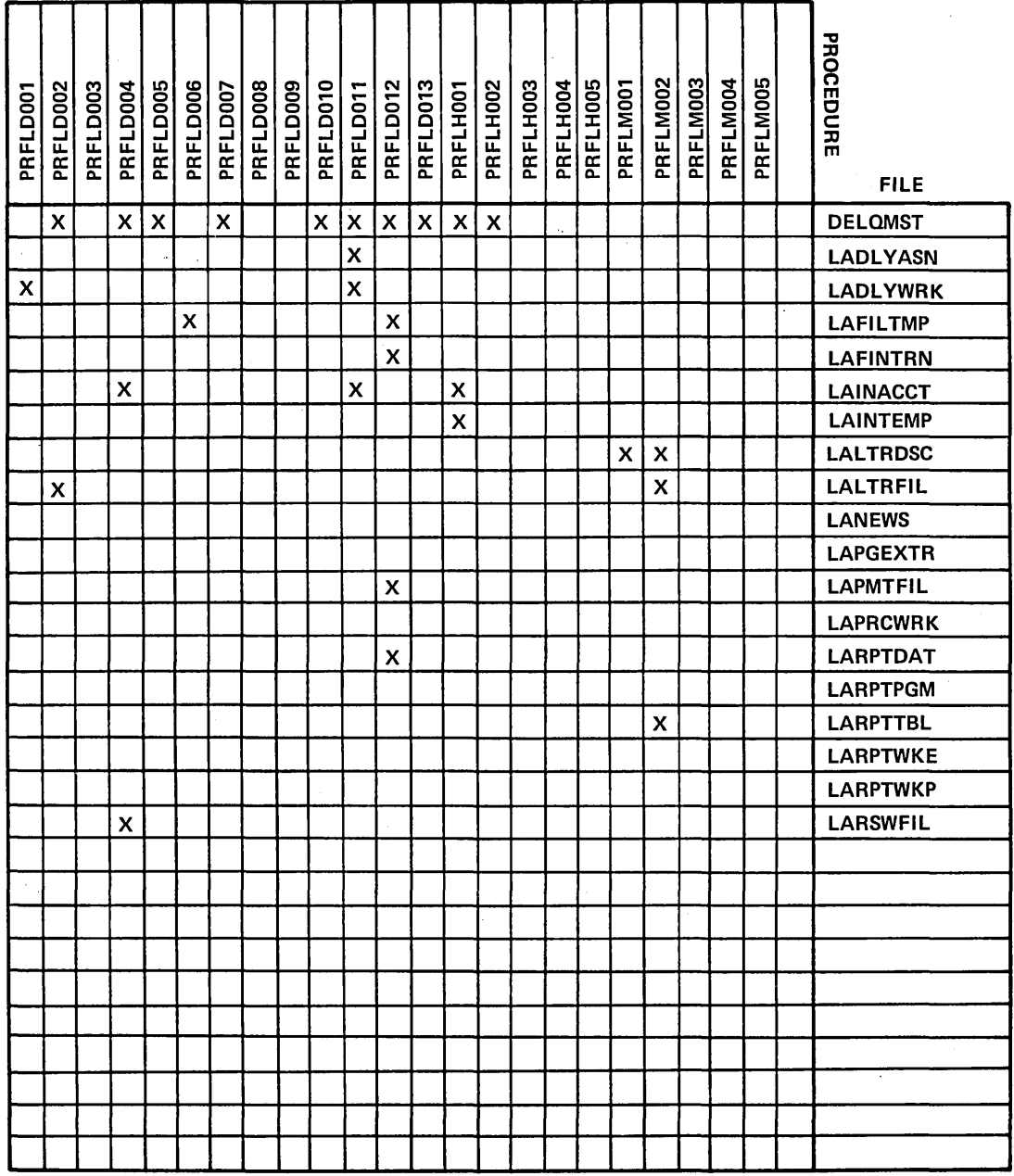

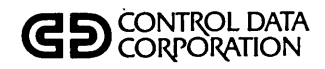

 $\bar{\mathcal{A}}$ 

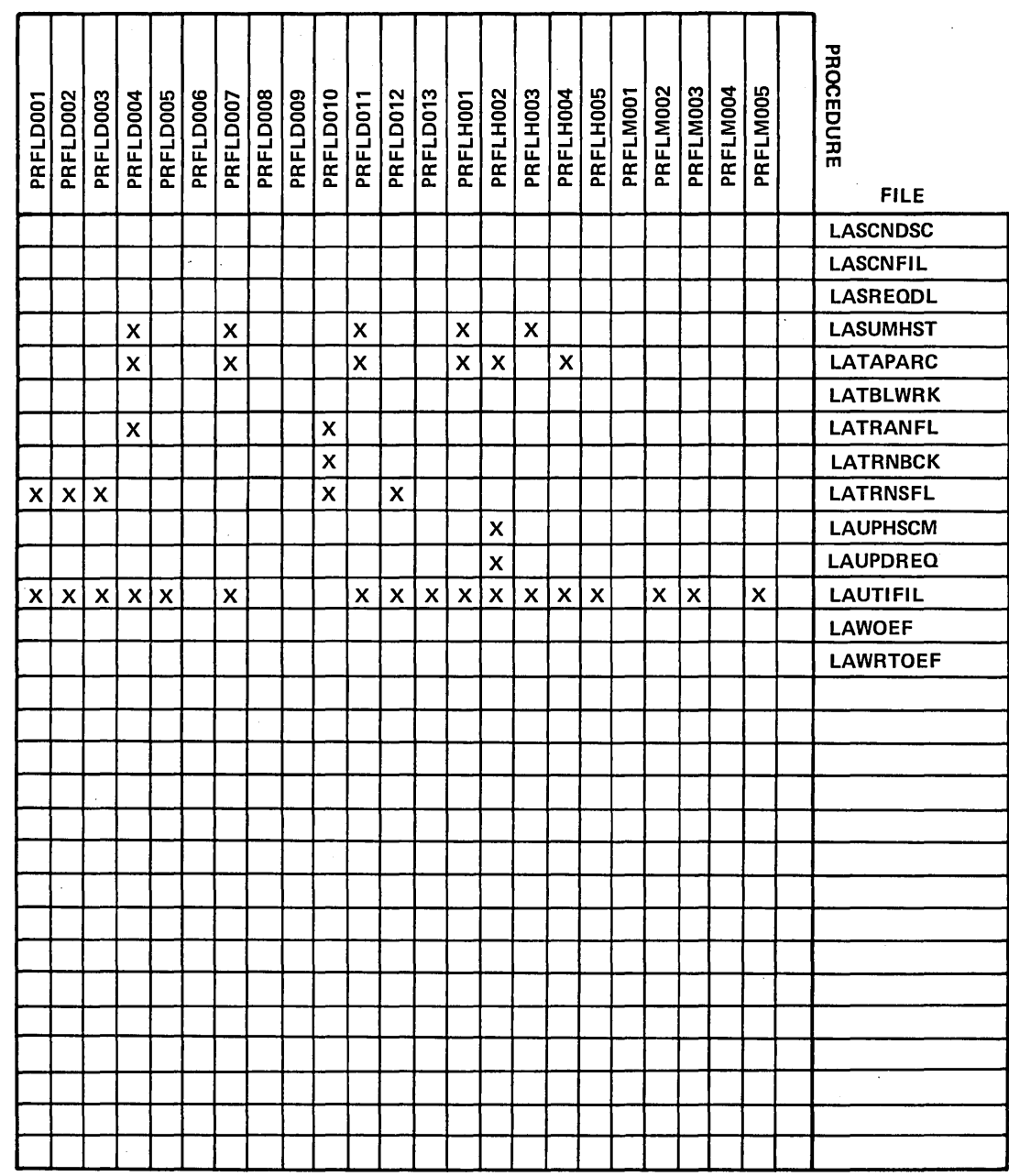

 $\mathcal{L}$ 

 $\sim$ 

 $\ddot{\phantom{1}}$ 

 $S-3$ 

 $\omega_{\rm{eff}}$  ,  $\omega_{\rm{eff}}$ 

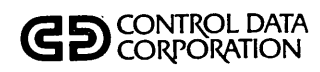

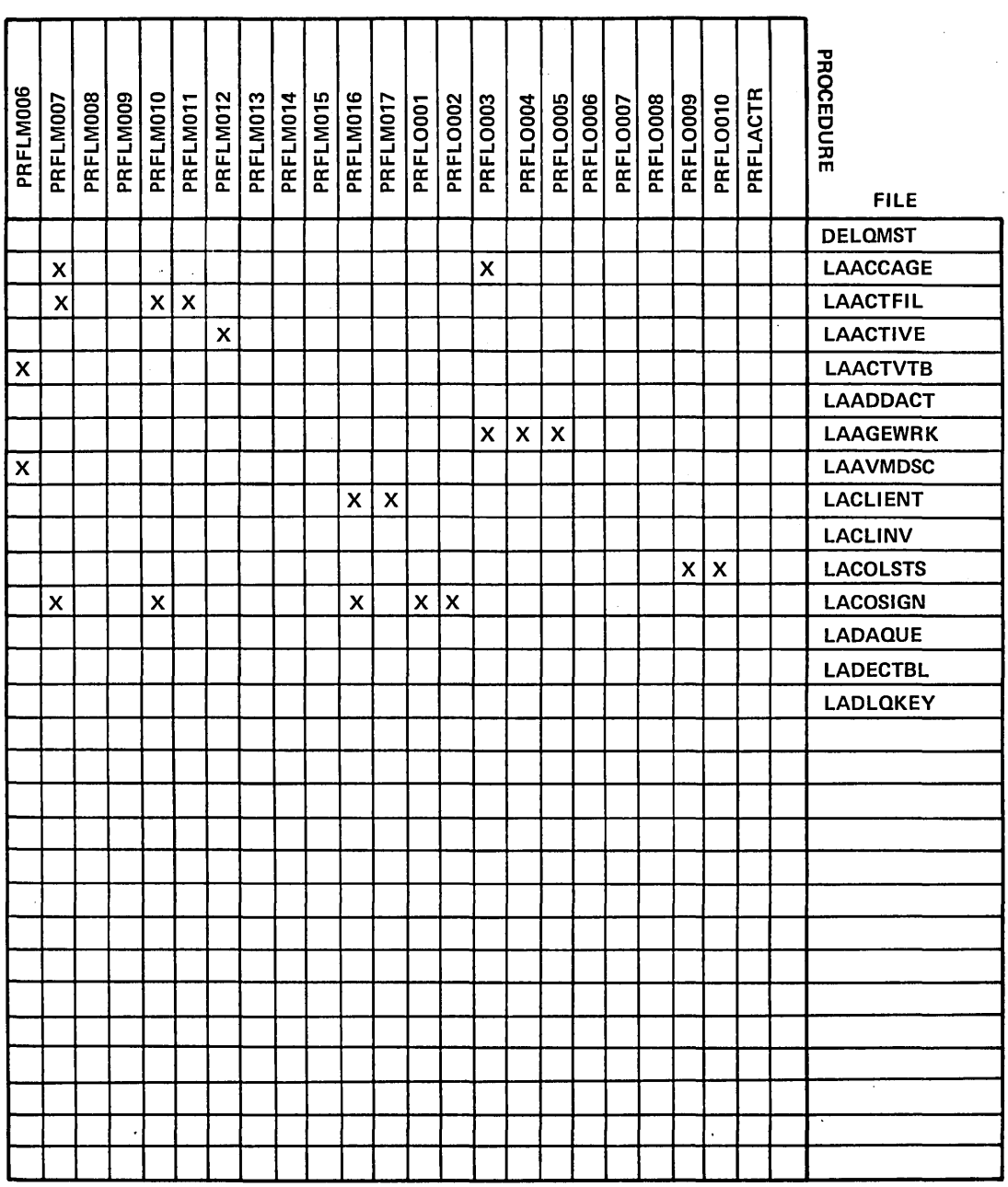

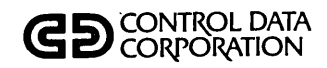

# PROCEDURE/PROGRAM **CROSS REFERENCE**

 $\lambda_{\rm{max}}$ 

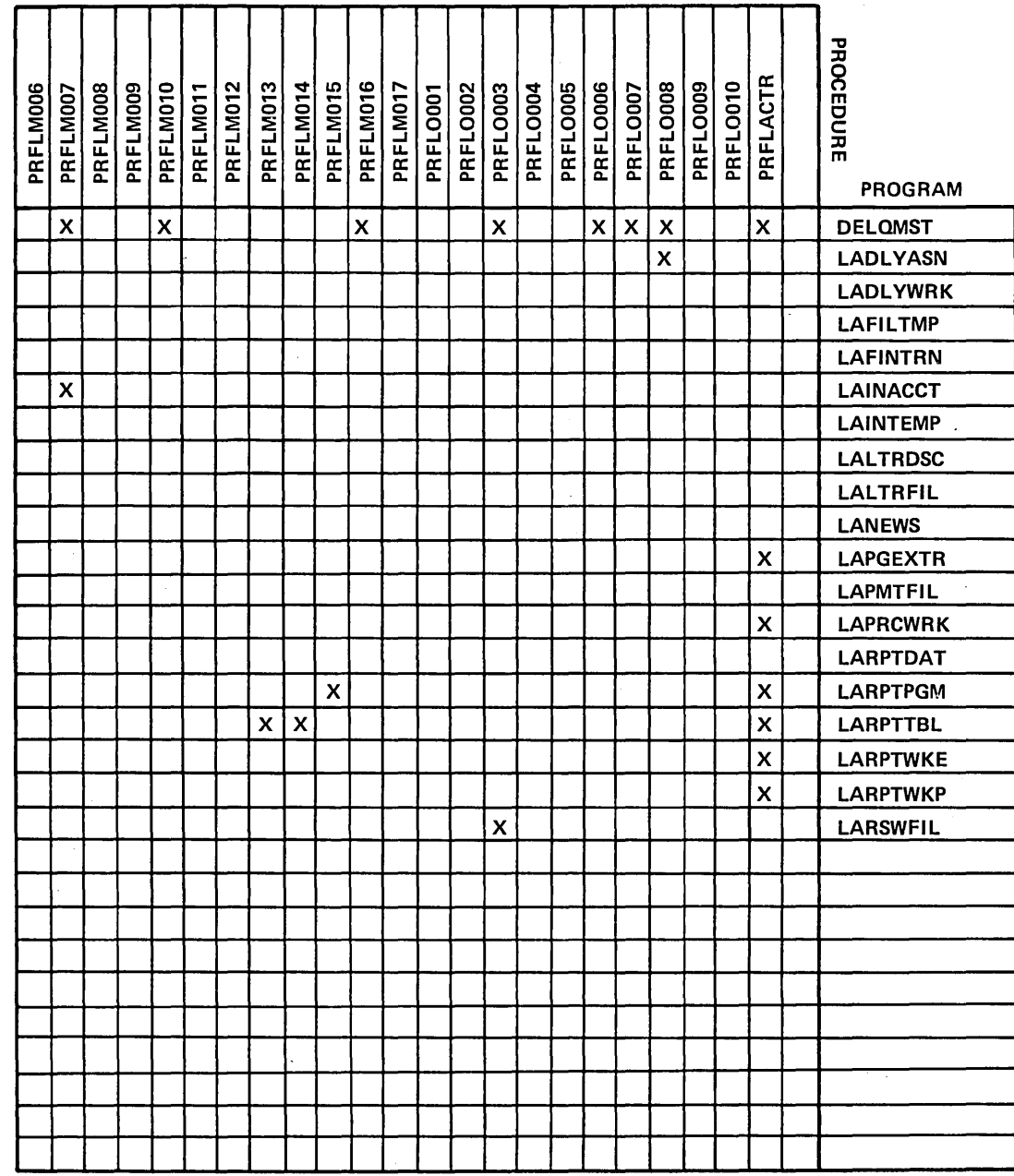

 $S-5$ 

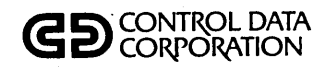

 $\cdot$ 

# **PROCEDURE/FILE CROSS REFERENCE**

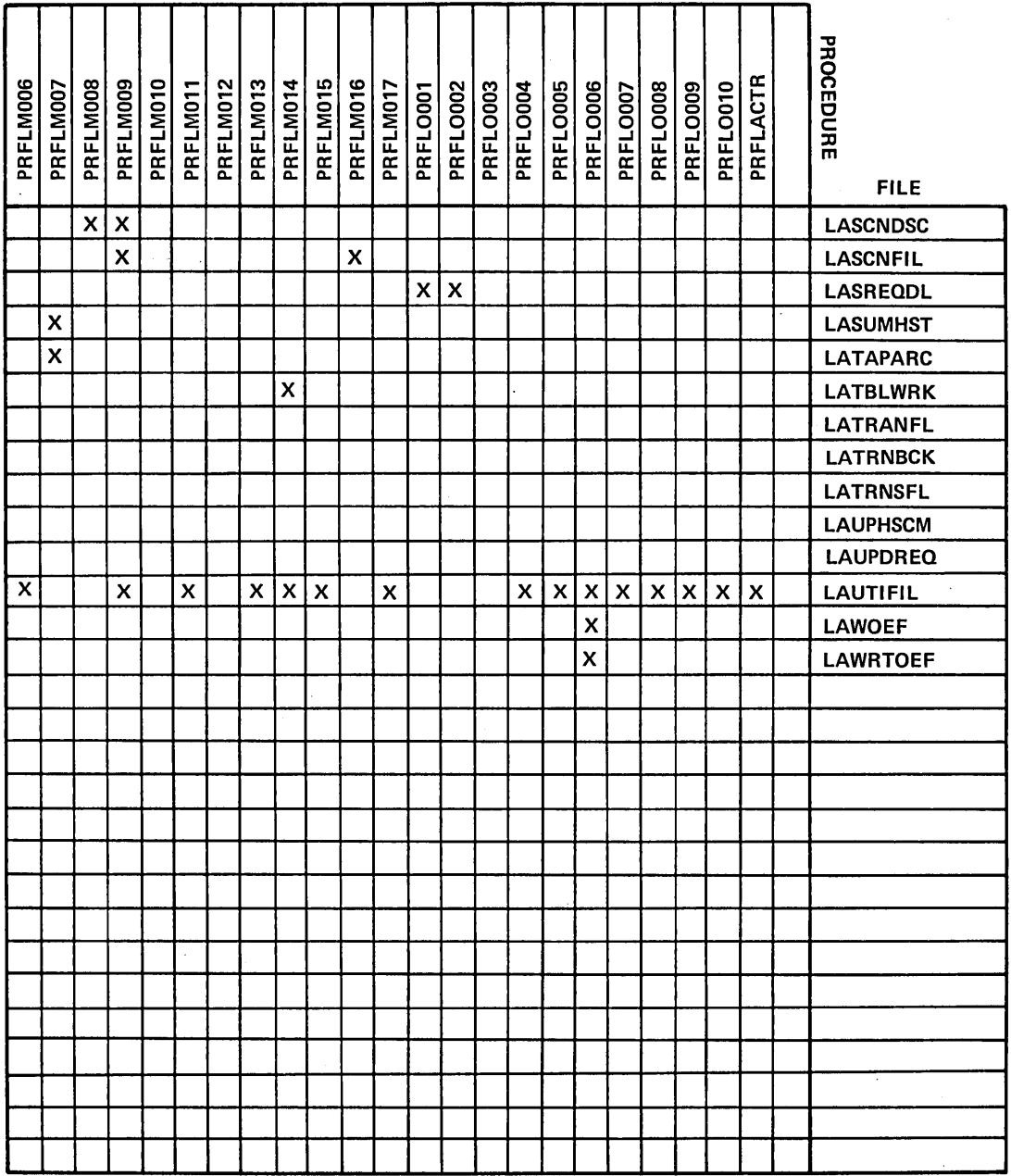

 $\ddot{\phantom{a}}$ 

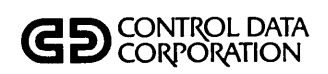

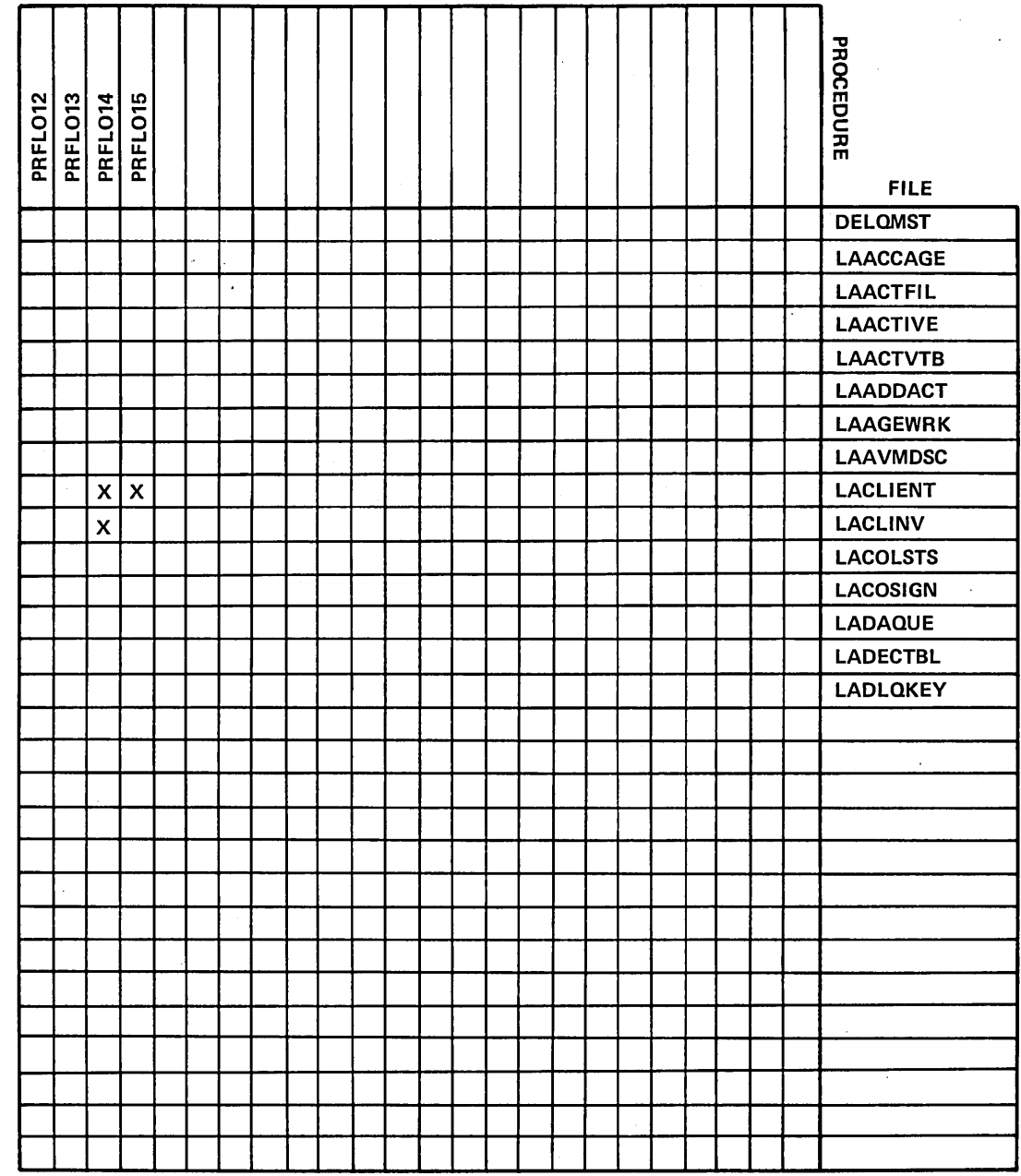

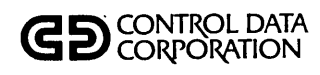

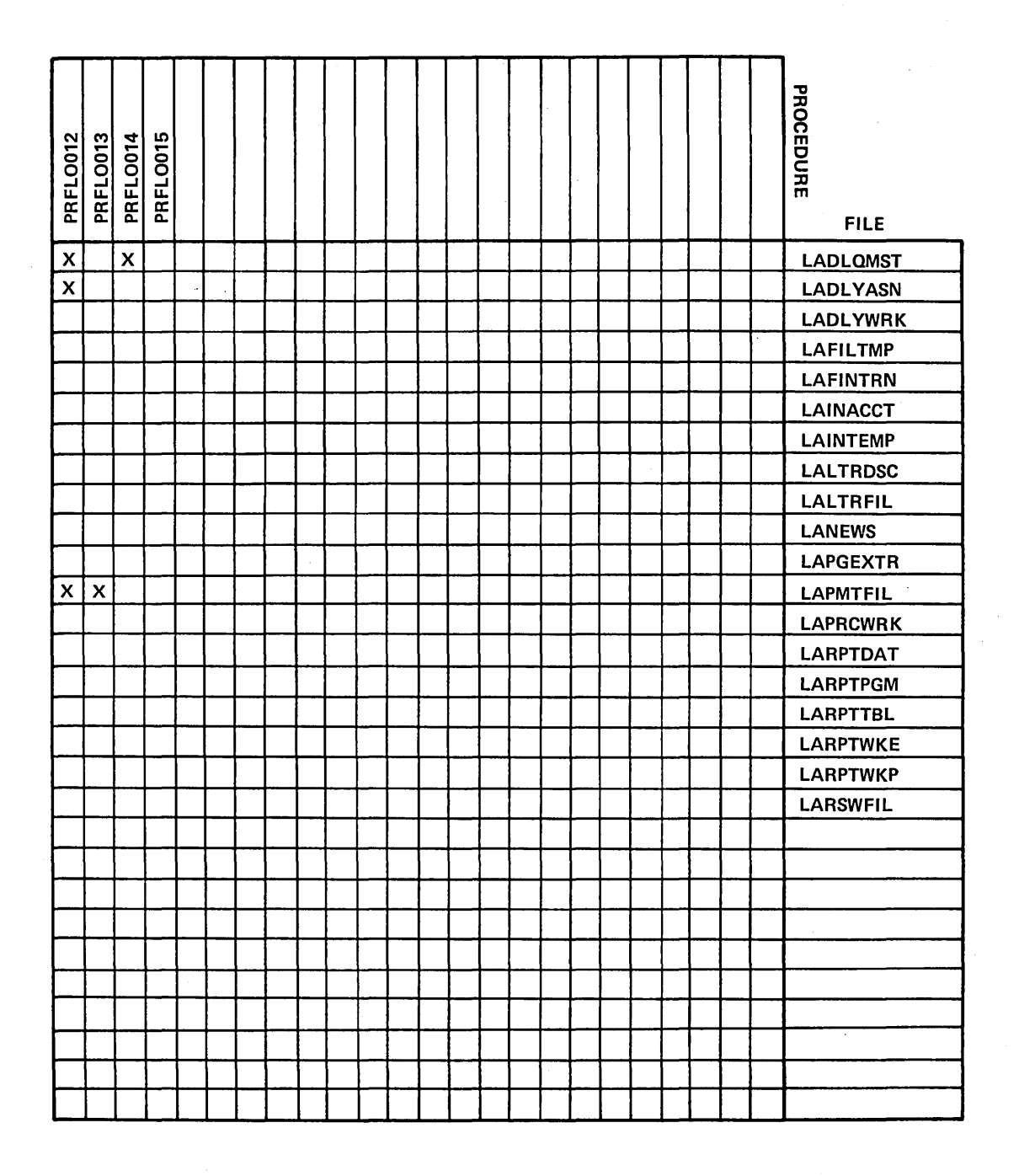

60475230 A

# **GD** CONTROL DATA

# PROCEDURE/FILE **CROSS REFERENCE**

 $\hat{\mathbf{r}}$  $\mathcal{L}_{\mathcal{A}}$ 

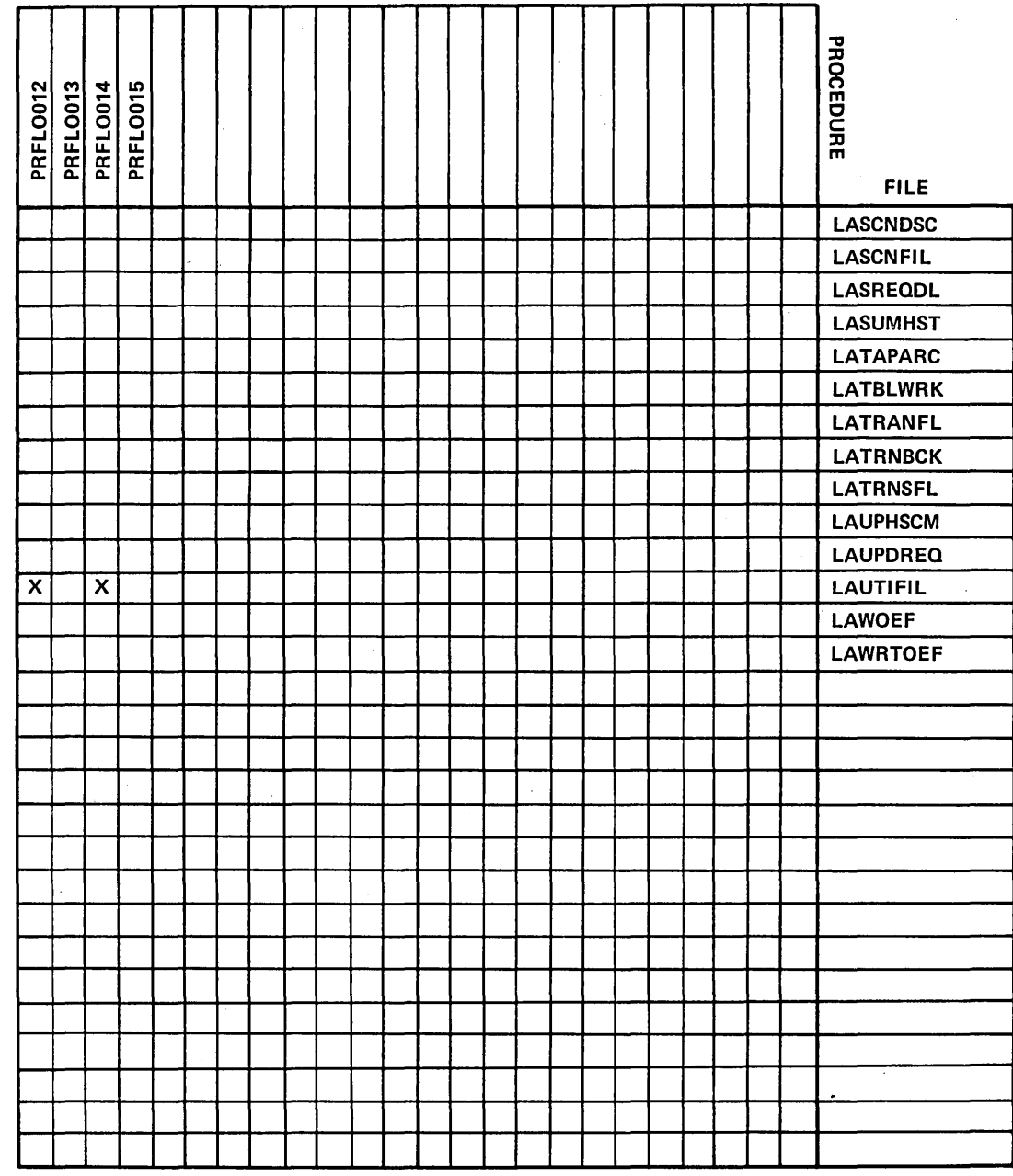

 $\bigcirc$ 

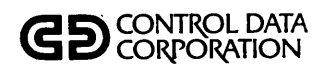

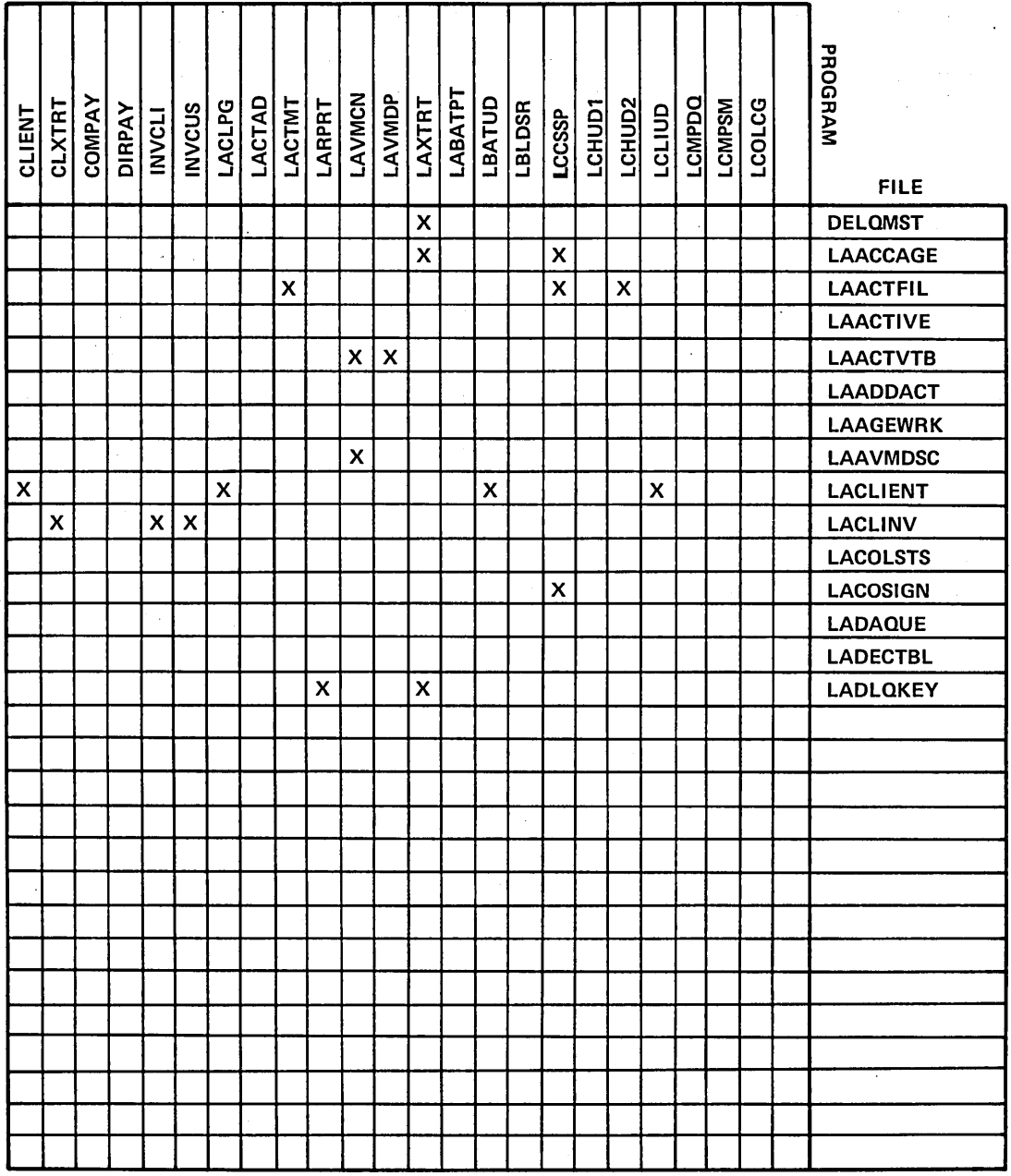

 $\bullet$ 

 $\begin{bmatrix} 1 \\ 1 \end{bmatrix}$ 

 $\mathcal{L}$ 

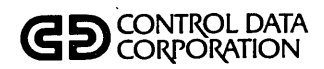

 $\begin{array}{c} \bigcirc \\ \bigcirc \end{array}$ 

 $\mathcal{L}$ 

### PROGRAM/FILE **CROSS REFERENCE**

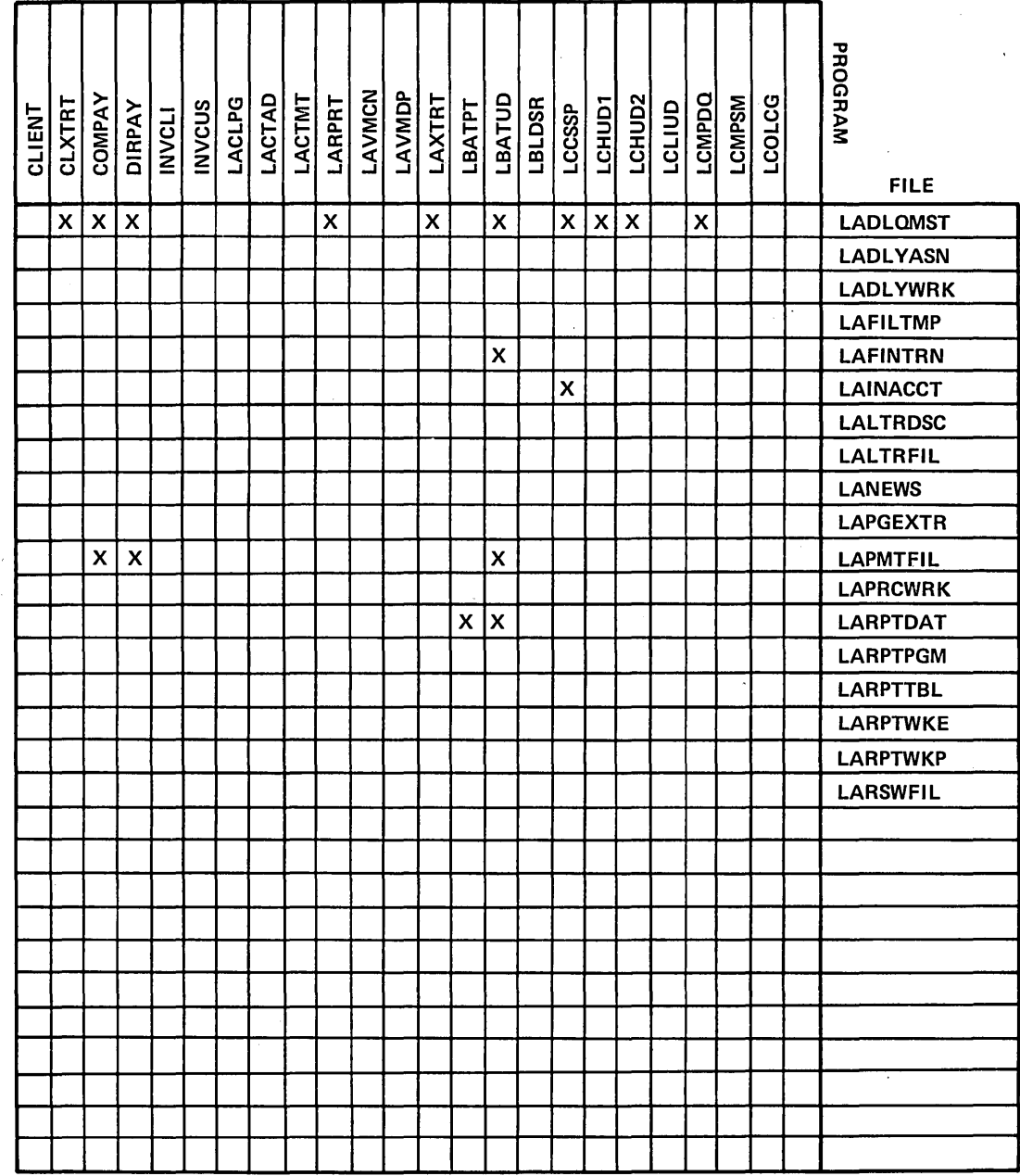

 $S-11$ 

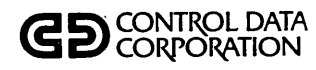

 $\sim$  .

 $\sim$ 

# PROGRAM/FILE **CROSS REFERENCE**

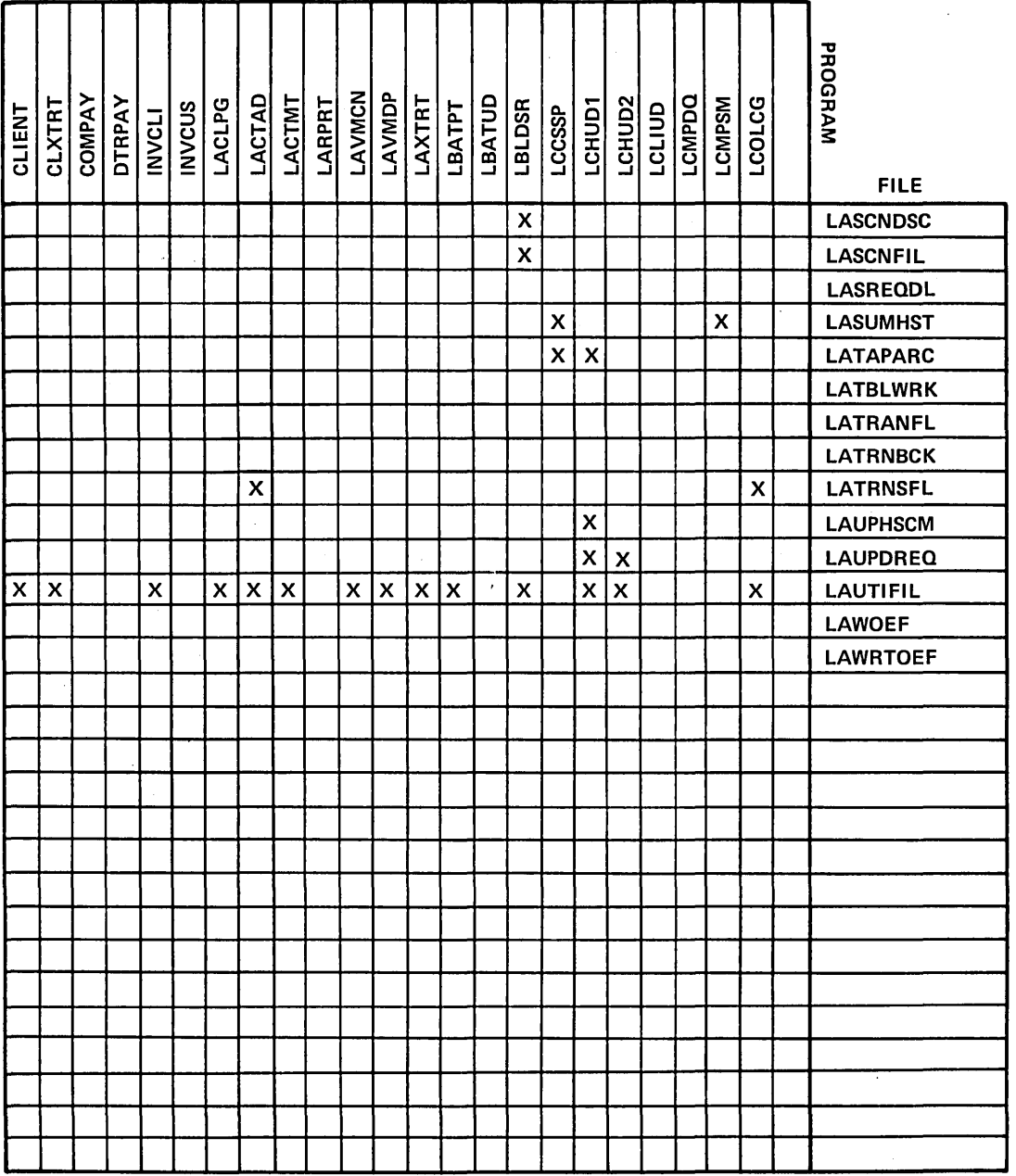

 $\sum_{i=1}^{n}$ 

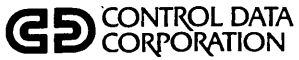

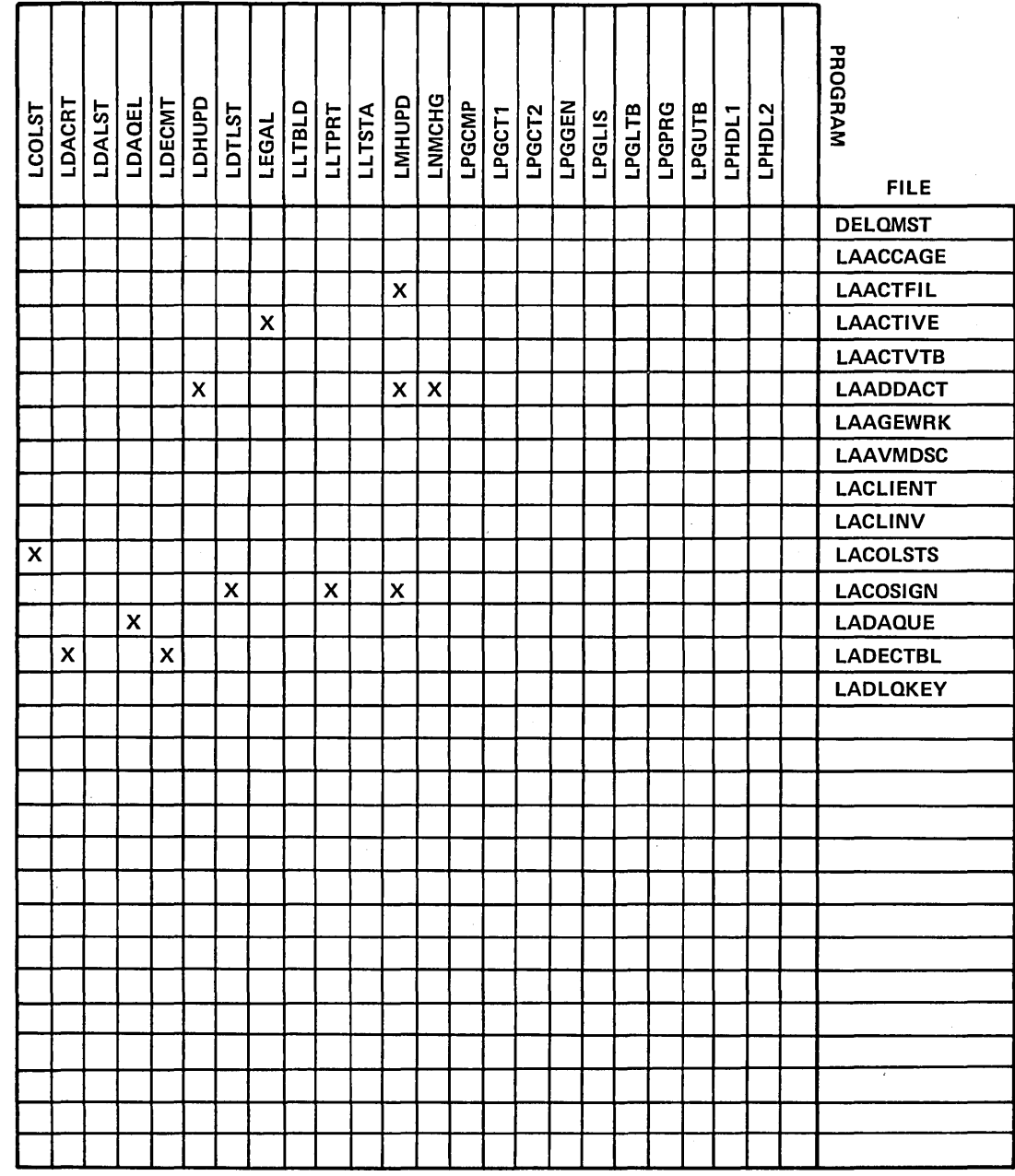

 $\sim 10$ 

 $\bar{\mathcal{A}}$ 

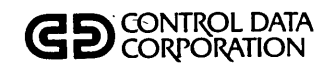

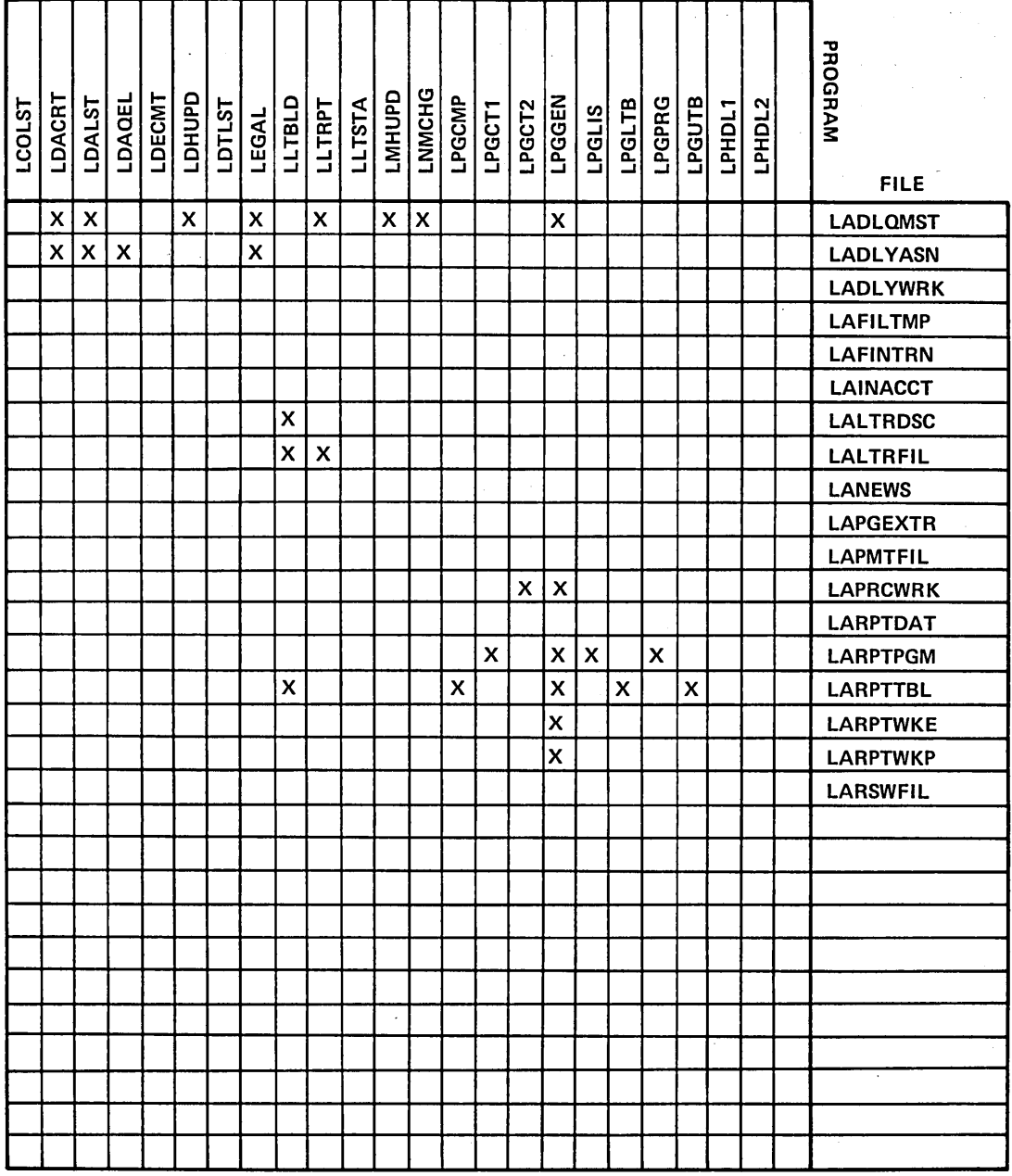

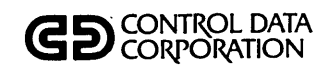

 $\bigcup_{i=1}^{n}$ 

# **PROGRAM/FILE**

#### **CROSS REFERENCE**

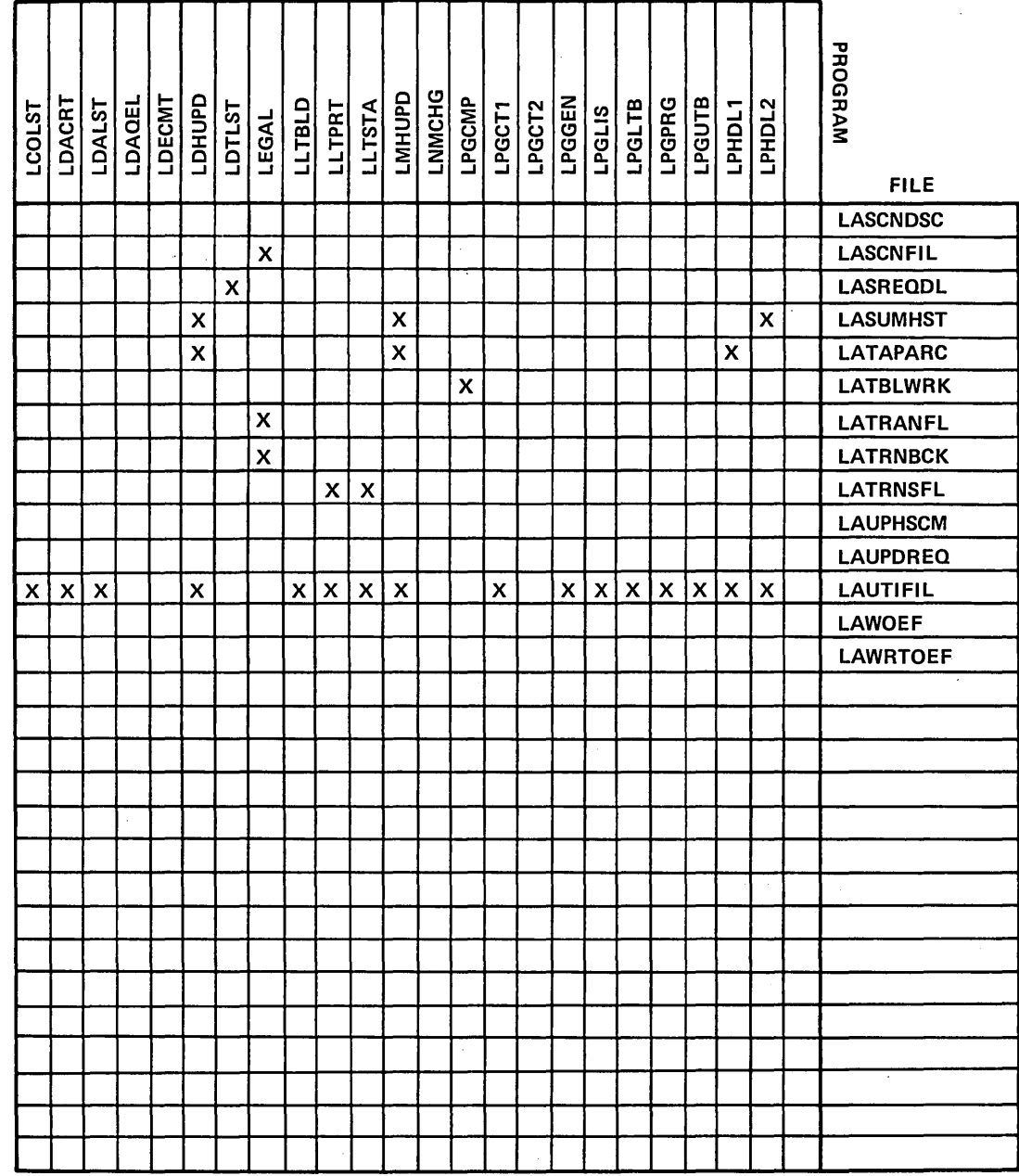

 $\begin{array}{c} \bigcirc \\ \bigcirc \end{array}$ 

 $\lambda$ 

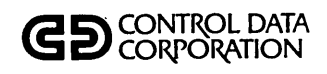

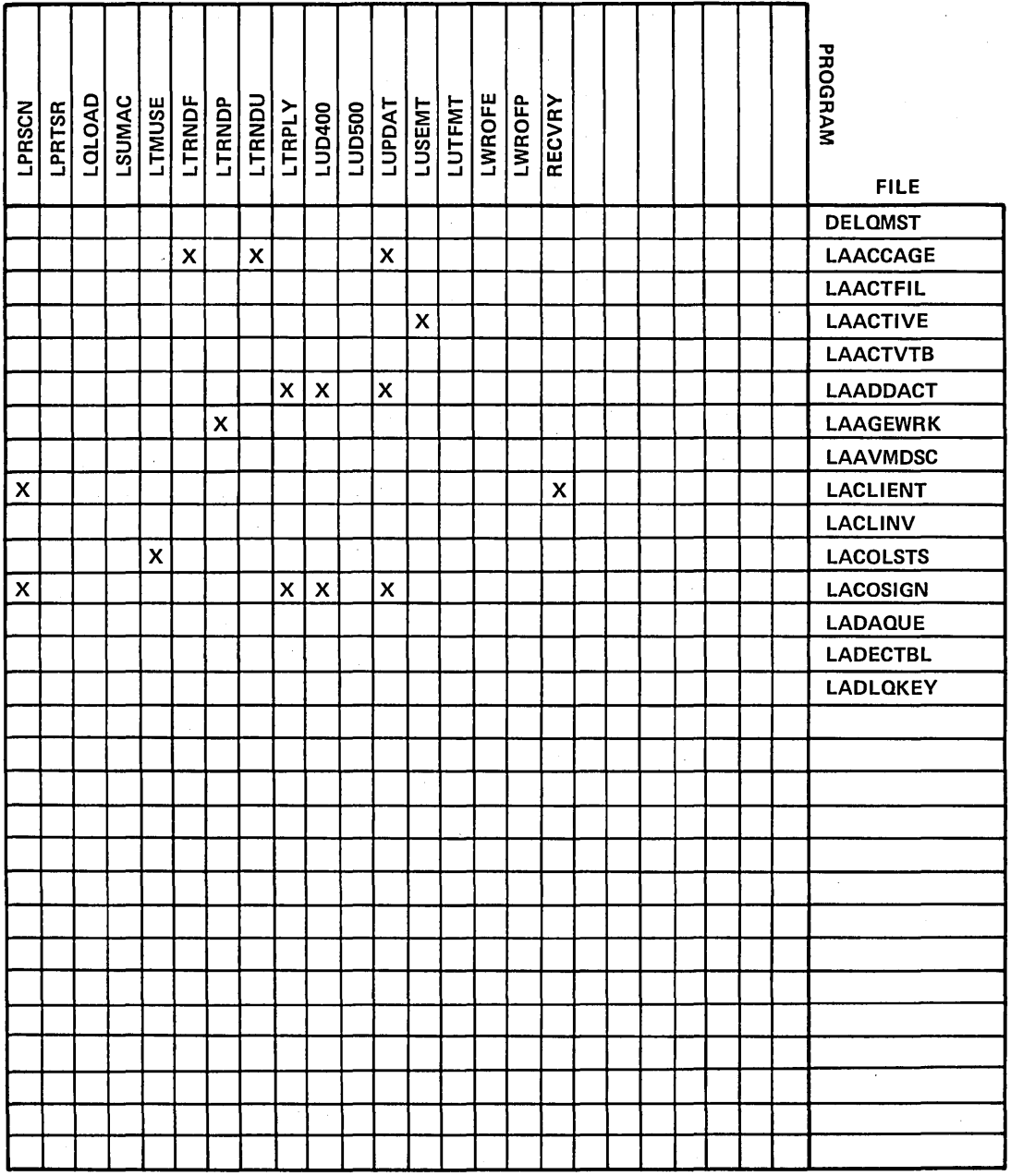

 $\begin{pmatrix} 1 \\ 1 \end{pmatrix}$ 

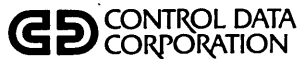

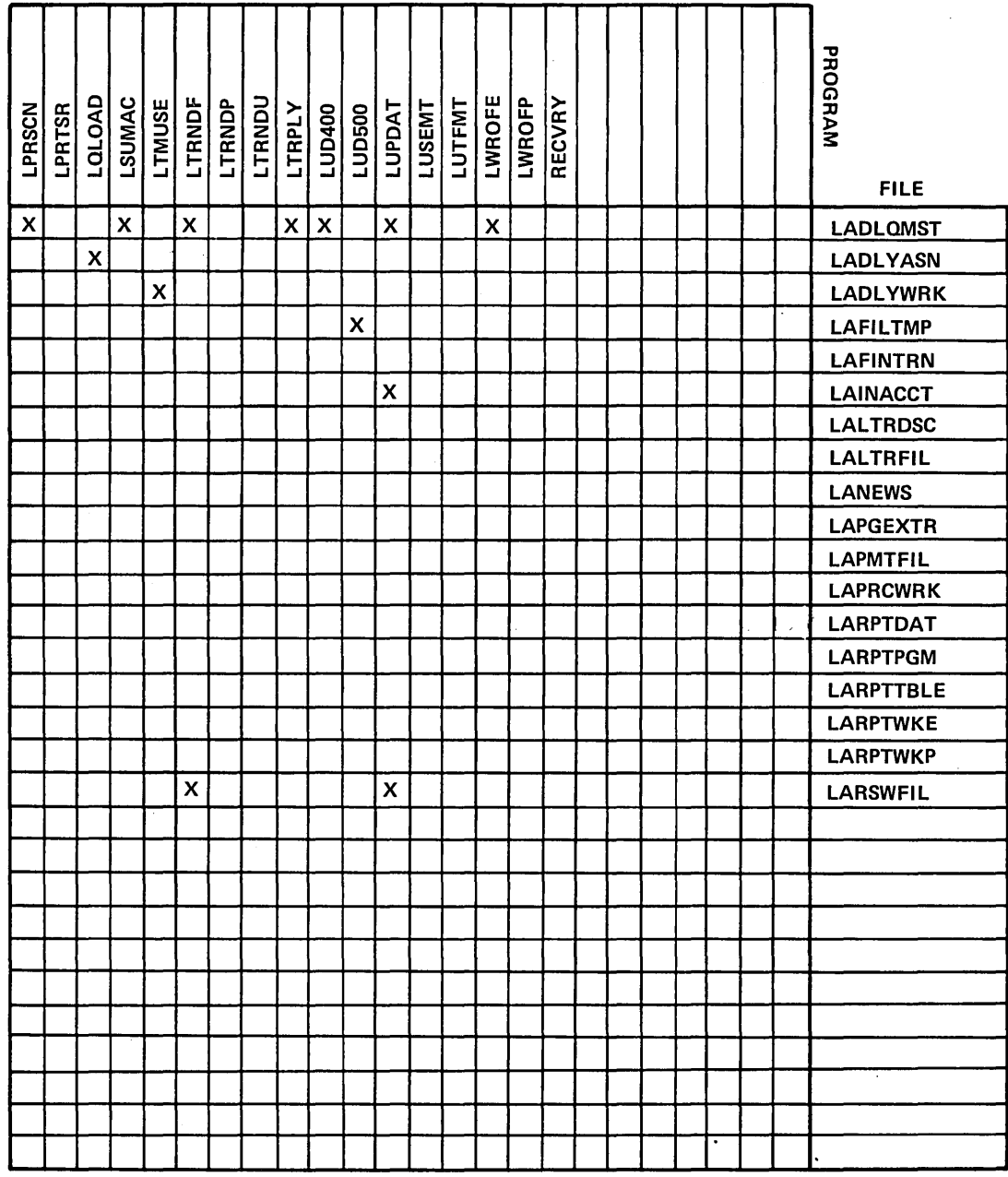

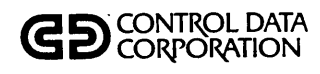

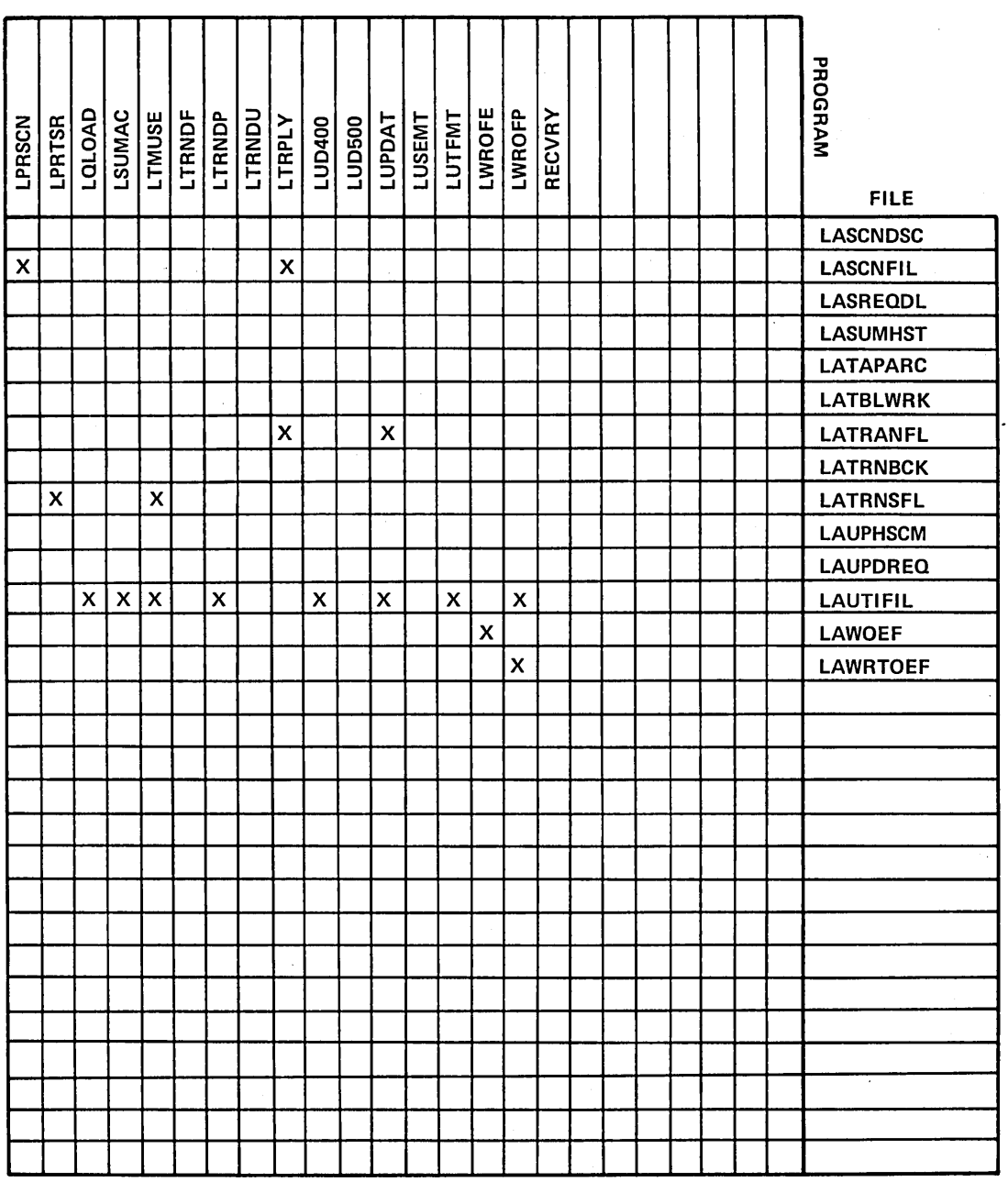

 $\hat{\boldsymbol{\cdot}$ 

t,
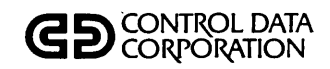

 $\begin{array}{c} \bigcup \\ \hline \end{array}$ 

## PROCEDURE/PROGRAM **CROSS REFERENCE**

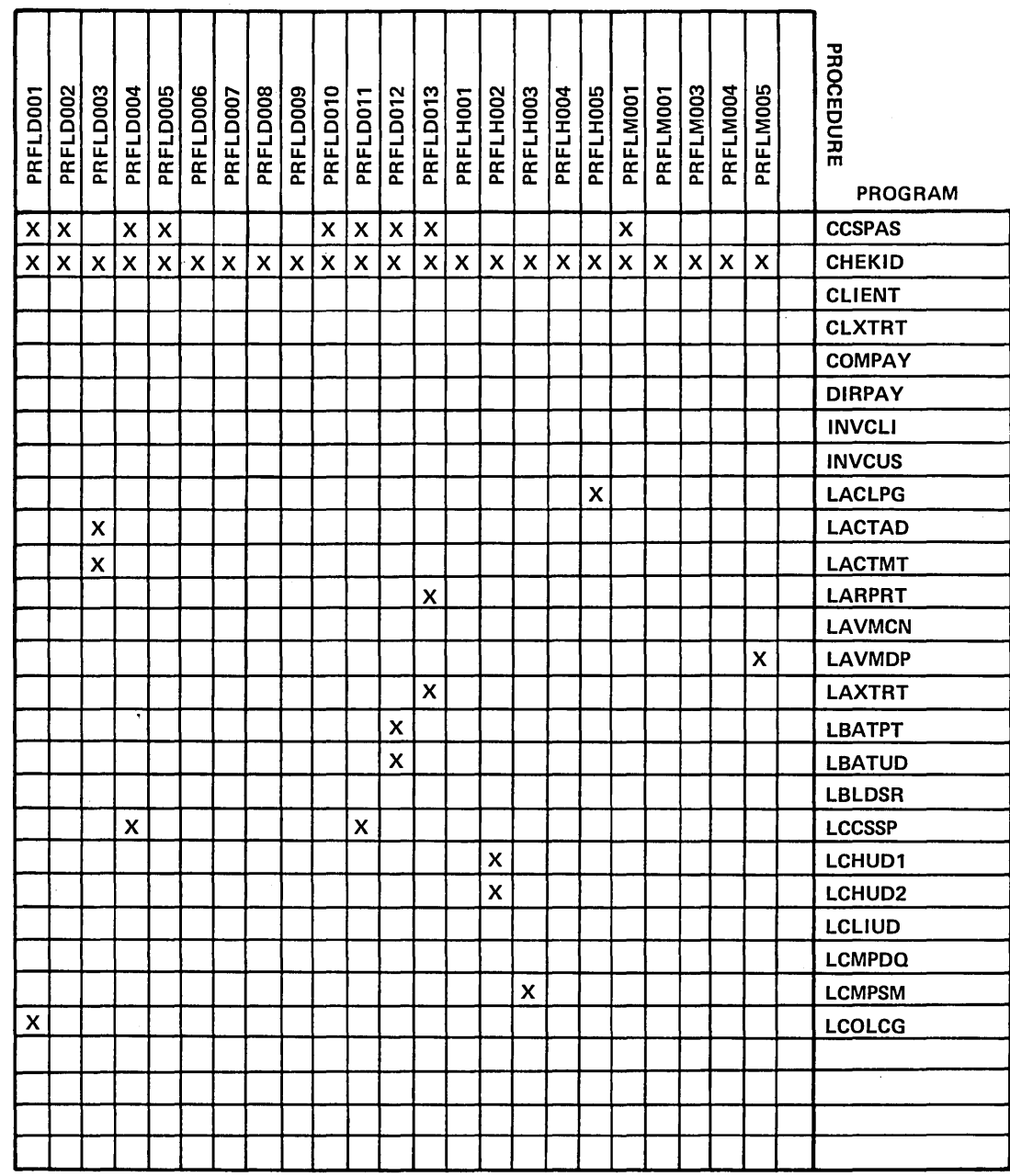

 $\bigcirc$ 

 $\hat{\mathcal{A}}$ 

 $\ddot{\phantom{a}}$ 

 $\mathcal{L}$ 

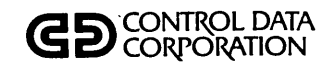

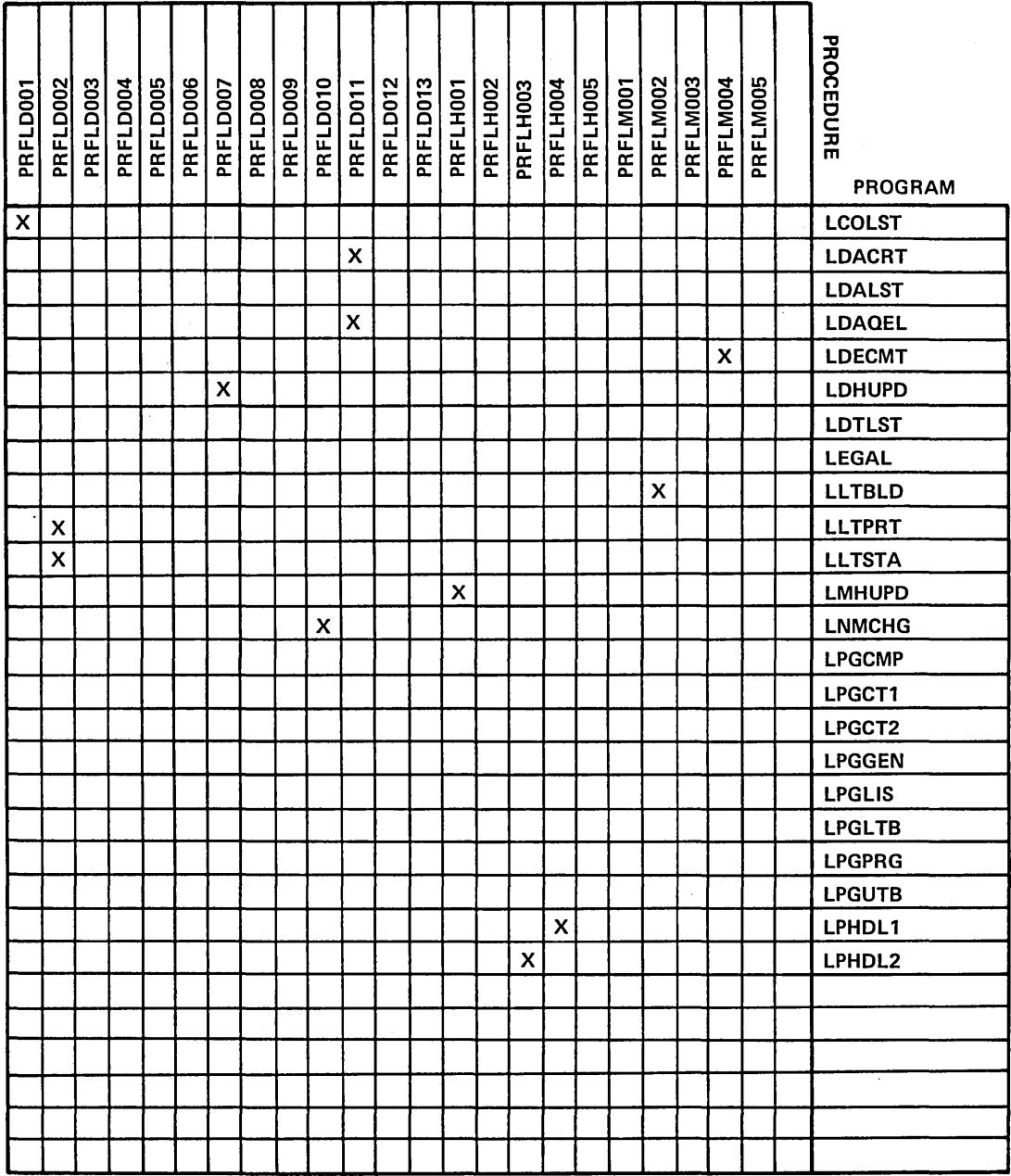

60475230 A

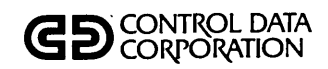

 $\begin{array}{c} \bigcirc \\ \bigcirc \end{array}$ 

## PROCEDURE/PROGRAM **CROSS REFERENCE**

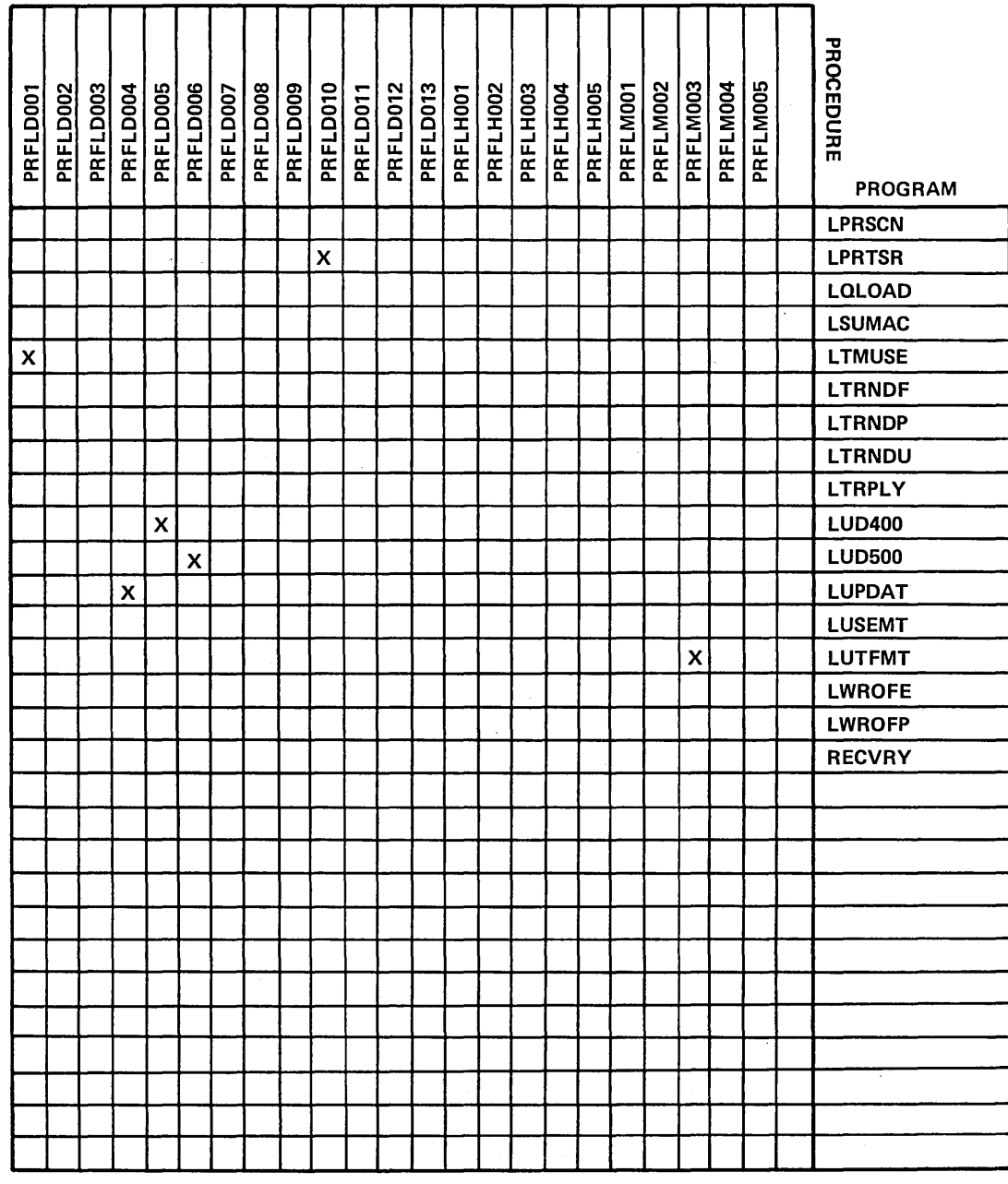

 $\bigcirc$ 

 $S-21$ 

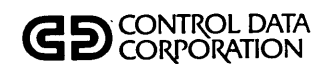

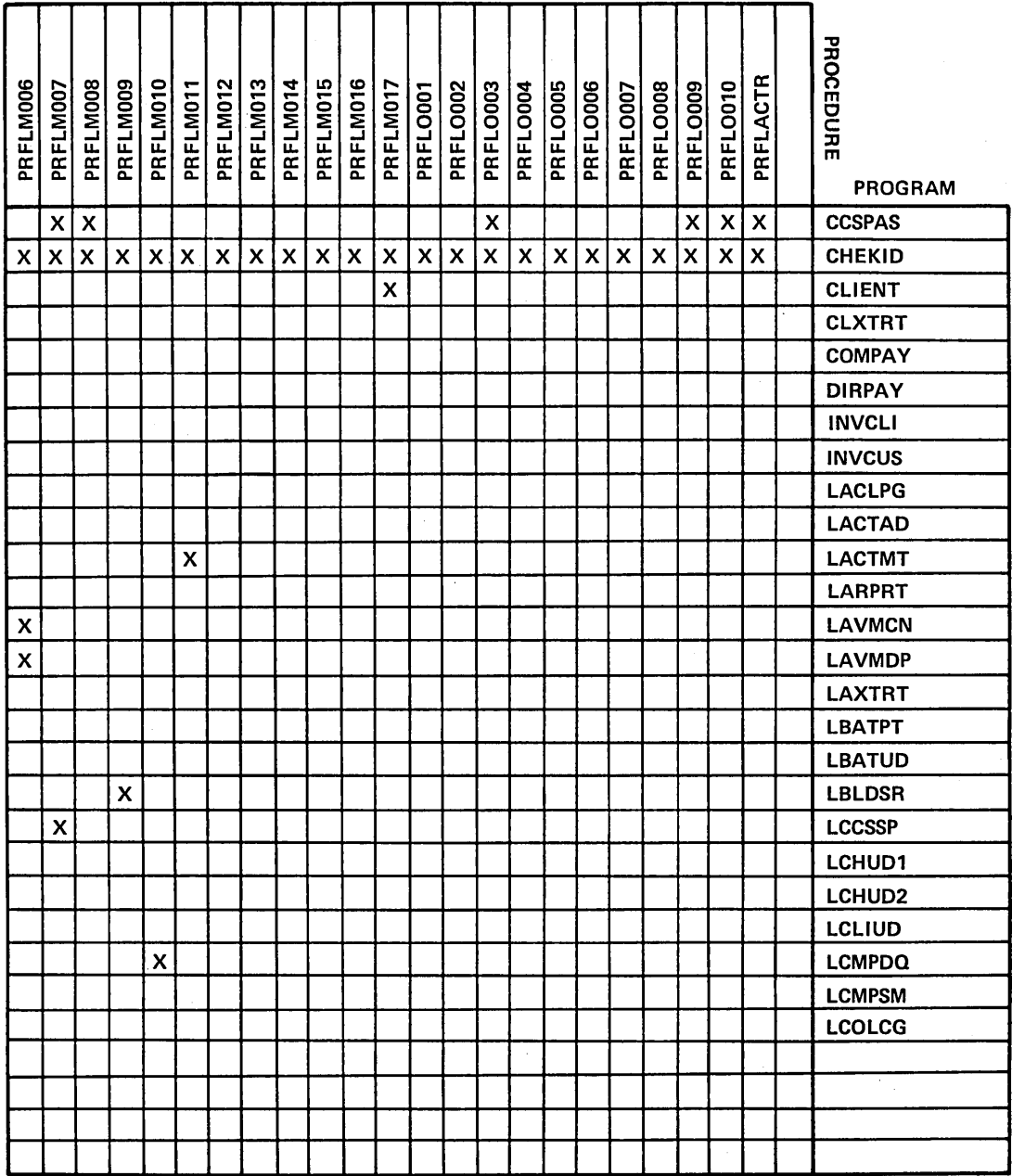

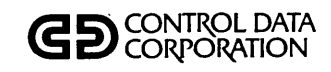

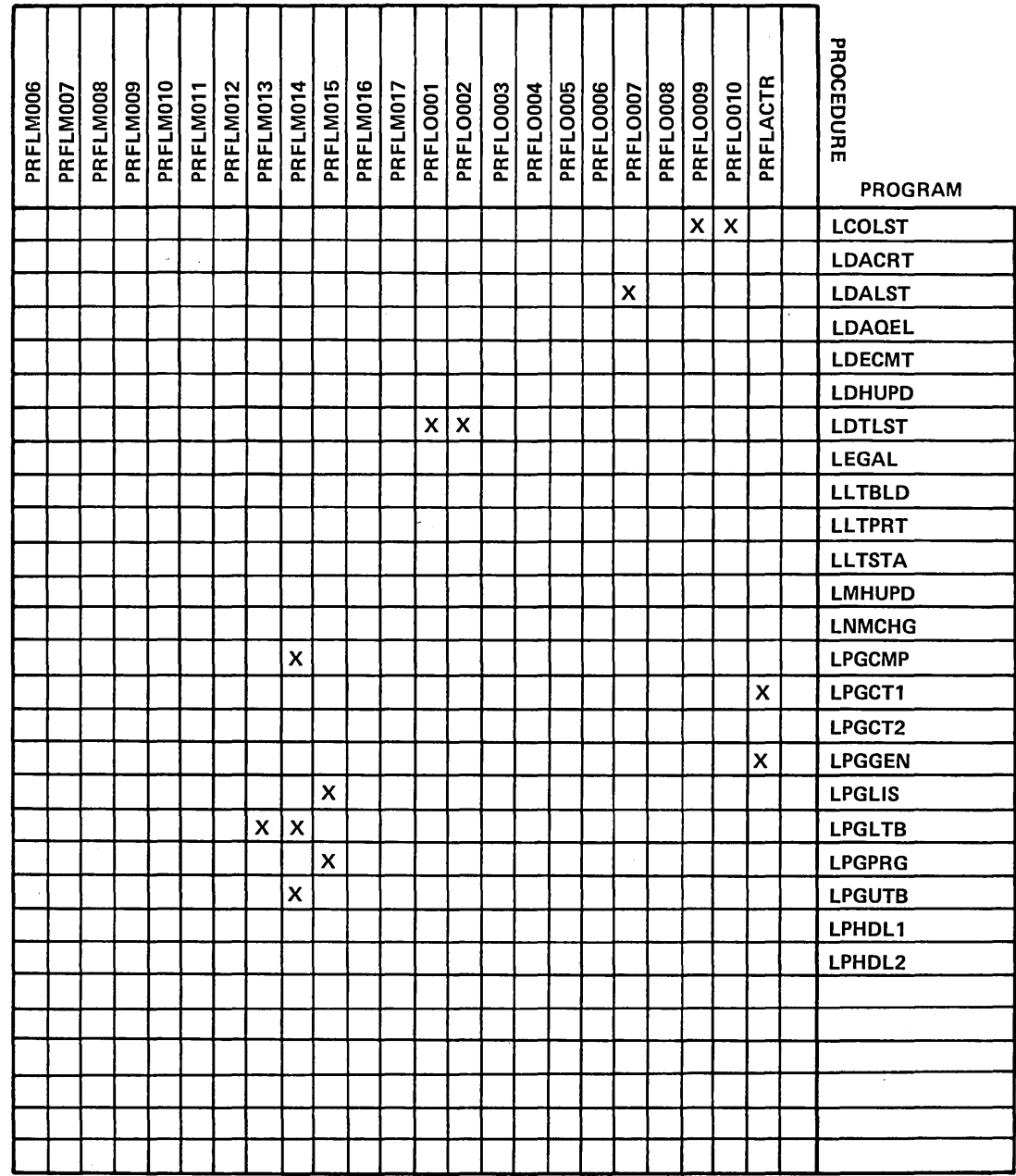

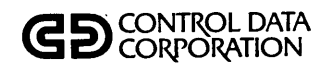

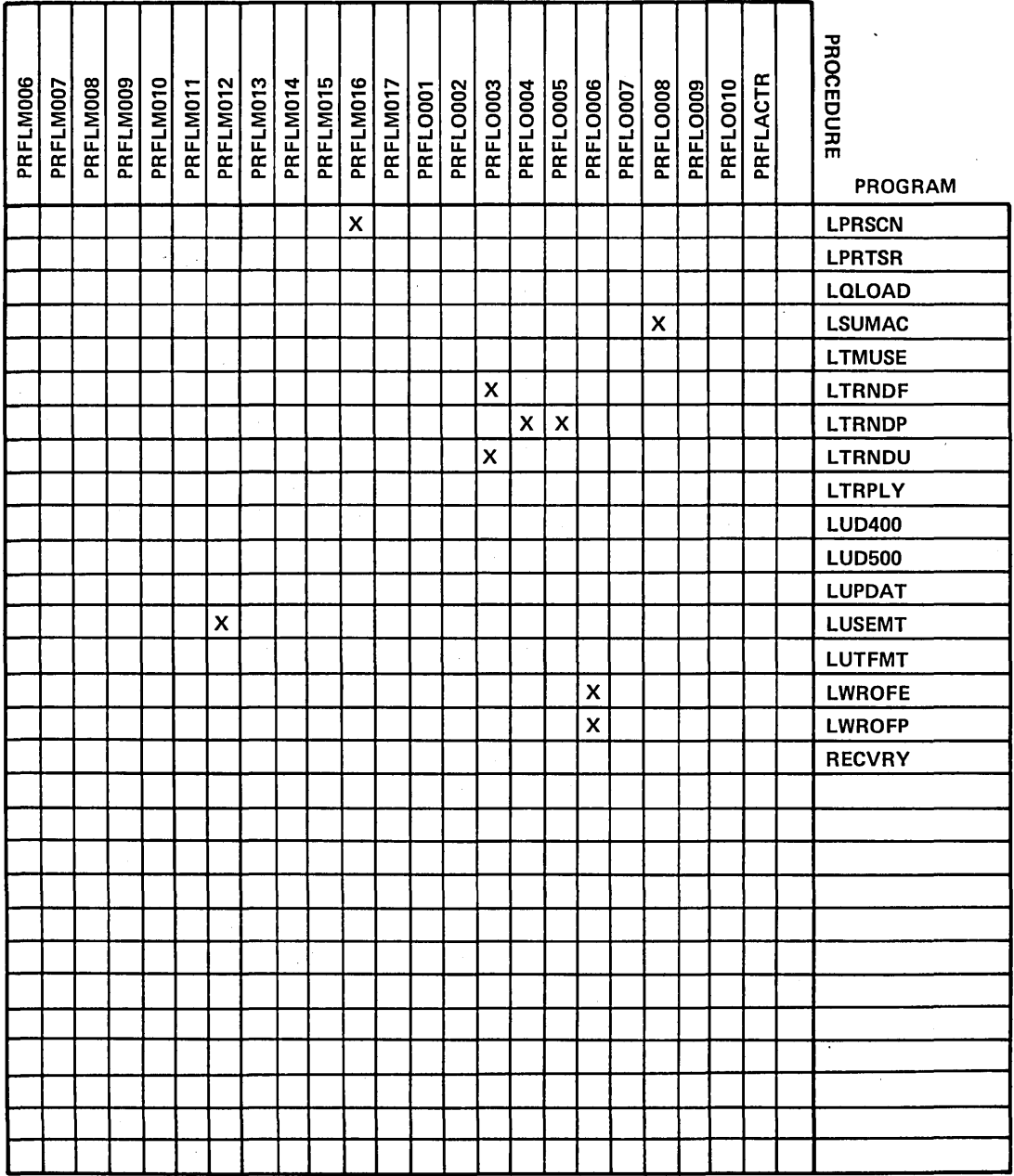

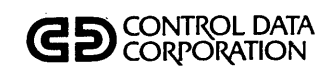

U<br>C<br>U

# PROCEDURE/PROGRAM **CROSS REFERENCE**

 $\ddot{\phantom{a}}$ 

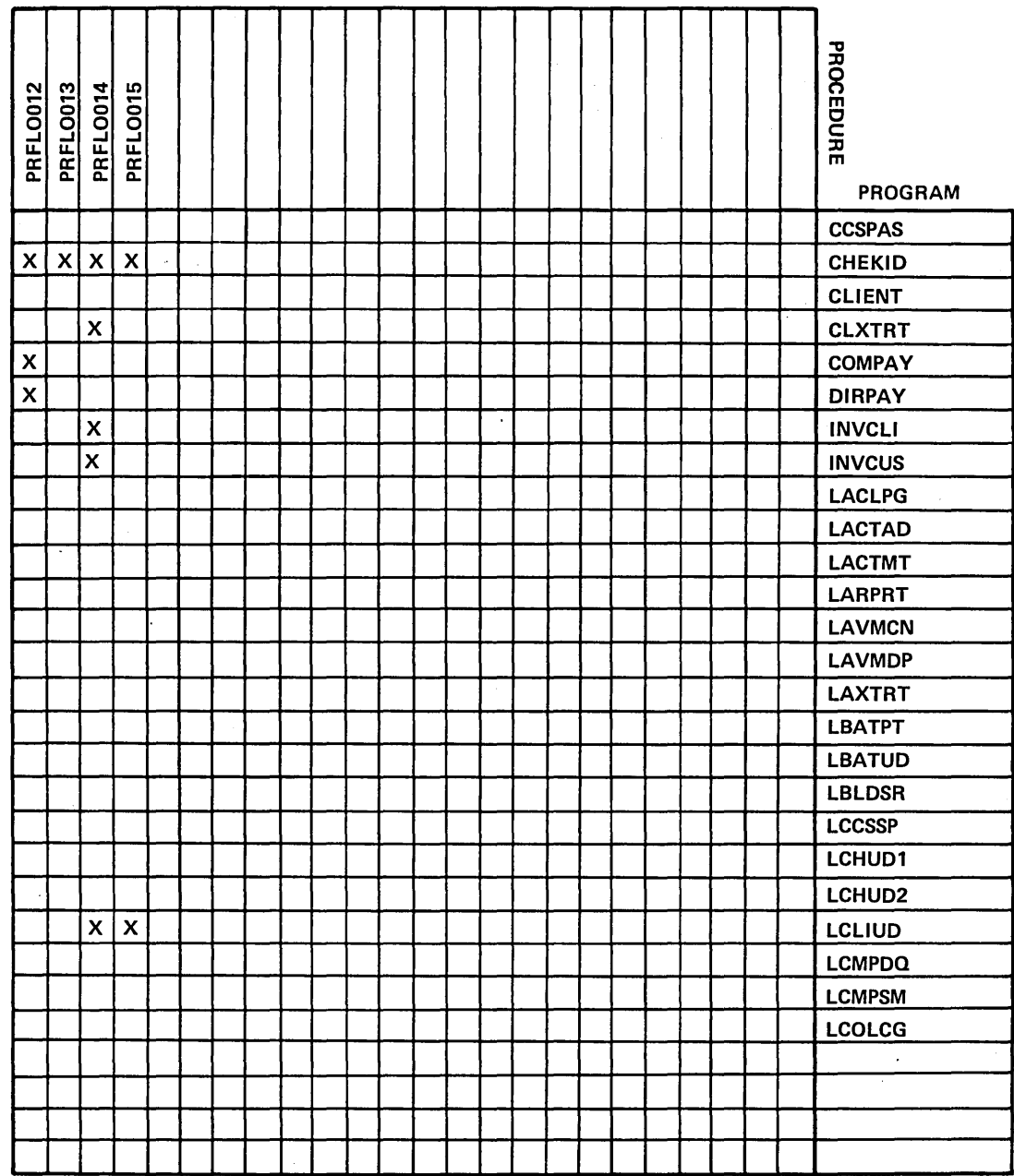

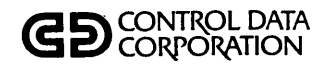

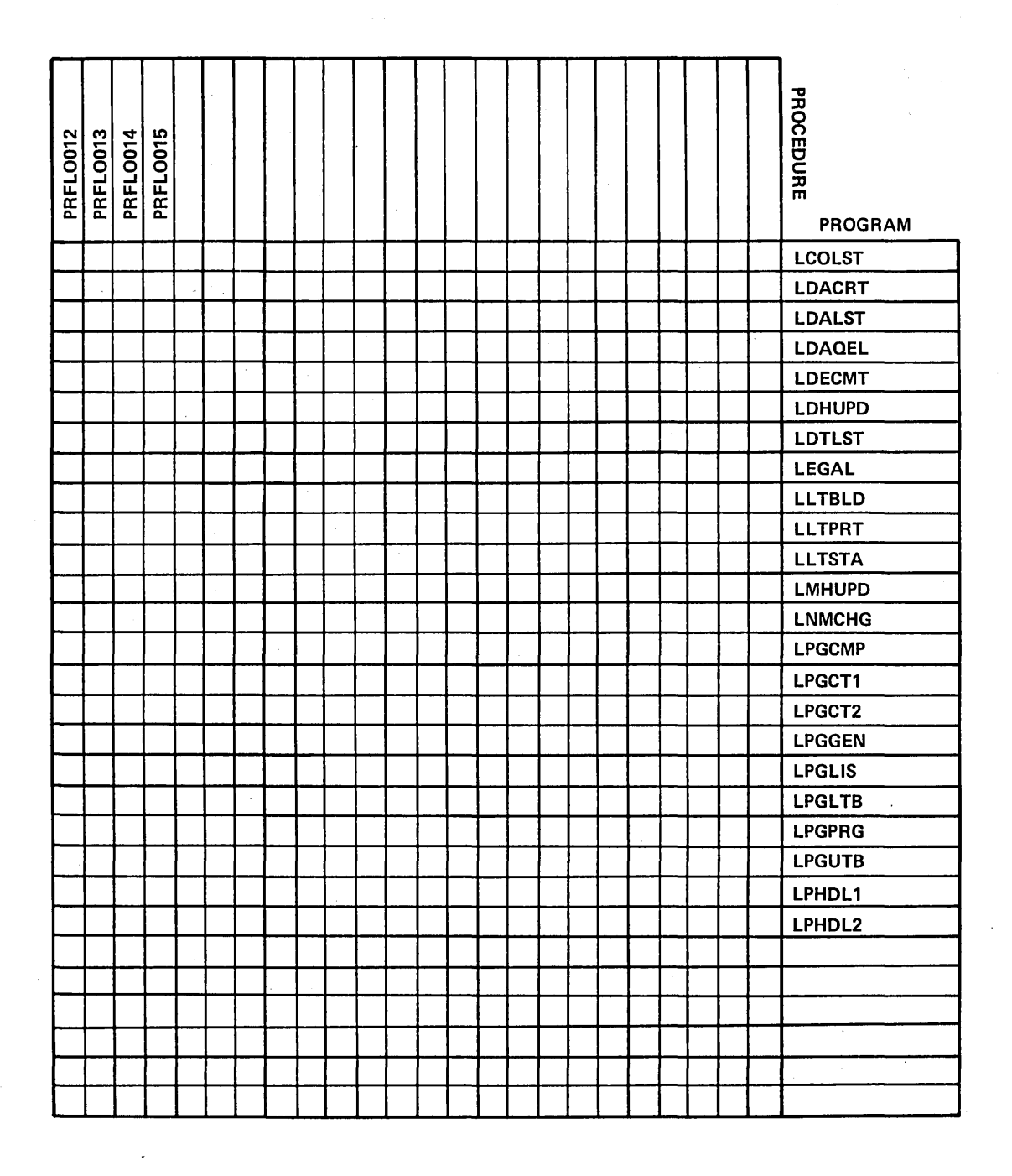

 $S-26$ 

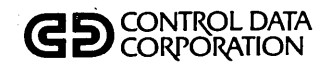

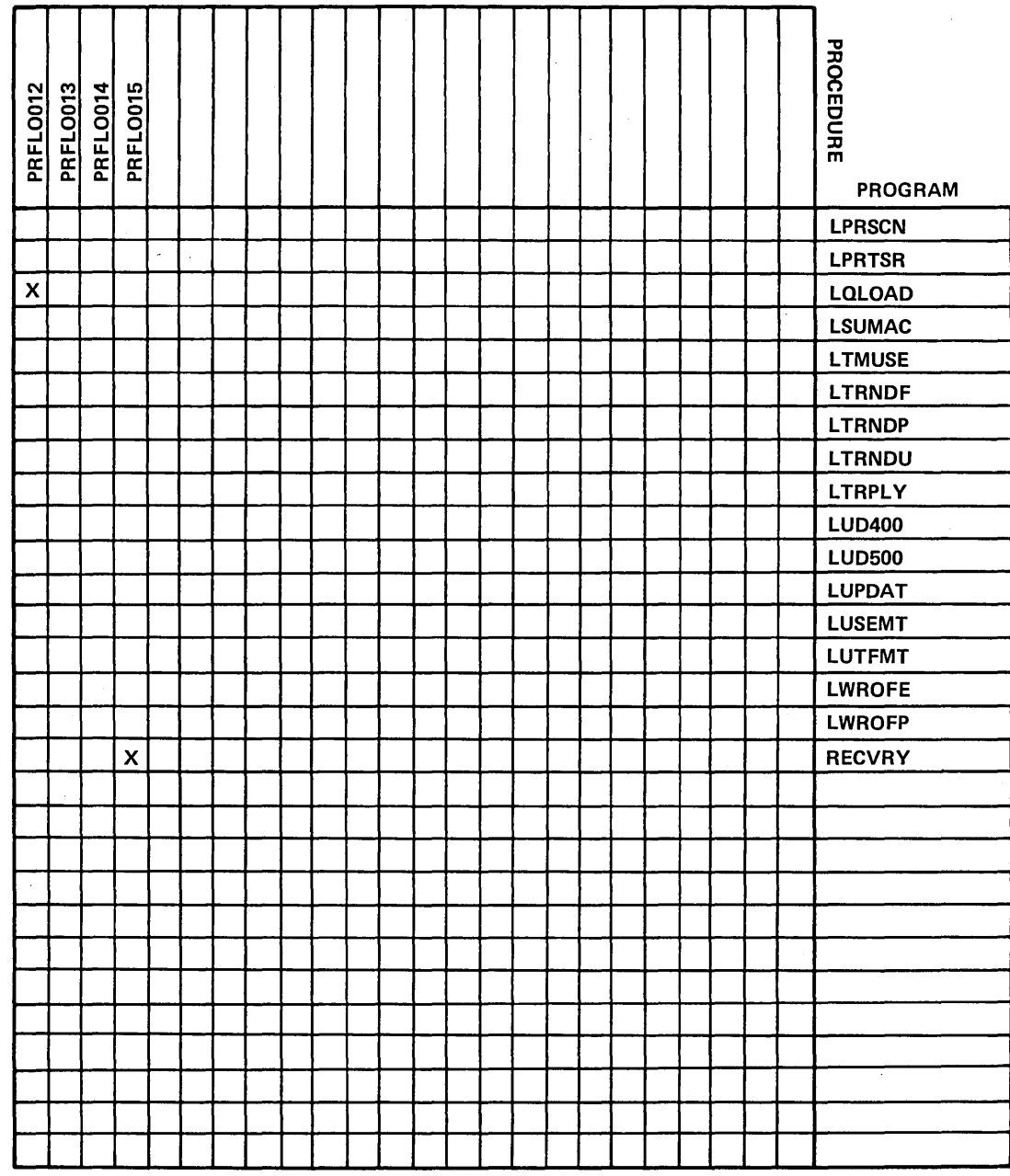

 $\bigcup_{i=1}^{n}$ 

 $S-27$ 

 $\bar{z}$ 

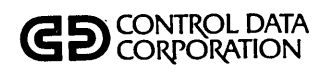

 $\sim$ 

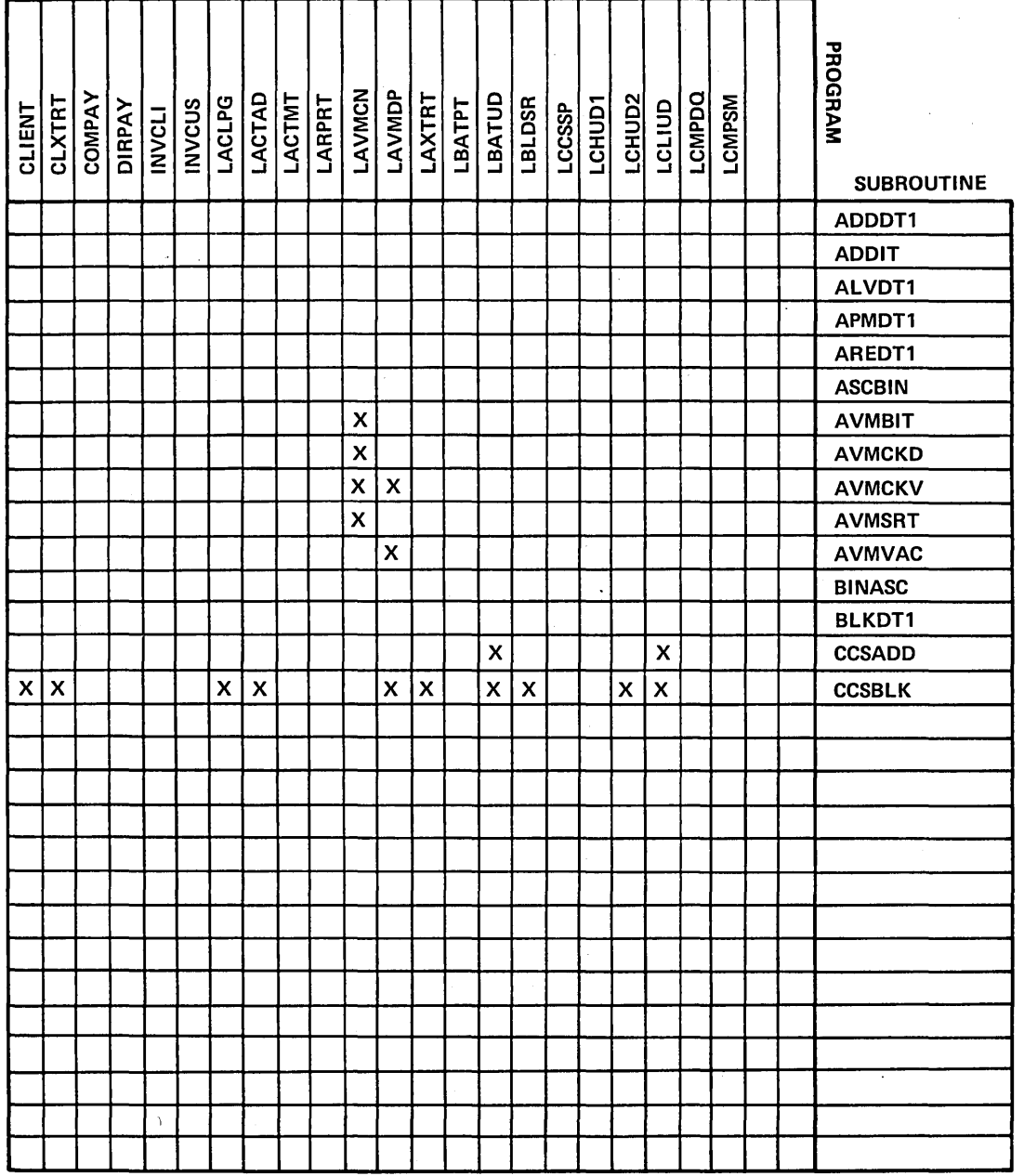

 $\ddot{\phantom{0}}$ 

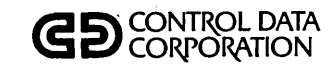

 $\begin{pmatrix} 1 \\ 1 \end{pmatrix}$ 

# PROGRAM/SUBROUTINE **CROSS REFERENCE**

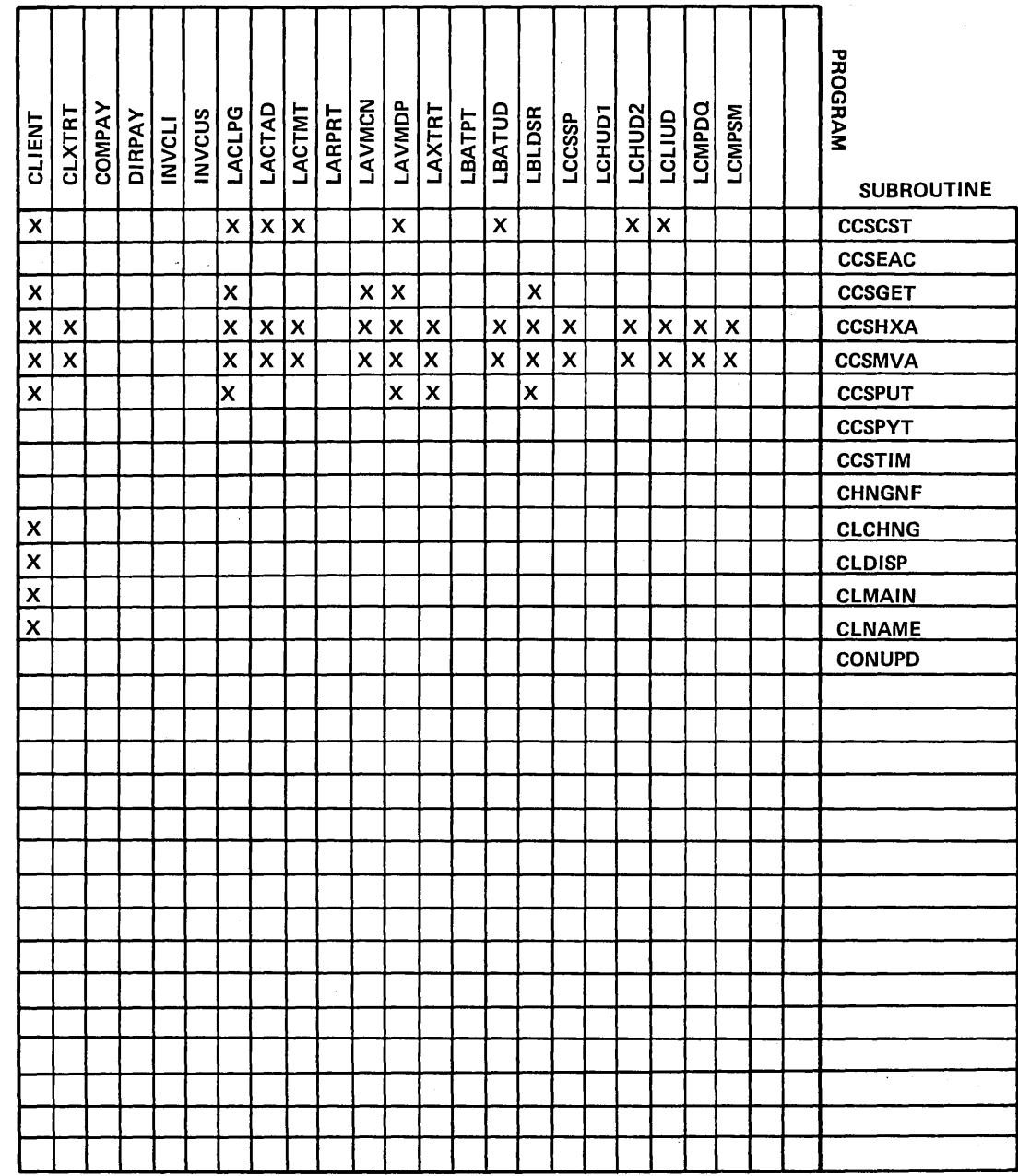

 $S-29$ 

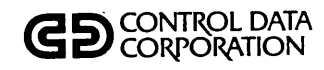

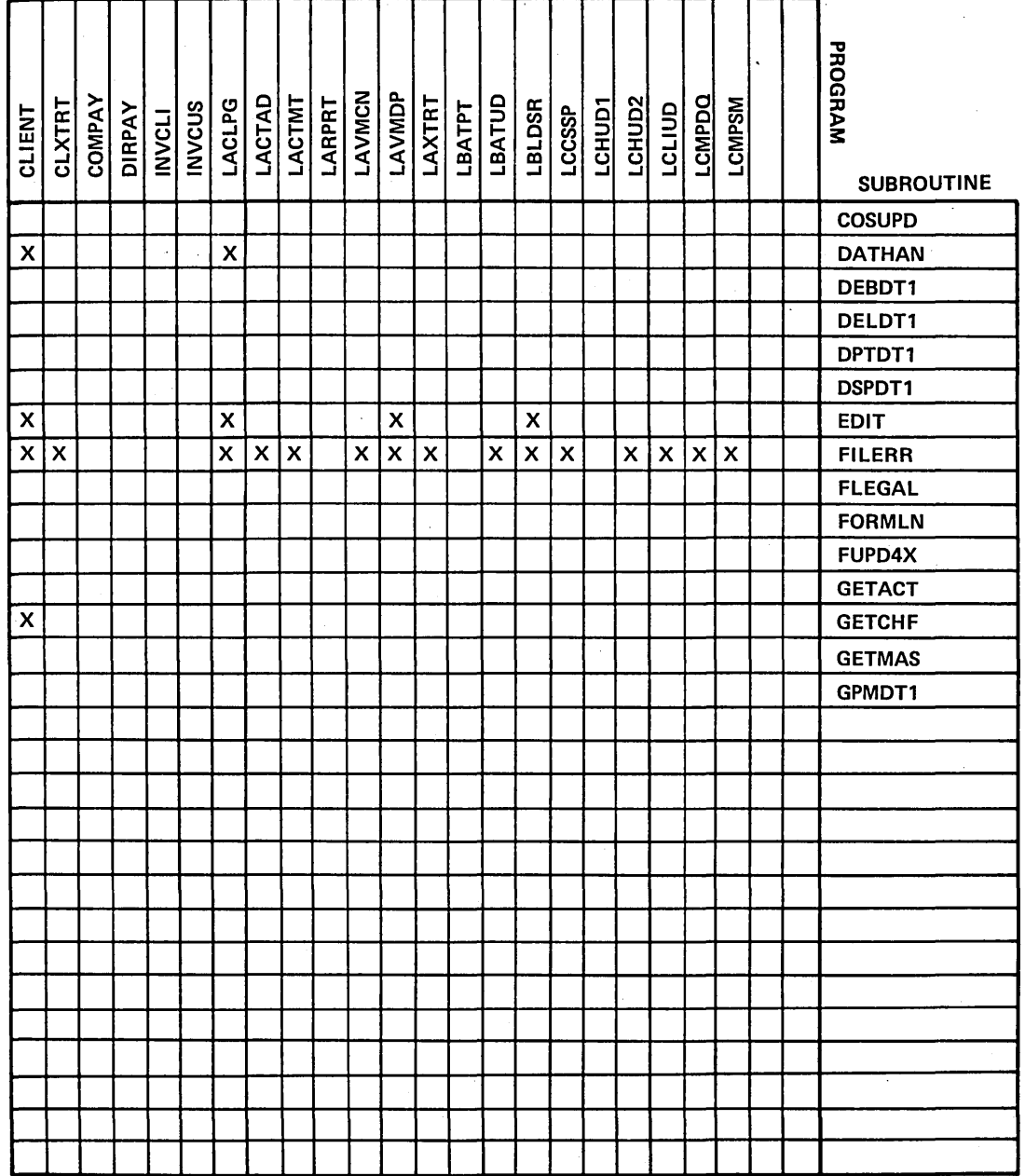

 $S-30$ 

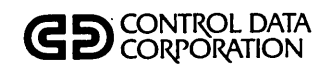

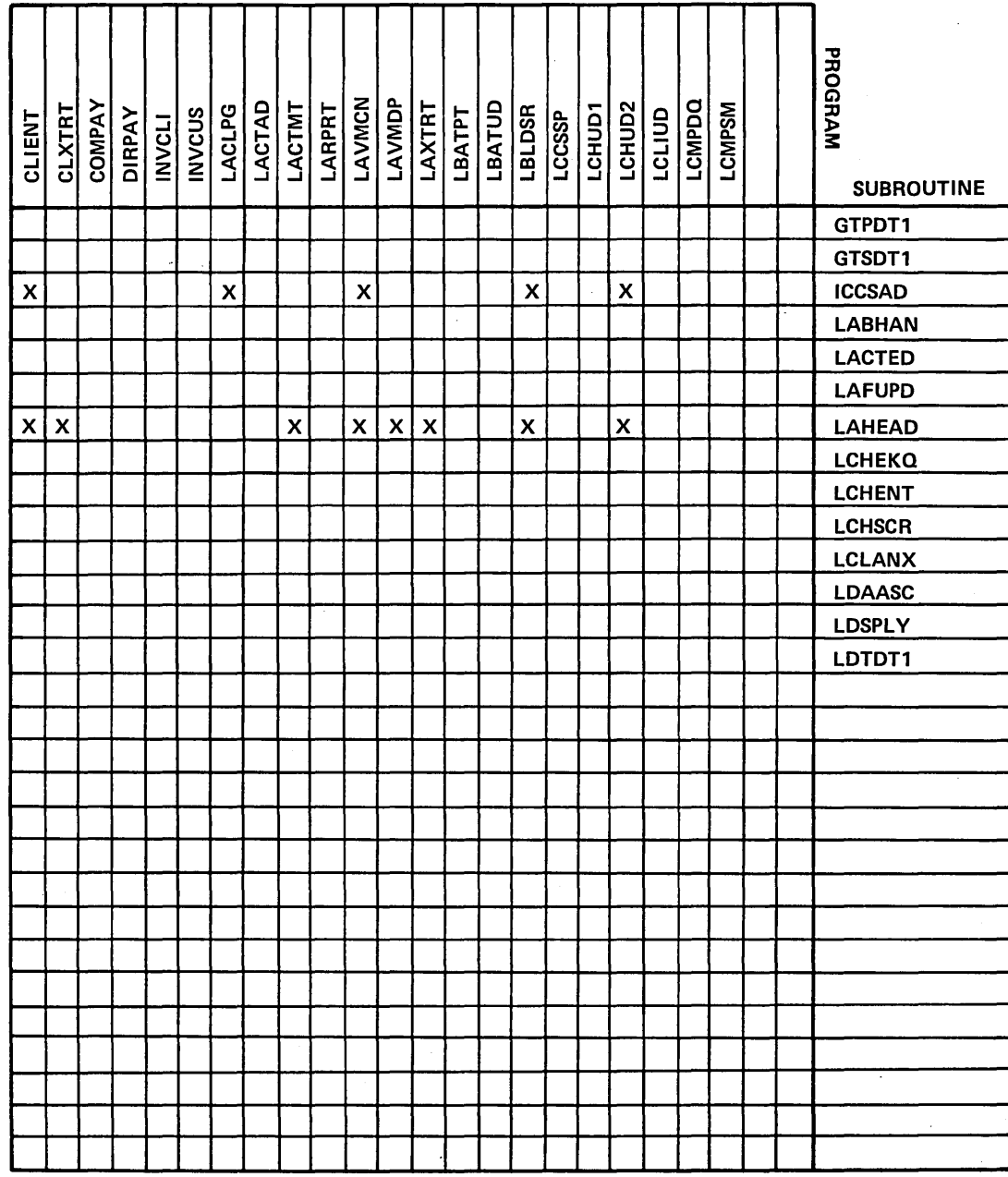

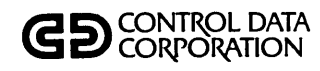

## **CROSS REFERENCE**

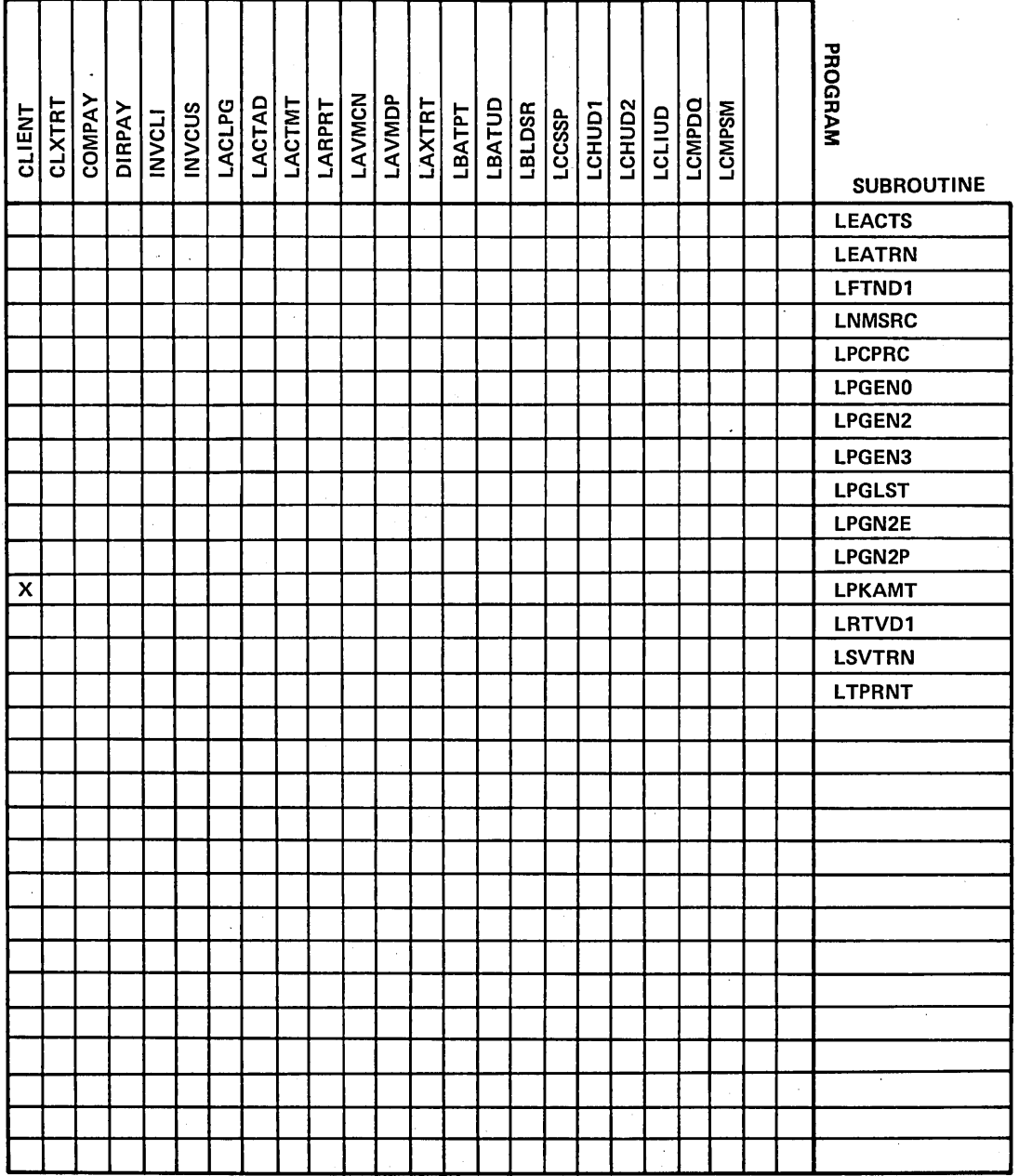

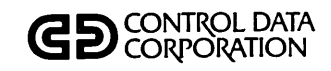

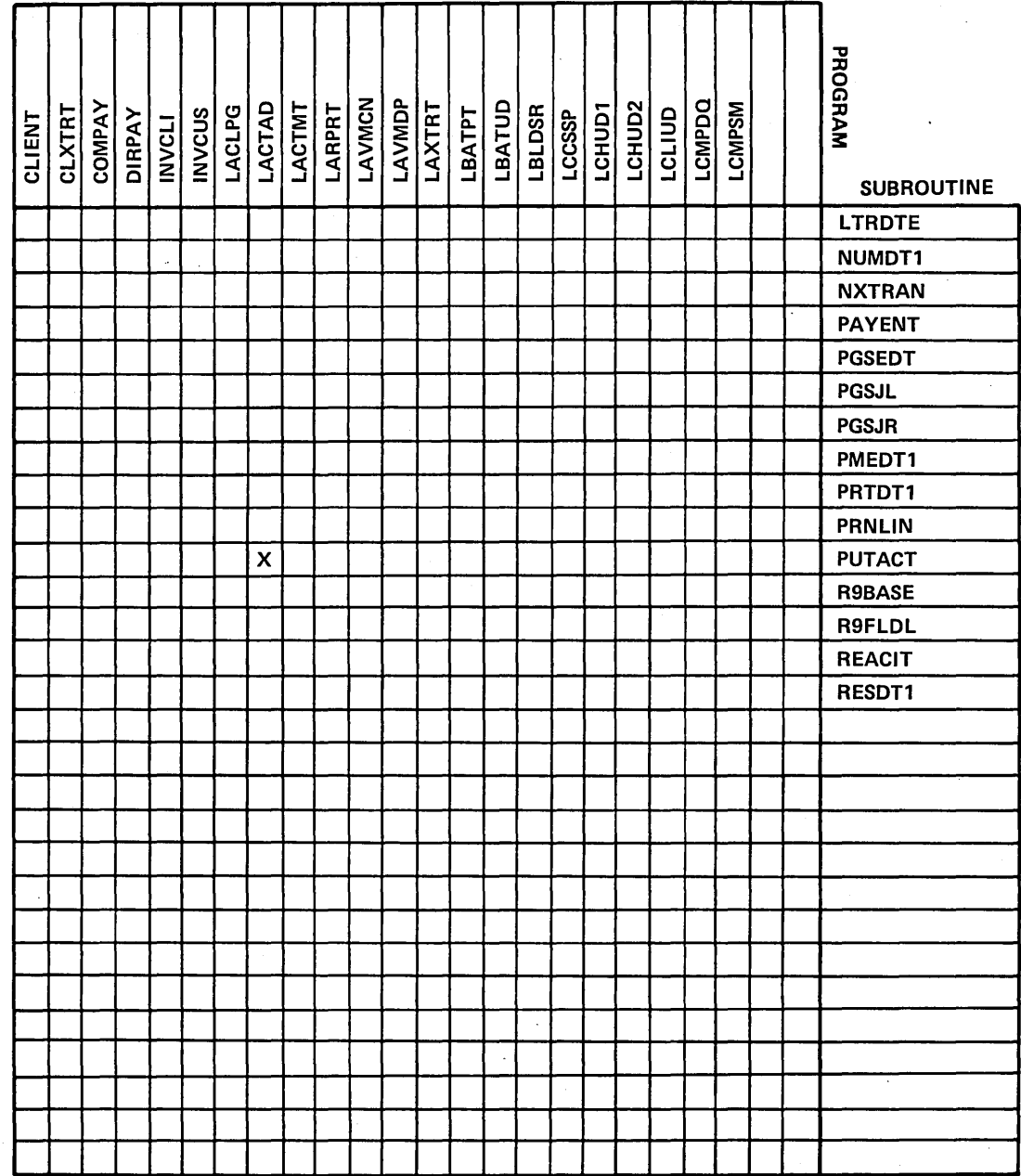

0<br>C

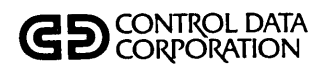

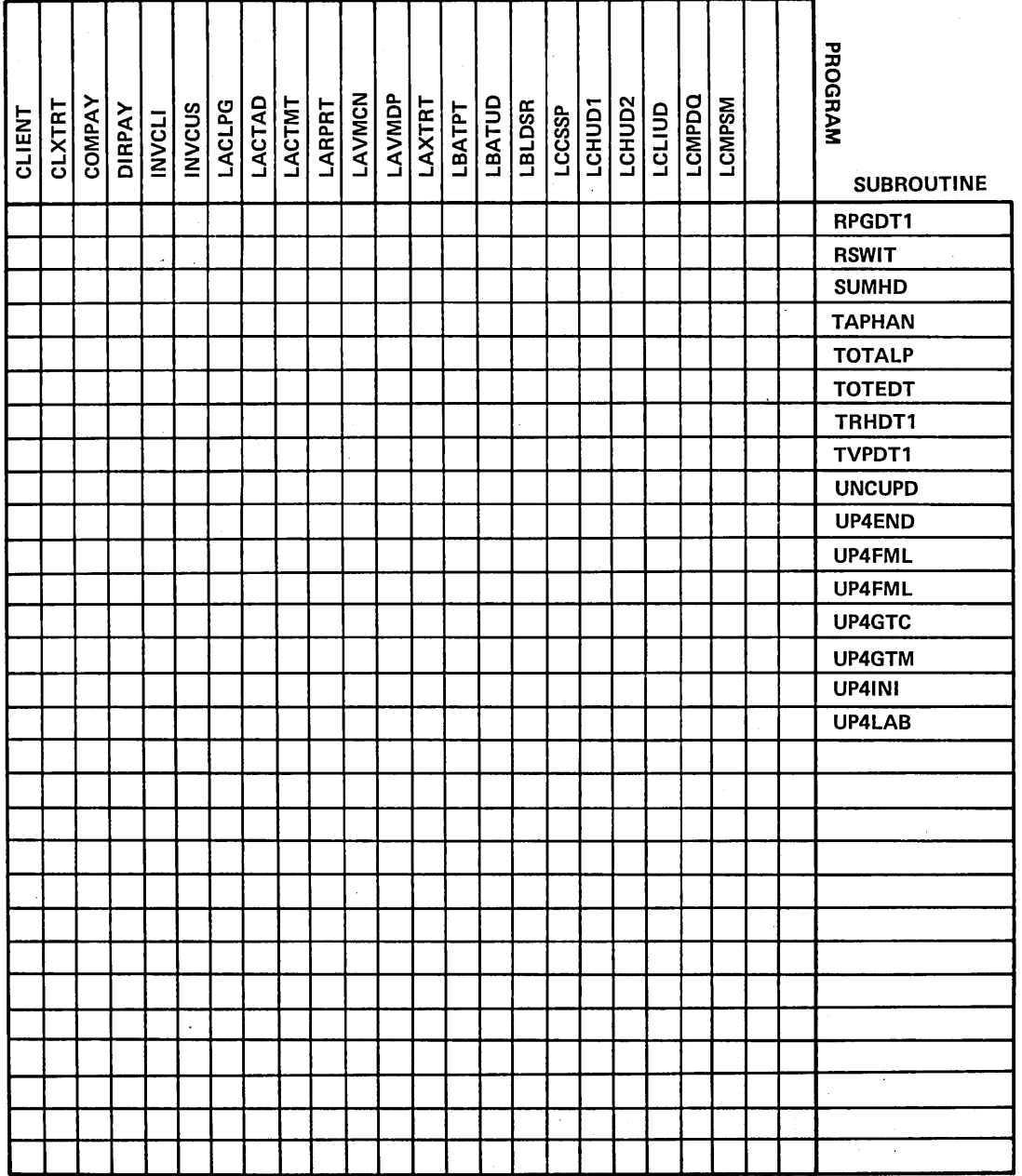

GB CONTROL DATA

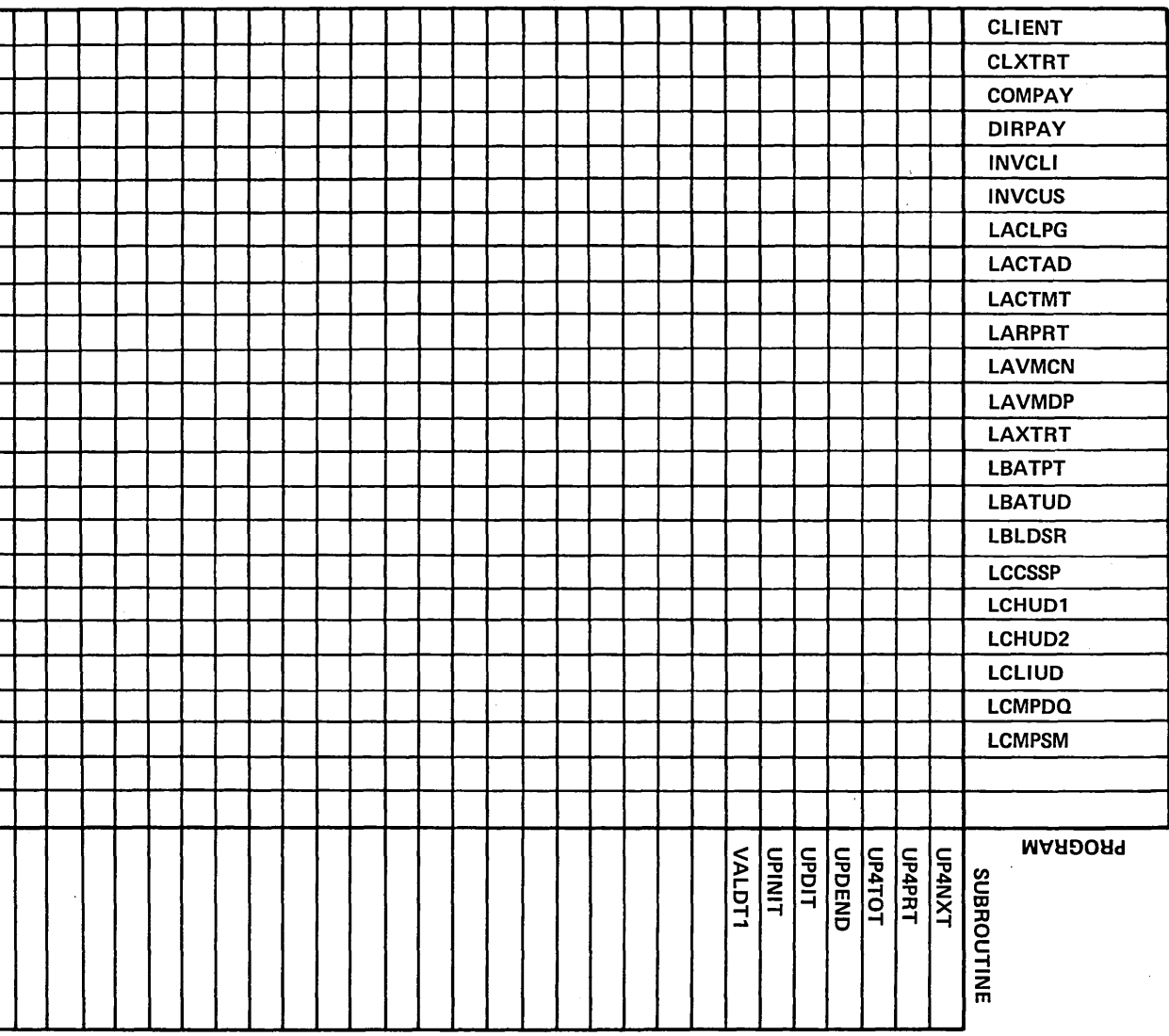

60475230 A

 $5 - 35$ 

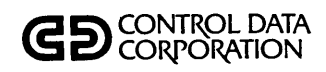

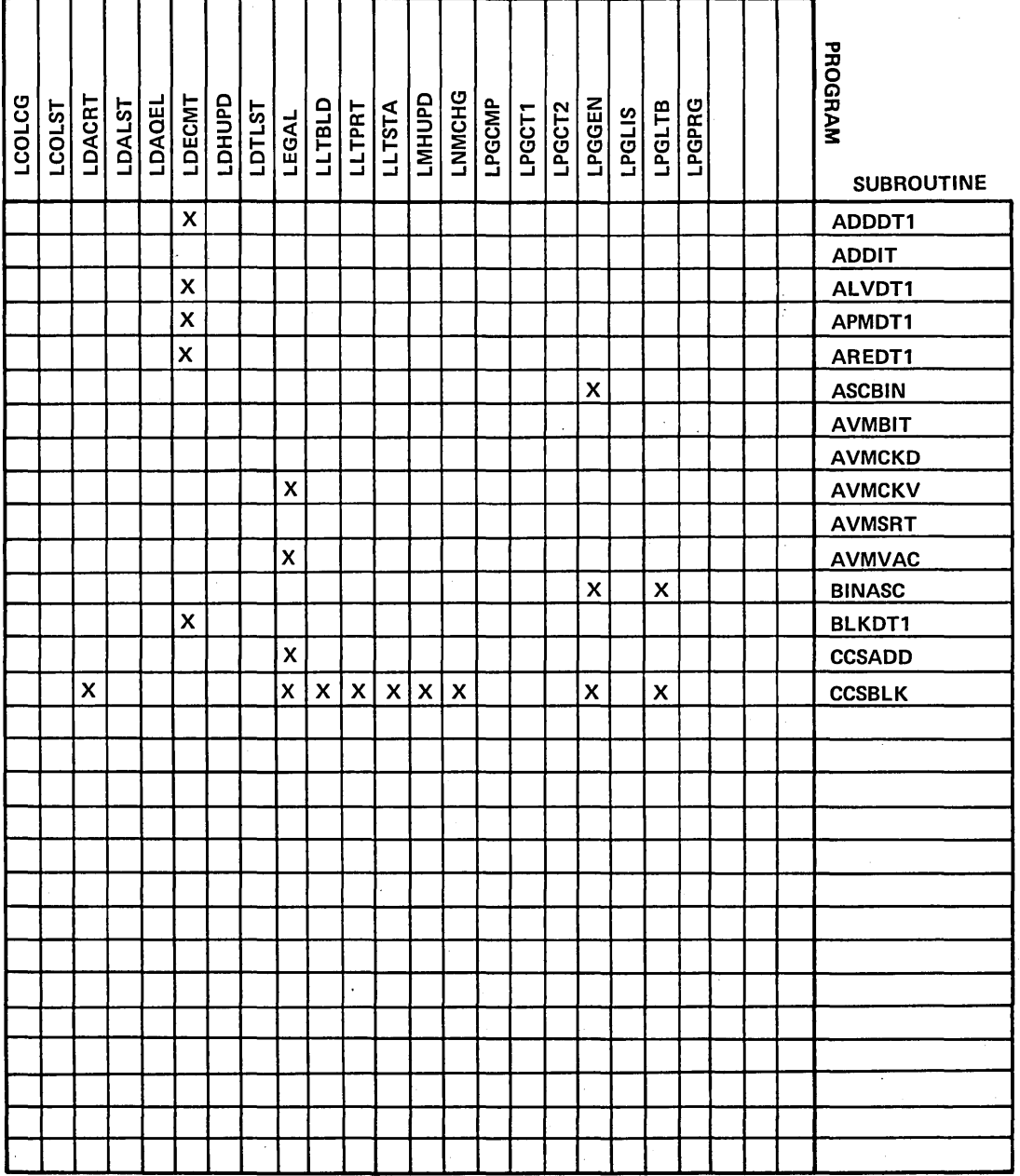

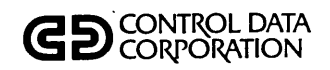

### **CROSS REFERENCE**

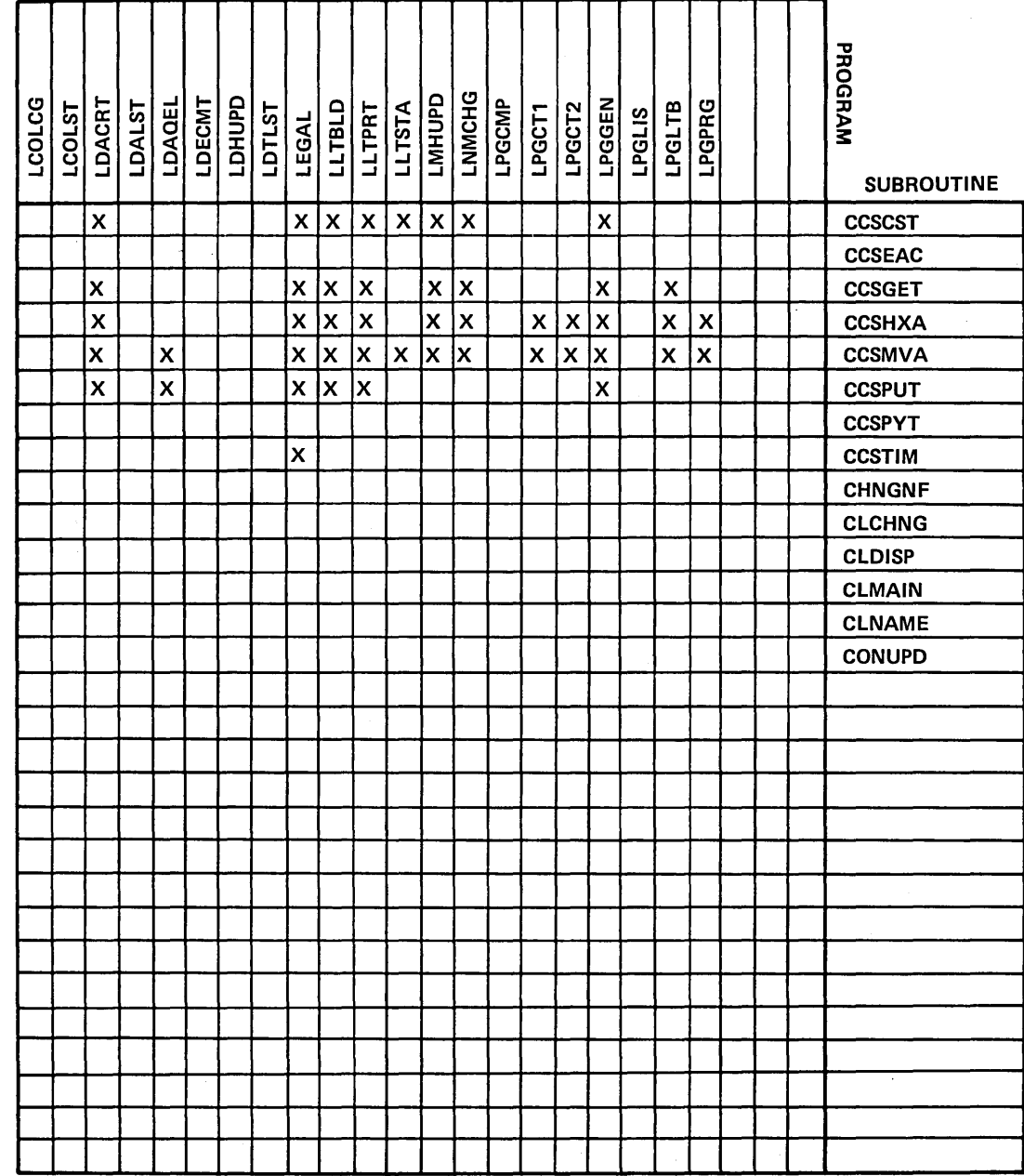

 $\overline{\phantom{a}}$ 

 $\hat{\bigcup}$ 

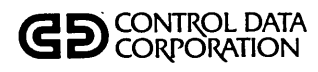

## **CROSS REFERENCE**

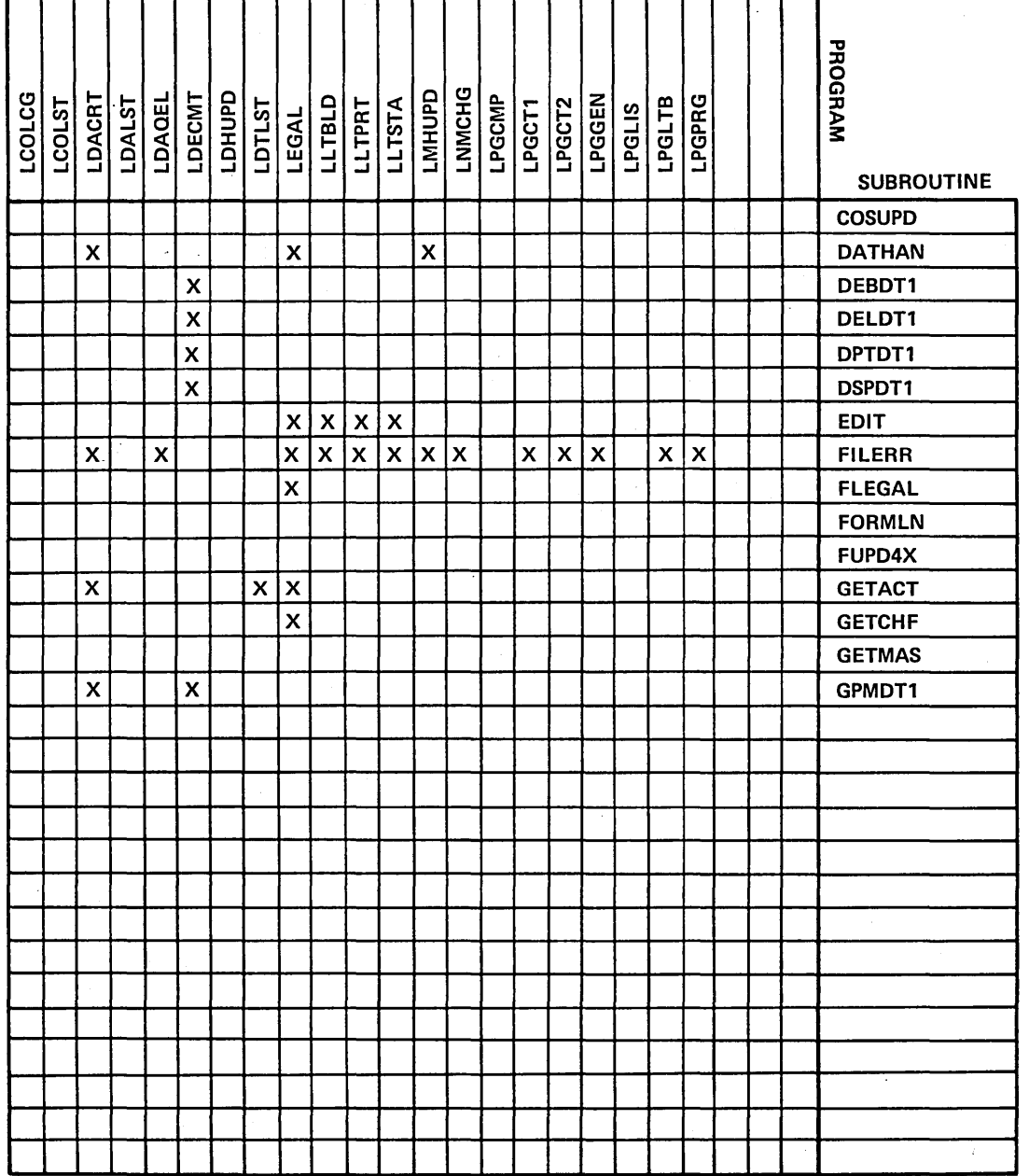

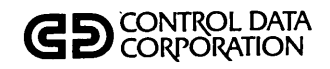

### **CROSS REFERENCE**

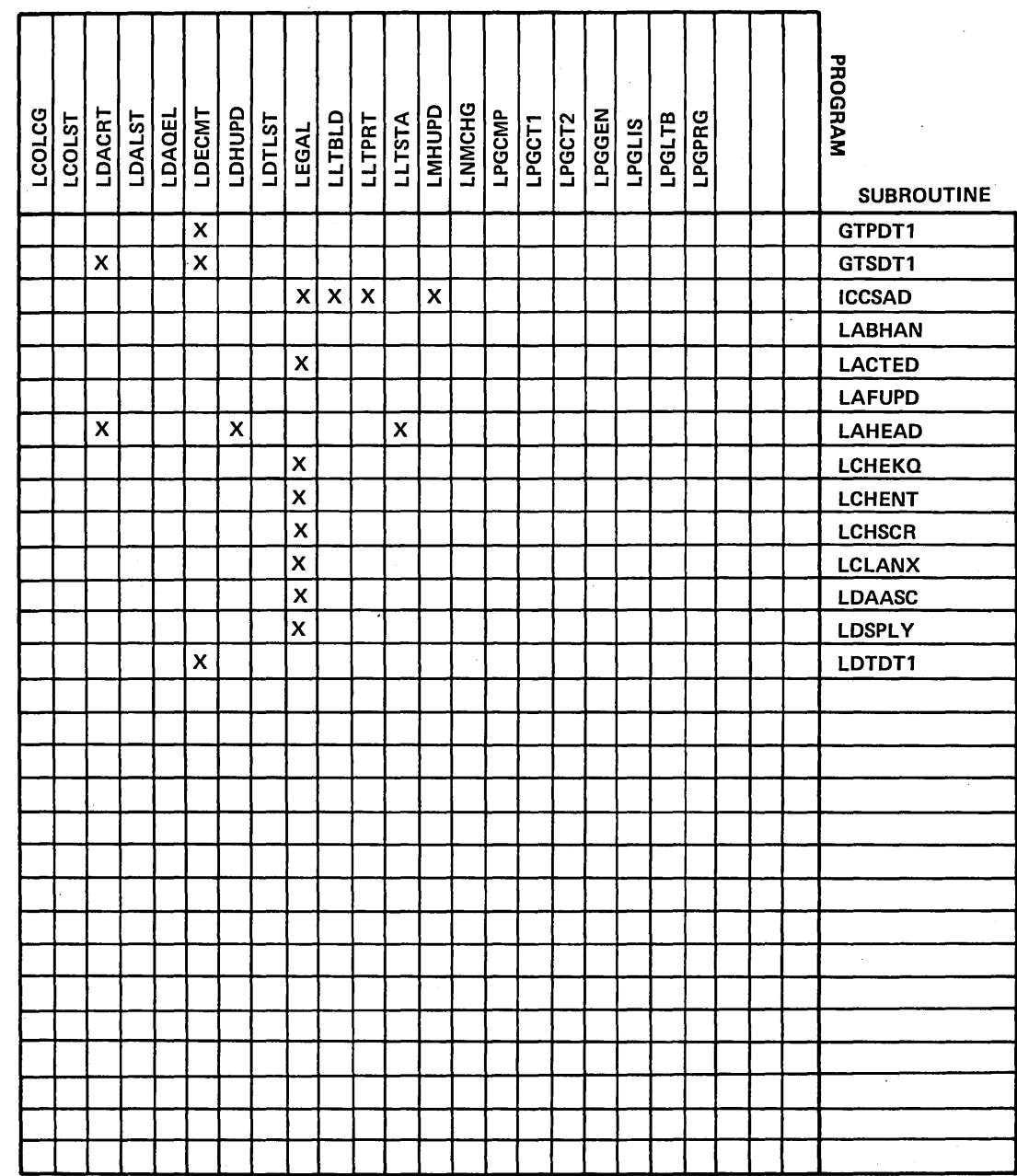

 $\mathbb{Z}^2$ 

60475230 A

 $\bar{z}$ 

 $\mathcal{L}$ 

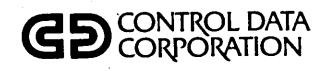

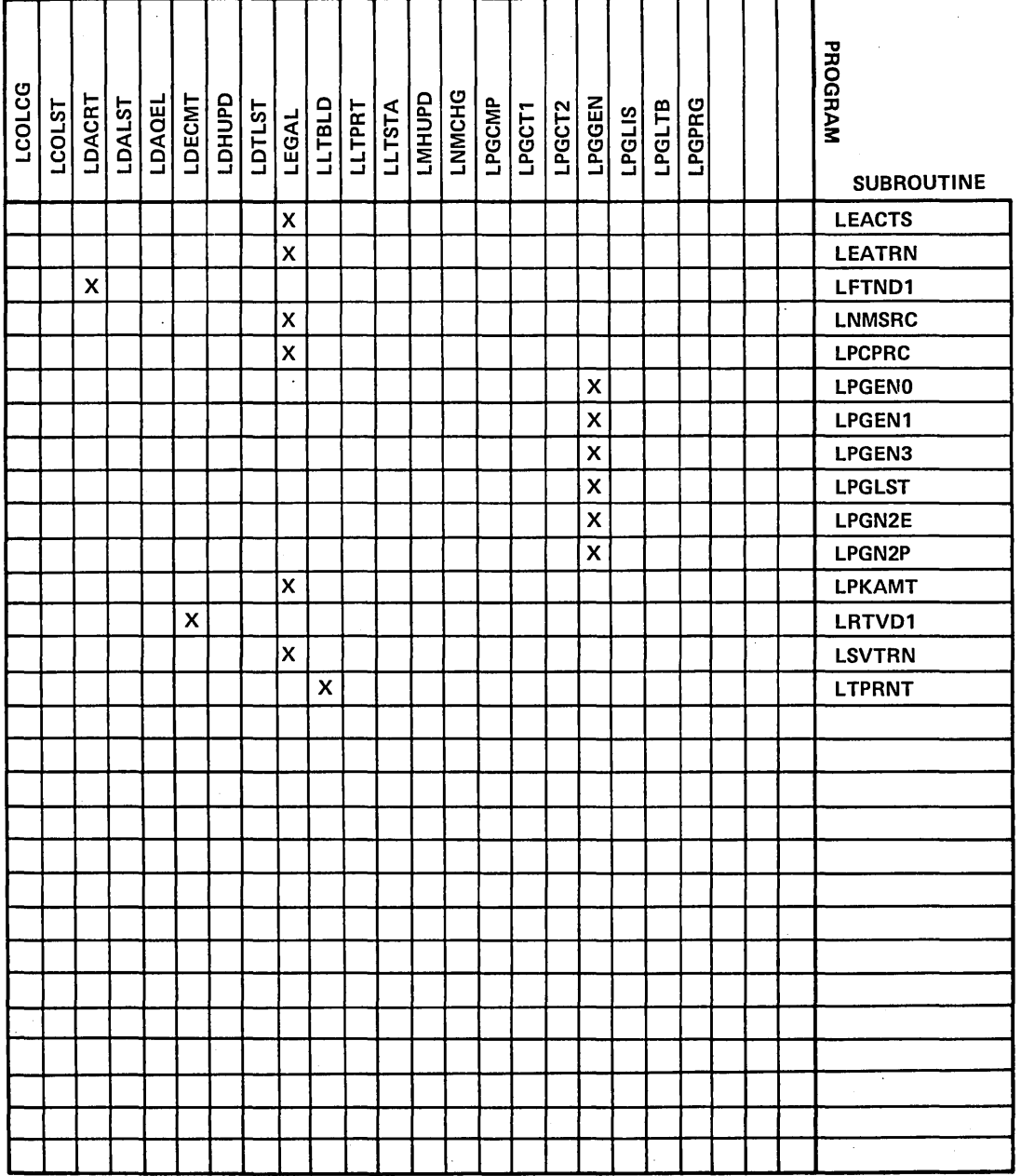

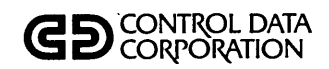

## **CROSS REFERENCE**

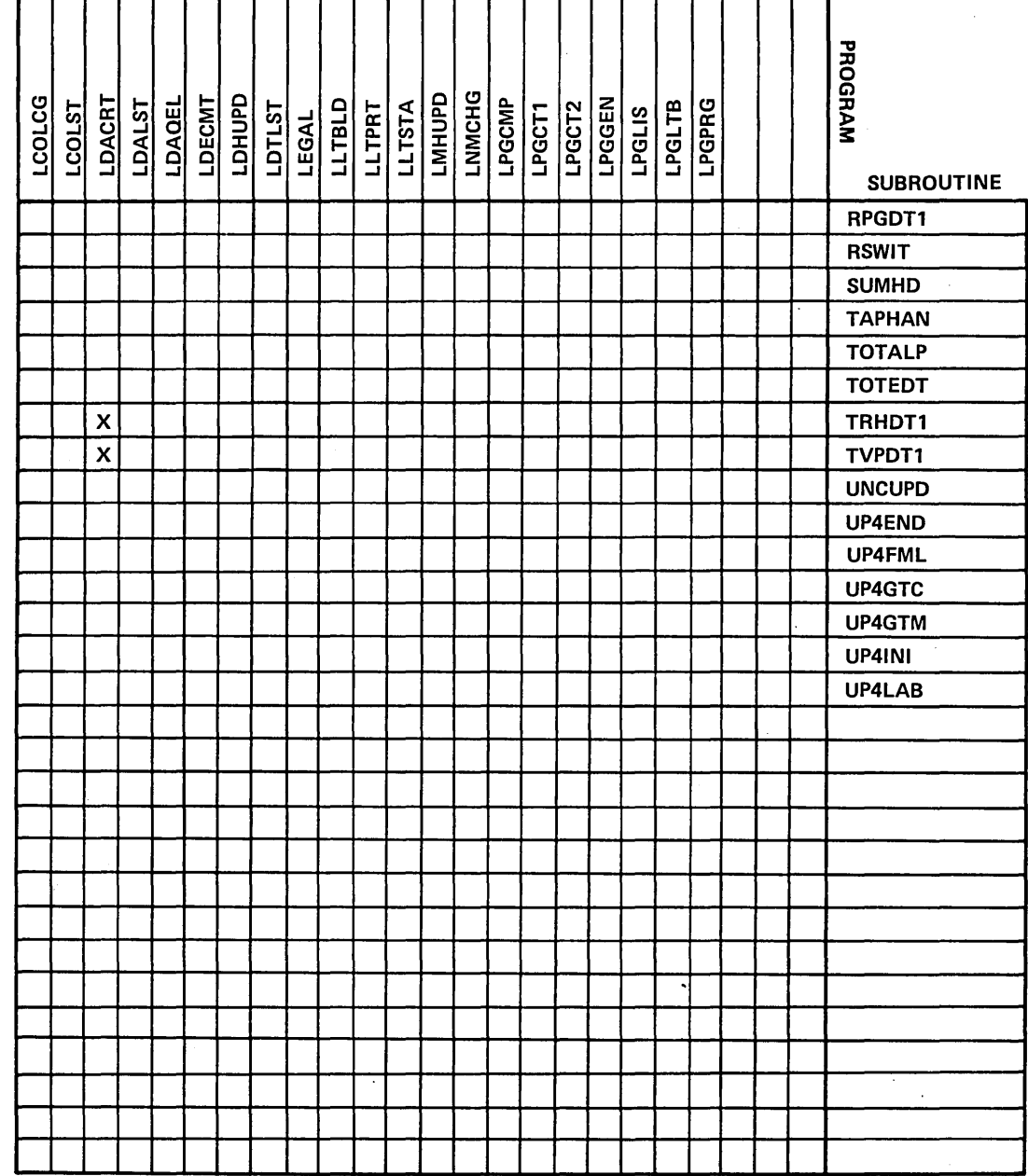

 $S-41$ 

 $\sim$ 

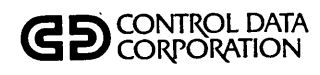

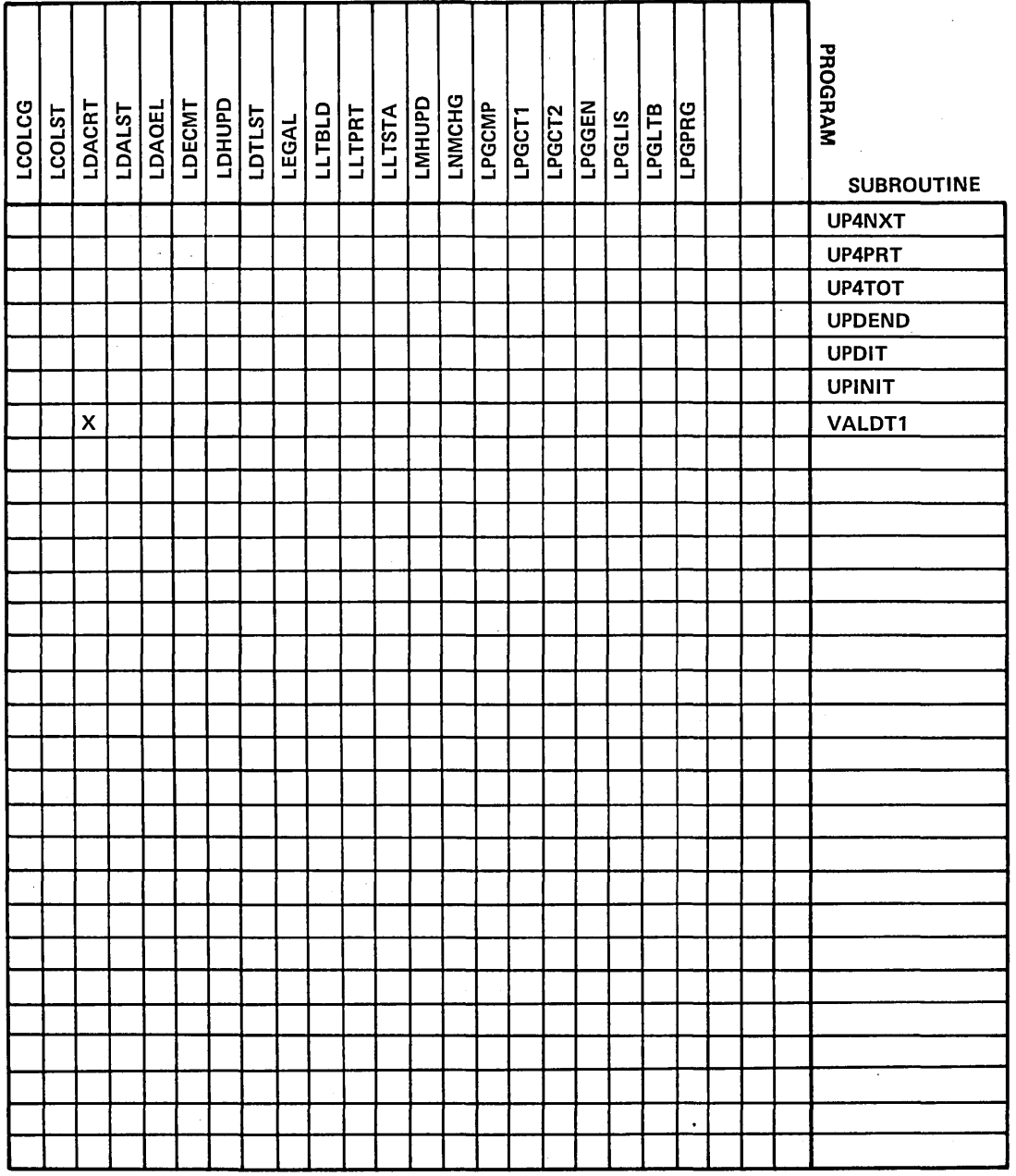

 $\ddot{\phantom{a}}$ 

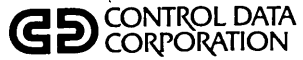

 $\overline{\phantom{a}}$ 

 $\sum_{i=1}^{n}$ 

# PROGRAM/SUBROUTINE **CROSS REFERENCE**

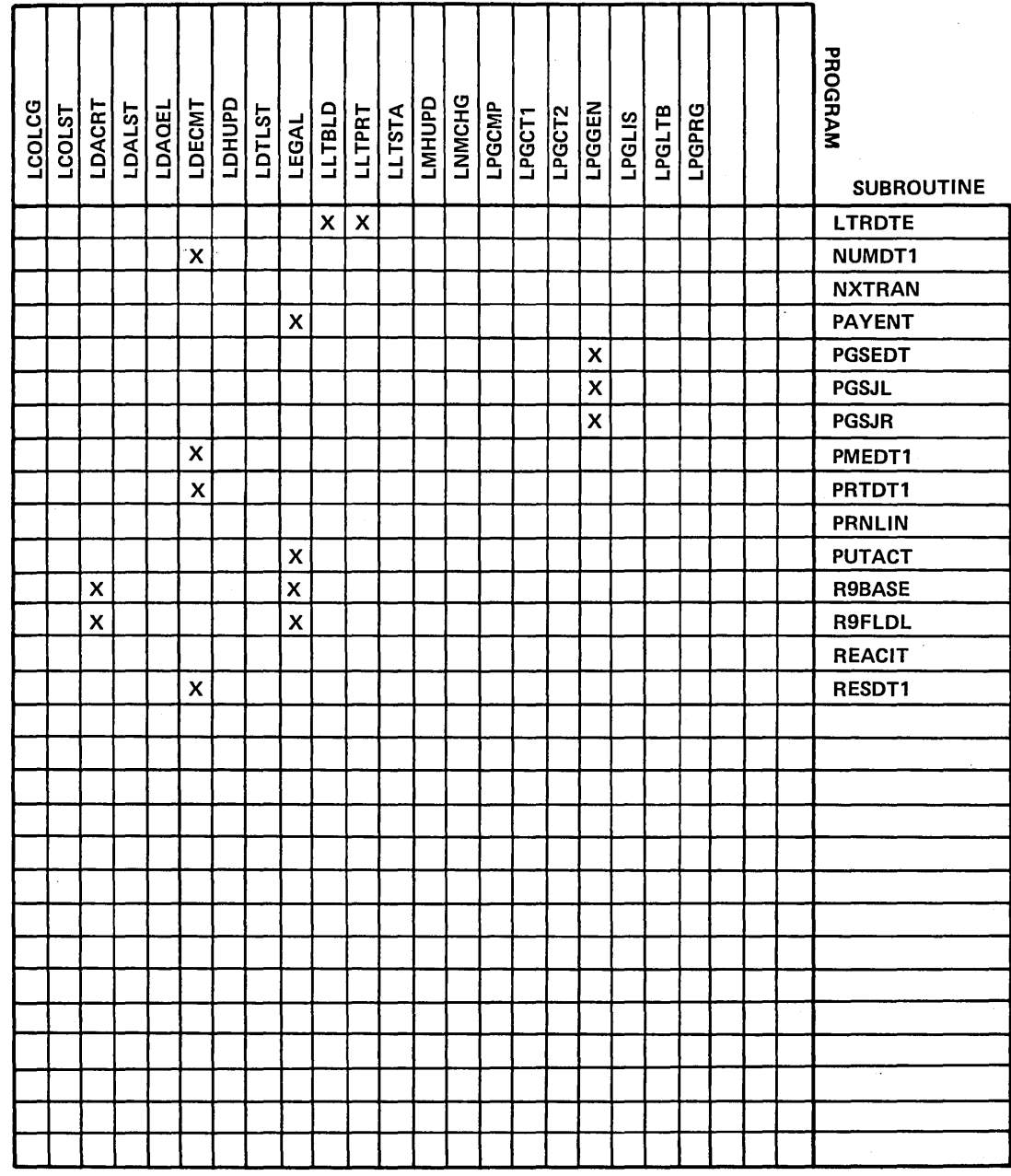

 $S-43$ 

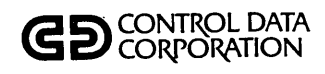

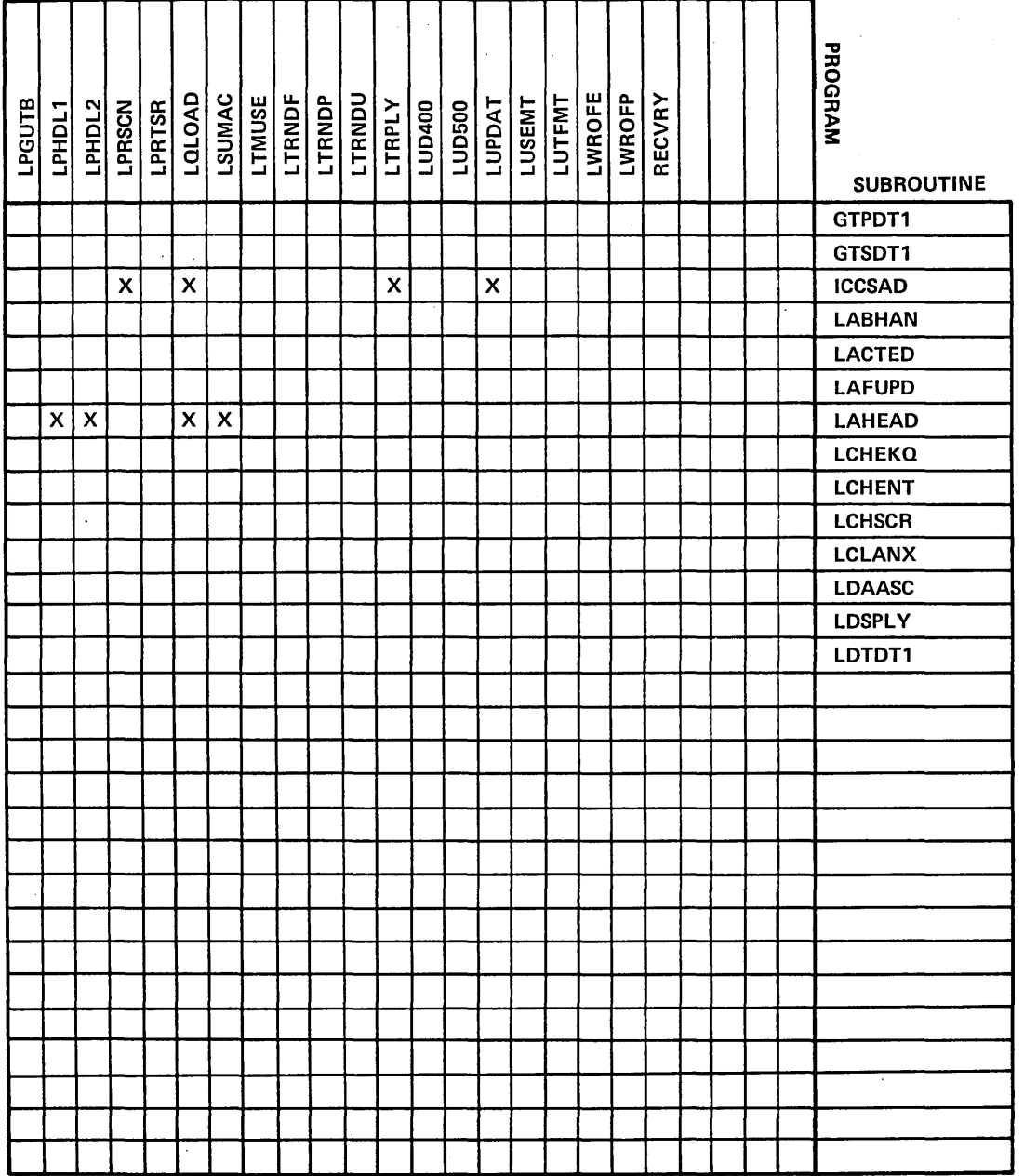

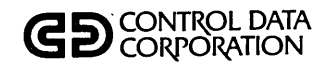

## PROGRAM/SUBROUTINE

#### **CROSS REFERENCE**

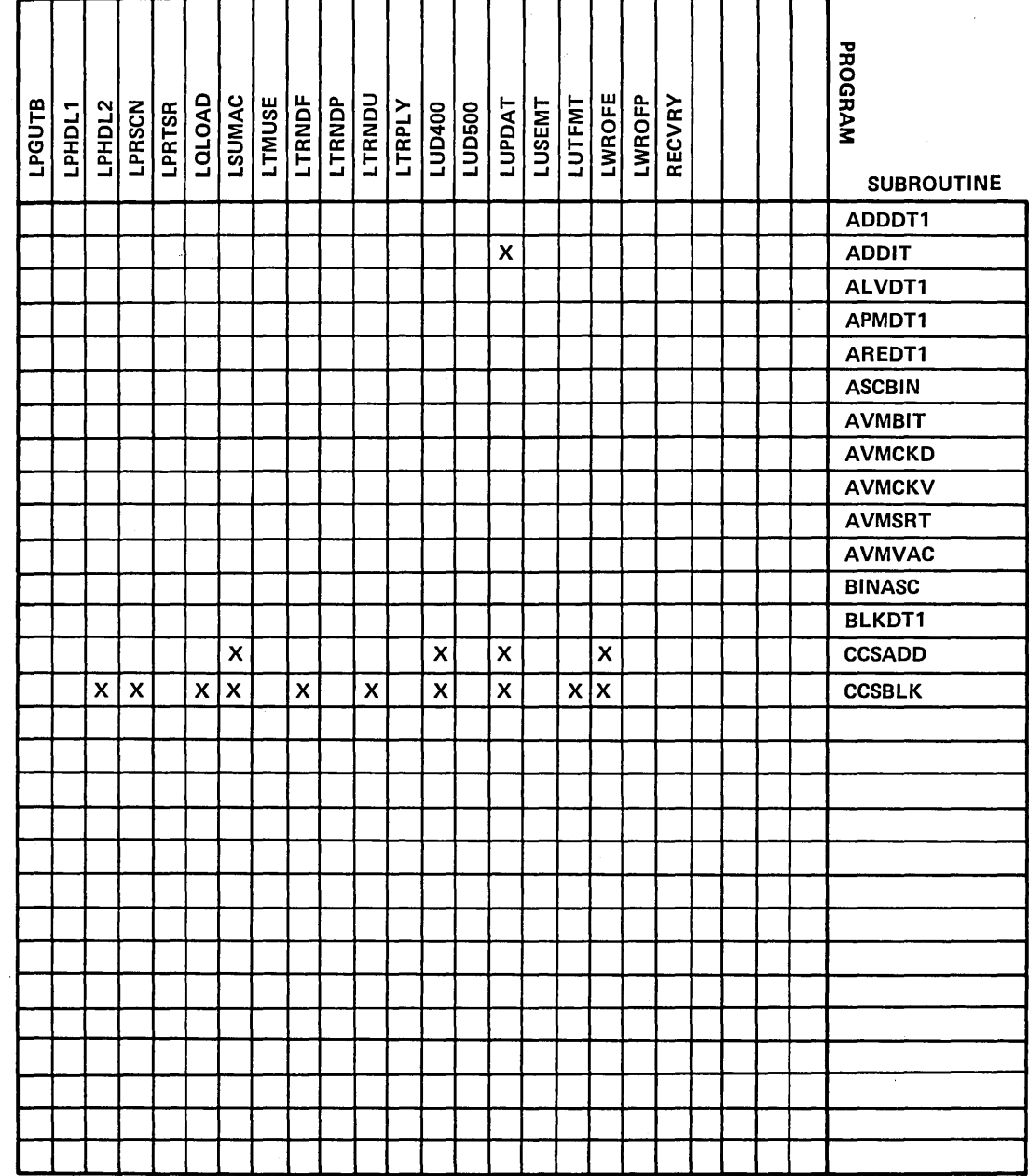

60475230 A

 $S-45$ 

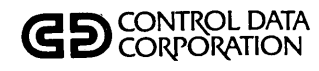

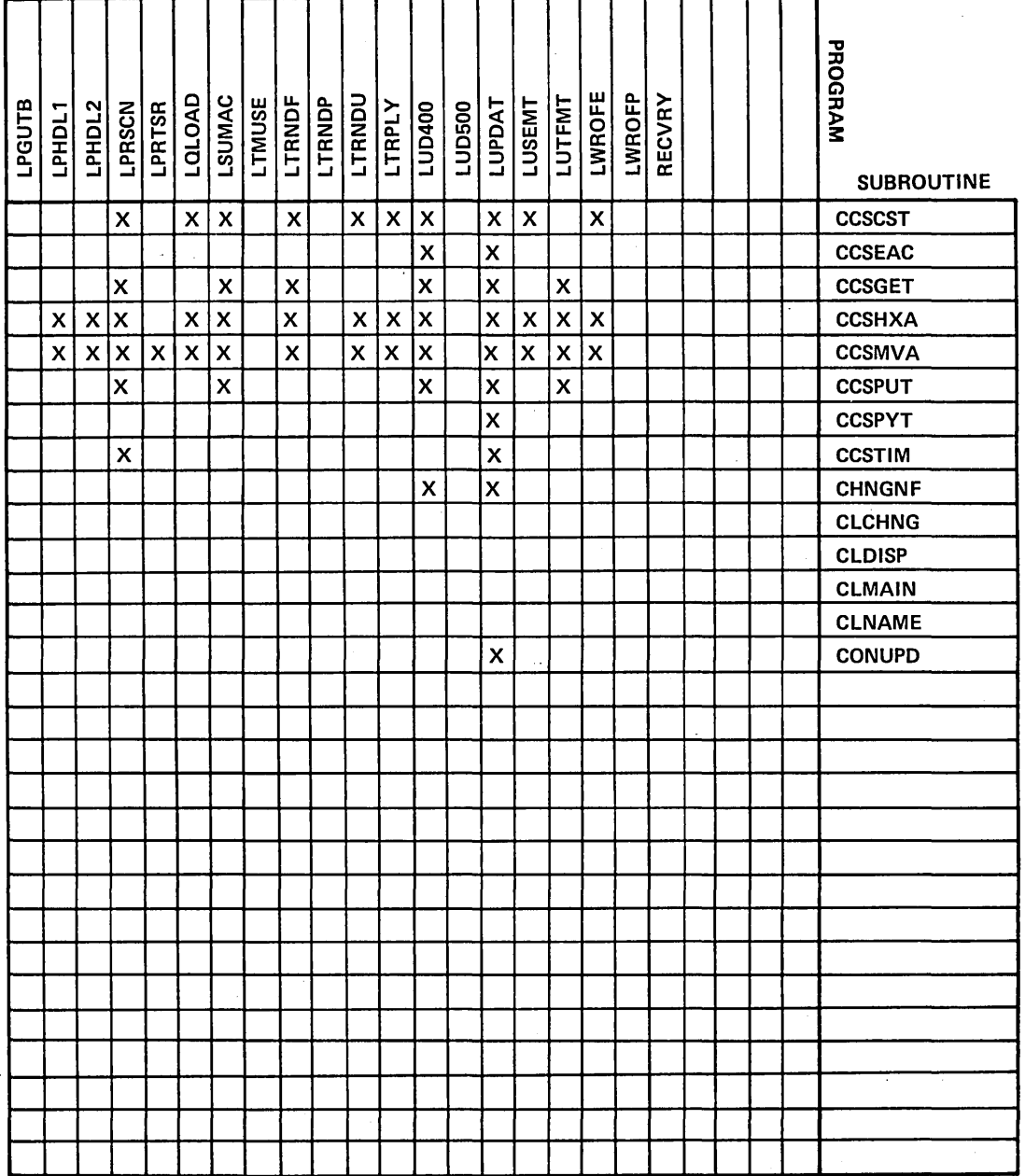

60475230 A

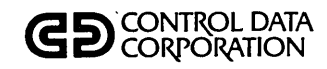

 $\begin{array}{c} \bigcirc \\ \bigcirc \end{array}$ 

 $\bigcap_{i=1}^n$ 

## PROGRAM/SUBROUTINE

#### **CROSS REFERENCE**

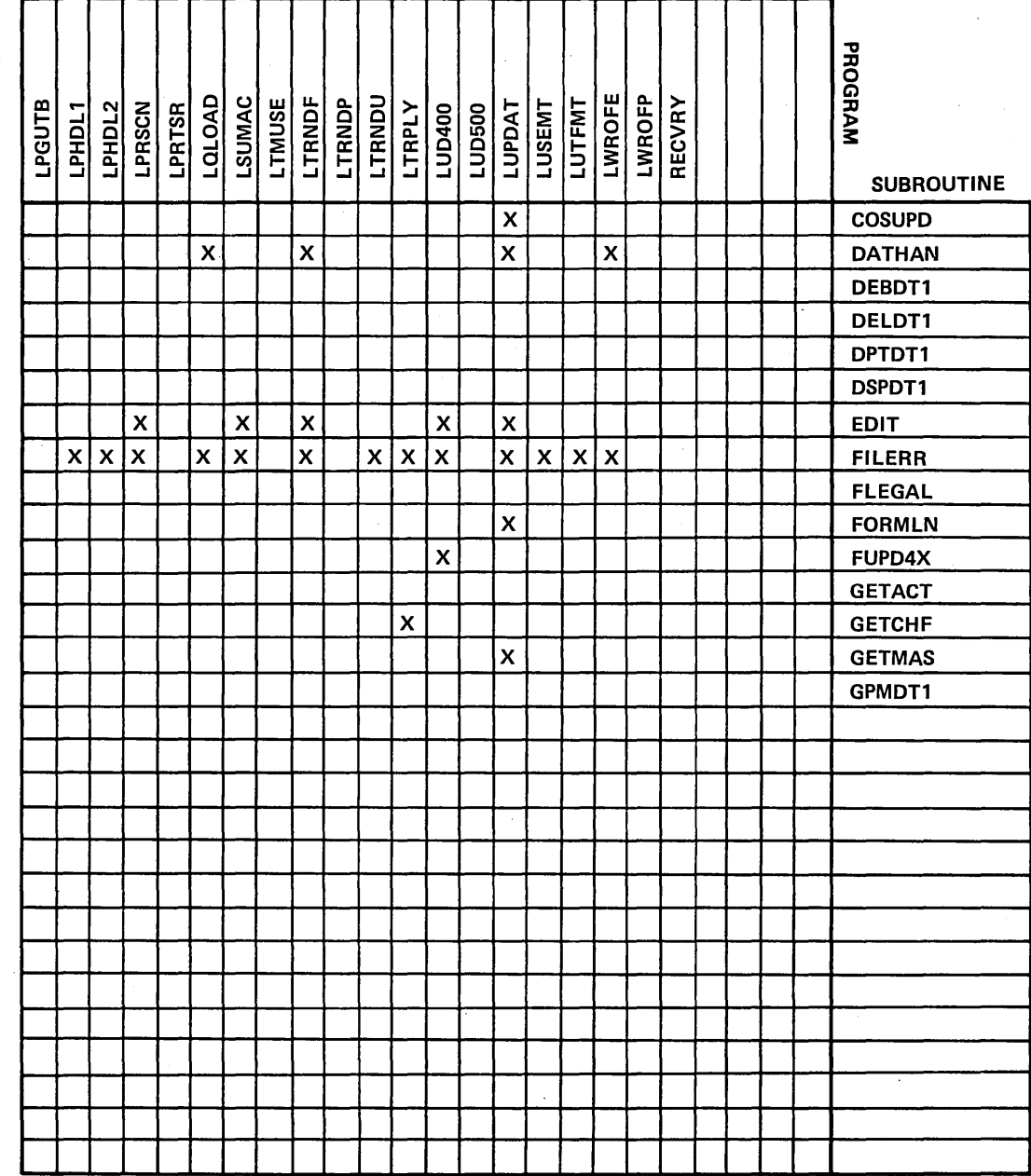

 $\frac{C}{C}$ 

 $\bar{z}$ 

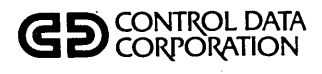

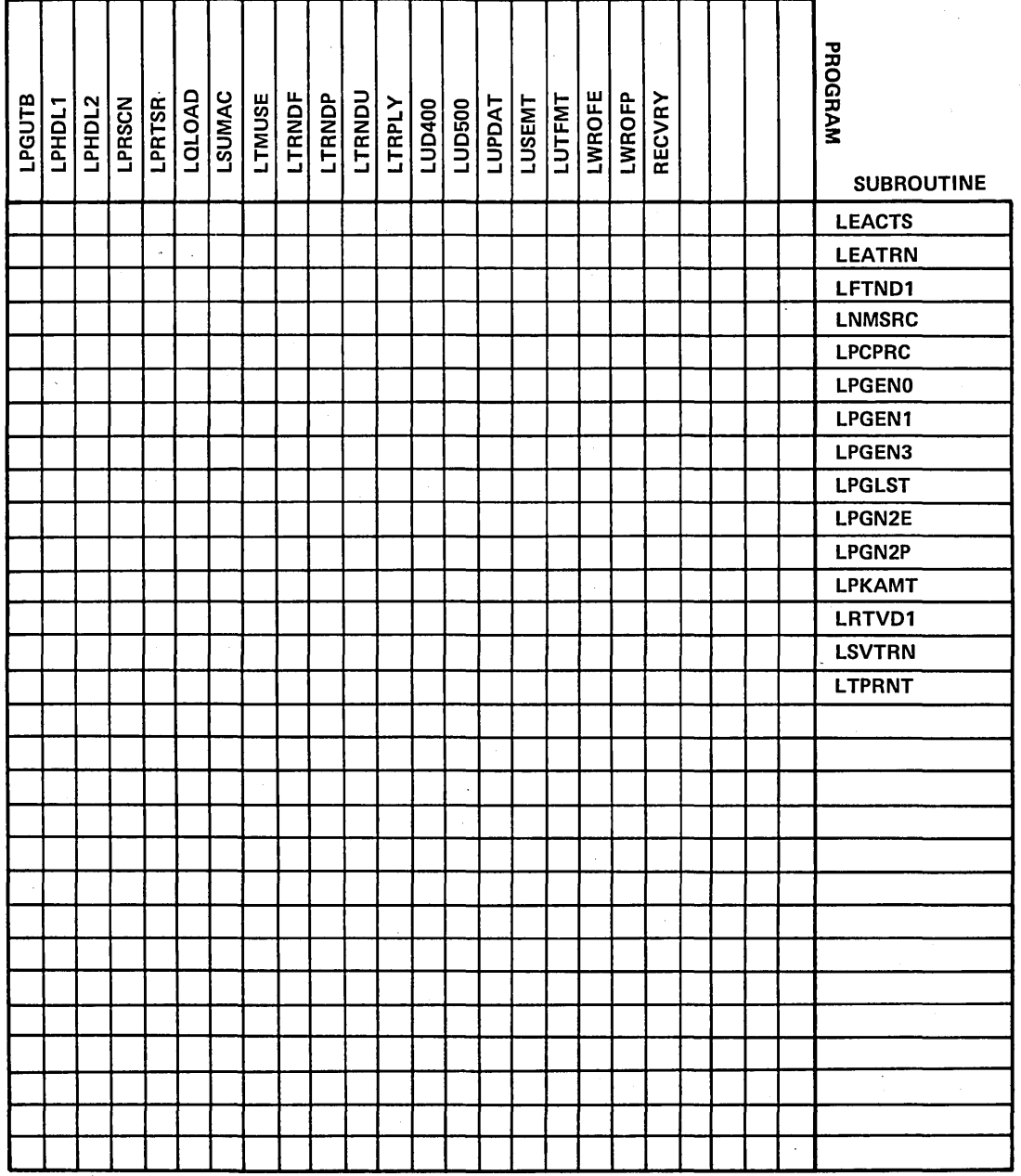

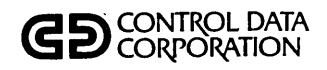

O<br>C

 $\mathbb{Z}_{\mathbb{Z}}$ 

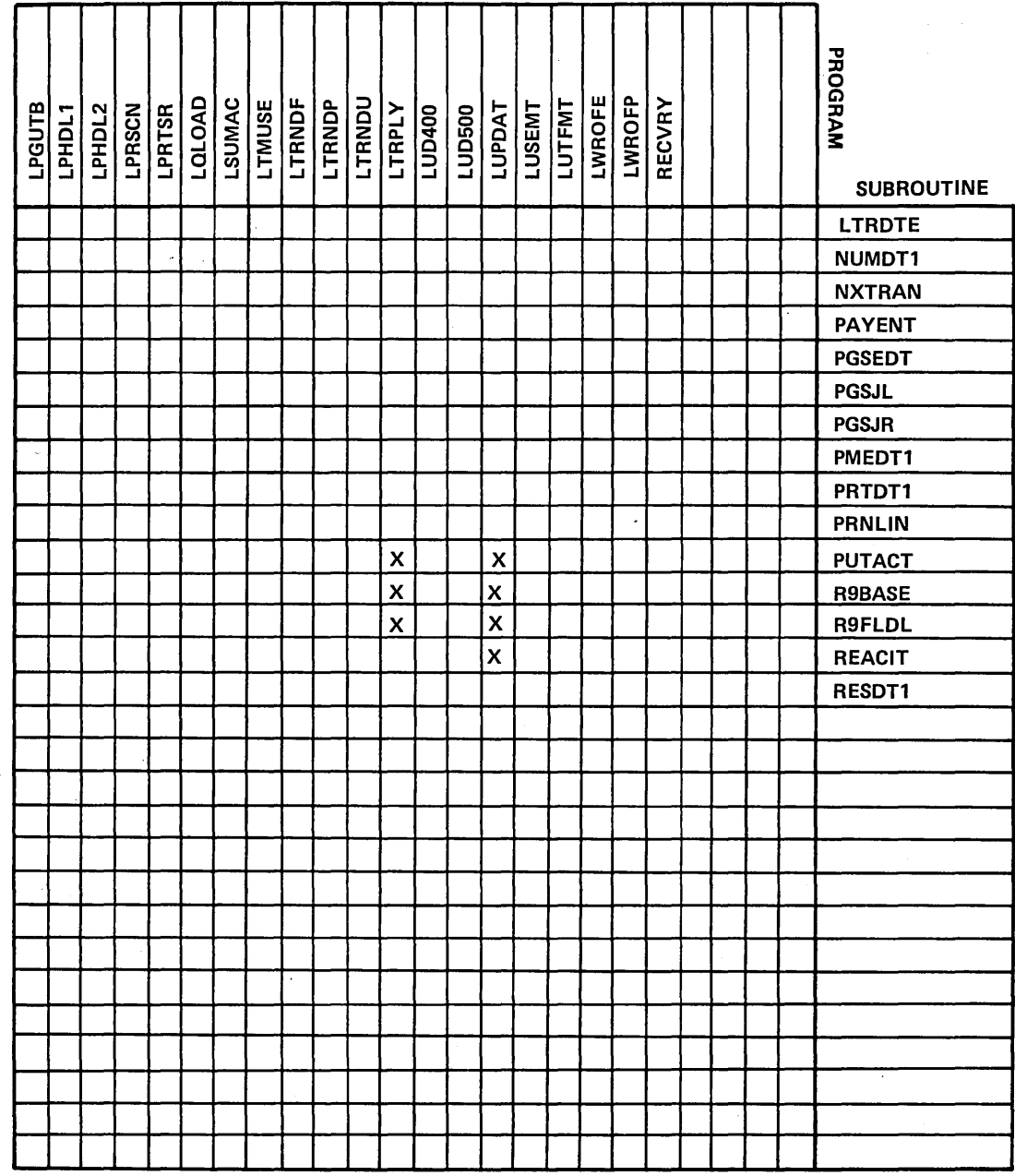

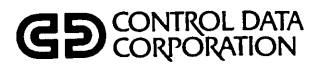

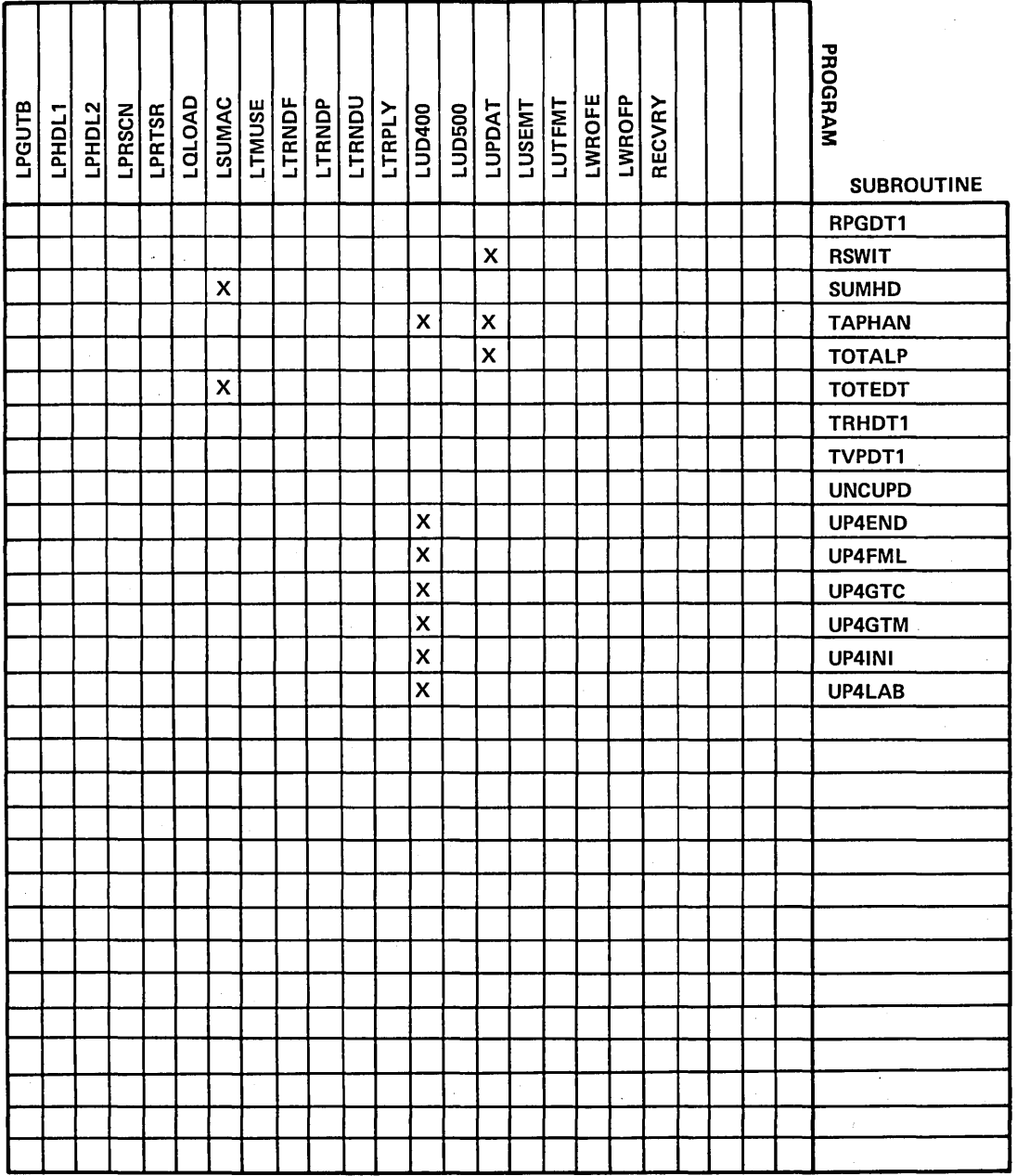

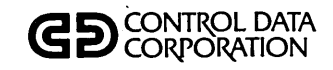

 $\bigcirc$ 

## PROGRAM/SUBROUTINE **CROSS REFERENCE**

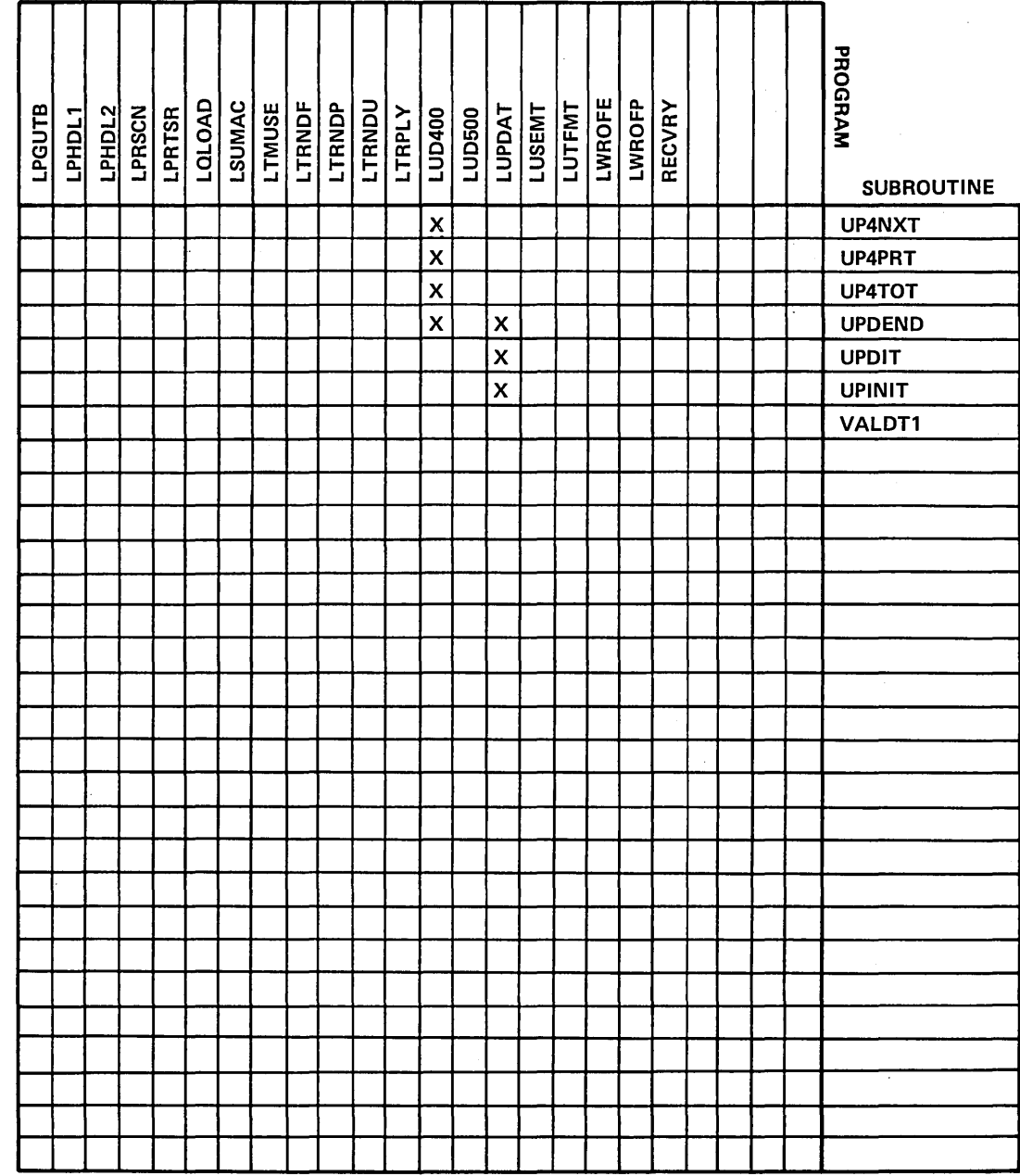

60475230 A

 $S-51$ 

 $\label{eq:2.1} \frac{1}{\sqrt{2}}\left(\frac{1}{\sqrt{2}}\right)^{2} \left(\frac{1}{\sqrt{2}}\right)^{2} \left(\frac{1}{\sqrt{2}}\right)^{2} \left(\frac{1}{\sqrt{2}}\right)^{2} \left(\frac{1}{\sqrt{2}}\right)^{2} \left(\frac{1}{\sqrt{2}}\right)^{2} \left(\frac{1}{\sqrt{2}}\right)^{2} \left(\frac{1}{\sqrt{2}}\right)^{2} \left(\frac{1}{\sqrt{2}}\right)^{2} \left(\frac{1}{\sqrt{2}}\right)^{2} \left(\frac{1}{\sqrt{2}}\right)^{2} \left(\$  $\label{eq:2.1} \frac{1}{\sqrt{2}}\sum_{i=1}^n\frac{1}{\sqrt{2}}\sum_{i=1}^n\frac{1}{\sqrt{2}}\sum_{i=1}^n\frac{1}{\sqrt{2}}\sum_{i=1}^n\frac{1}{\sqrt{2}}\sum_{i=1}^n\frac{1}{\sqrt{2}}\sum_{i=1}^n\frac{1}{\sqrt{2}}\sum_{i=1}^n\frac{1}{\sqrt{2}}\sum_{i=1}^n\frac{1}{\sqrt{2}}\sum_{i=1}^n\frac{1}{\sqrt{2}}\sum_{i=1}^n\frac{1}{\sqrt{2}}\sum_{i=1}^n\frac$ 

# **FILE AND PROGRAM NAMES - CCS VS LA**

This appendix contains a list of the CCS file and program names and their equivalent LA name.

',J "b' *.* .i.~,

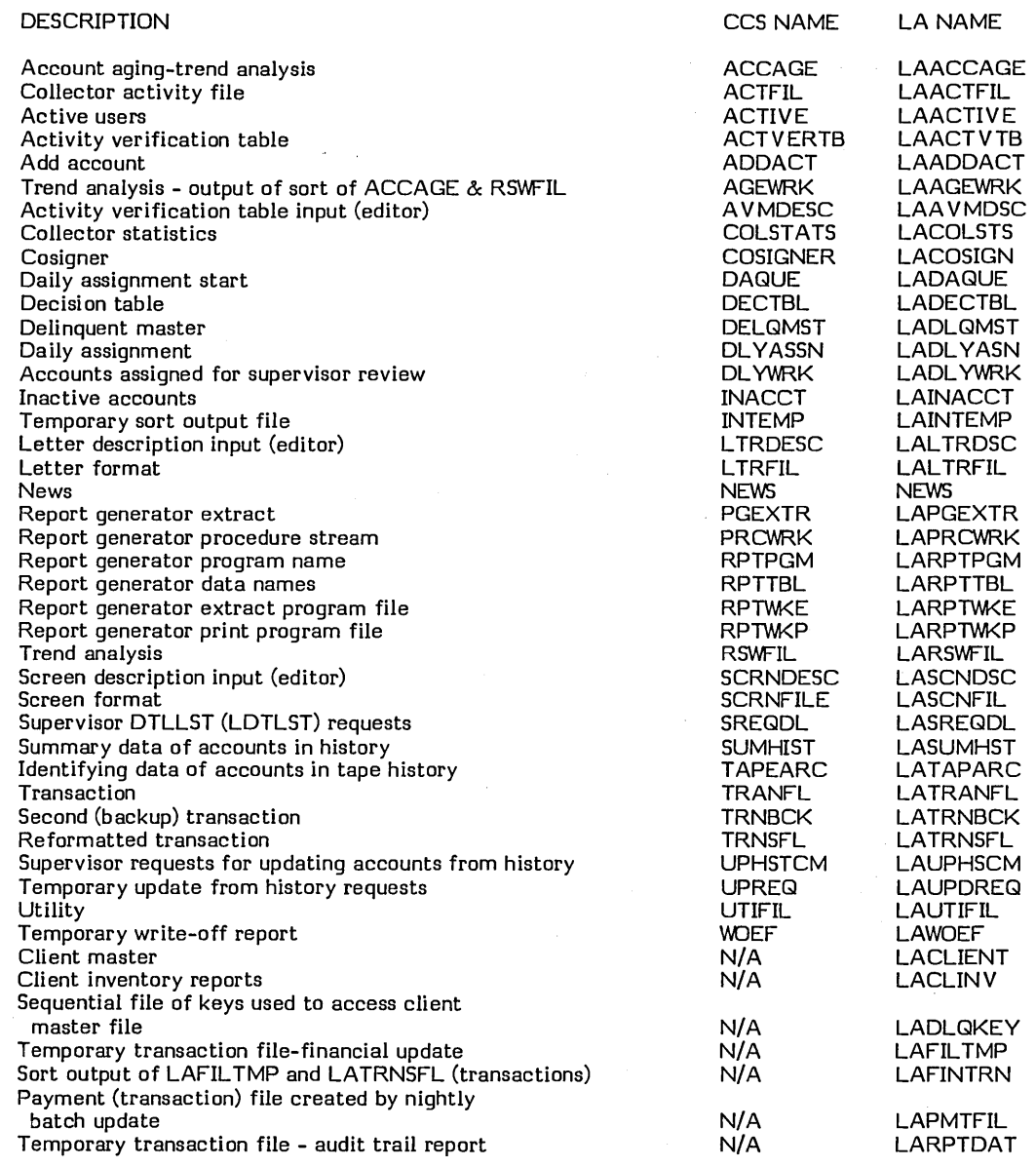

 $( \quad \setminus$ \ !  $\smile$   $\smile$  $\mathcal{L}^{\ast}$  $\backslash$ 

T-l

T

#### PROGRAM NAMES - CCS vs LA

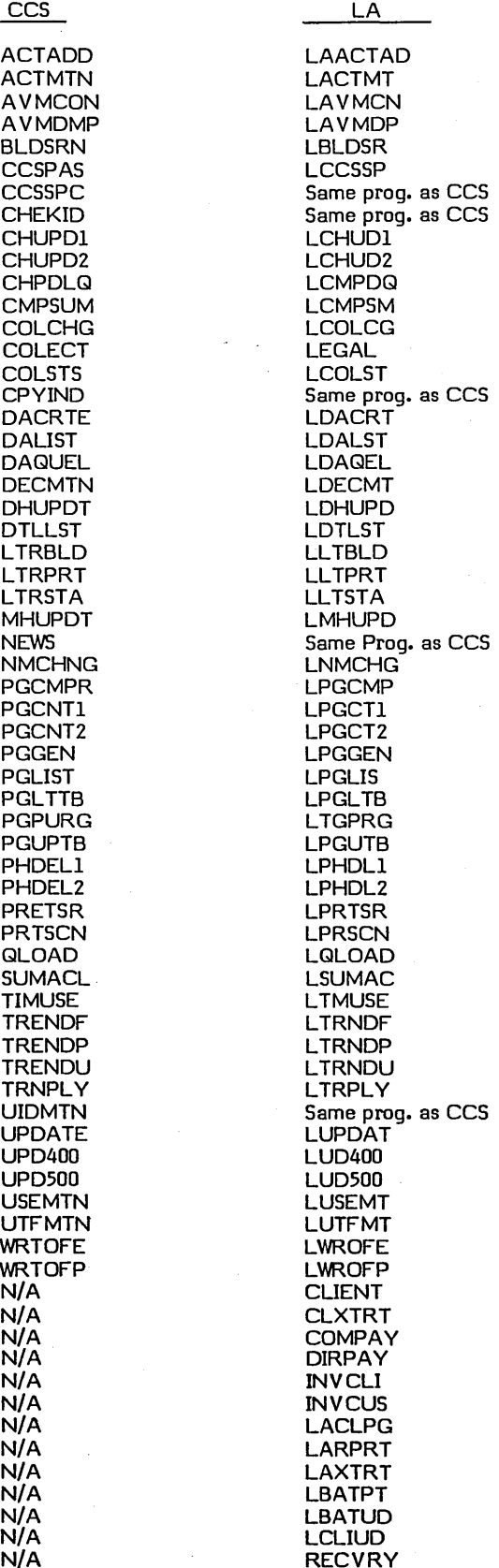
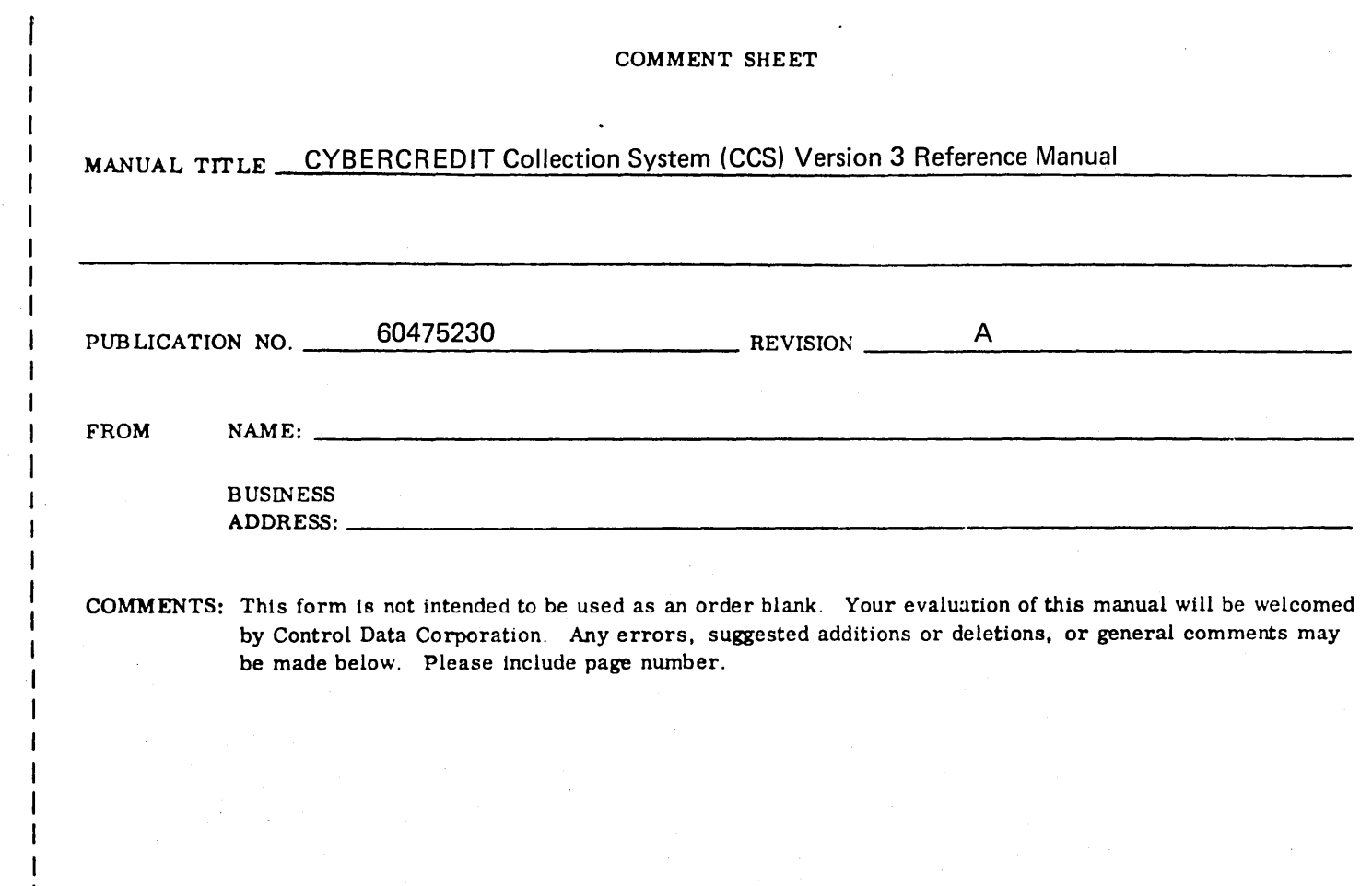

 $\label{eq:2.1} \frac{1}{\sqrt{2\pi}}\int_{\mathbb{R}^3}\frac{1}{\sqrt{2\pi}}\int_{\mathbb{R}^3}\frac{1}{\sqrt{2\pi}}\int_{\mathbb{R}^3}\frac{1}{\sqrt{2\pi}}\int_{\mathbb{R}^3}\frac{1}{\sqrt{2\pi}}\int_{\mathbb{R}^3}\frac{1}{\sqrt{2\pi}}\int_{\mathbb{R}^3}\frac{1}{\sqrt{2\pi}}\int_{\mathbb{R}^3}\frac{1}{\sqrt{2\pi}}\int_{\mathbb{R}^3}\frac{1}{\sqrt{2\pi}}\int_{\mathbb{R}^3}\frac{1$ 

 $\mathbf{I}$  $\mathbf{I}$  $\mathbf{I}$ 

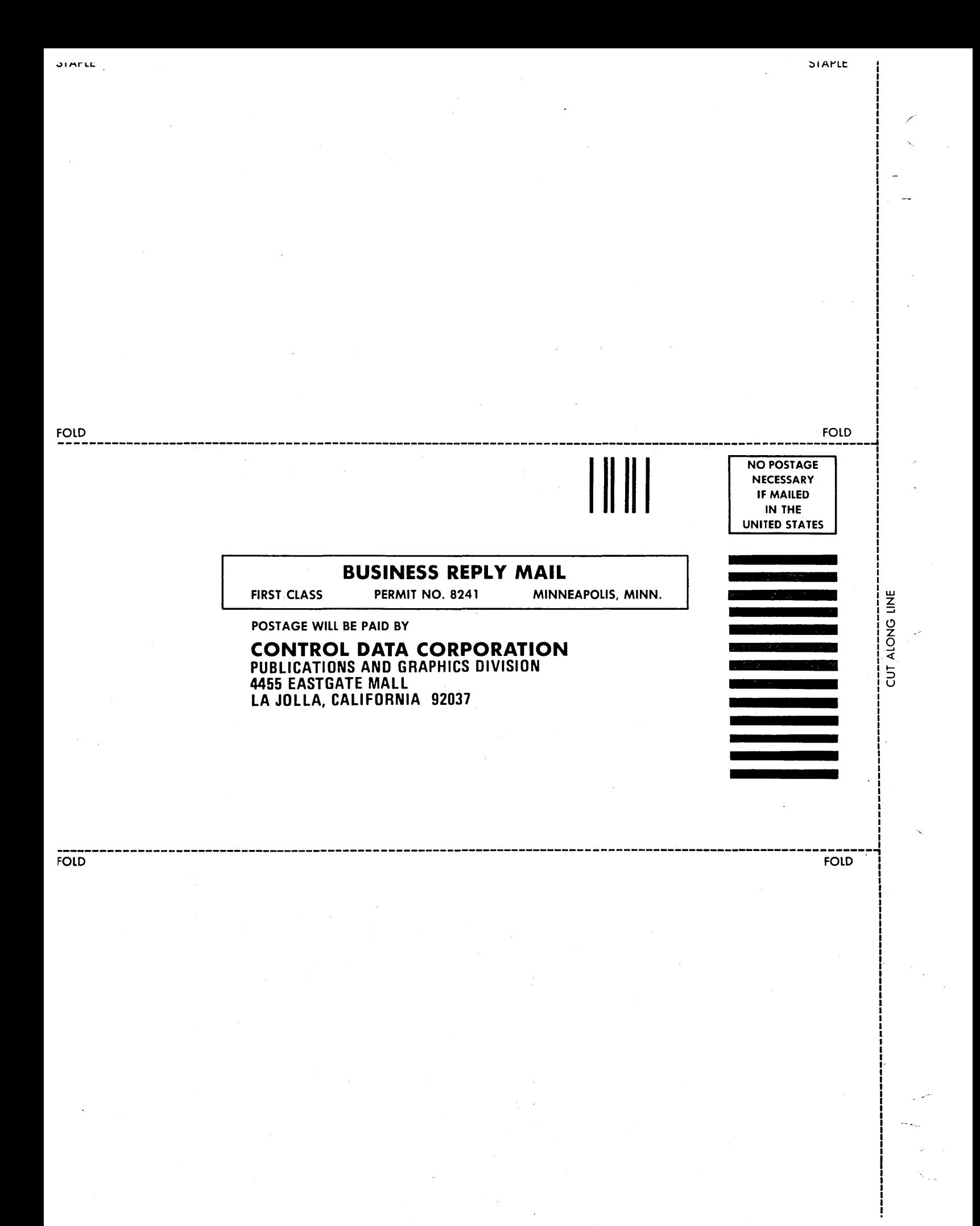

 $\label{eq:2.1} \frac{1}{\sqrt{2}}\int_{\mathbb{R}^3} \frac{1}{\sqrt{2}}\left(\frac{1}{\sqrt{2}}\right)^2\left(\frac{1}{\sqrt{2}}\right)^2\left(\frac{1}{\sqrt{2}}\right)^2\left(\frac{1}{\sqrt{2}}\right)^2\left(\frac{1}{\sqrt{2}}\right)^2.$  $\sim 10^{-11}$  $\label{eq:2.1} \frac{1}{\sqrt{2}}\left(\frac{1}{\sqrt{2}}\right)^{2} \left(\frac{1}{\sqrt{2}}\right)^{2} \left(\frac{1}{\sqrt{2}}\right)^{2} \left(\frac{1}{\sqrt{2}}\right)^{2} \left(\frac{1}{\sqrt{2}}\right)^{2} \left(\frac{1}{\sqrt{2}}\right)^{2} \left(\frac{1}{\sqrt{2}}\right)^{2} \left(\frac{1}{\sqrt{2}}\right)^{2} \left(\frac{1}{\sqrt{2}}\right)^{2} \left(\frac{1}{\sqrt{2}}\right)^{2} \left(\frac{1}{\sqrt{2}}\right)^{2} \left(\$  $\bigcup_{i=1}^n$  $\label{eq:2.1} \frac{1}{\sqrt{2}}\int_{\mathbb{R}^3}\frac{1}{\sqrt{2}}\left(\frac{1}{\sqrt{2}}\right)^2\frac{1}{\sqrt{2}}\left(\frac{1}{\sqrt{2}}\right)^2\frac{1}{\sqrt{2}}\left(\frac{1}{\sqrt{2}}\right)^2\frac{1}{\sqrt{2}}\left(\frac{1}{\sqrt{2}}\right)^2\frac{1}{\sqrt{2}}\left(\frac{1}{\sqrt{2}}\right)^2\frac{1}{\sqrt{2}}\frac{1}{\sqrt{2}}\frac{1}{\sqrt{2}}\frac{1}{\sqrt{2}}\frac{1}{\sqrt{2}}\frac{1}{\sqrt{2}}$  $\bigcirc$  $\label{eq:2.1} \frac{1}{\sqrt{2}}\int_{\mathbb{R}^3}\frac{1}{\sqrt{2}}\left(\frac{1}{\sqrt{2}}\right)^2\frac{1}{\sqrt{2}}\left(\frac{1}{\sqrt{2}}\right)^2\frac{1}{\sqrt{2}}\left(\frac{1}{\sqrt{2}}\right)^2\frac{1}{\sqrt{2}}\left(\frac{1}{\sqrt{2}}\right)^2\frac{1}{\sqrt{2}}\left(\frac{1}{\sqrt{2}}\right)^2\frac{1}{\sqrt{2}}\frac{1}{\sqrt{2}}\frac{1}{\sqrt{2}}\frac{1}{\sqrt{2}}\frac{1}{\sqrt{2}}\frac{1}{\sqrt{2}}$  $\bigcirc$  $\label{eq:2.1} \mathcal{L}(\mathcal{L}^{\text{max}}_{\mathcal{L}}(\mathcal{L}^{\text{max}}_{\mathcal{L}})) \leq \mathcal{L}(\mathcal{L}^{\text{max}}_{\mathcal{L}}(\mathcal{L}^{\text{max}}_{\mathcal{L}}))$ 

 $\label{eq:2} \frac{1}{\sqrt{2}}\int_0^1\frac{1}{\sqrt{2}}\,d\mu$ 

## CORPORATE HEADQUARTERS, P.O. BOX 0, MINNEAPOLIS, MINN. 55440 SALES OFFICES AND SERVICE CENTERS IN MAJOR CITIES THROUGHOUT THE WORLD

Ÿ,

( \,

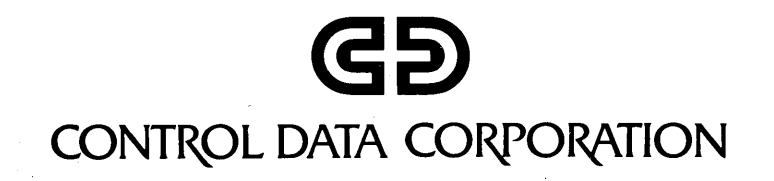